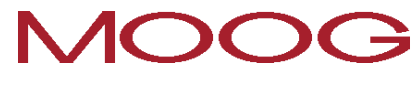

"Device Help"

#### **Id.No: CB40859-001 Date: April 2013**

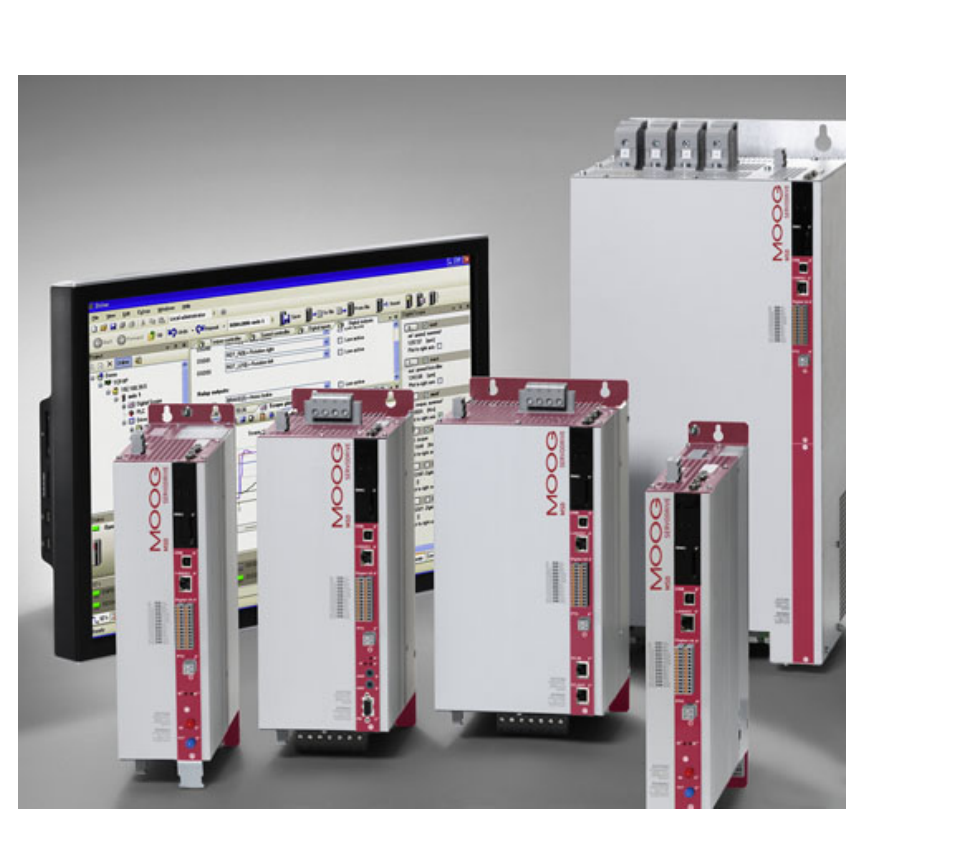

#### **This document details the functionality of the following device and firmware variants:**

<sup>l</sup> **Single-axis system** G392-xxx-xxx-xxx / G395-xxx-xxx-xxx ab Firmwareversion V123.25, Hardwareversion Rev. C <sup>l</sup> **Multi-axis system** G393-xxx-xxx-xxx / G397-xxx-xxx-xxx ab Firmwareversion V123.25, Hardwareversion Rev. C

<sup>l</sup> **MSD Servo Drive Compact** G394-xxx-xxx-xxx ab Firmwareversion V1.30-00, Hardwarerevision Rev. A

### **NOTE:**

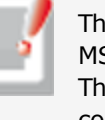

The content of this document corresponds to the online help for the MSD Servo Drive device family. It may contain minimal layout errors. The structure of the document is topic-oriented, and does not conform to the conventional book form.

### **Subject to technical change without notice.**

The content of this Application Manual was compiled with the greatest care and attention, and based on the latest information available to us. We should

nevertheless point out that this document cannot always be updated in line with ongoing technical developments in our products. Information and specifications may be subject to change at any time.

#### **drives-support@moog.com**

#### **Available documents at a glance**

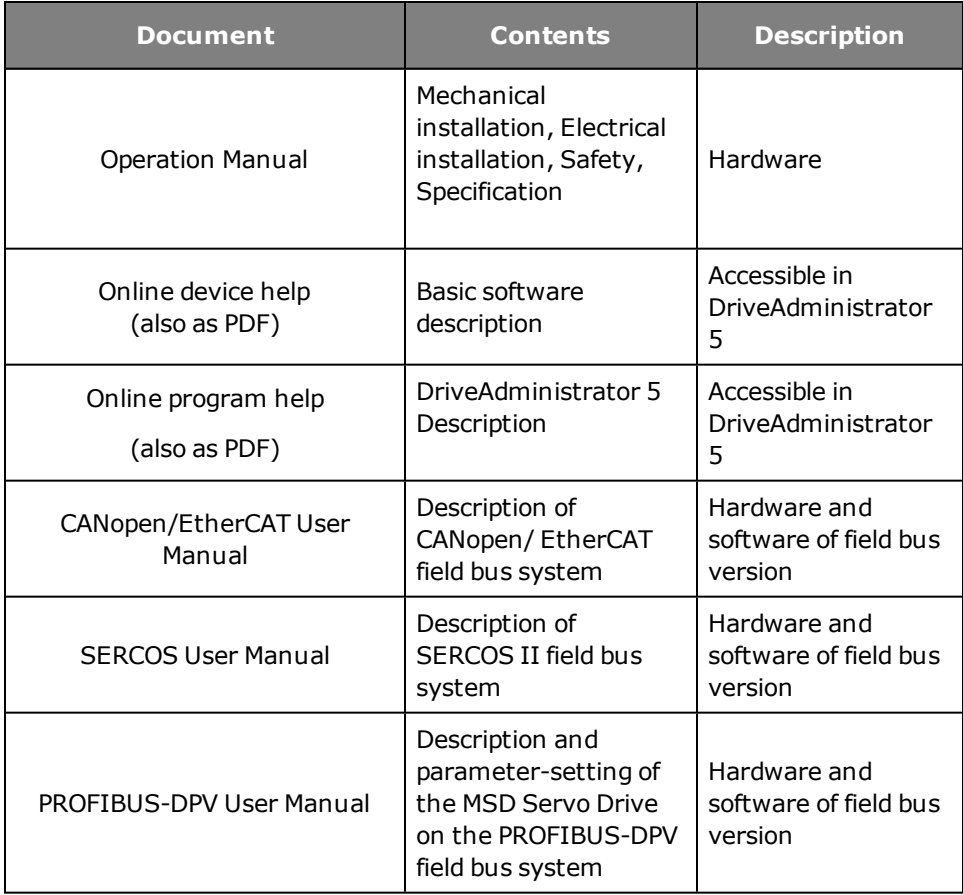

#### *Tabelle 0.0.0.1 Overview of documents*

#### **How do I read the documentation?**

First be sure to read the Operation Manual, so as to install the device correctly. The layout of the sections of this Application Manual and the order of subject areas in the DriveAdministrator 5 follow the chronological sequence of an initial commissioning procedure. For basic configuration and operation of the motor you should follow the descriptions in the sections of this Application Manual. If you intend to utilize further internal functions of the drive, such as digital or analog I/Os, you should read the corresponding sections in this documentation. Here you will also find information concerning errors and warnings. If you use a field bus option board to control a controller, please use the relevant separate bus documentation.

#### **ATTENTION:**

Disregarding the safety instructions during installation may pose a danger to life for operating personnel and result in destruction of the output system.

### **Pictograms**

To provide clear guidance, this Application Manual uses pictograms. Their meanings are set out in the following table. The pictograms always have the same meanings, even where they are placed without text, such as next to a connection diagram.

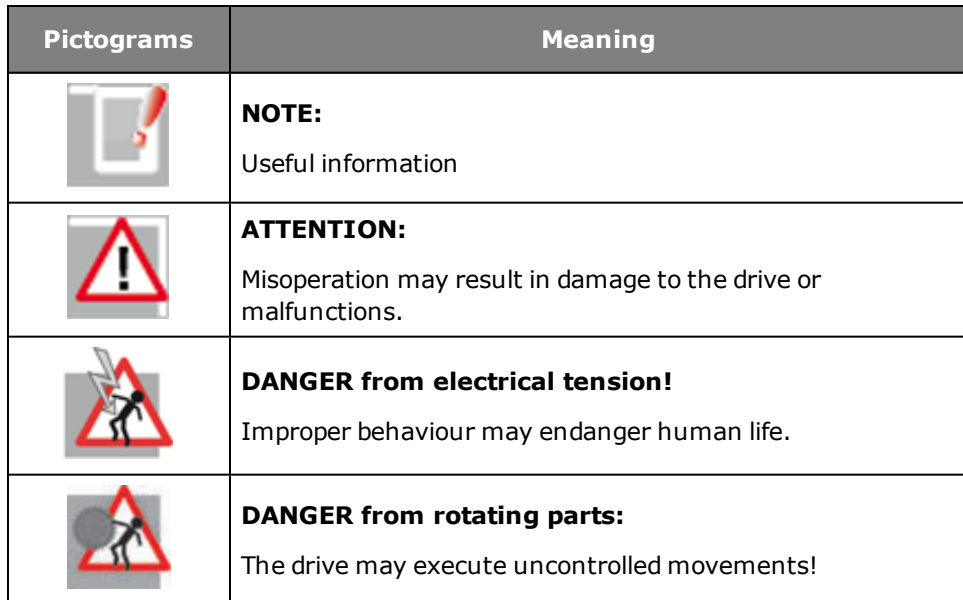

*Tabelle 0.0.0.2 Meanings of pictogram*

# Legal notice

- Moog GmbH provides the information and subject area listings contained in the Online Help as a service. Moog GmbH gives no guarantee that the information provided will achieve the desired results in your specific application environment.
- $\bullet$  The decision as to whether to use the information provided and if so, in what form – is entirely yours.
- The specialist personnel must ensure that the application or usage of the products described conforms to the technical specifications set out in the Installation Guide and the Operation Manual, as well complying with all safety requirements, including applicable laws, rules, regulations and standards.
- The Help was compiled with due diligence. However, the products described are continually being developed and improved. Consequently, the Help may not always be fully verified as conforming to the functionality, standards or other features specified.
- The statements made in this document do not embody a quarantee under the terms of Article 443 of the German Civil Code (BGB) or a specification of contractually required usage under the terms of Article 434 paragraph 1, clause 1, no. 1 BGB.
- If the Help contains any factual or typographical errors, we reserve the right to make changes at any time and without prior notice.
- The content of this Help is provided merely for information purposes. It may be changed without prior notice at any time, and in no way imposes any obligation upon Moog GmbH.

• The information, illustrations and descriptions contained in this document cannot be used as justifiable grounds for modification of already delivered products.

# Copyright

 $\bullet$  copy  $\odot$ ; The Help is protected by copyright. It must not be disclosed or distributed, or used by third parties, in whole or in part, without the writtenconsent of Moog GmbH

# Table of contents

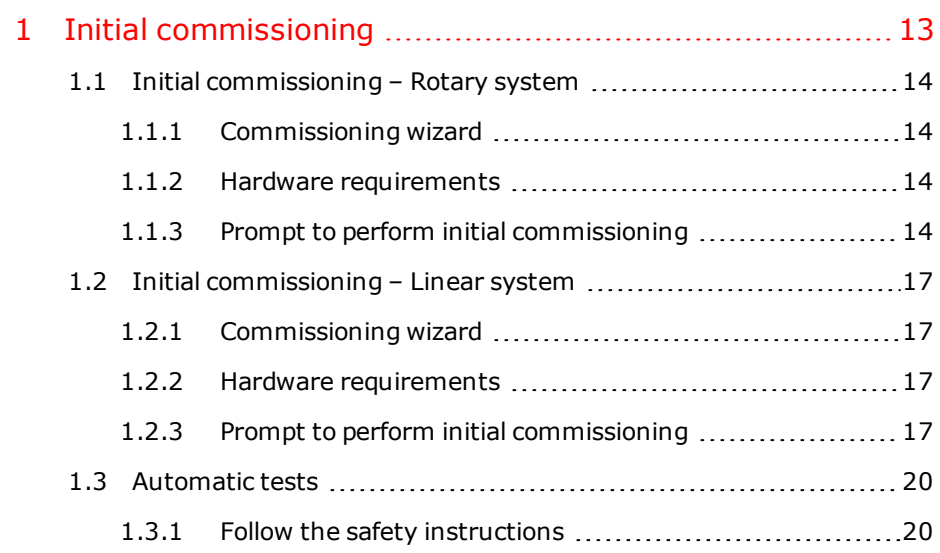

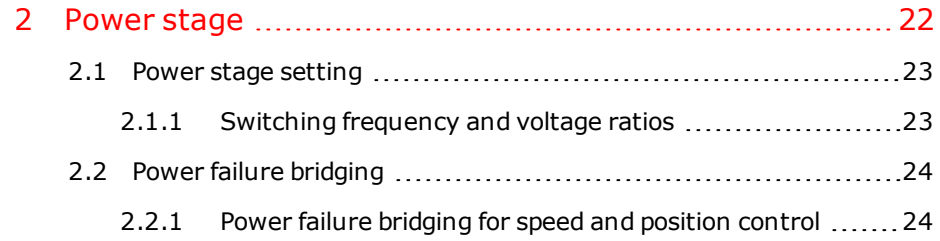

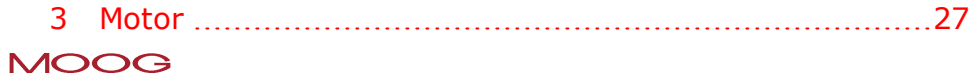

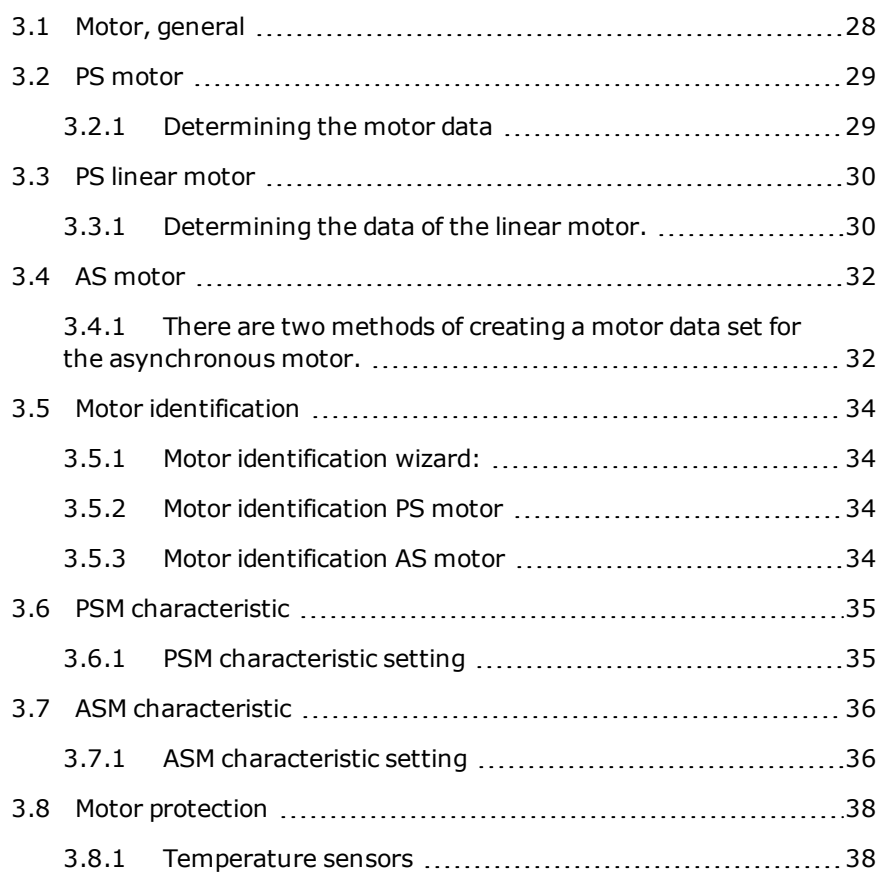

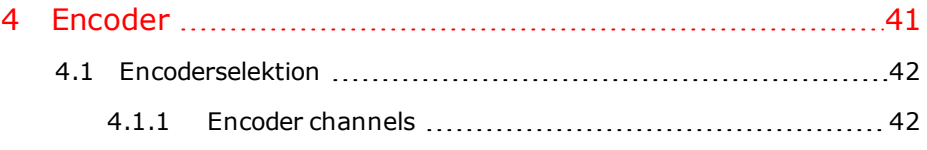

Device Help MSD Servo Drive 5

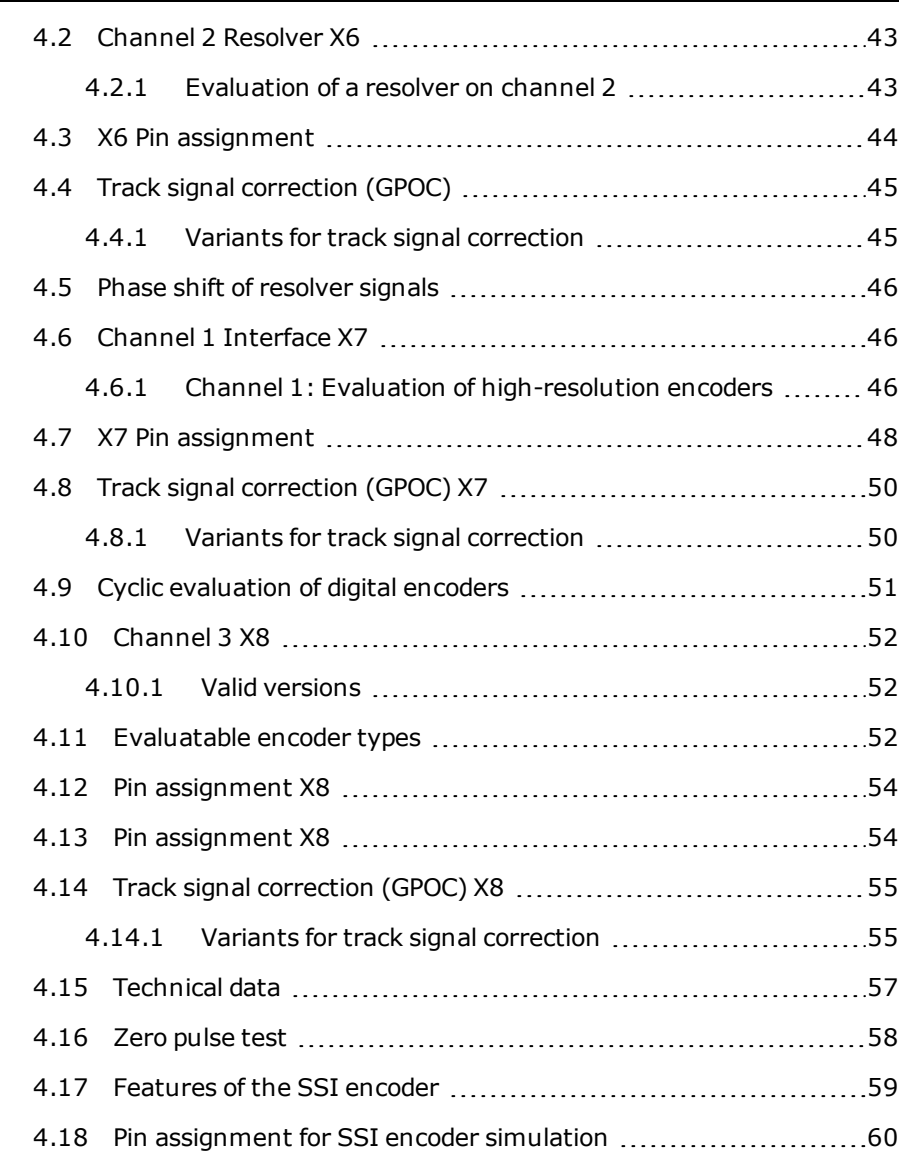

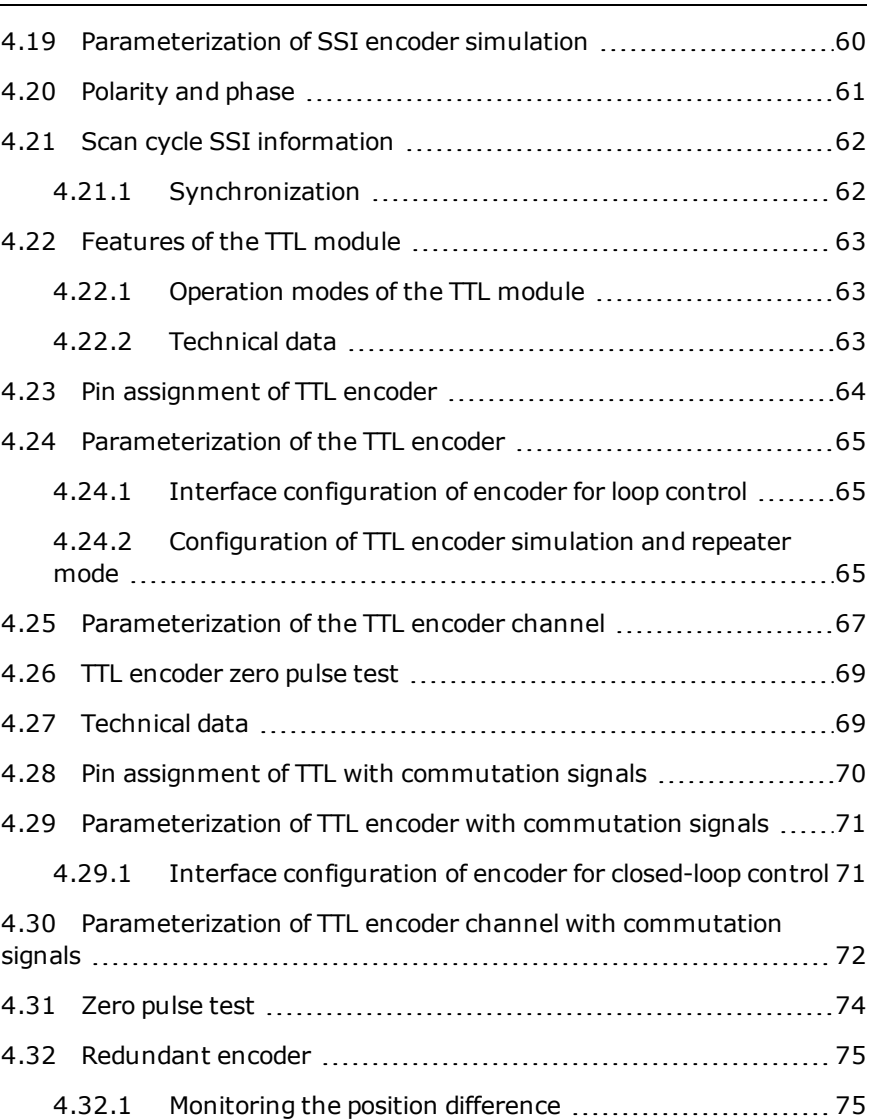

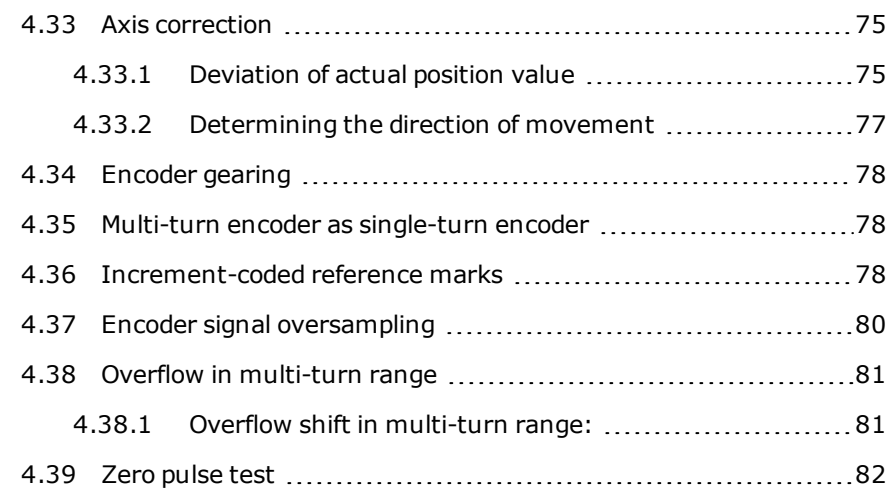

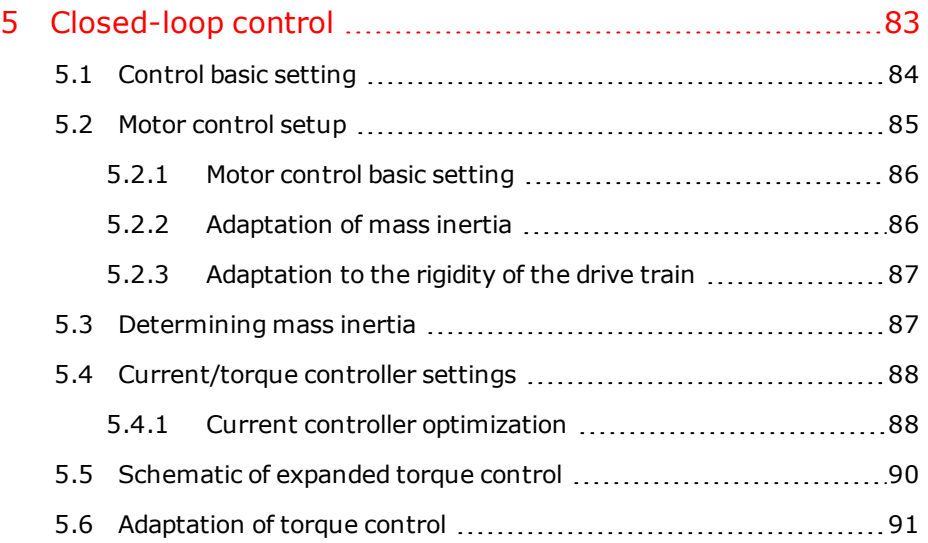

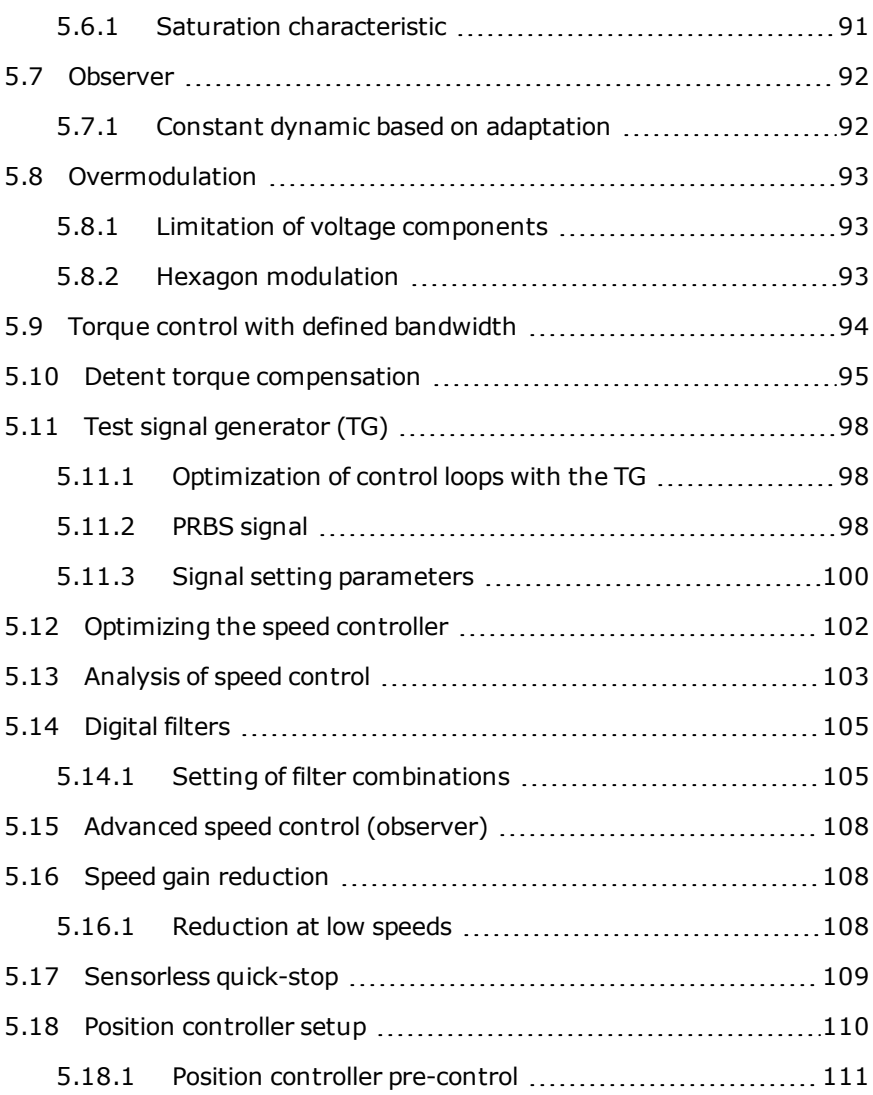

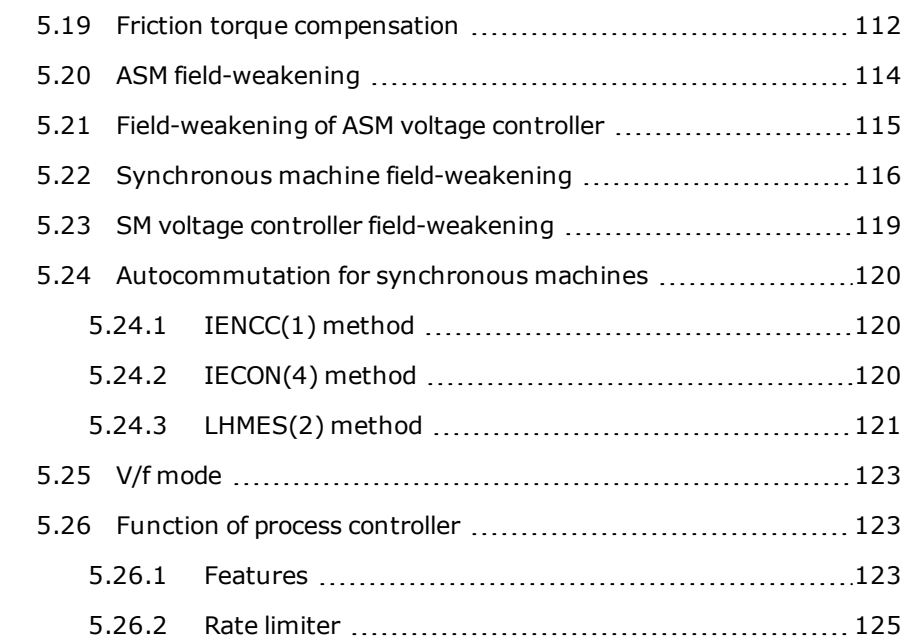

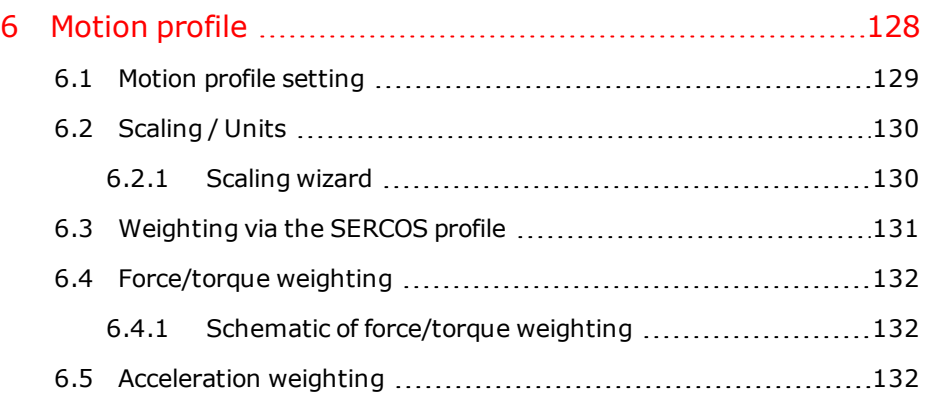

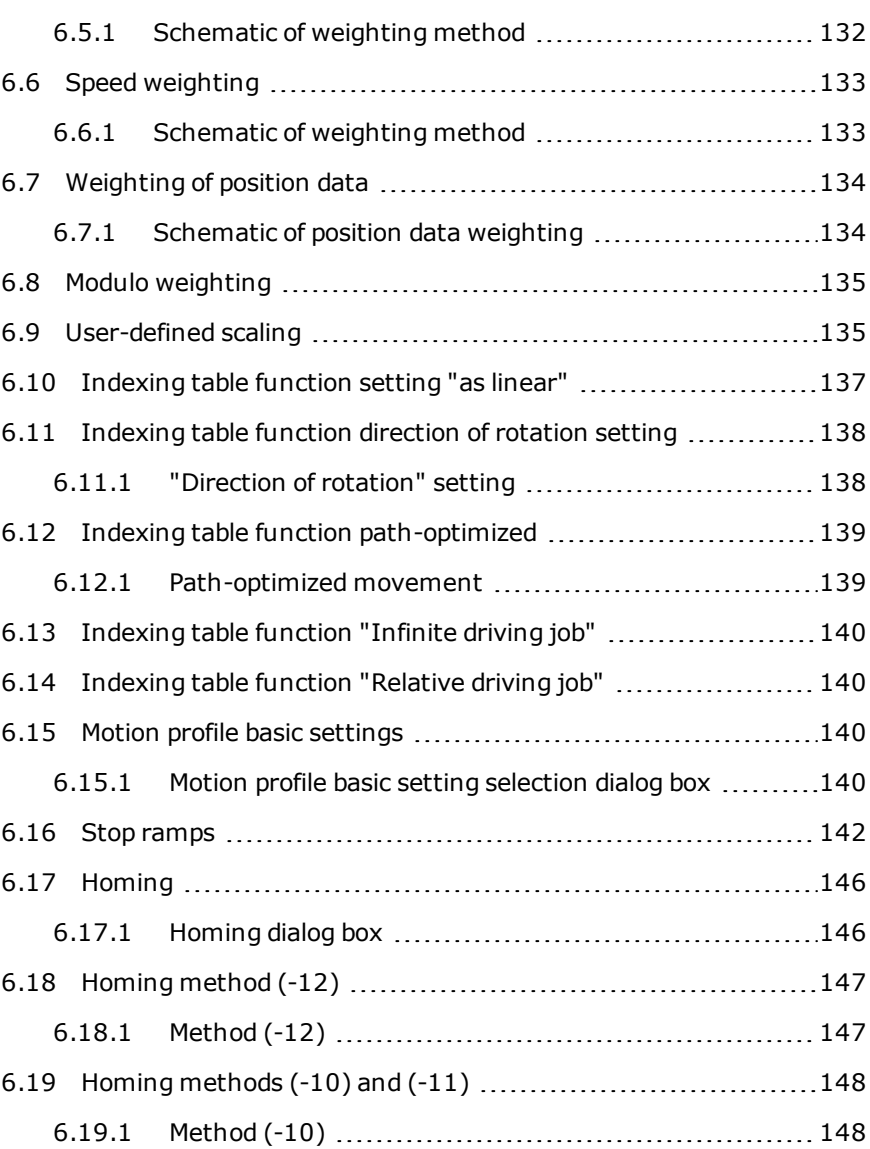

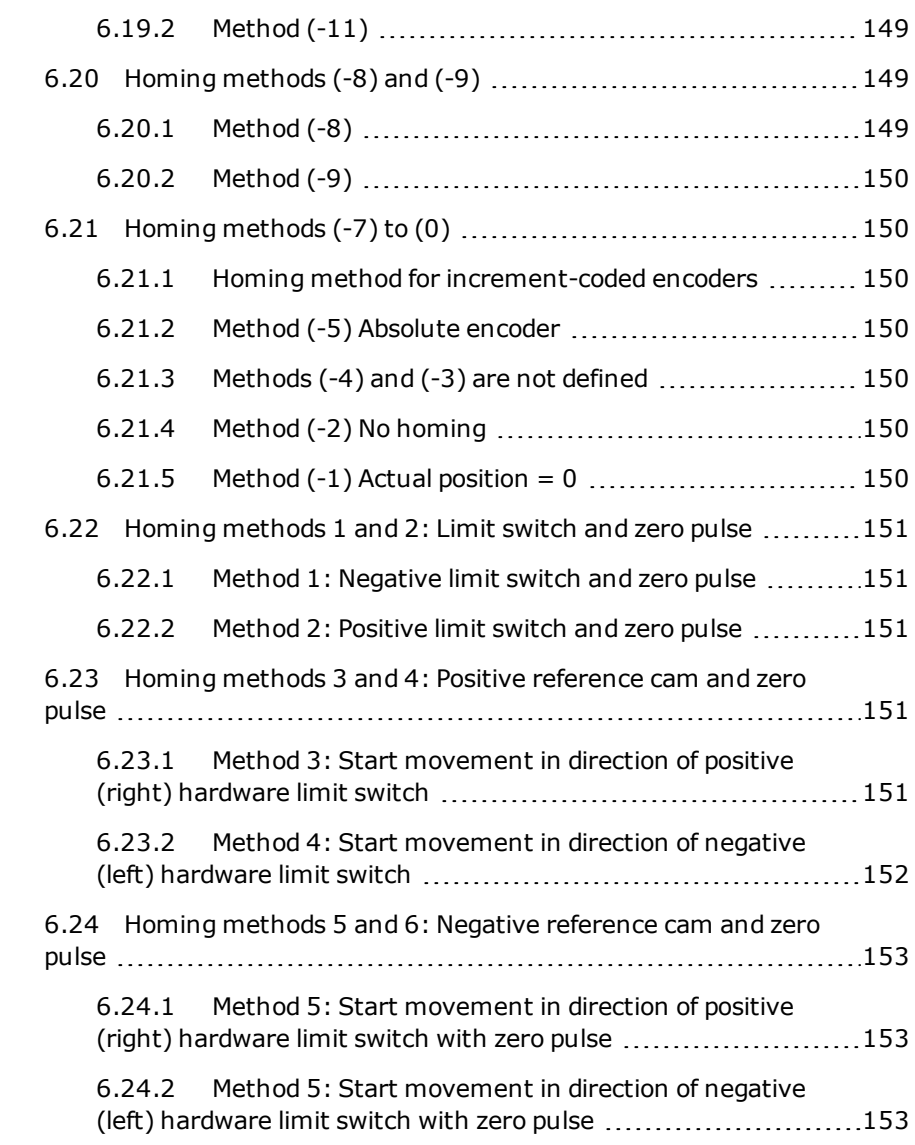

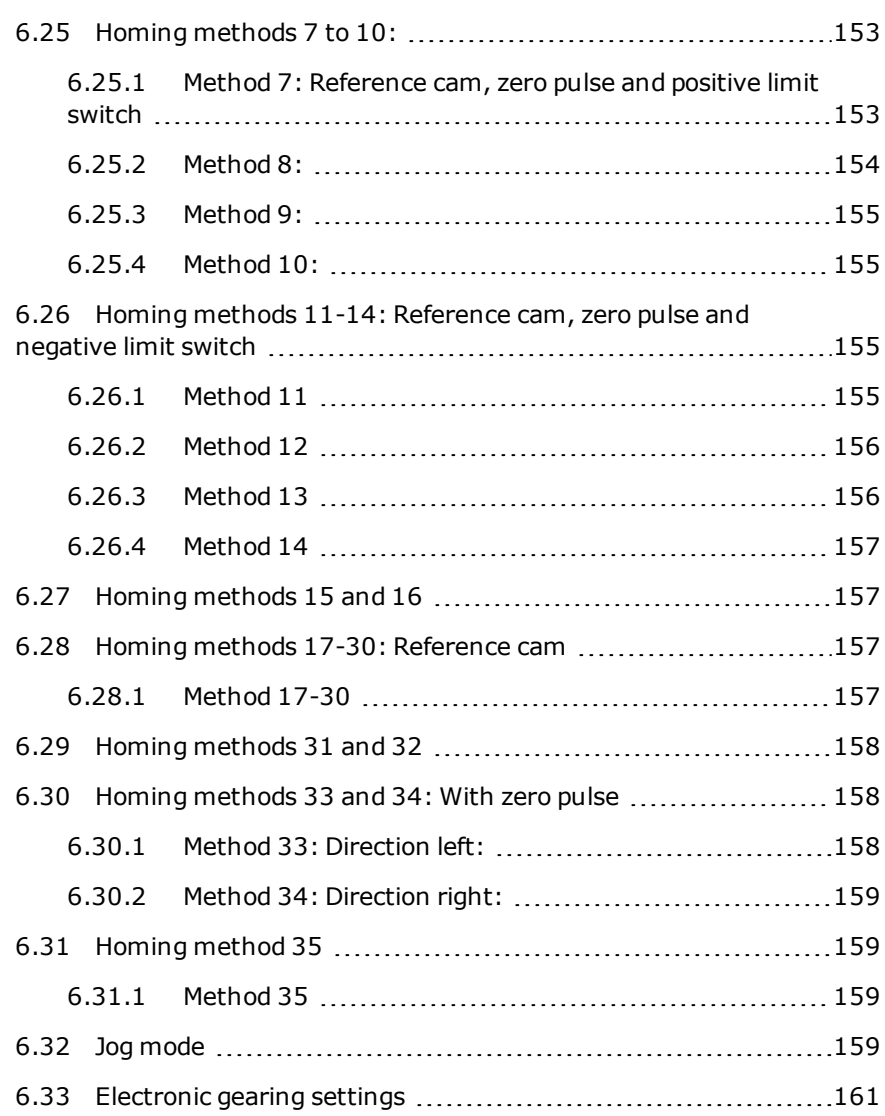

Device Help MSD Servo Drive 9

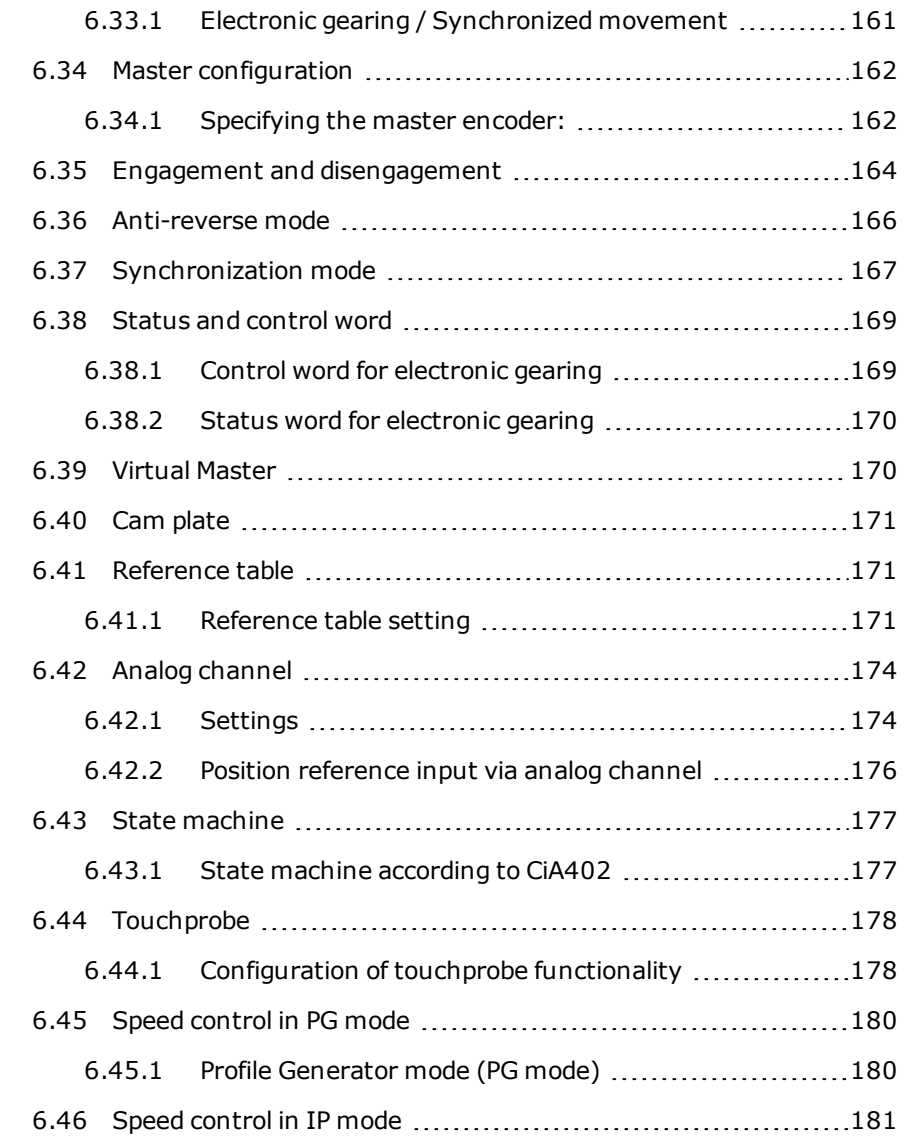

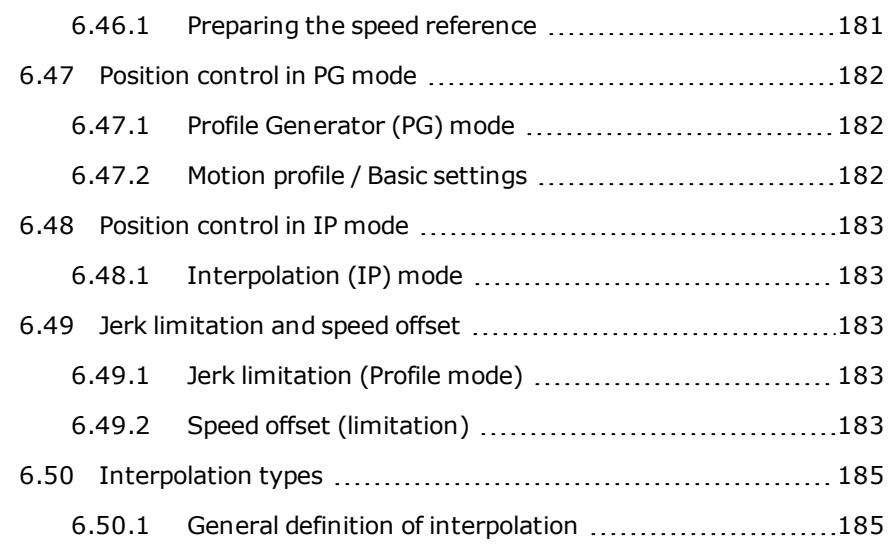

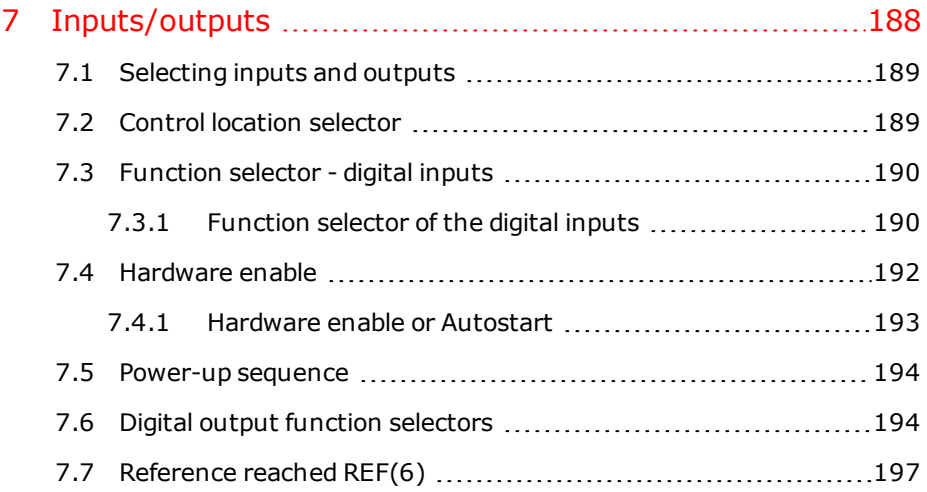

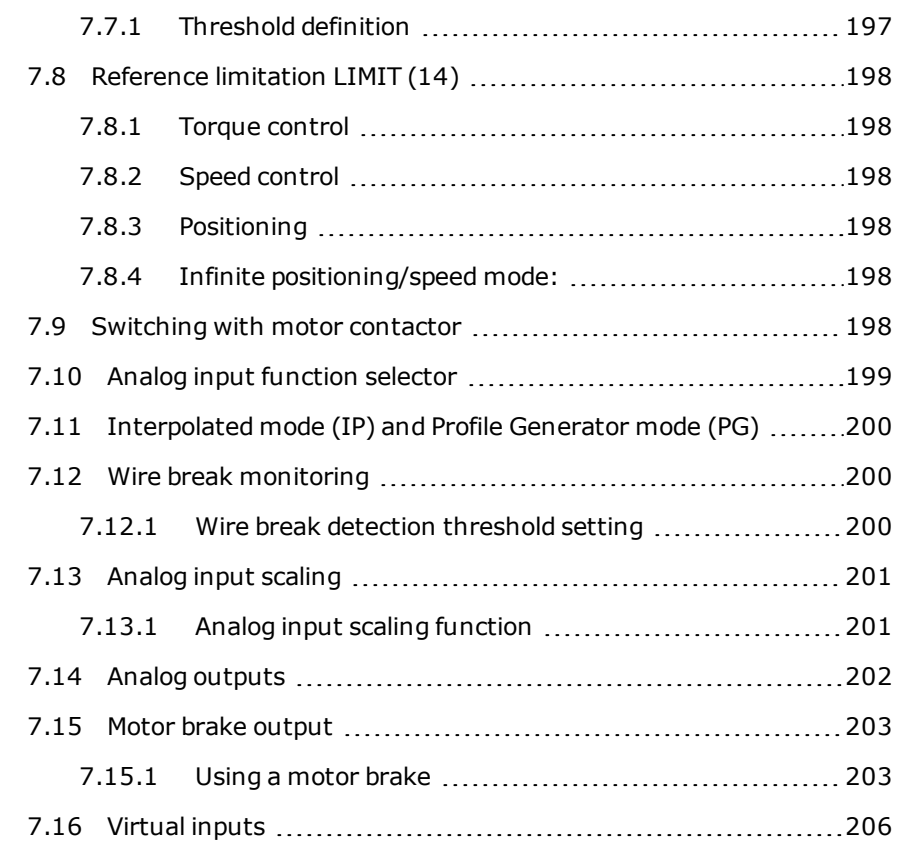

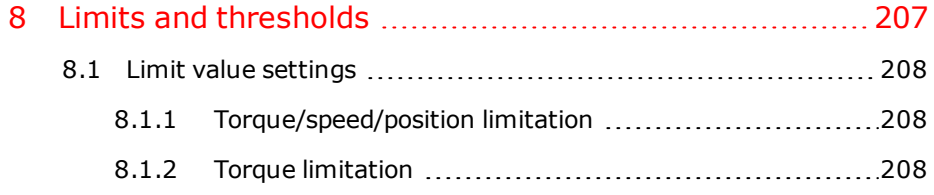

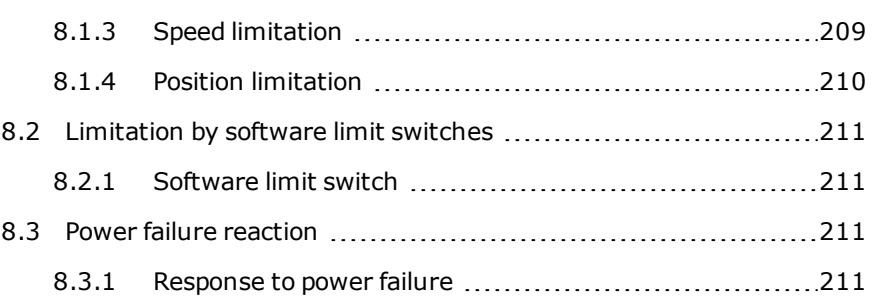

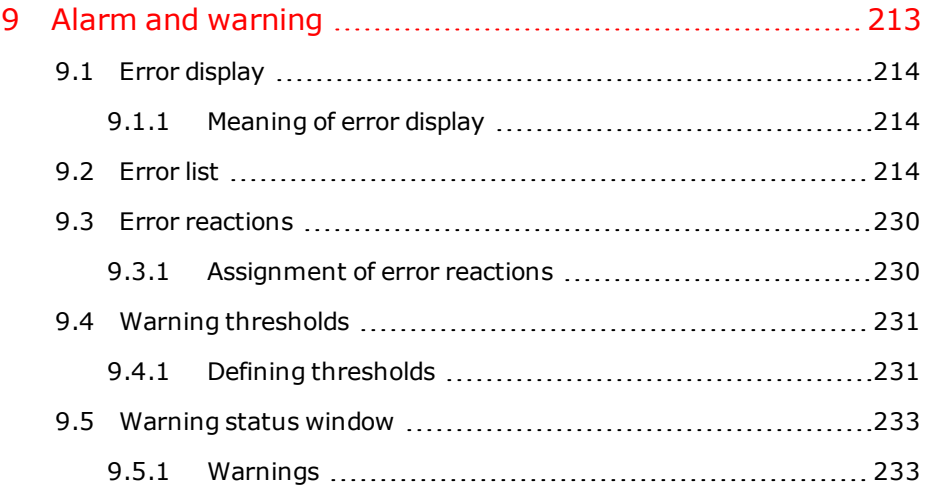

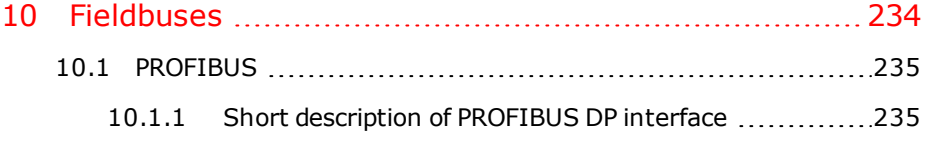

Device Help MSD Servo Drive 11

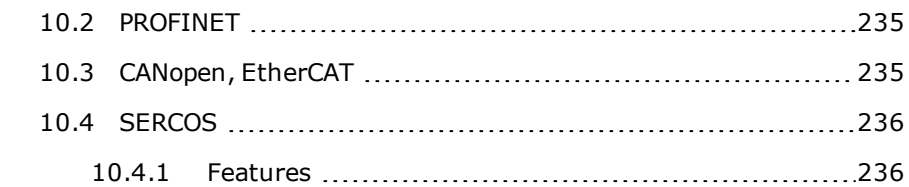

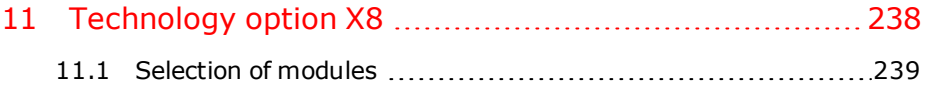

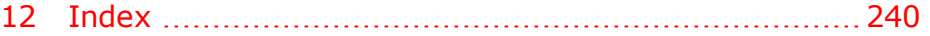

# <span id="page-12-0"></span>1 Initial commissioning

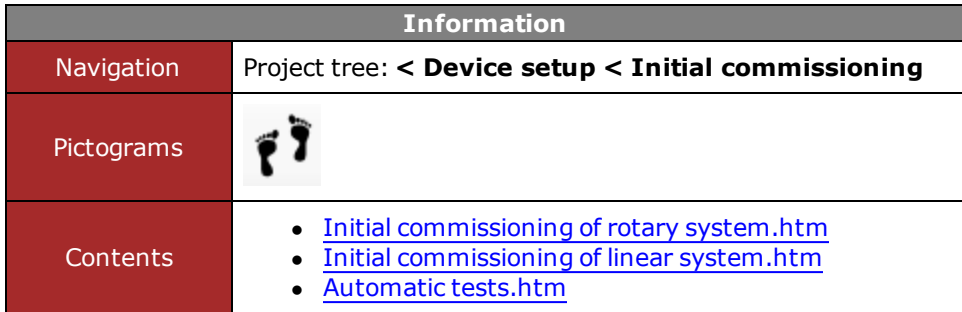

*Tabelle 1.0.0.1 Initial commissioning subject area*

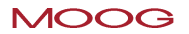

# <span id="page-13-1"></span><span id="page-13-0"></span>1.1 Initial commissioning – Rotary system

## **1.1.1 Commissioning wizard**

The wizard is used for targeted navigation through the subject areas relevant to initial commissioning. Setting the parameters correctly enables controlled movement of the drive by way of the manual mode window. For highly dynamic drive systems further settings must be made. If DriveAdministrator 5 is opened with no project, a prompt appears asking if you want to carry out initial commissioning.

#### <span id="page-13-2"></span>**1.1.2 Hardware requirements**

- $\bullet$  Correct installation and wiring As instructed in the Operation Manual
- $\bullet$  Voltage supply: Mains voltage 24 V control voltage
- Hardware enable: Safe Standstill: **ISDSH** Enable Power: **ENPO**

#### <span id="page-13-3"></span>**1.1.3 Prompt to perform initial commissioning**

If this pop-up does not appear automatically, but you want to carry out commissioning using the wizard, you can also open the commissioning window again by clicking the pictogram or by way of the project tree. If the drive moves in an uncontrolled manner, or does not move at all, after initial commissioning, the parameter inputs must be checked.

Congratulations on choosing our produkt. Our aim is to help you configure your controller automatically.

If you select "Don't show this dialog again", you can perform the initial commissioning by clicking the initial commissioning item in the project tree.

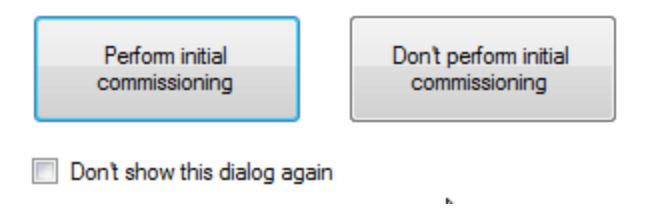

*Bild 1.1.3.1 Prompt to activate wizard*

The wizard helps you with the initial configuration of the controller. Work through the individual subject areas in the specified sequence. Then the motor and controller will be set up.

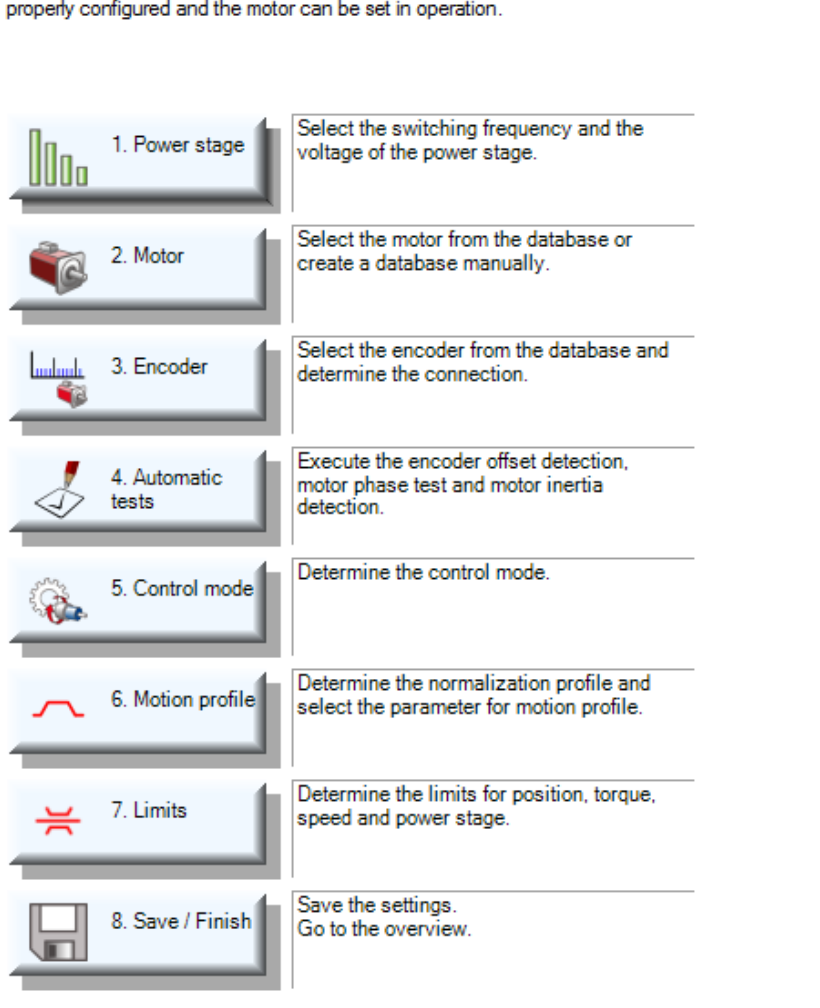

The initial commissioning assistant makes it easy for you to configure your<br>controller. Process the issues from top to bottom. Afterwards your controller is

*Bild 1.1.3.2 Commissioning wizard*

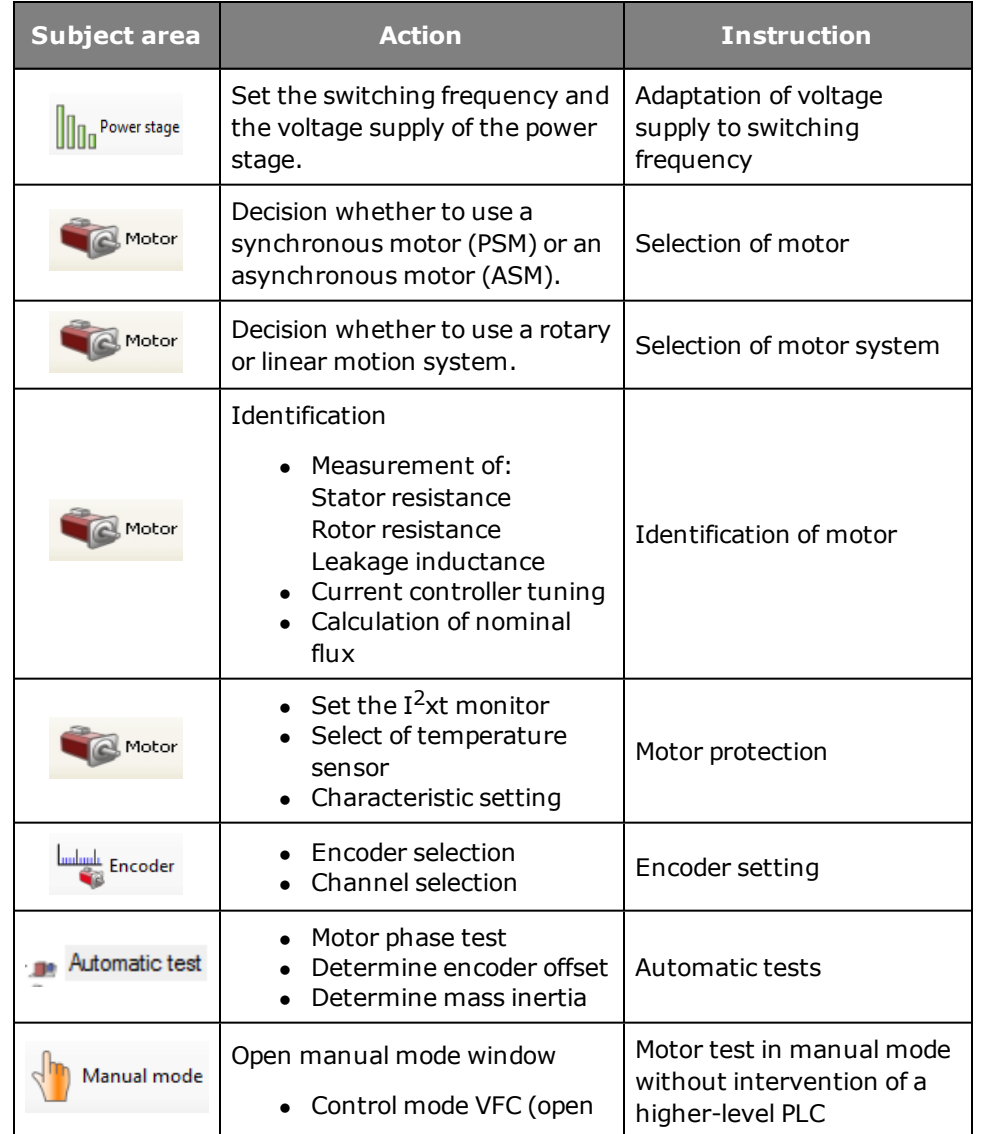

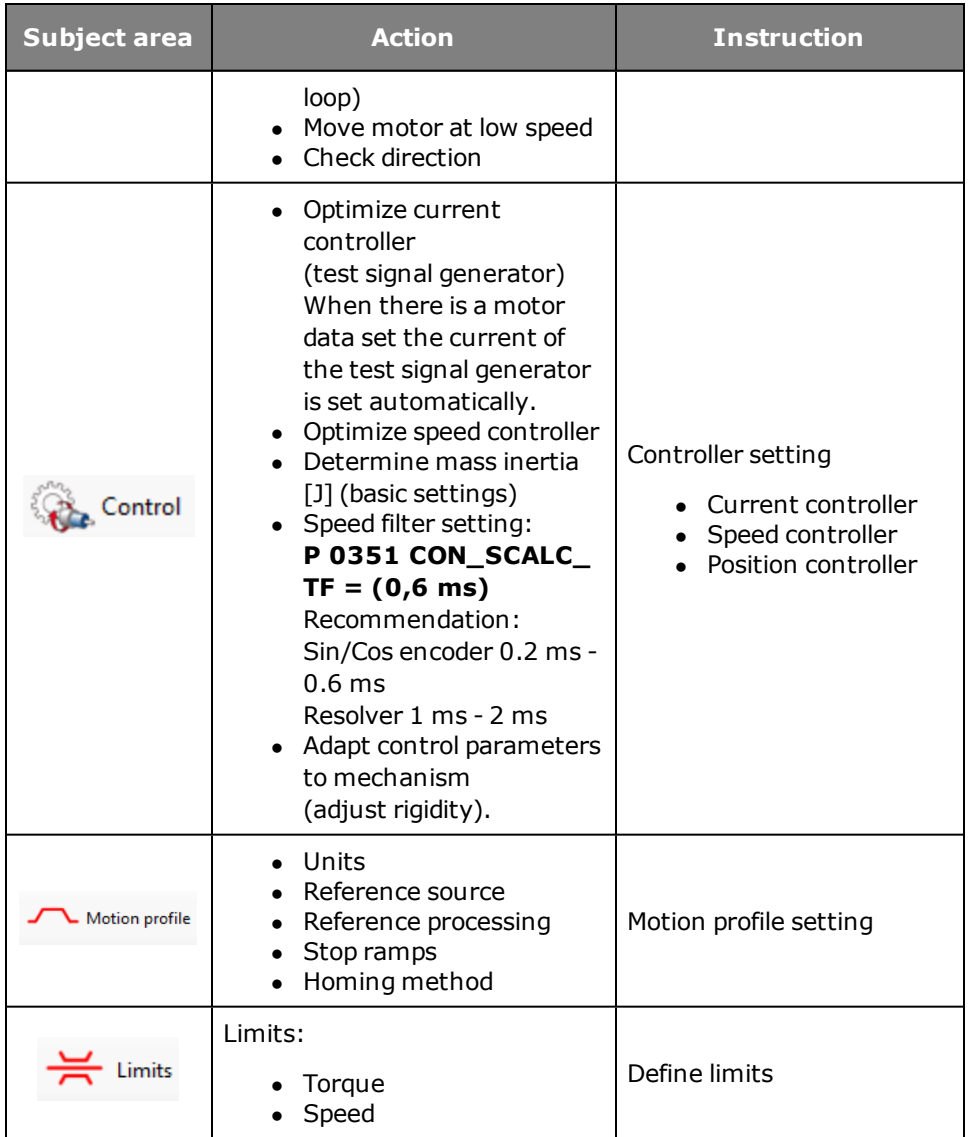

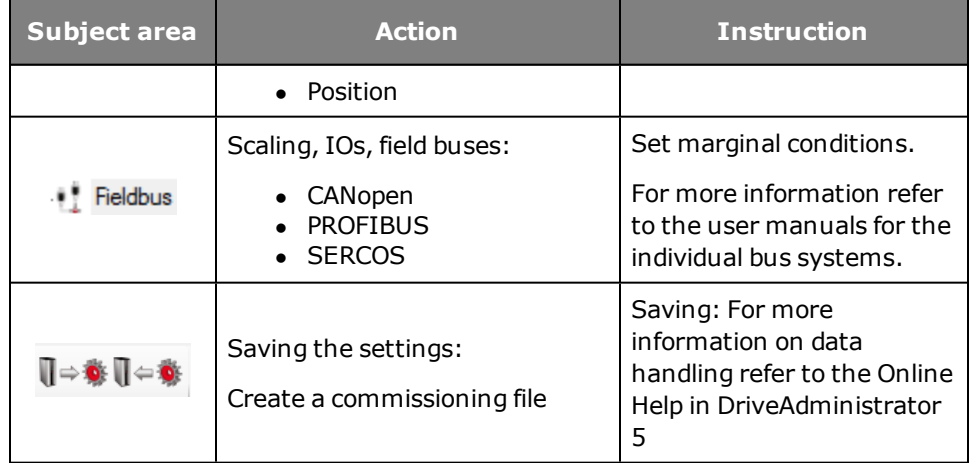

*Tabelle 1.1.3.3 Commissioning wizard instructions*

# <span id="page-16-1"></span><span id="page-16-0"></span>1.2 Initial commissioning – Linear system

# **1.2.1 Commissioning wizard**

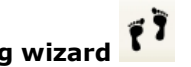

The wizard is used for targeted navigation through the subject areas relevant to initial commissioning. Setting the parameters correctly enables subsequent controlled movement of the drive by way of the manual mode window. For exact adaptation of the drive system to an application, further settings need to be made. If DriveAdministrator 5 is opened with no project, a prompt appears asking if you want to carry out initial commissioning.

#### <span id="page-16-2"></span>**1.2.2 Hardware requirements**

- $\bullet$  Correct installation and wiring As instructed in the Operation Manual
- $\bullet$  Voltage supply: Mains voltage 24 V control voltage
- $\bullet$  Hardware enable: Safe Standstill: **ISDSH** Enable Power: **ENPO**

#### <span id="page-16-3"></span>**1.2.3 Prompt to perform initial commissioning**

If this pop-up does not appear automatically, but you want to carry out commissioning using the wizard, you can also open the commissioning window again by clicking the pictogram or by way of the project tree. If the drive moves in an uncontrolled manner, or does not move at all, after initial commissioning, the parameter inputs must be checked.

Congratulations on choosing our produkt. Our aim is to help you configure your controller automatically.

If you select "Don't show this dialog again", you can perform the initial commissioning by clicking the initial commissioning item in the project tree.

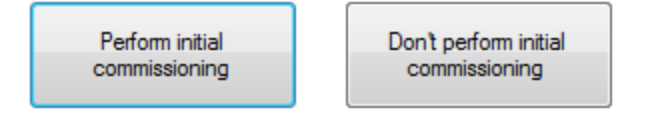

Don't show this dialog again

*Bild 1.2.3.1 Prompt to activate wizard*

#### **Commissioning with wizard**

The wizard helps you with the initial configuration of the controller. Work through the individual subject areas in the specified sequence. Then the motor and controller will be set up.

The initial commissioning assistant makes it easy for you to configure your controller. Process the issues from top to bottom. Afterwards your controller is properly configured and the motor can be set in operation.

Select the switching frequency and the 1. Power stage U0o voltage of the power stage. Select the motor from the database or 2. Motor create a database manually. Select the encoder from the database and 3. Encoder determine the connection. Execute the encoder offset detection, 4. Automatic motor phase test and motor inertia tests detection. Determine the control mode. 5. Control mode Pa. Determine the normalization profile and 6. Motion profile select the parameter for motion profile. へ Determine the limits for position, torque, 7. Limits  $\cong$ speed and power stage. Save the settings. 8. Save / Finish Go to the overview.

*Bild 1.2.3.2 Commissioning wizard dialog box*

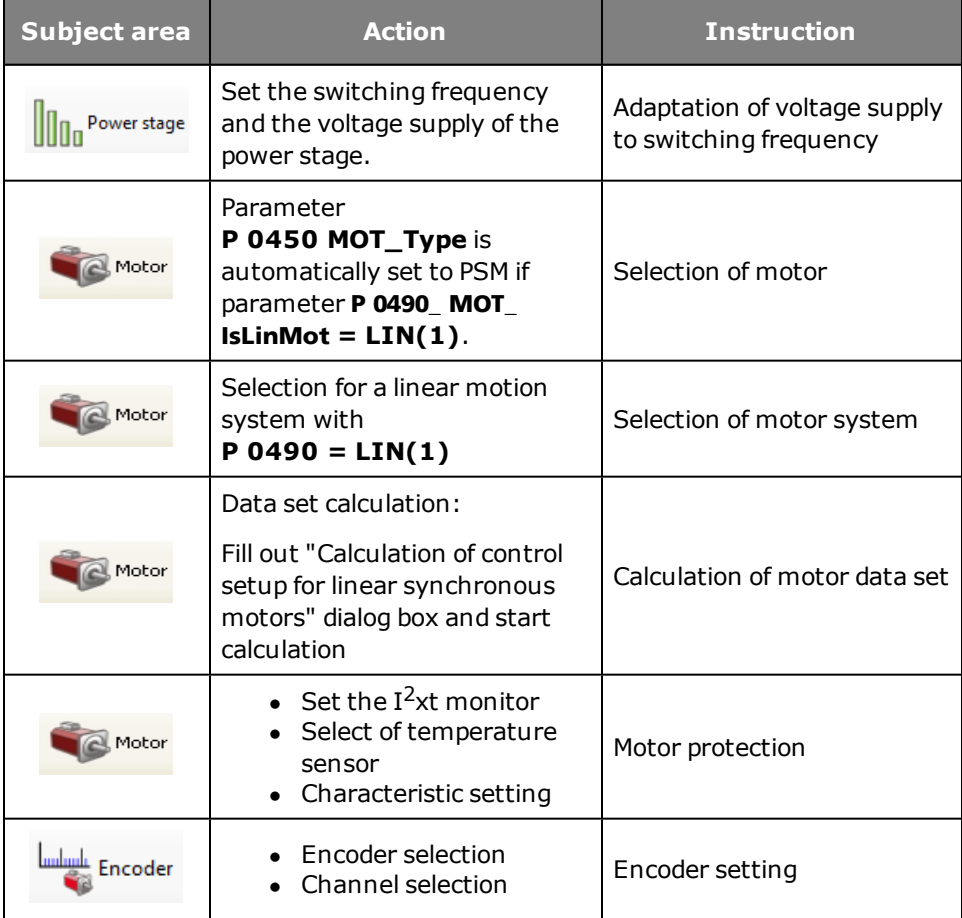

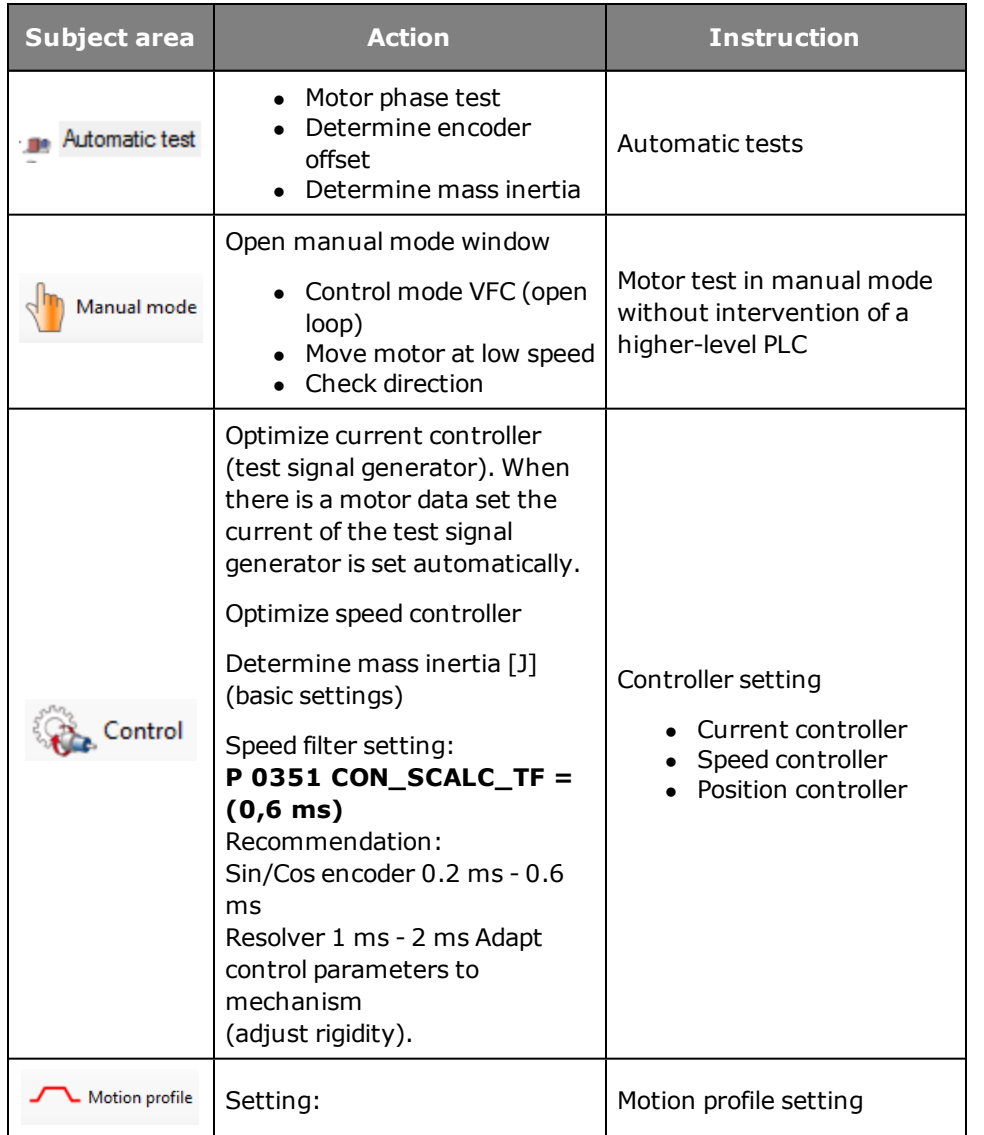

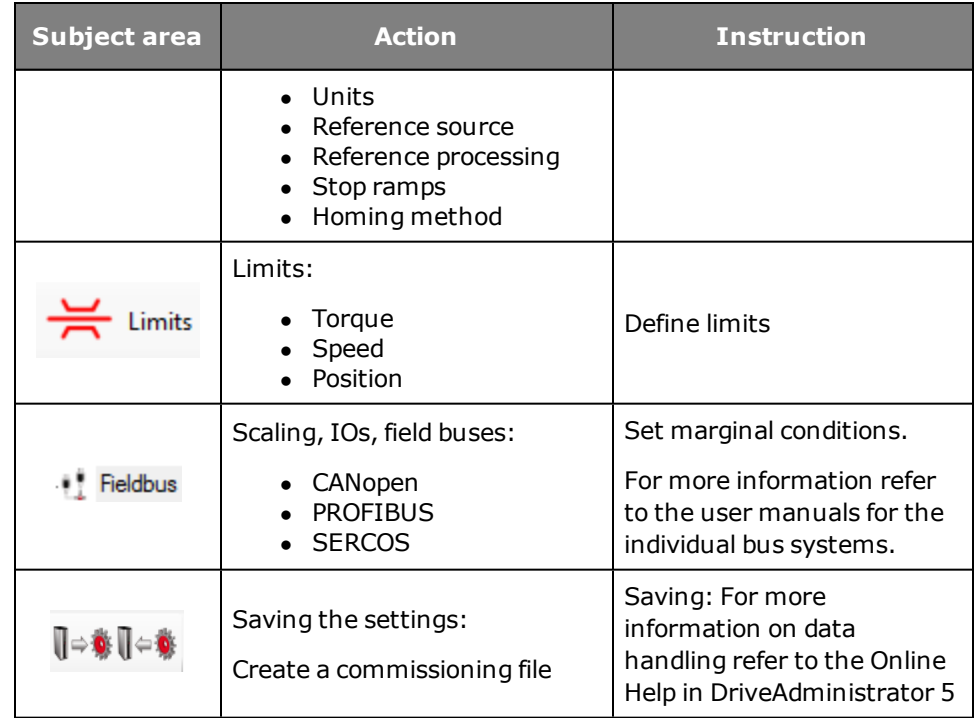

*Tabelle 1.2.3.3 Commissioning wizard instructions*

# <span id="page-19-0"></span>1.3 Automatic tests

#### <span id="page-19-1"></span>**1.3.1 Follow the safety instructions**

Read the safety notice and check the box to confirm it.

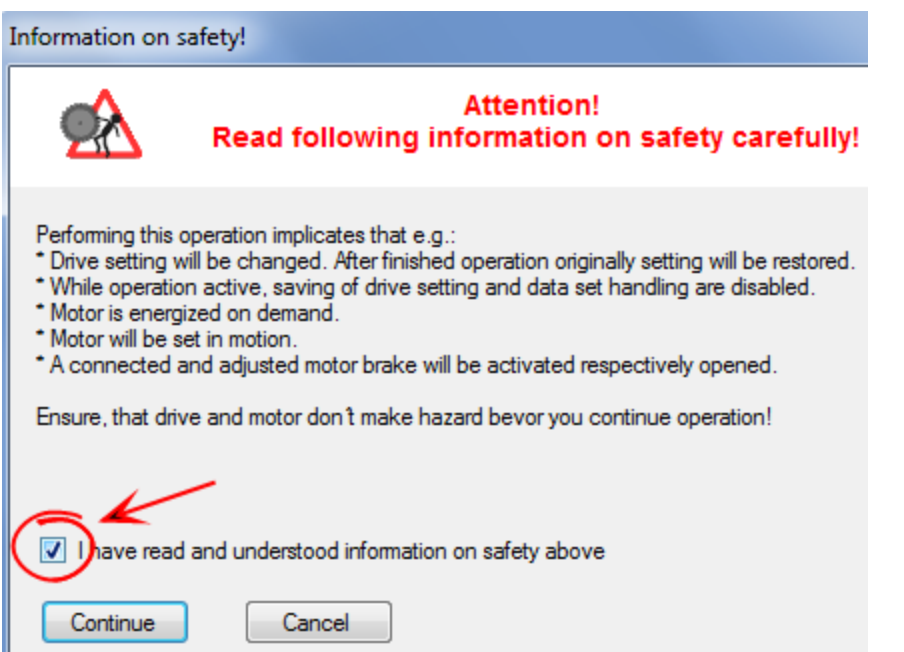

*Bild 1.3.1.1 Safety notice for conducting automatic tests*

#### **Dialog box for automatic tests**

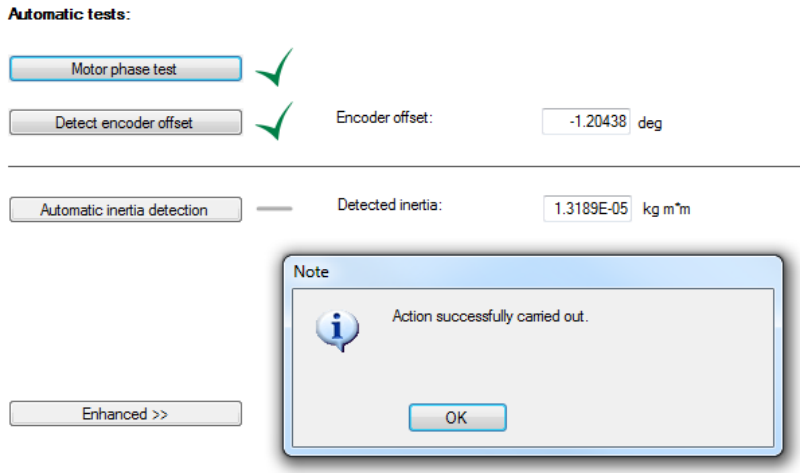

*Bild 1.3.1.2 Dialog box for automatic tests*

#### **Motor phase checking**

A motor phase check has been implemented which permits monitoring of the motor wiring. It also checks whether the parameter setting of the pulses per revolution of the encoder and the number of pole pairs of the resolver match the number of pole pairs of the motor.

**Project tree < Initial commissioning < Automatic tests**

#### **Determining the encoder offset**

Once the safety notice window has been confirmed, the wizard is activated to determine the encoder offset. When it has been successfully determined, a green

#### tick (check-mark) is displayed. **Project tree < Initial commissioning < Automatic tests Determining mass inertia**

Once the safety notice window has been confirmed, the wizard is activated to determine the mass inertia. When it has been successfully determined, a green tick (check-mark) is displayed.

**Project tree < Initial commissioning < Automatic tests**

[Determining](#page-86-1) [mass](#page-86-1) [inertia.htm](#page-86-1)

#### **"Enhanced" button**

When you click the "Enhanced" button you are provided by the wizard with support in setting up the current, torque, speed and position controllers. If further optimization is required, the controller buttons route you to more detailed dialog boxes.

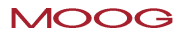

# <span id="page-21-0"></span>2 Power stage

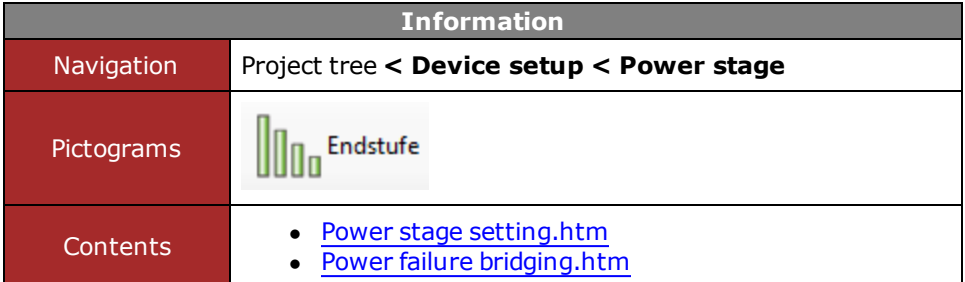

*Tabelle 2.0.0.1 Power stage subject area*

# <span id="page-22-0"></span>2.1 Power stage setting

#### <span id="page-22-1"></span>**2.1.1 Switching frequency and voltage ratios**

The power stages of the controller can be operated with different voltages and switching frequencies. The voltage and the switching frequency must be adapted to the conditions. The list boxes in the dialog box are used to adapt the power stage to the application conditions. For single-axis applications only the settings (0)-(5) are allowed. All other settings should be used for multi-axis systems. Not all switching frequencies can be used on higher-powered devices. An excessively high switching frequency setting in conjunction with high powers may result in a power reduction.

#### **Switching frequency setting**

The switching frequency is set via **P 0302 CON\_SwitchFreq**. It is advisable initially to operate the servo drive with the default setting (8 kHz). Increasing the switching frequency can be useful to improve the control dynamism. However, it may under some circumstances result in a temperature-related loss of power. Switching frequency noise decreases as the switching frequency rises (audible range < 12 kHz). For an overview of the currents dependent on the switching frequency refer to the Operation Manual.

The combination of voltage value and switching frequency describes a stored power stage data set.

#### **Voltage ratio settings**

The voltages are set according to the switching frequencies in parameter **P 0307 CON\_ VoltageSupply**.

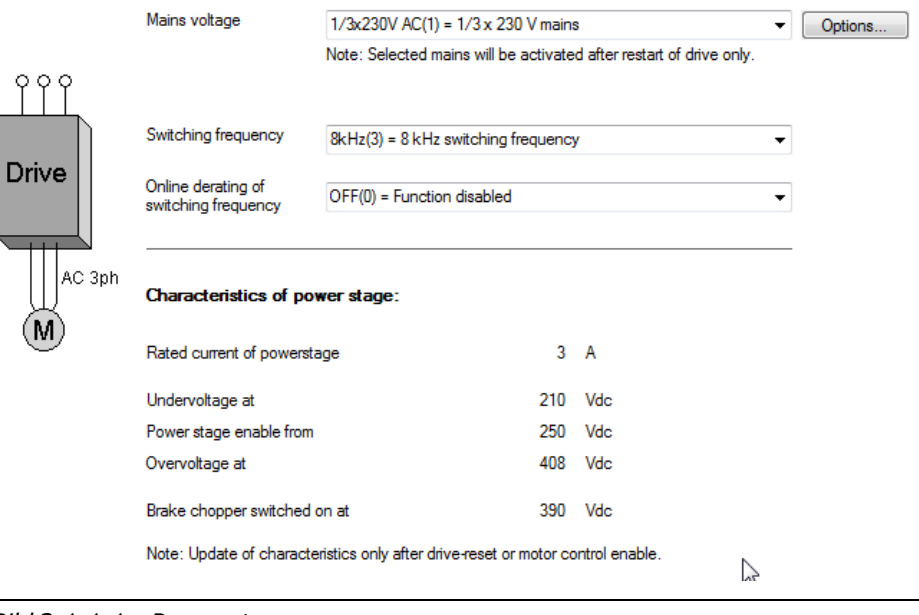

*Bild 2.1.1.1 Power stage*

#### **Parameters**

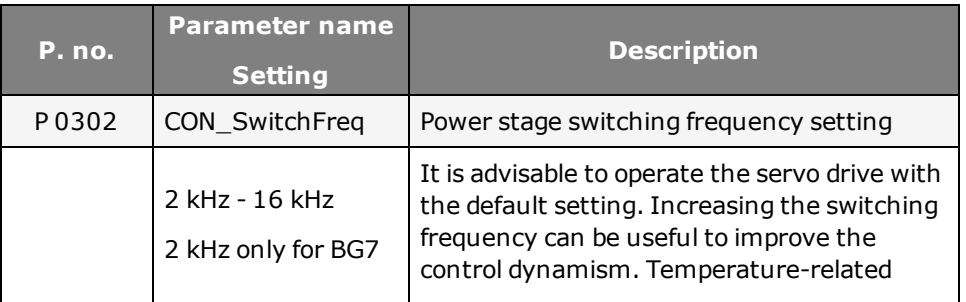

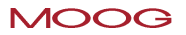

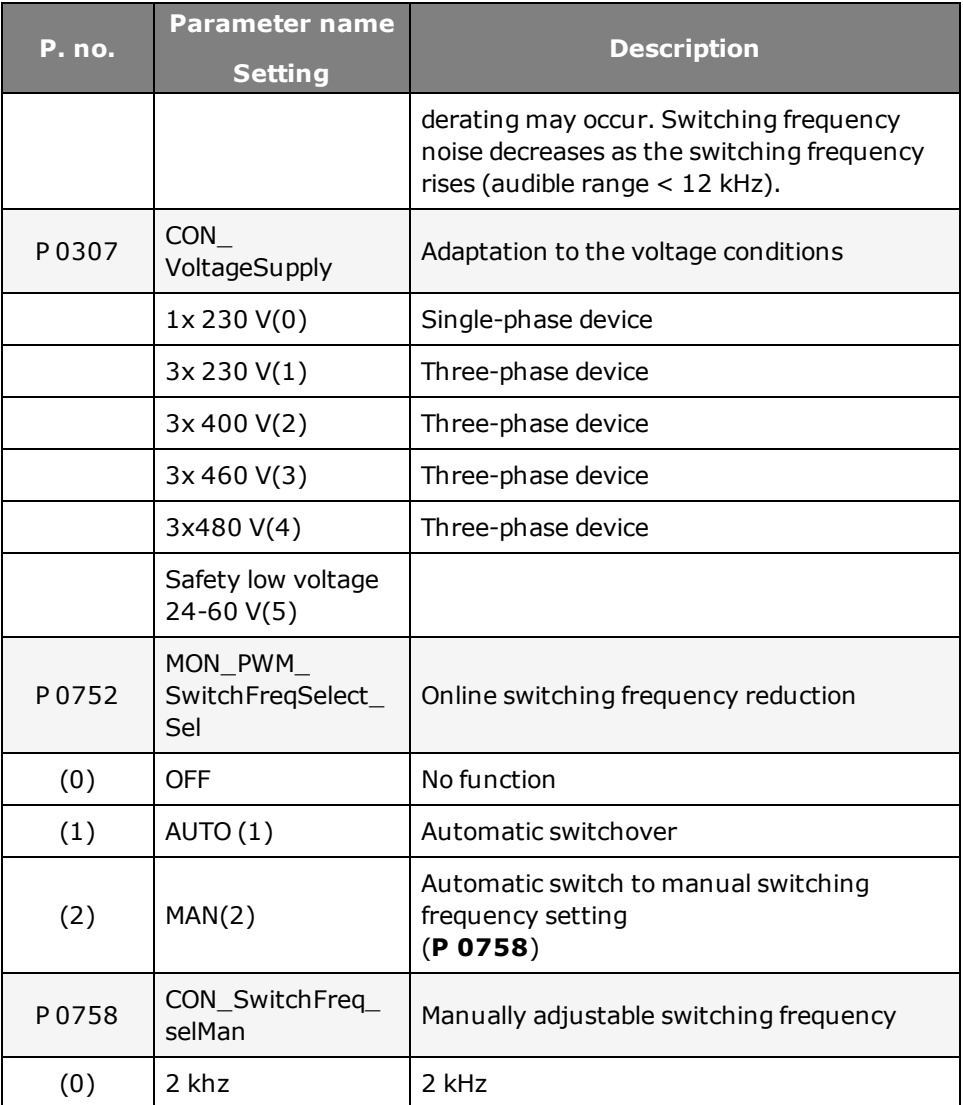

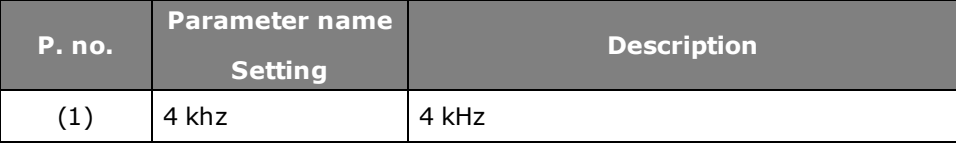

*Tabelle 2.1.1.2 Power stage parameters*

#### **ATTENTION:**

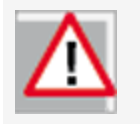

The setting is only applied on the device after a power off/on cycle. If the power stage parameters are changed, the rated currents, overload values and brake chopper thresholds may also change. Any changes to parameters must be saved in the device.

# <span id="page-23-0"></span>2.2 Power failure bridging

### <span id="page-23-1"></span>**2.2.1 Power failure bridging for speed and position control**

There are a variety of setting options for power failure bridging in closed-loop controlled mode.

#### **Setting: P 02949 SRLWR(1) and SRLOR(2)**

Addition of **P 2944** (software shut-off limit) and **P 2942(1)** = voltage reference value. The resultant voltages must not be greater than the detection limit.

### **Setting:P 2940 = SRLWOR(3):**

Addition of **P 2945** (brake chopper switch-on threshold) and **P 2942(1)** (voltage reference value).

The voltage must not fall below 95% of the brake chopper switch-on threshold. If the mains power is restored within this time, in speed control a restart is effected with the parameterized speed ramp from the profile generator.

In position-controlled mode the speed is run down to zero with the preset quickstop ramp.

If the mains power is not restored within the preset time, an error message is generated. The system reacts according to the error reaction (Fault 34 Reac\_ PowerFail).

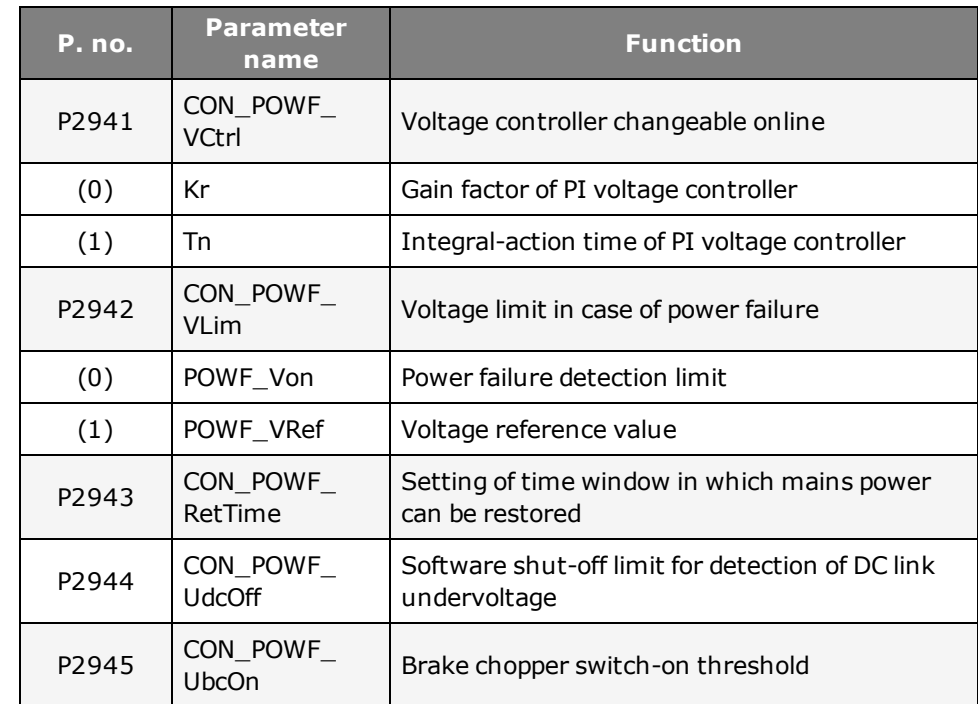

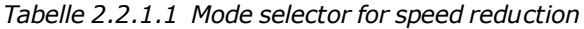

#### **Power failure bridging**

- $\bullet$  **P 2940** Selection of power failure mode  $(1)$ ,  $(2)$  or  $(3)$
- PI voltage controller setting:
	- **P 2941(0)** Gain
	- **P 2941(1)** Integral-action time
- **P** 2943 For mode 1 the time within which the mains power may be restored to execute a restart is set.
- <sup>l</sup> **P 2942(0)** Parameterize power failure detection limit **P 2942(1)** Parameterize voltage reference value. The power failure

#### **Parameters**

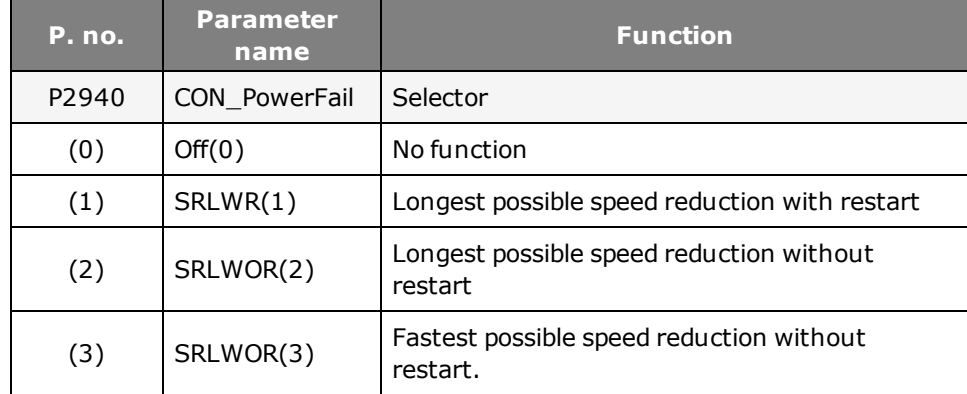

detection limit is formed by adding together parameter **P2944** "Software shut-off limit for detection of DC link undervoltage" and the value **P 2942 (0)**. It must be 95% < DC link voltage.

# <span id="page-26-0"></span>3 Motor

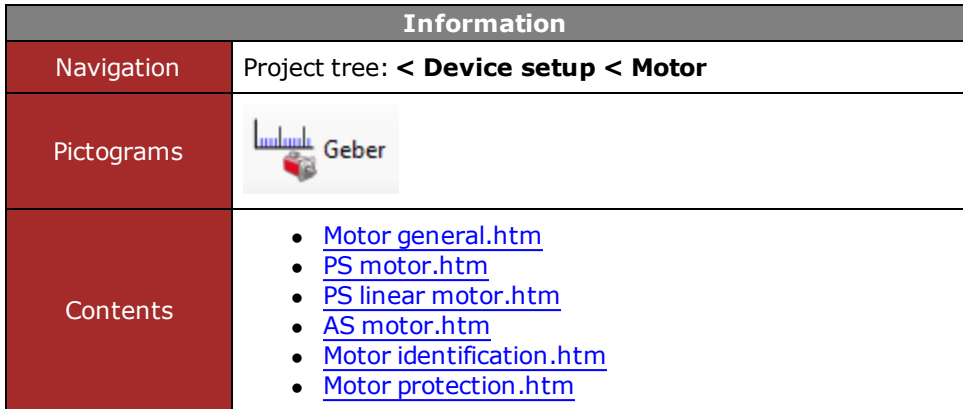

*Tabelle 3.0.0.1 Motor subject area*

# <span id="page-27-0"></span>3.1 Motor, general

Motor data and control settings

Each motor can only be operated if its field model and the control parameters are correctly set. Using the standard motors and encoders from the motors catalog on the www.moog.com/industrial website, a system can be commissioned into operation very quickly and easily.

Third-party motors can also be used however. Since the field models of those motors are not known, the motor must be identified by type or calculated. The selection is made by means of the "Motor data and control settings" dialog box.

### Motor name Show motor data **YOOO** Select motor dataset Manual control data setting Motor type PSM(1) = Permanent synchrononous motor Motor movement  $ROT(0)$  = rotative motor  $\bullet$ Calculate control settings subject to motor data sheet Calculate control settings subject to motor data identification Calculation **Identification Further settings** Motor protection Motor brake

*Bild 3.1.0.1 Motor data and control settings*

#### **Loading a motor data set**

- Open "Motor data and control settings" dialog box
- <sup>l</sup> Select data set
- Enter encoder settings
- Save data

#### **Commissioning of a third-party motor**

In the case of third-party motors, basic suitability for operation with Moog GmbH controllers must first be verified on the basis of the motor data and the data of any installed encoder. The values of the parameters for adaptation of the controller must be determined specifically for each motor by calculation or identification. The difference between the two methods is that when calculating a motor data set the impedances must be taken from the data sheet. In identification the impedances are measured automatically. Each motor can only be operated if its field model and the control parameters are correctly set.

You can obtain the data sets of all standard synchronous motors from the Moog website. On transfer of a standard motor data set the motor name, electrical data and motion mode are loaded. Preset parameters are overwritten. The motor data must then be saved in the device. The motor parameters specified by the manufacturer ensure that a motor can be subjected to load according to its operational characteristic, provided the corresponding power is supplied by the controller.

## **NOTE:**

Each motor can only be operated if its field model and the control parameters are correctly set.

# <span id="page-28-0"></span>3.2 PS motor

#### <span id="page-28-1"></span>**3.2.1 Determining the motor data**

There are two methods of creating a motor data set for the rotary synchronous motor.

- **.** Variant 1: Motor calculation
- Variant 2: [Motor](#page-33-0) [identification.htm](#page-33-0)

# Method: Motor calculation

• Enter motor data

The motor data relevant to the calculation must be entered manually from the data sheet.

- Click the "calculation" button.
- <sup>l</sup> If the moment of inertia of the motor **P 0461 Mot\_J** is not known, a value roughly corresponding to the motor's moment of inertia must be applied.
- The calculation process be observed on the DriveAdministrator 5 by choosing the View, Messages menu.
- Calculation of operating point: **P 0462 MOT\_FLUXNom** nominal flux,
- Calculation of: current, speed and position control parameters

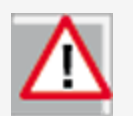

## **ATTENTION:**

All existing motor parameters are overwritten.

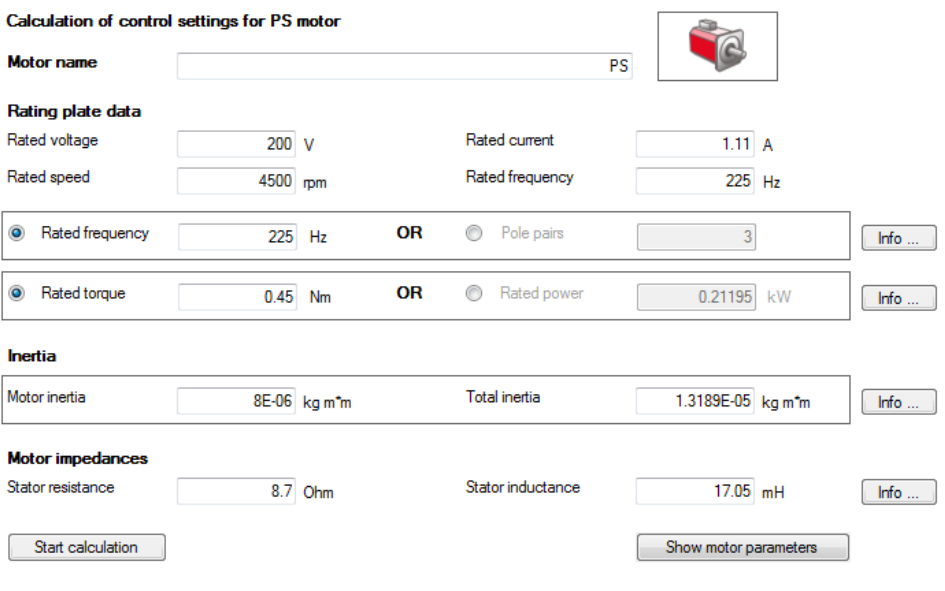

*Bild 3.2.1.1 Calculation of PS motor*

### **Calculated values**

- $\bullet$  Flux settings (including for torque constant)
- Control settings for current controller: The current controller is dimensioned dependent on the switching frequency setting.
- Speed controller and position controller gain: In this, a moderately rigid mechanism and a 1:1 moment of inertia adjustment from the load to the motor are to be assumed.
- V/F characteristic

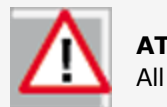

#### **ATTENTION:**

All existing control parameters are overwritten.

#### **Parameters**

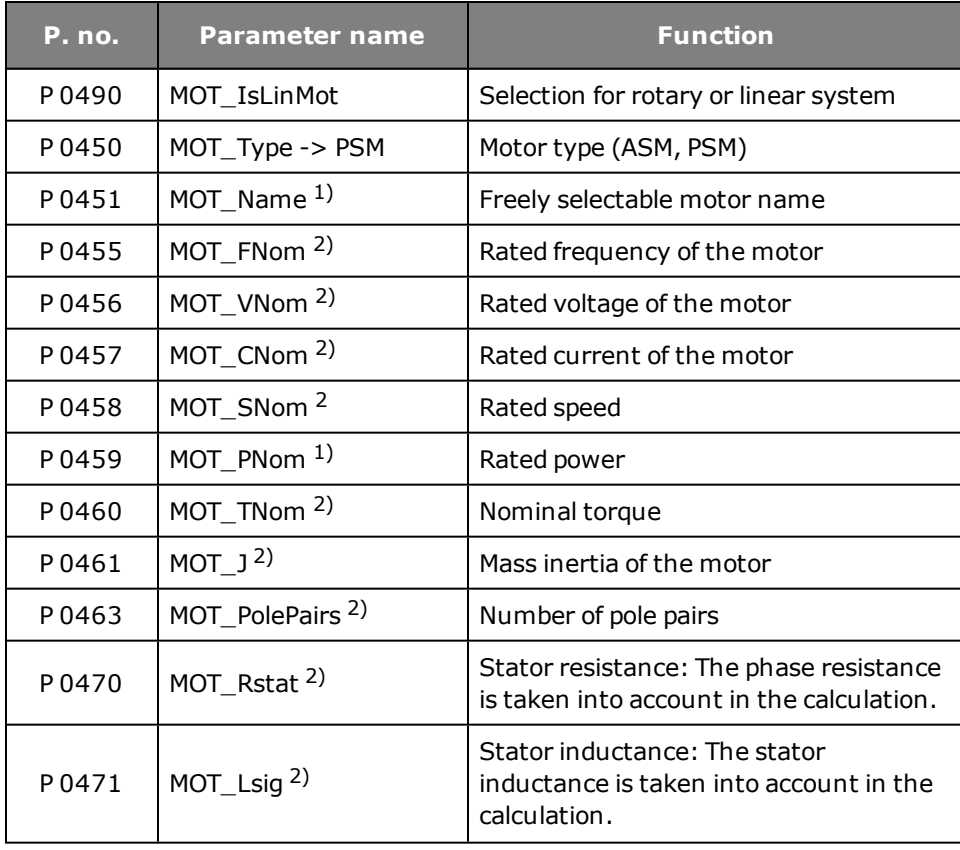

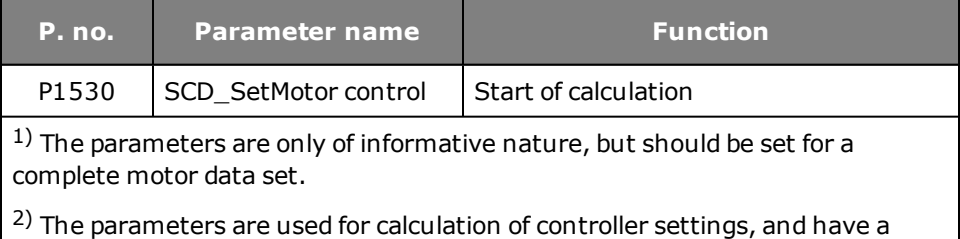

*Tabelle 3.2.1.2 Parameters to determine the motor data*

direct effect on the response of the servo drive.

# <span id="page-29-0"></span>3.3 PS linear motor

#### <span id="page-29-1"></span>**3.3.1 Determining the data of the linear motor.**

There are two methods of creating a motor data set for the linear synchronous motor.

- Variant 1: Motor calculation
- Variant 2: [Motor](#page-33-0) [identification.htm](#page-33-0)

# Method: Calculation

• Enter motor data

The motor data relevant to the calculation must be entered from the data sheet.

- Click the "calculation" button.
- <sup>l</sup> If the moment of inertia of the motor **P 0461 Mot\_J** is not known, a value roughly corresponding to the motor's moment of inertia must be applied.
- The calculation process be observed on the DriveAdministrator 5 by choosing the View, Messages menu.
- Calculation of operating point:
	- **P 0462 MOT\_FLUXNom** nominal flux,
- $\bullet$  Calculation of: current, speed and position control parameters

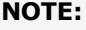

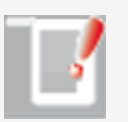

**P 0490 MOT\_ISLinRot=LIN(1)** The parameter automatically sets the number of pole pairs for the motor to **P 0463 Mot\_ PolePairs = 1**.

As a result, a North to North pole pitch corresponds to one virtual revolution

**(P 049 Mot\_MagnetPitch)**

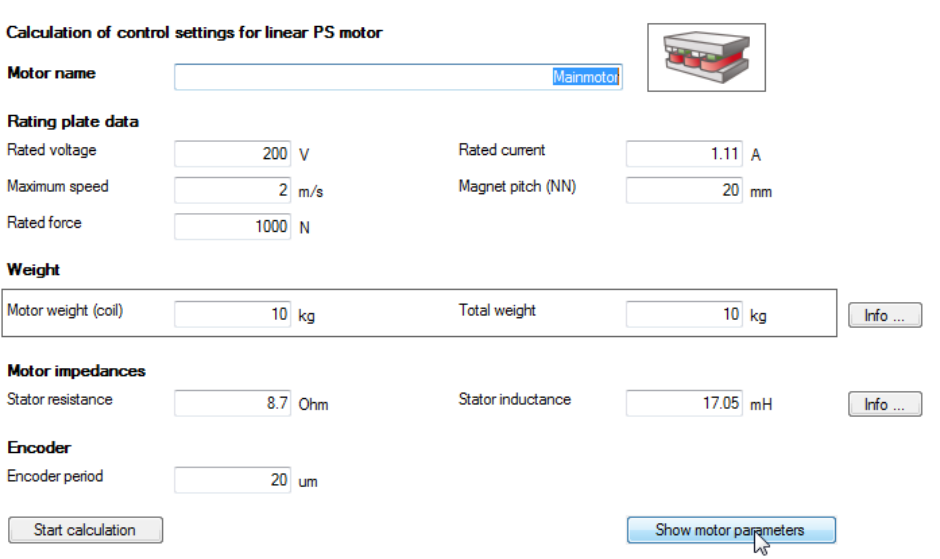

*Bild 3.3.1.1 Calculation of controller setting for linear PS motors*

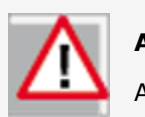

#### **ATTENTION:**

All existing motor parameters are overwritten.

#### **Calculated values**

- Translation of the linear nominal quantities into virtual rotary nominal quantities
- Default values for autocommutation
- Encoder lines per virtual revolution
- Flux settings (including for torque constant)
- Control settings for PI current controller: The current controller is dimensioned dependent on the switching frequency setting.
- PI-speed controller and position controller amplification: In this, a moderately rigid mechanism and a 1:1 moment of inertia adjustment from the load to the motor are assumed.
- The default value for speed tracking error monitoring corresponds to 50% of the nominal speed.
- V/F characteristic

# <span id="page-31-0"></span>3.4 AS motor

#### <span id="page-31-1"></span>**3.4.1 There are two methods of creating a motor data set for the asynchronous motor.**

- Variant 1: Motor calculation
- Variant 2: [Motor](#page-33-0) [identification.htm](#page-33-0)

#### **Calculation:**

 $\bullet$  Enter motor data

The motor data relevant to the calculation must be entered from the data sheet.

- Click the "calculation" button.
- <sup>l</sup> If the moment of inertia of the motor **P 0461 Mot\_J** is not known, a value roughly corresponding to the motor's moment of inertia must be applied.
- The calculation process be observed on the DriveAdministrator 5 by choosing the View, Messages menu.
- Calculation of operating point: Flux **P 0462 MOT\_FluxNom**, **P 0340 CON\_FM\_Imag**.
- Calculation of: current, speed and position control parameters

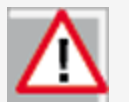

# **ATTENTION**

All existing motor parameters are overwritten.

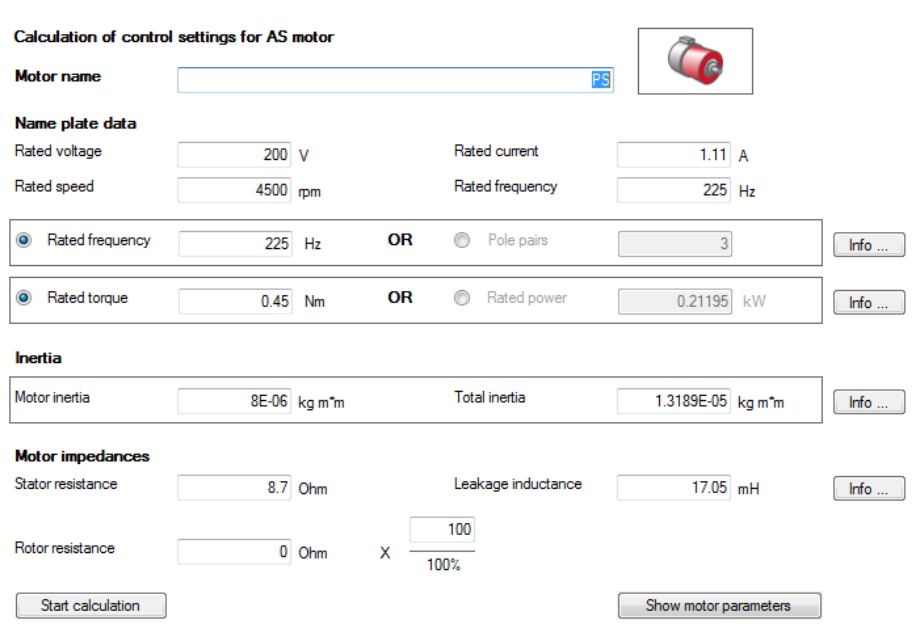

*Bild 3.4.1.1 Calculation of AS motor*

#### **Calculated values**

- Flux settings (including for torque constant)
- Control settings for current controller: The current controller is dimensioned dependent on the switching frequency setting.
- $\bullet$  Speed controller and position controller gain: In this, a moderately rigid mechanism and a 1:1 moment of inertia adjustment from the load to the motor are to be assumed.
- $\bullet\;$  V/F characteristic

power stage current permits it at standstill. If it does not, the measurement is taken with a correspondingly lower current.

**• P 0340 CON FM Imag** magnetizing current

# <span id="page-33-0"></span>3.5 Motor identification

#### <span id="page-33-1"></span>**3.5.1 Motor identification wizard:**

When the motor data have been entered in the dialog box, identification is started by clicking the "Start identification" button. A safety notice must be confirmed with a tick (check mark).

#### <span id="page-33-2"></span>**3.5.2 Motor identification PS motor**

- Enter motor data
- Click "Identification" button
- Current controller tuning: The current controller is automatically optimized.

#### <span id="page-33-3"></span>**3.5.3 Motor identification AS motor**

- Current controller tuning
- <sup>l</sup> Measurement of: **P 0470 MOT\_RST** stator resistance, **P 0476 MOT\_ Rrot** rotor resistance, **P 0471 MOT\_LSig** leakage inductance
- <sup>l</sup> Max. effective current Idmax **P 0474 MOT\_LmagIdNom**
- <sup>l</sup> Calculation of operating point: **P 0462 MOT\_FLUXNom** nominal flux, **P 0340 CON\_FM\_Imag** magnetizing current
- Calculation of: current, speed and position control parameters
- **.** Click the "Start calculation" button to determine the rotor resistance **P 0476 MOT\_Rrot** and leakage inductance **P 0471 MOT\_LSig**.
- Measurement of the saturation characteristic (table values of the stator inductance **P 0472\_NMOT\_LSigDiff**).

Measurements are taken up to four times rated current, provided the

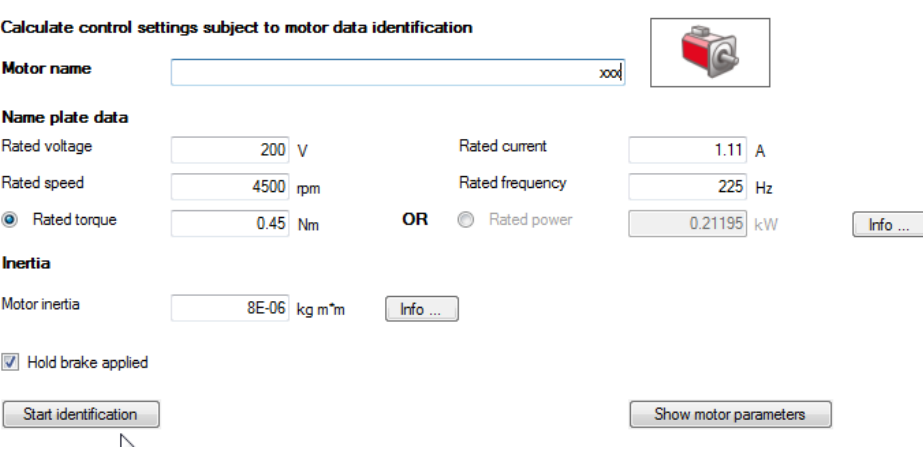

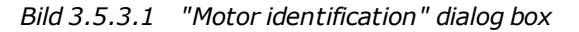

# <span id="page-34-0"></span>3.6 PSM characteristic

### <span id="page-34-1"></span>**3.6.1 PSM characteristic setting**

Characteristic setting for a permanently excited synchronous motor (PSM). A synchronous motor by design has lower loss than an ASM ( because permanent magnets replace the magnetizing current). It is normally not internally cooled, but discharges its heat loss by internal convection. For that reason it has a different characteristic to an asynchronous motor. It is necessary to adapt the  $I<sup>2</sup>xt characteristic because the factory setting mostly does not exactly map the$ present motor. The difference between factory setting and the characteristic configured above is shown in the following illustration.

If the I<sup>2</sup>xt type is set to "THERM(1) = Thermal time constant dependent", all settings apart from the thermal time constant are disabled.

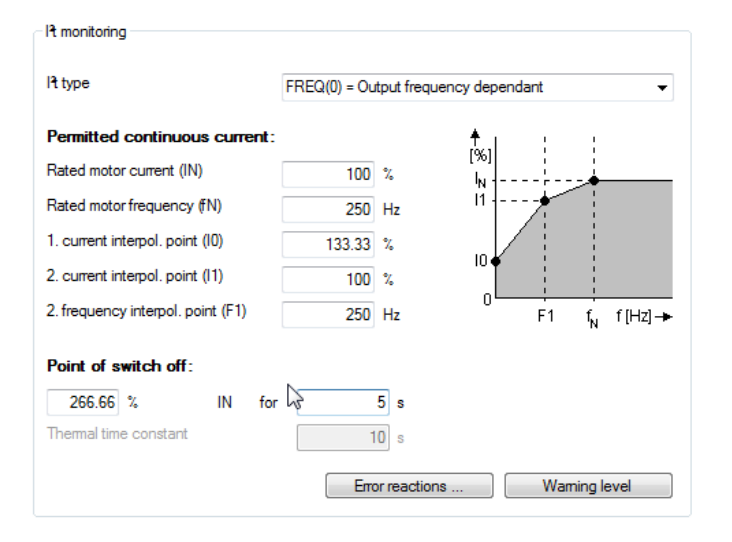

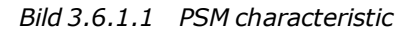

#### **Frequency/current values**

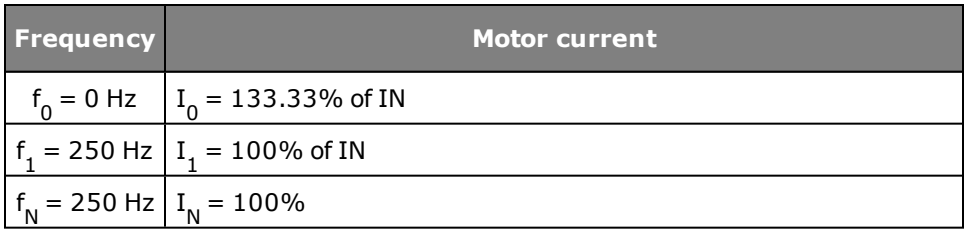

*Tabelle 3.6.1.2 PSM characteristic*

### **Typical setting for the permanently excited synchronous machine**

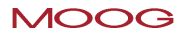

#### Device Help MSD Servo Drive 36

#### **MOOG**

If the integrator exceeds its limit value, the error E-09-01 is triggered. The current value of the integrator is indicated in parameter **P 0701(0) Mon\_ ActValues**.

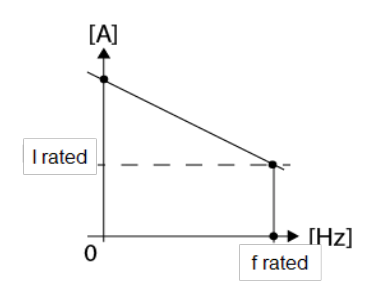

*Bild 3.6.1.3 PSM characteristic factory setting*

**Calculation of capacity utilization via exponential function with thermal time constant of motor:**

$$
y(t) = (1 - e^{-\frac{t}{t_{th}}})*\left(\frac{l_{\text{ist}}}{l_{\text{mean}}} \right) * 100
$$

#### **Setting of I2t type:**

- **P 0735(0)** = Moog-specific evaluation  $i(f)$
- **P 0735(1)** = Evaluation as per thermal time constant  $i$ (Tth)
- Thermal time constant Parameter **P 0733(7)** Ttherm in [s]
- The shut-off threshold is 110% (reduction in current noise)

# <span id="page-35-0"></span>3.7 ASM characteristic

#### <span id="page-35-1"></span>**3.7.1 ASM characteristic setting**

The following diagram shows a typical characteristic setting for an internally cooled asynchronous machine. For third-party motors the motor manufacturer's specifications apply.

It is necessary to adapt the  $I^2$ xt characteristic because the factory setting mostly does not exactly map the present motor. For servomotors, it is advisable to set a constant characteristic. The switch-off point defines the permissible current/time area up to switching off **150 % x IN for 120 s**. If the I <sup>2</sup>xt type is set to "THERM (1) = Thermal time constant dependent", all settings apart from the thermal time constant are disabled.
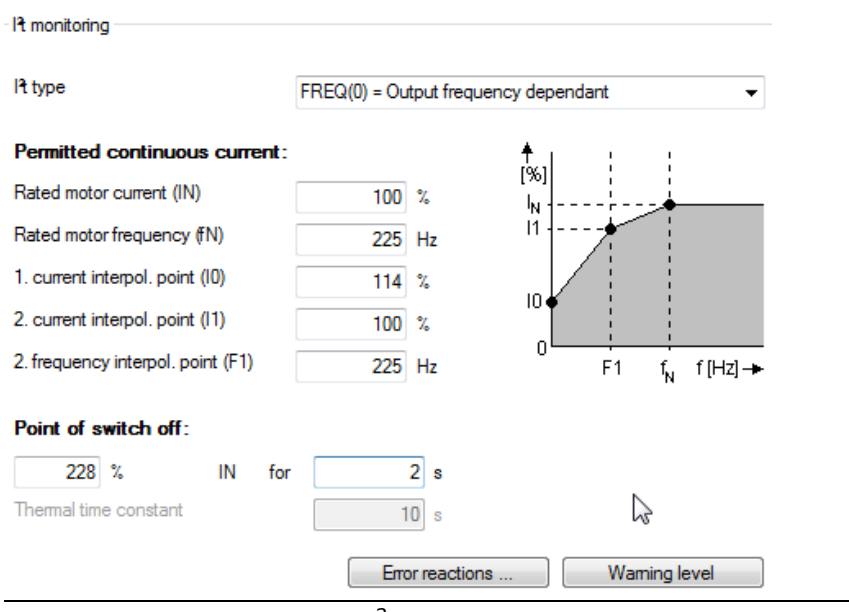

*Bild 3.7.1.1 Motor protection I <sup>2</sup>xt*

#### **Frequency-current data**

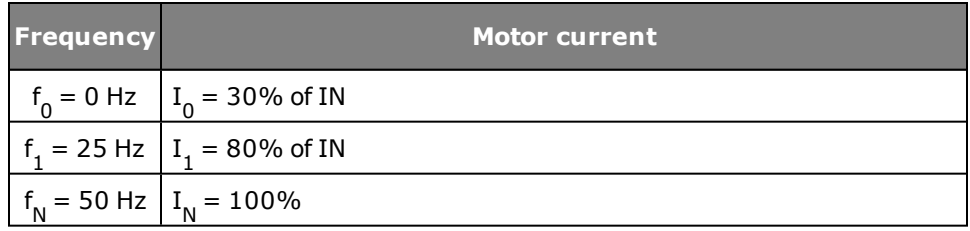

*Tabelle 3.7.1.2 Frequency-current data*

#### **Factory setting**

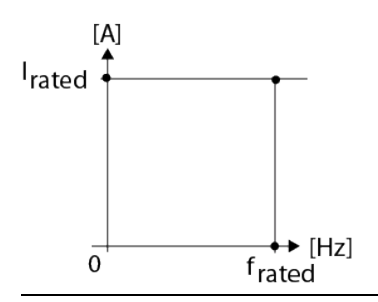

*Bild 3.7.1.3 ASM characteristic factory setting*

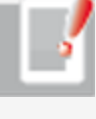

### **NOTE:**

The limits are specified in the servocontroller as percentages of the rated quantities (e.g. current, torque, speed,...) of the motor. The defaults relate to 100% of the rated quantities.

**Calculation of capacity utilization via exponential function with thermal time constant of motor:**

# $y(t) = (1 - e^{\frac{t}{t_{th}}})*(\frac{l_{\text{ist}}}{l}) * 100$

### **Setting of I2t type:**

- **P 0735(0)** = Moog-specific evaluation  $i(f)$
- **P 0735(1)** = Evaluation as per thermal time constant i(Tth)
- <sup>l</sup> Thermal time constant Parameter **P 0733(7) Ttherm** in [s]
- $\bullet$  The shut-off threshold is 110% (reduction in current noise)

- NTC 220 = NTC sensor 220 kOhm (on request) not for MSD Servo Drive Compact
- NTC  $1000 =$  NTC sensor  $1000$  kOhm (on request) not for MSD Servo Drive Compact
- NTC 227 = NTC sensor 227 kOhm (on request) not for MSD Servo Drive Compact

#### **Temperature monitoring:**

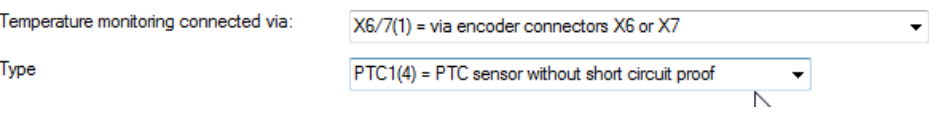

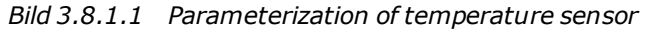

# 3.8 Motor protection

#### **3.8.1 Temperature sensors**

The device can evaluate different temperature sensors. With **P 0732 MON\_ MotorPTC** the sensor fitted in the motor and the wiring variant are set (sensor cable routed in resolver or separate). In an evaluation via KTY, the shut-off threshold of the motor temperature can additionally be set.

- $KTY(84)-130$
- PTC(2) = PTC sensor with short-circuit monitoring
- $\bullet$  TSS(3) = Klixon
- PTC(4) = PTC sensor without short-circuit monitoring

#### **Parameters for function selection**

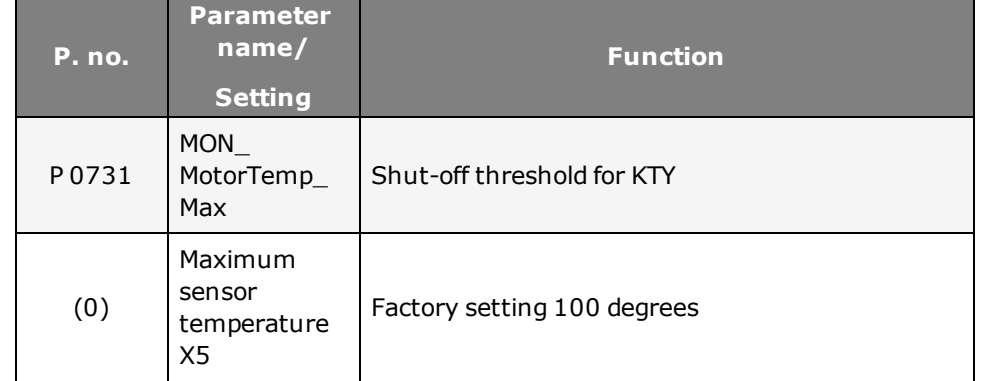

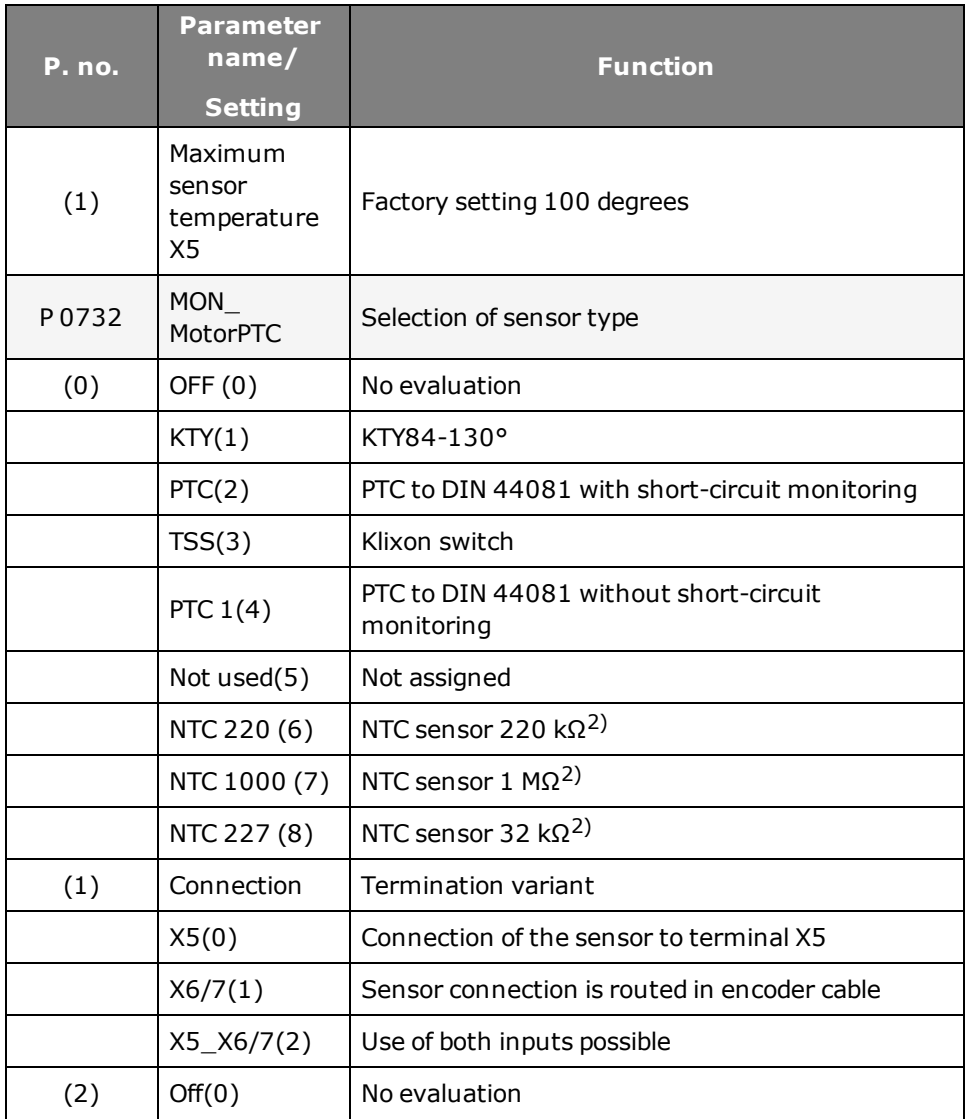

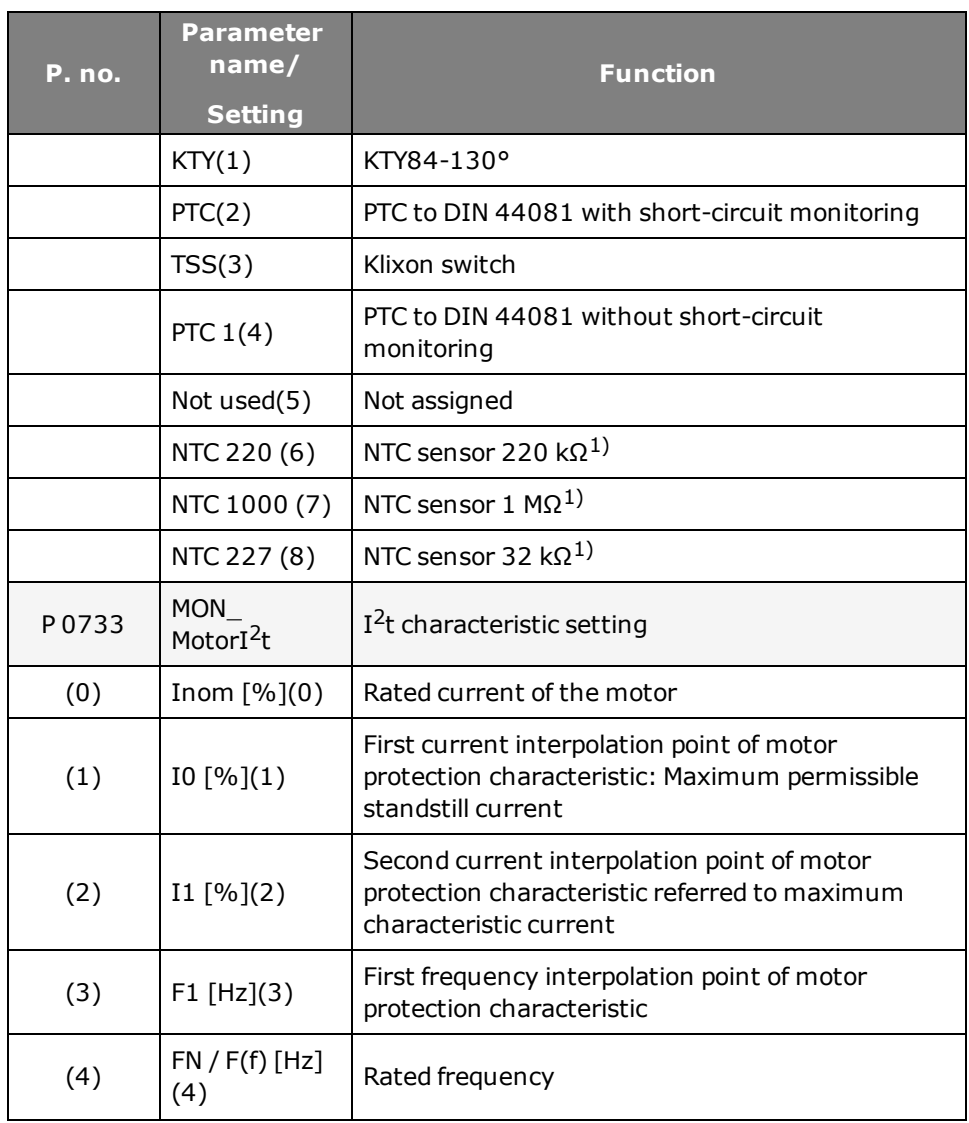

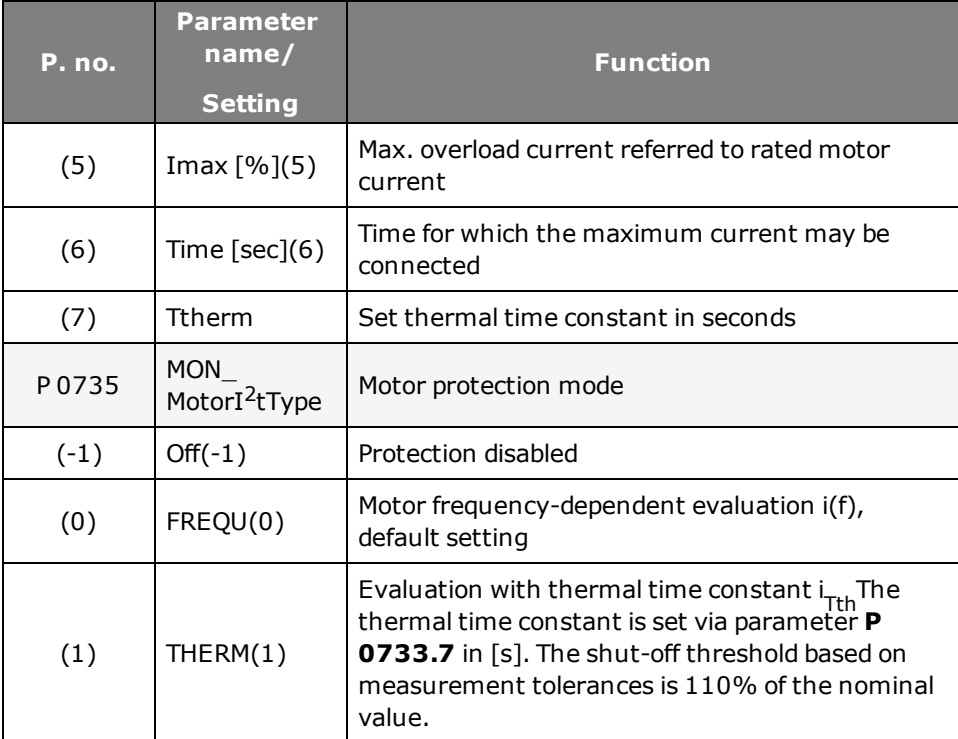

*Tabelle 3.8.1.2 Ixt setting*

# **NOTE:**

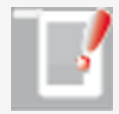

With a MSD Servo Drive Compact the temperature sensor cable can be connected to both X6 and X7.

**1)** Does not apply to the MSD Servo Drive Compact

# 4 Encoder

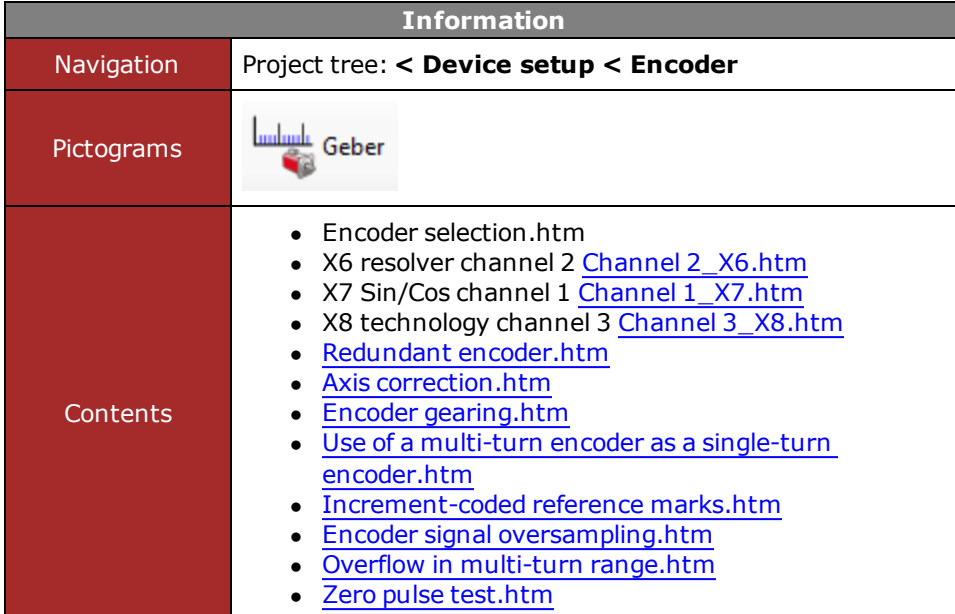

*Tabelle 4.0.0.1 Encoder subject area*

# 4.1 Encoderselektion

#### **4.1.1 Encoder channels**

Up to three encoder channels can be evaluated simultaneously. This makes it possible to select the encoder channel for the commutation angle, the speed configuration and the position information. The evaluation is made via interfaces X6, X7 and – if the option is available – on X8.

Channels 1 and 2 are part of the controller's standard on-board configuration. A third channel X8 is optional. This must be taken into consideration in designing the controller.

#### **Determining the encoder offset**

For third-party motors the encoder offset is determined using a wizard. For the definition the motor is run in "Current control" mode (at rated current). For a correct definition it is necessary for the motor to be able to align itself freely. It is not necessary to determine the encoder offset for Moog standard motors. A connected brake is automatically vented, provided it is connected to the brake output and the output has been configured for use of a brake. The process takes about 10 seconds. Then the current value of the offset is entered in the display field and the original parameter setting is restored.

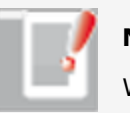

### **NOTE:**

With the encoder configuration, wire break detection is activated.

#### **Encoder selection**

Encoder for commutation and torque control loop:

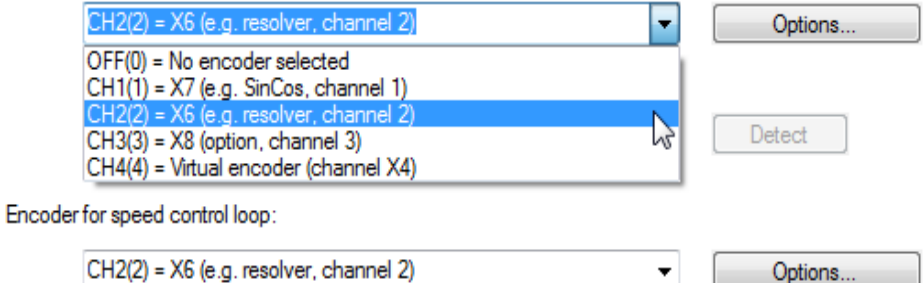

Encoder for position control loop:

CH2(2) = X6 (e.g. resolver, channel 2)

Options..

 $\bullet$ 

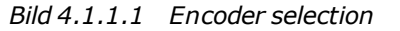

#### **Parameter**

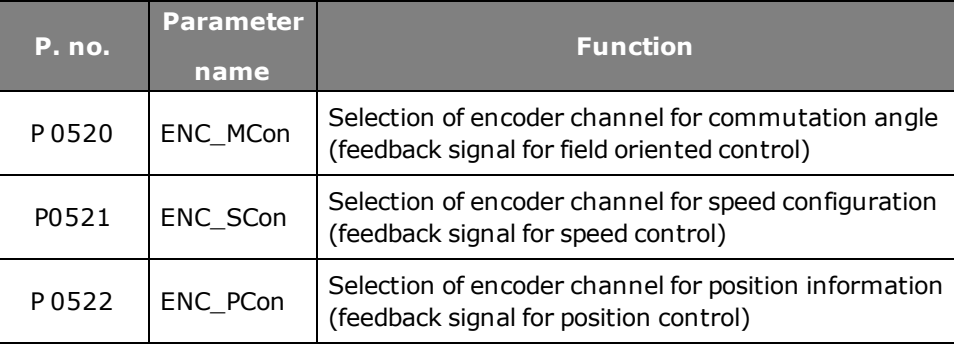

*Tabelle 4.1.1.2 Channel selection*

# <span id="page-42-0"></span>4.2 Channel 2 Resolver X6

#### **4.2.1 Evaluation of a resolver on channel 2**

For evaluation of a resolver channel 2 must always be selected. A 14-bit fine interpolation over one track signal period takes place. The pole pairs are set via **P 0560 ENC\_CH2\_Lines**.

### Encoder configuration channel 2 (X6)

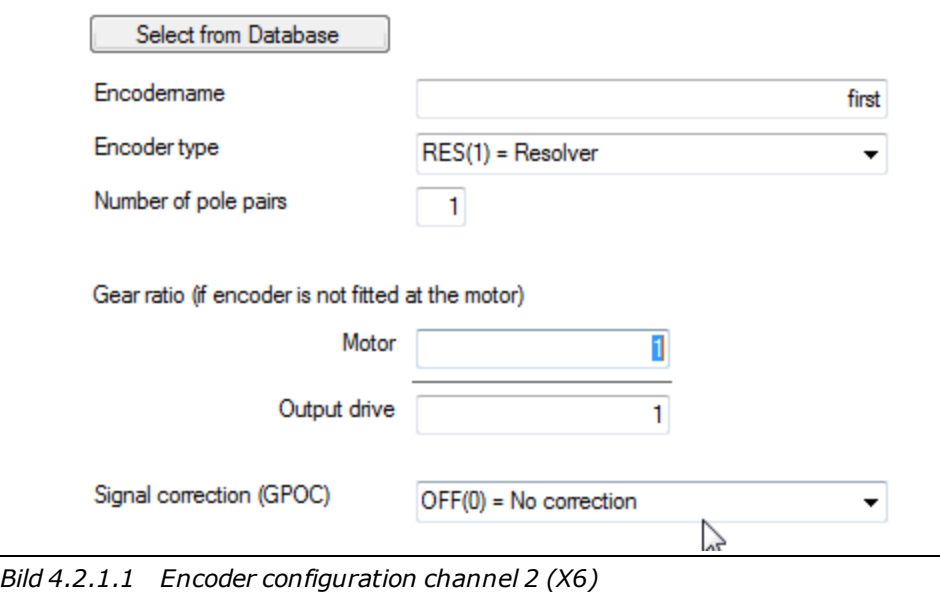

#### **Parameters**

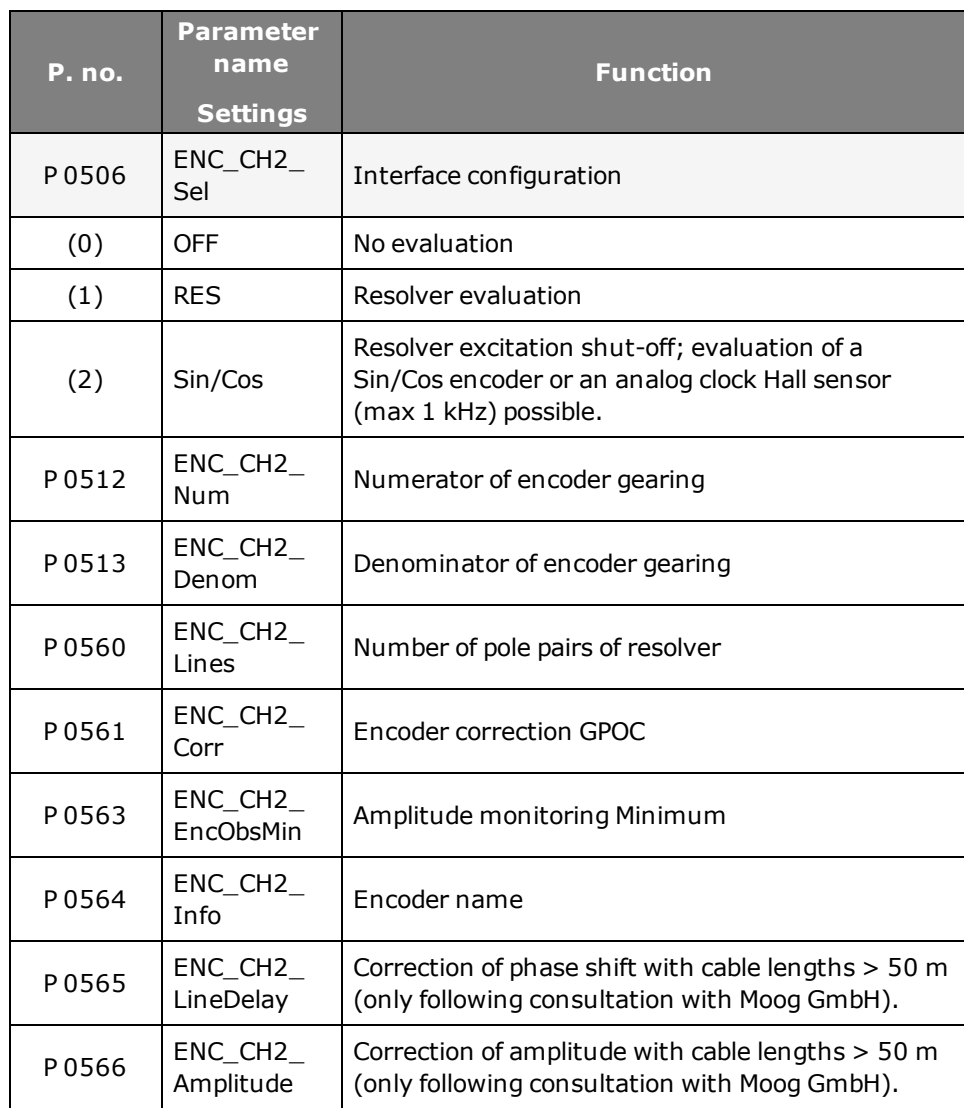

**MOOG** 

Device Help MSD Servo Drive 43

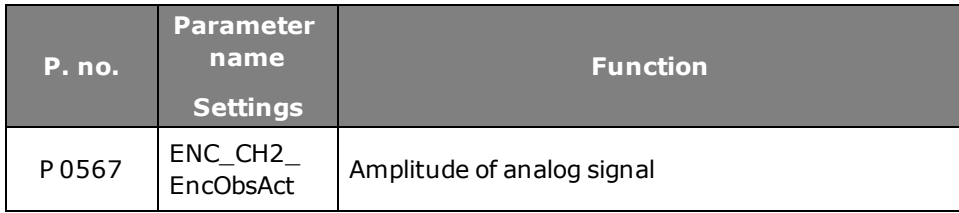

*Tabelle 4.2.1.2 Parameter channel 2*

# 4.3 X6 Pin assignment

**Terminal assignment X6**

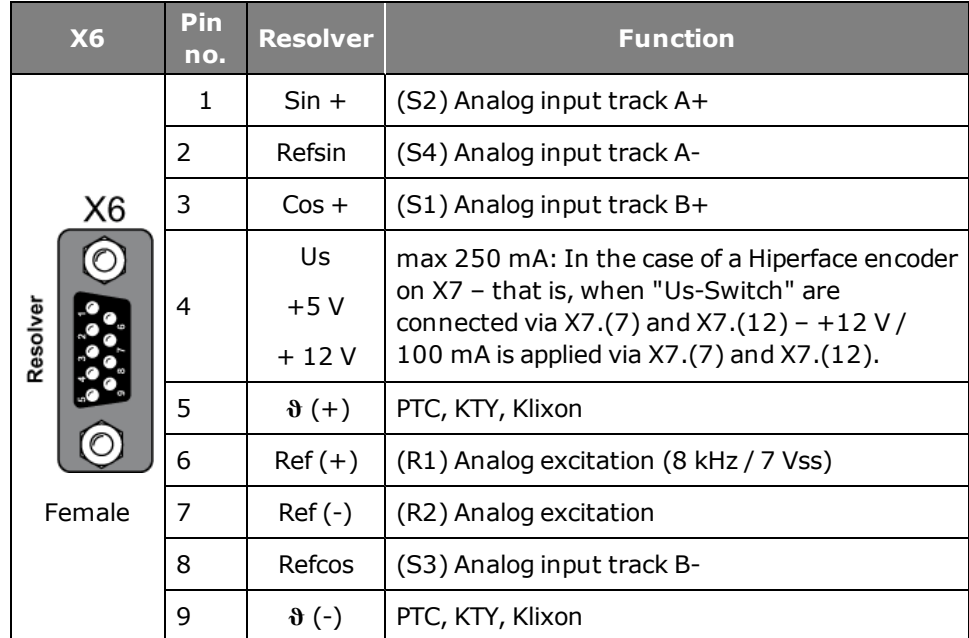

*Tabelle 4.3.0.1 Pin assignment X6*

### **ATTENTION:**

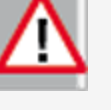

In the case of a HIPERFACE encoder on X7 (US-Switch jumpered via X7.7 and X7.12), +12 V is connected to terminal X6.4 rather than +5 V.

# 4.4 Track signal correction (GPOC)

For channels 1 and 2 the GPOC (Gain Phase Offset Correction) method can be activated for the analog track signals. This enables the mean systematic gain, phase and offset errors on the analog track signals to be detected and corrected. GPOC weights the amplitude of the complex pointer described by the track signals by special correlation methods. The dominant errors can thereby be determined very precisely, with no interference from other encoder errors, and then corrected.

#### **4.4.1 Variants for track signal correction**

- **CORR:** Track signal correction with stored values
- **ADAPT:** Track signal correction with online value tracking

#### **Parameters**

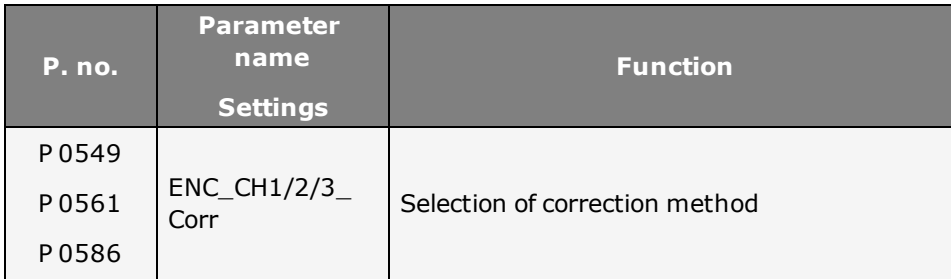

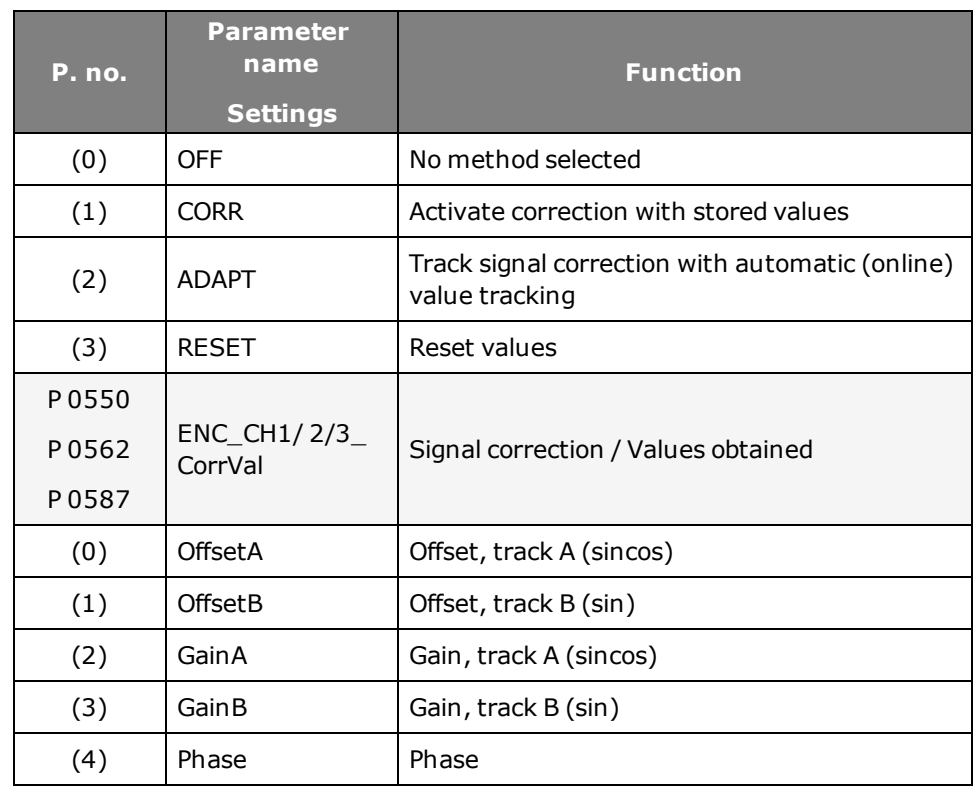

*Tabelle 4.4.1.1 Parameters for track signal correction*

### **Correcting track signals**

- Open the manual mode window and set speed-controlled mode.
- Set the optimization speed
	- Resolver: approx. 1000 to 3000 rpm

- Sin/Cos encoder: approx. 1 to 5 rpm
- Switch to "ADAPT" during operation and wait about 1-3 minutes for the compensation algorithms to reach their steady state. The speed ripple should decrease after about 1 minute (observed with scope; actual speed value or observation of values in

**P 0550, P 0562, P 0587, ENC\_CH1 / CH2 / CH3\_CorrVal**).

• Switching from ADAPT to CORR saves the values. If new values are to be acquired, you must switch from CORR to ADAPT and save them again.

#### parameters

**P 0565 and P 0566**. When the phase shift has been equalized, the settings can be saved.

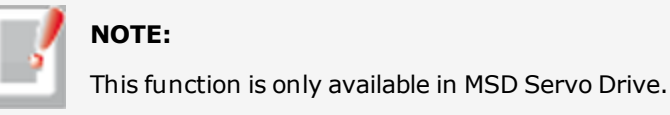

**NOTE:**

#### **ATTENTION:**

When replacing a motor, the GPOC for the motor system must always be repeated.

# 4.5 Phase shift of resolver signals

With long resolver cables, a phase shift occurs between the exciter signal and tracks A/B due to the line inductance. This effect reduces the amplitude of the resolver signals after demodulation and inverts their phase in the case of very long line lengths.

The phase shift can be equalized with parameter **P 0565 ENC\_CH2\_ LineDelay**. By way of parameter

**P 0566 ENC\_CH2\_Amplitude** the amplitude can additionally be varied in the range -100%...+30%.

The resolver signals are plotted with the oscilloscope dependent on the setting of

# <span id="page-45-0"></span>4.6 Channel 1 Interface X7

Cable lengths > 50 m only on request.

### **4.6.1 Channel 1: Evaluation of high-resolution encoders**

Sin/Cos encoders can be used to evaluate high-resolution encoders. A track signal period is interpolated at a 14-bit resolution (fine interpolation).

#### **Technical data**

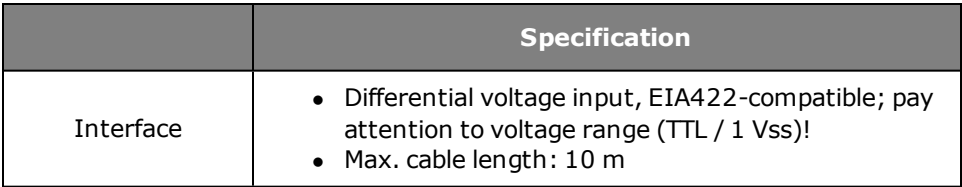

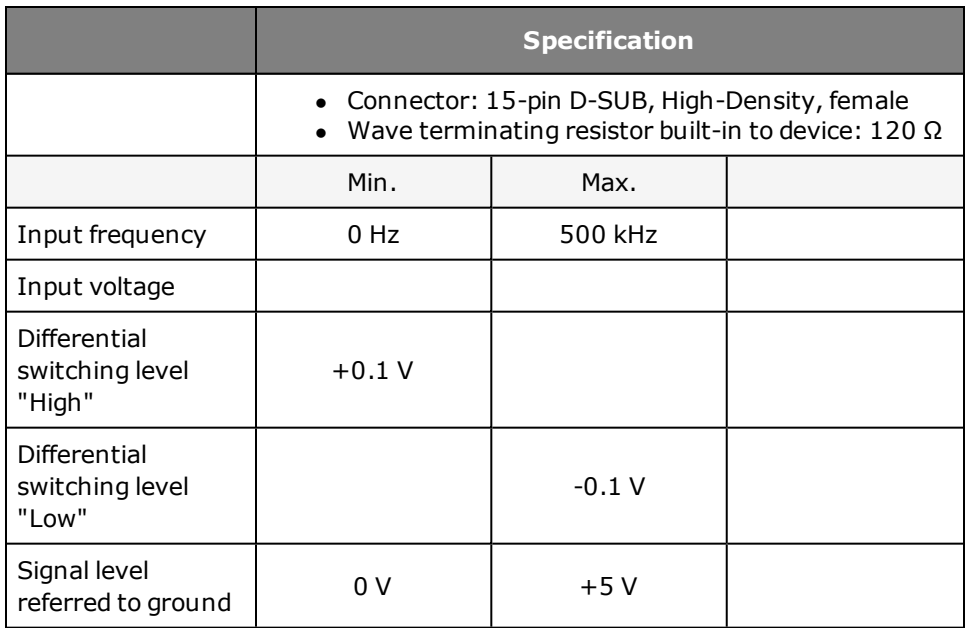

*Tabelle 4.6.1.1 Technical data*

### Encoder configuration channel 1 (X7)

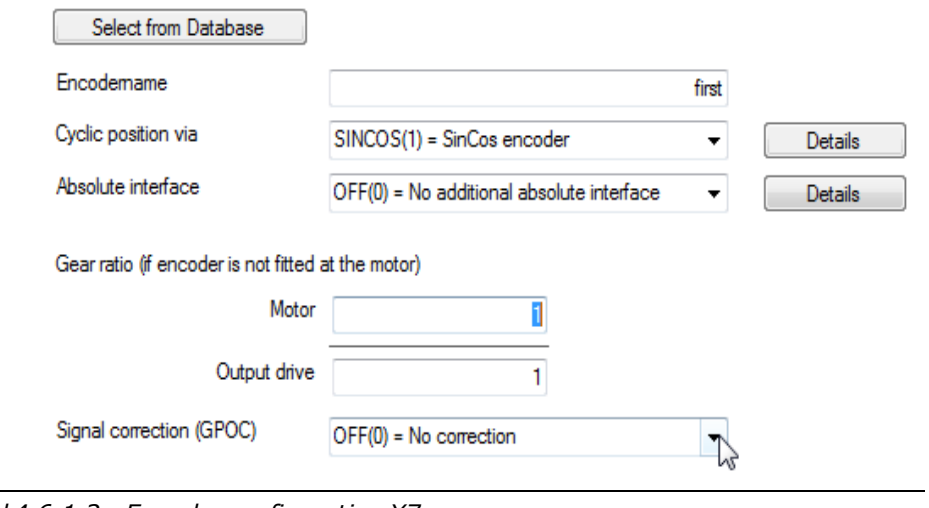

*Bild 4.6.1.2 Encoder configuration X7*

**Parameters**

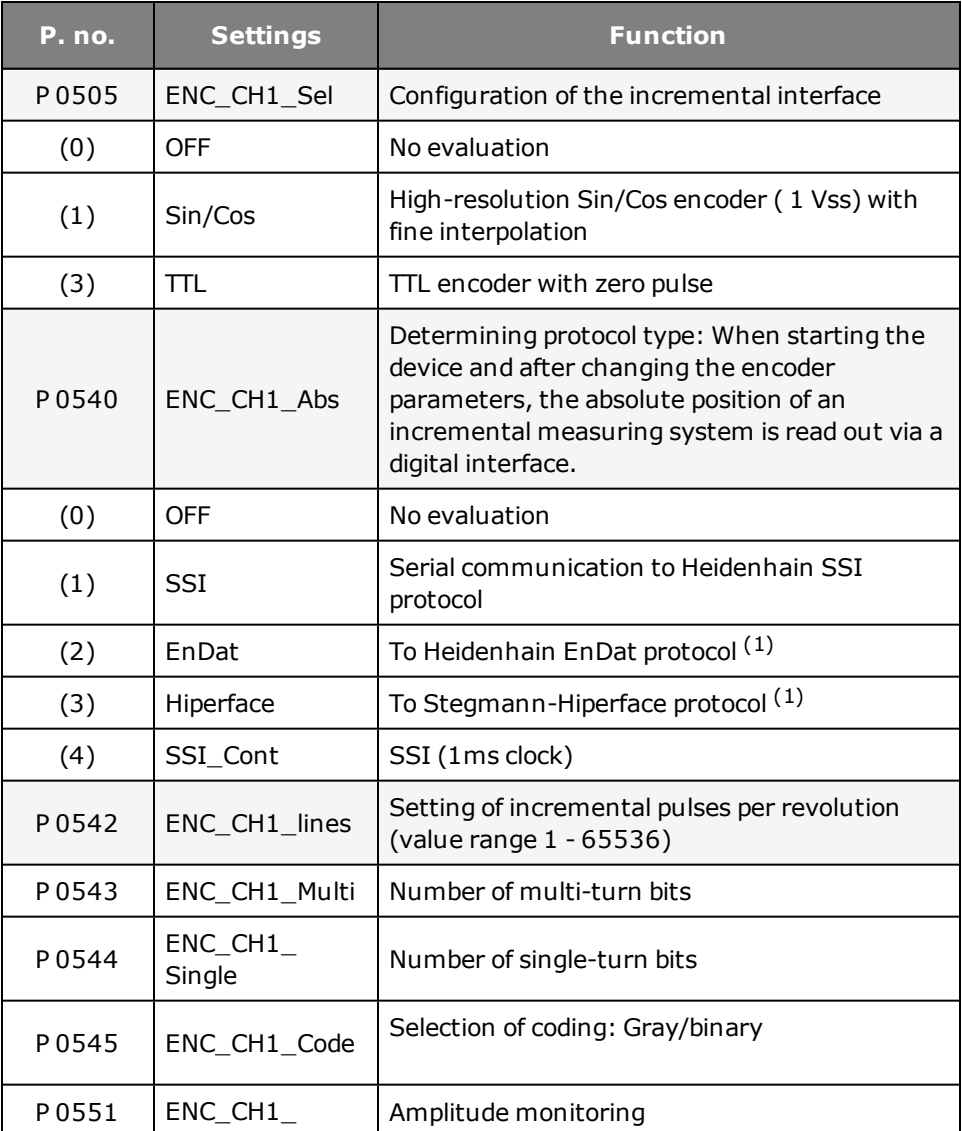

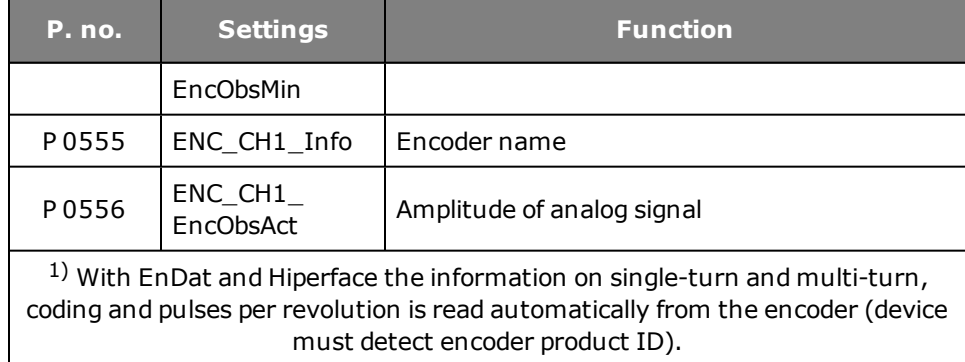

*Tabelle 4.6.1.3 Encoder configuration X7*

# 4.7 X7 Pin assignment

The table shows the pinning for the various encoder interfaces which can be readin via connector X7 on the MSD Servo Drive and MSD Servo Drive Compact. Column 1 specifies the interface for Sin/Cos and TTL encoders on the MSD Servo Drive. Column 2 specifies the interface for Sin/Cos encoders on the MSD Servo Drive Compact. Column 3 specifies the interface for SSI encoders and EnDat encoders, with and without Sin/Cos track. Column 4 specifies the interface for HIPERFACE encoders.

The selection is made via parameter **P 0505 ENC\_CH1\_Sel = 3**.

#### **Pin assignment X7**

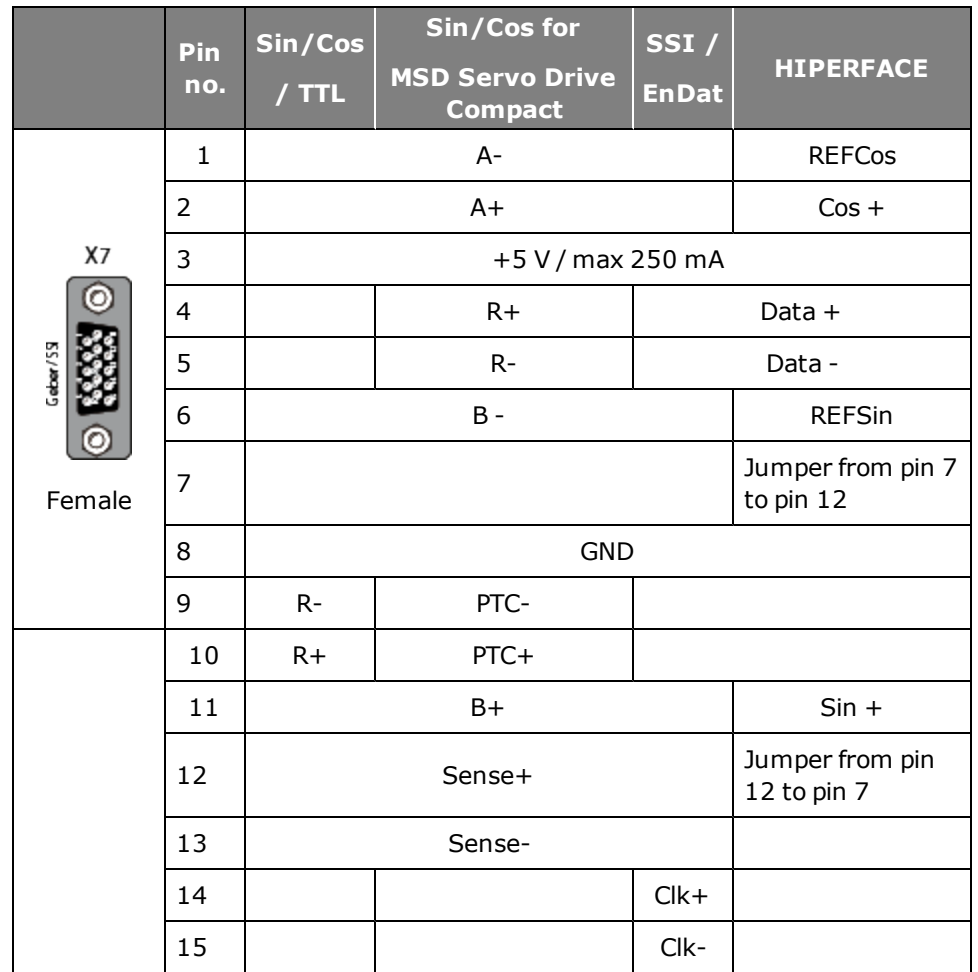

*Tabelle 4.7.0.1 Pin assignment X7*

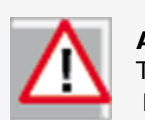

# **ATTENTION:**

The pin assignment for evaluation of the zero pulse is different for the MSD Servo Drive and MSD Servo Drive Compact.

# **NOTE:**

You will find the pin assignment for digital Hall sensors in the **Encoders < Hall sensor** subject area.

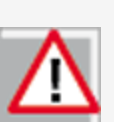

Interconnecting X7 pin 7 (US-Switch) and X7 pin 12 (Us-Switch) increases the voltage to 11.8 V on X7 pin (only for use of a HIPERFACE encoder).

**In the case of a HIPERFACE encoder on X7 (US-Switch jumpered via X7.7 and X7.12), +12 V is connected to terminal X6.4 rather than +5 V.**

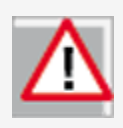

Encoders with a voltage supply of 5 V +/- 5% must have a Sense cable connection. The sense cables are required to monitor a drop in supply voltage on the encoder cable. Only use of the sensor cables ensures that the encoder is supplied with the correct voltage.

# 4.8 Track signal correction (GPOC) X7

For channels 1 and 2 the GPOC (Gain Phase Offset Correction) method can be activated for the analog track signals. This enables the mean systematic gain, phase and offset errors on the analog track signals to be detected and corrected. GPOC weights the amplitude of the complex pointer described by the track signals by special correlation methods. The dominant errors can thereby be determined very precisely, with no interference from other encoder errors, and then corrected.

#### **4.8.1 Variants for track signal correction**

- **CORR:** Track signal correction with stored values
- **ADAPT:** Track signal correction with online value tracking

#### **Parameters**

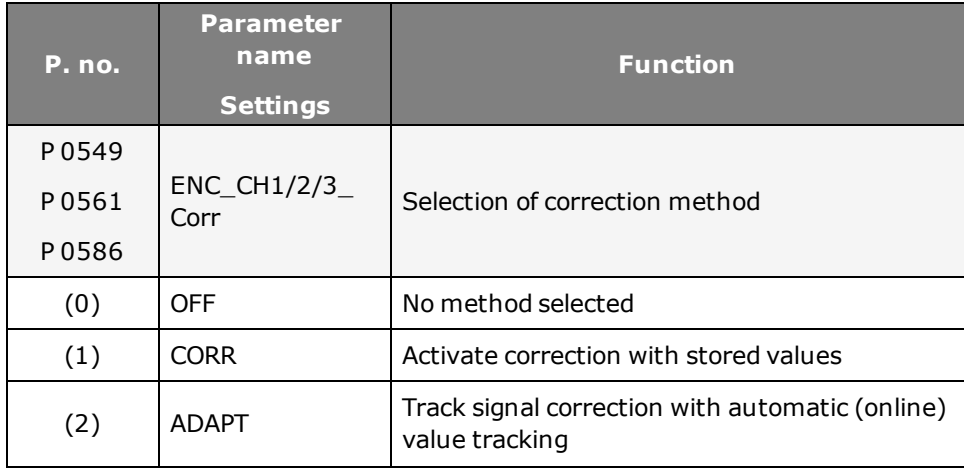

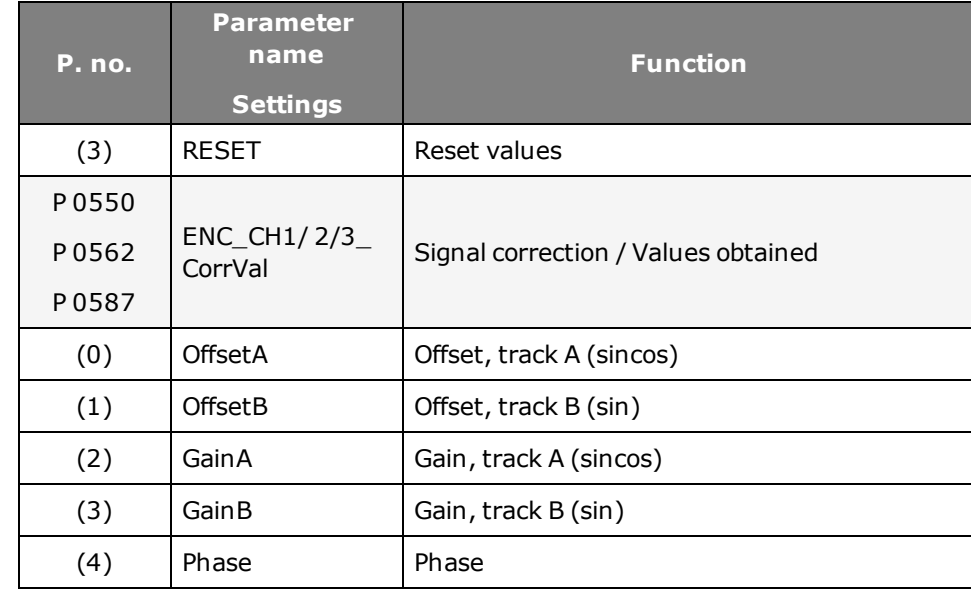

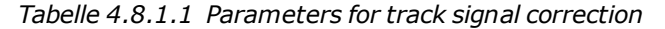

#### **Correcting track signals**

- Open the manual mode window and set speed-controlled mode.
- Set the optimization speed
	- Resolver: approx. 1000 to 3000 rpm
	- Sin/Cos encoder: approx. 1 to 5 rpm
- Switch to "ADAPT" during operation and wait about 1-3 minutes for the compensation algorithms to reach their steady state. The speed ripple should decrease after about 1 minute (observed with scope; actual speed

value or observation of values in **P 0550, P 0562, P 0587, ENC\_CH1 / CH2 / CH3\_CorrVal**).

• Switching from ADAPT to CORR saves the values. If new values are to be acquired, you must switch from CORR to ADAPT and save them again.

# **ATTENTION:**

When replacing a motor, the GPOC for this system must always be repeated.

# 4.9 Cyclic evaluation of digital encoders

# **Cyclic encoder evaluation via channel 1 (Sin/Cos X7)**

On channel 1 (Sin/Cos, X7) digital encoders can be cyclically read. The selection is made via **P 0505 ENC\_CH1\_Sel**. The number of MT/ST bits is set via parameters **P 0543** and **P 0544**.

### **Parameters**

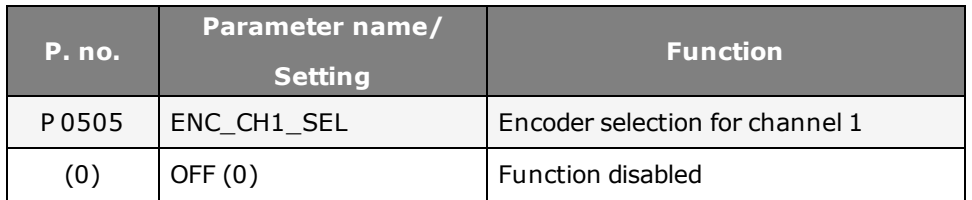

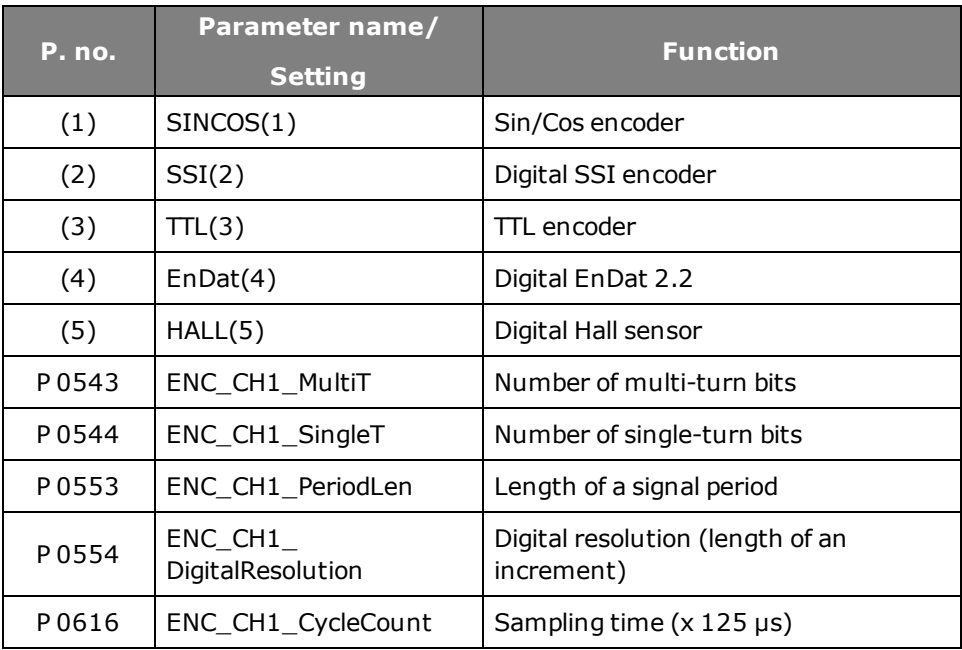

*Tabelle 4.9.0.1 Cyclic evaluation of digital encoders*

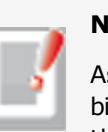

# **NOTE:**

As encoders with different protocol modes exist (with/without error bit, parity bit, etc.), Moog GmbH should be consulted before using them.

# <span id="page-51-0"></span>4.10 Channel 3 X8

#### **4.10.1 Valid versions**

When using the technology function, attention must be paid to the hardware and firmware versions of the control PCBs as per the tables.

#### **Sin/Cos module**

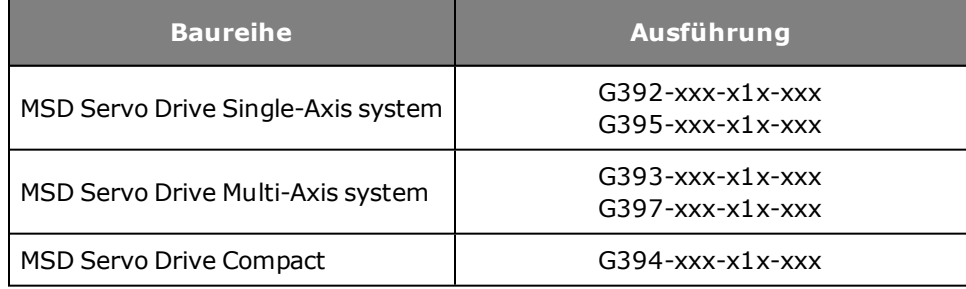

*Tabelle 4.10.1.1 Valid versions for the Sin/Cos module*

SSI encoder simulation

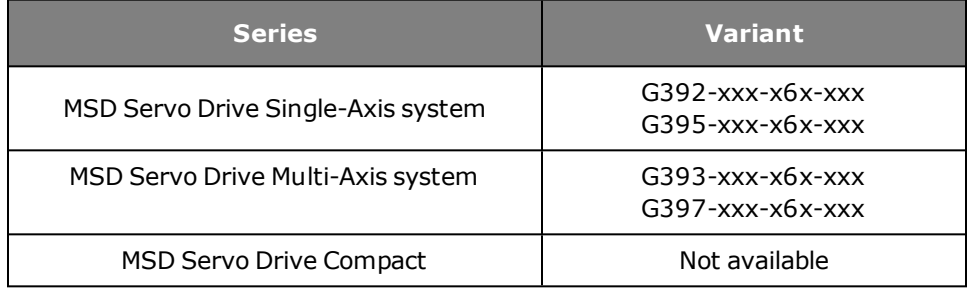

*Tabelle 4.10.1.2 Valid versions for SSI encoder simulation*

#### **TTL encoder simulation / TTL master encoder**

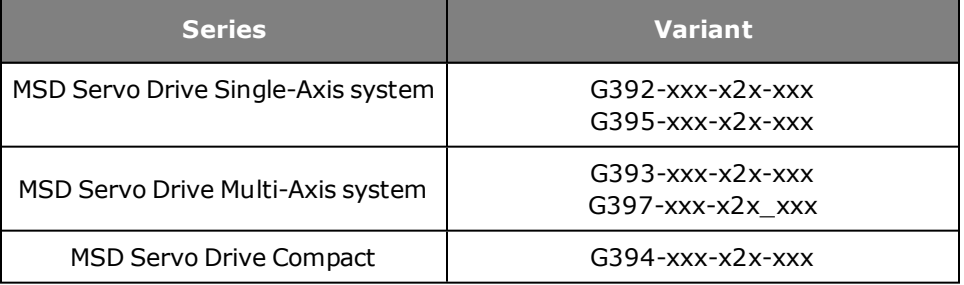

*Tabelle 4.10.1.3 Valid versions for TTL encoder simulation / TTL master encoder*

# 4.11 Evaluatable encoder types

Sin/Cos encoders are designed as optical encoders, and meet the highest accuracy demands. They emit two sinusoidal, 90° offset signals, A and B, which are scanned by analog/digital converters. The signal periods are counted and the phase angles of signals A and B are used to calculate the rotation and count direction.

#### **Digital interface:**

The digital time-discrete interface is based on a transfer protocol. The current positional information is transmitted from the encoder to the receiver. This may be done either serially or in parallel. As the transfer only takes place at certain times, it is a time-discrete interface. Encoders are specified in terms of their rated voltage and current consumption, and the pin assignment. Maximum permissible cable lengths are additionally specified.

Encoder interface X8 enables evaluation of the following encoder types. For the technical specifications of the various encoder types refer to the documentation from the encoder manufacturers.

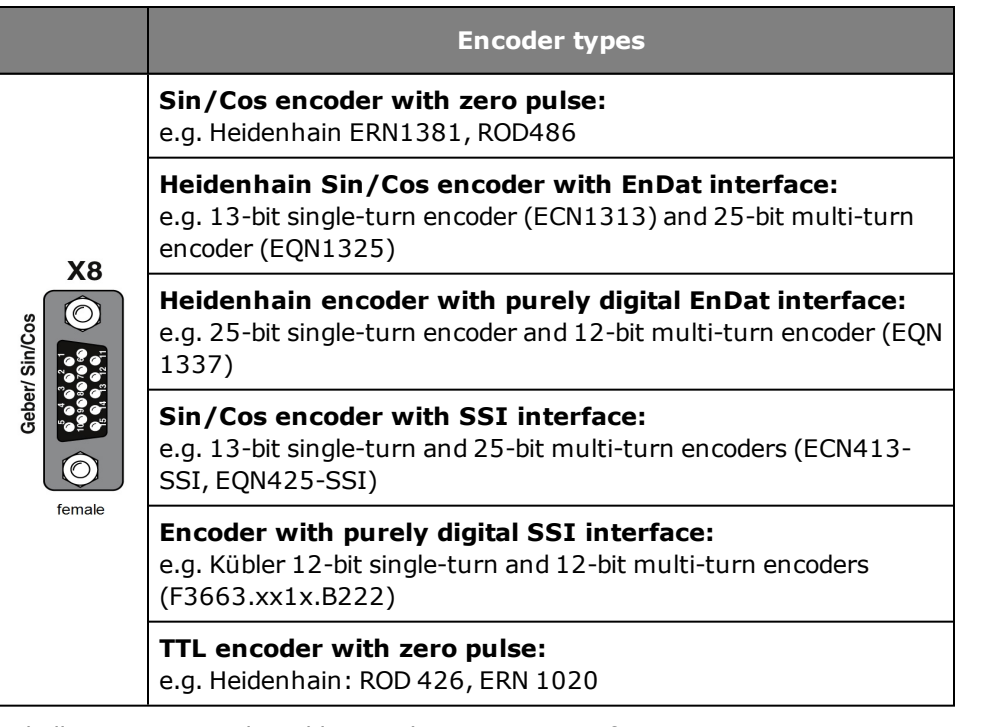

*Tabelle 4.11.0.1 Evaluatable encoder types on interface X8*

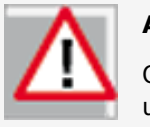

#### **Attention:**

Only one encoder with a purely digital EnDat or SSI interface can be used on connector X8 or X7.

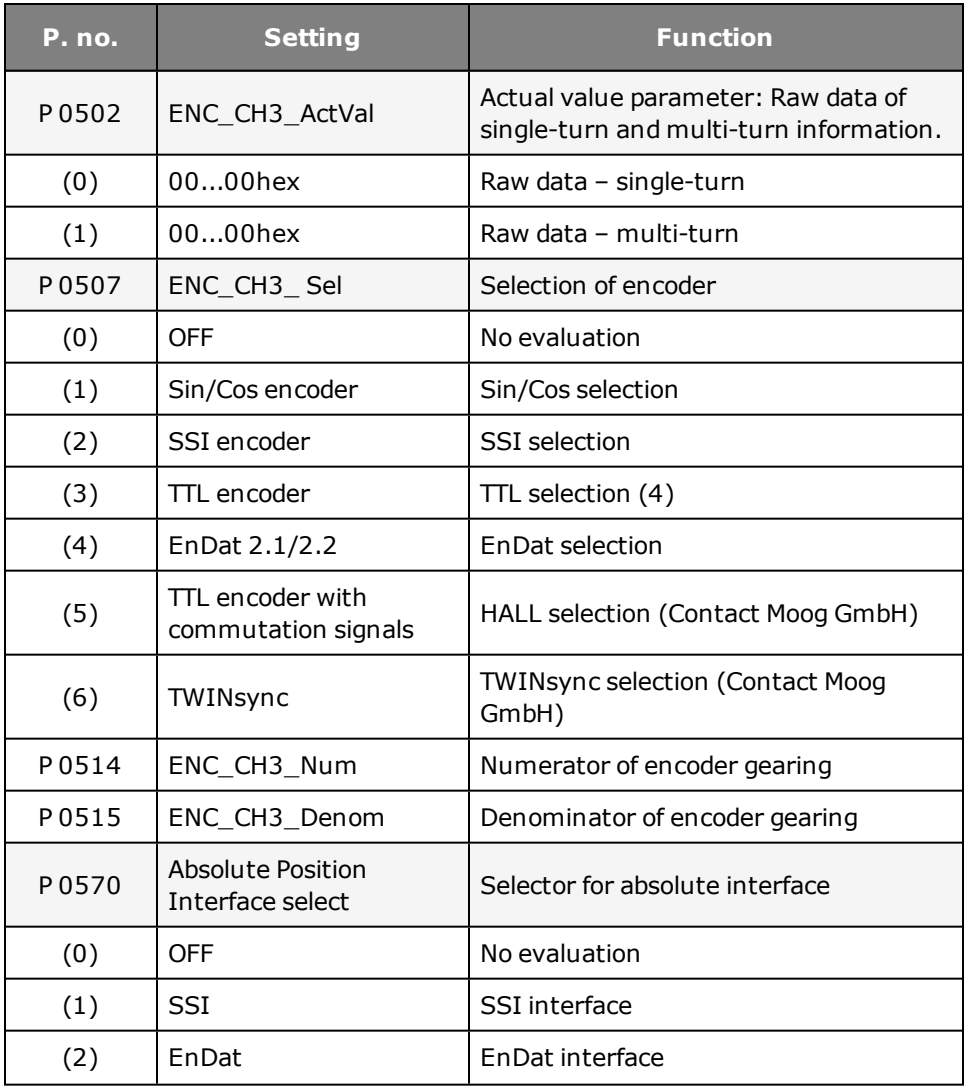

**Parameters**

Device Help MSD Servo Drive 53

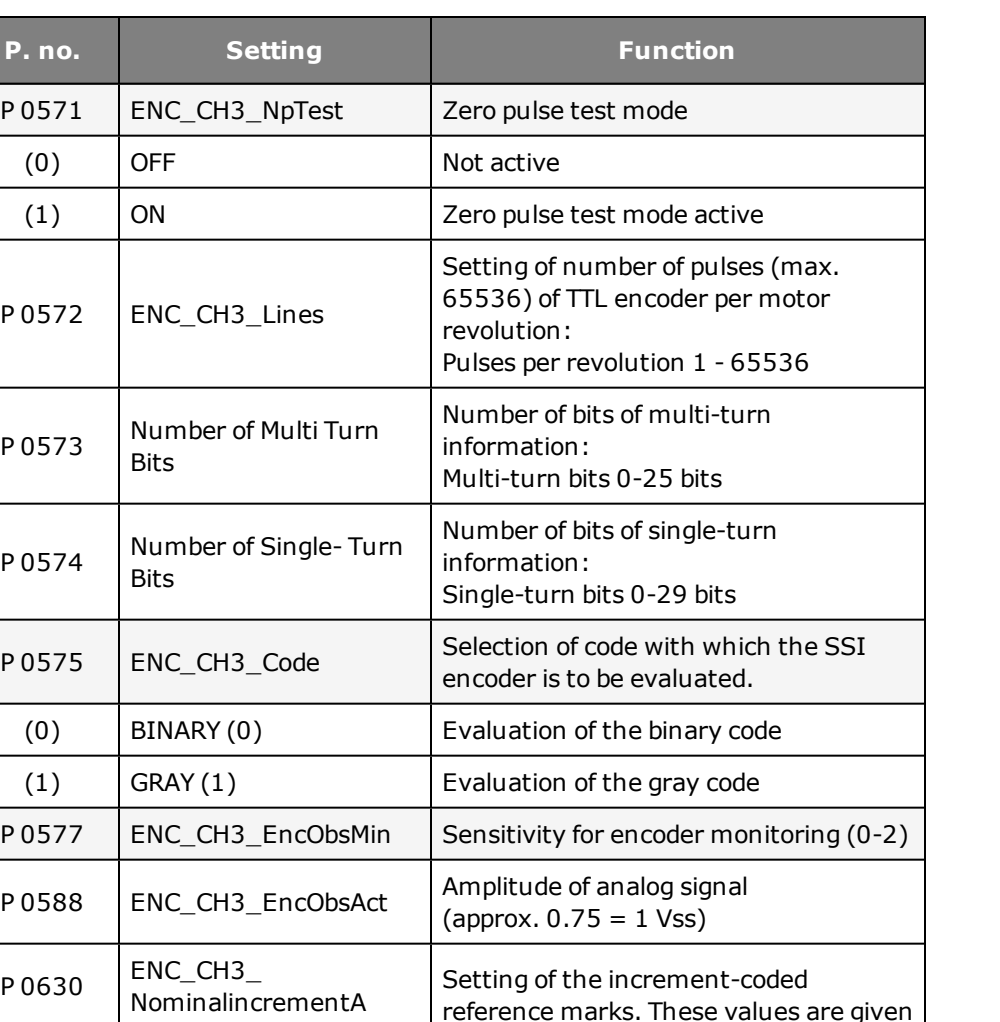

on the encoder data sheet.

# 4.12 Pin assignment X8

The cable type should be chosen as specified by the motor/encoder manufacturer.

#### **Conditions:**

- Use only shielded cables.
- The shield must be applied on both sides.
- Interconnect the differential track signals A, B, R or DATA and CLK by twisted-pair cables.
- The encoder cable must not split and routed via terminals.

# 4.13 Pin assignment X8

The assignment of the 15-pin D-Sub female connector on slot X8 is set out in the following table.

*Tabelle 4.11.0.2 Encoder interface X8*

ENC\_CH3

NominalincrementB

P 0631 Setting range 0 - 65535

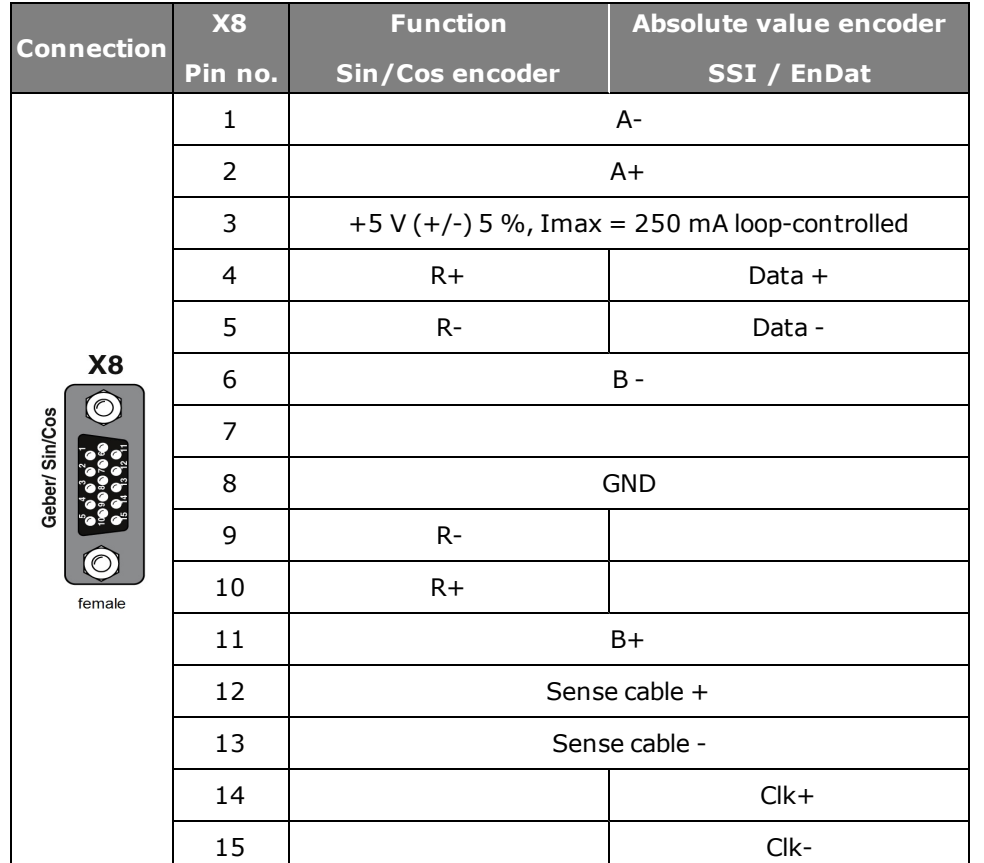

*Tabelle 4.13.0.1 Pin assignment of the Sin/Cos module on X8*

# 4.14 Track signal correction (GPOC) X8

For channels 1 and 2 the GPOC (Gain Phase Offset Correction) method can be activated for the analog track signals. This enables the mean systematic gain, phase and offset errors on the analog track signals to be detected and corrected. GPOC weights the amplitude of the complex pointer described by the track signals by special correlation methods. The dominant errors can thereby be determined very precisely, with no interference from other encoder errors, and then corrected.

#### **4.14.1 Variants for track signal correction**

- CORR: Track signal correction with stored values
- ADAPT: Track signal correction with online value tracking

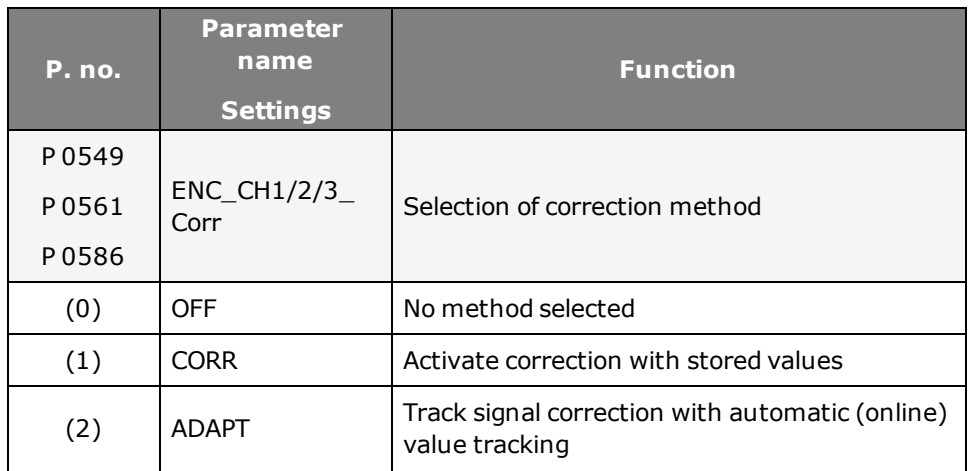

#### **Parameters**

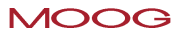

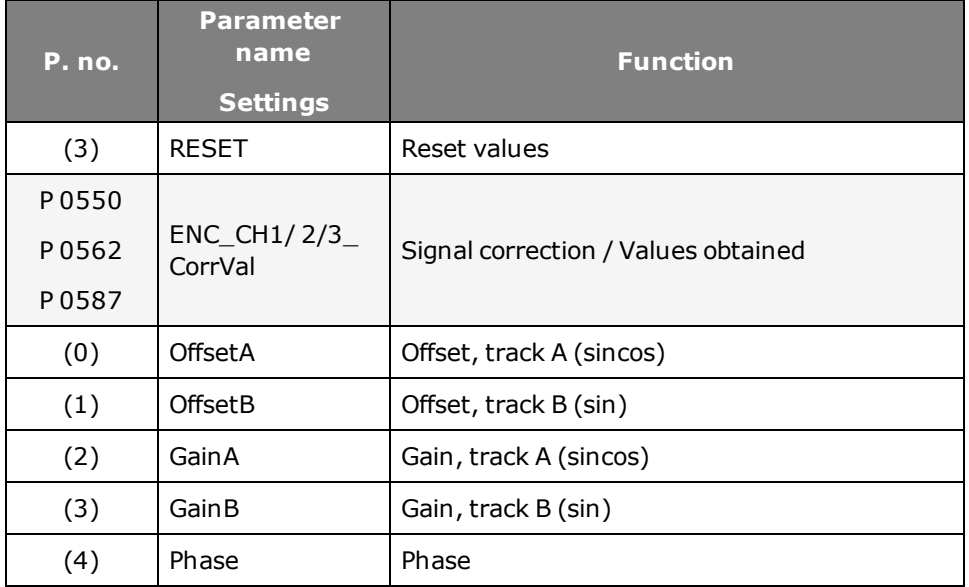

*Tabelle 4.14.1.1 Parameters for track signal correction*

#### **Correcting track signals**

- Open the manual mode window and set speed-controlled mode.
- Set the optimization speed

4.15 Technical data

- Resolver: approx. 1000 to 3000 rpm
- Sin/Cos encoder: approx. 1 to 5 rpm
- Switch to "ADAPT" during operation and wait about 1-3 minutes for the compensation algorithms to reach their steady state. The speed ripple should decrease after about 1 minute (observed with scope; actual speed value or observation of values in **P 0550, P 0562, P 0587, ENC\_CH1/ 2/3\_ CorrVal**).
- Switching from ADAPT to CORR saves the values. If new values are to be acquired, you must switch from CORR to ADAPT and save them again.

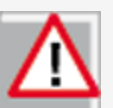

When a motor has to be replaced, the GPOC for the motor must always be repeated.

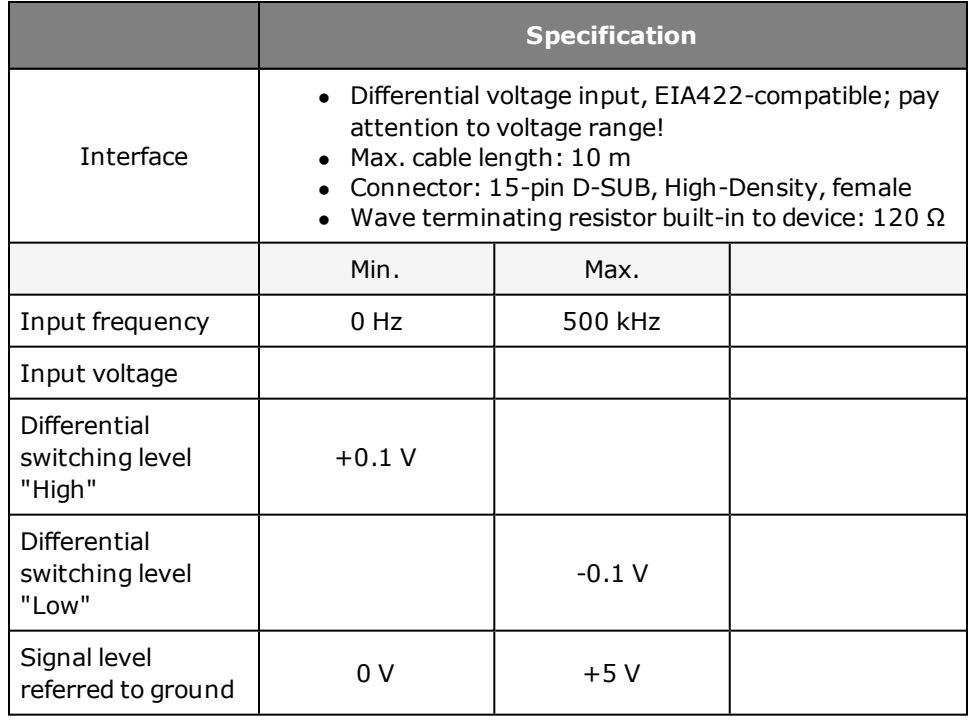

*Tabelle 4.15.0.1 Specification of the TTL encoder input on X8*

#### **Absolute value sender**

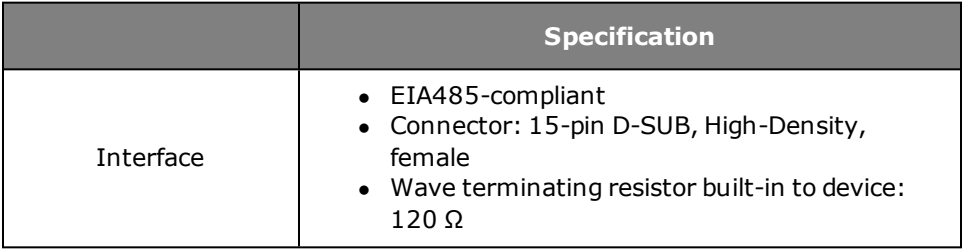

**TTL signal evaluation**

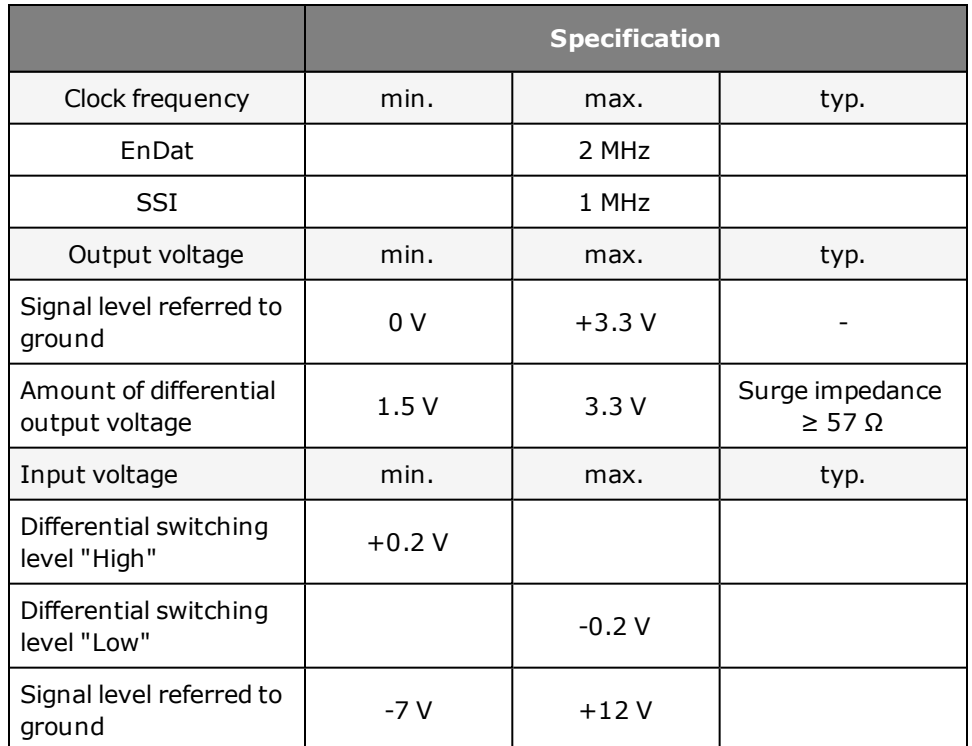

*Tabelle 4.15.0.2 Specification of absolute encoder input on X8*

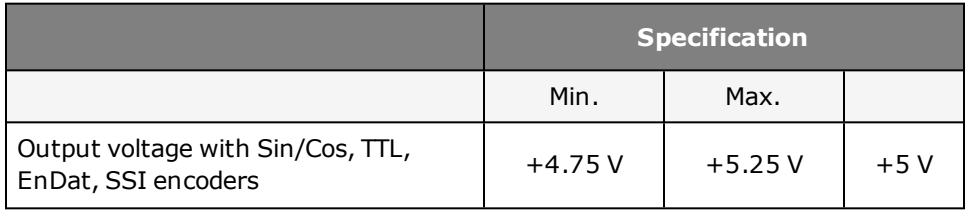

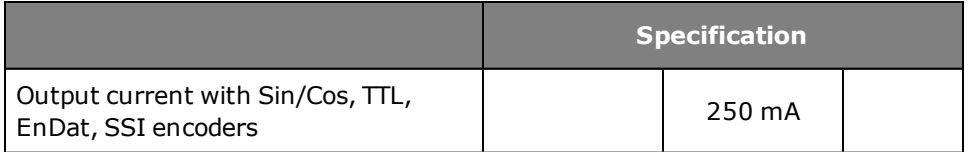

*Tabelle 4.15.0.3 Specification of voltage supply for external encoders on X8.*

### **NOTE:**

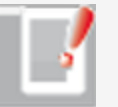

Any possible voltage drop in the encoder supply  $(5 V ± 5%)$  can be compensated with the aid of the Sense cables. If the Sense cable is not used, pins 12 and 13 (+/- Sense) should be connected to pins 3 and 8 (5 V / Ground) on the encoder cable end.

The encoder supply is executed as short-circuit-proof.

# 4.16 Zero pulse test

To enable evaluation for the zero pulse test, parameter

**P 0571 = ON (1)** is set. On the oscilloscope it can then be depicted with the measurement variables CH3-Np. To make the zero pulse clearly visible, the measurement variable remains at High level until the next zero pulse appears. Conversely, the measurement variable remains at Low level until another zero pulse appears.

In this, the pulse width of the scope signal does not match the pulse width of the actual zero pulse.

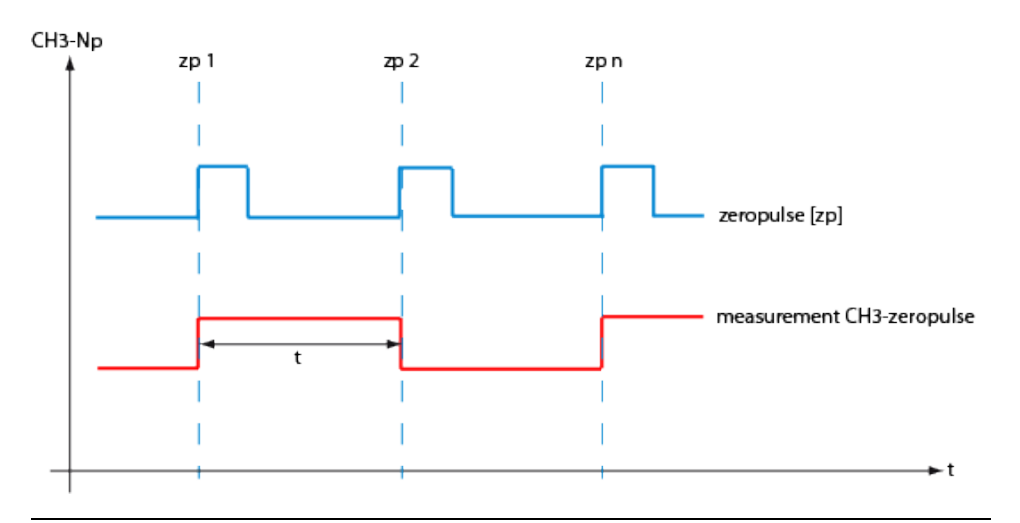

*Bild 4.16.0.1 Zero pulse recording via measurement variable CH3-zp (zp: = Zero Pulse)*

#### **NOTE:**

In zero pulse test mode zero pulse evaluation of homing runs is disabled.

Regardless of that, all zero pulse events are counted. The zero pulse test is effected by the counter evaluation **P 0411(31)** for channel 1 and **P 0411(32)** for channel 2.

# 4.17 Features of the SSI encoder

Using SSI encoder simulation, the current actual position of the drive is read by a higher-level PLC. The MSD Servo Drive then behaves like an SSI encoder in relation to the PLC. SSI encoder simulation uses the technology board slot (X8). The technology board is automatically detected.

#### **Notes on SSI resolution**

The MSD Servo Drive supports transfer of a total of 32 information bits which can be broken down in any way into single-turn and multi-turn information. When generating the position information, parameter **P 0412 CON\_PCON\_ ActPosition**, likewise presenting a 32-bit variable, is used as the data source. The 32 bits of this parameter can likewise be broken down into multi-turn and singleturn information. It is important in parameter setting that the SSI encoder simulation does not, for example, transfer more single-turn bits than correspond to the internal resolution, as they could otherwise not be filled with information. Parameter **P 0270 MPRO\_FG\_PosNorm** defines this resolution. The default setting for this parameter is 1048576 increments, corresponding to 2^20 bits. With default settings the MSD Servo Drive expects 12 multi-turn and 20 singleturn bits. In this case it does not make sense to transfer more than 12 multi-turn bits, as the number overflow occurs at the 12th bit, despite a higher parameter setting. Setting the single-turn bits to > 20 likewise makes no sense, as the additional bits are always filled with 0.

**Features**

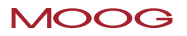

- Parameterizable number of multi-turn and single-turn bits (32-bit) EnDat encoder up to 19-bit single-turn
- Transfer: Binary
- Clock rates between 200 kBit/s and 1500 kBit/s Sampling time: minimum 125 µs
- Optional transfer with parity bit (Odd/Even)
- Optional synchronization of control to read cycle
- Display of synchronization status
- $\bullet$  Encoder monoflop time: approx. 25  $\mu$ s
- Clear parameter structure for quick and easy commissioning

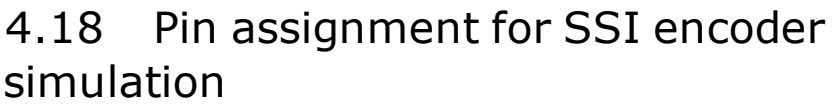

The pinout for SSI encoder simulation is executed in a 9-pin SUB-D connector with the following assignment:

### **Plug configuration**

|        | Pin no.        | <b>Assignment</b> |
|--------|----------------|-------------------|
| SSI    | $\mathbf{1}$   |                   |
|        | $\overline{2}$ |                   |
|        | 3              | <b>GND</b>        |
|        | 4              | $CLK-$            |
|        | 5              | Data +            |
|        | 6              |                   |
|        | 7              |                   |
| Female | 8              | $CLK+$            |
|        | 9              | Data -            |

*Tabelle 4.18.0.1 Pin assignment for SSI encoder simulation*

# 4.19 Parameterization of SSI encoder simulation

SSI encoder simulation is enabled as soon as parameter **P 2800 TOPT\_SSI\_ Mode** is set to 1. The parameter is located in the parameter group "Encoder > SSI Encoder simulation". The parameters are in the parameter group "Encoder > SSI encoder simulation", and all have the prefix "TOPT\_SSI".

#### **Parameters**

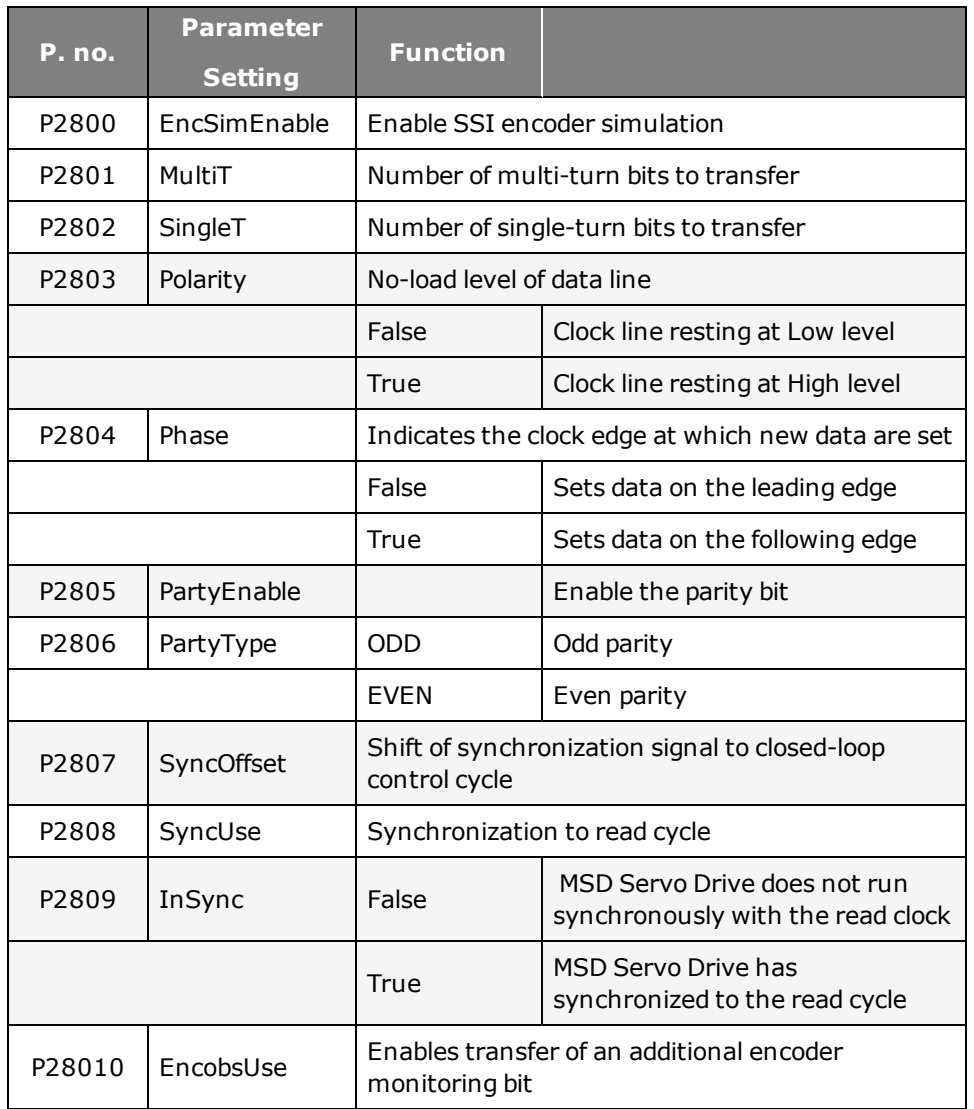

*Tabelle 4.19.0.1 SSI encoder simulation parameters*

# 4.20 Polarity and phase

Correct configuration of the polarity and phase is important for error-free operation of the SSI interface. The polarity setting is determined by the resting level of the SSI clock line. If the clock line rests at a Low level, parameter **P 2803 TOPT\_SSI\_Polarity** should be set to "False". "True" means the clock level rests at "High" level. The phase indicates the time at which a new bit is connected to the data line, and the time at which it is to be evaluated. If parameter **P 2804 TOPT\_SSI\_Phase** is set to False, the data are always applied back to the resting level at the edge. If the setting is "True", the data are applied away from the resting level at the edge.

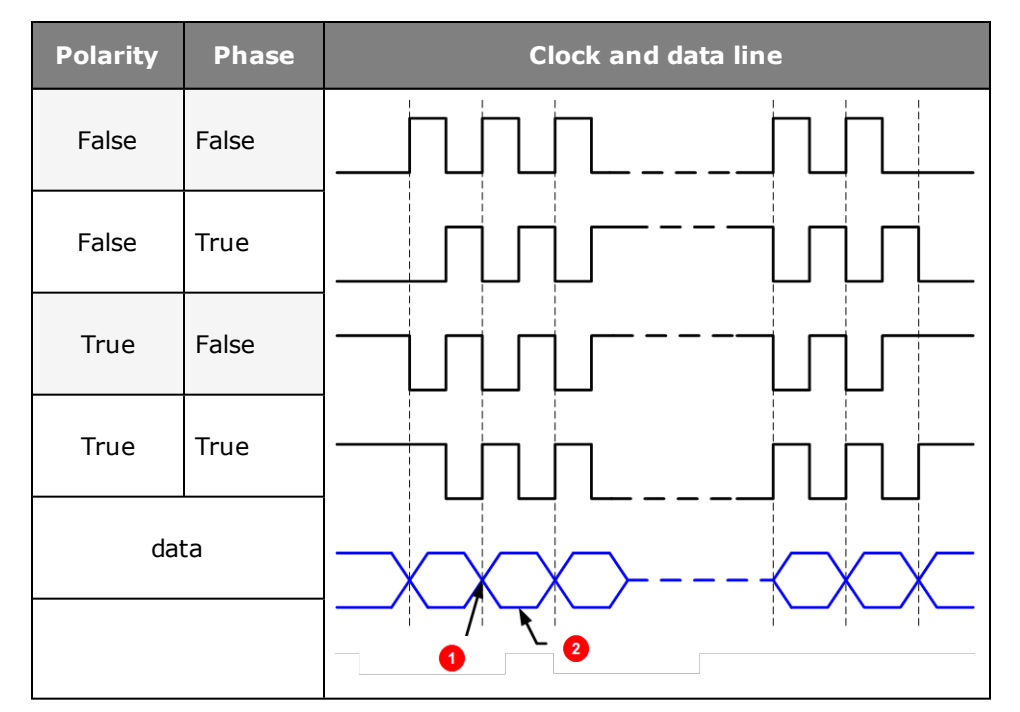

*Tabelle 4.20.0.1 Parameterization of polarity and phase*

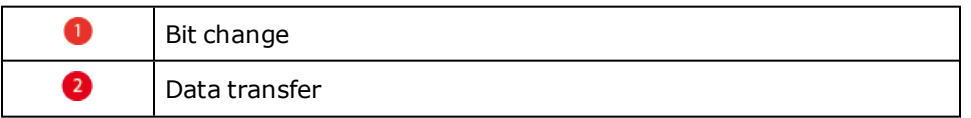

### **Suffixing a parity bit**

A parity bit can optionally be suffixed after the user data. The parity bit is then transferred after the least significant bit (LSB). The parity bit is enabled by way of parameter **P 2805 TOPT\_SSI\_ParityEnable**. The parity can be set either as "odd" or "even". This can be selected by way of parameter **P 0208 TOPT\_SSI\_ Parity-Type**.

### **Use of synchronization**

Where the SSI information is scanned at equidistant time intervals, it is possible to synchronize the control cycle of the MSD Servo Drive to the scan cycle. The synchronization is executed to the first clock edge of a transfer. When using synchronized mode, it is important that the read cycle of the control system is an integer multiple of the speed control cycle. Synchronized scanning ensures that position values polled at the equidistant time intervals can be transferred to the higher-level PLC. If multiple synchronized MSD Servo Drive units were scanned simultaneously, all actual position values would be generated at the same time. Synchronization is enabled by way of parameter **P 2808 TOPT\_SSI\_SyncUse**. Parameter **P 2809 TOPT\_SSI\_InSync** displays the synchronization status.

# 4.21 Scan cycle SSI information

### **4.21.1 Synchronization**

Where the SSI information is scanned at equidistant time intervals it is possible to synchronize the control cycle of the MSD Servo Drive to the scan cycle. The synchronization is executed to the first clock edge of a transfer. When using synchronized mode, it is important that the read cycle of the PLC is an integer multiple of the speed control cycle. Synchronized scanning ensures that actual position values polled at the equidistant time intervals can be transferred to the higher-level PLC. If multiple synchronized MSD Servo Drive units are scanned simultaneously, all actual position values are generated at the same time. Synchronization is enabled by way of parameter **P 2808 TOPT\_SSI\_SyncUse**. Parameter **P 2809 TOPT\_SSI\_InSync** displays the synchronization status.

# 4.22 Features of the TTL module

To obtain adequate position and speed accuracy, the combined method is used. The method is a combination of edge counting and time measurement. At very low rotation speeds especially, precise determination of the position and speed values is essential.

#### **4.22.1 Operation modes of the TTL module**

- Evaluation of a TTL encoder
- Simulation of a TTL encoder (signals from other encoders are converted into TTL signals and made available as output signals for a slave axis)
- <sup>l</sup> The maximum pulses per revolution is limited to 20 bits (**P 2621**).
- TTL repeater (evaluation and transmission of incoming TTL signals for additional axes)
- Simultaneous evaluation and simulation of a TTL encoder

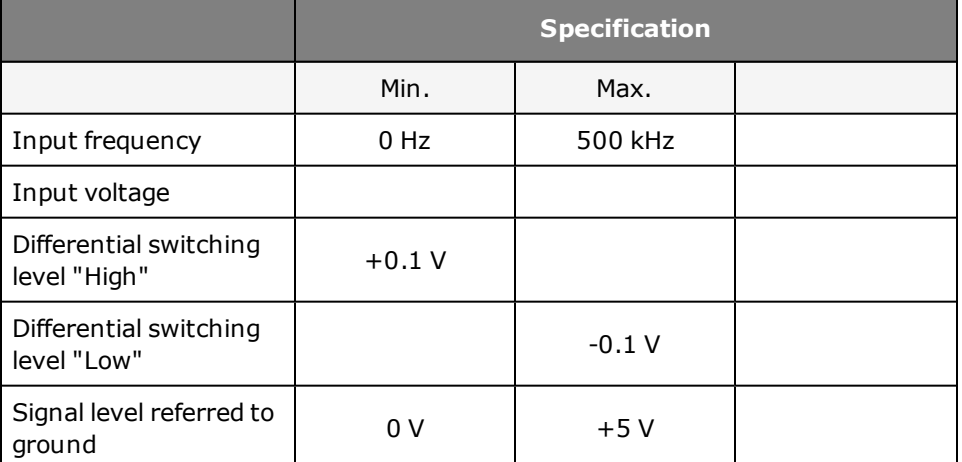

*Tabelle 4.22.2.1 TTL encoder input on X8*

#### **TTL encoder simulation**

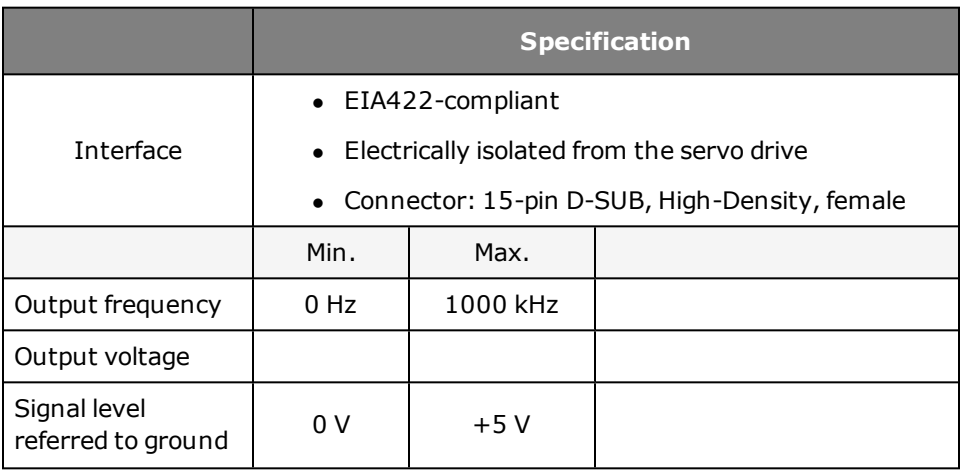

#### **4.22.2 Technical data**

#### **TTL signal evaluation**

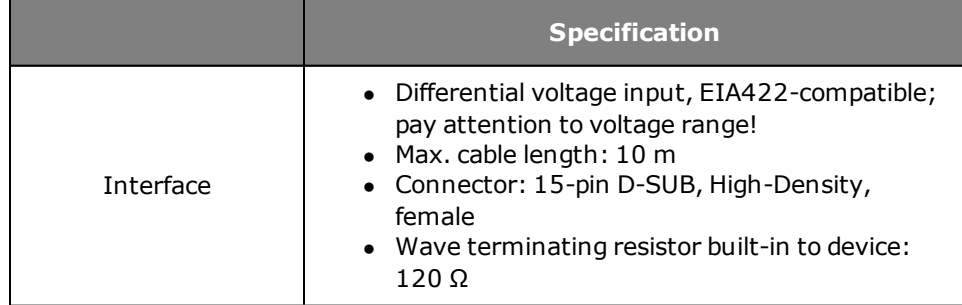

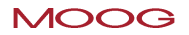

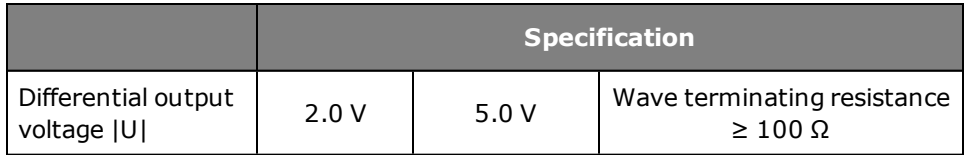

*Tabelle 4.22.2.2 TTL encoder simulation on X8*

#### **Voltage supply to external encoder**

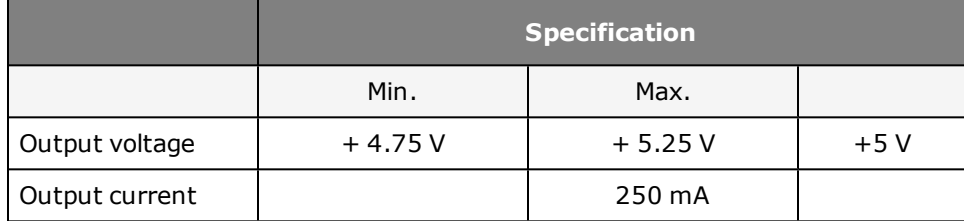

*Tabelle 4.22.2.3 Voltage supply for external encoders on X8*

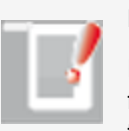

# **NOTE:**

No provision is made for connection of sensor cables to compensate for the voltage drop. So the chosen supply cable cross-section should take account of the voltage drop.

### **NOTE:**

The encoder supply on X8/3 is short-circuit-proof.

# 4.23 Pin assignment of TTL encoder

The pinout for the TTL encoder is executed in a 15-pin SUB-D connector (X8) with the following assignment:

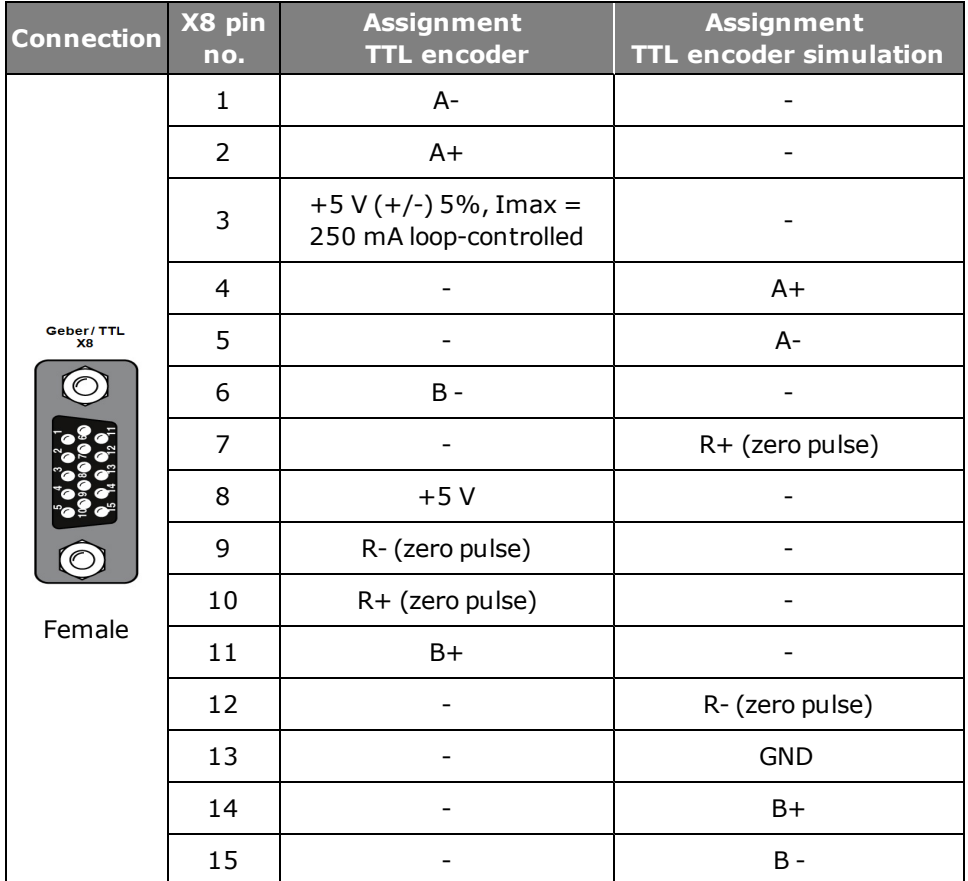

*Tabelle 4.23.0.1 Pin assignment of TTL encoder*

#### **Cable type and layout**

The cable type should be chosen as specified by the motor/encoder manufacturer.

#### **Recommended:**

- TTL signal evaluation:  $3 \times 2 \times 0.14$  mm<sup>2</sup> and  $1 \times 2 \times 0.5$  mm<sup>2</sup>
- $\cdot$  TTL encoder simulation: 4 x 2 x 0.14 mm<sup>2</sup>

#### **The following conditions must be met:**

- Use only shielded cables.
- Shield on both sides.
- Interconnect the differential track signals A, B and R by twisted cable strands.
- Do not separate the encoder cable, for example to route the signals via terminals in the cabinet.

# 4.24 Parameterization of the TTL encoder

#### **4.24.1 Interface configuration of encoder for loop control**

By way of **P 0520, P 0521, P 0522** the physical encoder interface is adapted to the

current, speed or position controller.

#### **Parameters**

| P. no.                                             | <b>Parameter</b>        | <b>Function</b>                                                                                                    |
|----------------------------------------------------|-------------------------|----------------------------------------------------------------------------------------------------|
|                                                    | <b>Setting</b>          |                                                                                                    |
| P0520                                              | ENC_MCon Encoder        | Selection of encoder channel for<br>commutation angle and current<br>control. Feedback signal for field-<br>oriented regulation. |
| P0521                                              | ENC_SCon Encoder        | Selection of encoder channel for<br>speed configuration. Feedback<br>signal for speed controller                                 |
| P0522                                              | <b>ENC PCon Encoder</b> | Selection of encoder channel for<br>position information. Feedback<br>signal for position controller                             |
| Parameter settings apply to P 0520, P 0521, P 0522 |                         |                                                                                                    |
| (0)                                                | Off                     |                                                                                                    |
| (1)                                                | CH1                     |                                                                                                    |
| (2)                                                | CH <sub>2</sub>         |                                                                                                    |
| (3)                                                | CH <sub>3</sub>         |                                                                                                    |

*Tabelle 4.24.1.1 Parameterization of encoder interface*

### **4.24.2 Configuration of TTL encoder simulation and repeater mode**

The TTL module can simulate a TTL encoder with the aid of encoder simulation. In this, the encoder simulation forms incremental encoder-compatible pulses from the position of the rotary encoder connected to the motor. Two 90° offset signals are generated on tracks A and B as well as a zero pulse (track R). The pulses per revolution of the encoder simulation can be set over a range from 0 to 65535 by way of **P 2621**.

In repeater mode (only TTL signals can be evaluated) the TTL signal connected to

X7 or X8 is outputted by way of encoder simulation. The transmission is isolated. The signal delay of the repeater function is  $< 2 \mu s$ .

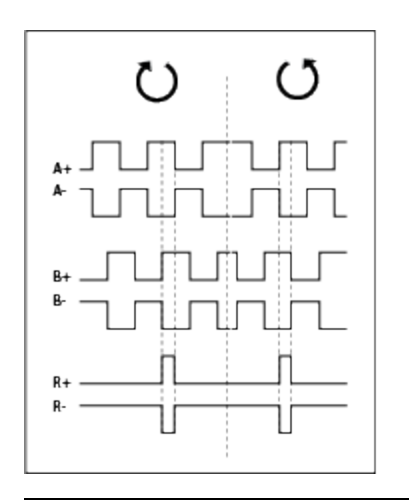

*Bild 4.24.2.1 Pulse direction signals*

#### **Parameters**

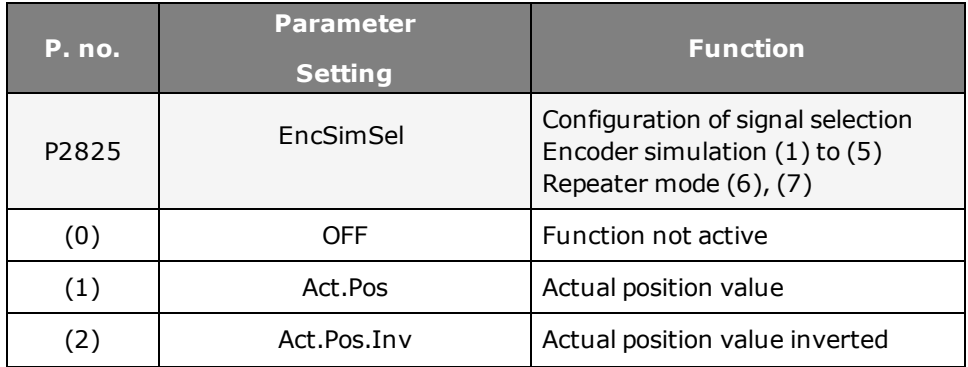

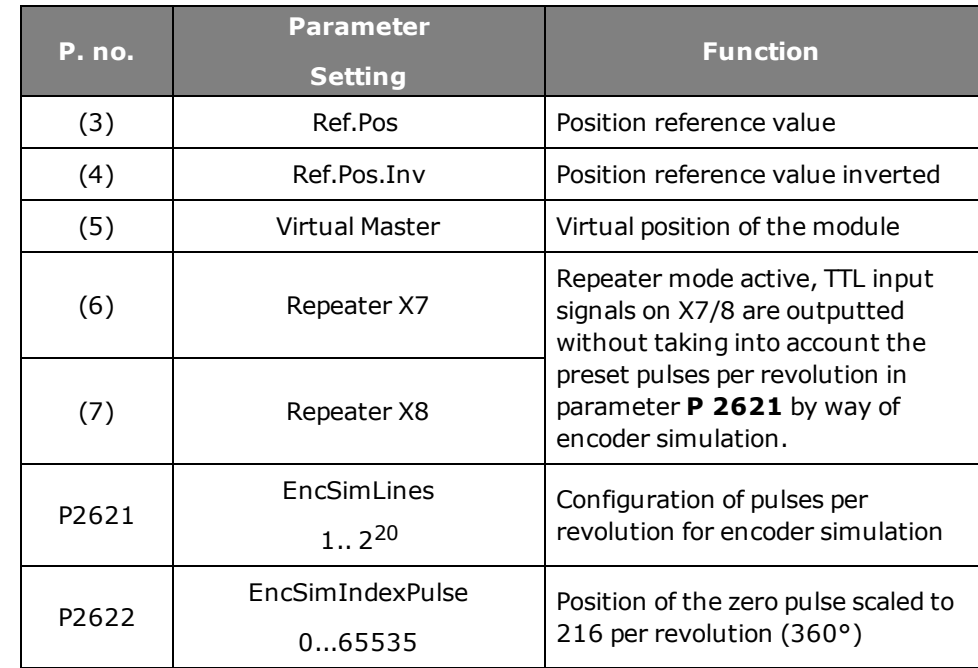

*Tabelle 4.24.2.2 Selector settings*

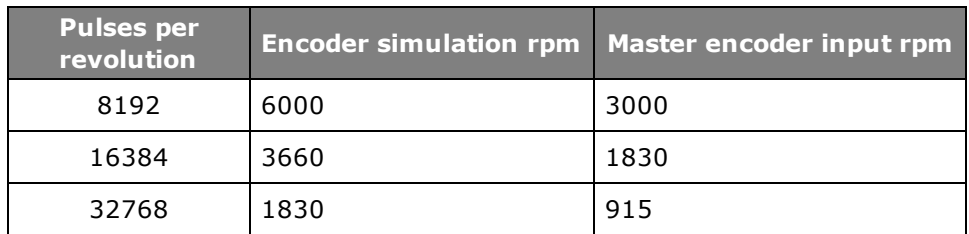

*Tabelle 4.24.2.3 Rotation speeds for high pulses per revolution (max. signal frequency)*

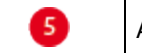

Actual value (encoder raw data)

# 4.25 Parameterization of the TTL encoder channel

The schematic shows the signal curve and the selection of the signal sources.

### **Signal sources:**

- TTL encoder with zero pulse
- Master encoder signal with two 90° offset track signals A/B
- $\bullet$  Pulse/direction signal e.g. from a stepper motor control

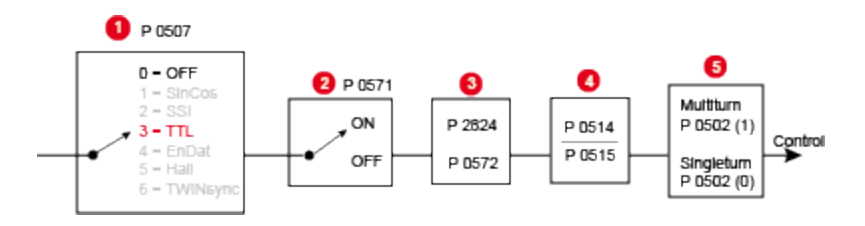

*Bild 4.25.0.1 Parameterization of encoder channel X8*

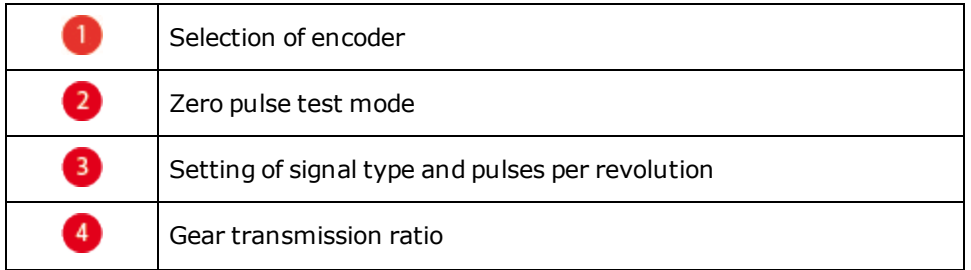

#### **Parameters**

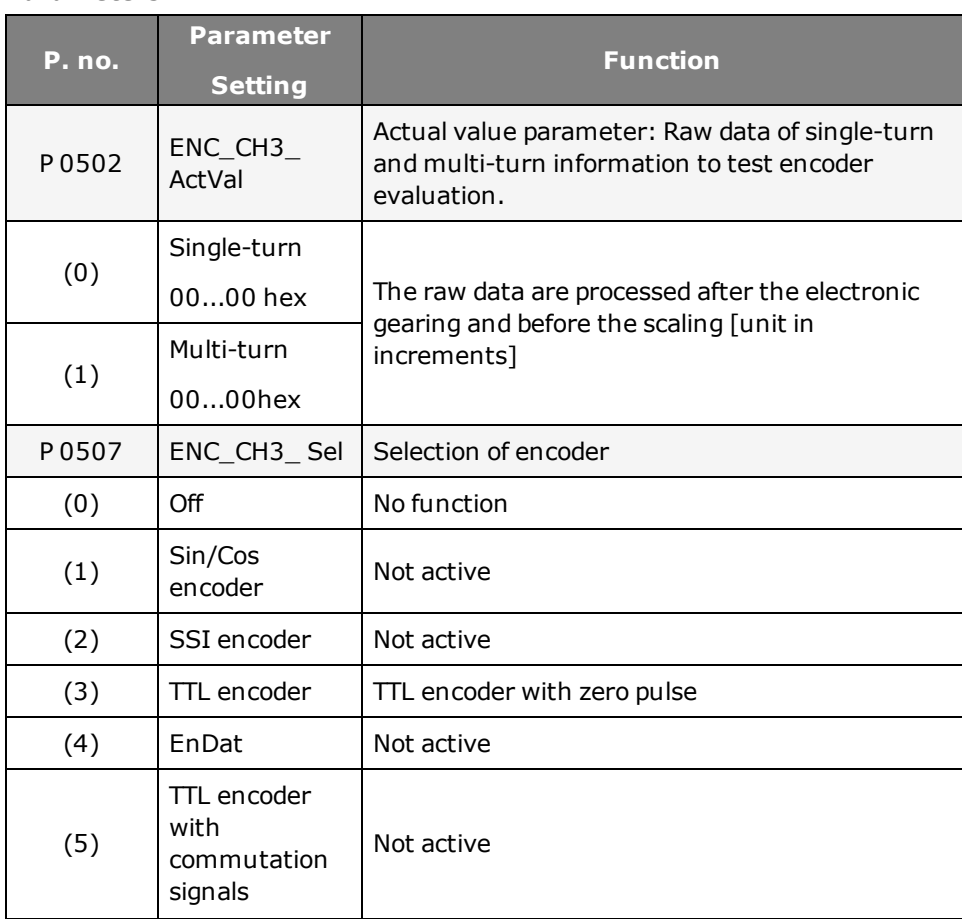

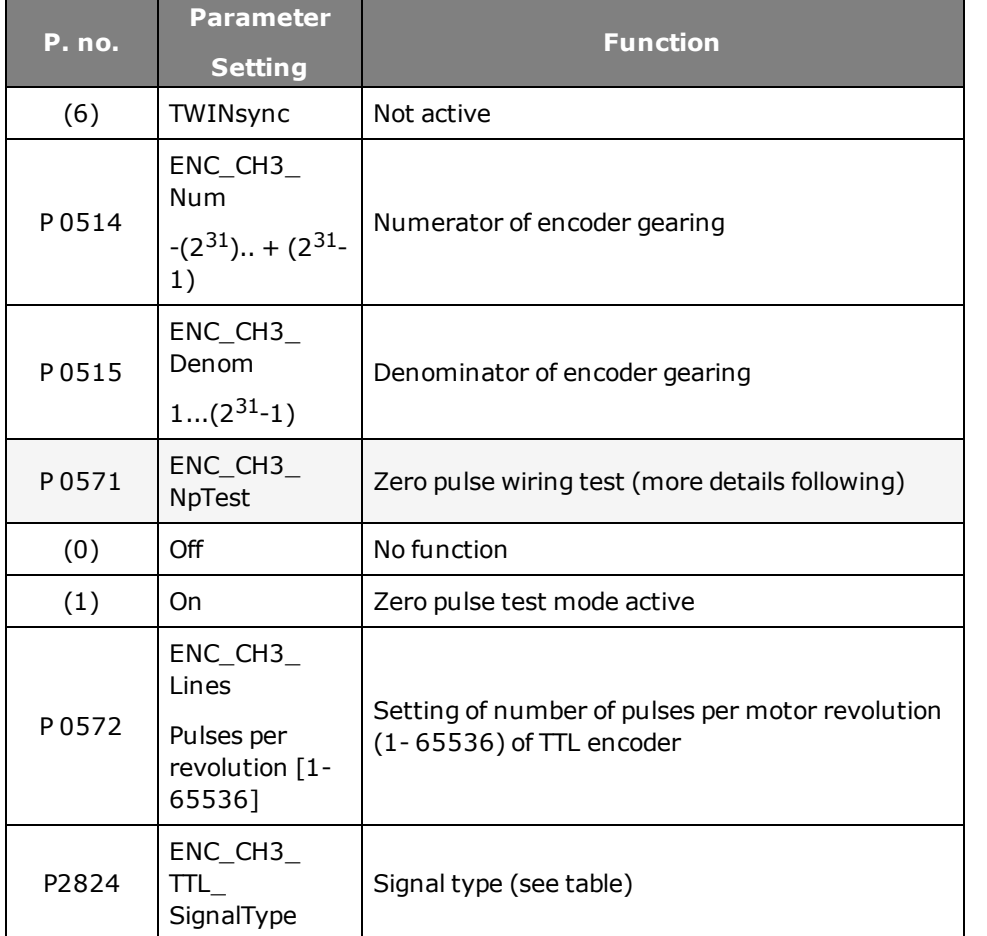

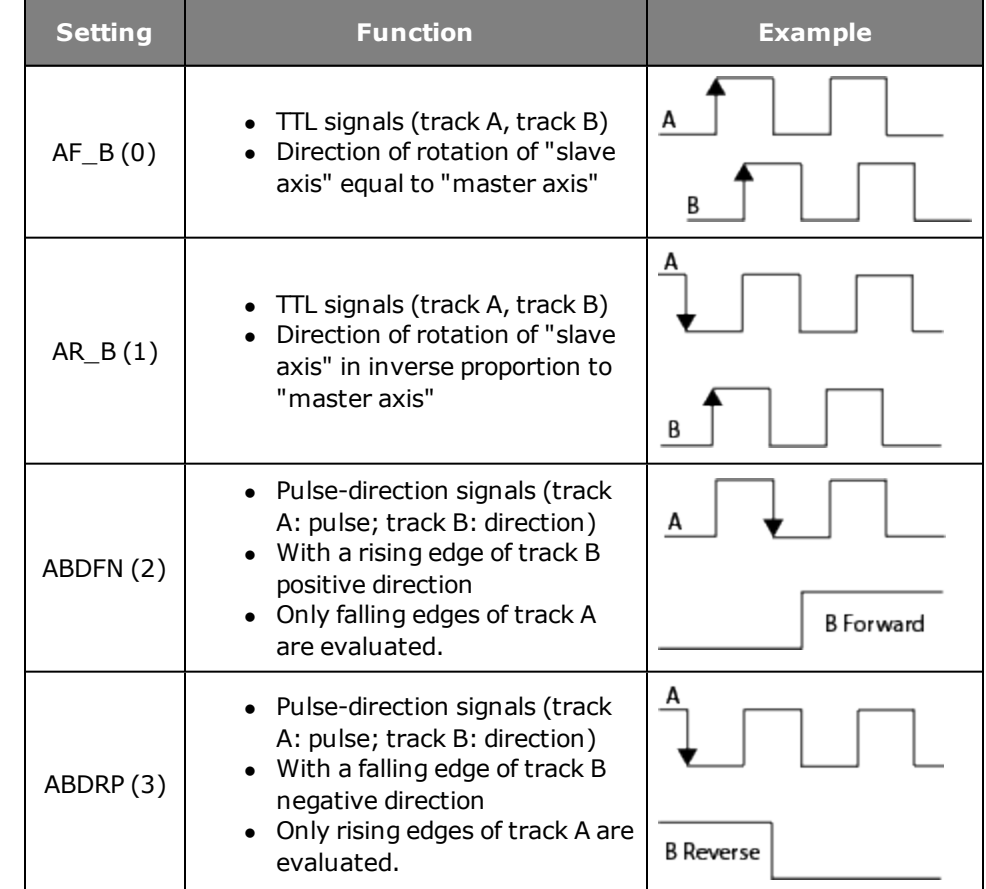

*Tabelle 4.25.0.3 Function description – parameter P 2824 (SignalType)*

*Tabelle 4.25.0.2 Basic setting of encoder channel*

# **TTL signal types**

# 4.26 TTL encoder zero pulse test

To enable evaluation for the zero pulse test, parameter

**P 0571 = ON (1)** is set. On the oscilloscope it can then be depicted with the measurement variables CH3-Np. To make the zero pulse clearly visible, the measurement variable remains at High level until the next zero pulse appears. Conversely, the measurement variable remains at Low level until another zero pulse appears.

In this, the pulse width of the scope signal does not match the pulse width of the actual zero pulse.

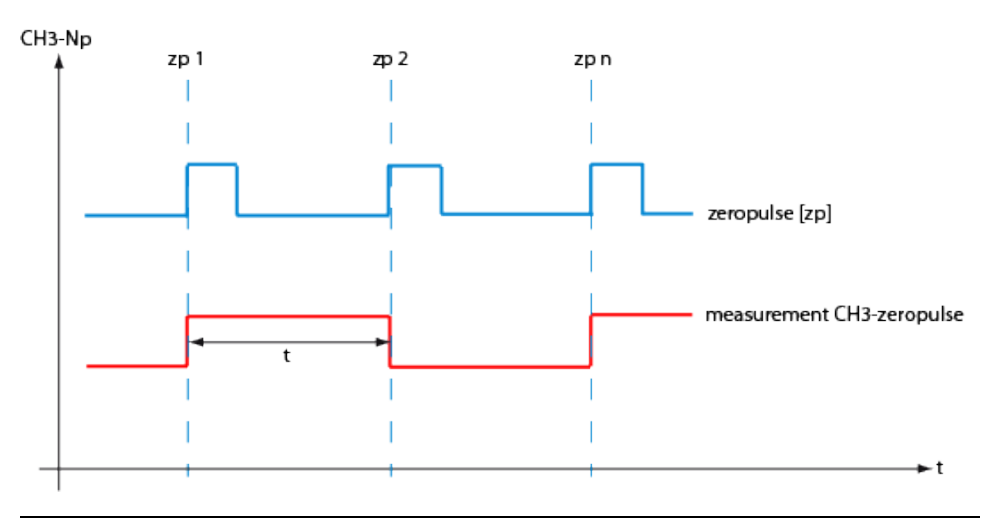

*Bild 4.26.0.1 Zero pulse recording via measurement variable CH3-zp (zp: = zero pulse)*

### **NOTE:**

In zero pulse test mode zero pulse evaluation of homing runs is disabled.

Regardless of that, all zero pulse events are counted. The zero pulse test is effected by the counter evaluation **P 0411(31)** for channel 1 and **P 0411(32)** for channel 2.

# 4.27 Technical data

### **TTL evaluation**

- Processing of three differentially executed autocommutation signals, to determine the rotor position.
- The rotor position is resolved into six segments per pole pair and is updated during operation by way of the commutation signals.

### **TTL encoder**

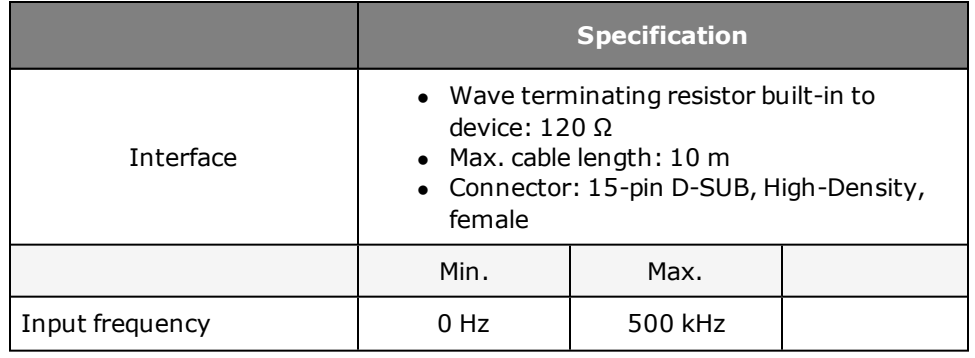

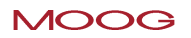

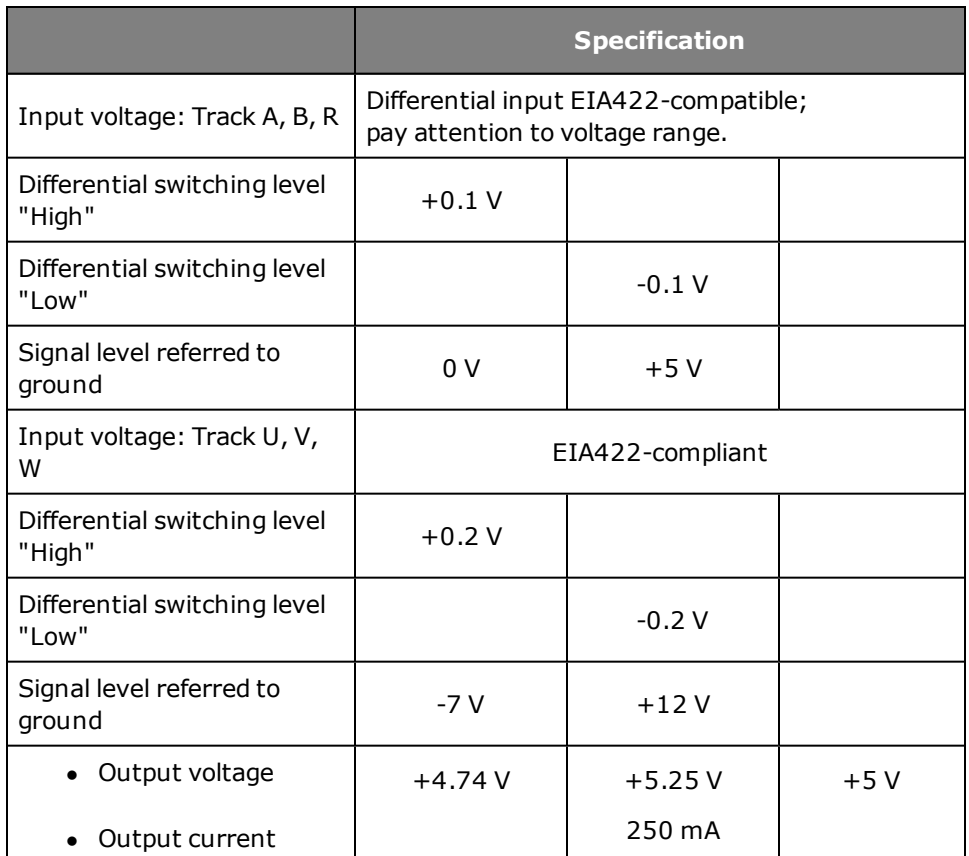

*Tabelle 4.27.0.1 Electrical specification of voltage supply for external encoder on X8*

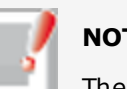

### **NOTE:**

The encoder supply on X8/3 is short-circuit-proof.

# 4.28 Pin assignment of TTL with commutation signals

The assignment of the 15-pin D-SUB female connector on slot X8 is set out in the following table.

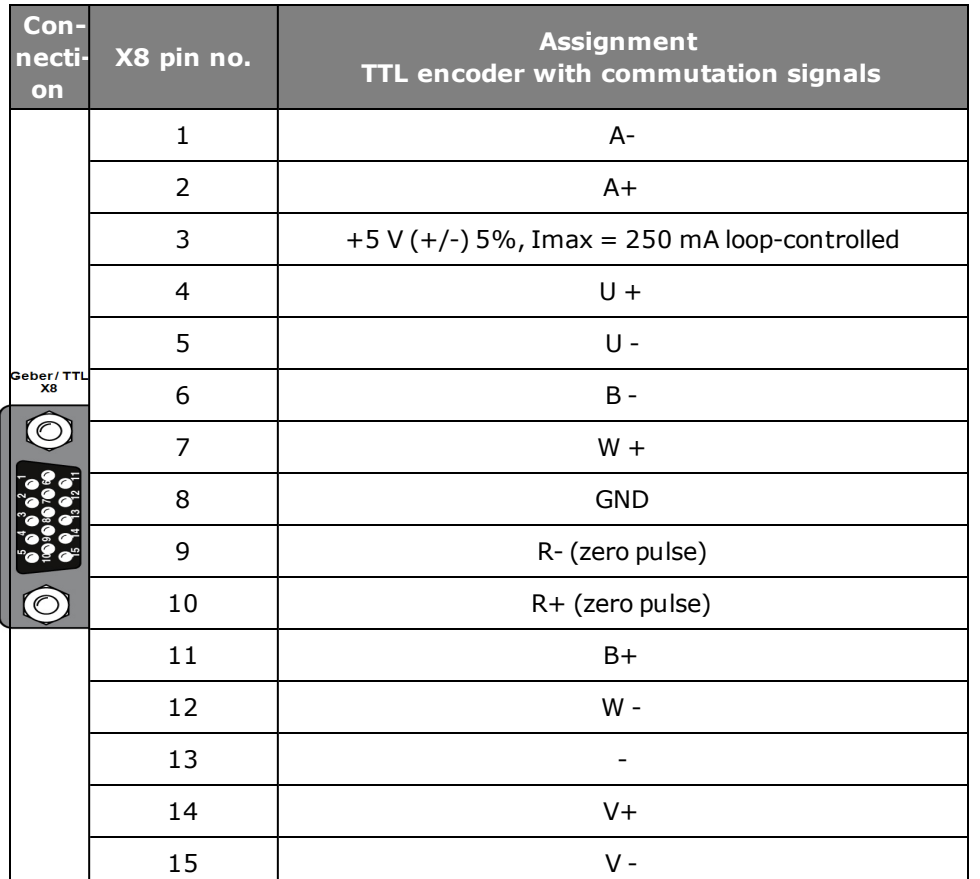

*Tabelle 4.28.0.1 Pin assignment of TTL encoder with commutation signals on X8.*

### **Cable type and layout**

The cable type should be chosen as specified by the motor/encoder manufacturer.

#### **Recommended:**

- **•** TTL signal evaluation:
- $3 \times 2 \times 0.14$  mm<sup>2</sup> and  $1 \times 2 \times 0.5$  mm<sup>2</sup>
- TTL encoder simulation:  $4 \times 2 \times 0.14$  mm<sup>2</sup>

### **The following conditions must be met:**

- Use only shielded cables.
- Shield on both sides.
- Interconnect the differential track signals A, B and R by twisted cable
- strands.
- Do not separate the encoder cable, for example to route the signals via terminals in the cabinet.

# 4.29 Parameterization of TTL encoder with commutation signals

### **4.29.1 Interface configuration of encoder for closed-loop control**

By way of **P 0520, P 0521, P 0522** the physical encoder interface is adapted to the

current, speed or position controller.

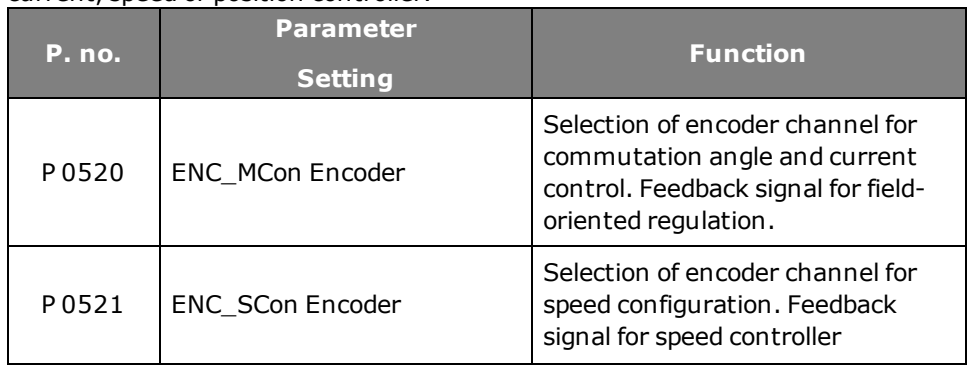

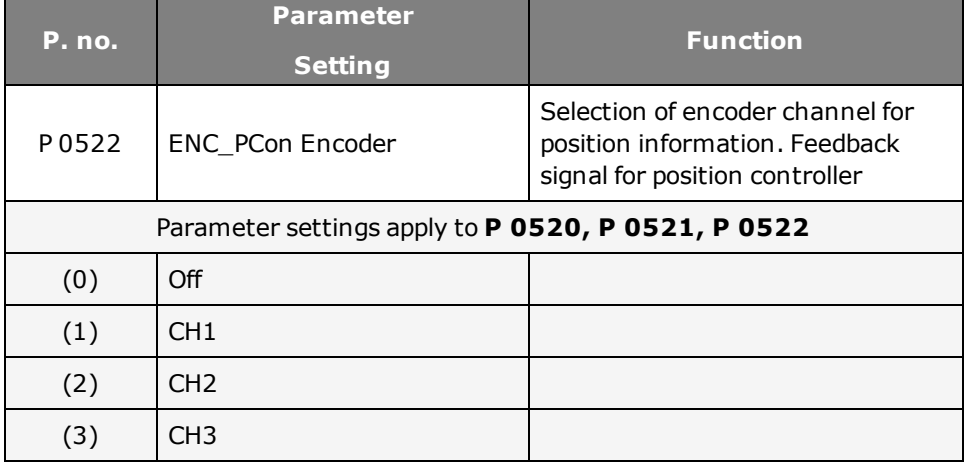

*Tabelle 4.29.1.1 Parameterization of encoder interface*

# 4.30 Parameterization of TTL encoder channel with commutation signals

The schematic shows the signal curve and the selection of the signal sources.

#### **Signal sources:**

- TTL encoder with zero pulse
- $\bullet$  TTL encoder with zero pulse and U, V, W commutation signals

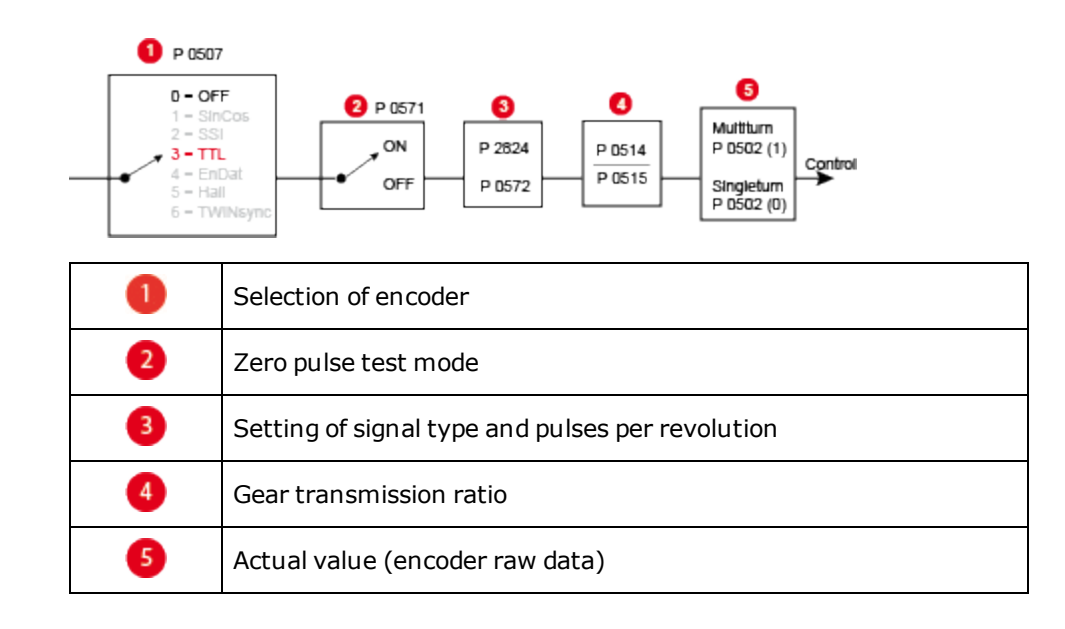

#### **Parameter setting Encoder channel X8**

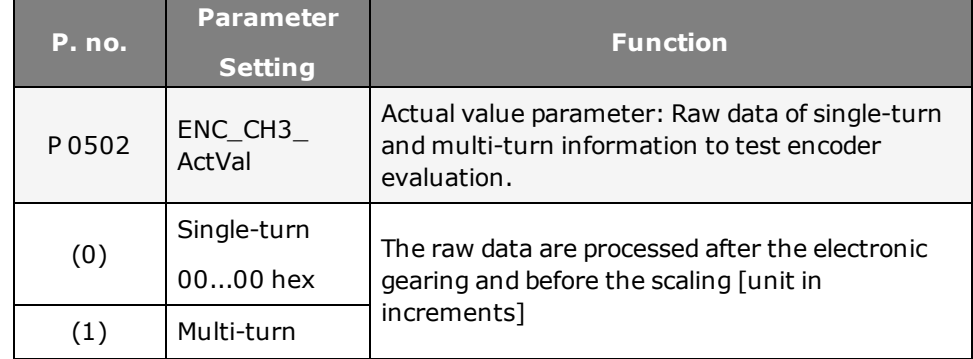
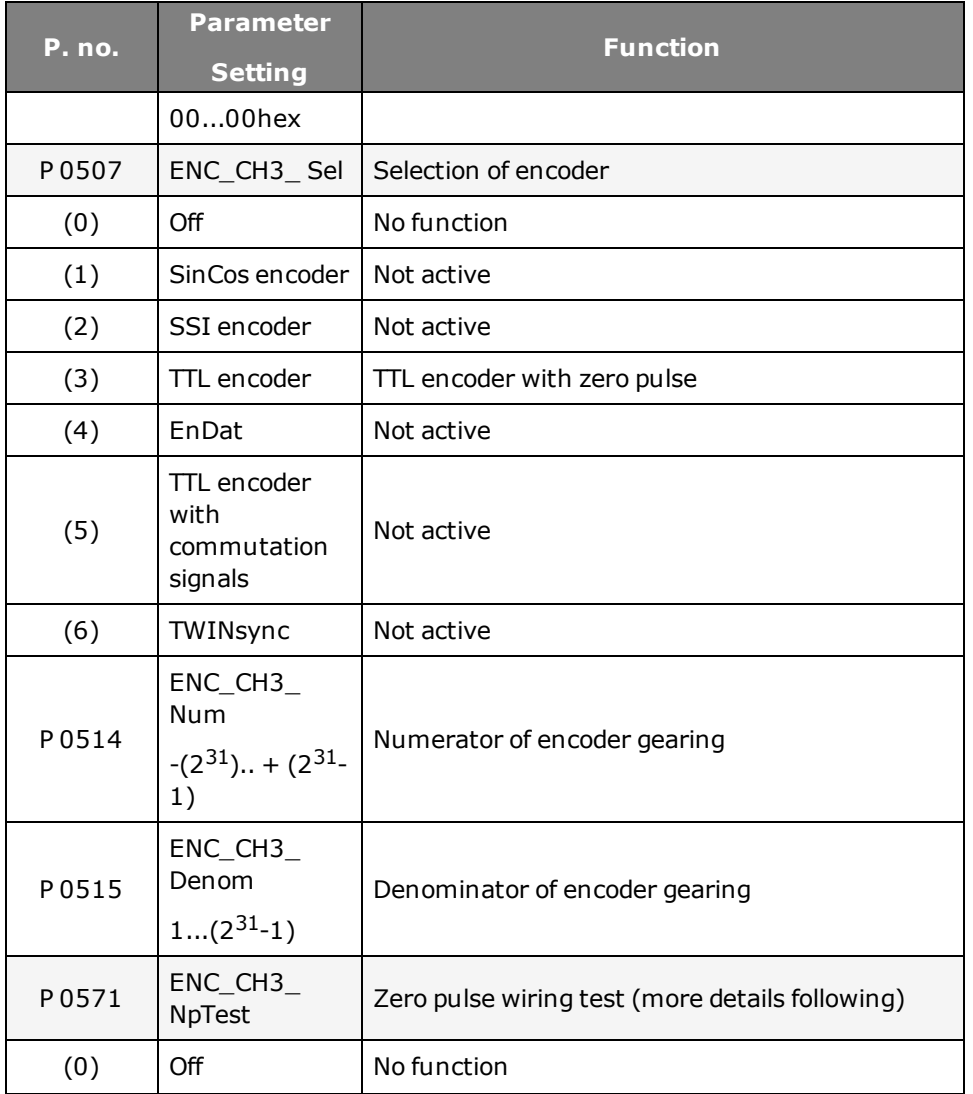

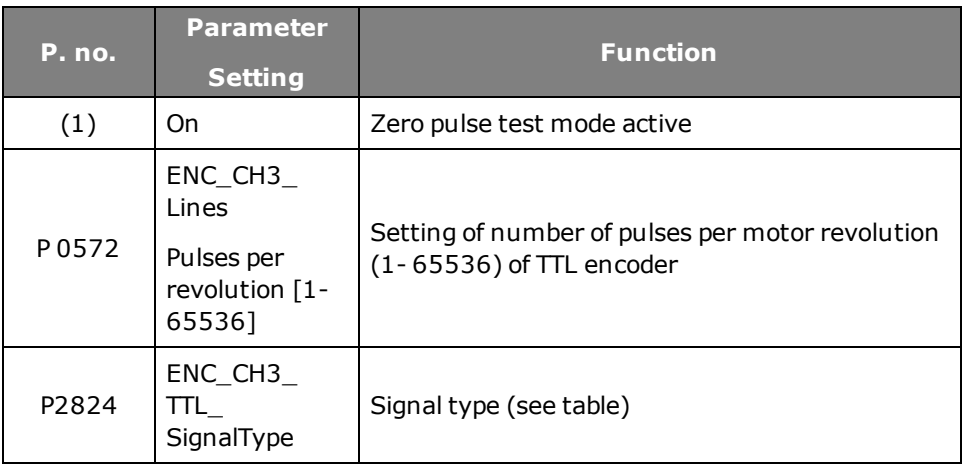

*Tabelle 4.30.0.1 Basic setting of encoder channel*

### **TTL signal types**

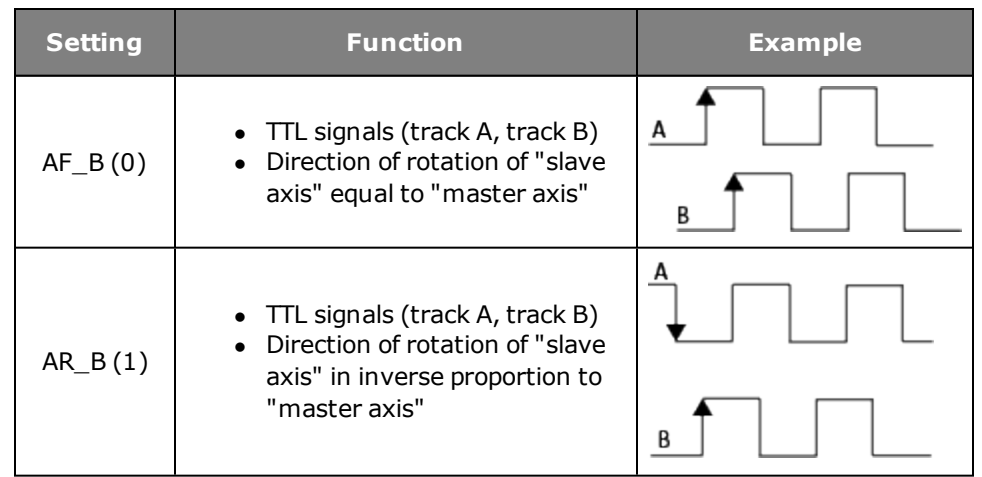

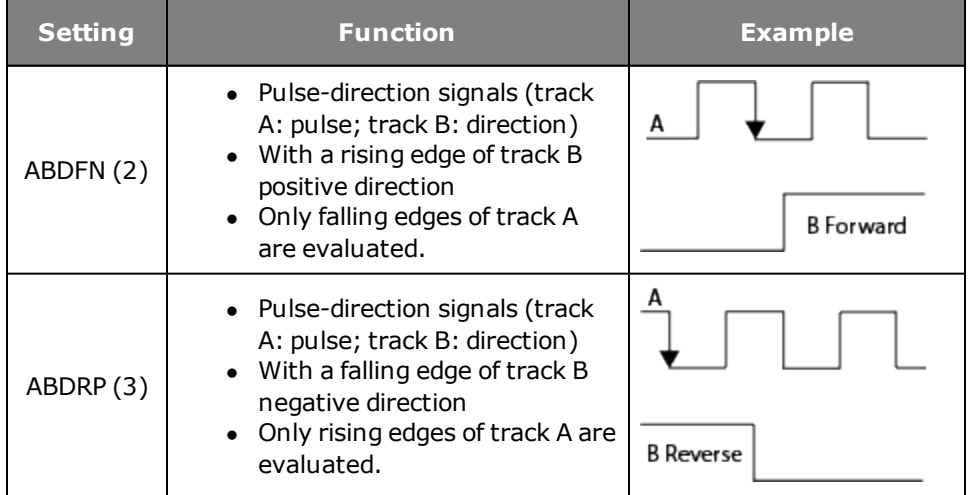

*Tabelle 4.30.0.2 Function description – parameter P 2824 (SignalType)*

# 4.31 Zero pulse test

To enable evaluation for the zero pulse test, parameter

**P 0571 = ON (1)** is set. On the oscilloscope it can then be depicted with the measurement variables CH3-Np. To make the zero pulse clearly visible, the measurement variable remains at High level until the next zero pulse appears. Conversely, the measurement variable remains at Low level until another zero pulse appears.

In this, the pulse width of the scope signal does not match the pulse width of the actual zero pulse.

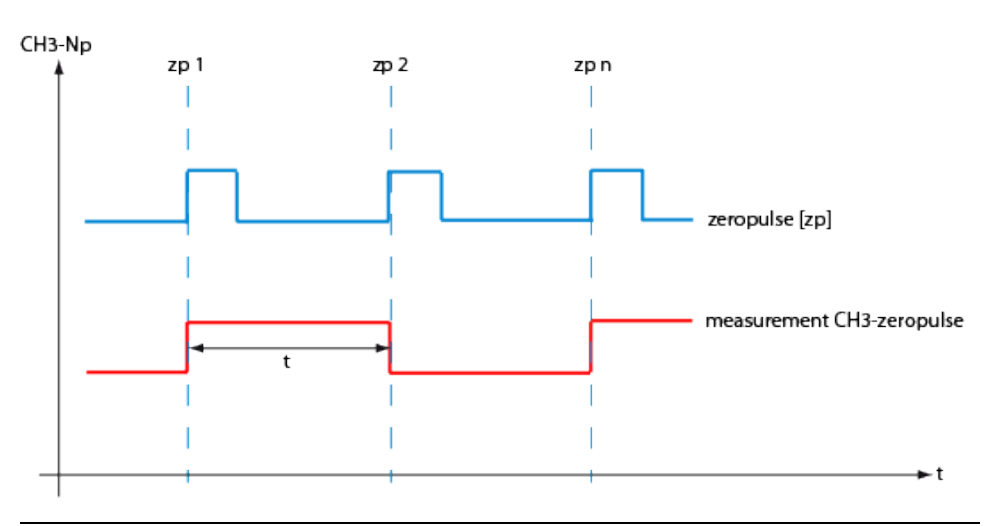

*Bild 4.31.0.1 Zero pulse recording via measurement variable CH3-zp*

### **NOTE:**

In zero pulse test mode zero pulse evaluation of homing runs is disabled.

Regardless of that, all zero pulse events are counted. The zero pulse test is effected by the counter evaluation **P 0411(31)** for channel 1 and **P 0411(32)** for channel 2.

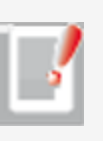

# 4.32 Redundant encoder

### **4.32.1 Monitoring the position difference**

It is possible to set the position difference between the positioning encoder and a redundant encoder. In this, parameter

**P 0524** is used to set the channel of the redundant position encoder and parameter

**P 0597** specifies the maximum position difference in increments. Monitoring is not active if **P 0524 = 0** and the drive has been referenced. It is reset when the associated error is acknowledged or homing is executed again.

### **Parameters**

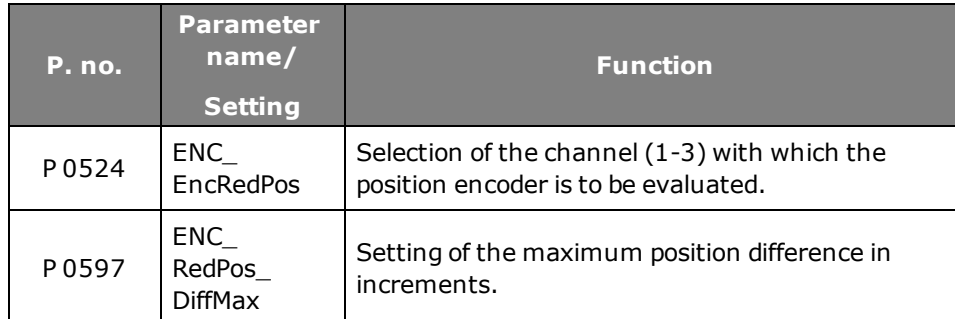

*Tabelle 4.32.1.1 Monitoring the position difference*

# 4.33 Axis correction

### **4.33.1 Deviation of actual position value**

The actual position value delivered by the encoder system and the real actual position value on the axis may vary for a number of reasons. Such non-linear inaccuracies can be compensated by axis error correction (using position- and direction-dependent correction values). For this, a correction value table is filled with values for each of the two directions. The respective correction value is produced from the current axis position and the direction of movement by means of cubic, jerk-stabilized interpolation. The actual position value is adapted on the basis of the corrected table. Both tables contain 250 interpolation points. The correction range is within the value range delimited by parameters **P 0591 ENC\_ACOR\_PosStart** "Start position" and **P 0592 ENC\_ACOR\_PosEnd** "End position correction". The start position is preset on the user side; the end position is determined on the drive side.

### **Possible cause of deviations**

- $\bullet$  Inaccuracy of the measuring system
- Slack in mechanical elements such as the gearing, coupling, feed spindle etc.
- Thermal expansion of machine components.

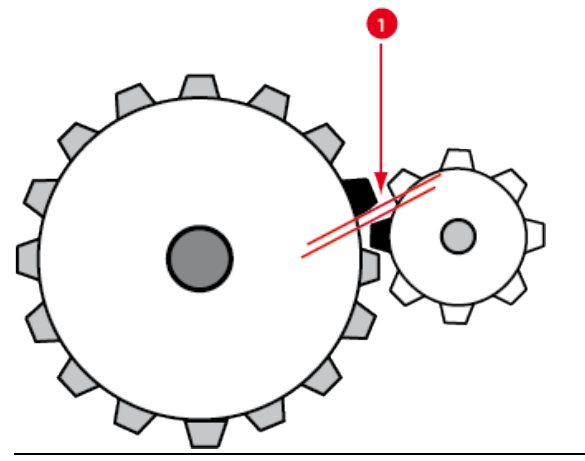

*Bild 4.33.1.1 Slack between two mechanical components*

❶

Slack in the mechanism

#### **Parameters**

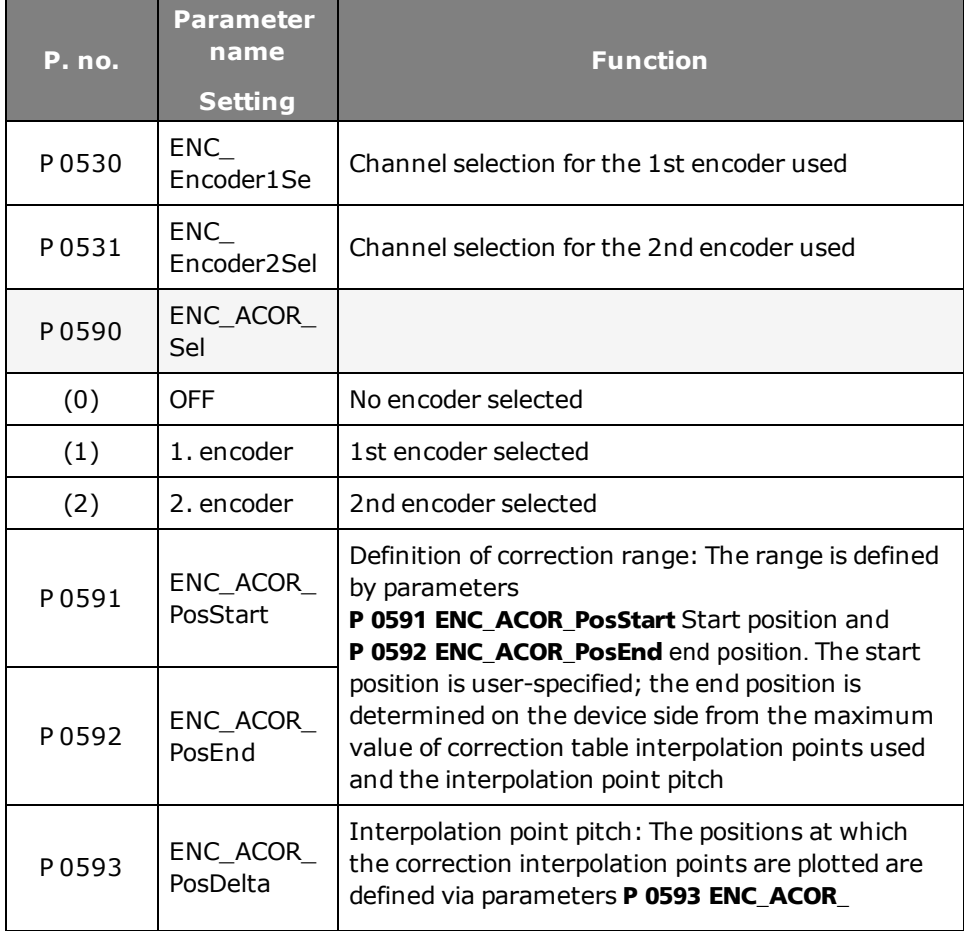

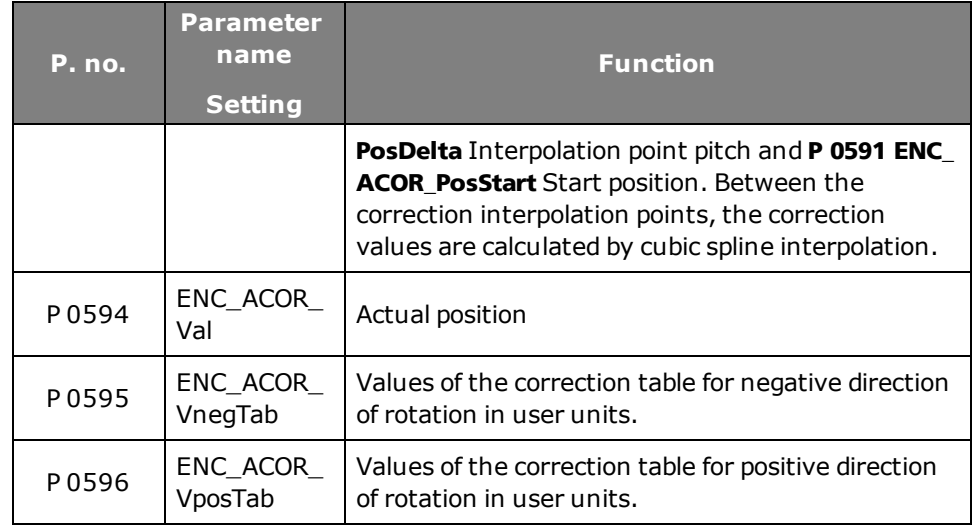

### Method: Axis correction

- <sup>l</sup> With **P 0530 ENC\_Encoder1Sel** channel selection for SERCOS: 1st encoder
- <sup>l</sup> With **P 0531 ENC\_Encoder2Sel** channel selection for SERCOS: 2nd encoder
- Selection of the encoder whose actual position value is to be changed, with **P 0590 ENC\_ACOR\_Sel**
- <sup>l</sup> Enter interpolation point pitch in **P 0593 ENC\_ACOR\_PosDelta**
- The correction values are determined using a reference measurement system (e.g. laser interferometer). The interpolation points for the various directions within the desired correction range are approached one after another and the corresponding position error is measured.
- The interpolation point-specific correction values are entered manually in tables

**P 0595 ENC\_ACOR\_VnegTab** (neg. direction) and

**P 0596 ENC\_ACOR\_VposTab** (pos. direction).

The direction of movement is produced when the speed reference has exceeded the amount of the standstill window in the positive or negative direction.

**Save values** 

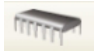

- **Restart** Restart
- **P 0592 ENC ACOR PosEnd** now shows the position end value of the correction range
- Start control (in position control execute homing) and then move to any position.
- **•** The momentary correction value is written to **P 0594 ENC\_ACOR\_Val**. This value is subtracted from the approached position value. This applies to all positions.

End position = interpolation point pitch multiplied by number of interpolation points (table values) + start position (only if start position  $\neq$ 0).

### **4.33.2 Determining the direction of movement**

### **Position control**

The direction of movement is produced when the time-related change in position reference (speed pre-control value) has exceeded the amount of the standstill window in the positive or negative direction.

### **Speed control**

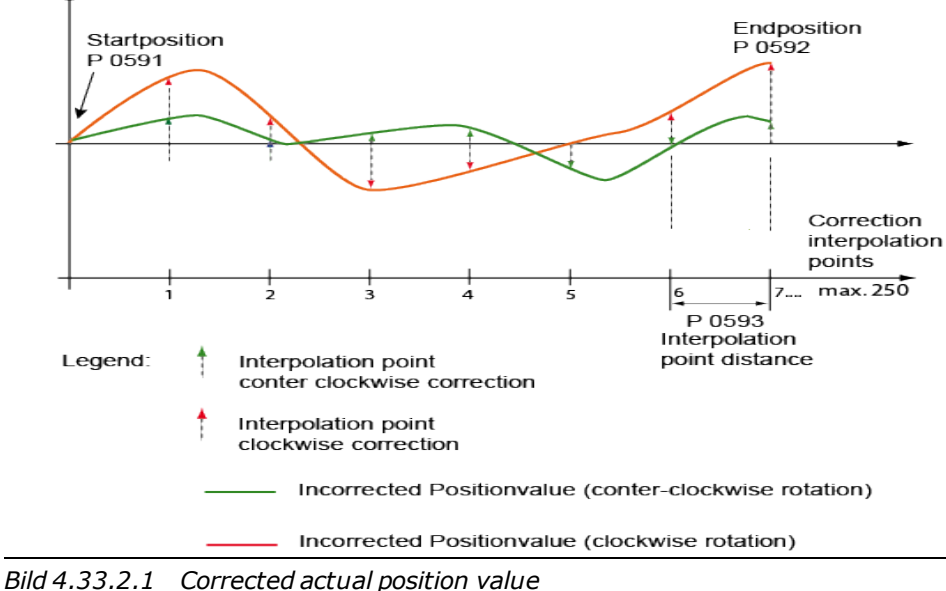

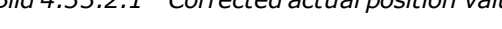

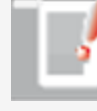

Correction factor

### **NOTE:**

Parameterization is carried out in the selected user unit for the position as integer values. It is advisable to use the same number of

### Device Help MSD Servo Drive 77

correction interpolation points for the positive and negative directions. The first and last correction values in the table must be zero in order to avoid instability (step changes) of the actual position value. Differing correction values for the positive and negative directions at the same interpolation point will lead to instability in the associated actual position value when the direction is reversed, and so possibly to a step response adjustment to the reference position.

# 4.34 Encoder gearing

For channels 1 and 3 one gear ratio each can be set for the encoder. Using the gear ratio permits adaptation of an encoder mounted on the load side to the motor shaft. For encoder channel 2 it is to be assumed that the resolver is always mounted on the motor shaft. The adjustment range is therefore limited to  $(+1)$  or (-1), meaning the encoder signal can only be inverted.

### **Parameters**

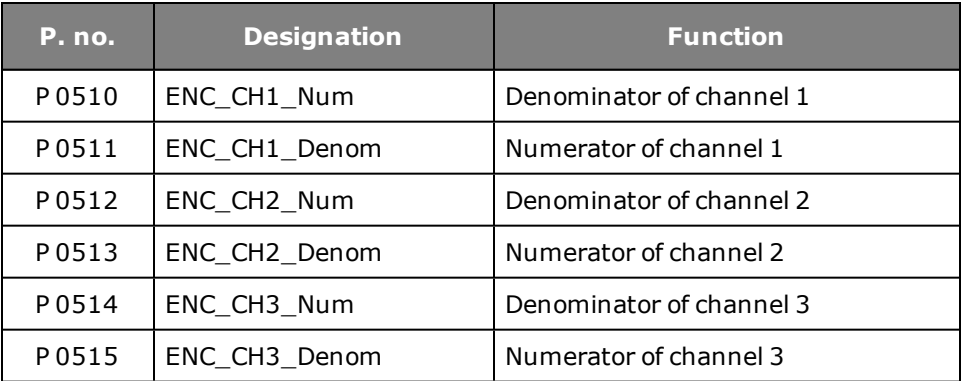

*Tabelle 4.34.0.1 Parameters for encoder transmission ratio*

# 4.35 Multi-turn encoder as single-turn encoder

By way of parameters **P 0548 ENC\_CH1\_MTEnable = 1** and **P 0585 ENC\_ CH3\_MTEnable = 1** a multi-turn encoder can be run as a single-turn encoder.

# 4.36 Increment-coded reference marks

In the case of encoders with increment-coded reference marks, multiple reference marks are distributed evenly across the entire travel distance. The absolute position information, relative to a specific zero point of the measurement system, is determined by counting the individual measuring increments between two reference marks. The absolute position of the scale defined by the reference mark is assigned to precisely one measuring increment. Before an absolute reference can be created or the last selected reference point found, the reference mark must be passed over. In the worst-case scenario this requires a rotation of up to 360°. To determine the reference position over the shortest possible distance, encoders with increment-coded reference marks are supported (e.g. HEIDENHAIN ROD 280C).

The reference mark track contains multiple reference marks with defined increment differences. The tracking electronics determines the absolute reference when two adjacent reference marks are passed over after just a few degrees of rotation.

#### **Rotary system**

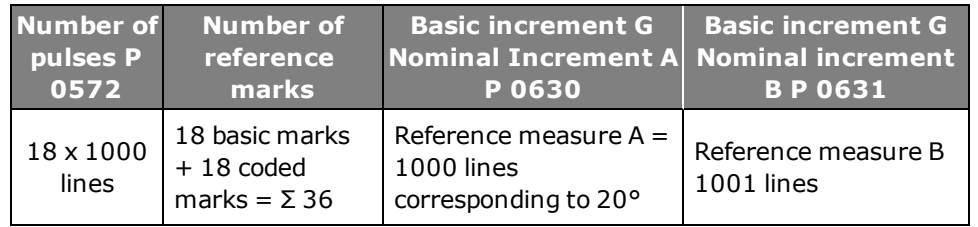

*Tabelle 4.36.0.1 Example of a rotary system*

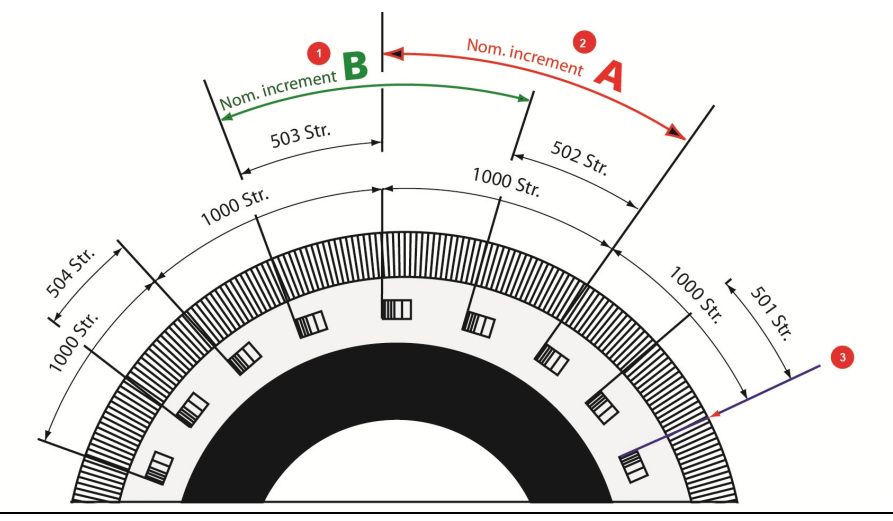

*Bild 4.36.0.2 Schematic view of circular graduations with increment-coded reference marks*

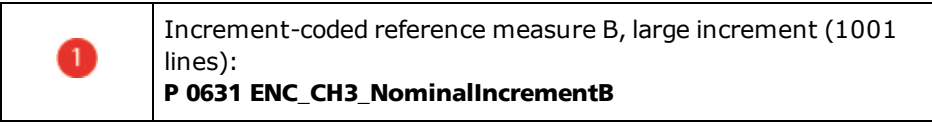

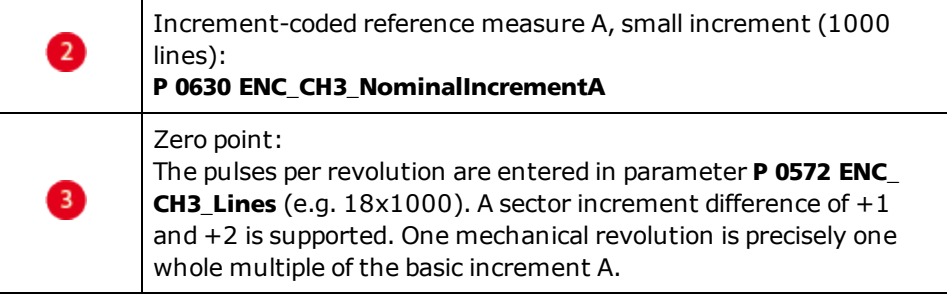

*Tabelle 4.36.0.3 Reference marks*

### **Linear system**

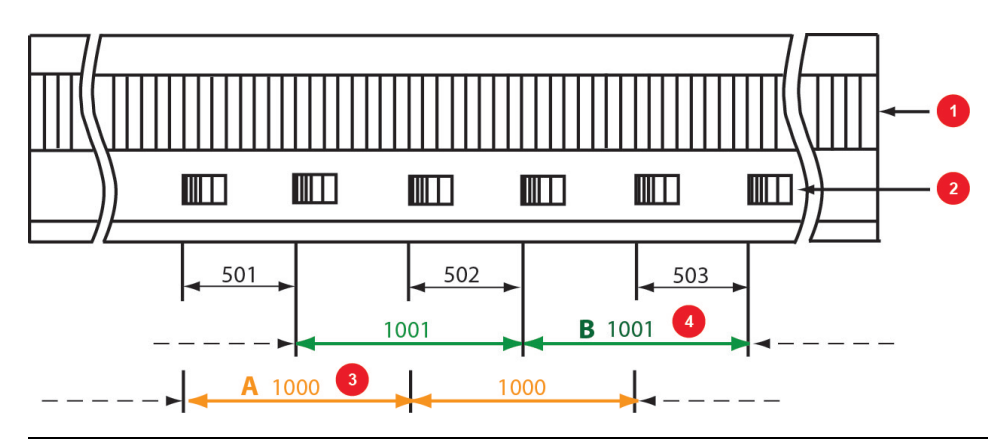

*Bild 4.36.0.4 Schematic for a linear scale*

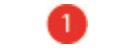

Pitch periods (TP): **(P 0572 ENC\_CH3\_Number of lines)**

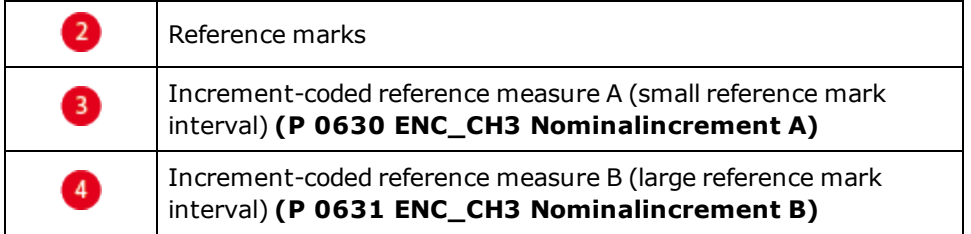

*Tabelle 4.36.0.5 Reference marks, linear system*

### **Homing method for increment-coded encoders:**

Method -6: Increment-coded encoders with negative direction of rotation Method -7: Increment-coded encoders with positive direction of rotation

# 4.37 Encoder signal oversampling

Encoder signal oversampling optimizes the accuracy of resolver and Sin/Cos signals. Not applying asynchronous intermediate measurements leads to lesser rounding errors and a generally better quality of encoder signals.

### **Parameters**

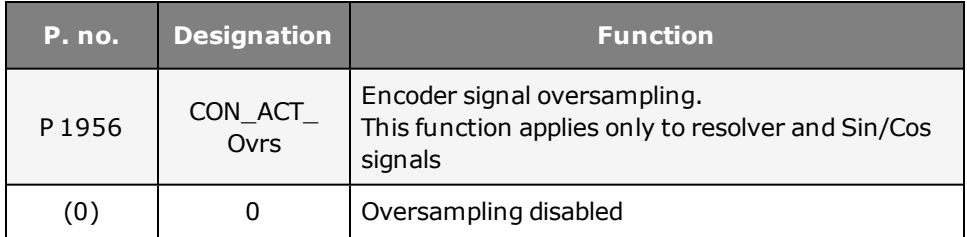

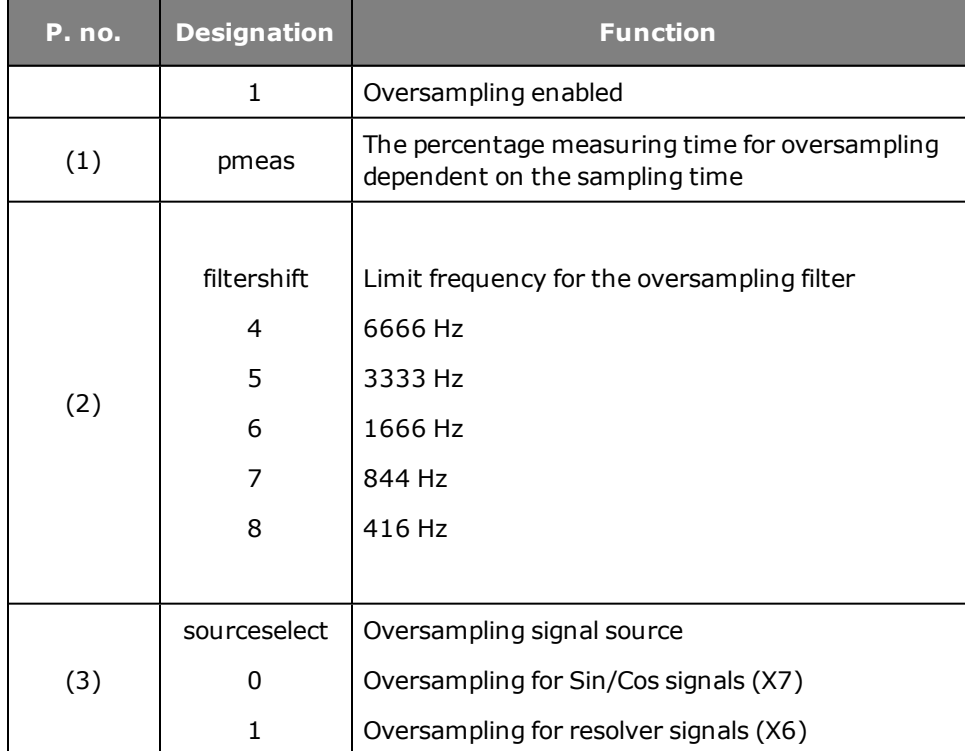

*Tabelle 4.37.0.1 Parameter setting for oversampling*

### **ATTENTION:**

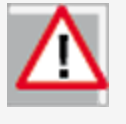

When oversampling is enabled, instead of the normal A/D signals the oversampled signals for the encoder specified in parameter 1956[3] are used. In the case of high-track Sin/Cos encoders in particular, the low limit frequency of the oversampling filters may result in quadrant

errors. If the oversampling units are used, it must always be certain that the encoder does not dramatically exceed the specified limit frequencies.

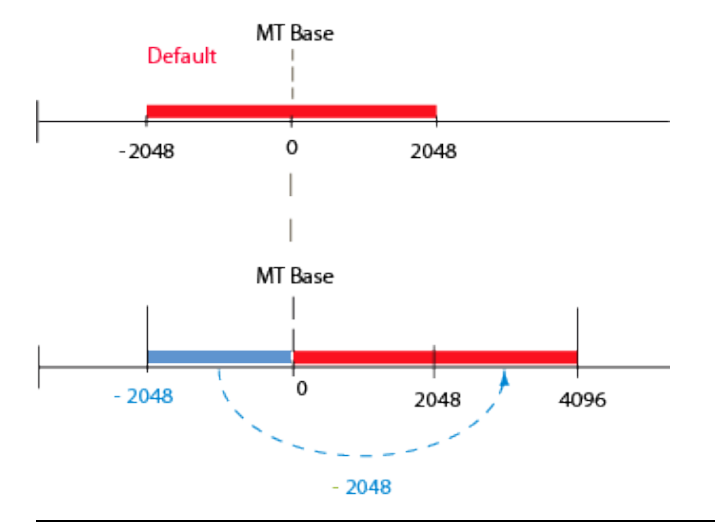

# 4.38 Overflow in multi-turn range

### **4.38.1 Overflow shift in multi-turn range:**

With this function the multi-turn range can be shifted in order to avoid a possible overflow. The function is available for encoder channels 1 and 3.

### **Example:**

If a portion of the travel distance is to the left of the threshold (MT Base), it is appended to the end of the travel range (to the right of the 2048) via parameter **P 0547 ENC\_CH1\_MTBase** for encoder channel 1 and

**P 0584 ENC\_CH3\_** for encoder channel 3 (unit: increments).

### *Bild 4.38.1.1 Multi-turn range*

### **Parameters**

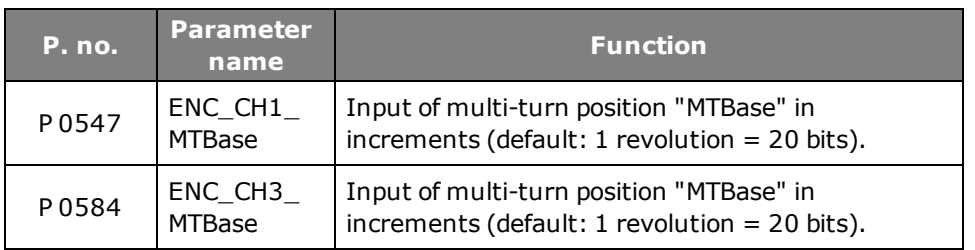

*Tabelle 4.38.1.2 Overflow shift*

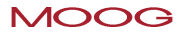

### 4.39 Zero pulse test

To enable evaluation for the zero pulse test, parameter

**P 0541/P 0571 = ON (1)** is set. On the oscilloscope it can then be depicted with the measurement variables CH1/3-Np. To make the zero pulse clearly visible, the measurement variable remains at High level until the next zero pulse appears. Conversely, the measurement variable remains at Low level until another zero pulse appears.

In this, the pulse width of the scope signal does not match the pulse width of the actual zero pulse.

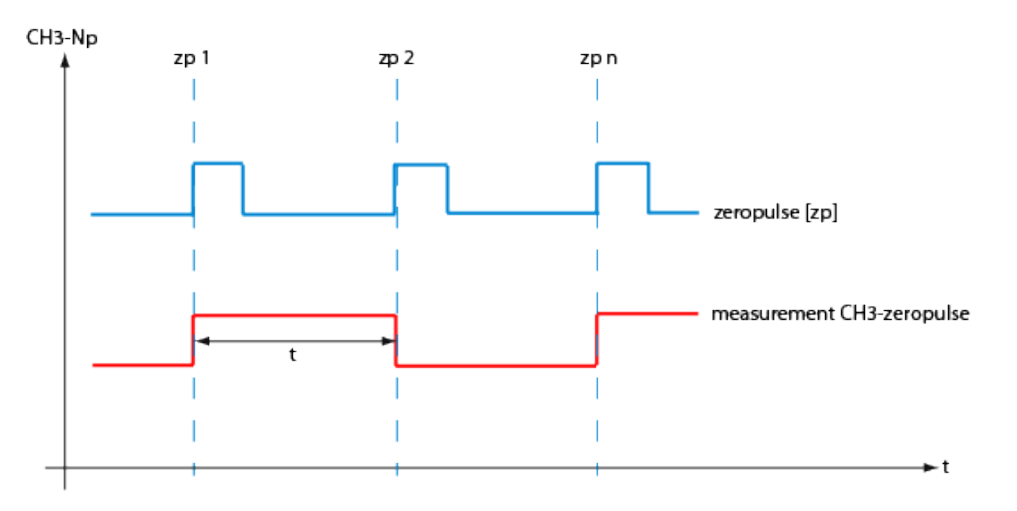

*Bild 4.39.0.1 Zero pulse recording via measurement variable CH1/3-zp (zero pulse)*

### **NOTE:**

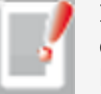

In zero pulse test mode zero pulse evaluation of homing runs is disabled.

Regardless of that, all zero pulse events are counted. The zero pulse test is effected by the counter evaluation **P 0411(31)** for channel 1 and **P 0411(32)** for channel 2.

# 5 Closed-loop control

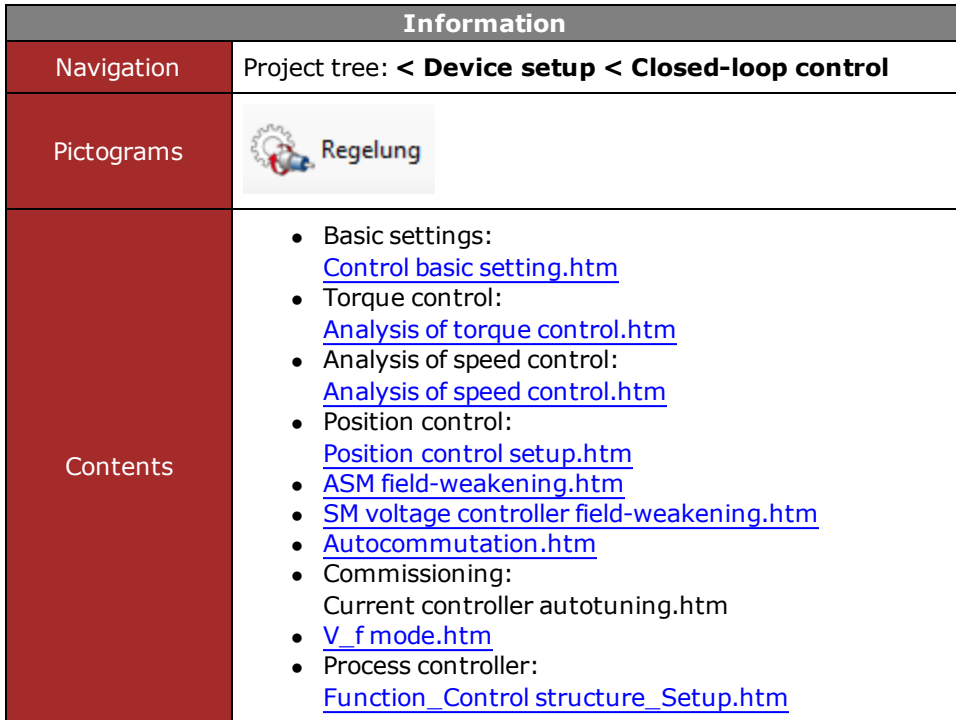

*Tabelle 5.0.0.1 Closed-loop control subject area*

# <span id="page-83-0"></span>5.1 Control basic setting

A servocontroller works on the principle of field-oriented regulation. In the motor the current is injected so that the magnetic flux is at the maximum and a maximum torque can be generated on the motor shaft or on the carriage of a linear motor.

The closed-loop control is cascaded. The position, speed and current controllers are configured in sequence. The sequence of controller setup must always be observed in controller optimization.

- 1. Current controller setup
- 2. Speed controller setup
- 3. Position controller setup/pre-control

**The overall structure of the control loops is set out in the control loop schematic.**

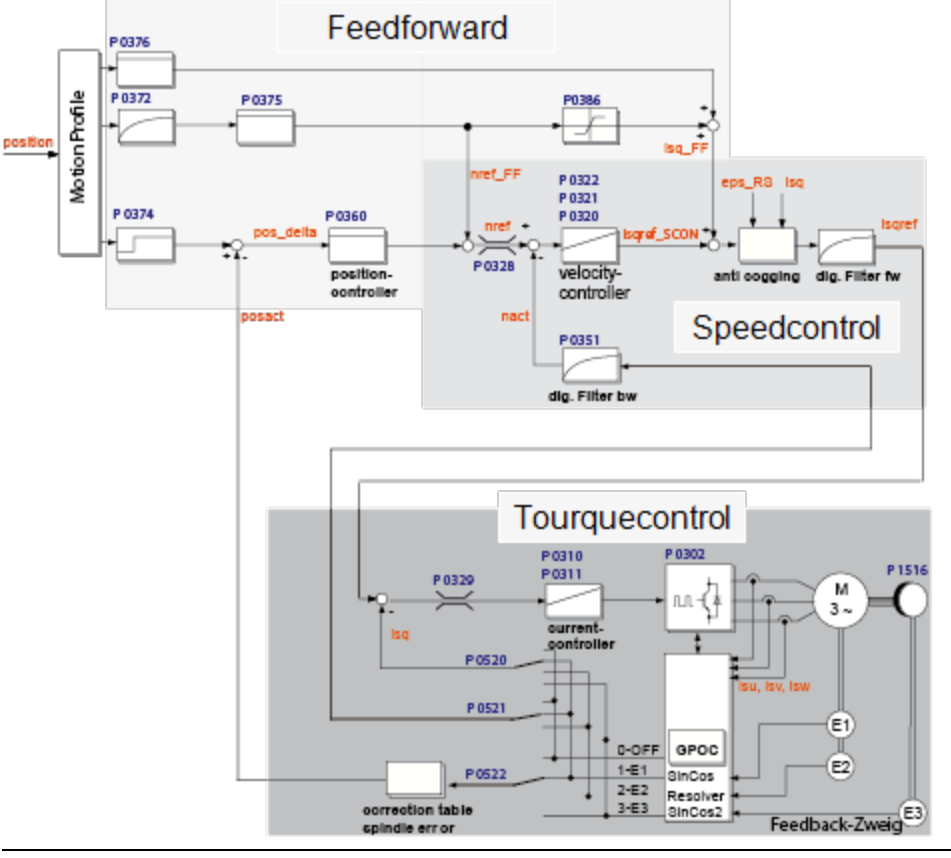

*Bild 5.1.0.1 Closed-loop control schematic*

### **Sampling times of the individual control loops (switching frequency 8 kHz)**

- Current/torque controller =  $62.5$  us
- Speed controller =  $125 \mu s$
- Position controller =  $125 \mu s$

**Specified features of a well configured control:**

- Constant speed (synchronism)
- Positioning accuracy (absolute and repeatable)
- $\bullet$  High dynamism
- Constant torque
- Disturbance adjustment

### **Setting**

When using a Moog GmbH standard motor data set, the control parameters are preset for the specific motor model (external mass inertia = motor inertia). If using third-party motors, a manual setting must be made for the drive by way of the motor identification or by calculation in order to define the appropriate control parameters for the motor model.

### **Speed control loop:**

The setting of the speed controller with the associated filters is dependent on the motor parameters (moment of inertia, torque/force constant, load inertia/mass, friction, rigidity of the connection and encoder quality). Consequently, a manual or automatic optimization is often required.

### **Position control loop**

The position control loop is dependent on the dynamism of the underlying speed controller, on the setpoint (reference) type and on the jerk, acceleration and interpolation methods.

# 5.2 Motor control setup

The basic settings for the control are selected and parameterized using the "Motor control setup" dialog box. This dialog box aids navigation to the basic settings, various controllers and the control mode.

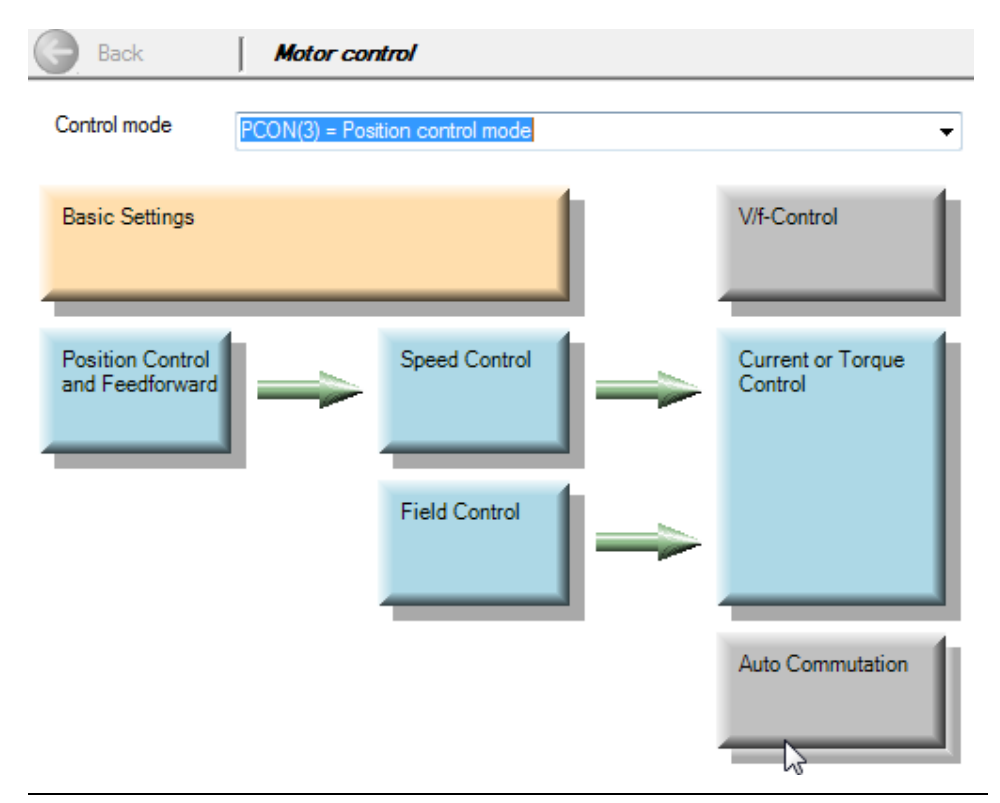

*Bild 5.2.0.1 Motor control setup dialog box*

**ATTENTION:**

Parameter **P 0300 CON\_CFG\_Con** specifies the control mode with which the drive is to be run. This parameter takes effect online. Uncontrolled online switching can cause an extreme jerk, a very high speed or an overcurrent, which may cause damage to the system.

### **5.2.1 Motor control basic setting**

Click on the "Basic settings" button opens the wizard to determine the mass inertia, the rigidity wizard, as well as the speed and position controllers.

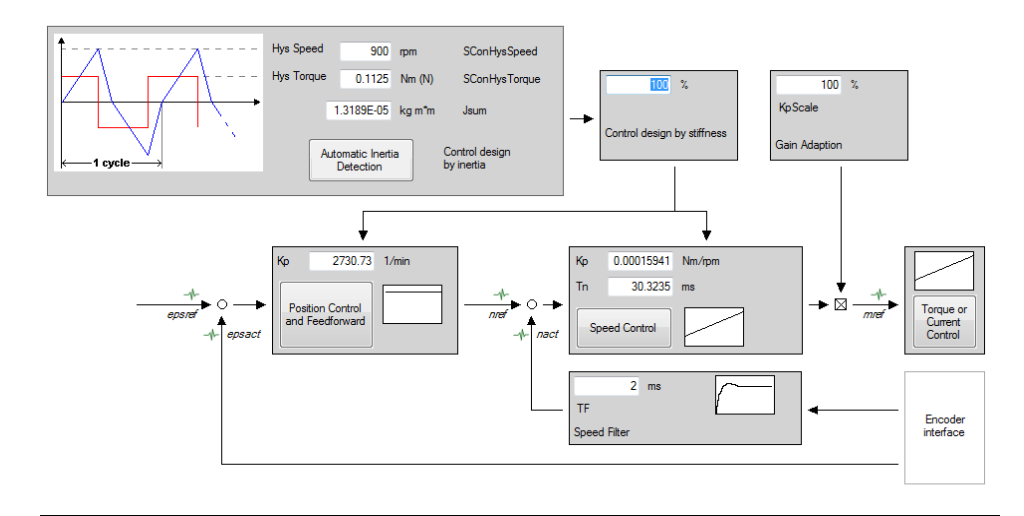

*Bild 5.2.1.1 Motor control basic setting*

### **5.2.2 Adaptation of mass inertia**

If the mass inertia value is not known, the wizard can be used to determine it[.Determining](#page-86-0) [the](#page-86-0) [mass](#page-86-0) [inertia.htm.](#page-86-0)

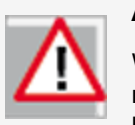

### **ATTENTION:**

While the mass inertia is being determined the motor shaft executes rotary movements. There is a risk that the plant and the motor may be destroyed.

### **5.2.3 Adaptation to the rigidity of the drive train**

By setting the rigidity the settings of the speed and position control with precontrol are automatically determined. In the wizard the rigidity is indicated as a percentage. A setting < 100% reduces the dynamism of the controller setting (such as for a toothed belt drive).

A setting > 100% increases the dynamism of the controller setting (low play and elasticity). The speed controller gain is scaled separately with the percentage value of KP-Scale.

The control attenuation is influenced by way of the speed filter. Useful settings are:

- $\cdot$  Resolver 1-2 ms
- Sin/Cos encoder (low-track): 0.5-1 ms
- Sin/Cos encoder (high-resolution): 0.2-0.6 ms

# <span id="page-86-0"></span>5.3 Determining mass inertia

To define the mass inertia of a motor easily, the "automatic mass inertia definition" function is available. In the standard motor data set the speed controller is preset for a moderately stiff mechanism.

The automatic mass inertia definition function is started when the hardware has been enabled. Clicking the "Automatic Inertia Definition" button enters the latest value obtained in SCD\_Jsum.

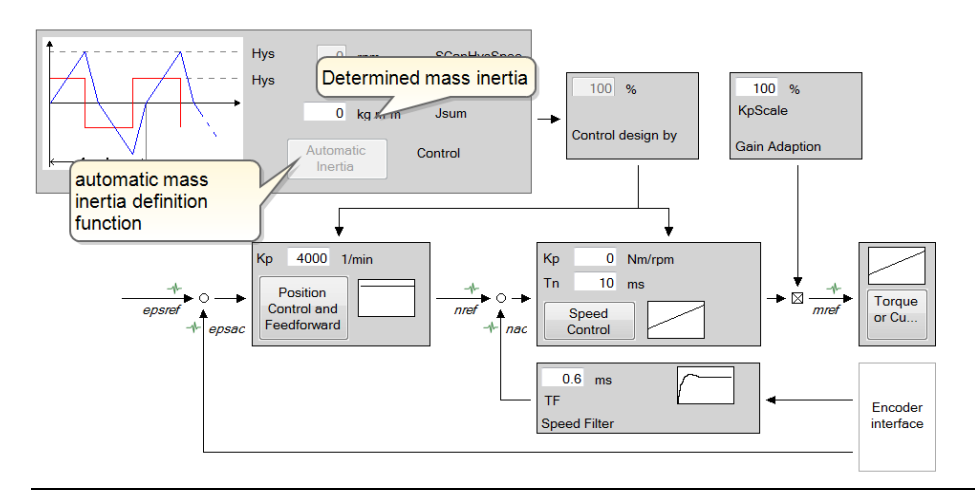

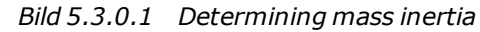

### **ATTENTION:**

After a power-off the speed and position control settings remain stored. The percentage value of the rigidity is reset to 100% however.

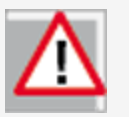

#### **ATTENTION:**

While the mass inertia is being determined the motor shaft executes rotary movements. There is a risk that the plant and the motor may be destroyed.

### **NOTE:**

This function is not advisable for horizontal axes. When executing the function pay attention to mechanical limit stops. This function should only be applied with a free-rotating motor shaft.

# <span id="page-87-0"></span>5.4 Current/torque controller settings

### **5.4.1 Current controller optimization**

The torque controller is executed as a PI controller. The gain (P-component) and the integral-action time (I-component) of the individual controllers are programmable.

In order to optimize the current control loop, two rectangular reference steps are preset. The object of the optimization is a current controller with moderate dynamism and the following values:

**DAMA** 

ensfs

 $0$  V/A

 $4 \text{ ms}$ 

Advanced

settings

- $\epsilon$  Current control time: = 1 ms
- $\bullet$  Overshoot:  $<$  5%

isare

isa

Field

control

Speed

control

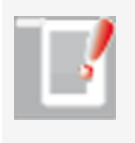

### **NOTE:**

If no values are entered for "Hysteresis Speed" and "Hysteresis Torque", 20% of the rated speed and 20% of the rated torque is set. The distance covered results from the preset values.

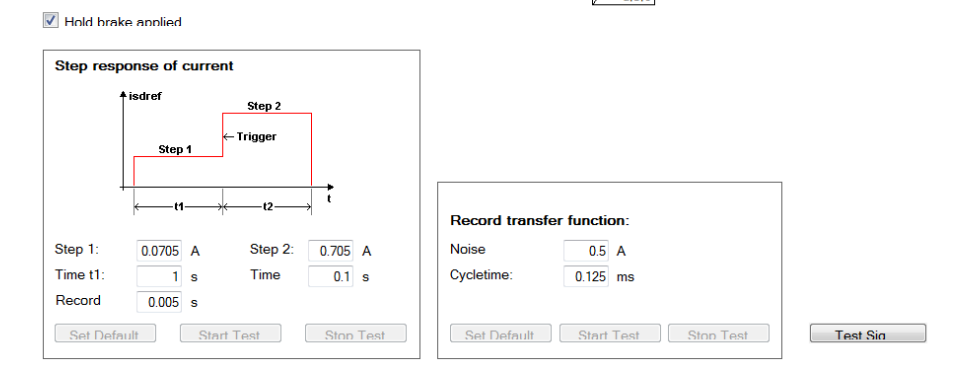

### *Bild 5.4.1.1 Optimization of speed control*

### Method: Current controller optimization

The faster the actual value approaches the setpoint (reference), the more dynamic is the controller setting. During settling, the overshoot of the actual value should be no more than 5-10% of the reference (guide value).

- $\bullet$  The first step (stage 1, time 1) moves the rotor to a defined position.
- The second step (stage 2, time 2) is used to optimize the torque control (step response). The level of the second step should not be selected too large, to prevent the voltage reference from going to the limit (small signal response required).
- The current and time settings automatically adjust to the motor data. The current corresponds to:

 $\frac{1}{n}$   $\sqrt{2}$ 

- ISDSH and ENPO (hardware enable) must be set to "High".
- Click "Start test signal" button
- Observe the safety notice: When you confirm the safety notice a step response is executed.
- The oscilloscope is set automatically.

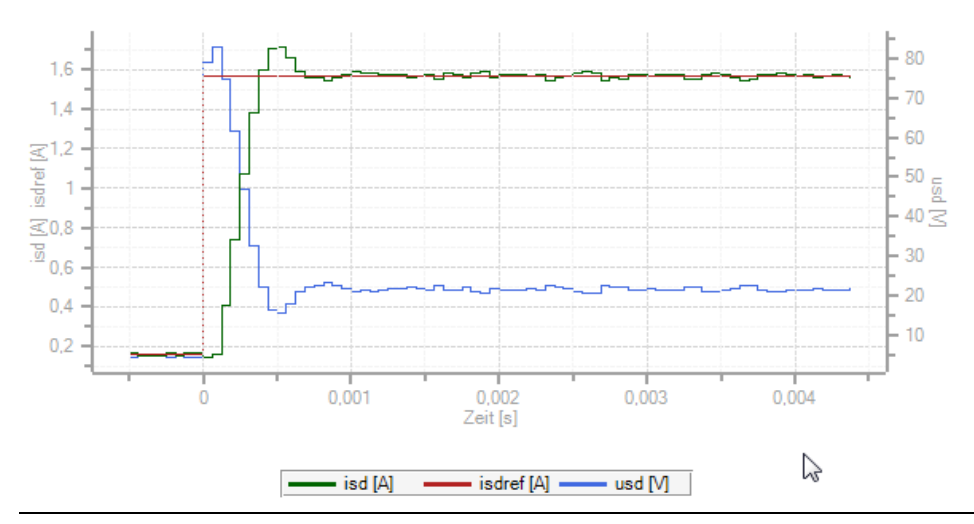

*Bild 5.4.1.2 Current controller optimization*

### **Creating the transfer function**

The oscilloscope automatically records the amount and phase response of the controller according to the controller settings. This produces an initial estimate of the control quality.

To determine the transfer function the noise amplitude (motor rated current) and the sampling time (default 0.125 ms) must be specified. Click the "Start Test Signal" button.

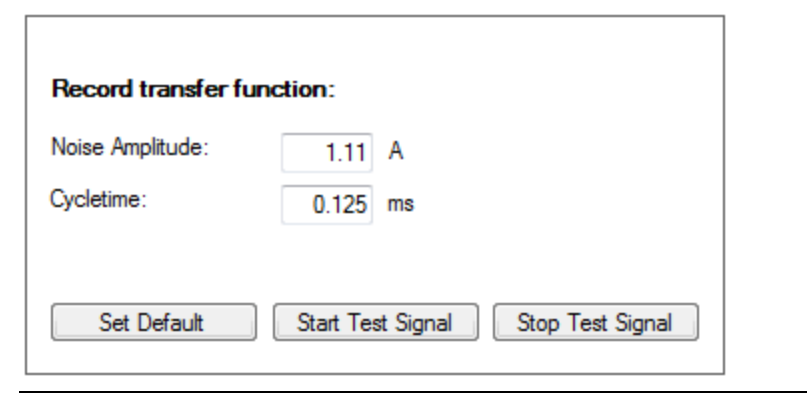

*Bild 5.4.1.3 Noise amplitude, sampling time*

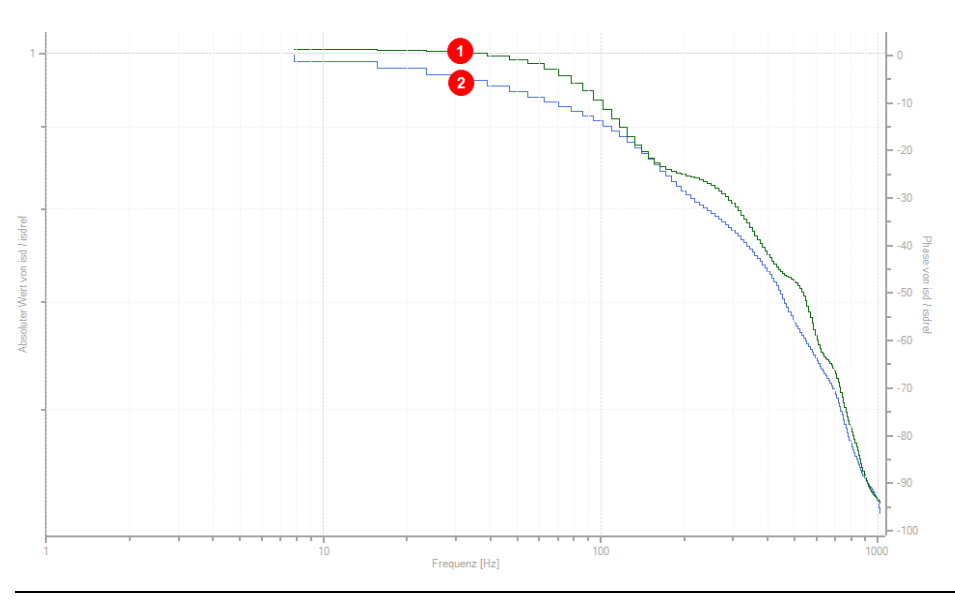

*Bild 5.4.1.4 Current controller transfer function*

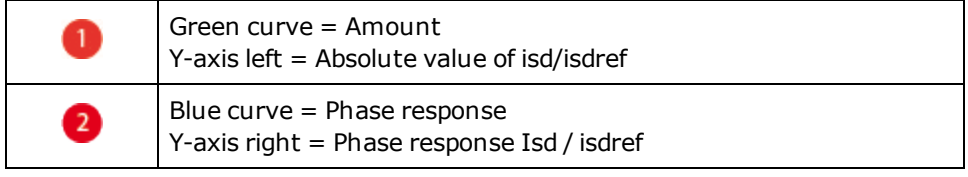

# 5.5 Schematic of expanded torque control

Torque control is expanded by three functions in order to optimize the control dynamics of the current and speed controllers.

- Adaptation of torque control / Saturation characteristic: [Adaptation](#page-90-0) [of](#page-90-0) [torque](#page-90-0) [control.htm](#page-90-0)
- Observer system: [Observer.htm](#page-91-0)
- Overmodulation: [Overmodulation.htm](#page-92-0)

become unstable. In this case the gain of the current controller should be adapted to the load case by way of four interpolation points. The values for the interpolation points are entered in the dialog box as a percentage of the rated current.

On the left are the inductance values, and on the right the values for the overload (> 100% of rated current).

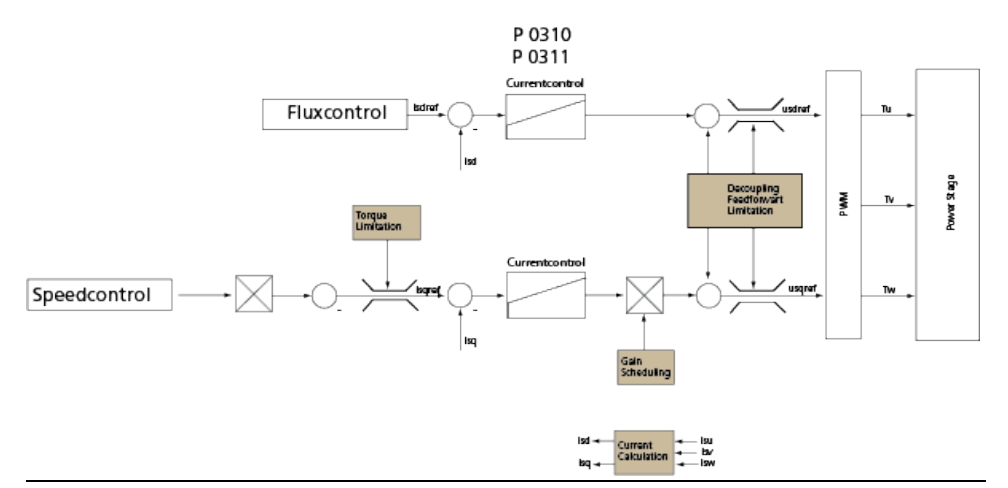

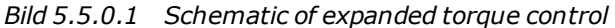

# <span id="page-90-0"></span>5.6 Adaptation of torque control

### **5.6.1 Saturation characteristic**

In the overload range, saturation effects reduce the inductance of many motors. As a result, the current controller optimized to the rated current may oscillate or

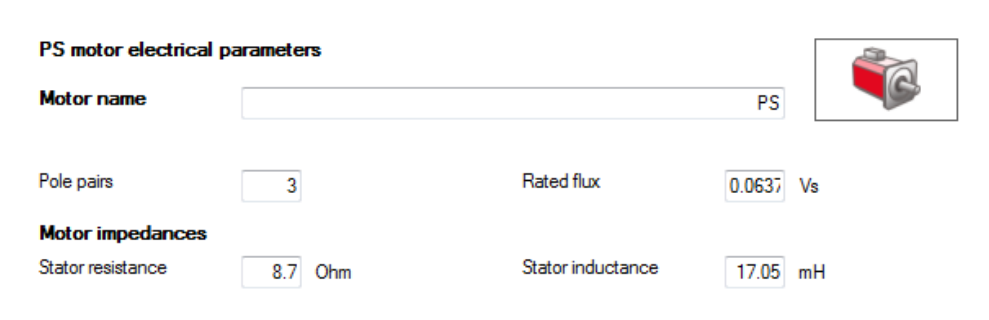

#### Nonlinear stator inductance due to saturation of the motor

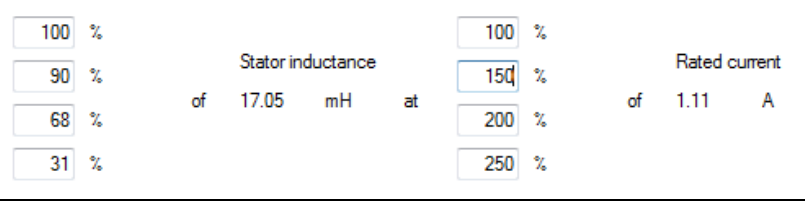

*Bild 5.6.1.1 Electrical parameters of PS motors*

**Scaling of q-inductance "L" in [%]**

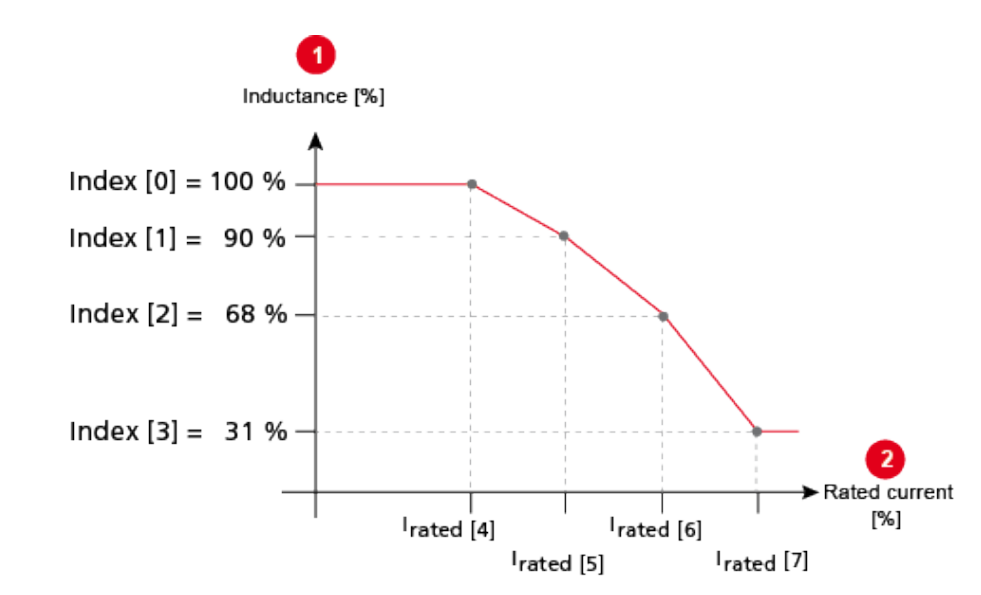

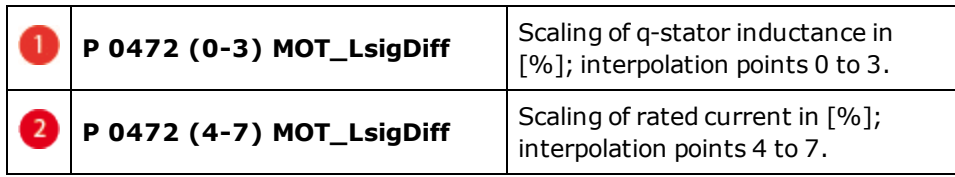

*Bild 5.6.1.2 Scaling of q-inductance L in [%]*

### Device Help MSD Servo Drive 92

### **NOTE:**

Between the interpolation points the scaling factor is interpolated in linear mode. The current scaling of the inductance is displayed in the scope variable **"74\_Is\_ActVal"** .

### **K-T characteristic**

In the overload range the output-side torque is reduced due to rising losses (iron/copper losses) .

This behaviour can be compensated by parameter **P 0479 MOT\_TorqueSat**.

### **Parameters**

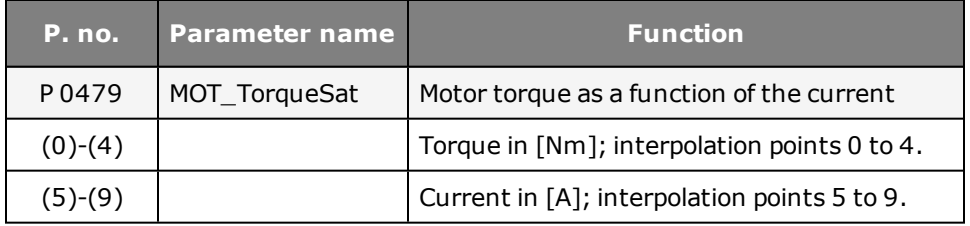

### <span id="page-91-0"></span>5.7 Observer

### **5.7.1 Constant dynamic based on adaptation**

The speed controller must track a variable moment of inertia in order to adapt the servo drive to the machine mechanism (adaptive process). The difficulty lies in precise definition of the moment of inertia, in particular under the influence of friction, load and other non-modellable disturbances. To nevertheless optimize the

adaptation to the machine mechanism, a technique based on a state observer is available.

Contact Moog GmbH.

### **Parameters**

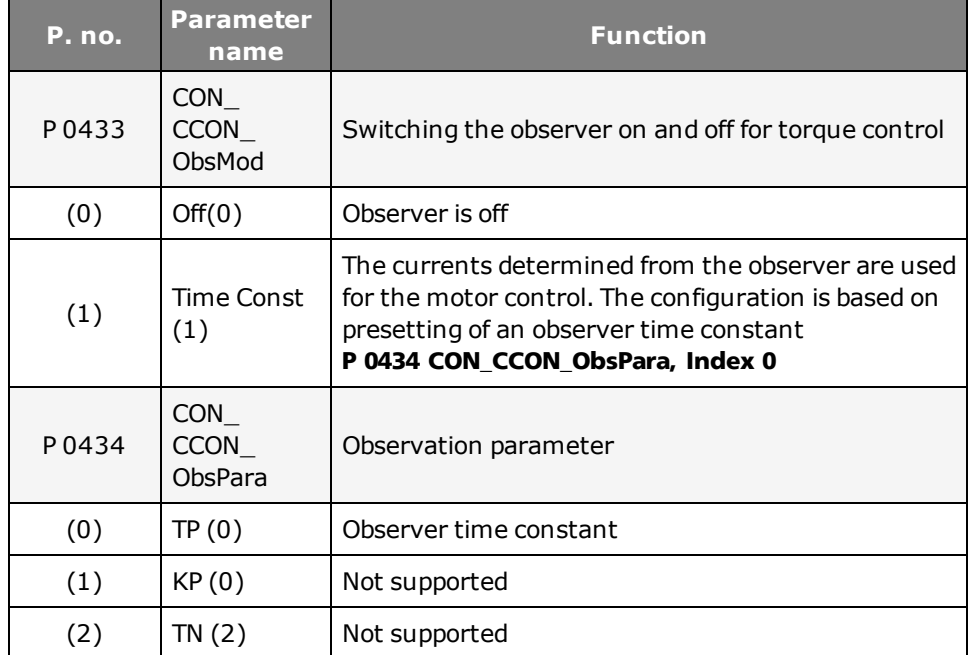

*Tabelle 5.7.1.1 Observer system*

**MOOG** 

# <span id="page-92-0"></span>5.8 Overmodulation

### **5.8.1 Limitation of voltage components**

The "usqref" and "usdref" components permit so-called overmodulation of the DC link voltage (limitation to hexagon instead of circle).

The maximum output voltage which can be set for each phase angle results from the circle which fits in the voltage hexagon (diagram below). By setting the hexagon modulation (3) "Hex Phase", the length of the vector for the output voltage can be placed in the area of the DC link voltage (red). As a result only two of the three half-bridges are switched in each switching interval. The third remains at the upper or lower potential of the DC link voltage for a period of 60° of the output frequency.

This method has only two third of the switching losses of modulation with all three phases. Disadvantages are higher harmonics of the motor currents and thus less smooth running at high motor speeds.

 $U_{1}$  = rated voltage  $U_l^N$  = voltage at inductor  $U'_{ii}$  = inverter voltage U~ = DC link voltage<br>a = phase angle

### **5.8.2 Hexagon modulation**

Setting of the output amplitude and phase of the servo drive Representation of the 8 vectors of the three-phase voltage system (3 half-bridges each with 2 states [2<sup>3</sup>]) The vectors correspond to the DC link voltage U<sub>zk</sub> and form a voltage hexagon.

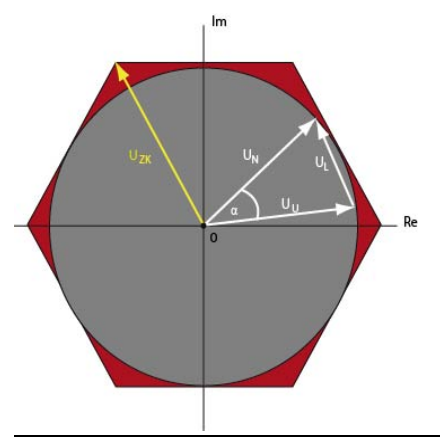

*Bild 5.8.2.1 Circle and hexagon voltages*

### **Parameters**

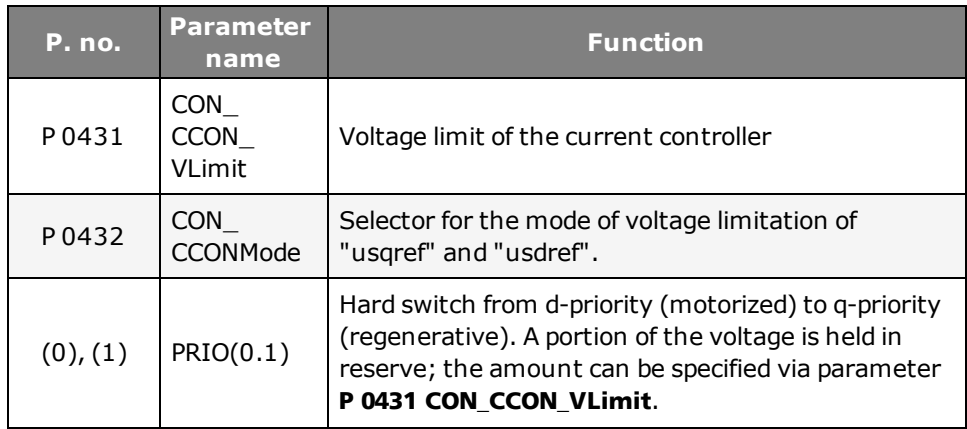

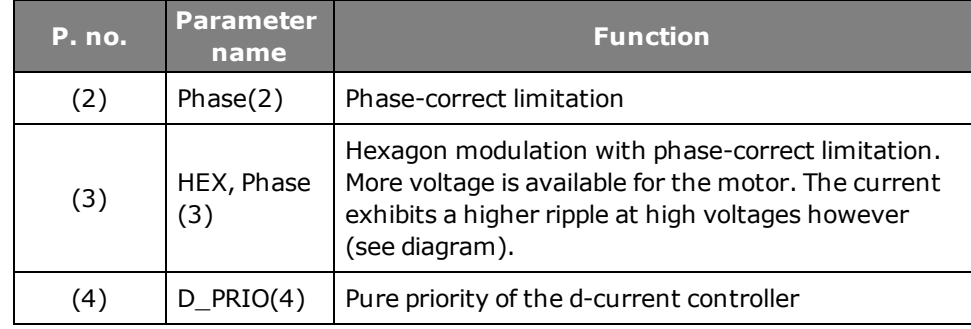

*Tabelle 5.8.2.2 Parameters for setting the voltage limit*

# 5.9 Torque control with defined bandwidth

The controller gain is determined by activating test signals (Autotuning). The calculations and the relevant autotuning are carried out in the servo drive. The advanced settings are made in parameters **P 1530 SCD\_SetMotorControl**, **P 1531 SCD\_Action\_Sel** and **P 1533 SCD\_AT\_Bandwidth**.

- The 3dB bandwidth of the closed loop is specified as the bandwidth.
- Advisable bandwidth settings at 8 kHz switching frequency are up to approximately 2000 Hz; at 16 kHz switching frequency up to approximately 3000 Hz.
- The P-gain CCON Kp is calculated according to the amount optimum.
- The integral-action time CCON\_Tn is interpolated between the amount optimum and the symmetrical optimum (so that the I-content is sufficient, resulting in reduced interference response).

#### **Parameters**

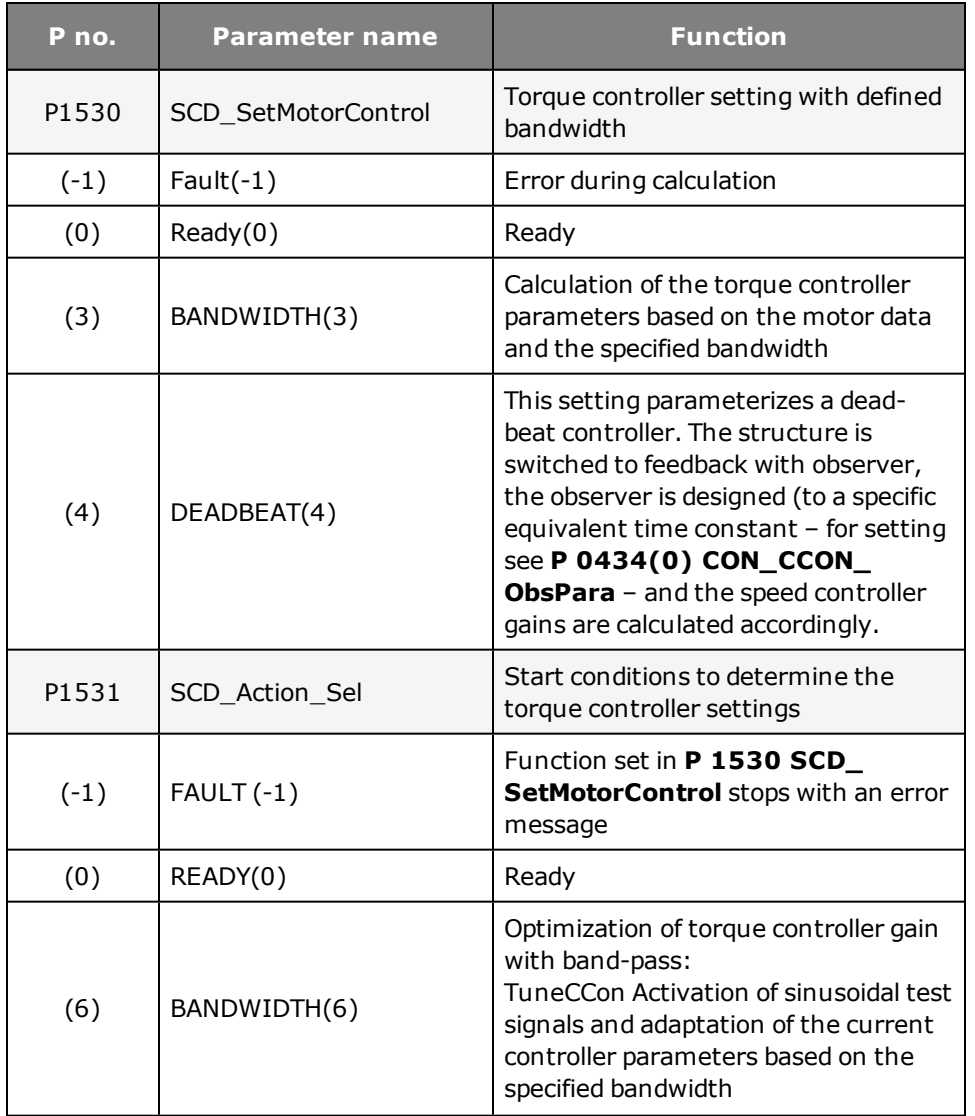

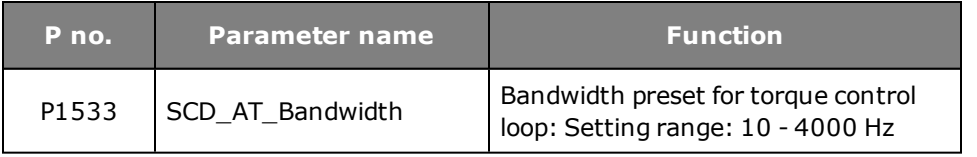

*Tabelle 5.9.0.1 Definition of bandwidth*

# 5.10 Detent torque compensation

In order to compensate for detent torques (caused by non-sinusoidal EM curves), the torque-forming q-current is entered in a table and "taught-in".

After elimination of the offsets (compensated table), the q-current is inverted and fed-in as the pre-control value of the control.

The compensation function can be described by means of compensating currents (q-current, scope signal "isqref\_comp") dependent on a position (electrical angle, scope signal "epsRS"). A "teach-in" is used to import the values into a table. With parameter **P 0382 CON\_TCoggComp** the method to be used is selected:

- $\bullet$  OFF(0), switched off
- **EPSRS(1)**, compensation referred to electrical angle (250 values).
- **ABSPOS(2)**, compensation referred to a freely definable position (4000) values).
- **EPMS(3)**, compensation referred to one mechanical revolution (250 values).

The interpolation between the table values is linear. The characteristic is not saved automatically; it must be saved manually. The progress of the teach

process and the compensation can be tracked on the scope. The signal **55\_ isqCoggingTeach** indicates the momentary output value of the teach table during teach mode, while **56\_isqCoggingAdapt** contains the momentary value from the compensation table.

### Method: Populate table (teach EPSRS)

- Open manual mode window
- Speed control setting (set high rigidity, for smooth running)
- Set parameter **P 0385 CON TCoggTeachCon** to "TeachTab(1)" for EPSRS.
- Start control
- $\bullet$  Run motor at low speed (approx. 1 rpm), wait at least one motor revolution.
- <sup>l</sup> Set parameter **P 0385 CON\_TCoggTeachCon** to "CalCorrTab(3)" for EPSRS. This imports all values into the compensation table **P 0380 CON\_Add Tab**.
- $\bullet$  Stop control
- **.** With **P0382 CON TCoggComp = (1)EPSRS** activate the process.
- Save device data

### Method: Populate table (teach ABSPOS)

- Open manual mode window
- Speed control setting (set high rigidity, for smooth running)
- Set parameter **P 0385 CON\_TCoggTeachCon** to "TeachTab(2)" for ABSPOS.
- **.** Parameter **P 0442 CON TAB PosStart**:Define start position
- <sup>l</sup> Parameter **P 0443 CON\_TAB\_PosDelta**: Define position delta: **Start position +(position delta\*4000)=end position**
- <sup>l</sup> Parameter **P 0445 CON\_TAB\_TeachDir**: Define direction of rotation: (pos-/neg-/both-direction)
- Start control
- $\bullet$  Move the motor at low speed (approx. 1 rpm) until parameter **P 0440 CON\_TAB\_TabIndex** > 4000 (table ABSPOS is not visible).
- **.** Set parameter **P 0385 CON TCoggTeachCon** to COMPTab(5) for ABSPOS. This imports all values into the compensation table.
- $\bullet$  Stop control
- <sup>l</sup> With **P0382 CON\_TCoggComp = (2)ABSPOS** activate the process.
- $\bullet$  Save device data

### Method: Teach-in (teach EPMS)

- Open manual mode window
- Speed control setting (set high rigidity, for smooth running)
- <sup>l</sup> Set parameter **P 0385 CON\_TCoggTeachCon** to "TeachTab(6)" for TeachEPMS.
- $\bullet$  Start control
- Run motor at low speed (approx. 1 rpm), wait several motor revolutions.
- <sup>l</sup> Set parameter **P 0385 CON\_TCoggTeachCon** to "CalCorrTab(3)". This imports all values into the compensation table
	- **P 0380 CON\_Add Tab**.
- $\bullet$  Stop control
- <sup>l</sup> With **P0382 CON\_TCoggComp = (3)EPMS** activate the process.
- $\bullet$  Save device data

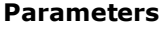

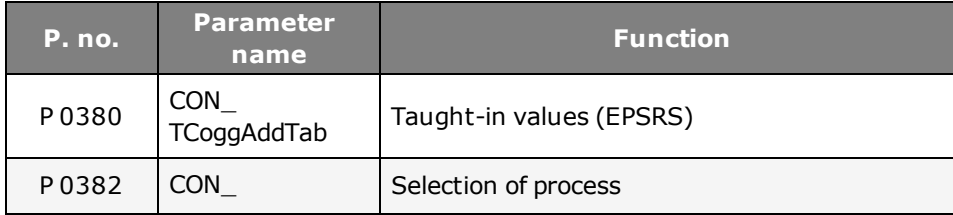

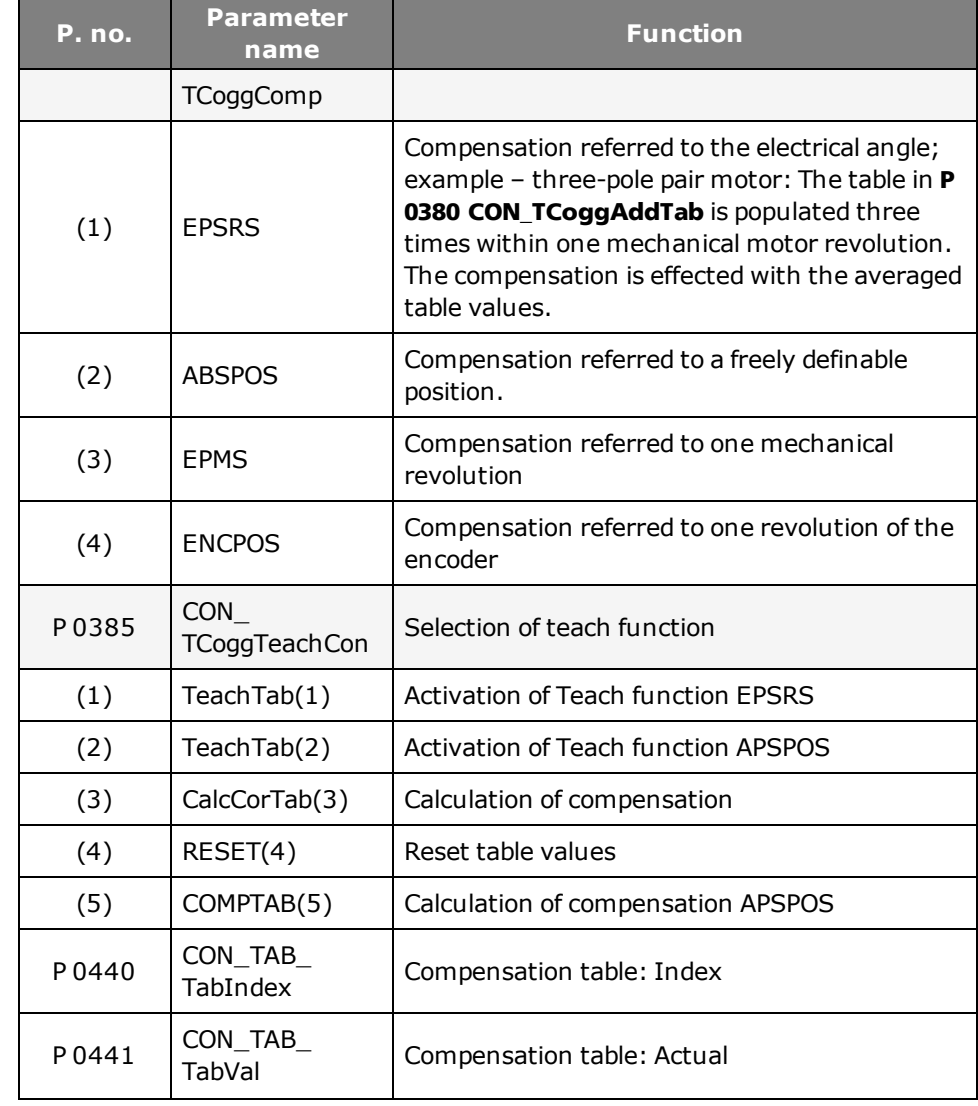

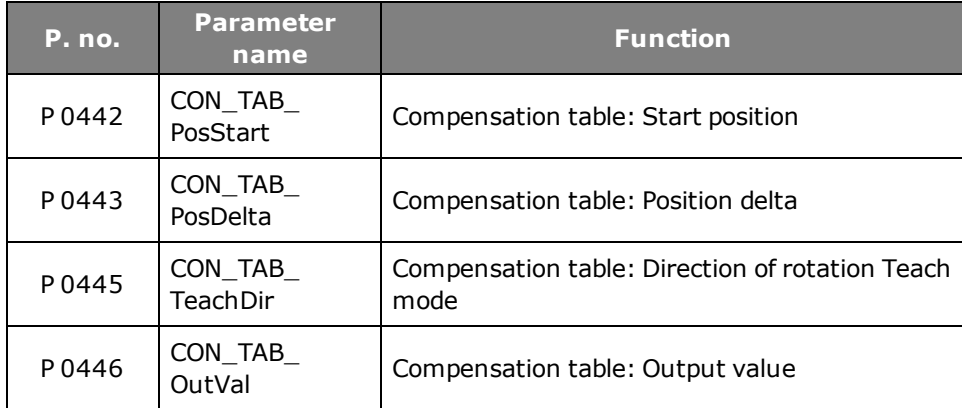

*Tabelle 5.10.0.1 Detent torque compensation*

# 5.11 Test signal generator (TG)

### **5.11.1 Optimization of control loops with the TG**

It is possible to form various signal types and transfer them to the control. This function is independent of the control mode, and acts directly on the control. Signal types can also be combined.

The delta signal form is additionally available, though at present it is only accessible via the parameter editor. The parameters are recorded in the parameter list.

### **5.11.2 PRBS signal**

The PRBS signal is suitable to achieve a system excitation with a high bandwidth by using a test signal. A binary output sequence with parameterizable amplitude **P 1509 SCD\_TSIG\_ RBSAmp** and a "random" alternating frequency is generated with the aid of a looped-back shift register.

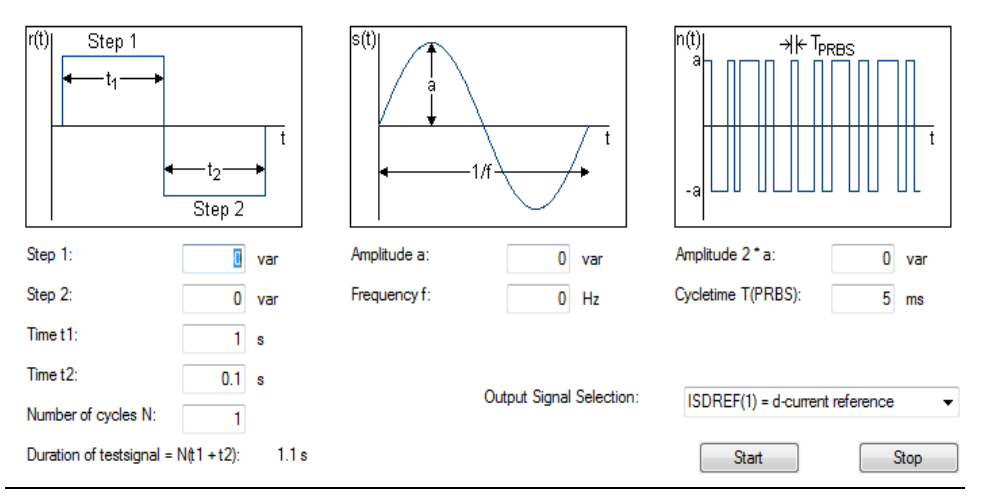

*Bild 5.11.2.1 Dialog box for setting the test signal generator*

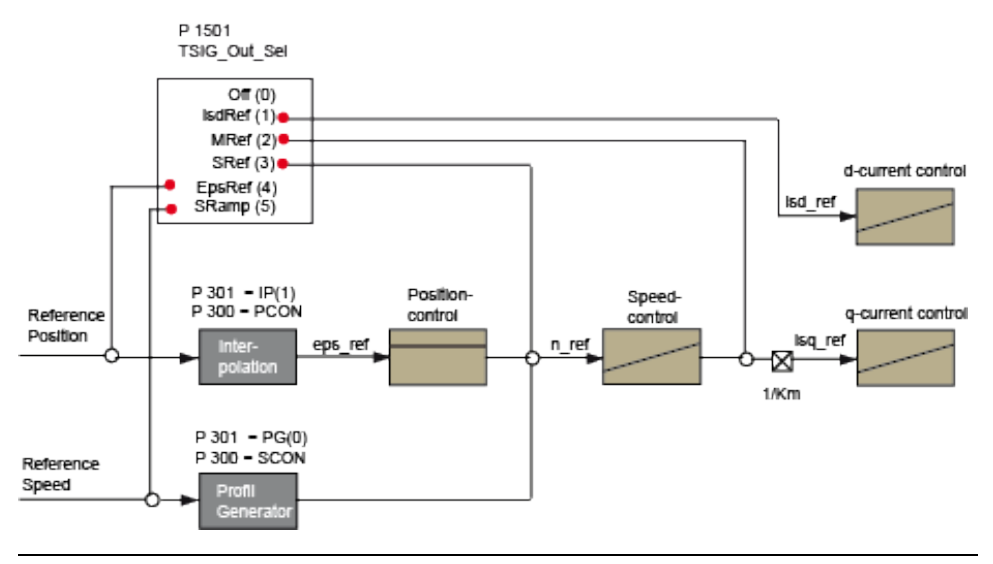

*Bild 5.11.2.2 TSIG output: Signal curve of TG*

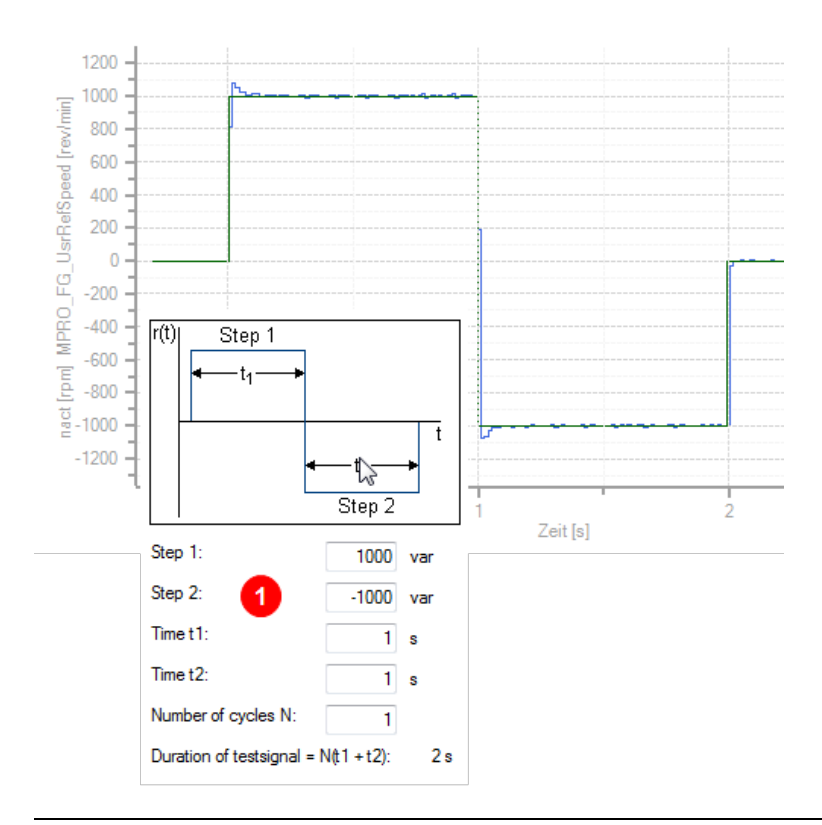

*Bild 5.11.2.3 Test signal generator for square signal*

0

Square signal setting: Stage  $1 = +1000$  rpm Stage  $2 = -1000$  rpm  $t1 = 1 s$ 

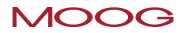

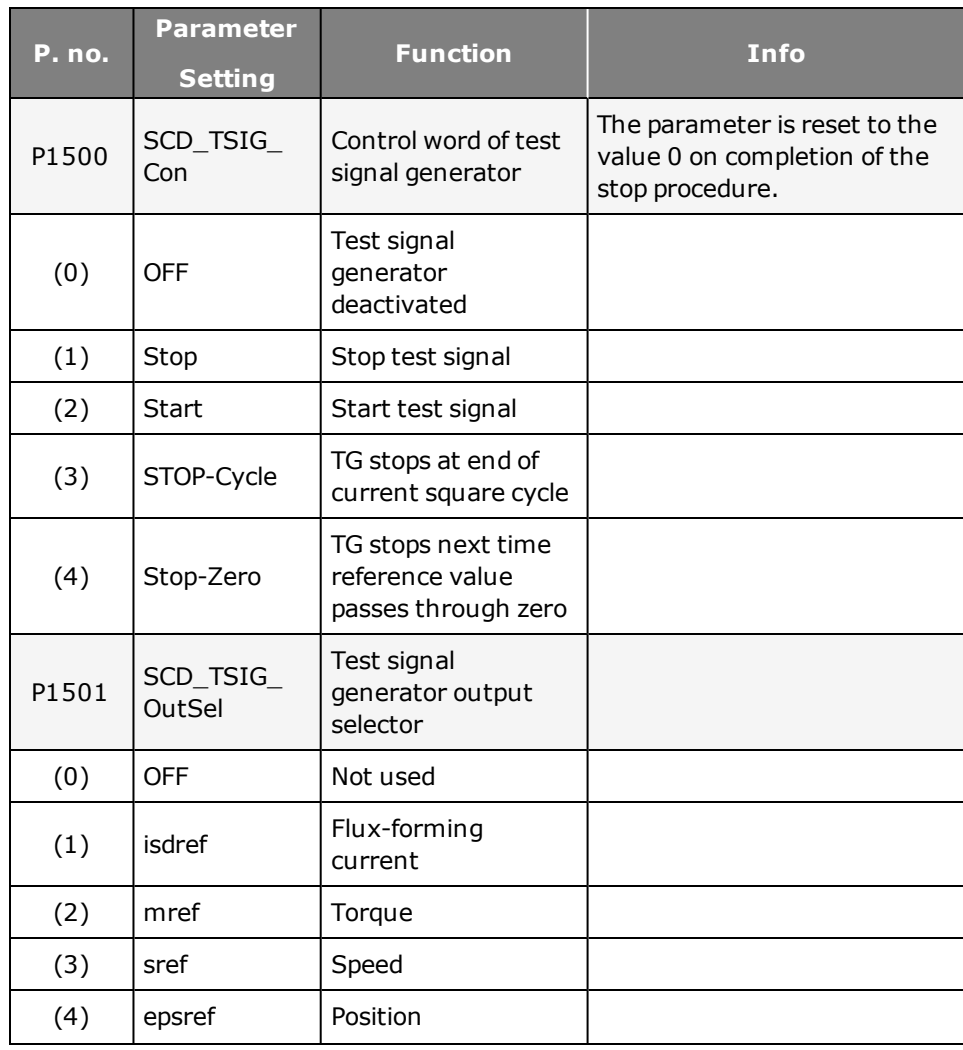

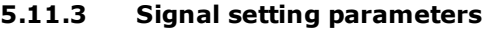

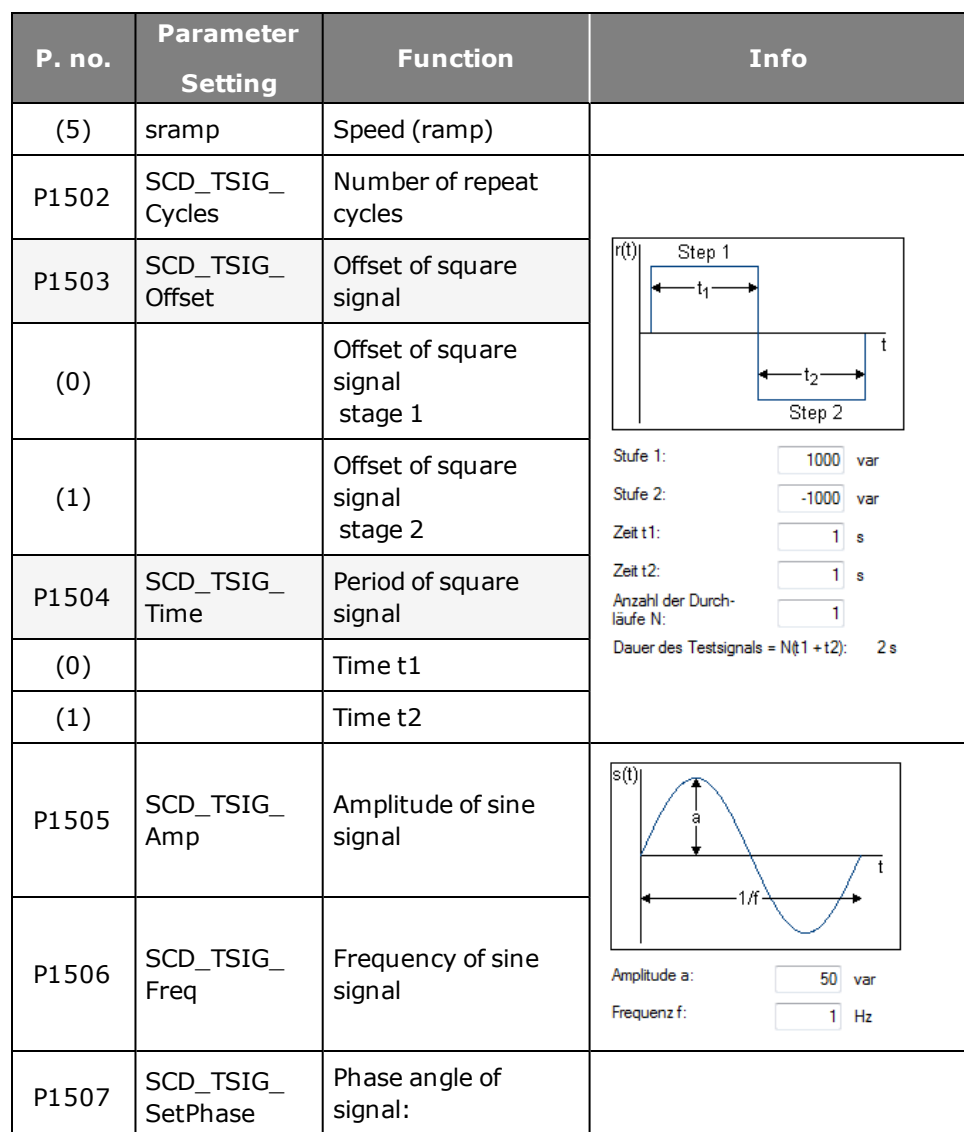

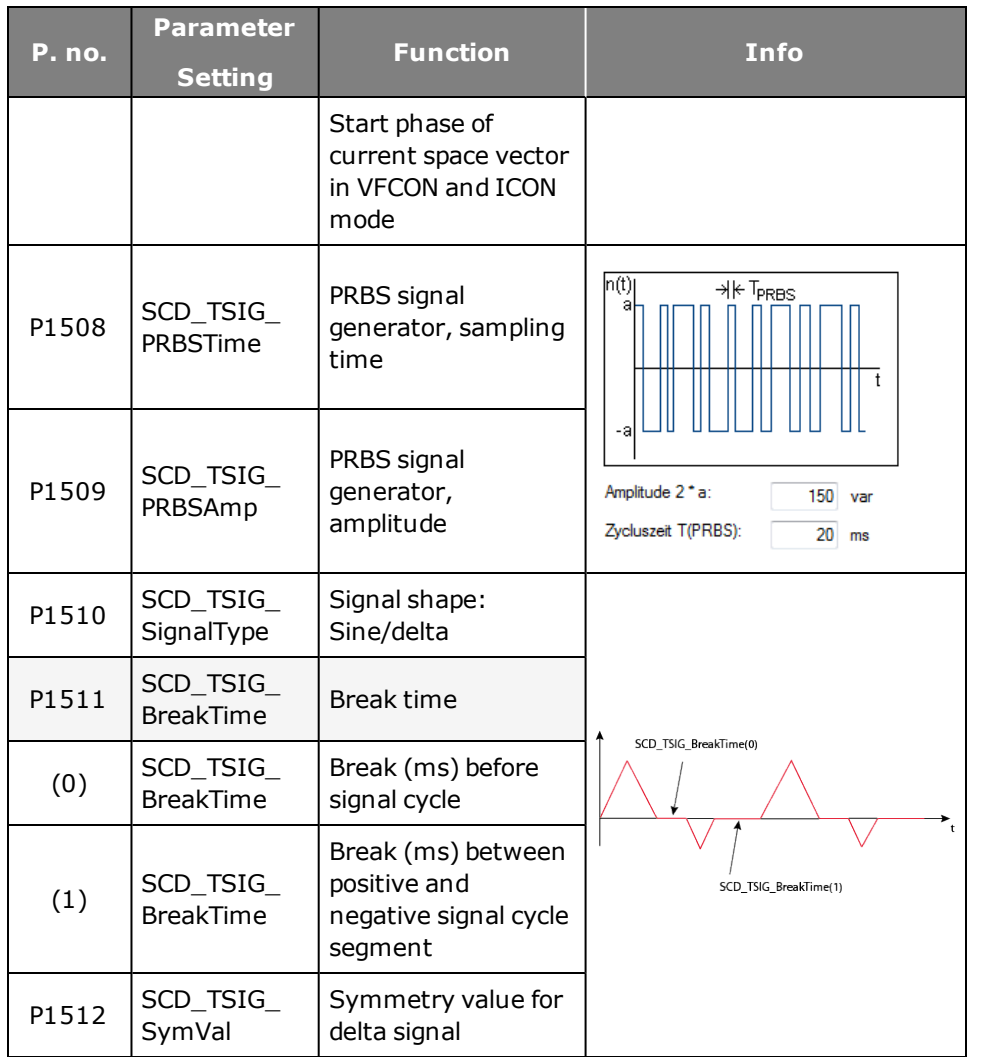

*Tabelle 5.11.3.1 Parameters of test signal generator for square and sine signal*

### **Example of a PRBS signal**

.

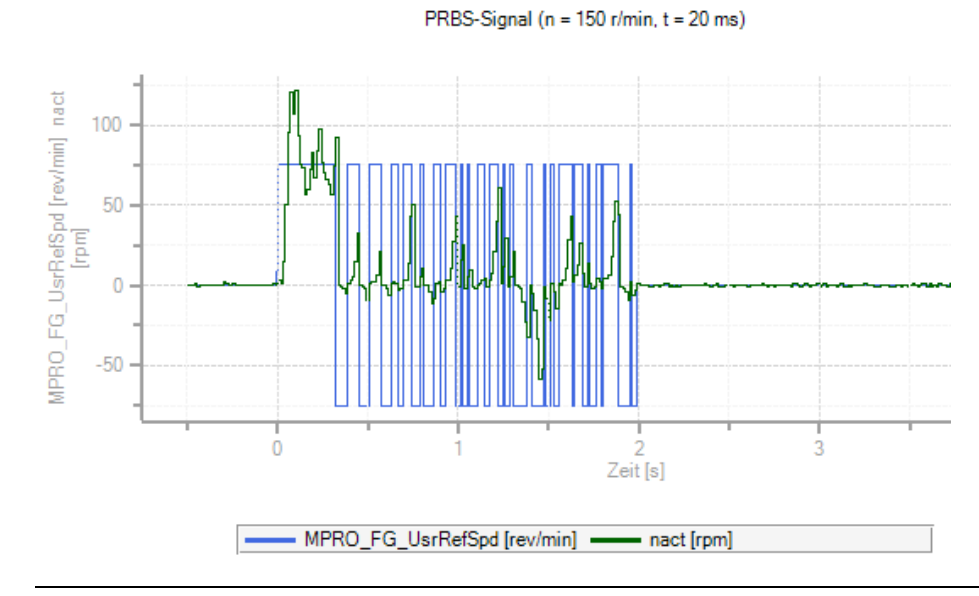

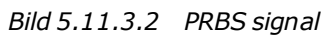

# 5.12 Optimizing the speed controller

### **Speed controller setup dialog box**

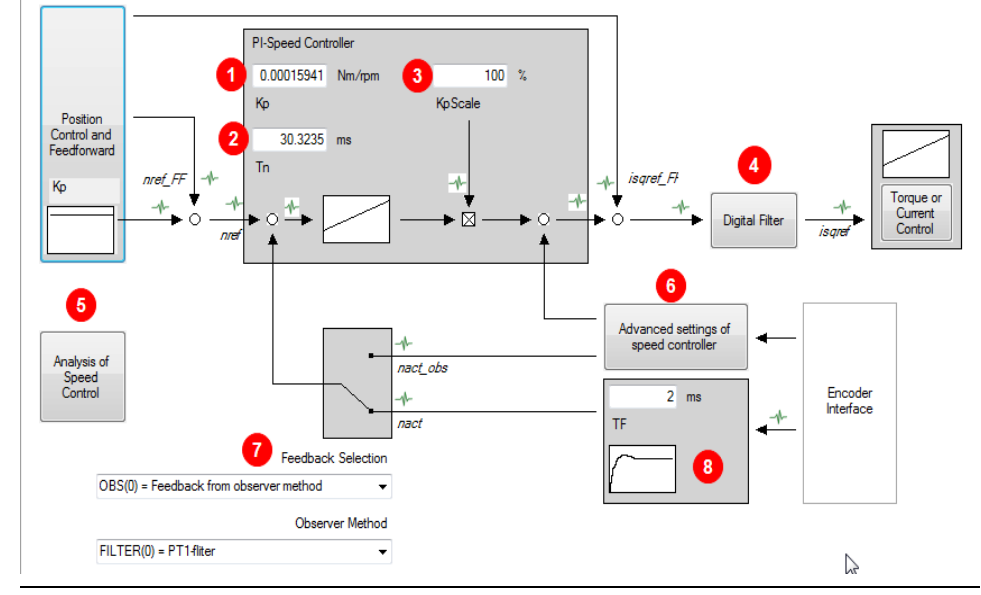

*Bild 5.12.0.1 Speed controller setup dialog box*

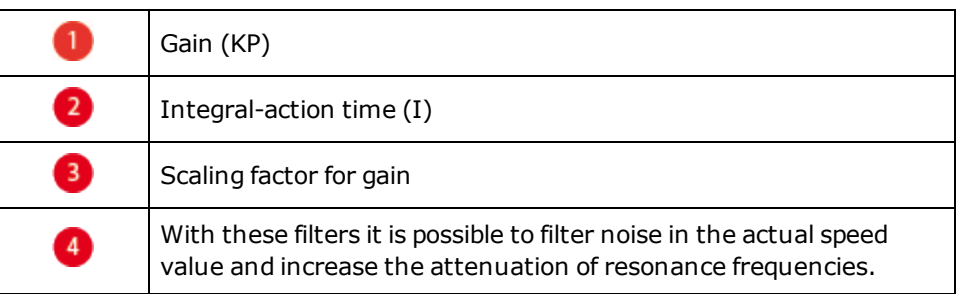

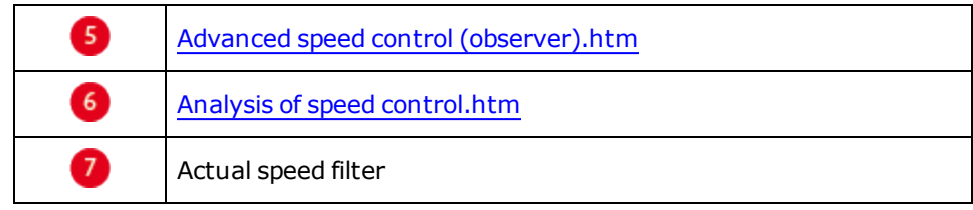

*Tabelle 5.12.0.2 Function description of speed controller dialog box*

### **Adaptation of parameters**

Acceleration and braking phases generate a variation which the speed control has to balance out. With speed pre-control the necessary acceleration or braking moment determined from the change in speed over time is applied to the output of the speed controller.

If the travel range is not limited, it is advisable to optimize the speed controller by means of step responses. In this, the motor model must be adapted precisely to the individual motor. In the standard motor data set the speed controller is preset for a moderately stiff mechanism. The speed controller may still need to be adapted to the moment of inertia and the rigidity of the mechanical system. All parameters take effect online. The scaling parameter

**P 0322 CON\_SCON\_KpScale** is transferred in defined real time (according to the speed controller sampling time).

The following steps are needed to set the speed control loop depending on the application:

- Adapt the speed controller gain to the existing external mass inertia. For this, either the known moment of inertia from the motor data can be used directly or the automatic mass inertia definition function in the Motor Identification subject area cab be used.
- If the system's moment of inertia is defined manually, it must be reduced to the motor.

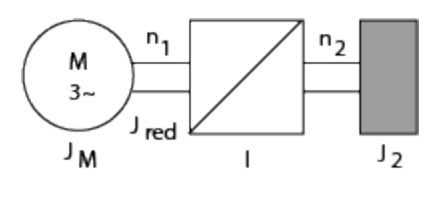

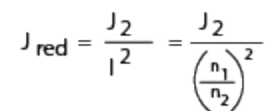

J<sub>M</sub> = Moment of inertia of motor

J red <sup>=</sup> Reduced moment of inertia of system

i = Gear transmission ratio factor

Reduced moment of inertia

# <span id="page-102-0"></span>5.13 Analysis of speed control

The speed controller is executed as a PI controller. The gain (P-component) and the integral-action time (I-component) of the individual controllers are programmable.

In order to optimize the speed control loop, two rectangular reference steps are preset.

For automatic controller optimization the step response and transfer function wizards are available.

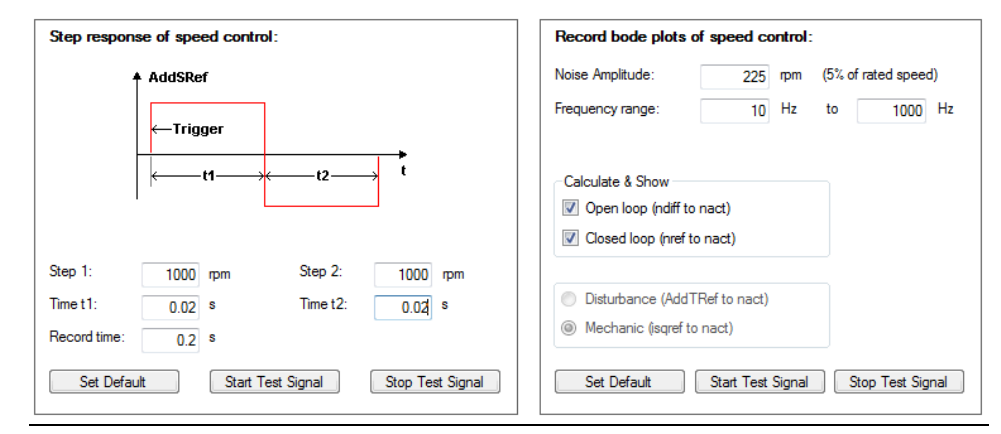

*Bild 5.13.0.1 Advanced analysis of the speed controller*

### Method: Optimizing the speed controller

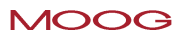

- The speed and time settings are generated automatically from the motor data.
- ISDSH and ENPO (hardware enable) must be set to "High".
- Click "Start test signal" button
- $\bullet$  Observe the safety notice: When you confirm the safety notice a step response is executed.
- The oscilloscope is set automatically.
- The faster the actual value approaches the setpoint (reference), the more dynamic is the controller setting. During settling, the overshoot of the actual value should be no more than 5-10% of the reference (guide value).

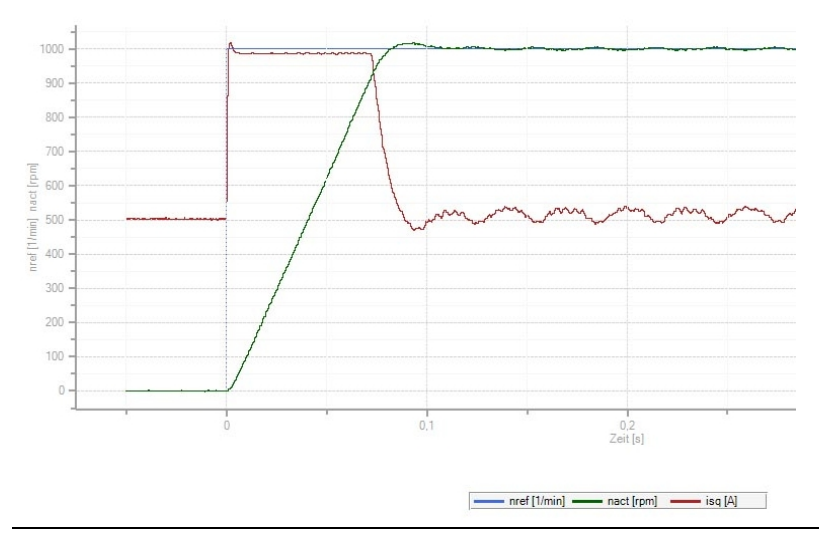

*Bild 5.13.0.2 Step response to rated speed*

### The oscilloscope automatically records the amount and phase response of the controller according to the controller settings. This produces an initial estimate of the control quality.

To determine the transfer function the noise amplitude (motor rated current) and the sampling time (default 0.125 ms) must be specified. Click the "Start Test Signal" button.

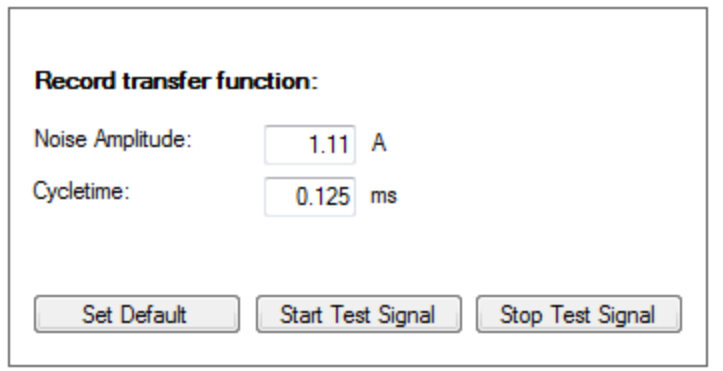

*Bild 5.13.0.3 Noise amplitude, sampling time*

### **Creating the transfer function**

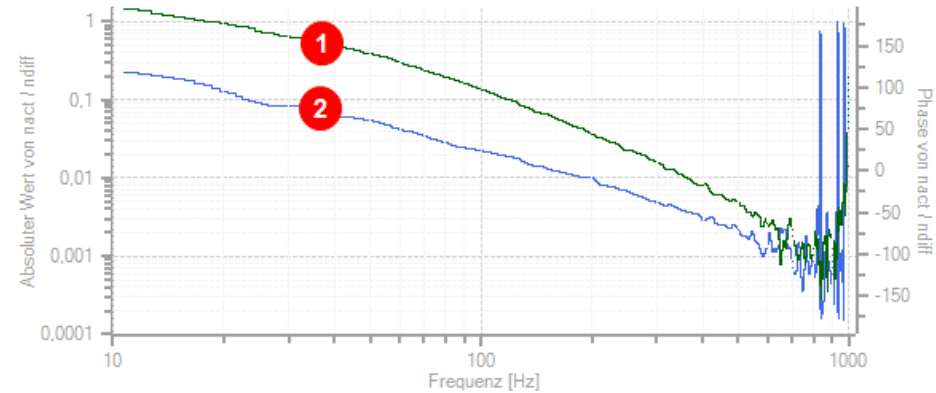

|             | Green curve = Amount<br>Y-axis left = Absolute value of nact/ndiff        |  |
|-------------|---------------------------------------------------------------------------|--|
| $\boxed{2}$ | Blue curve $=$ Phase response<br>Y-axis right = Phase response nact/ndiff |  |

*Bild 5.13.0.4 Speed controller transfer function*

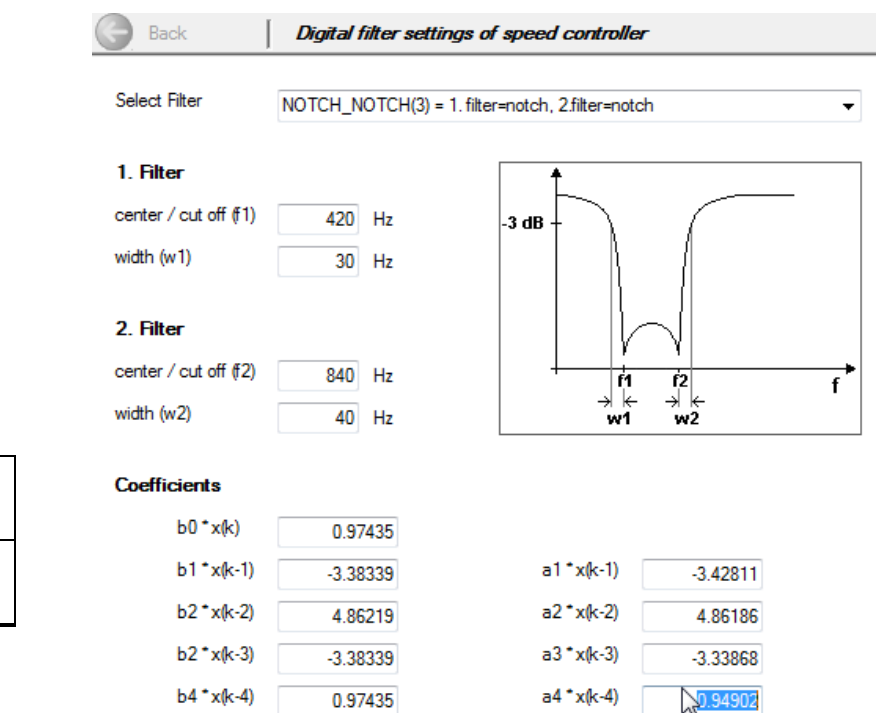

*Bild 5.14.1.1 Selection of various digital filters*

# 5.14 Digital filters

### **5.14.1 Setting of filter combinations**

To filter any noise on the actual speed value, or to damp resonance frequencies, various filter combinations can be used. A range of filter variants are available. The coefficients of the transfer function are automatically determined as soon as the values for the middle and limit frequency and the width have been entered.

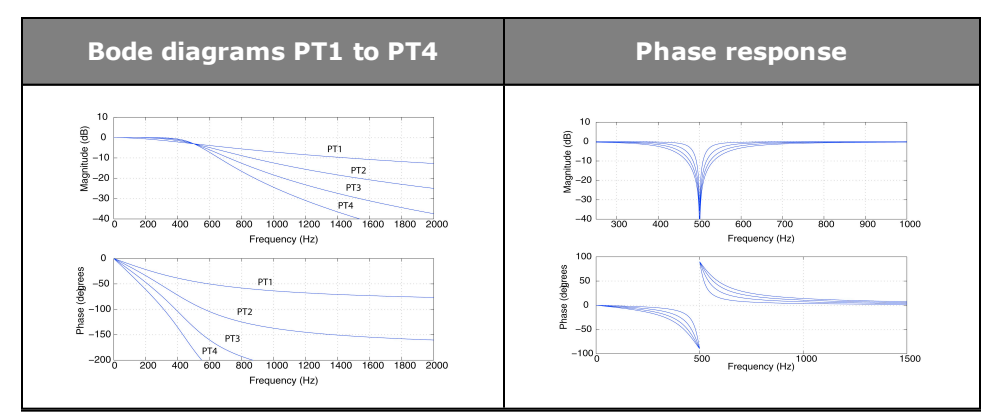

*Bild 5.14.1.2 Bode diagrams PT1 to PT4*

### **Parameters**

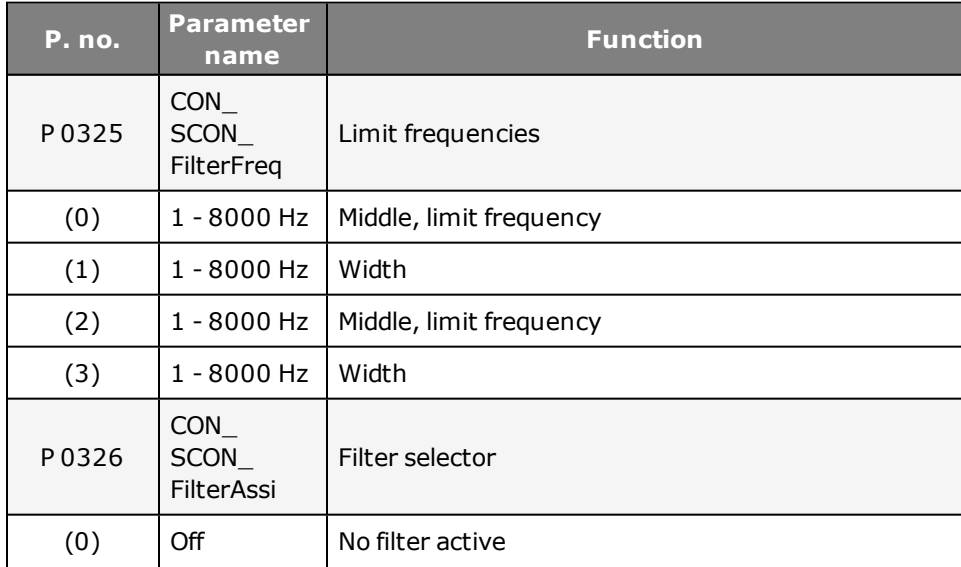

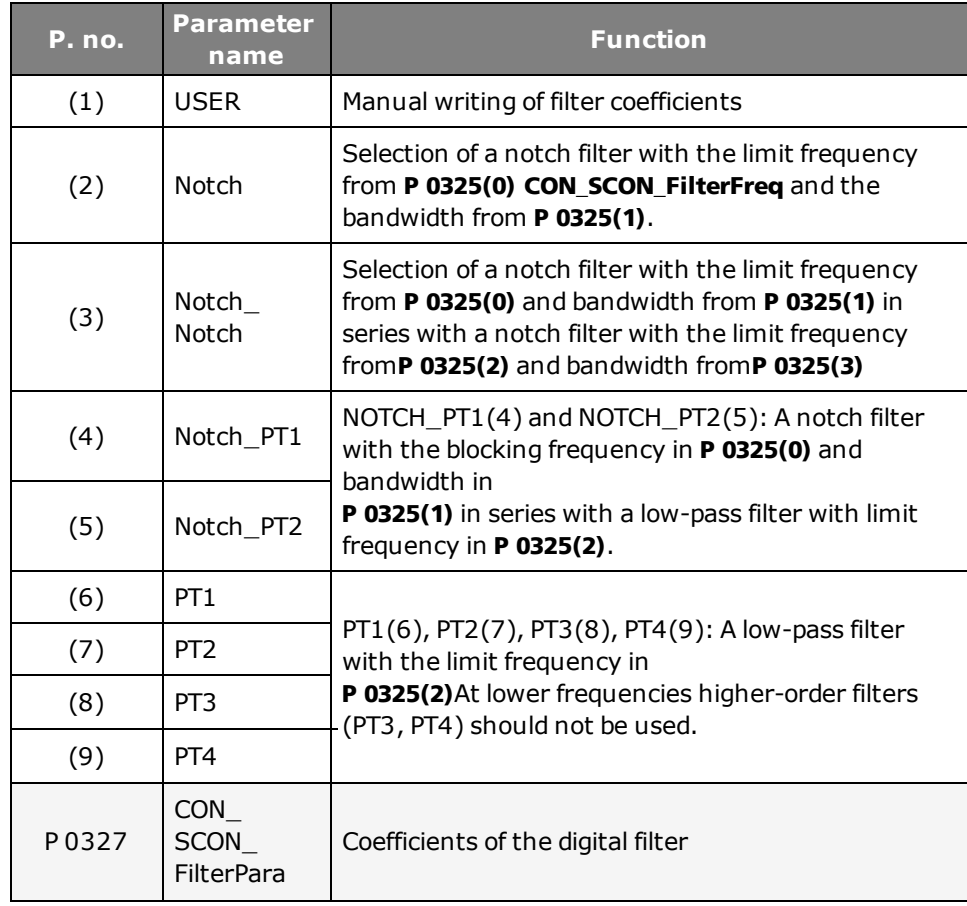

| P. no. | <b>Parameter</b><br>name | <b>Function</b>     |
|--------|--------------------------|---------------------|
| (0)    | b <sub>0</sub>           | Filter coefficients |
| (1)    | b1                       |                     |
| (2)    | b2                       |                     |
| (3)    | b <sub>3</sub>           |                     |
| (4)    | b4                       |                     |
| (5)    | a1                       |                     |
| (6)    | a2                       |                     |
| (7)    | a3                       |                     |
| (8)    | a <sub>4</sub>           |                     |

*Tabelle 5.14.1.3 Parameters to set the filter constants*

 $\bullet$  Create scope plot with notch filtering

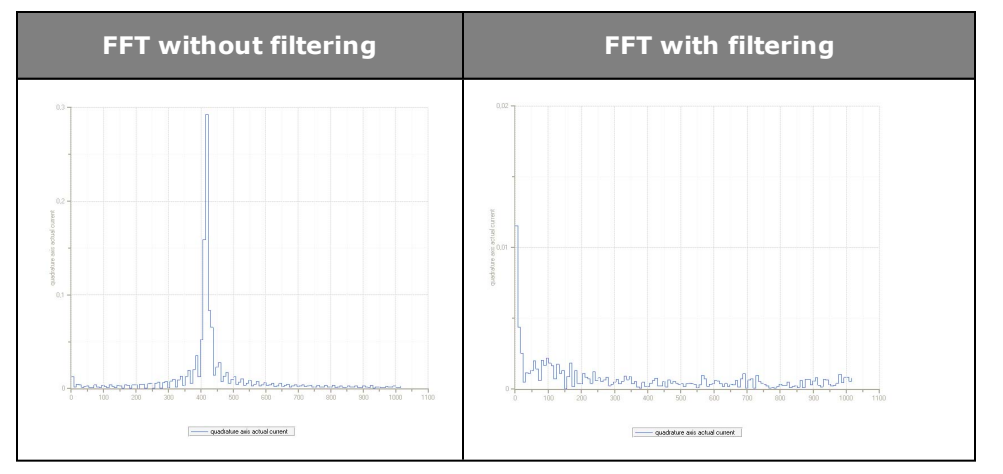

*Tabelle 5.14.1.4 FFT transformation*

### Method: FFT signal analysis

• Scope setting:

isq (unfiltered, torque-forming current) Set shortest sampling time Create scope plot without notch filtering

- $\bullet$  On the oscilloscope click the "Mathematical functions" > FFT (Fourier analysis) icon. From the following pop-up menu choose isq. Disturbance frequency is displayed.
- "Select filter": Select filter
- Enter middle/limit frequency
- Width: Enter the bandwidth of the limit frequency; the width has no effect when using PTx filters

### **NOTE:**

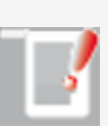

Note that the filters not only have an effect on the amount but also on the phase of the frequency response. At lower frequencies higherorder filters (PT3, PT4) should not be used, as the phase within the control bandwidth is negatively influenced.

The coefficients can also be specified directly via parameter **P 0327 CON\_SCON\_FilterPara.** They take effect directly, so changing

them is only recommended when the control is switched off.

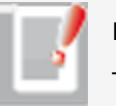

#### **NOTE:**

To use this function, contact Moog GmbH.

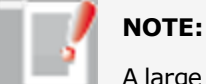

A large bandwidth results in less attenuation of the limit frequency.

# <span id="page-107-0"></span>5.15 Advanced speed control (observer)

The phase shifts over time in the feedback branch generate high-frequency noise as well as high-frequency resonances.

The single-mass observer reduces these high-frequency interference and increases the control dynamism.

The function of the observer is based on the mathematical description of the controlled system which calculates the trend over time of the state variables under the influence of the input variables. The difference between the measured and estimated state variables is fed back to the estimated state variables by way of a feedback matrix, parameter **P 0353(1) "Observer time constant"**. The aim is to equalize the estimated state variables as quickly as possible to the measured variables.

# 5.16 Speed gain reduction

### **5.16.1 Reduction at low speeds**

If the speed controller is set very dynamically, at low speeds or speed zero unwanted oscillation of the speed controller may occur. The tendency to oscillate is reduced by suitable setting of parameter **P 0336 CON\_SCON\_ KpScaleSpeedZero**.

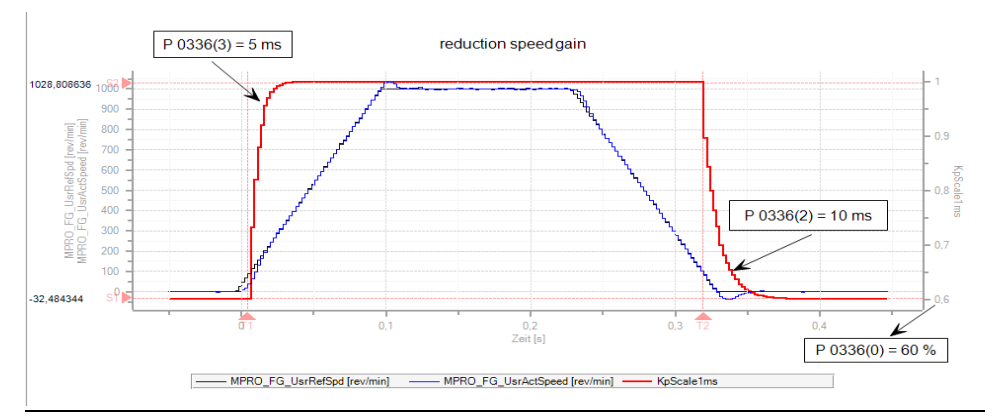

*Bild 5.16.1.1 Speed gain reduction at low speeds*
### **Parameters**

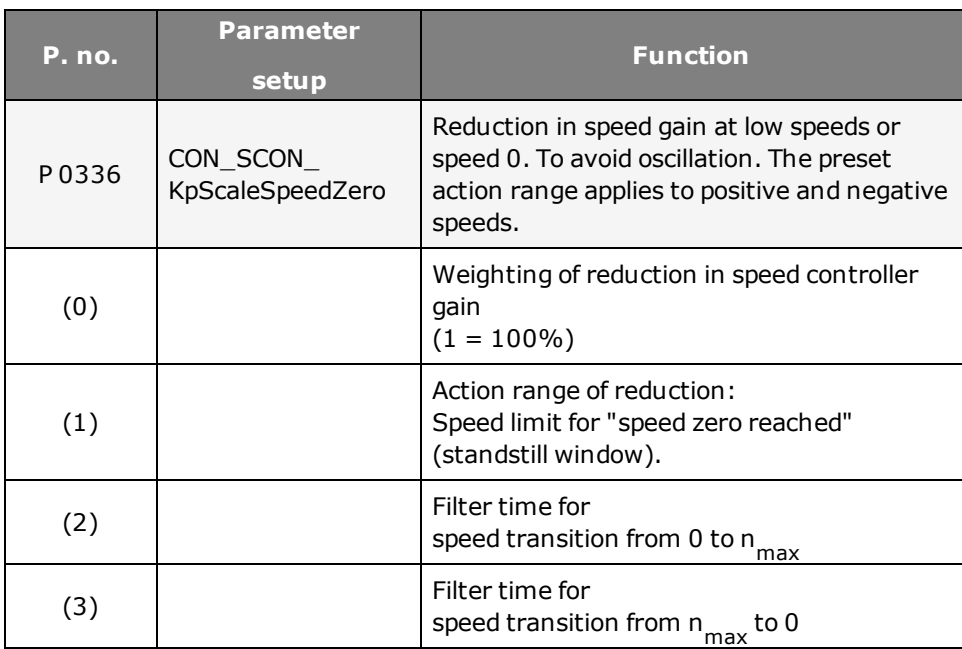

*Tabelle 5.16.1.2 Setting parameters for reduction*

# 5.17 Sensorless quick-stop

### **Response to wire break**

In the event of a wire break on the encoder system the drive is shut down in sensorless mode on the preset quick-stop ramp. Due to the lack of dynamism at low speeds, the sensorless control is very "imprecise". To enable the drive nevertheless to be run down smoothly to speed 0, as from the speed threshold parameterized in **P 0355(0)** the controller switches to a current/frequency (IF)

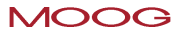

control. For stabilization, an additional parameterizable d-current must be injected via **P 0355(1)**. The speed controller gain is reduced by the factor **P 0355(2)**.

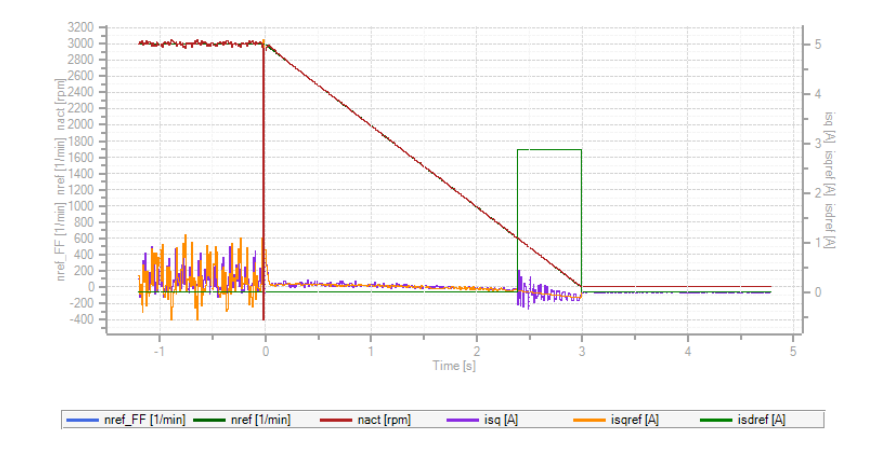

*Bild 5.17.0.1 Sensorless quick-stop*

### **Parameters**

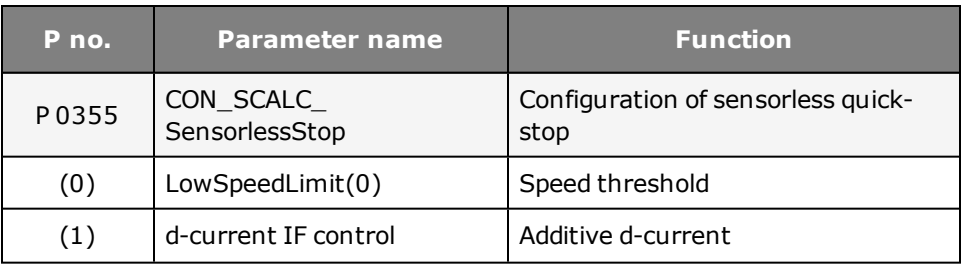

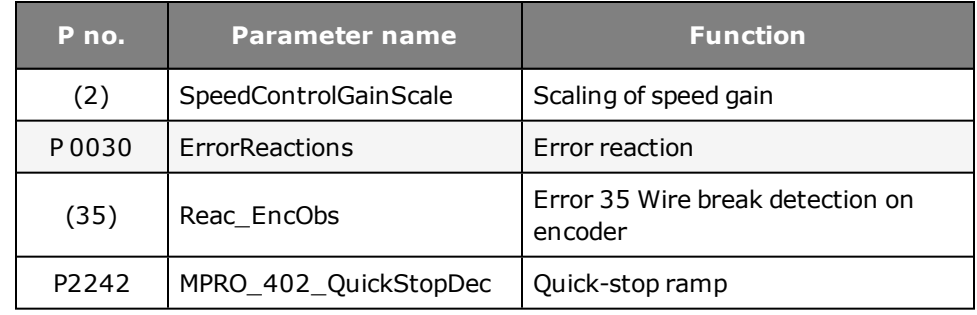

*Tabelle 5.17.0.2 Setting for sensorless quick-stop*

5.18 Position controller setup

The higher the dynamism of the speed controller, the more dynamically the position controller can be set and the tracking error minimized. The variables for the pre-control of the speed and position controller are additionally determined either from the change in reference values or alternatively are already calculated and outputted by the motion control. The time-related values for the position, speed and torque are transmitted to the drive control.

If the dynamic change in these values is within the limits which the drive is able to follow dynamically, the load on the controllers is significantly reduced. In order to improve the dynamism of the position controller, the following dialog box is provided to optimize the speed and acceleration pre-control.

### **Filters and scaling**

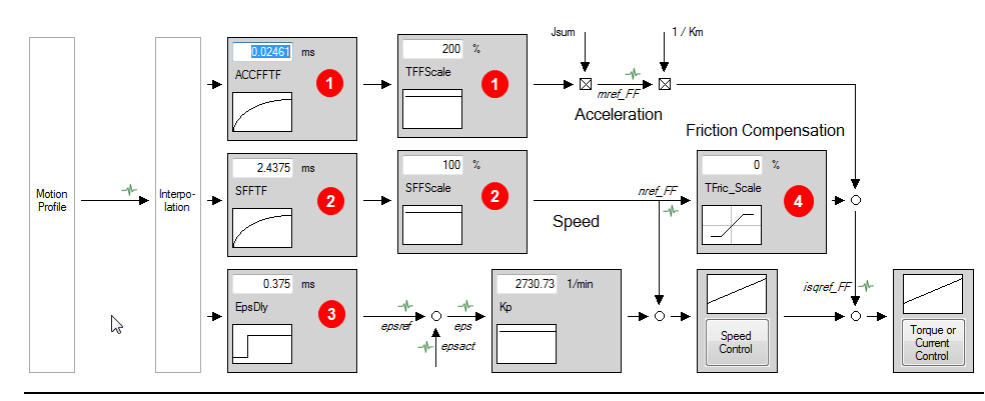

*Bild 5.18.0.1 Pre-control dialog box*

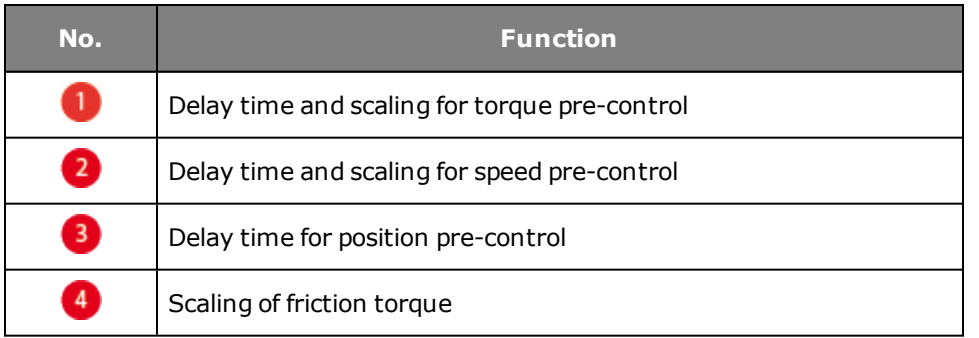

*Tabelle 5.18.0.2 Legend to pre-control dialog box*

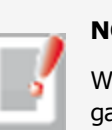

## **NOTE:**

When a standard motor data set is read-in, the position controller gain is also adopted. The setting equates to a controller with a medium rigidity. In the default setting no smoothing is selected!

### **5.18.1 Position controller pre-control**

The pre-control of the acceleration torque relieves the strain on the speed controller and optimizes the control response of the drive. To pre-control the acceleration torque, the mass inertia reduced to the motor shaft must be known. f the parameter for the overall mass inertia of the system **P 1516 SCD\_Jsum** has a value ≠ 0, that value will be automatically used to pre-control the acceleration torque.

The pre-control of the speed reference is preset by default to 100% via parameter **P 0375 CON\_IP\_SFF\_Scale**. This value should not be changed.

The acceleration torque pre-control can be optimized with

**P 0376 CON\_IP\_TFF\_Scale**. Reducing this reduces the pre-control value; conversely, increasing this value also increases the pre-control value. The position tracking error can be further reduced by predictive torque and speed pre-control – that is, in advance of the position reference setting. Owing to the time-discrete mode of operation of the control circuits and the limited dynamism of the current control circuit, this prediction is necessary to prevent the individual control circuits from oscillating against one another. Prediction in pre-control is achieved by retarding the references for speed and position controllers.

**Parameters for setting the pre-control**

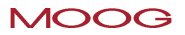

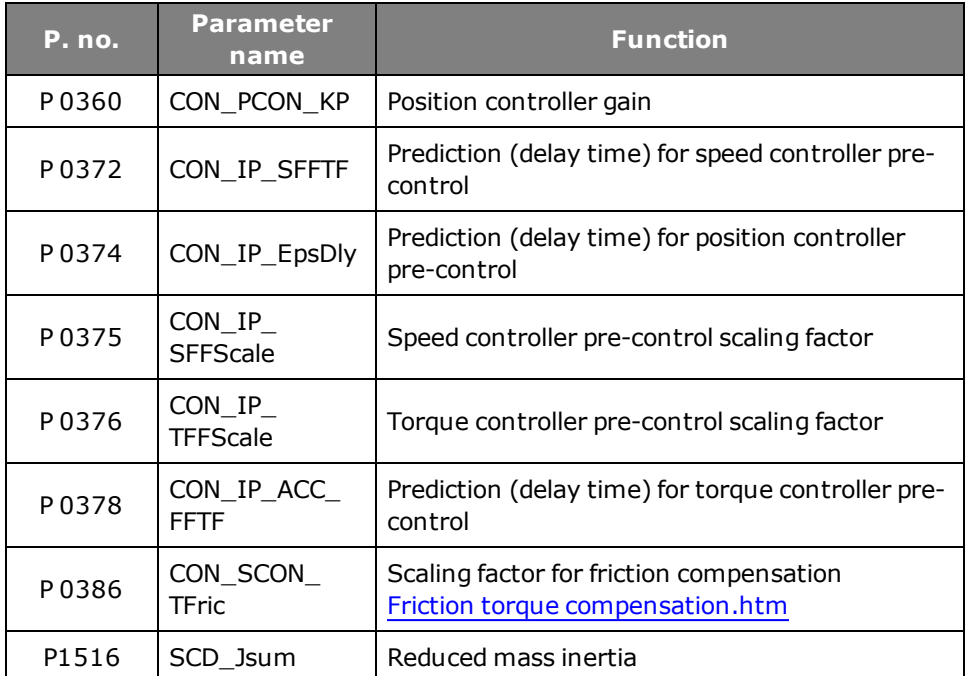

*Tabelle 5.18.1.1 Parameters for setting the pre-control*

axis coordination, such as in the case of machine tools, the delay of the position signal must be equally set on all axes via parameter **P 0374-IP\_EpsDly**. Otherwise the synchronization of the axes may suffer, leading to three-dimensional path errors.

# <span id="page-111-0"></span>5.19 Friction torque compensation

### **Compensation of friction components dependent on reference speed**

It is advisable to compensate for higher friction torques, in order to minimize tracking error when reversing the speed of the axle. The servo drive enables compensation of friction components dependent on the reference speed "nref\_ FF". The speed controller can compensate for viscous friction components because of their lower change dynamism. The compensation can be effected step-by-step as a percentage of the rated motor torque by means of **P 0386 CON\_SCON\_TFric**. Below **P 0387 CON\_SCON\_TFricZeroSpeed** the compensation is reduced by way of an internal ramp.

### **ATTENTION:**

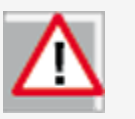

- When using linear interpolation torque pre-control is inactive.
- <sup>l</sup> The overall moment of inertia in **P 1516 SCD\_Jsum** must not be changed to optimize the pre-control, because this would also have an effect on other controller settings!
- In multi-axis applications requiring precise three-dimensional

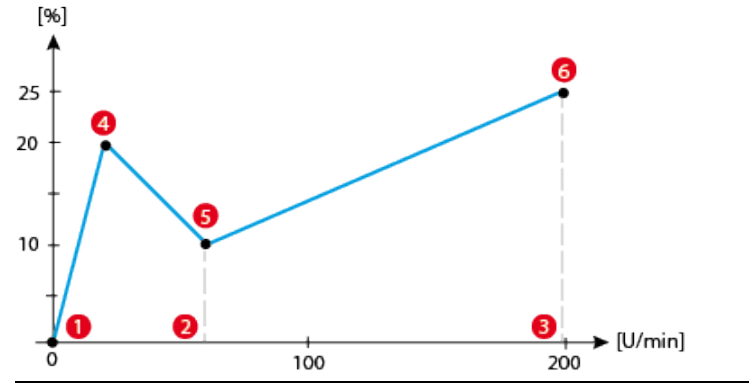

*Bild 5.19.0.1 Friction curve with high static friction*

### **Parameters for representation of the curve:**

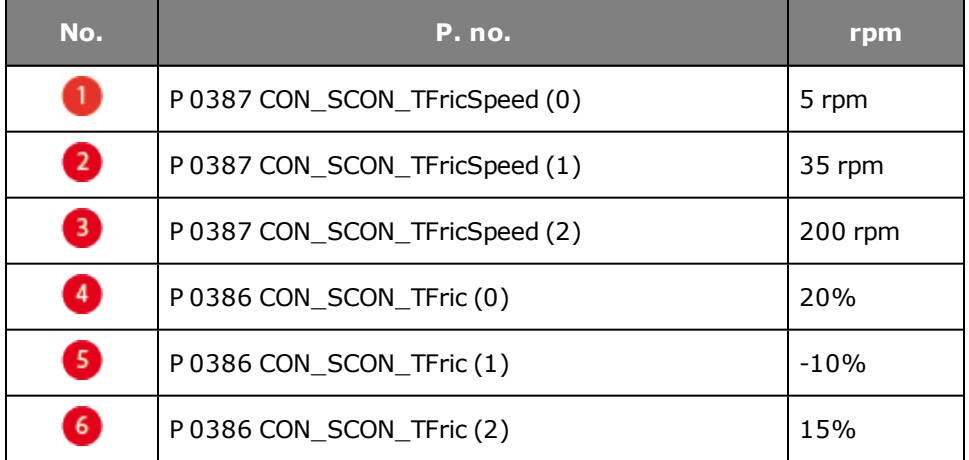

*Tabelle 5.19.0.2 Parameters for representation of the curve*

## Method: Friction torque compensation

- $\bullet$  Execute a fast movement
- <sup>l</sup> Friction torque compensation via **P 0386(0), (1), (2)** "Friction torque compensation, scaled to the motor rated torque"
- <sup>l</sup> Standstill window via **P 0387(0), (1), (2**) "Friction torque compensation, speed limitation"
- Observe tracking error

### **Scope setting:**

- Pre-control: Reference torque with pre-control mref\_FF Actual torque mact or Reference current isqref\_FF Actual current isq
- $\bullet$  Tracking error MPRO\_FG\_UsrPosDiff

# 5.20 ASM field-weakening

Up to rated speed the asynchronous motor runs with a full magnetic field and so is able to develop a high torque. Above rated speed the magnetic field is reduced because the maximum output voltage of the inverter has been reached and the motor is run in the so-called field-weakening range with reduced torque. For field-weakening of asynchronous motors, the motor parameters must be known very precisely. This applies in particular to the dependency of the main inductance on the magnetizing current. It is essential to carry out a motor identification and an optimization in the basic setting range for field-weakening mode. In the process, default values for the control circuits and the "magnetic operating point" are set based on the rated motor data and the magnetizing current presetting in **P 0340 CON\_FM\_Imag**. Two variants are available for operation in field-weakening mode.

There are two variants for field-weakening of an asynchronous motor. The choice of variant 1 or 2 is made via parameter **P 0435 CON\_FM\_FWMode**.

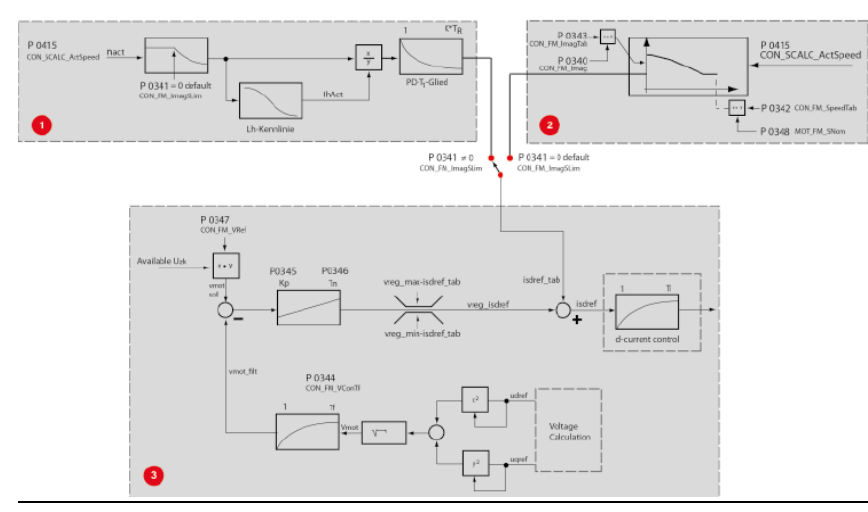

*Bild 5.20.0.1 Field weakening*

# **Variant 1: (Table)**

Combination of "pre-control via 1/n characteristic" + voltage controller. The motor identification sets the voltage controller so that the voltage supply in a weakened field is adequate. If the servo drive is at the voltage limit, it reduces the d-current and thus the rotor flux. Since the controller has only limited dynamism, and starts to oscillate if larger gain factors are set, it is possible to use variant 2.

# **Variant 2: (Calc)**

Combination of "pre-control with modified  $1/n$  characteristic (isd=f(n)) + voltage controller.

This characteristic describes the magnetizing current as a percentage of the nominal value of

**P 0340 CON\_FM\_Imag** dependent on the speed.

The choice between the modified 1/n characteristic and the static characteristic is based on parameter **P 0341 CON\_FM\_ImagSLim**.

**P 0341** ≠**0** signifies selection of the 1/n characteristic (default )

**P 0341 = 0** signifies selection of the modified 1/n characteristic isd = f(n). After a motor identification the voltage controller is always active, as the controller parameters are preset. With **P 0345 CON\_FNVConKp = 0** the voltage controller is deactivated.

Parameterizing variant 2:

Setting the d-current dependent on the speed. The speed is specified relative to the rated speed in **P 0458 MOT\_SNom**, the d-current relative to the magnetizing current in parameter **P 0340**. Up to the field-weakening speed, a constant magnetizing current is injected

**P 0340**.

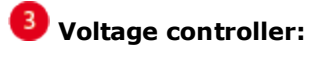

- <sup>l</sup> **P 0341 = 0** (selection of modified characteristic) + voltage controller
- Approach desired speeds slowly
- Adjust scope: Isdref
- SQRT2\*Imag = %-speed value
- The maximum amount of the "field-forming" d-current is defined by parameter

**P 0340 CON\_FM\_Imag** (specification of effective value).

<sup>l</sup> Enter values in table; **P 0342 CON\_FM\_SpeedTab**

## **Example:**

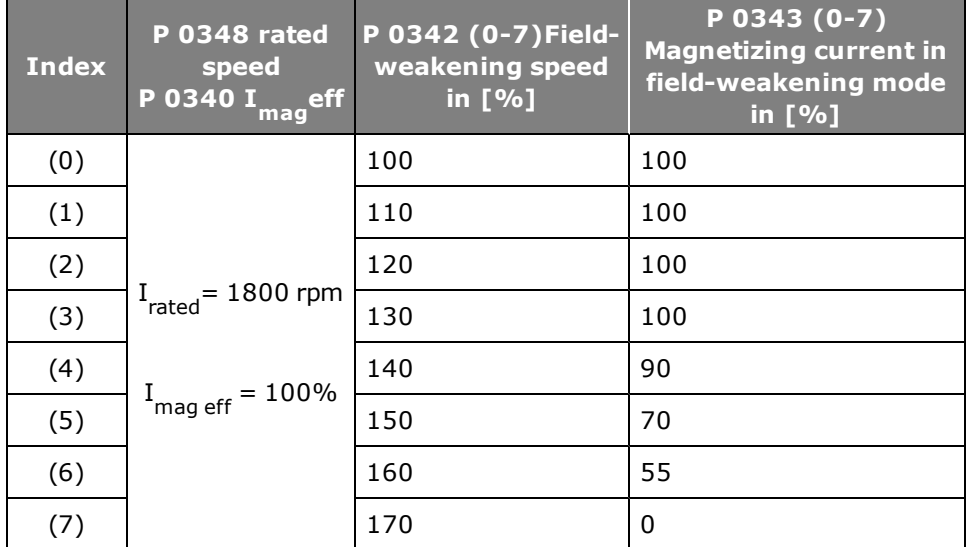

*Tabelle 5.20.0.2 Example of modified characteristic*

### **Parameters**

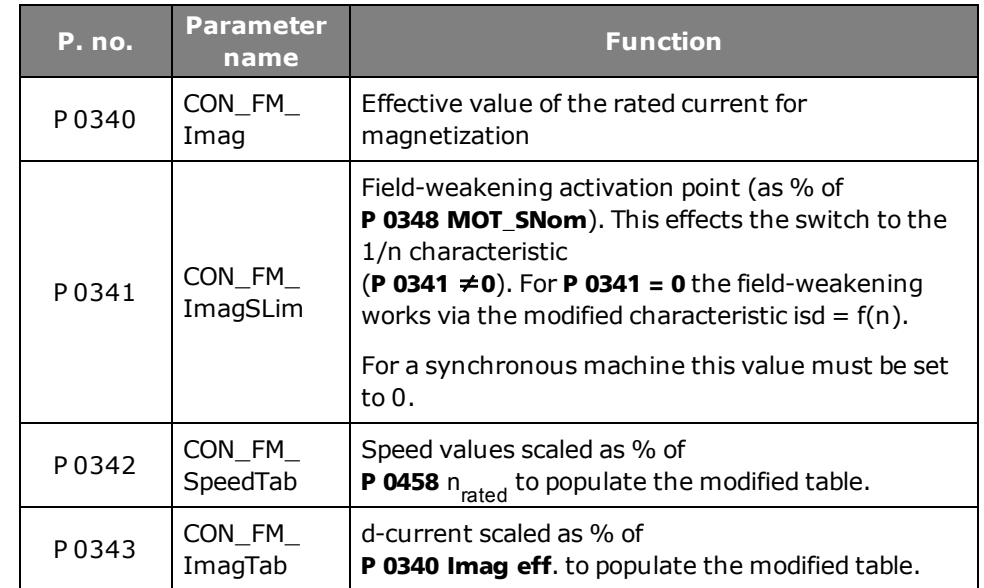

*Tabelle 5.20.0.3 Parameters for field-weakening*

# 5.21 Field-weakening of ASM voltage controller

The voltage controller is overlaid on the selected characteristic. When using the voltage controller, a portion of the available voltage is used as a control reserve. The more dynamic the running, the more control reserve is required. In this case it may be that the voltage for rated operation is not sufficient, and also that the controller starts to oscillate.

The PI voltage controller can be optimized by adaptation of the P gain **P 0345 CON\_ FM\_VConKp**, integral-action time **P 0346 CON\_FM\_VConTn** and filter time constant for motor voltage feedback **P 0344 CON\_FM\_VConTF**. Parameter **P 0347**

**CON FM VRef** sets the voltage reference, though the threshold needs to be reduced in response to rising demands as this maintains a kind of voltage reserve for dynamic control processes. A certain voltage reserve is necessary for stable operation. It is specified by way of parameter **P 0347 CON\_FM\_VRef** (>100%).The value should be set high ( > 90%) where there are high demands in terms of dynamism. For less dynamic response, the maximum attainable torque can be optimized by higher values (> 90%).

### **Parameters**

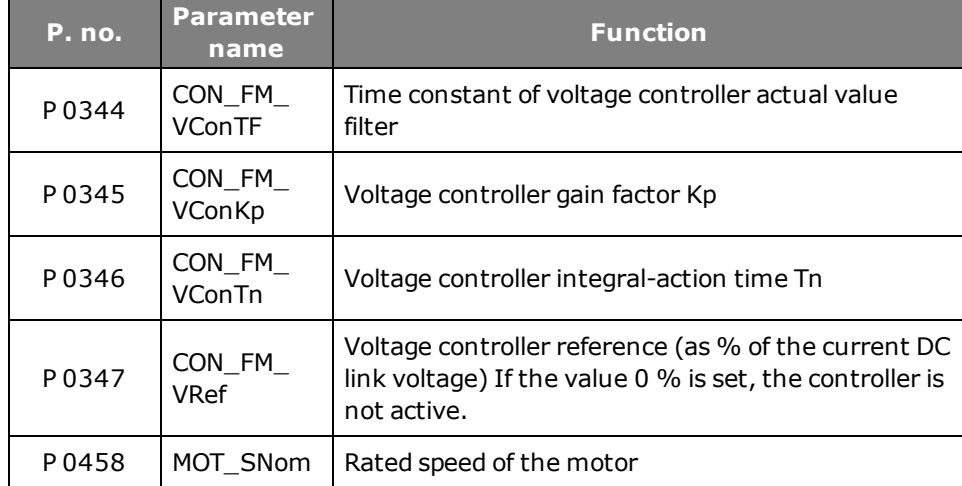

*Tabelle 5.21.0.1 Parameter description, voltage controller*

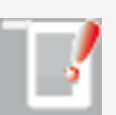

### **NOTE:**

If the control reserve is too small, the inverter typically shuts off with an overcurrent error.

# 5.22 Synchronous machine fieldweakening

Synchronous motors can also be operated above their rated speed at rated voltage, by reducing their voltage consumption based on on injection of a current component.

### **Features**

- The method is relatively robust against parameter fluctuations.
- The voltage controller can only follow rapid speed and torque changes to a limited degree.
- A non-optimized voltage controller may cause oscillation; the controller must be optimized.

### **Conditions**

To effectively reduce the voltage consumption, the ratio of stator inductance **P 0471 MOT\_Lsig** multiplied by the rated current **P 0457 MOT\_CNom** to rotor flux **P 0462 MOT\_FluxNom** must be sufficiently large. In contrast to field-weakening of asynchronous motors, synchronous motors can also be operated in the "fieldweakening range" with full rated torque at the nominal value of the q-current. Power beyond the rated power output can therefore be drawn from the machine in field-weakening mode, even at rated current. This must be taken into consideration when configuring the motor.

### **P 0435 CON\_FM\_FWMode**.

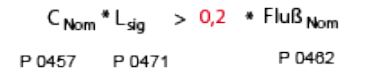

### Empfehlung: Faktor > 0,2

### **Voltage demand**

| Rotorfluß            | max. Drehzahl(in rad/s) | Polpaarzahl    | $\sqrt{3}$        | $\lt$ | 800 V (400 V device) |            |       |                      |
|----------------------|-------------------------|----------------|-------------------|-------|----------------------|------------|-------|----------------------|
| 400 V (230 V device) | 400 V (230 V device)    |                |                   |       |                      |            |       |                      |
| P 0462               | >                       | P 458 * P 0328 | $\frac{2\Pi}{60}$ |       | P 0463               | $\sqrt{3}$ | $\lt$ | 800 V (400 V device) |
| 400 V (230 V device) |                         |                |                   |       |                      |            |       |                      |

### **ATTENTION:**

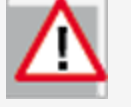

If the speed achieved by field-weakening is so high that the induced voltage exceeds the overvoltage threshold of the device (for 400 V devices approximately 800 V, for 230 V devices approximately 400 V), this will result in destruction of the servocontroller if no additional external safety measures are applied.

### **Field-weakening for the synchronous motor:**

There are two variants for field-weakening of a synchronous motor. The choice of variant 1 or 2 is made via parameter

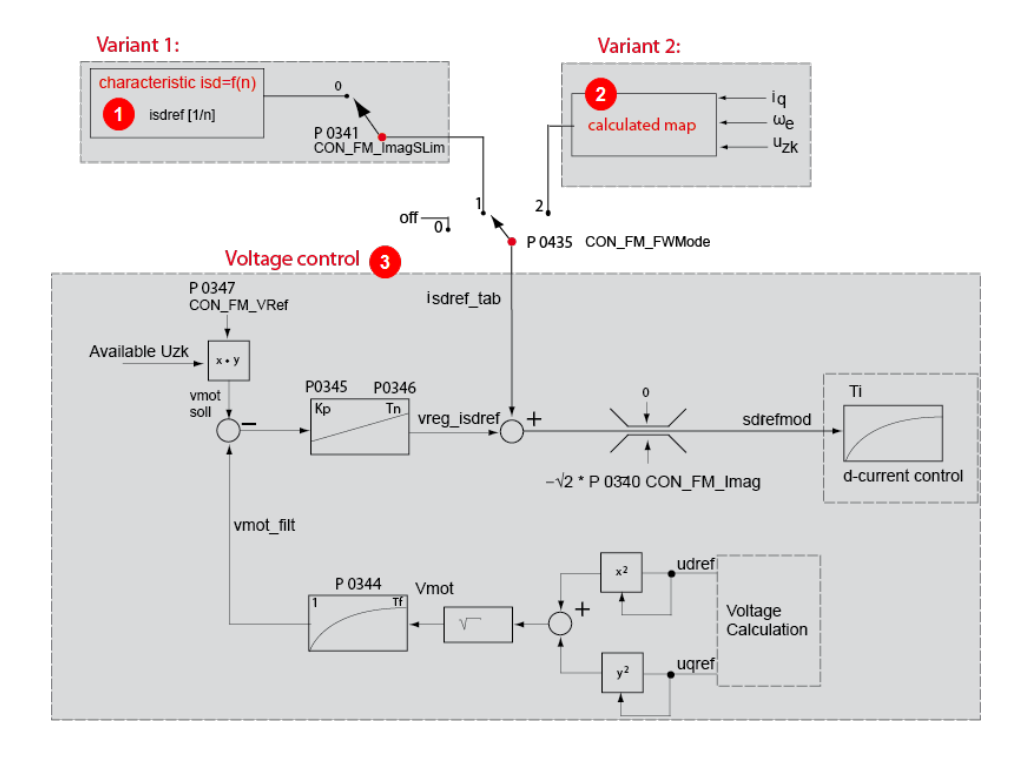

|                | Characteristic isd = $f(n)$ |
|----------------|-----------------------------|
| $\overline{2}$ | Calculated map              |
| $\overline{3}$ | Voltage controller          |

*Bild 5.22.0.1 Field-weakening variants 1 and 2*

### **MOOG**

Device Help MSD Servo Drive 117

Method: Variant 1: Characteristic isd =  $f(n)$  (Table)

- $\bullet$  Deactivate table: **P 0341 CON FM ImagSlim = 0**
- <sup>l</sup> **P 0435 CON\_FM\_FWMode = (1)** Select Table
- Approach desired speeds slowly
- Adjust scope: Isdref/SQU2\*Imag =  $%$  = field-weakening speed. The maximum amount of the "field-weakening" d-current is defined by parameter **P 0340 CON\_FM\_Imag** (specification of effective value).
- **•** Enter values in table **P 0342 CON FM SpeedTab**

## Method: Variant 2: "Calculated map" (calc)

In the case of very rapid speed or load changes in the field-weakening range, the setting

**P 0435 CON\_FM\_FwMode = 2** is selected. A characteristic for a higher control dynamism is calculated internally.

### **Features**

- Very fast adaptations, with high dynamism, are possible (open-loop control method).
- Motor parameters must be known quite precisely.
- If continuous oscillation occurs (voltage limit) the preset negative dcurrent value is then not sufficient. Scaling parameter

**P 0436 CON FW SpeedScale** > 100% is used to evaluate the map at higher speeds.

The voltage controller overlaid over the map (setting as described in variant 1).

The set combination of voltage controller and map entails more commissioning commitment, but it enables the best stationary behaviour (highest torque relative to current) and the best dynamic response to be achieved.

### **Example**

The speeds in **P 0342 CON\_FM\_SpeedTab** must continuously increase from index  $0 - 7$ .

### **Example:**

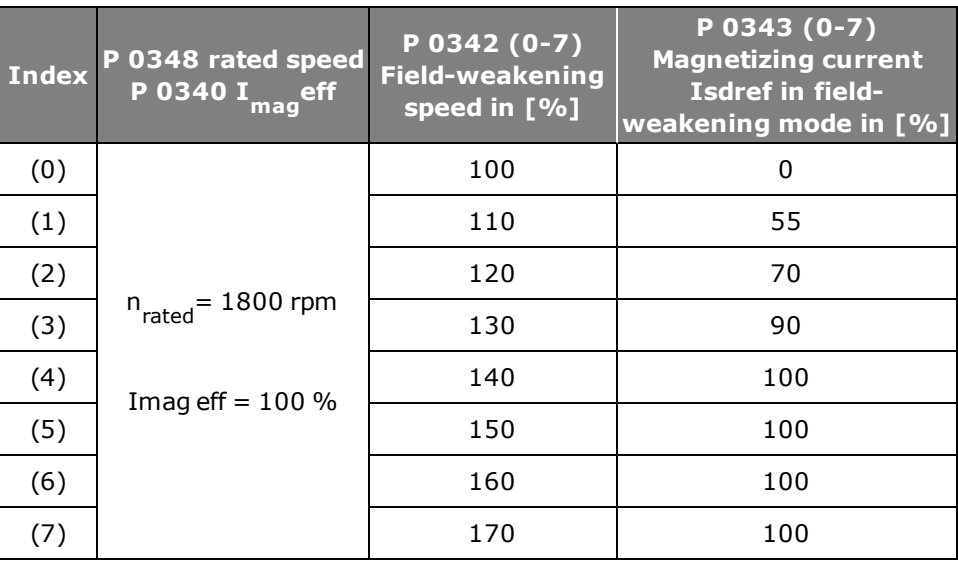

*Tabelle 5.22.0.2 Speeds in P 0342 CON\_FM\_SpeedTab*

### **Parameters**

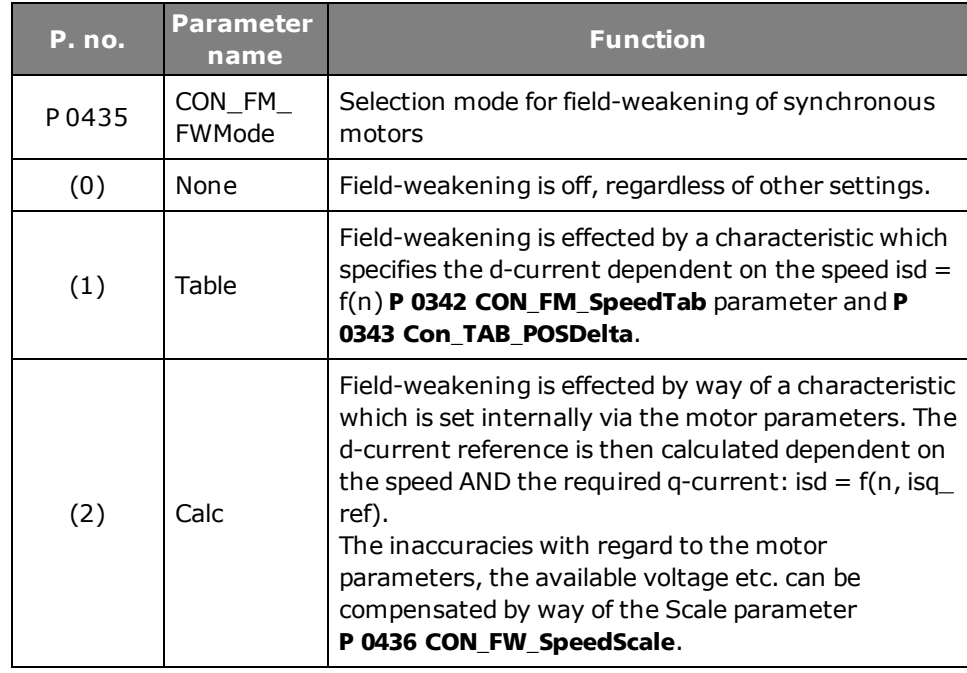

*Tabelle 5.22.0.3 Selection mode for field-weakening*

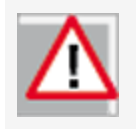

### **ATTENTION:**

When configuring projects, it must be ensured that the speed **NEVER** exceeds the value of the product of

**P 0458 MOT\_SNom x P 0328\_CON\_SCON\_SMax**. It should be ensured as a matter of principle that the induced voltage does not exceed the voltage limits. The maximum system speed must not be exceeded.

# 5.23 SM voltage controller field-weakening

The voltage controller is overlaid on the selected characteristic. When using the voltage controller, a portion of the available voltage is used as a control reserve. The more dynamic the running, the more control reserve is required. In this case it may be that the voltage for rated operation is not sufficient, and also that the controller starts to oscillate.

If the voltage controller oscillates the gain must be reduced. If substantial variations between the q-current reference and actual values occur during run-up to reference speed in the field-weakening range, the drive may be at the voltage limit. In this case, a check should first be made as to whether the preset maximum value **P 0340 CON\_FM\_Imag** has already been reached and can be increased. If the maximum value has not yet been reached, the voltage controller is not dynamic enough and the gain

**P 0345 CON\_FM\_VConKp** must be increased.

If no suitable compromise can be found, the voltage threshold as from which the voltage control intervenes must be reduced by the scaling parameter **P 0347 CON\_ FM\_VRef** . If the response with voltage controller is unproblematic and no particular demands are made in terms of dynamism, the available torque can be optimized by setting **P 0347 CON\_FM\_VRef** to values up to 98%.

# 5.24 Autocommutation for synchronous machines

For field-oriented regulation of permanently excited synchronous machines with a purely incremental measuring system, the commutation position must be determined once when the control is started (adjustment of current rotor position to encoder zero [encoder offset]).

This procedure is executed by the "Autocommutation" function after initial enabling of the control when the mains voltage has been switched on for the first time. It can also be forced during commissioning by changing a parameter, which causes a complete controller initialization (e.g. change of autocommutation parameters, change of control mode, etc.).

Owing to the differing requirements arising from the applications, various commutation methods are provided (**P 0390 CON\_ICOM**).

To check in commissioning whether the autocommutation has been successful, parameter **P 0394 CON\_ICOM\_Check** is provided. It comprises the current commutation angle error ActVal (1) and a parameterizable limit value Limit(0). If the commutation angle error exceeds the specified limit value, an error is generated.

## **5.24.1 IENCC(1) method**

In this method the rotor aligns in the direction of the injected current and thus in a defined position. The relatively large movement (up to half a rotor revolution) must be taken into consideration. This method cannot be used near end stops or limit switches! For the injected current it is advisable to use the rated current I rated. The time should be set so that the rotor is at rest during the measurement. For control purposes, the commutation process can be recorded with the Scope function.

## **NOTE:**

- Inexperienced users should always choose the rated motor current (amplitude) as the current and a time of at least 2000 ms.
- The motor may move jerkily during autocommutation. The coupled mechanical system must be rated accordingly. If the axis is blocked, meaning the rotor is unable to align itself, the method will not work correctly. As a result, the commutation angle will be incorrectly defined and the motor may perform uncontrolled movements.
- When calculating the data sets of linear motors the values for time and current adjust automatically.

### **5.24.2 IECON(4) method**

The motor shaft motion can be minimized by a shaft angle controller. The structure and parameters of the speed controller are used for the purpose. The gain can be scaled via parameter **P 0391 CON\_ICOM\_KpScale**. The precondition is a preset speed control loop. Increasing the gain results in a reduction of the motion.

An excessively high gain will result in oscillation and noise. In both methods (1) and (4), the flux forming current "Isdref" is injected as a test signal. The diagram illustrates the IECON(4) method.

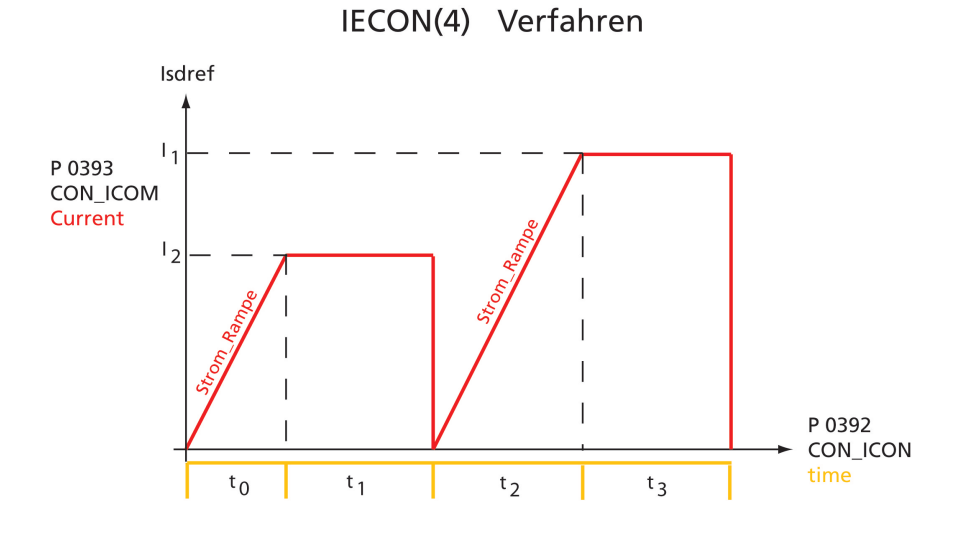

*Bild 5.24.2.1 IECON(4): Minimal movement of the motor shaft*

### Test signal frequency setting:

In parameter **P 0392 CON\_ICOM\_Time[2]** the period of the test signal frequency is entered. If this value is 0, the controller uses a default test signal frequency of 100 Hz (period 10 ms). The amplitude of the test signal can be varied via parameter **P 0393 CON\_ICOM\_Current[0**]. If the value 0 is specified, the amplitude is derived from the motor rated current. If an amplitude greater than the switching frequency-dependent power stage current is specified, the amplitude is limited to half the power stage current.

The equal portion of the test signals is set via parameter **P 0393 CON\_ICOM\_ Current[1]**. If this value is 0, the equal portion is determined from the motor rated current.

A simple parameter setting is obtained by specifying the value 0 for parameters **P 0392 CON\_ICOM\_Time[2]**, **P 0393 CON\_ICOM\_Current[0]** and **P 0393 CON\_ ICOM\_Current[1]**. The parameters are then assigned default values which are derived from the motor/power stage current. Then the measurement is performed.

### **5.24.3 LHMES(2) method**

With this method, saturation effects in stator inductance are evaluated. Two test signal sequences are used for this purpose, whereby the position of the rotor axis is known after the first sequence and the direction of movement after the second. This method is suitable for determining the rotor position with braked rotors or motors with a high mass inertia.

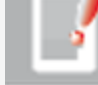

### **NOTE:**

In order to utilize the very complex LHMES autocommutation method, consultation with Moog GmbH is required.

### **Precondition:**

The rotor must be firmly braked. It must not move when the rated current is applied. The stator of the machine must be iron-core. Example:

## Method: LHMES commutation

Device Help MSD Servo Drive 121

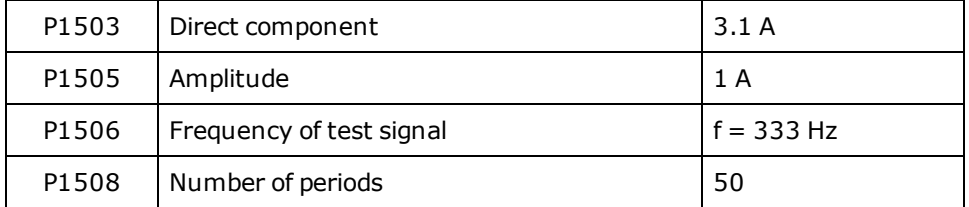

### *Tabelle 5.24.3.1 Setting example*

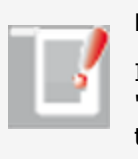

## **NOTE:**

It is advisable to check speed tracking error monitoring with the "Power stage off" error reaction. This monitoring feature prevents the motor from racing.

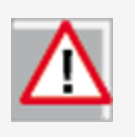

## **ATTENTION:**

Parameters of the "Autocommutation" subject area may only be changed by qualified personnel. If they are set incorrectly the motor may start up in an uncontrolled manner.

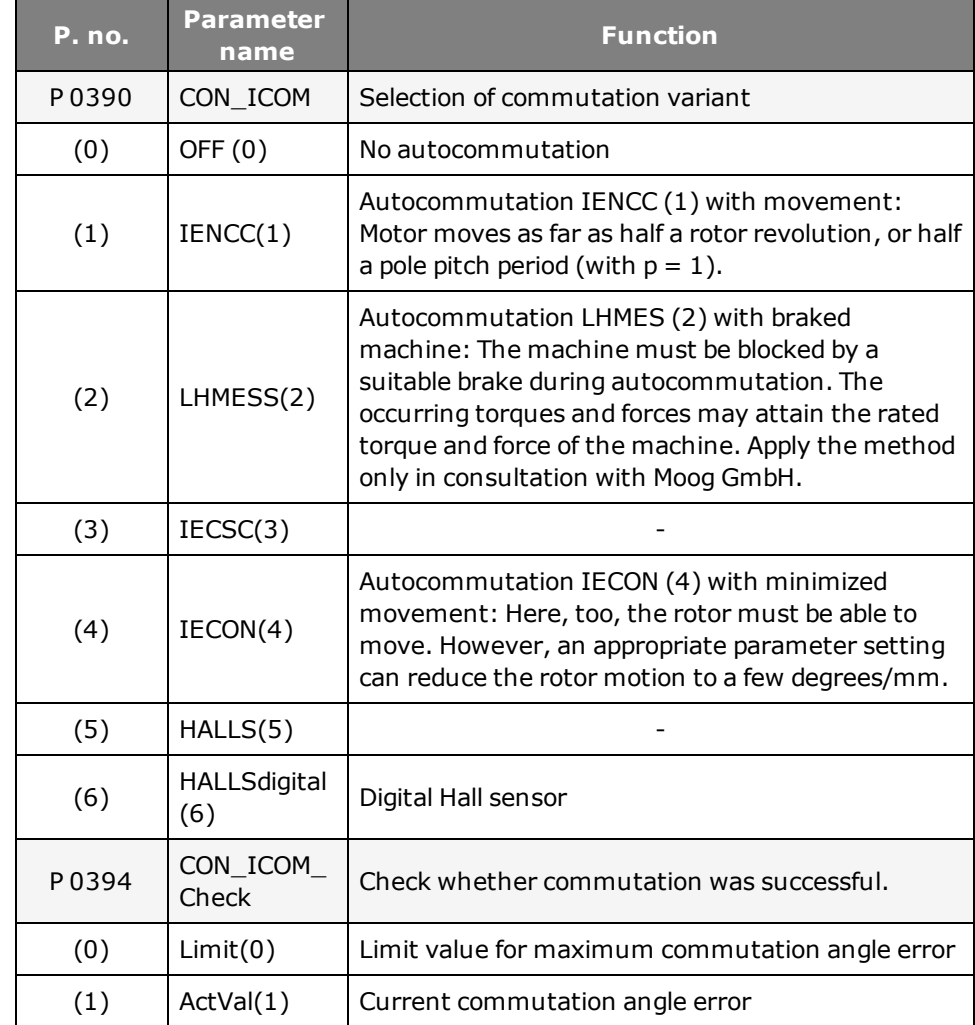

*Tabelle 5.24.3.2 Autocommutation parameters*

### **Parameters**

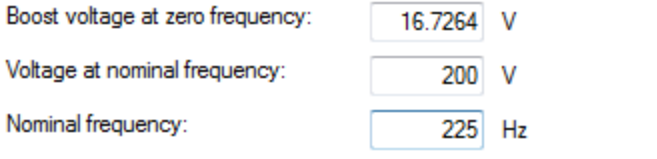

*Bild 5.25.0.1 V/f mode dialog box*

# 5.25 V/f mode

In V/f mode in the Closed-loop control subject area it is possible to run a simple test indicating to the user whether a motor is connected correctly and moving in the right direction (linear drive: right/left running). If the direction has been reversed, the motor is stopped or executing uncontrollable movements, the termination and the motor data must be checked.

As a test mode, a voltage/frequency control system is implemented in such a way that the closed-loop speed control circuit is replaced by open-loop control. So the reference in this case is also the speed reference; the actual speed is set equal to the reference. A linear characteristic with two interpolation points is implemented, with a fixed boost voltage setting **P 0313 CON\_VFC\_VBoost** at 0 Hertz. As from the rated frequency **P 0314 CON\_VFC\_FNom** the output voltage remains constant. An asynchronous machine is thus automatically driven into fieldweakening as the frequency rises.

# 5.26 Function of process controller

The process controller function enables a measured process variable to be controlled to a reference (setpoint) value.

### **5.26.1 Features**

- Process controller calculation in speed controller cycle
- Process controller as PI controller with Kp adaptation
- Process controller actual value selectable via selector
- Filtering and offset correct of reference and actual values
- Process controller output can be connected to different points in the general control structure
- $\bullet$  Process controller is usable in all control modes

### **Controller structure**

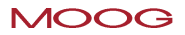

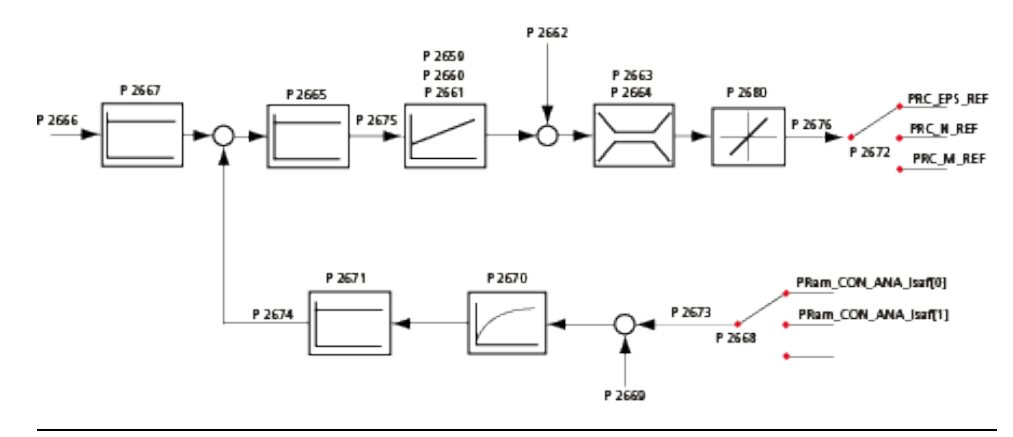

*Bild 5.26.1.1 Schematic of process controller*

## Method: Process controller setup

- Set process controller reference value: **P 2666 CON\_PRC\_REFVAL**: Reference input in user units (this parameter can be written cyclically over a field bus)
- Scaling of process controller reference value: **P 2667 CON\_PRC\_REFSCALE**; The reference **P 2666 CON\_PRC\_REFVAL** can be scaled (taking into account the user units), see Application Manual, "Scaling".
- <sup>l</sup> Select actual value sources:
	- **P 2668 CON\_PRC\_ACTSEL**: The actual value source must be set to the desired reference source (e.g. field bus). The field bus writes the actual value to parameter

### **P 2677 CON\_PRC\_ACTVAL\_FIELDBUS**

 $\bullet$  Select offset

Optional, **P 2669 CON\_PRC\_ACTOFFSET**: Setting of an offset for actual value calibration

• Scaling of process controller actual value:

**P** 2670 CON PRC ACTTF; filter time for actual value filter [ms]. The actual value is smoothed via the integral-action time of the PT-1 filter. (taking into account the user units)

- Inversion of the control difference **P 2665 CON PRC CDIFF SIGN: Adaptation of control difference sign**
- Activate process controller:

**P** 2681 **CON** PRC **CtrlWord**: Control word bit  $0 = 1$  (process controller active). This bit must be reset after every restart. The bit is not stored in the data set.

• Optimization of controller setup:

**P 2659 CON\_PRC\_Kp**: Controller gain

**P 2660 CON\_PRC\_KP\_SCALE**: Scaling of gain

**P 2661 CON\_PRC\_Tn: TN** integral-action time: If the integral-action time is set to the permissible maximum value, the I-component of the controller is inactive  $(10000 \text{ ms} = \text{off}).$ 

• Offset for the process controller output

**P 2662 CON\_PRC\_REFOFFSET**: Then the totalled variable is connected via a limitation to the output of the process control loop. The user can parameterize the limitation via parameter **P 2663 CON\_PRC\_LIMPOS** for the positive limit and **P 2664 CON\_PRC\_LIMNEG** for the negative limit.

### **5.26.2 Rate limiter**

Downstream of the control variable limiter there is another limitation which limits the changes to the control variable per sampling segment. By way of field parameter

**P 2680 CON\_PRC\_Rate Limiter** the limitation of the control variable steepness per millisecond can be parameterized. By way of index (0) the limitation is active in standard process controller operation. By way of index (1) reduction of the Icomponent is activated (see table).

With **P 2672 CON\_PRC\_OUTSEL = 3** the process controller delivers an additive position reference value. The rate limiter limits the possible control variable change. The control variable change each time interval by the process controller results in a speed change on the motor shaft.

### **Example**

The amount of the process controller to change the speed on the motor shaft should not be higher than 100 revolutions per minute. To achieve this, the value of parameter **P 2680 (0) CON\_PRC\_Rate Limiter** must be parameterized with a value corresponding to the user unit. The unit of this parameter is  $[x/ms]$ . The x stands for the respective unit of the process controller output variable. In this example the control variable (additive position reference) has the unit "Increments"

(see also parameter **P 270 MPRO\_FG\_PosNorm**). This parameter indicates how many increments correspond to one motor revolution.

### **Conversion from [rpm] to [Inc/ms]**

n<sub>change</sub> = 100 rpm

**P 0270 MPRO\_FG\_PosNorm** in inc/rev Internal position resolution =  $1048576$  inc/rev (default)

To reduce the I-component, the same method is applicable **P 2680(1) CON\_PRC\_Rate Limiter(1)** [Inc/ms]).

**P 2680 CON\_PRC\_Rate Limiter** = n  $\frac{1}{\text{change}}$  \*1048576 \*1/60000

**P 2680** [Inc/ms] = 100 [rpm] \* **P 0270** [Inc/rev] \* 1/60 [min/s\*] \* 1/1000 [s/ms]

### **Scope signals for visualization of the process control loop**

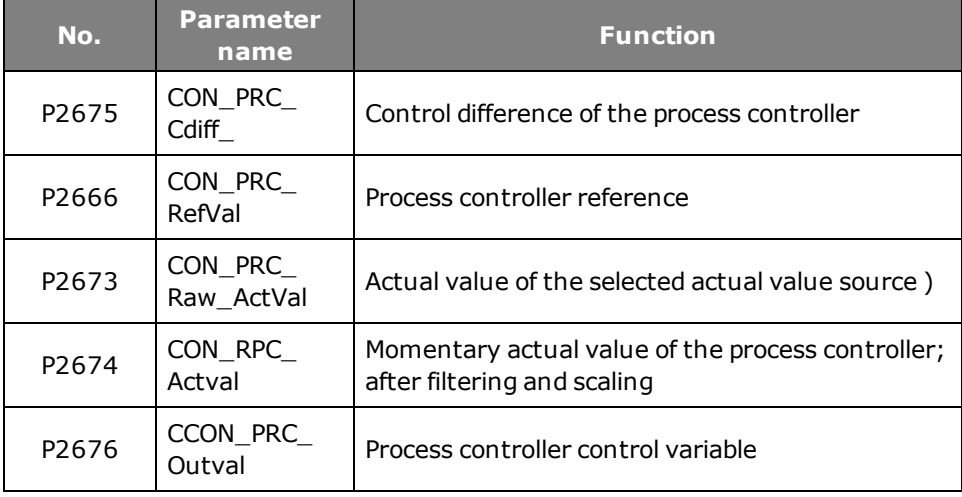

*Tabelle 5.26.2.1 Scope signals*

### **Process controller parameters**

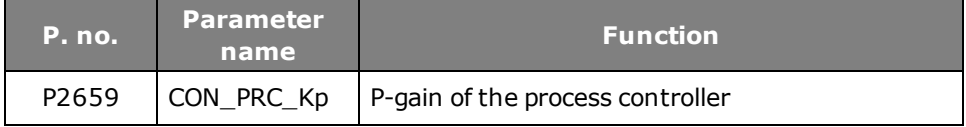

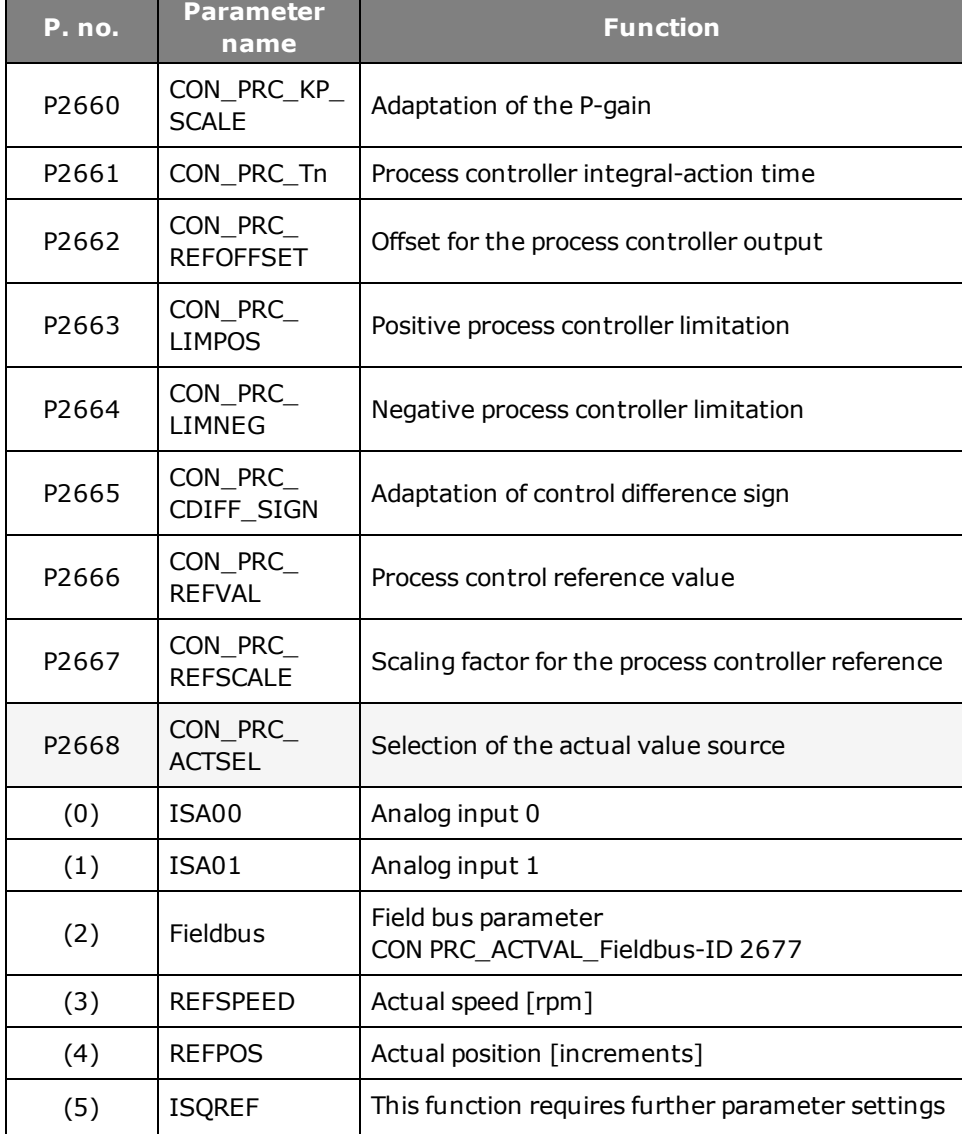

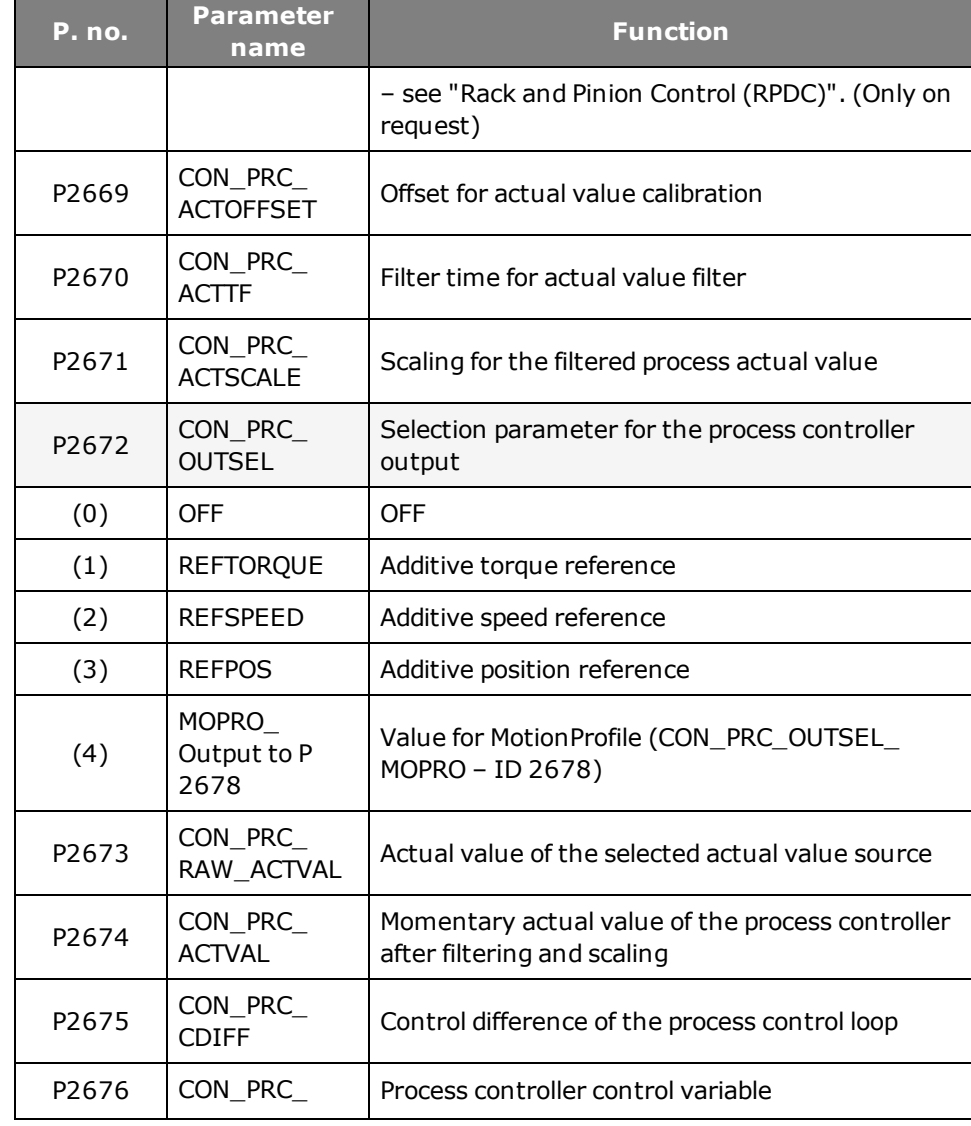

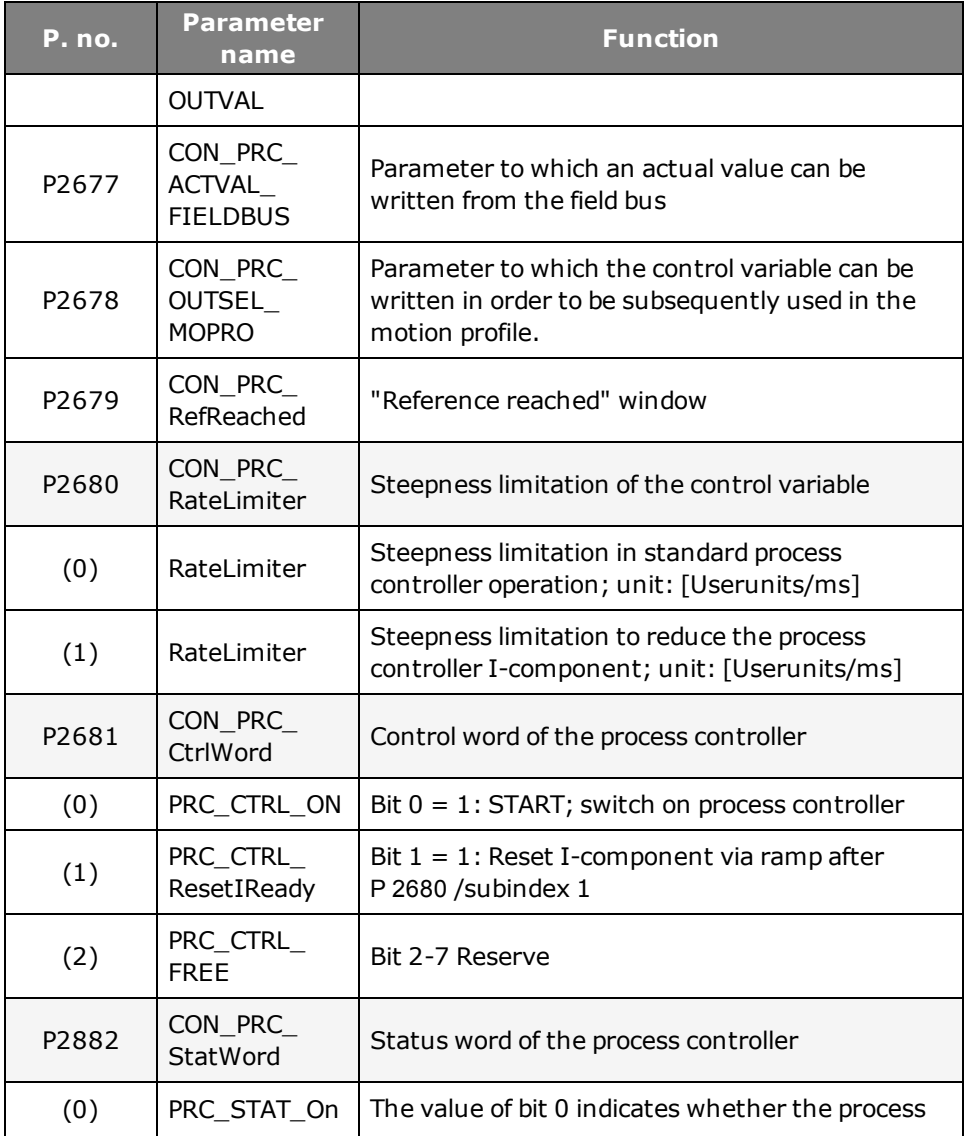

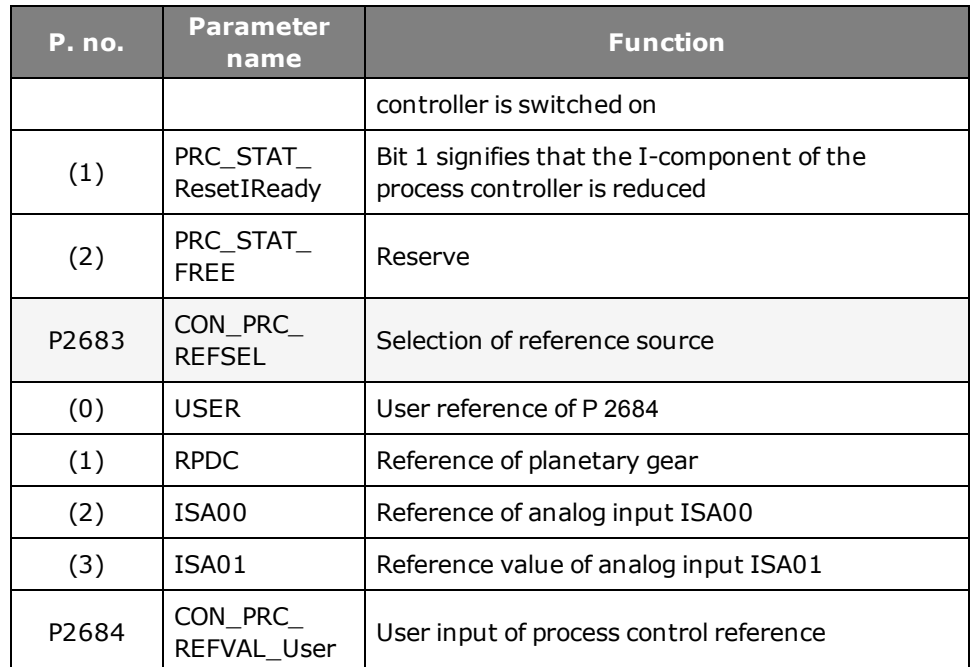

*Tabelle 5.26.2.2 Process controller parameters*

# 6 Motion profile

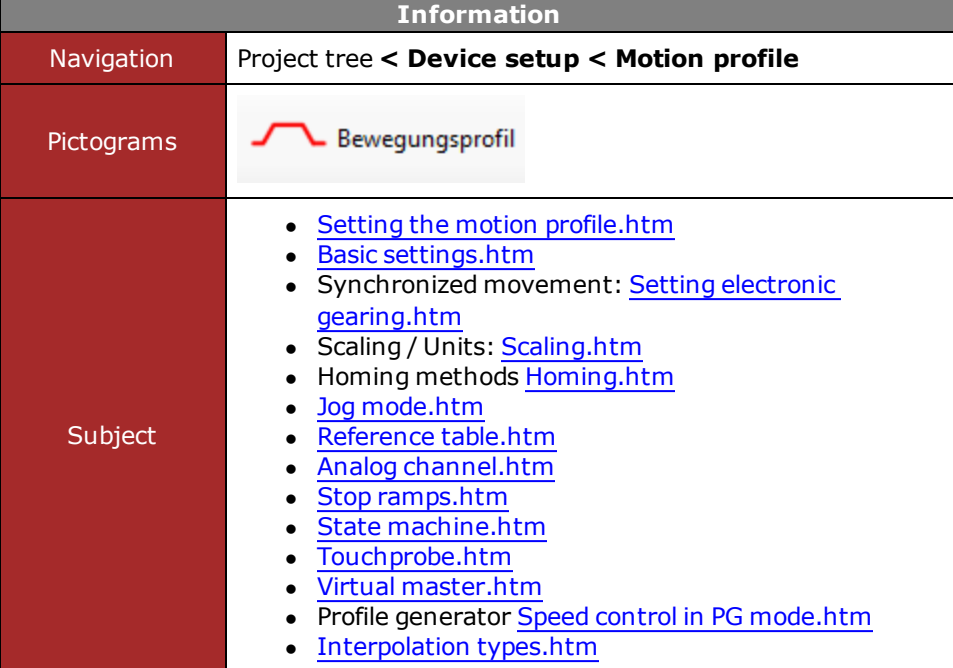

*Tabelle 6.0.0.1 Motion profile subject area*

# <span id="page-128-0"></span>6.1 Motion profile setting

In the Motion Profile subject area the drive settings are made in relation to openloop control, units and commands.

|                          | Standardisation/units            | Position-unit<br>Speed-unit                  | 1<br>1                                                    |  |  | degree<br>rev/min                                                                                  | acceleration-unit<br>Torque/force-unit | 1<br>1 | ٠ | mNm | rev/min/s                        |
|--------------------------|----------------------------------|----------------------------------------------|-----------------------------------------------------------|--|--|----------------------------------------------------------------------------------------------------|----------------------------------------|--------|---|-----|----------------------------------|
| $\overline{2}$           | <b>Basic settings</b>            | Control via<br>Reference via<br>Profile mode |                                                           |  |  | $TERM(1) = via terminals$<br>$TAB(3) = via table$<br>$PG(0)$ = reference acts on profile generator |                                        |        |   | 7   | <b>Details</b><br><b>Details</b> |
| 3<br>$\overline{4}$<br>5 | Stop ramps<br>Homing<br>Jog mode | Method                                       | Type $-1(-1)$ = Reference position = homing offset (param |  |  |                                                                                                    |                                        |        |   |     |                                  |
| 6                        | Synchronized motion              | .                                            |                                                           |  |  |                                                                                                    |                                        |        |   |     |                                  |

*Bild 6.1.0.1 "Motion profile" dialog box*

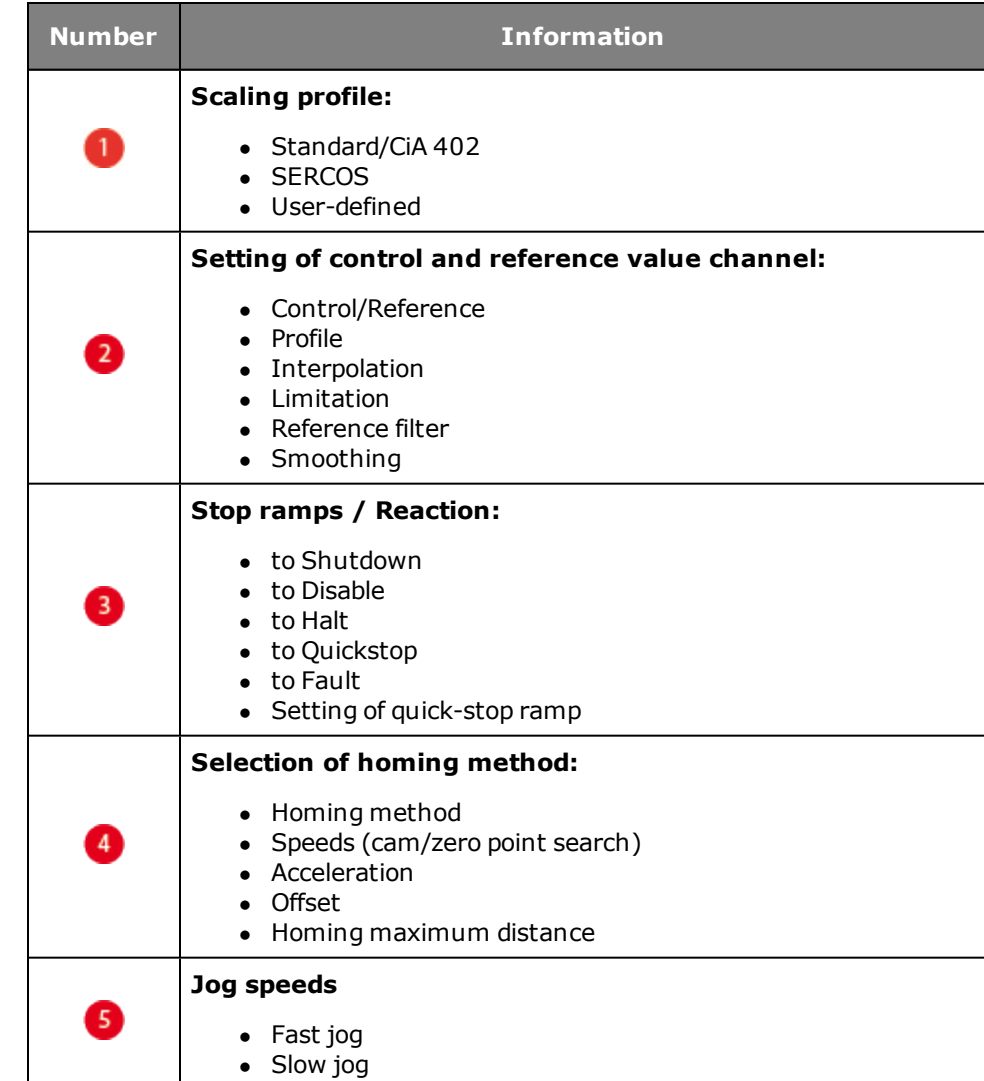

**Description of dialog box**

### Device Help MSD Servo Drive 129

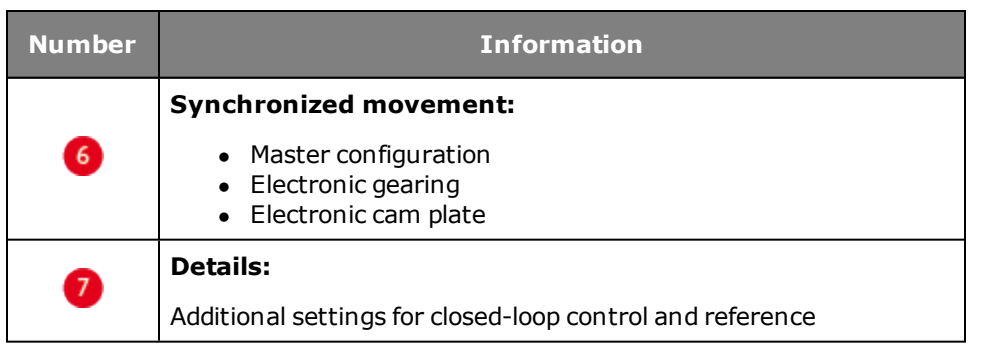

*Tabelle 6.1.0.2 Motion profile parameters*

# <span id="page-129-0"></span>6.2 Scaling / Units

## **6.2.1 Scaling wizard**

In the "Motion Profile, Units/Scaling" subject area the physical data of the application are matched to the servo drive. Three scaling profiles are available. For the CiA402 profile and SERCOS scaling is supported by a wizard. "Userdefined" scaling can only be set directly in the parameter editor.

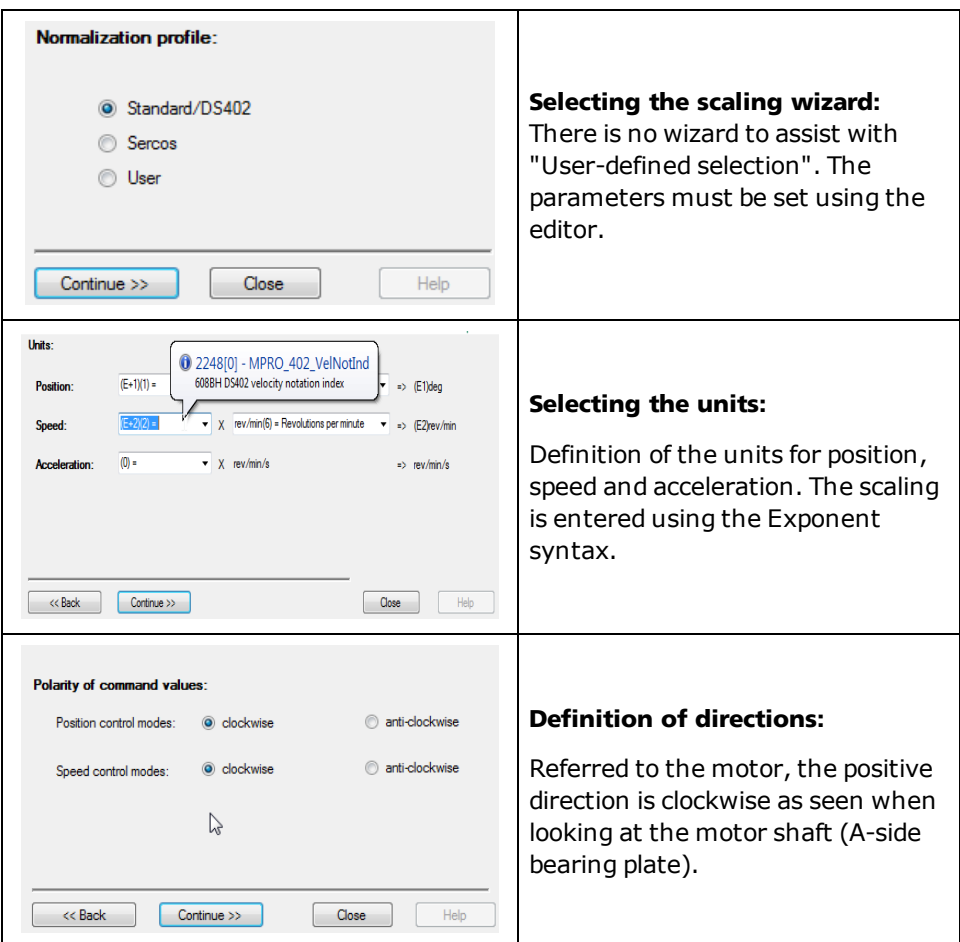

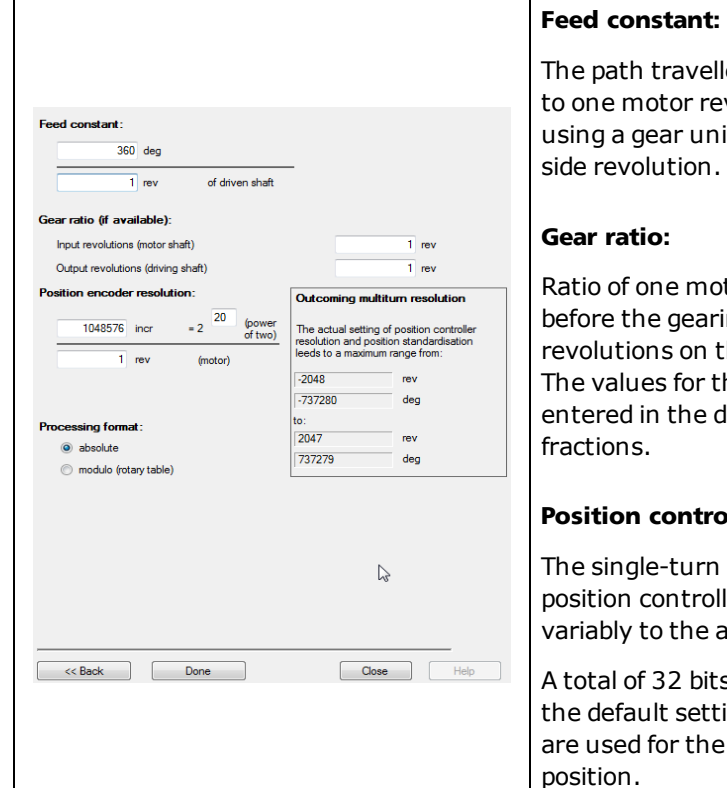

### *Tabelle 6.2.1.1 CiA402 scaling wizard*

The path travelled is proportionate to one motor revolution or, when using a gear unit, to the output-

Ratio of one motor revolution before the gearing to the number of revolutions on the gear output side. The values for the gear ratio are entered in the dialog box as integer

### **Position controller resolution:**

The single-turn resolution of the position controller can be adapted variably to the application.

A total of 32 bits are available. In the default setting, 20 of the bits are used for the single-turn

# 6.3 Weighting via the SERCOS profile

When using the SERCOS profile, scaling of the units is termed weighting. The weighting describes the physical unit and the exponent with which the numerical values of the parameters exchanged between the master control system and the drives are to be interpreted.

The method of weighting is defined by the parameters for position, speed, force/torque and acceleration weighting.

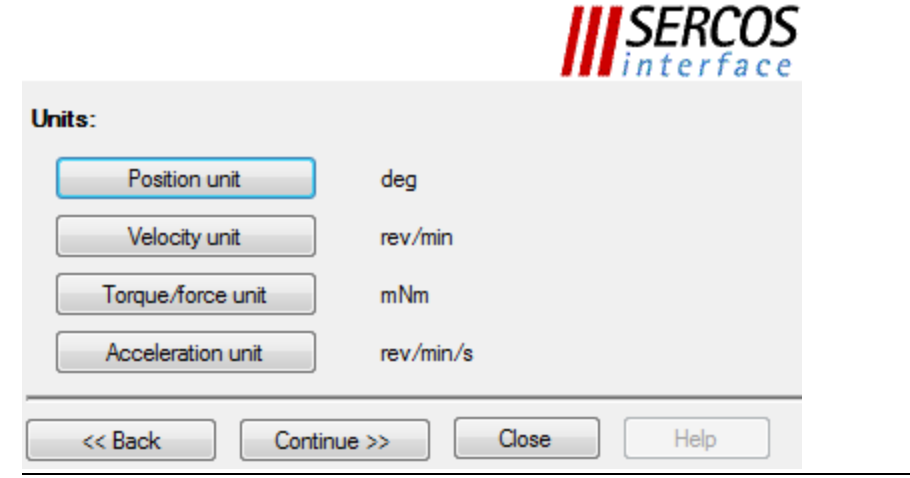

*Bild 6.3.0.1 Dialog box for scaling via SERCOS*

[Siehe](#page-131-0) [\"Force/torque](#page-131-0) [weighting"\](#page-131-0) [auf](#page-131-0) [Seite](#page-131-0) [132](#page-131-0)

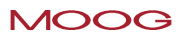

# <span id="page-131-0"></span>6.4 Force/torque weighting

### **6.4.1 Schematic of force/torque weighting**

The "Force/torque weighting method" schematic shows the structure with which the acceleration is scaled using the SERCOS wizard. A distinction must be made between linear and rotary weighting in this. In percentage weighting the permanently permissible standstill torque of the motor is used as the reference value. All torque/force data is given in [%] with one decimal place.

### **Torque polarity:**

The polarity of the torque can be inverted according to the application. A positive torque reference indicates clockwise rotation (looking at the motor shaft).

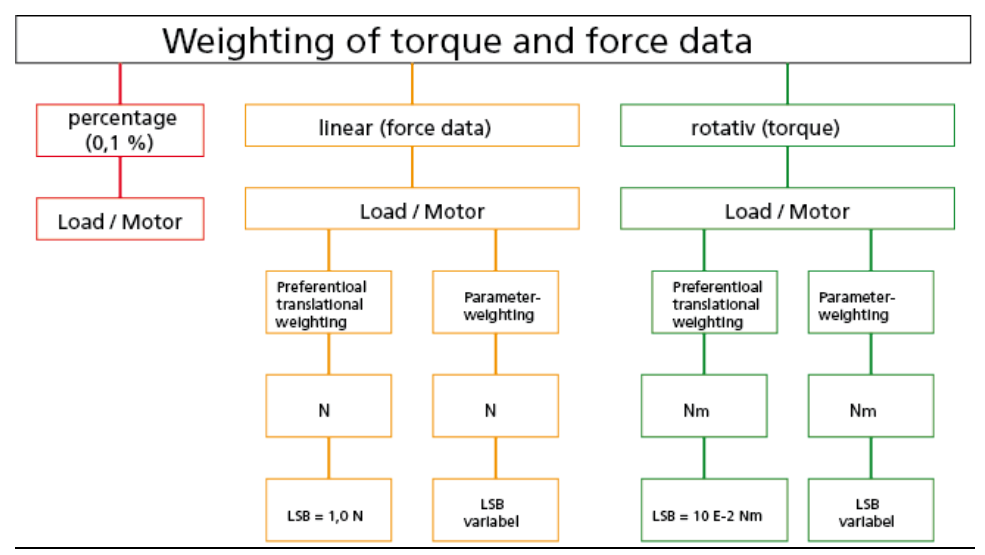

*Bild 6.4.1.1 Force/torque weighting method*

### **Linear weighting**

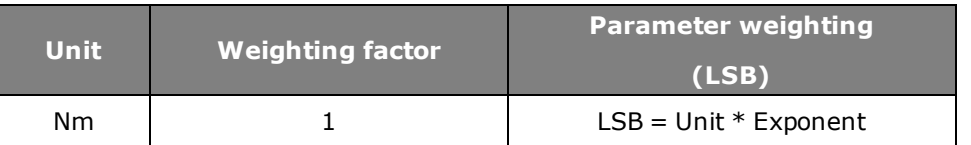

*Tabelle 6.4.1.2 Weighting for linear motion (default setting)*

### **Rotary weighting**

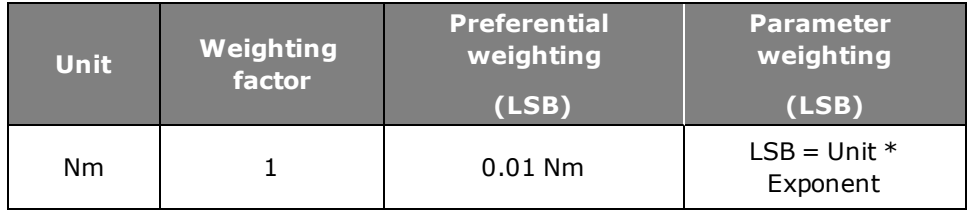

*Tabelle 6.4.1.3 Weighting for rotary motion (default setting)*

# 6.5 Acceleration weighting

### **6.5.1 Schematic of weighting method**

The "Acceleration data weighting method" schematic shows the structure with which the acceleration is scaled using the SERCOS wizard. A distinction must be made between linear and rotary weighting in this.

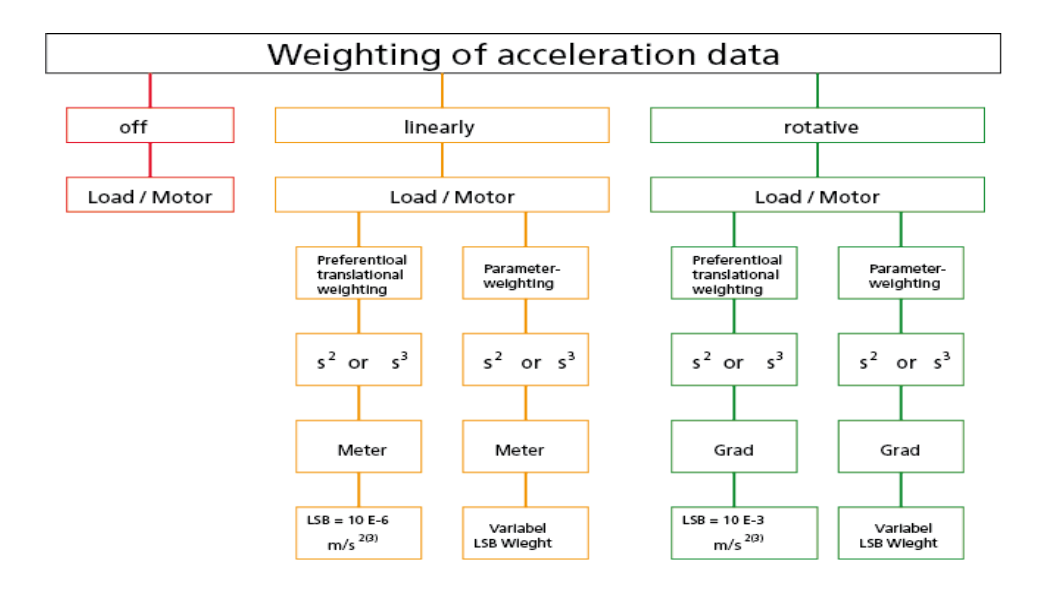

*Bild 6.5.1.1 Acceleration weighting*

### **Linear weighting**

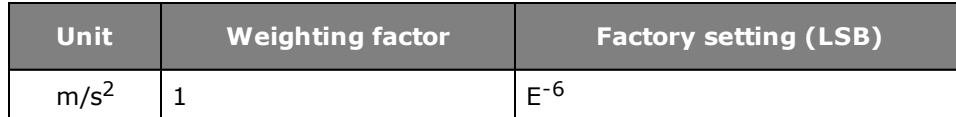

*Tabelle 6.5.1.2 Weighting for linear motion (default setting)*

 $LSB = Einheit * Exponent *$ 

Wegeinheit Zeiteinheit

### **Rotary weighting**

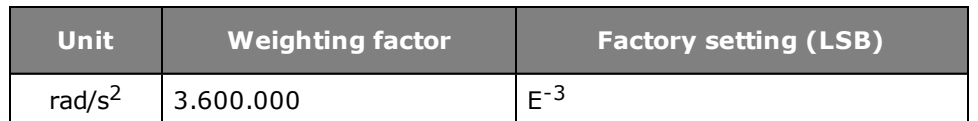

*Tabelle 6.5.1.3 Weighting for rotary motion (default setting)*

LSB = Einheit \* Exponent \*  $\frac{\text{Umdrehungen}}{\text{min}}$ min

# 6.6 Speed weighting

### **6.6.1 Schematic of weighting method**

The "Speed weighting method" schematic shows the structure with which the acceleration is scaled using the SERCOS wizard. A distinction must be made between linear and rotary weighting in this.

### **Speed polarity:**

The polarity of the speed data can be inverted according to the application. A positive speed reference indicates clockwise rotation (looking at the motor shaft).

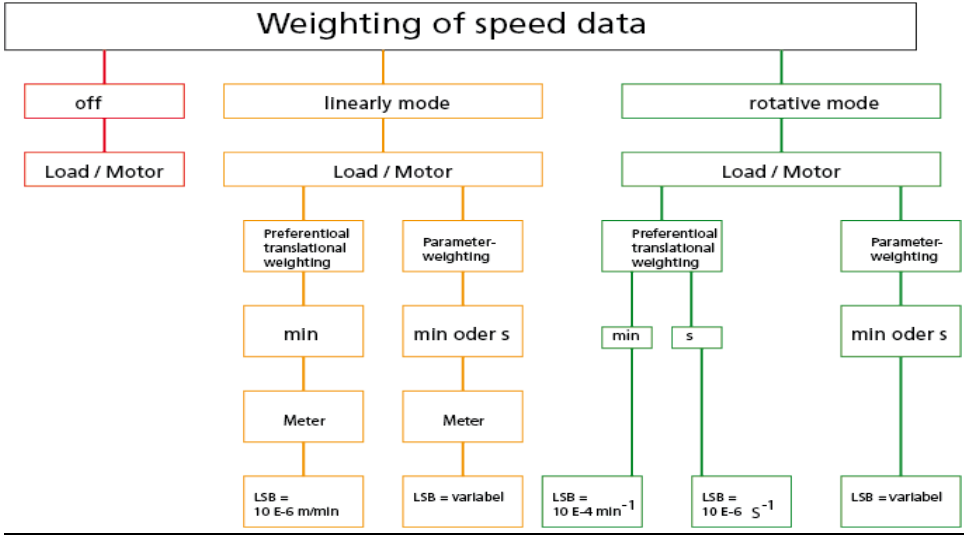

*Bild 6.6.1.1 Speed data weighting method*

### **Linear weighting**

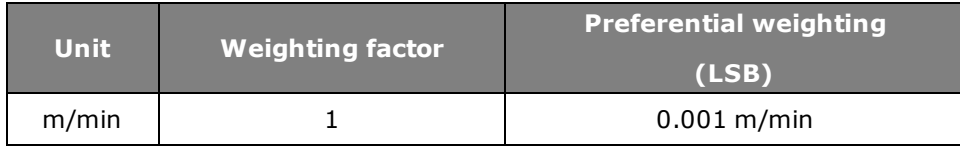

*Tabelle 6.6.1.2 Weighting for linear motion (default setting)*

Wegeinheit  $LSB = Einheit * Exponent *$ Zeiteinheit

### **Rotary weighting**

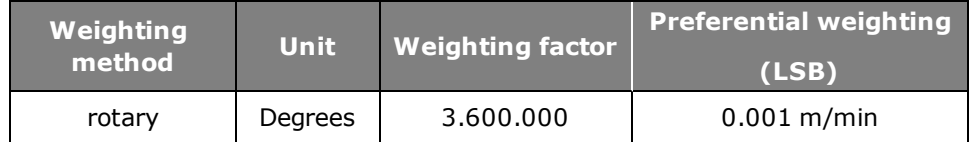

*Tabelle 6.6.1.3 Weighting for rotary motion (default setting)*

 $LSB = Einheit * Exponent *  $\frac{Umdrehungen}{min}$$ min

# 6.7 Weighting of position data

### **6.7.1 Schematic of position data weighting**

The "Position weighting method" schematic shows the structure with which the acceleration is scaled using the SERCOS wizard. A distinction must be made between linear and rotary weighting in this.

### **Position polarity:**

The polarity of the position data can be inverted according to the application. An increasing actual position value indicates clockwise rotation (looking at the motor shaft).

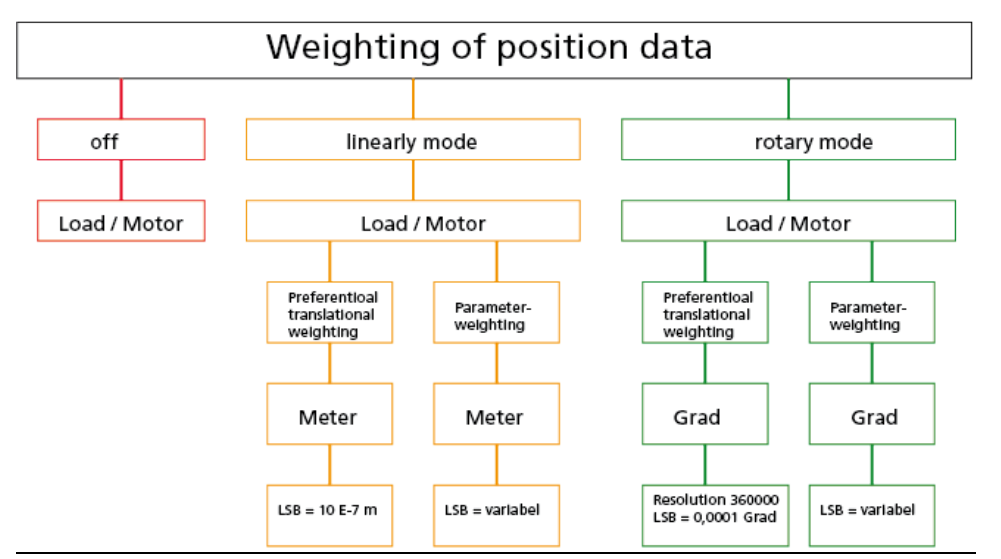

*Bild 6.7.1.1 Position data weighting method*

### **Linear weighting**

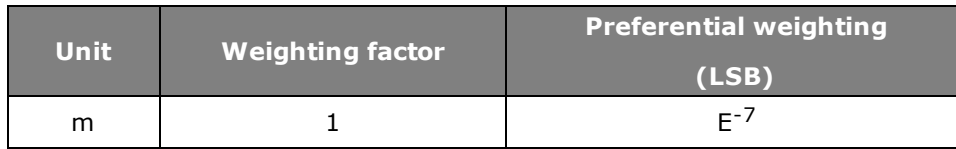

*Tabelle 6.7.1.2 Weighting for linear motion (default setting)*

### **Rotary weighting**

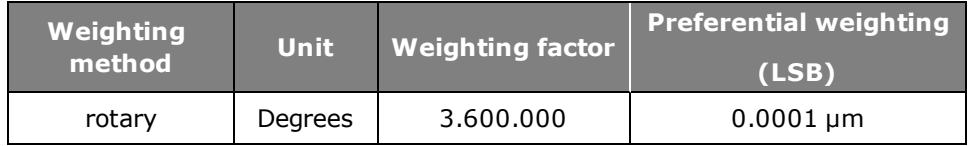

*Tabelle 6.7.1.3 Weighting for rotary motion (default setting)*

$$
\mathsf{S}\mathsf{B} = \mathsf{Einheit}^* \quad \frac{1 \text{ U/min}}{\text{rotate}}
$$
\n
$$
\mathsf{Lageauflösung}
$$

$$
LSB = \frac{360^{\circ}}{3\,600\,000}
$$

# 6.8 Modulo weighting

If Modulo (indexing table application) is to be selected, the number range of the position data (modulo value) must be entered. When the modulo value is exceeded the actual position is reset to 0.

# 6.9 User-defined scaling

No wizard is available for user-defined scaling. The following schematic is provided an an aid to parameter setting. Calculation of the factors for position, speed and acceleration is dependent on the selected user unit and the feed constant or gear ratio.

### **User-defined scaling**

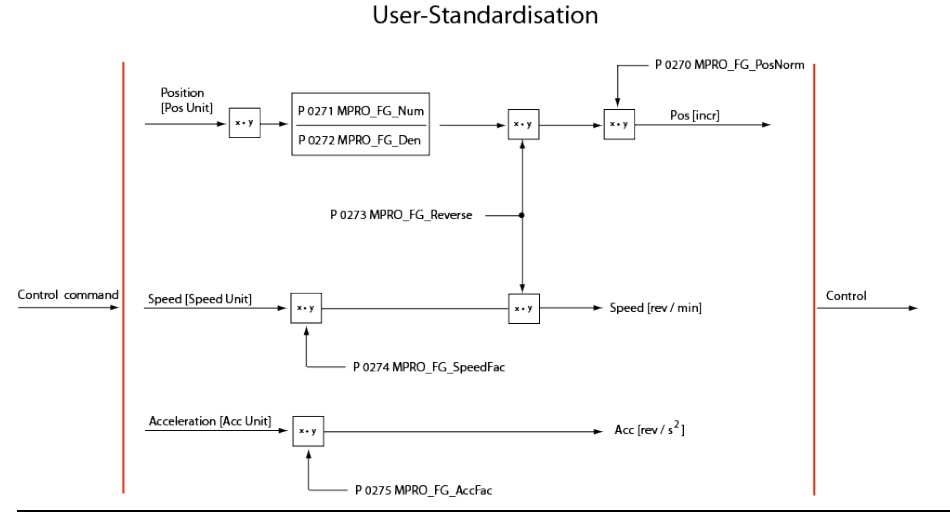

*Bild 6.9.0.1 Schematic of user-defined scaling*

### **Parameters**

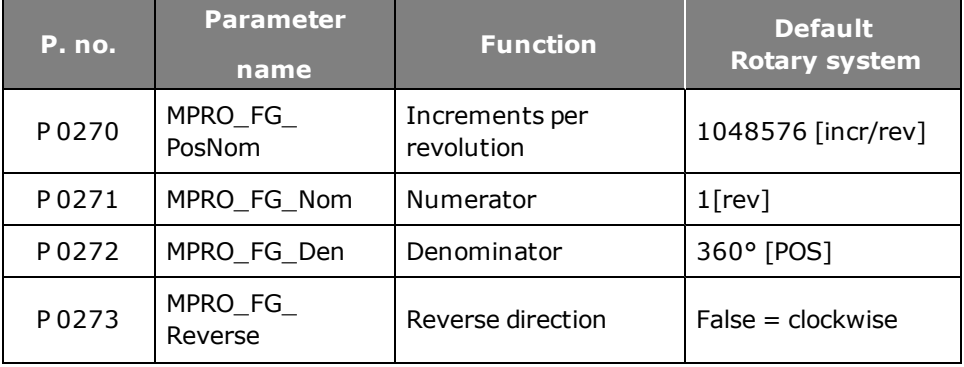

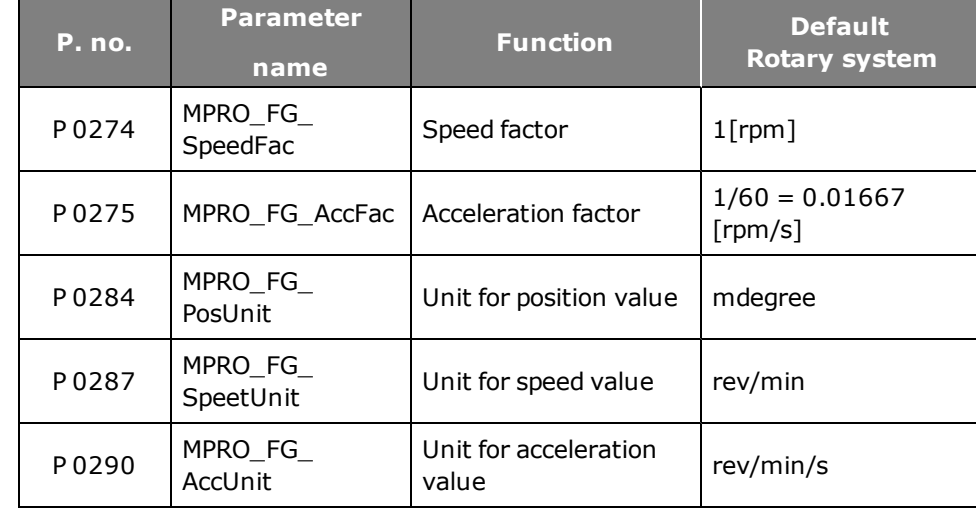

*Tabelle 6.9.0.2 Parameters for user-defined scaling (rotary system)*

### **Example of scaling of a rotary motor:**

Presetting: 1 motor revolution corresponds to 360° or 1048576 increments

- Speed in  $[rpm]$
- $\bullet$  Acceleration in  $[rpm/s]$
- Positioning in [°degrees]

### **Given:**

Position unit **P 0284 MPRO FG PosUnit** =  $\lceil \mu m \rceil$ Speed unit **P 0287 MPRO\_FG\_SpeedUnit** = [m/s] Acceleration unit **P 0290 MPRO\_FG\_AccUnit** =  $[m/s^2]$ Feed constant:  $0.1$  mm = 1 rev

### **Parameter setting**

**P 0284 MPRO\_FG\_PosUnit** = 1  $\mu$ m = 1/1000 mm = 10/1000 rev (output) = 30/1000 rev (motor) **P 0271 MPRO\_FG\_Nom** = 3 **P 0272 MPRO\_FG\_Den** = 100 **P 0287 MPRO FG SpeedUnit** =  $1 \text{ m/s} = 1000 \text{ mm/s} = 10 000 \text{ rev/s}$  (output) = 30 000 rev/s (motor)\*60 (min) = 1 800 000 rev/min **P 0275 MPRO\_FG\_SpeedFac** = 1 800 000 **P 0290 MPRO\_FG\_AccUnit** =  $1 \text{ m/s}^2$  = 1000 mm/s = 10 000 rev/s (output) = 30 000 rev/s2 (motor)\*60 (min) = 1 800 000 rev/min

### **Example of scaling of a linear motor**

Presetting: One revolution corresponds to 32 mm pitch

- Travel in  $\lceil \mu m \rceil$
- Speed in  $[mm/sec]$
- Acceleration in  $\lceil mm/s^2 \rceil$

### **Parameter setting:**

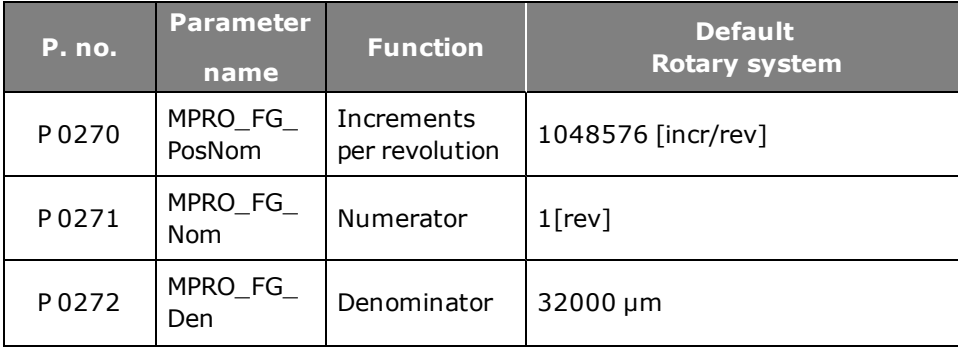

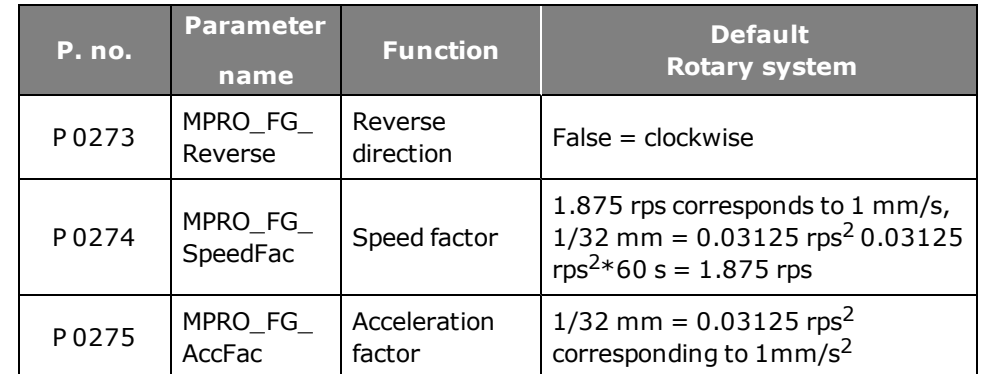

*Tabelle 6.9.0.3 Parameters for user-defined scaling (linear system)*

### [Siehe](#page-129-0) [\"Scaling](#page-129-0) [/](#page-129-0) [Units"\](#page-129-0) [auf](#page-129-0) [Seite](#page-129-0) [130](#page-129-0)

# 6.10 Indexing table function setting "as linear"

The indexing table function is set up in the "Motion profile scaling" subject area. For the circumferential length (upper position) a limit value must be entered specifying the point at which a revolution is complete.

### **Example of a revolution with a circumferential length of 360°, setting "as linear":**

The circumferential length is set to 360°. On reaching 360° the actual position is set to 0°. It is not necessary to preset a negative reference for the reversal of direction.

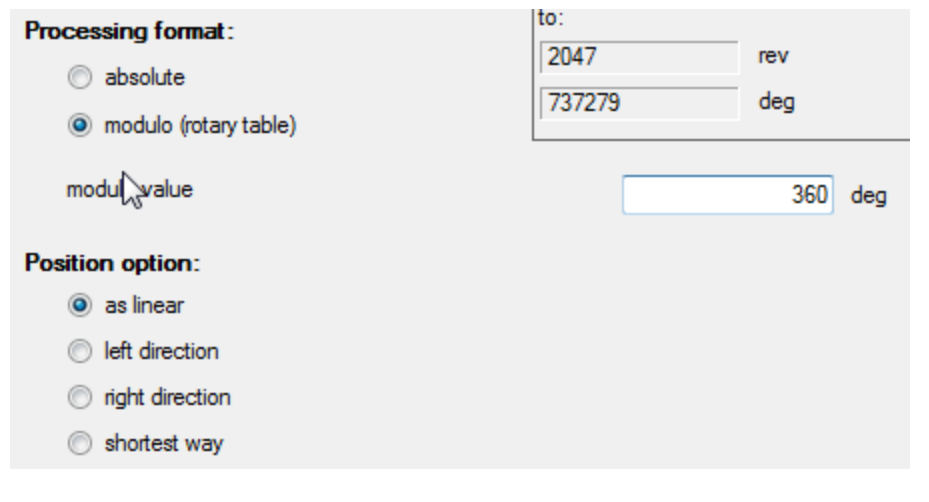

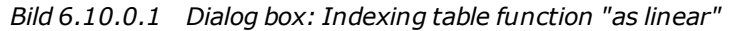

# 6.11 Indexing table function direction of rotation setting

### **6.11.1 "Direction of rotation" setting**

The indexing table function is set up in the "Motion profile scaling" subject area. For the upper position a limit value must be entered specifying the point at which a revolution is complete.

**Example of a revolution with a circumferential length of 360°, setting "Direction of rotation left/right**

The circumferential length is set to 360°. In positive direction, after reaching 360° the actual position is set to 0°. The same applies to the negative direction. On reaching 0° the actual position is set to 360°.

## **Direction left/right**

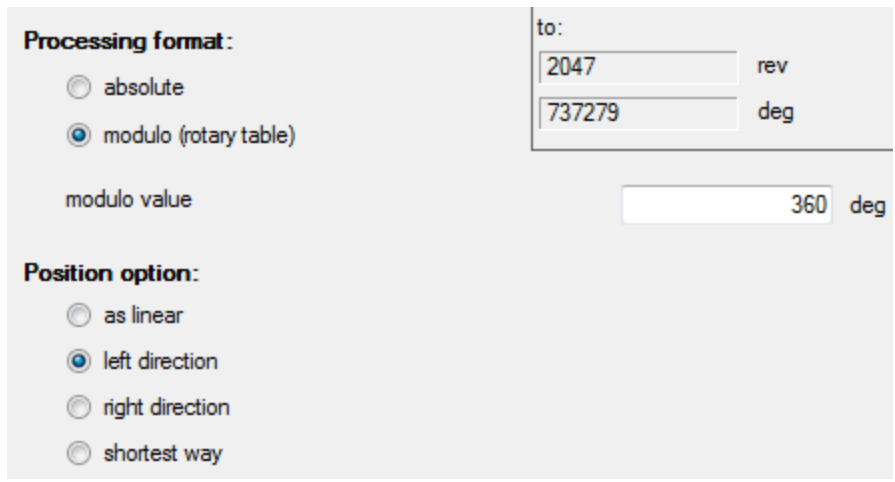

*Tabelle 6.11.1.1 Dialog box: "Indexing table functions" Direction of rotation right/left*

# 6.12 Indexing table function pathoptimized

## **6.12.1 Path-optimized movement**

An absolute target position is always approached by the shortest path. Relative movements are not executed "path-optimized".

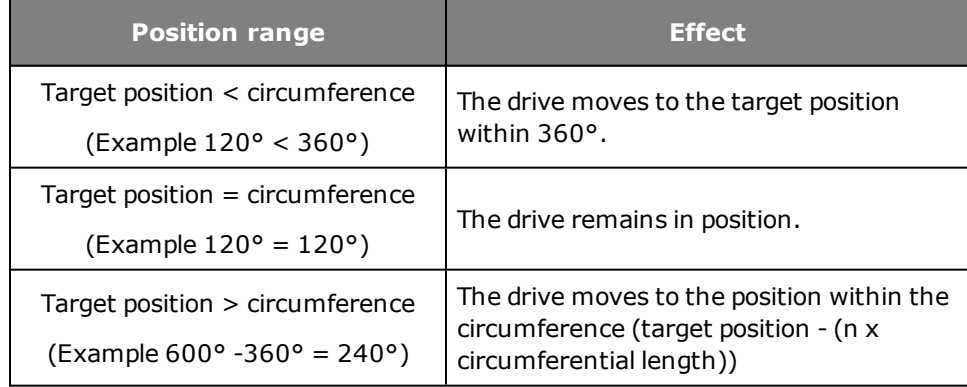

*Tabelle 6.12.1.1 Path-optimized movement*

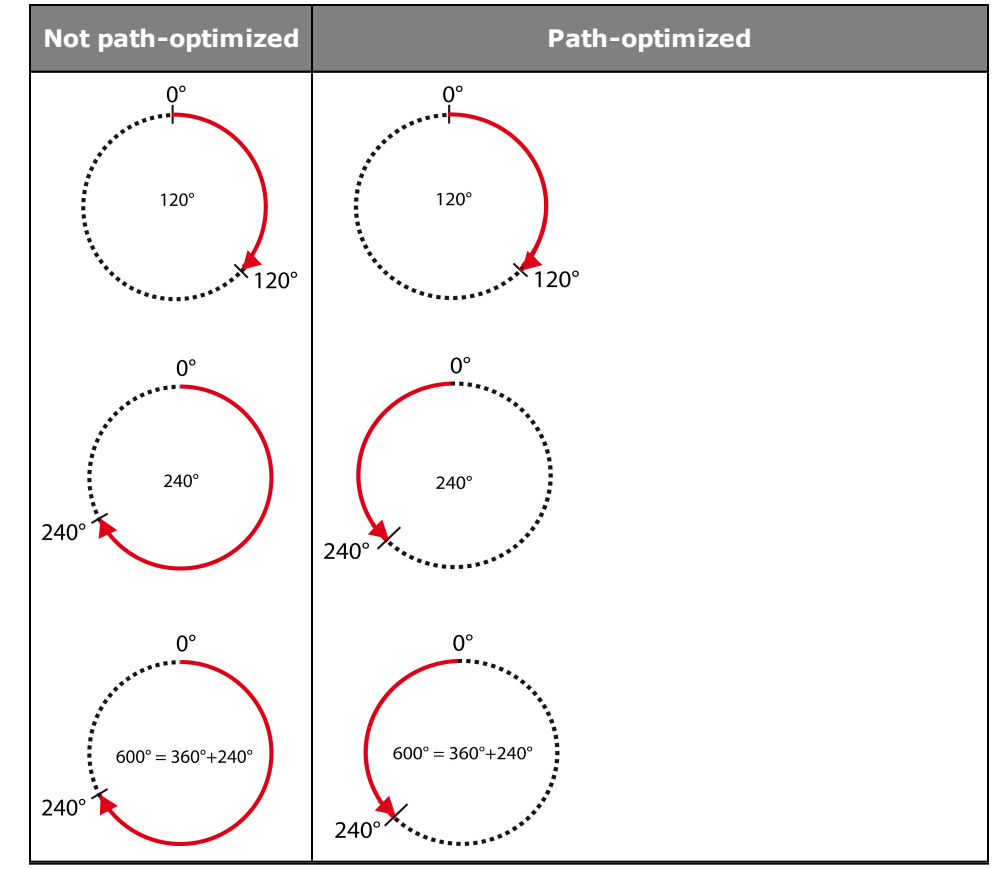

### **Graphic for indexing table with/without path optimization**

*Bild 6.12.1.2 Path optimization*

# 6.13 Indexing table function "Infinite driving job"

In the case of infinite driving jobs the drive moves at constant speed, regardless of a transmitted target position, until the mode is deactivated or is overwritten by a new driving job. On switching to the next driving set (absolute or relative), the new target position is approached in the current direction of movement. A preset path optimization is ignored when the indexing table is active.

# 6.14 Indexing table function "Relative driving job"

Relative driving jobs may relate to the current target position or to the actual position. For more information see "Field Buses" user manuals. In the case of relative driving jobs greater travel distances than the circumferential length are possible.

### **Example without gear ratio:**

- Circumferential length  $= 360^\circ$
- Relative target position =  $800^\circ$
- Start position =  $0^{\circ}$
- . Movement:

The drive performs two motor revolutions (720°) and stops on the third at  $80^{\circ}$  (800° - 720°).

# <span id="page-139-0"></span>6.15 Motion profile basic settings

### **6.15.1 Motion profile basic setting selection dialog box**

In the motion profile settings are made relating to closed-loop control, reference input, profile, interpolation, limitation and reference filtering. The reference filters are initialized only after the control has been re-enabled or by a device restart.

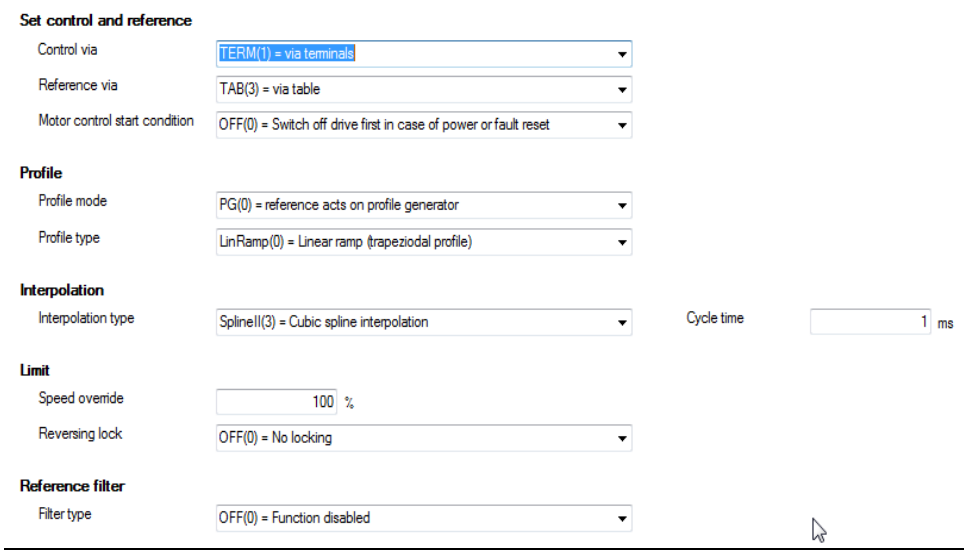

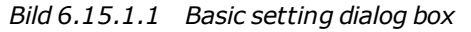

## **Parameters**

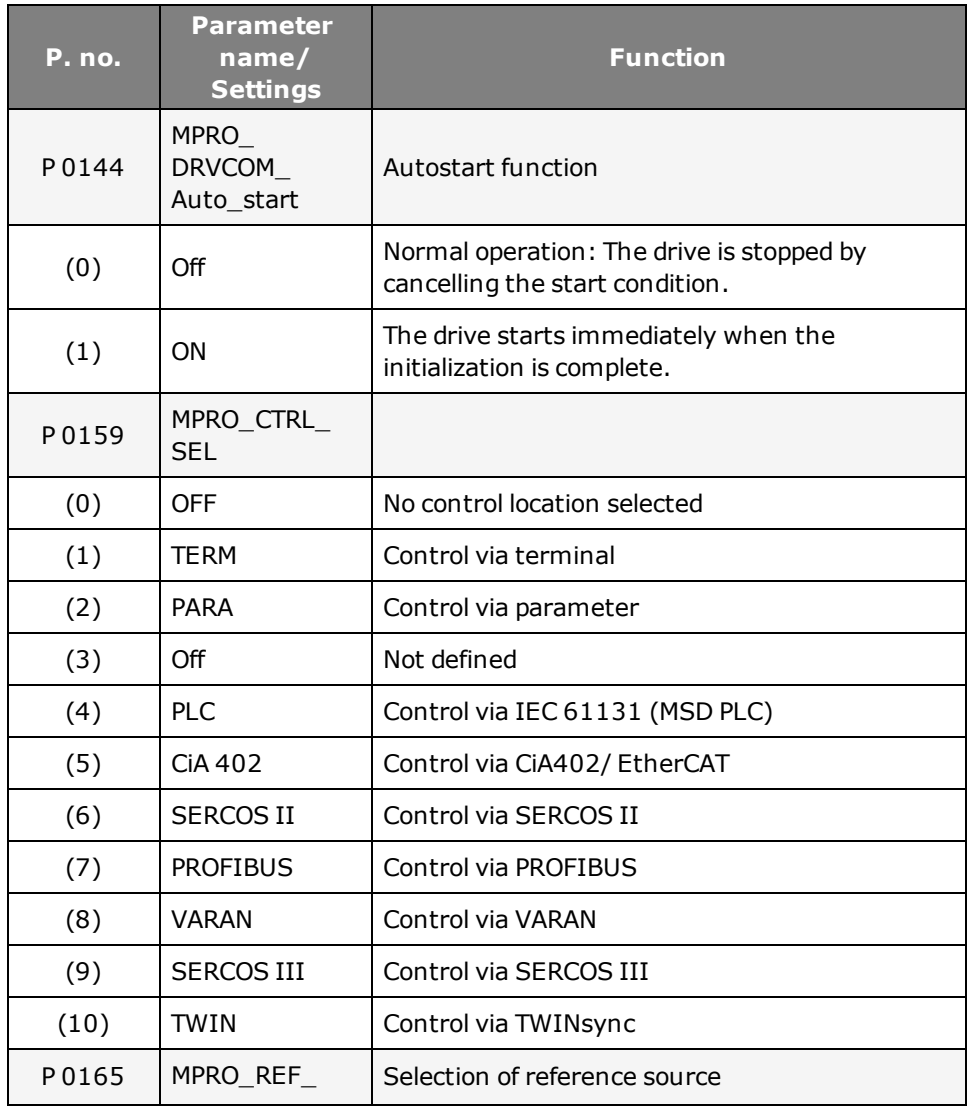

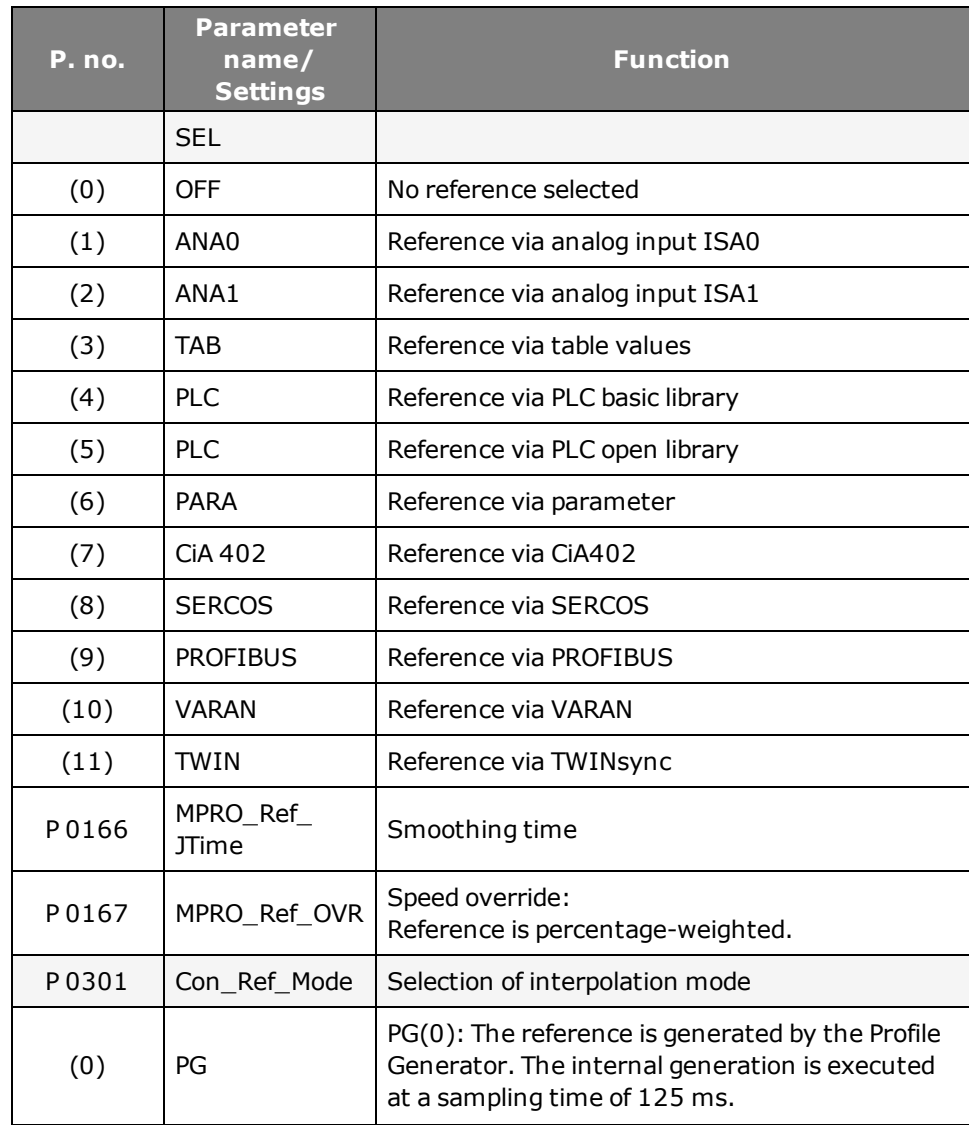

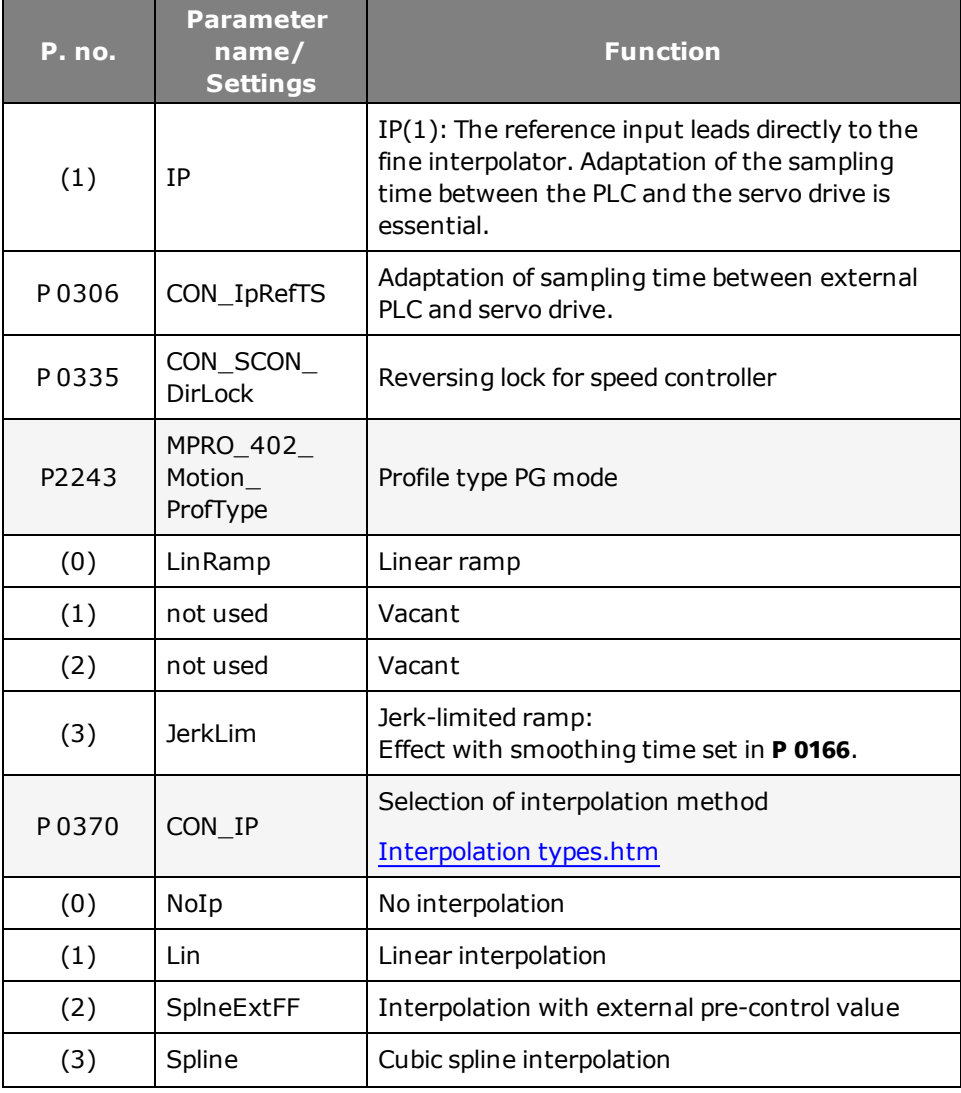

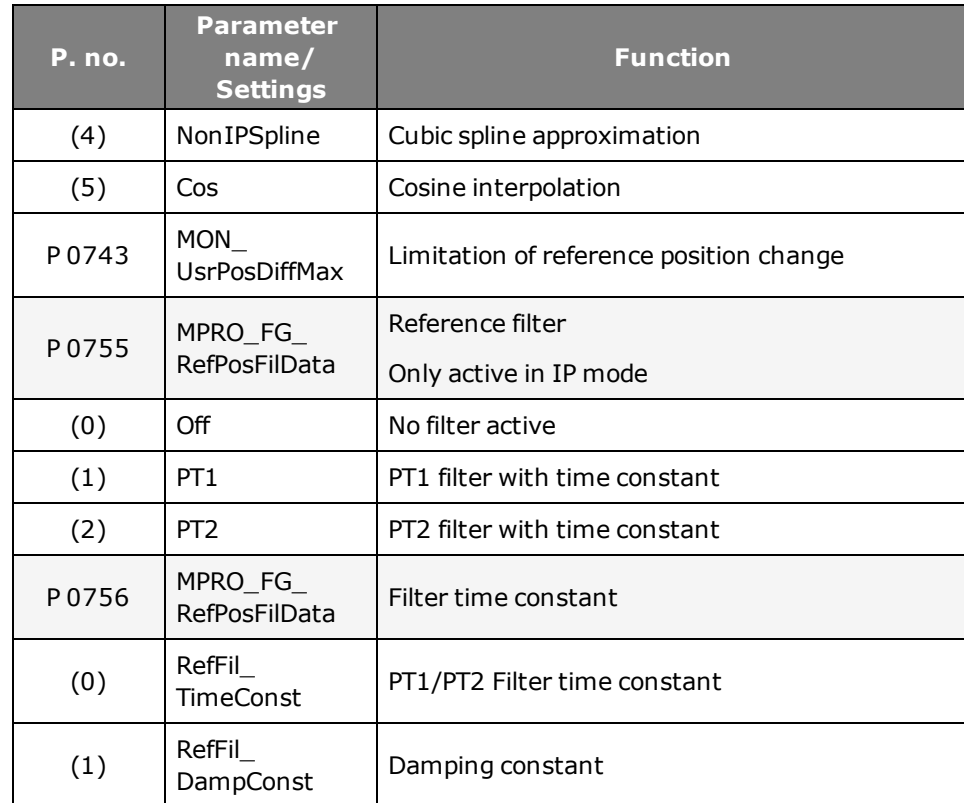

*Tabelle 6.15.1.2 Parameters to set motion profile*

# <span id="page-141-0"></span>6.16 Stop ramps

Each reference source has its own acceleration and braking ramps. There are also the stop ramps (quick-stop ramp), according to the CiA402 standard. The ramp functions are only effective in certain system states. The required settings can be

selected from the dialog box. Clicking the "Error/Error reactions" button directly accesses the dialog box for the error reactions.

### **Stop ramps in torque control**

In torque control (TCON) mode too, the programmed ramps are executed in rpm on disabling the control, the reference, Halt, Quickstop and Error.

### Stop ramps

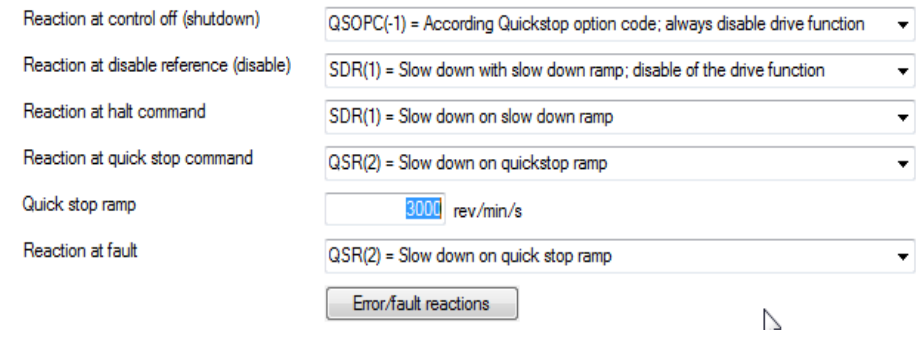

*Bild 6.16.0.1 "Stop ramp" dialog box*

### **Reaction to "Quickstop"**

If the drive needs to be shut down as rapidly as possible due to a malfunction, it must be run down to speed zero on an appropriate ramp.

The "Quickstop" function brakes an ongoing movement differently from the normal braking ramp. The servo drive is in the ""Quickstop" system state. This state can be quit during or after braking, depending on the status of the quickstop command and the respective reaction.

### **Parameters**

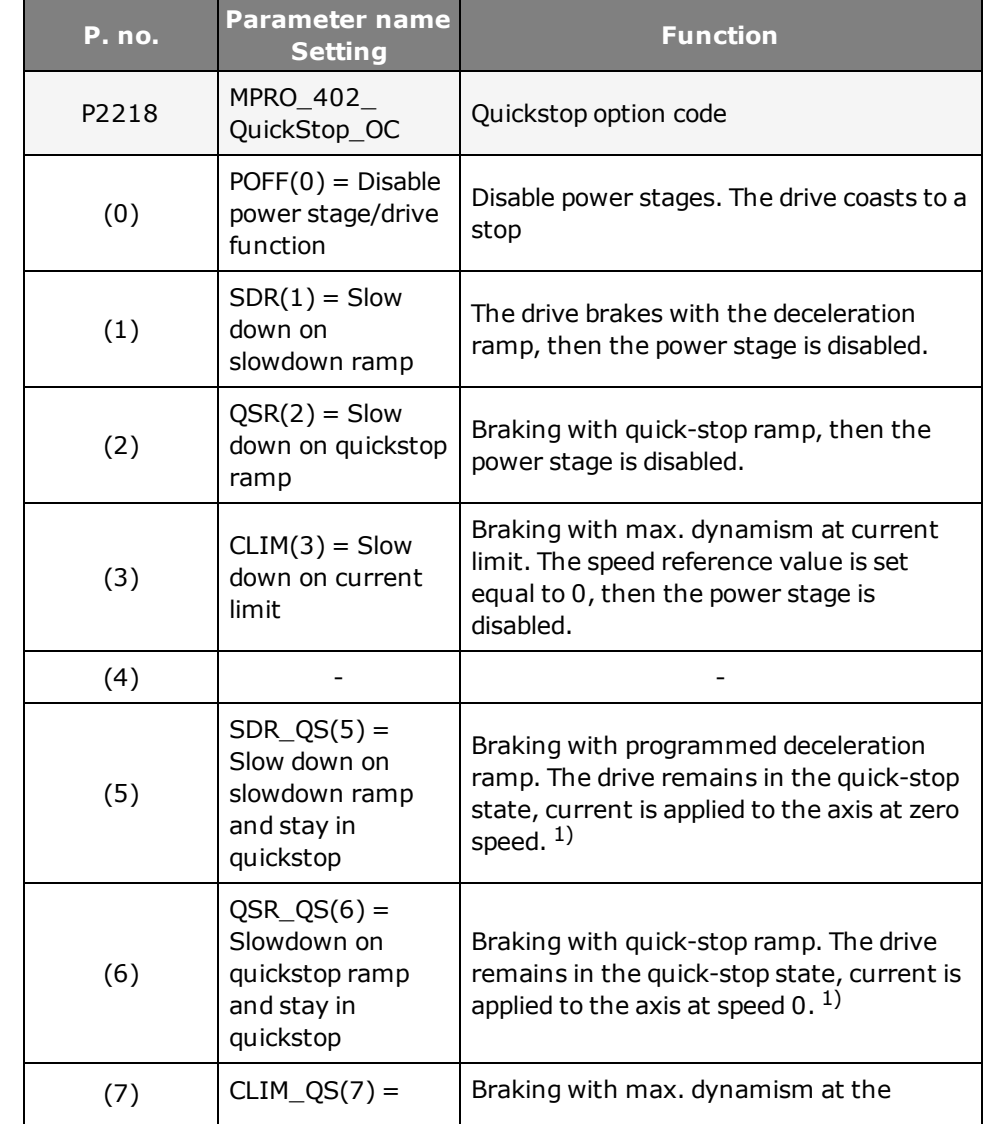

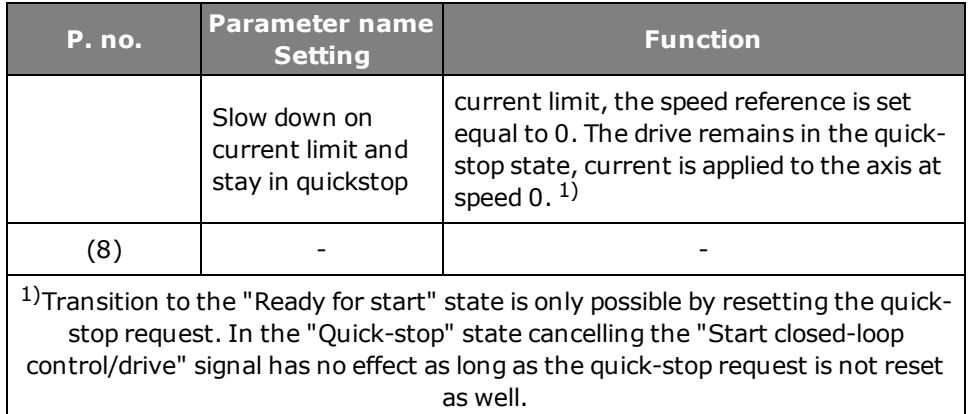

*Tabelle 6.16.0.2 Reaction to quick-stop*

## **Reaction to "shutdown"**

The "shutdown option code" parameter determines which action is to be executed at the transition from "Operation enable" to "Ready to Switch on" (state machine state 5 to 3).

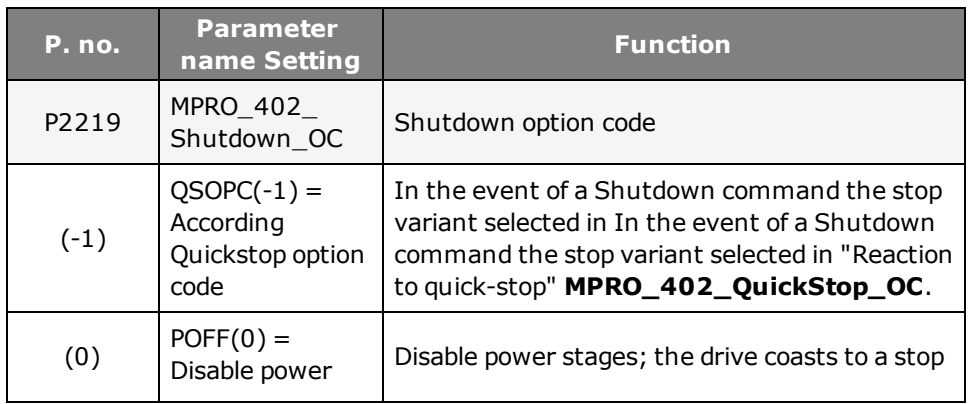

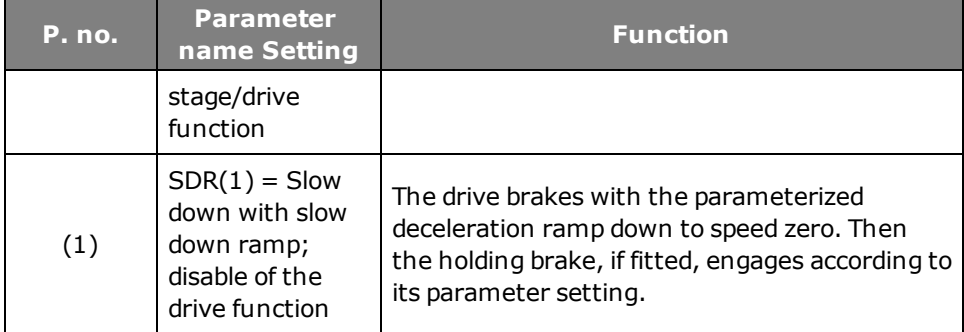

*Tabelle 6.16.0.3 Reaction to control shutdown*

### **Reaction to "disable Operation"**

The "disable operation option code" parameter determines which action is to be executed at the transition from "Operation enable" to "Switched on" (state machine state 5 to 4).

### **Parameters**

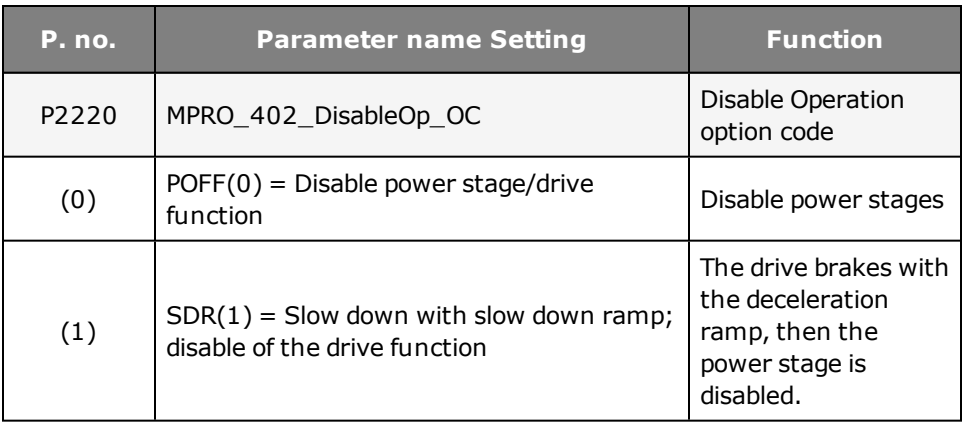
*Tabelle 6.16.0.4 Reaction to "Reference disable"*

#### **Reaction to "Halt" / "Halt Operation"**

The "Halt" command interrupts a movement. The drive remains in the "Operation enable" state. When the "Halt" command is cancelled the interrupted movement is completed.

#### **Parameters**

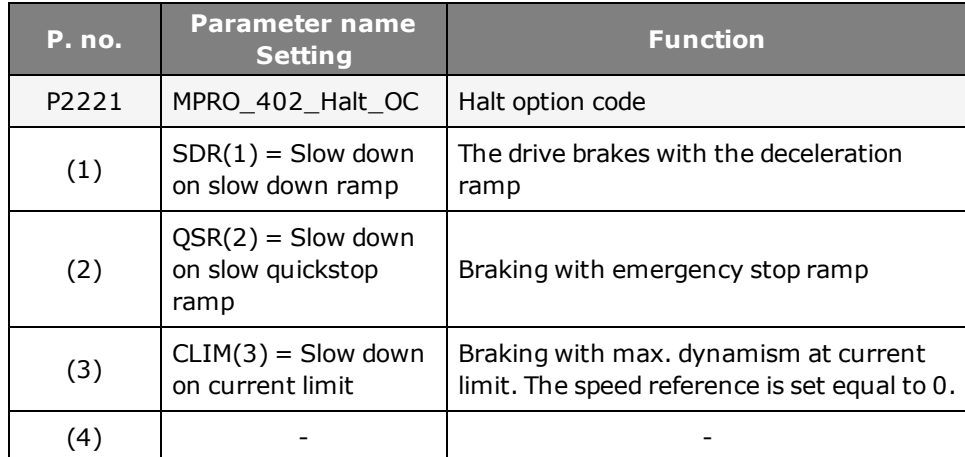

*Tabelle 6.16.0.5 Reaction to "Halt"*

### **Reaction to "Fault" / "FaultReaction"**

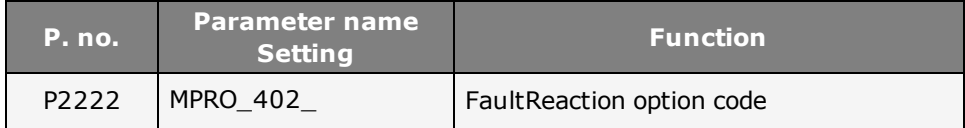

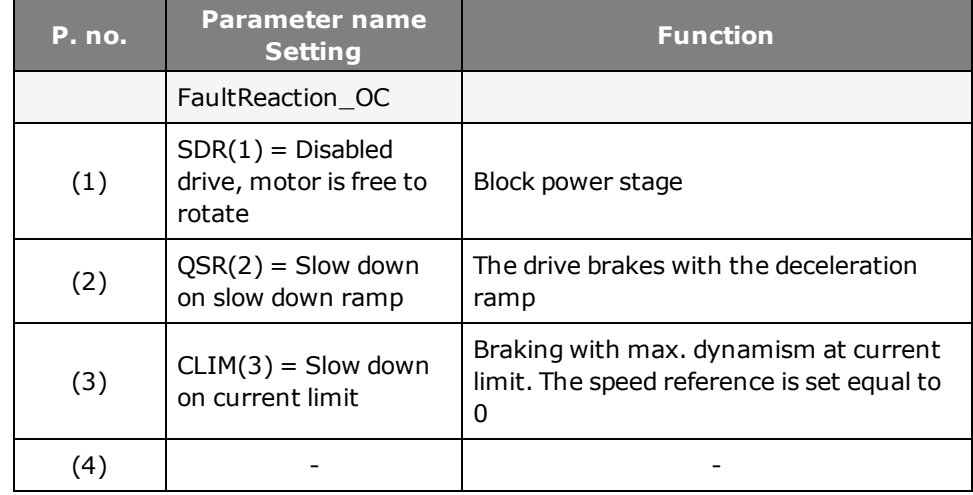

*Tabelle 6.16.0.6 Reaction to "Fault"*

#### **Ramp for "Quickstop"**

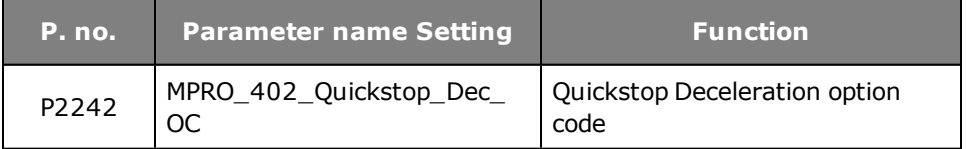

*Tabelle 6.16.0.7 "Quickstop" ramp*

## 6.17 Homing

Homing serves to establish an absolute position reference (referred to the entire axis), and must usually be performed once after power-up. Homing is necessary when absolute positioning operations are carried out without absolute value encoders (e.g. SSI multiturn encoders). For all other positioning operations (relative, infinite) no homing is required. For zero position adjustment of absolute encoders homing method -5 is available. There are various methods, which can be set according to the application.

#### **The selection of a homing method defines:**

- the reference signal (positive limit switch, negative limit switch, reference cam)
- $\bullet$  the direction of the drive
- $\bullet$  the position of the zero pulse.

#### **6.17.1 Homing dialog box**

The homing movement is dictated by the speed (velocity) V1 and V2, the acceleration and the maximum positioning range.

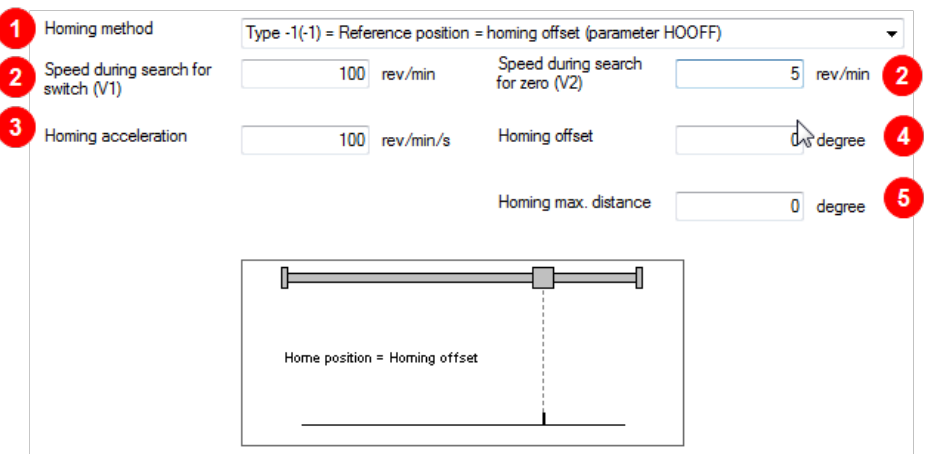

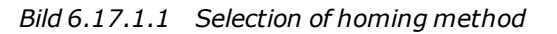

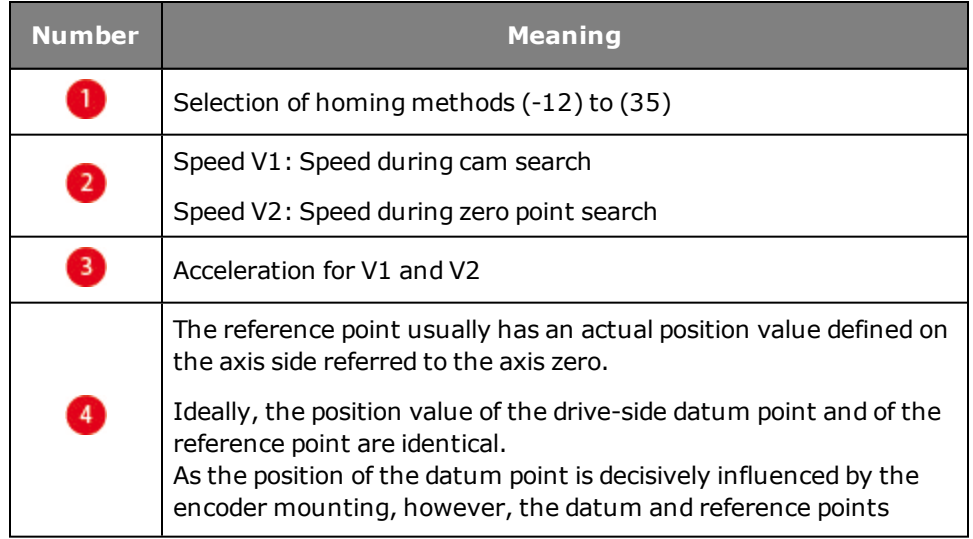

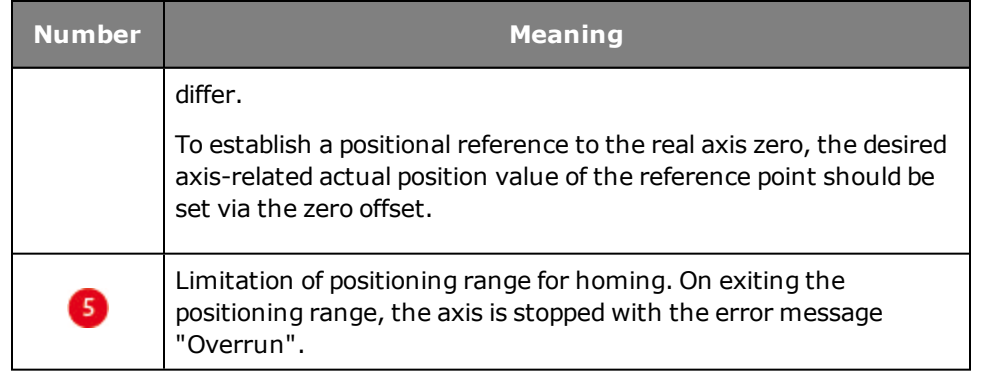

*Tabelle 6.17.1.2 Description of dialog box*

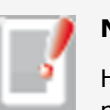

### **NOTE:**

Homing methods (-1) to (-12) are manufacturer-specific. Homing methods (0) to (35) are defined according to CiA402.

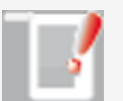

### **NOTE:**

The reference cam signal is optionally linked to one of the digital inputs. Fast inputs ISD05 and ISD06 are available.

### **Homing to a limit switch:**

The digital input must be set to the available selection parameter LCW(5) for a positive limit switch or to LCCW(6) for a negative limit switch.

### **Homing to a cam:**

Set digital input to HOMSW(10) (parameters **P 0106 MPRO\_INPUT\_FS\_ISD06 to P 0107 MPRO\_INPUT\_FS\_ISD07**).

## 6.18 Homing method (-12)

### **6.18.1 Method (-12)**

To set the machine reference point the rotor or linear axis is moved to the machine reference point. The desired actual position is written to the "Offset" parameter **P 2234 MPRO\_402\_Homeoffset**. Then the axis must be homed once. Each time the axis is restarted the absolute position is automatically calculated. Each further activation of homing resets the machine reference point at the current position.

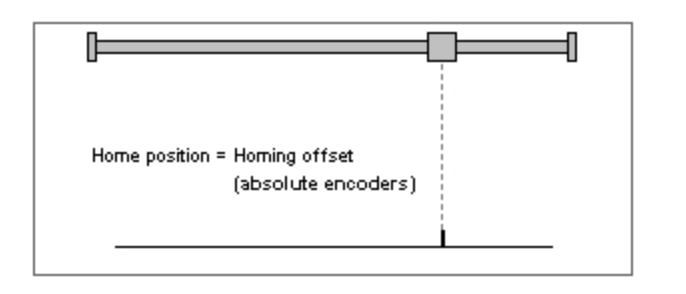

*Bild 6.18.1.1 Setting the machine reference point*

## 6.19 Homing methods (-10) and (-11)

Tracking error monitoring is disabled during homing.

The maximum permissible torque can be reduced specifically during homing. To do so, parameter **P0225 MPRO\_REF\_HOMING\_TMaxScale** is set in the range 0- 100%. Note that this parameter replaces parameter **P 0332 CON\_SCON\_ TMaxScale** during the homing run.

#### **6.19.1 Method (-10)**

#### **Approach block, right with zero pulse.**

With **P 0169 MPRO\_REF\_HOMING\_MaxDistance** the positioning range in which to search for the block is specified. After approaching the block, the drive reverses the direction of rotation until a zero pulse is detected. The first zero pulse after reversing direction corresponds to the zero point. An offset can be programmed in the dialog box.

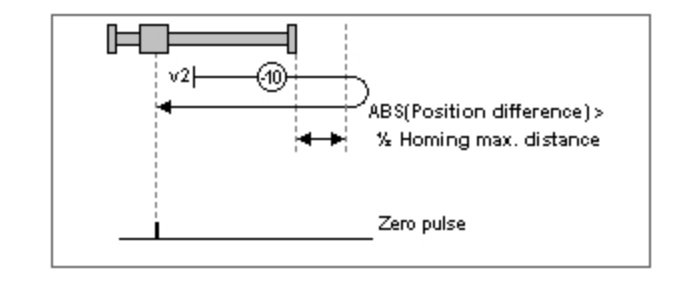

*Bild 6.19.1.1 Approach block, direction of travel right, with zero pulse*

#### **6.19.2 Method (-11)**

#### **Approach block, left with zero pulse.**

With **P 0169 P 0169 MPRO\_REF\_HOMING\_MaxDistance** the positioning range in which to search for the block is specified. After approaching the block, the drive reverses the direction of rotation until a zero pulse is detected. The first zero pulse after reversing direction corresponds to the zero point. An offset can be programmed in the dialog box.

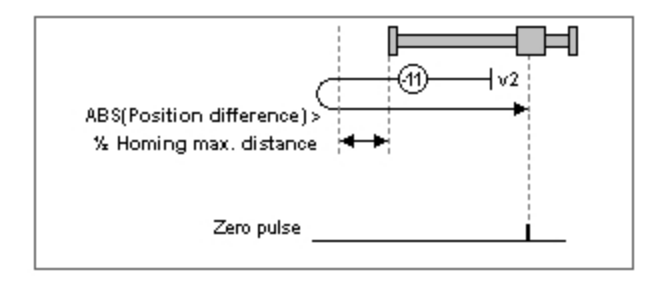

*Bild 6.19.2.1 Approach block, direction of travel left, with zero pulse*

## 6.20 Homing methods (-8) and (-9)

Tracking error monitoring is disabled during homing.

The maximum permissible torque can be reduced specifically during homing. To do so, parameter **P0225 MPRO\_REF\_HOMING\_TMaxScale** is set in the range 0- 100%. Note that this parameter replaces parameter **P 0332 CON\_SCON\_ TMaxScale** during the homing run.

**6.20.1 Method (-8)**

**Approach block, right.**

With **P 0169 MPRO\_REF\_HOMING\_MaxDistance** the tracking error is specified in the positioning range in which the block is detected.

When the block is detected, the system disengages by half the value in parameter **P 0169 MPRO\_REF\_HOMING\_MaxDistance**) and the zero point is defined. An offset can be programmed in the dialog box.

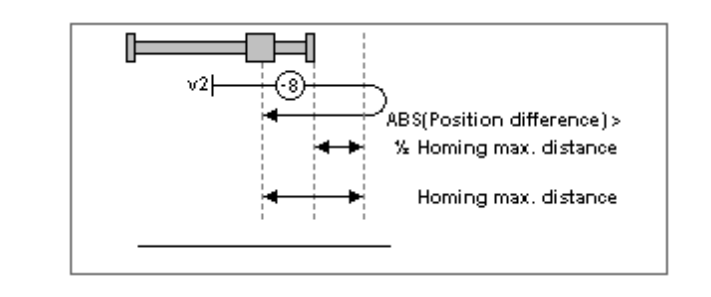

*Bild 6.20.1.1 Approach block, direction right*

**6.20.2 Method (-9)**

#### **Approach block, left.**

With **P 0169 MPRO\_REF\_HOMING\_MaxDistance** the tracking error is specified in the positioning range in which the block is detected.

When the block is detected, the system disengages by half the value in parameter **P 0169 MPRO\_REF\_HOMING\_MaxDistance**) and the zero point is defined. An offset can be programmed in the dialog box.

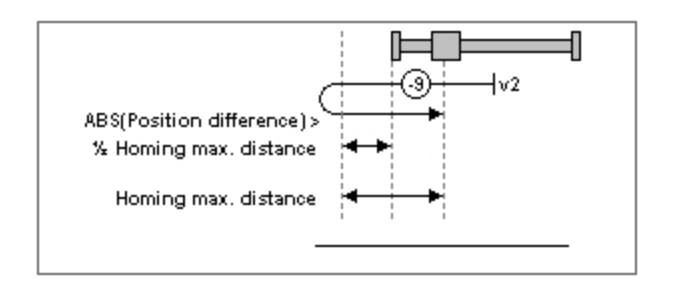

*Bild 6.20.2.1 Approach block, direction left*

## 6.21 Homing methods (-7) to (0)

#### **6.21.1 Homing method for increment-coded encoders**

- $\bullet$  Method (-6): Movement in negative direction
- Method (-7): Movement in positive direction

[Increment-coded](#page-77-0) [reference](#page-77-0) [marks.htm](#page-77-0)

#### **6.21.2 Method (-5) Absolute encoder**

These homing methods are suitable for absolute encoders (e.g. SSI-Multiturn encoders). Homing is performed immediately after power-on. The reference position is calculated on the basis of the encoder absolute position plus zero offset. In the case of a SSI multi-turn encoder, homing with zero point offset  $= 0$  gives the absolute position of the SSI encoder. Another homing run with unchanged setting of the zero offset does not cause a change in position. To set the machine reference point homing method (-12) should be used.

#### **6.21.3 Methods (-4) and (-3) are not defined**

#### **6.21.4 Method (-2) No homing**

No homing is performed. The current position is added to the zero offset. The first time the power stage is switched on the "Homing completed" status is set. This method is suitable for absolute encoders, as long as no offset compensation is required. For offset compensation select method (-5).

#### **6.21.5 Method (-1) Actual position = 0**

The actual position corresponds to the zero point; it is set to 0, meaning the controller performs an actual position reset. The zero offset is added.

## 6.22 Homing methods 1 and 2: Limit switch and zero pulse

#### **6.22.1 Method 1: Negative limit switch and zero pulse**

- Start movement left; at this time the hardware limit switch is inactive.
- The direction of movement reverses on an active hardware limit switch edge.
- First zero pulse after falling limit switch edge corresponds to zero/reference point.

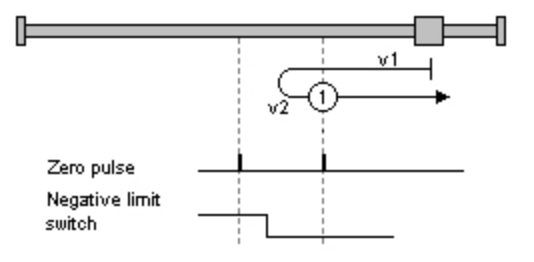

*Bild 6.22.1.1 Negative limit switch and zero pulse*

#### **6.22.2 Method 2: Positive limit switch and zero pulse**

- Start movement right; at this time the hardware limit switch is inactive.
- The direction of movement reverses on an active hardware limit switch edge.
- First zero pulse after falling limit switch edge corresponds to zero/reference point.

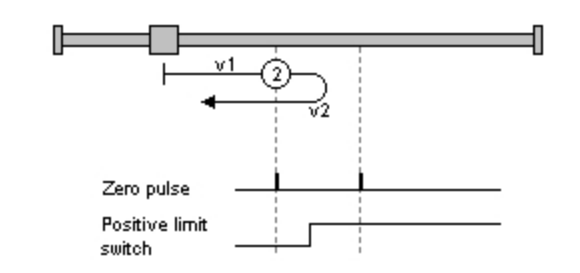

*Bild 6.22.2.1 Positive limit switch and zero pulse*

## 6.23 Homing methods 3 and 4: Positive reference cam and zero pulse

### **6.23.1 Method 3: Start movement in direction of positive (right) hardware limit switch**

- Start movement in direction of positive (right) hardware limit switch; at this time the reference cam is inactive.
- The direction of movement reverses on an active reference cam edge.
- First zero pulse after falling cam edge corresponds to zero/reference point.

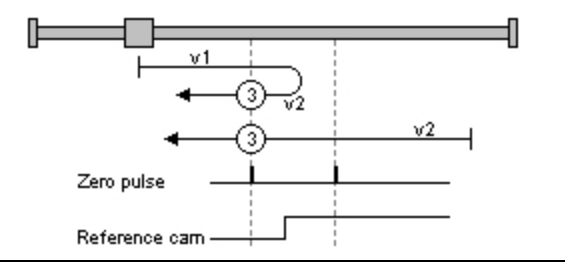

*Bild 6.23.1.1 Start condition for positive limit switch*

#### **6.23.2 Method 4: Start movement in direction of negative (left) hardware limit switch**

- Start movement in direction of negative (left) hardware limit switch; at this time the reference cam is inactive.
- The direction of movement reverses on an active reference cam edge.
- First zero pulse after falling cam edge corresponds to zero/reference point.

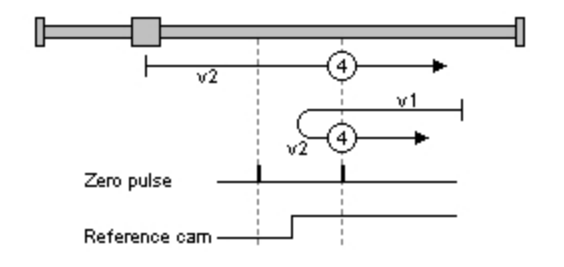

*Bild 6.23.2.1 Start condition for negative limit switch*

## 6.24 Homing methods 5 and 6: Negative reference cam and zero pulse

### **6.24.1 Method 5: Start movement in direction of positive (right) hardware limit switch with zero pulse**

- Start movement in direction of positive (right) hardware limit switch; at this time the reference cam is active.
- First zero pulse after falling cam edge corresponds to zero/reference point.
- The direction of movement reverses on an active reference cam edge.
- Start movement in direction of negative limit switch if reference cam is inactive.

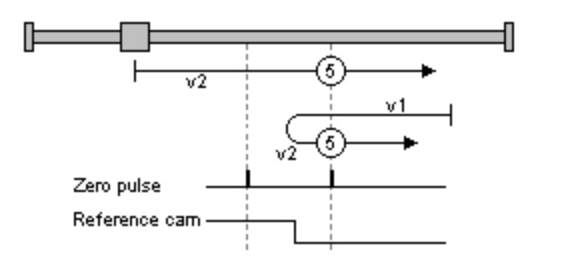

*Bild 6.24.1.1 Positive (right) hardware limit switch and zero pulse*

#### **6.24.2 Method 5: Start movement in direction of negative (left) hardware limit switch with zero pulse**

- Start movement in direction of negative (left) hardware limit switch.
- The direction of movement reverses on an inactive reference cam edge.
- First zero pulse after rising cam edge corresponds to zero/reference point.

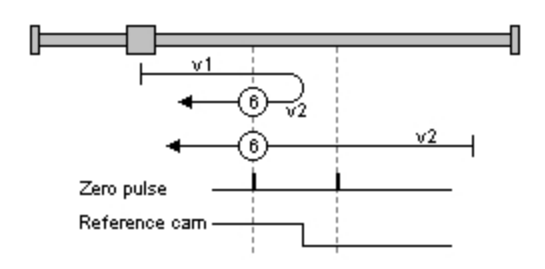

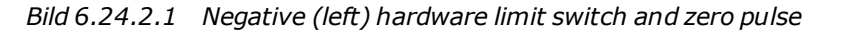

## 6.25 Homing methods 7 to 10:

#### **6.25.1 Method 7: Reference cam, zero pulse and positive limit switch**

- The start movement is in the direction of the positive (right) hardware limit switch. It and the reference cam are inactive.
- The direction is reversed after an active reference cam. The zero corresponds to the first zero pulse after a falling edge.
- The start movement is in the direction of the negative (left) hardware limit switch. The reference point is set at the first zero pulse after a falling reference cam edge.
- The first zero pulse after overrunning the reference cam corresponds to the zero point.

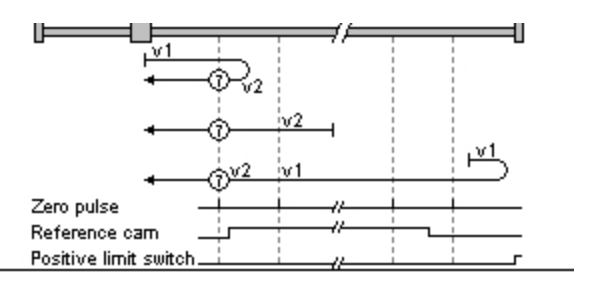

*Bild 6.25.1.1 Reference cam, zero pulse and positive limit switch*

#### **6.25.2 Method 8:**

- The zero corresponds to the first zero pulse with an active reference cam.
- At a falling reference cam edge the direction changes. The zero point corresponds to the first zero pulse after the rising edge of the reference cam.
- The direction reverses if the reference cam has been overrun. The zero corresponds to the first zero pulse after the rising edge.

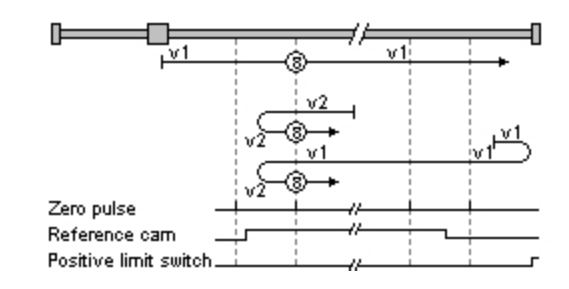

*Bild 6.25.2.1 Zero point corresponds to first zero pulse*

#### **6.25.3 Method 9:**

- The direction changes when the reference cam becomes inactive. The zero corresponds to the first zero pulse after the rising edge.
- The zero corresponds to the first zero pulse with an active reference cam.

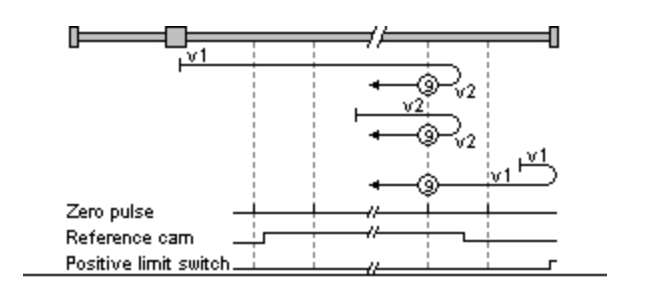

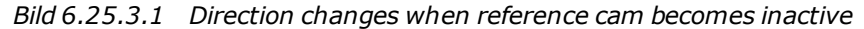

#### **6.25.4 Method 10:**

- The reference cam is overrun and the first zero pulse after the falling edge corresponds to the zero point.
- After a falling reference cam edge: The first zero pulse corresponds to the zero point.
- After an active reference cam: The zero corresponds to the first zero pulse after a falling edge.

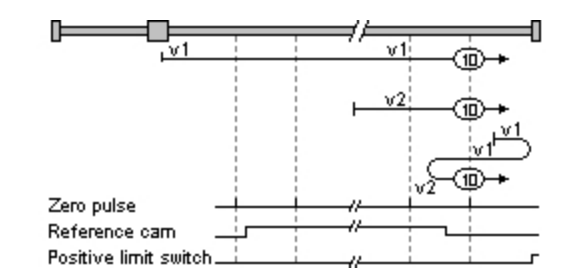

*Bild 6.25.4.1 Zero pulse after falling edge corresponds to zero point.*

## 6.26 Homing methods 11-14: Reference cam, zero pulse and negative limit switch

#### **6.26.1 Method 11**

- Reverse direction after active reference cam. The zero corresponds to the first zero pulse after a falling edge.
- Zero at first zero pulse after falling edge of reference cam.

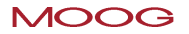

• The reference cam must be overrun, then the first zero pulse corresponds to the zero.

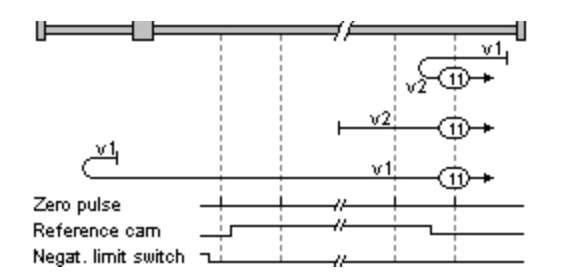

*Bild 6.26.1.1 Reverse direction after active reference cam*

#### **6.26.2 Method 12**

- Zero corresponds to first zero pulse with active reference cam.
- Reverse direction after falling reference cam edge. The zero point corresponds to the first zero pulse after the rising edge of the reference cam.
- Reverse direction when reference cam has been overrun. The zero corresponds to the first zero pulse after the rising edge.

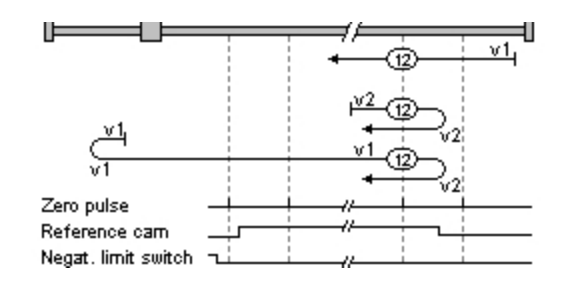

*Bild 6.26.2.1 Zero point corresponds to first zero pulse.*

#### **6.26.3 Method 13**

- Reverse direction when reference cam has been overrun. The zero corresponds to the first zero pulse after the rising edge.
- Reverse direction when reference cam becomes inactive. The zero corresponds to the first zero pulse after the rising edge.
- Zero corresponds to first zero pulse with active reference cam.

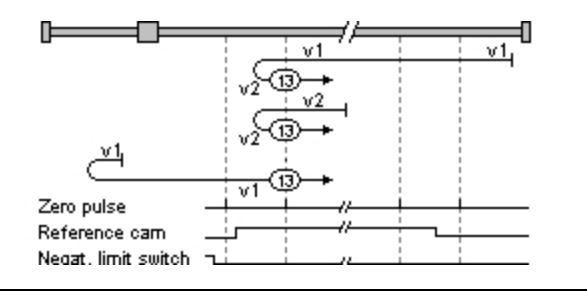

*Bild 6.26.3.1 Reverse direction...*

#### **6.26.4 Method 14**

- Zero corresponds to first zero pulse after running over reference cam.
- Zero corresponds to first zero pulse after falling edge of reference cam.
- Reverse direction after active reference cam. The zero corresponds to the first zero pulse after a falling edge.

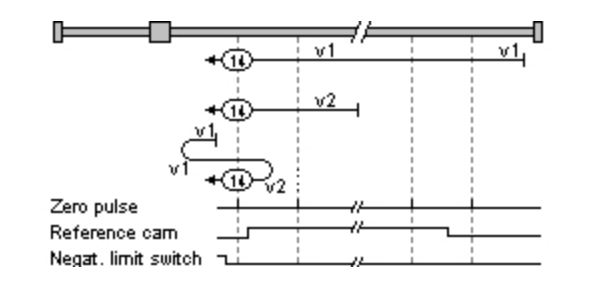

*Bild 6.26.4.1 Zero point corresponds to first zero pulse after...*

## 6.27 Homing methods 15 and 16

The two homing methods are not defined.

## 6.28 Homing methods 17-30: Reference cam

#### **6.28.1 Method 17-30**

The homing method types 17 to 30 are equivalent to types 1 to 14. Definition of the reference point is independent of the zero pulse. It depends only on the cam or on the limit switches.

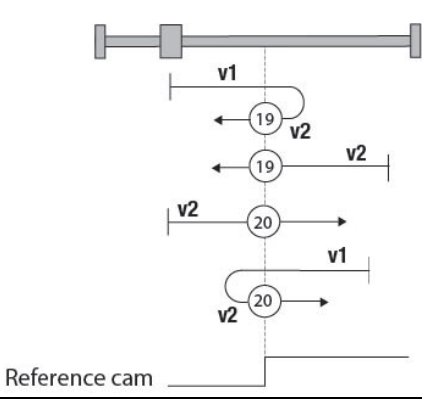

*Bild 6.28.1.1 Homing methods 17 to 30 are equivalent to methods 1 to 14*

Method 1 corresponds  $\vert$  Definition of the reference point is independent of the

Device Help MSD Servo Drive 157

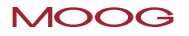

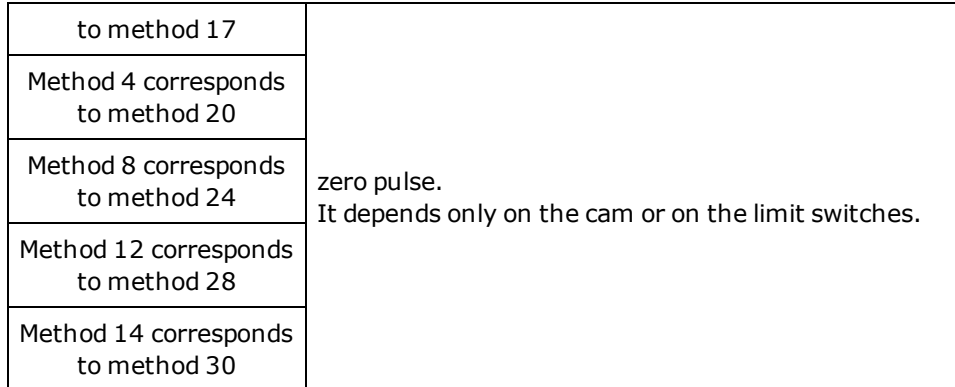

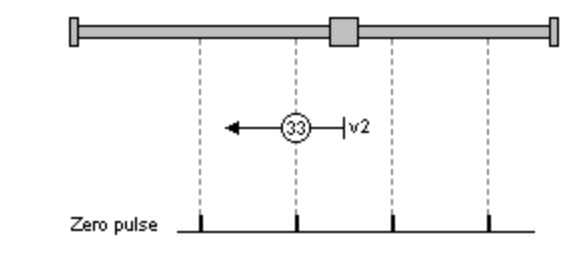

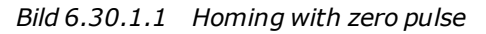

*Tabelle 6.28.1.2 Comparison of homing methods*

## 6.29 Homing methods 31 and 32

The two homing methods are not defined.

## 6.30 Homing methods 33 and 34: With zero pulse

### **6.30.1 Method 33: Direction left:**

The zero pulse corresponds to the first zero pulse to the left.

#### **6.30.2 Method 34: Direction right:**

The zero pulse corresponds to the first zero pulse to the right.

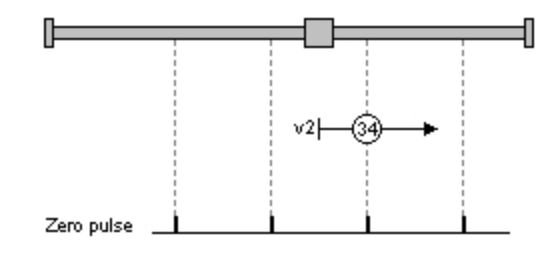

*Bild 6.30.2.1 Homing with zero pulse*

## 6.31 Homing method 35

#### **6.31.1 Method 35**

The actual position corresponds to the reference point.

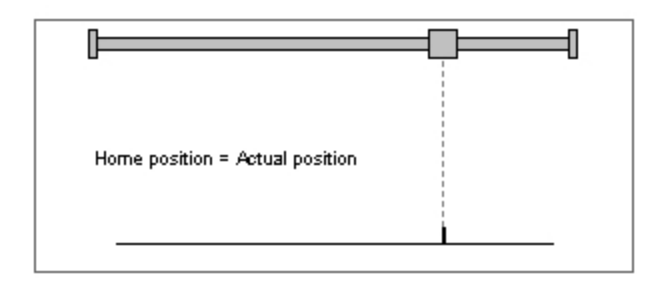

*Bild 6.31.1.1 The actual position corresponds to the reference point.*

## 6.32 Jog mode

This function is selected via the project tree in the "Motion profile" subject area, Jog mode. Jog mode (setup mode) is used to record (teach-in) positions, for disengaging in the event of a fault, or for maintenance procedures. A bus system or reference sourcing via terminal can be selected as the reference. The unit corresponds to the selected user unit. Two speeds are available for both directions. If the drive is to be moved at different speeds, both inputs must be active (relevant bits in bus operation). If the "Jog left" input is activated first and then input two, "Fast jog mode left" is started. If the "Jog right" input is activated first, "Fast jog mode right" is started.

#### **Jog mode setting**

- Jog in positive and negative direction: Set two digital inputs  $ISD0x = INCH P(7) = jog +$  $ISD0x = INCH$  N  $(8) = joq-$
- <sup>l</sup> **Fast jog:** Both digital inputs must be active (corresponding bits in bus mode)
- <sup>l</sup> **Fast jog direction left**: Activate "Jog left" input and then additionally input two
- <sup>l</sup> **Fast jog direction right**: Activate "Jog right" input and then additionally input two

#### **Setting of jog speed via project tree – Jog mode**

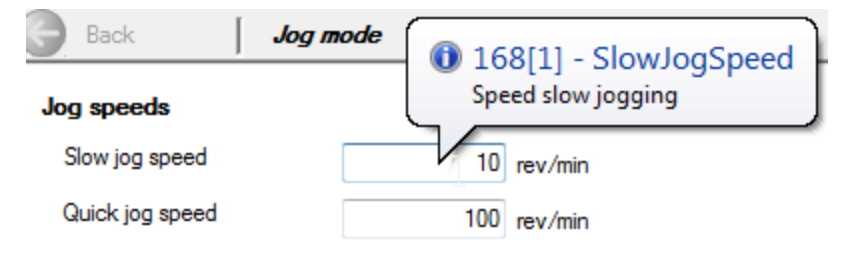

*Bild 6.32.0.1 "Jog mode" dialog box*

#### **Setting the necessary digital inputs**

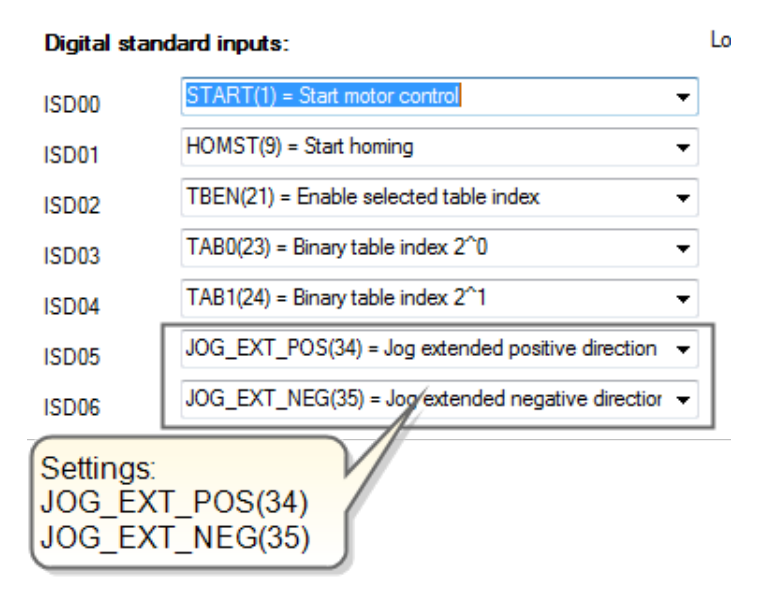

*Bild 6.32.0.2 "Digital inputs" dialog box* **Manual mode window, "Jog mode" tab** The jog speeds in the manual mode window are oriented to the values of the "Jog mode speed settings" dialog box. The drive is moved using the "Jog -" and "Jog +" buttons.

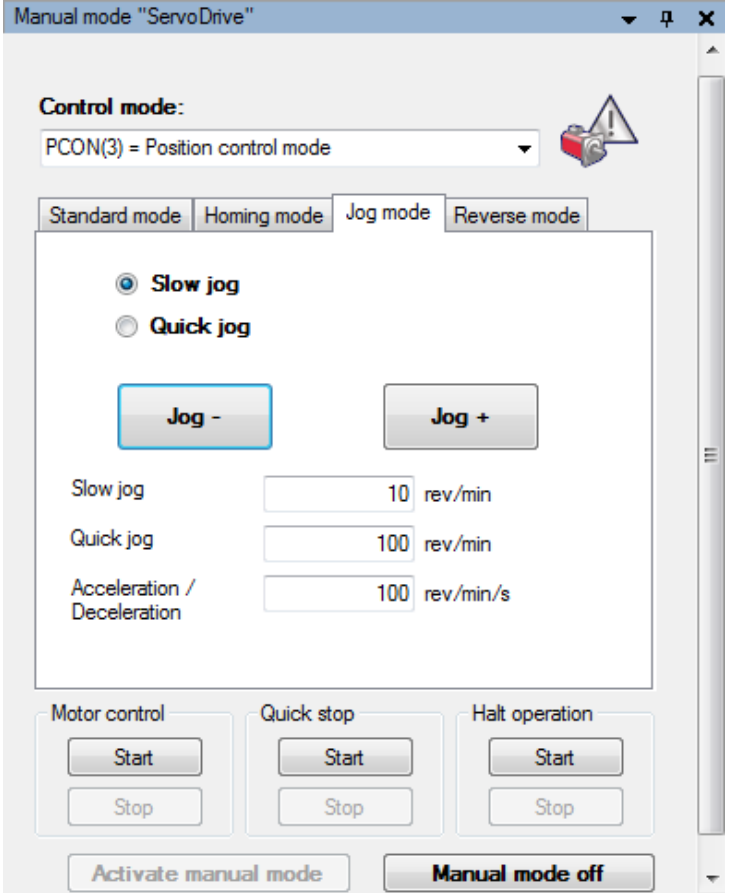

*Bild 6.32.0.3 "Jog mode" window*

## 6.33 Electronic gearing settings

### **6.33.1 Electronic gearing / Synchronized movement**

By way of the "Synchronized movement" motion profile the setup dialog box opens up. "Electronic gearing". In it the gear transmission ratio, the pre-control scaling and the engagement and disengagement mode are specified. The transmission ratio (gear ratio) is given in fractions.

This ensures that the position references can be translated to the motor shaft with no rounding error.

#### **Speed factor:**

Scaling of speed pre-control

#### **Torque factor:**

Scaling of torque pre-control

#### **Engagement/disengagement mode:**

Described in the "Engagement and disengagement" topic.

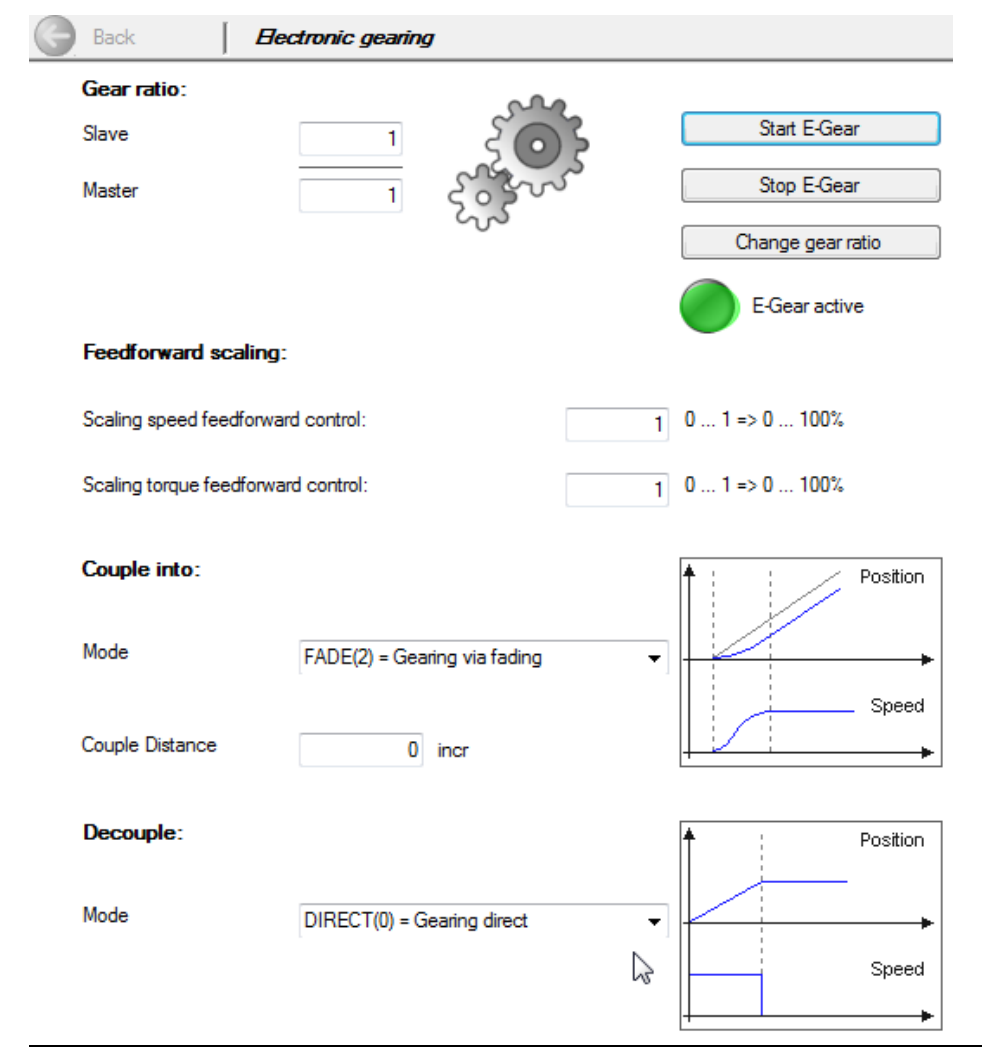

*Bild 6.33.1.1 "Electronic gearing" dialog box*

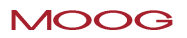

## <span id="page-161-0"></span>6.34 Master configuration

#### **6.34.1 Specifying the master encoder:**

The master encoder may be a "virtual master", a higher-level PLC, or an encoder system. The channels for the encoder system to be used are selected from the list box. Channel 3 is only available if an external interface X8 (option module) is present. If a higher-level PLC is used as the master encoder **P 1319 MPRO\_ECAM\_ CamMaster\_Axis\_Type = PARA(2)**, the resolution must be set referred to one motor revolution

**P 0250 MPRO\_ECAM\_PARAMaster\_Amplitude**.

#### **Master configuration:**

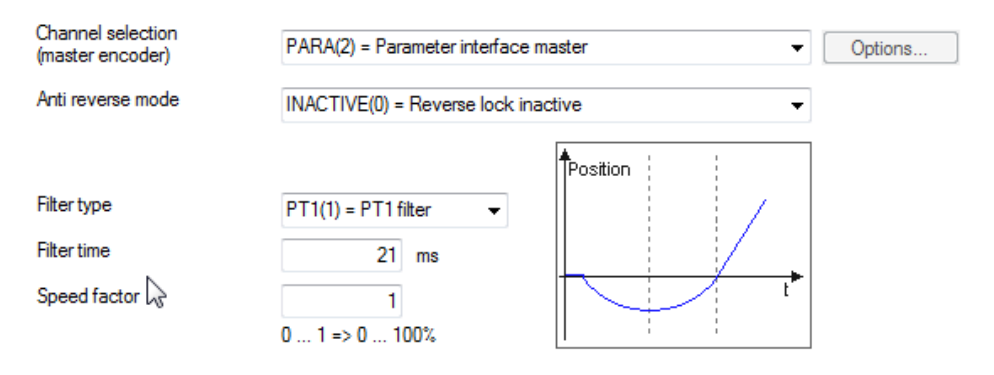

#### Parameterinterface master:

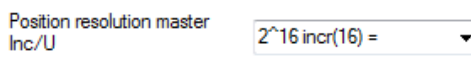

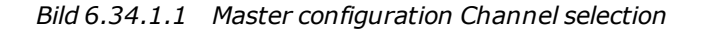

#### **Parameters**

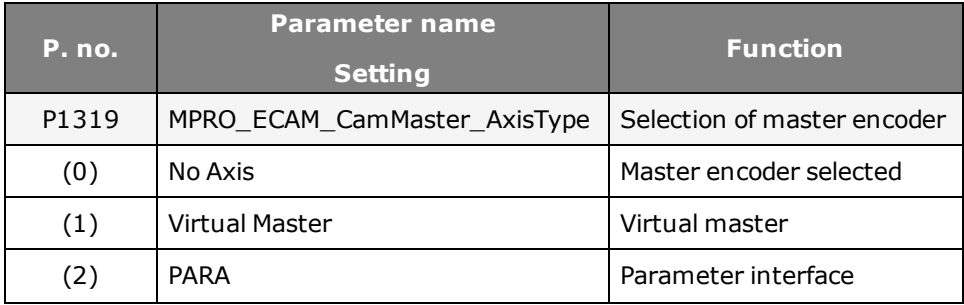

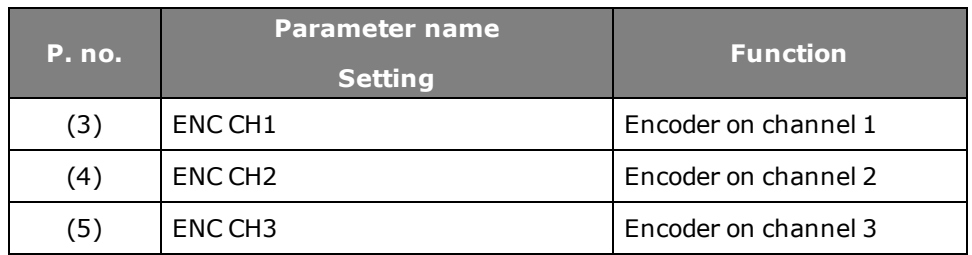

*Tabelle 6.34.1.2 Channel selection*

#### **Anti-reverse mode**

#### **[Anti-reverse](#page-165-0) [mode.htm](#page-165-0)**

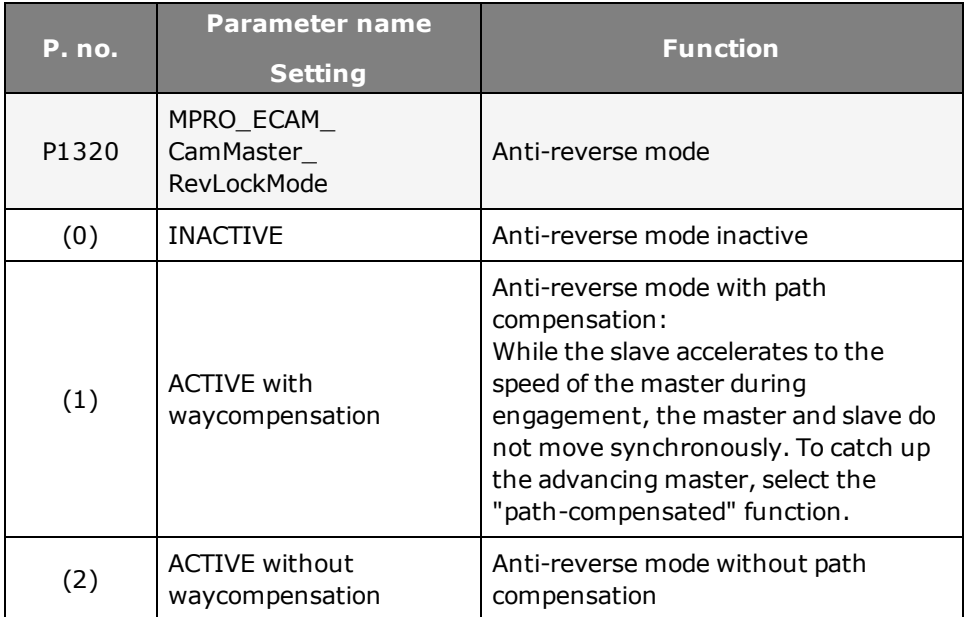

*Tabelle 6.34.1.3 Anti-reverse mode setting*

### **Filter type for guide value**

When using a real master encoder, encoder signals may be subject to noise. The signals can be filtered with a PT1 element or a mean value filter

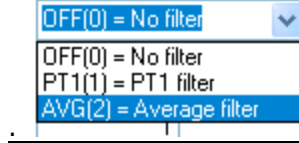

*Bild 6.34.1.4 Selection window for filter*

#### **Parameters**

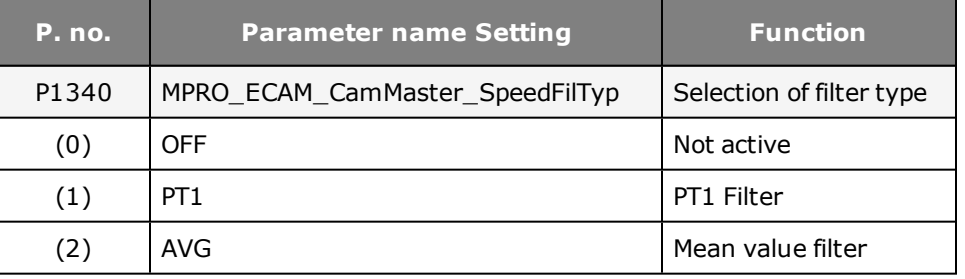

*Tabelle 6.34.1.5 Selection of a suitable filter for noise suppression*

**Speed**

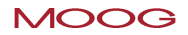

The master encoder can be assigned an additional speed factor.

Geschwindigkeitsfaktor

 $\mathbf{1}$  $0... 1 \Rightarrow 0... 100\%$ 

*Bild 6.34.1.6 Speed factor input window*

#### **Parameter Master**

When using the "Parameter Master", the number of increments per motor revolution **P 0250 MPRO\_ECAM\_ParaMaster\_Amplitude** must be set.

#### [Siehe](#page-165-0) [\"Anti-reverse](#page-165-0) [mode"\](#page-165-0) [auf](#page-165-0) [Seite](#page-165-0) [166](#page-165-0)

6.35 Engagement and disengagement

#### **Engagement variants**

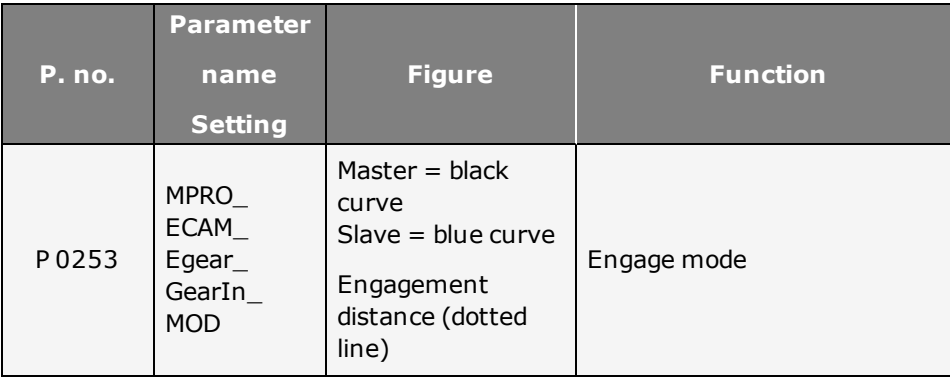

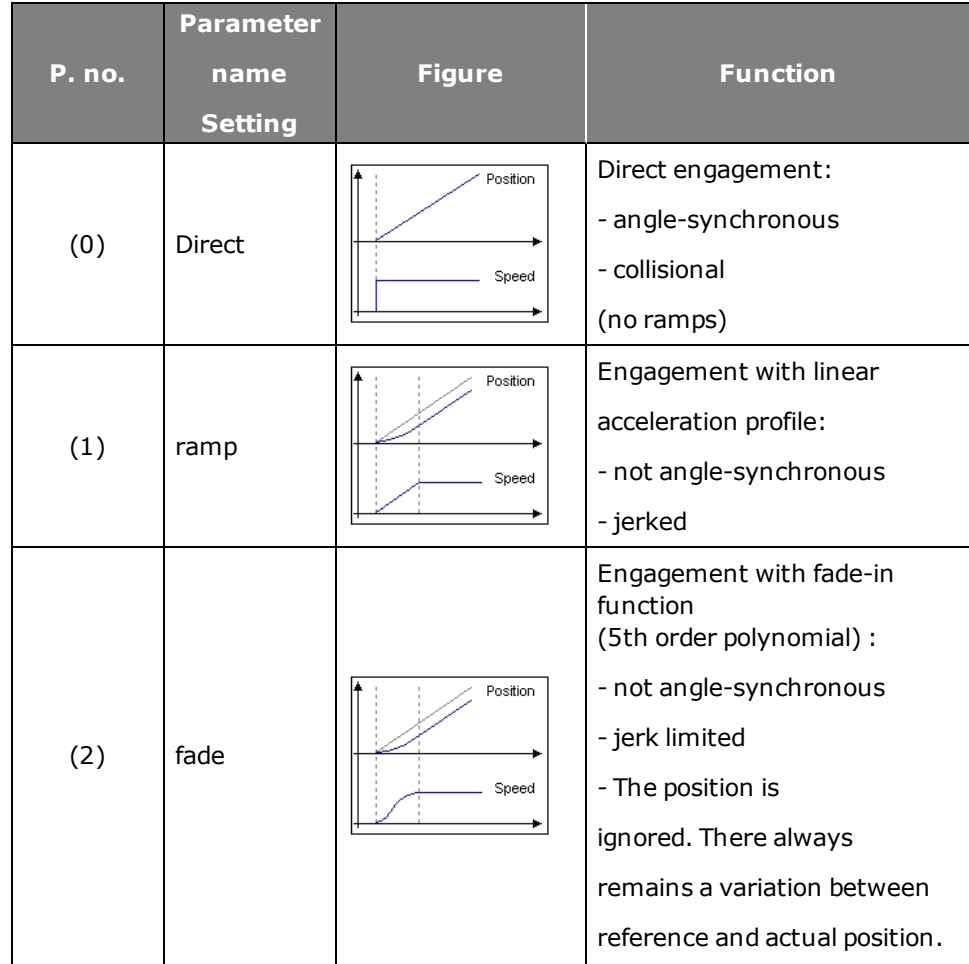

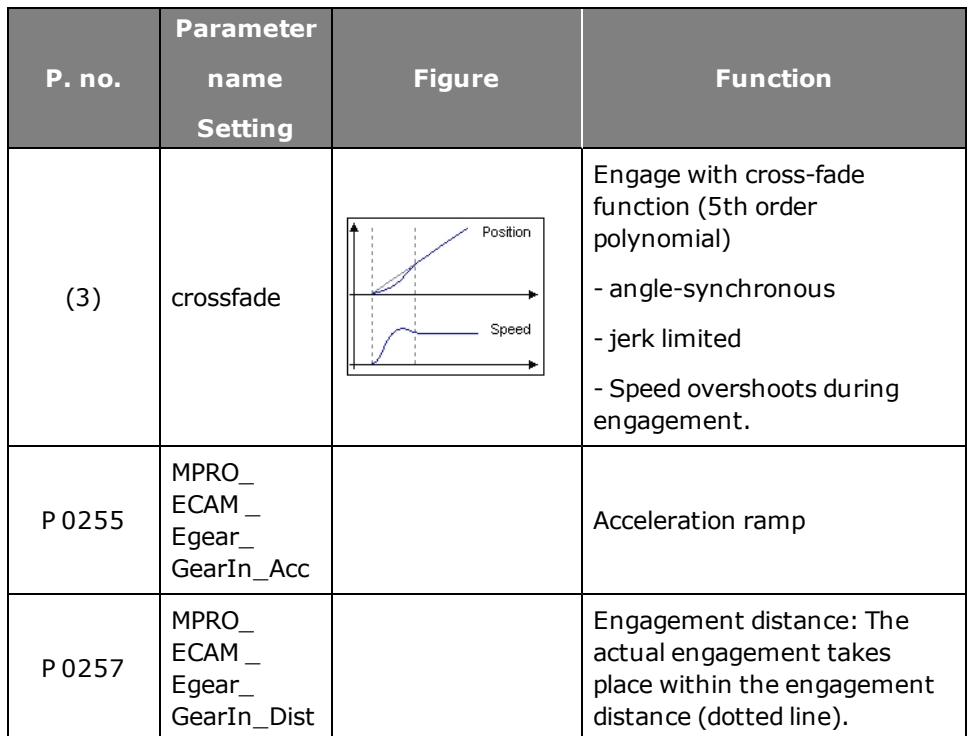

*Tabelle 6.35.0.1 Engagement variants*

### **Disengagement variants**

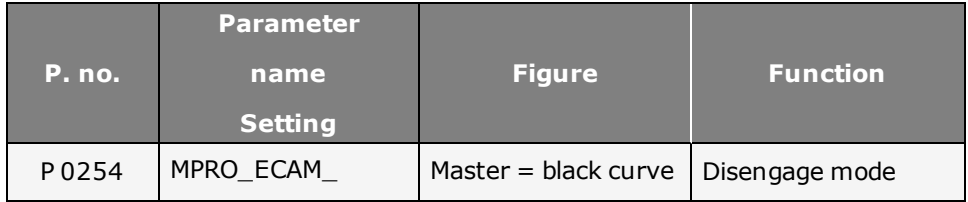

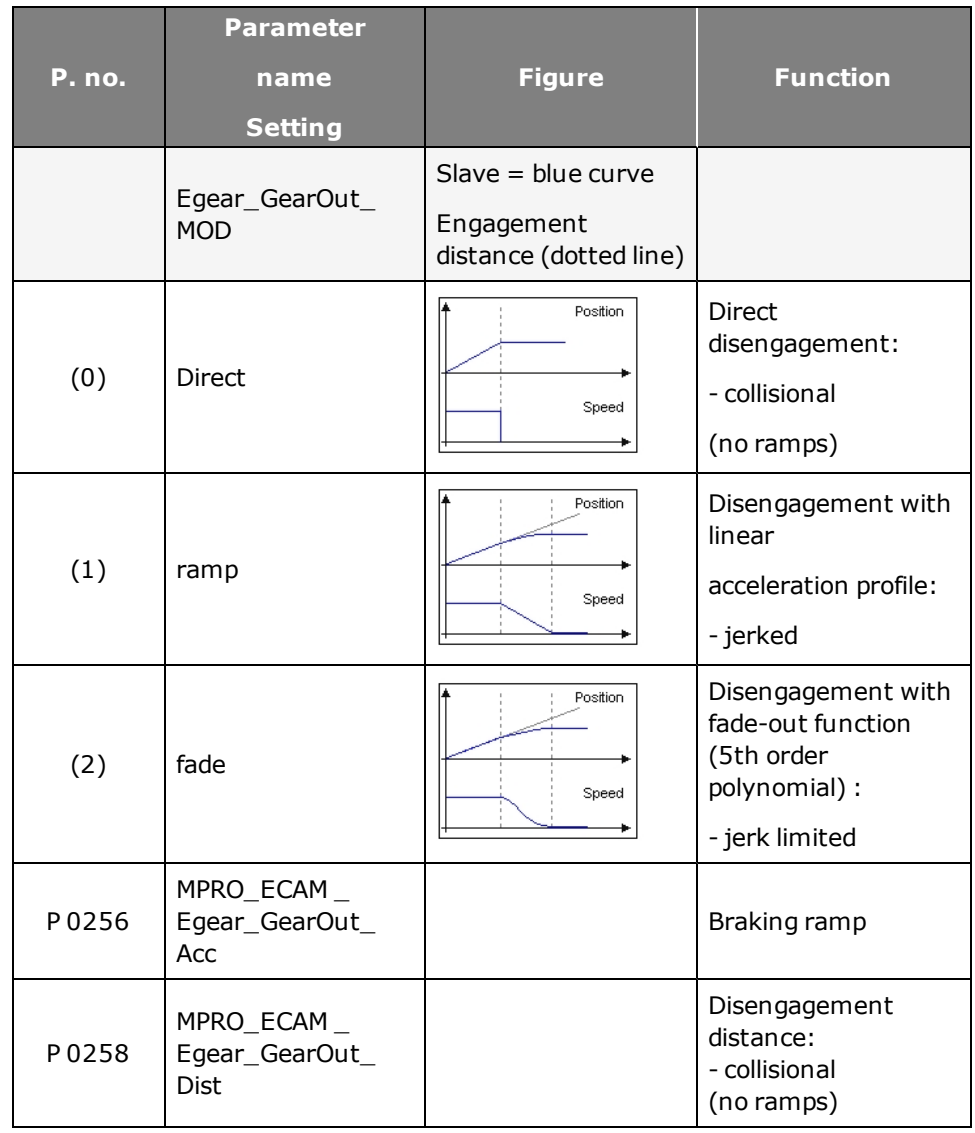

*Tabelle 6.35.0.2 Engagement mode*

# **NOTE:**

The actual engagement takes place within the engagement distance (dotted line). This area can be set separately for acceleration and braking.

## <span id="page-165-0"></span>6.36 Anti-reverse mode

Anti-reverse mode can be used optionally with or without path compensation. The table explains how the master and slave respond when path compensation is selected or not. The selection options are explained in the table.

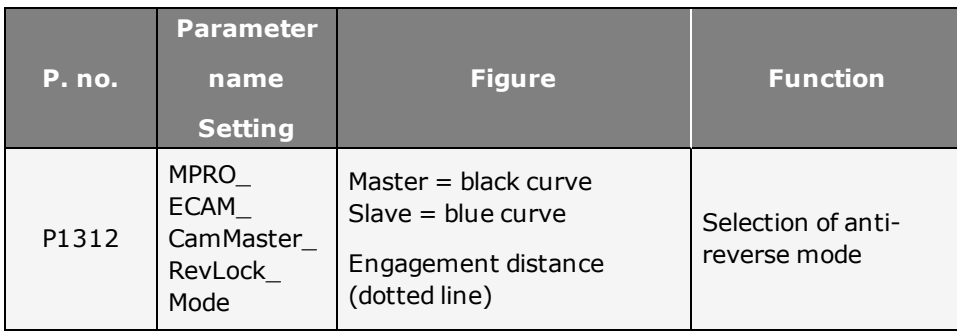

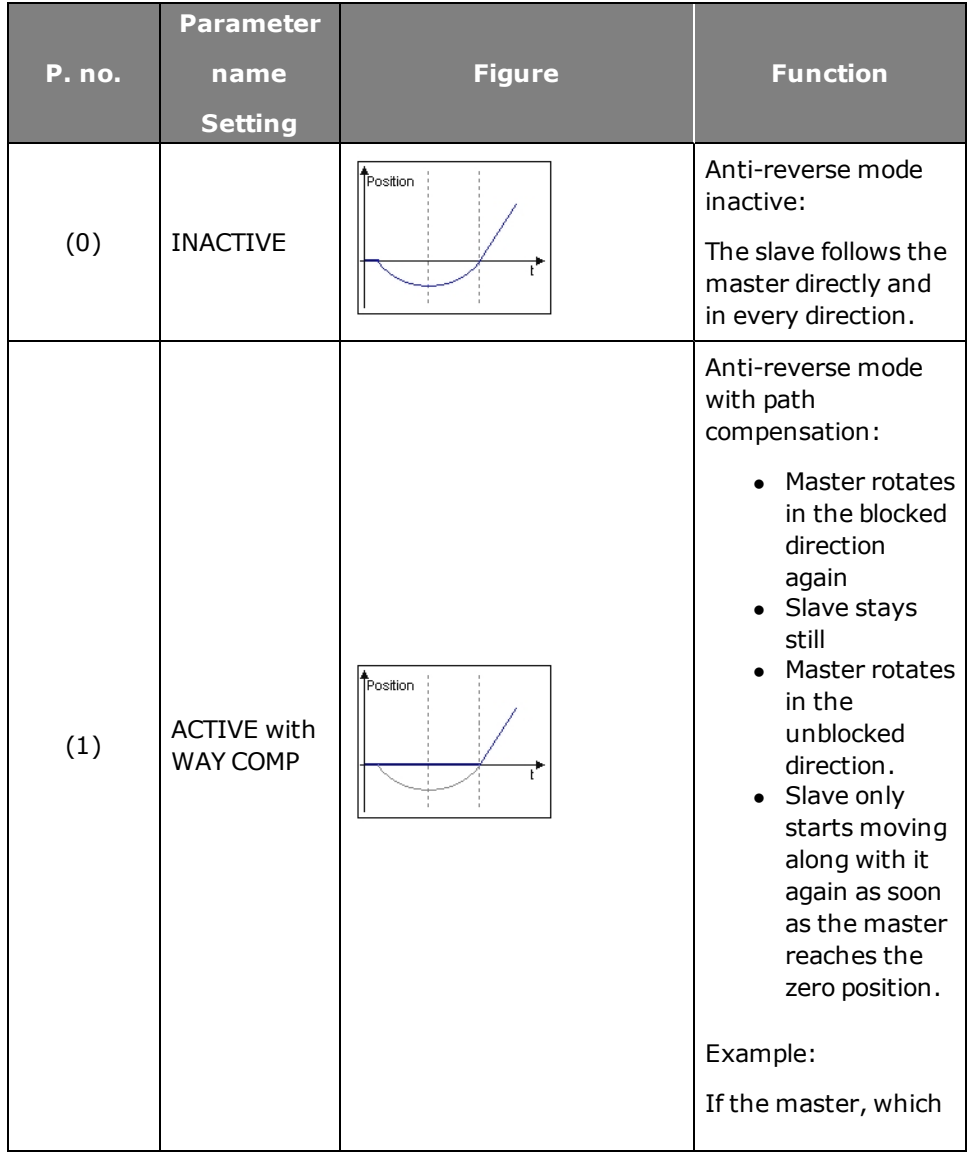

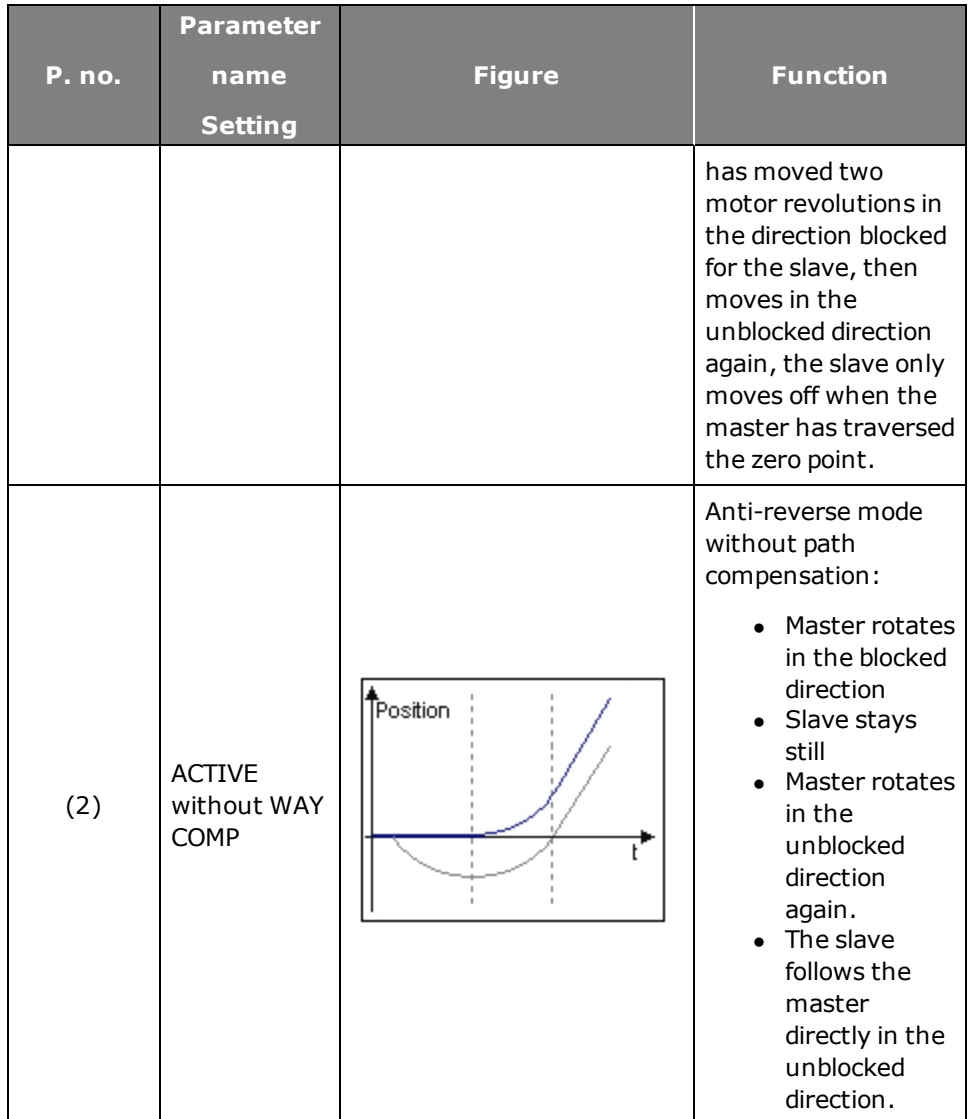

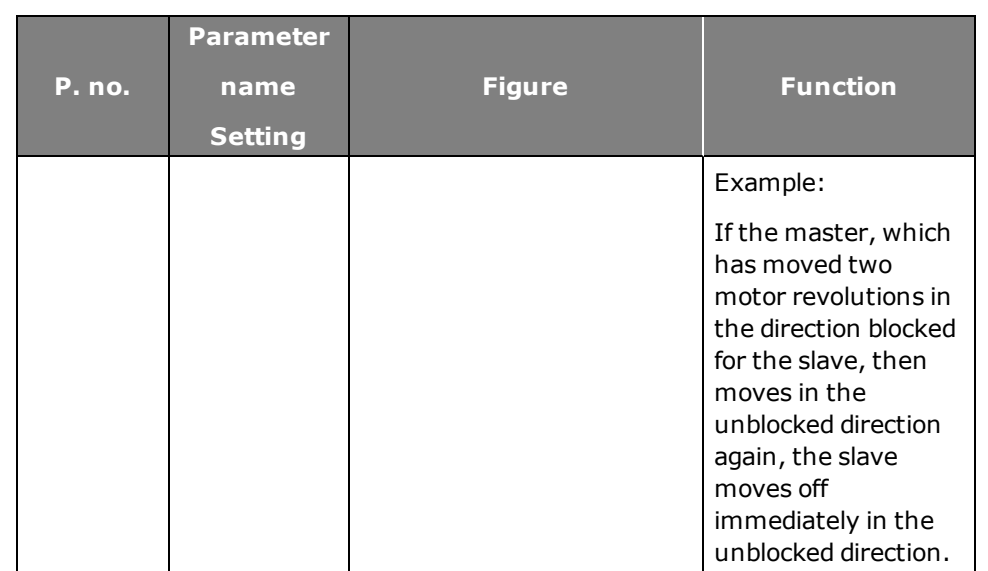

*Tabelle 6.36.0.1 Setting for anti-reverse mode*

### [Master](#page-161-0) [configuration.htm](#page-161-0)

## 6.37 Synchronization mode

The Synchronized Movement function enables synchronous running of the drive in relation to a real or virtual master axis.

Digital control signals are used to provide positionally precise disengagement from the guide value (e.g. with standstill at cycle end) and positionally precise engagement to the current guide value.

An encoder system, the virtual master or the parameter interface is selected as

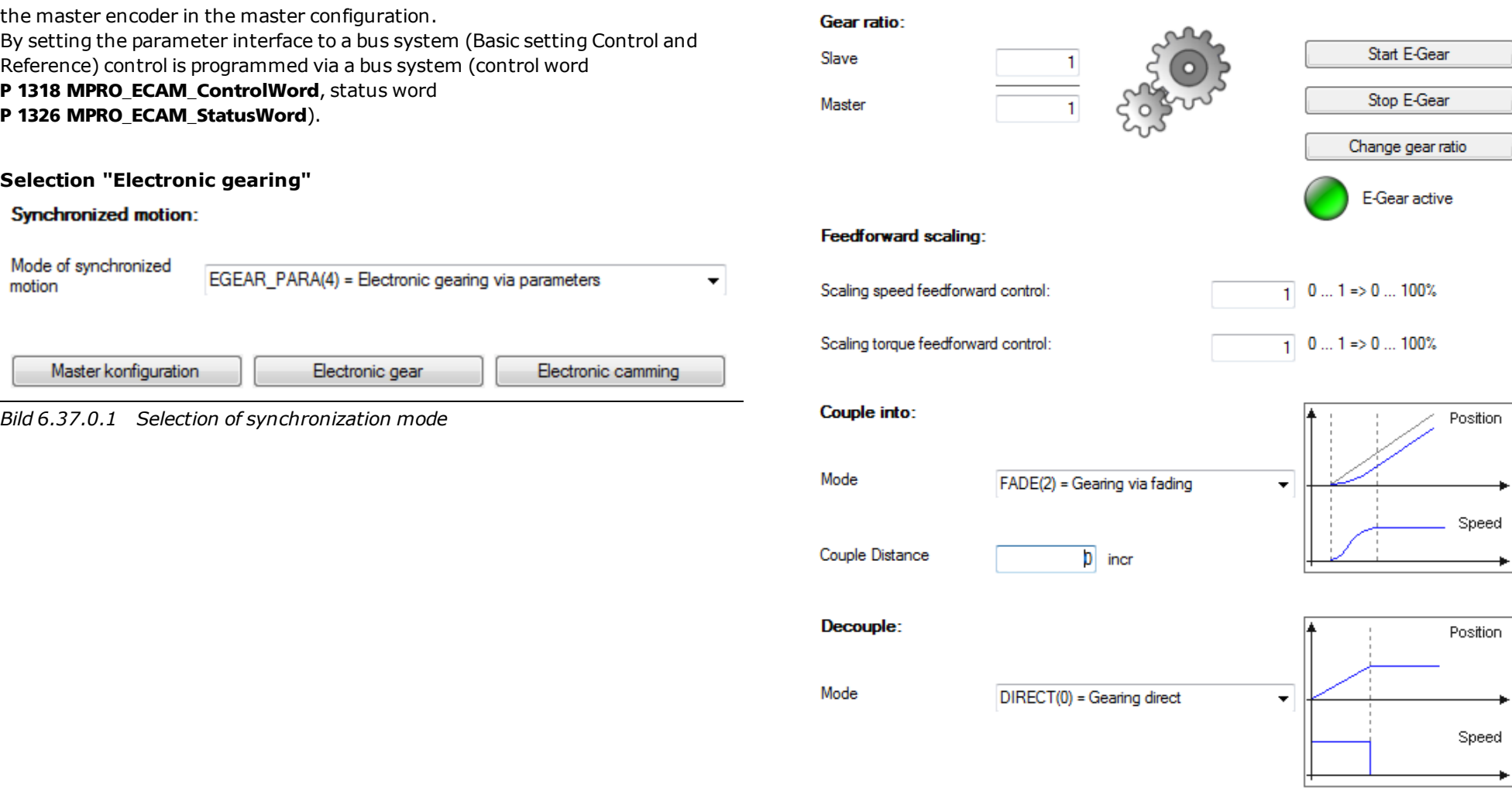

*Bild 6.37.0.2 "Electronic gearing" dialog box*

#### **Parameters**

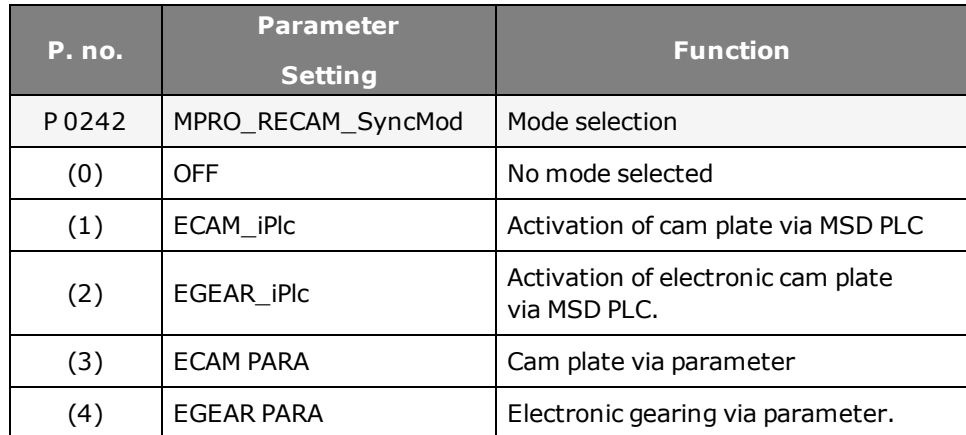

*Tabelle 6.37.0.3 Selection of synchronization mode.*

#### **Transmission ratio (gearing factor):**

The ratio is given as a fraction. This ensures that the position on the drive shaft can be translated onto the motor shaft without rounding errors at any time.

### **Speed factor:**

Scaling of speed pre-control

### **Torque factor:**

Scaling of torque pre-control

## 6.38 Status and control word

### **6.38.1 Control word for electronic gearing**

#### **P 1318 MPRO\_ECAM\_ControlWord.**

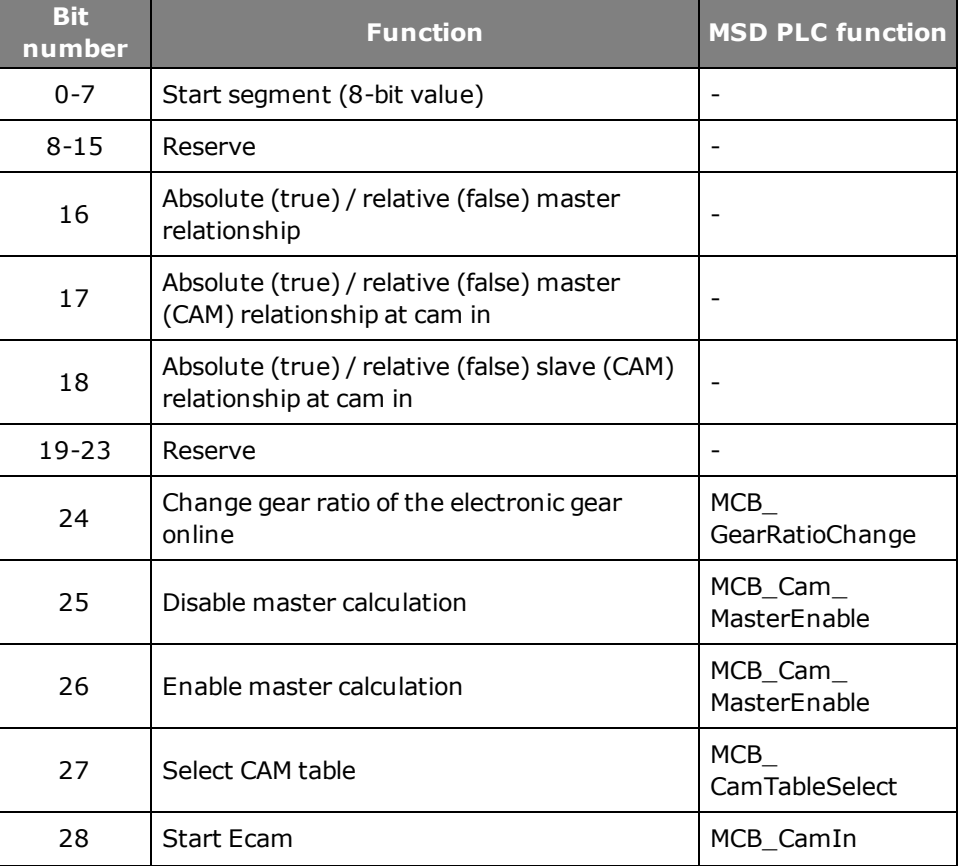

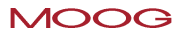

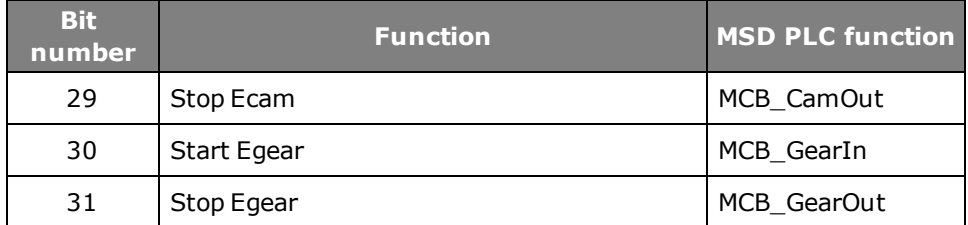

*Tabelle 6.38.1.1 Control word ECAM*

### **6.38.2 Status word for electronic gearing**

#### **P 1326 MPRO\_ECAM\_StatusWord**

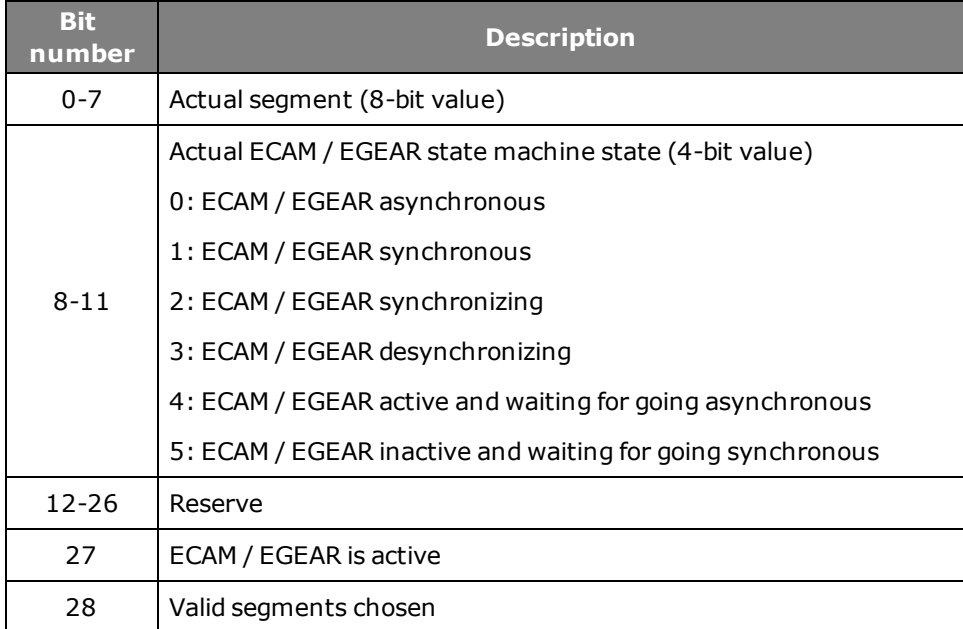

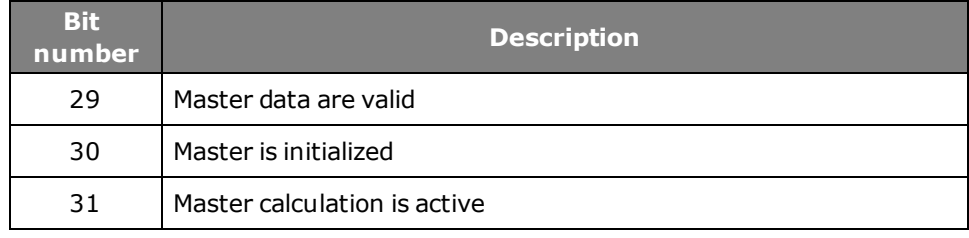

*Tabelle 6.38.2.1 Status word ECAM*

## 6.39 Virtual Master

If the "Virtual master" is selected for the master encoder, the dialog box below opens up under "Options". Click "Start" to start the engagement and click "Stop" and "Halt" correspondingly to stop it.

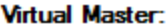

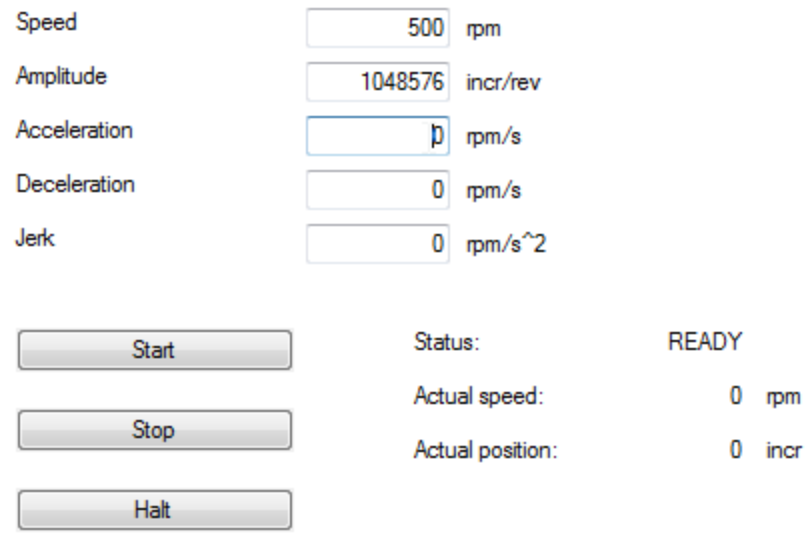

*Bild 6.39.0.1 "Virtual master" dialog box*

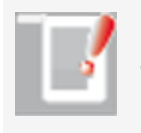

#### **NOTE:**

The virtual master must be activated by clicking the "Start" button, and remains active for operation of a synchronized movement.

## 6.40 Cam plate

The function is not available as standard. It must be specially requested. Contact Moog GmbH.

## 6.41 Reference table

#### **6.41.1 Reference table setting**

With the reference table up to 16 reference values can be defined. In the process, the drive moves to its targets in conformance to the respective driving sets. Depending on the selected control mode, each reference in the table assigned a speed, acceleration and deceleration value. The table reference values can be used in any control mode.

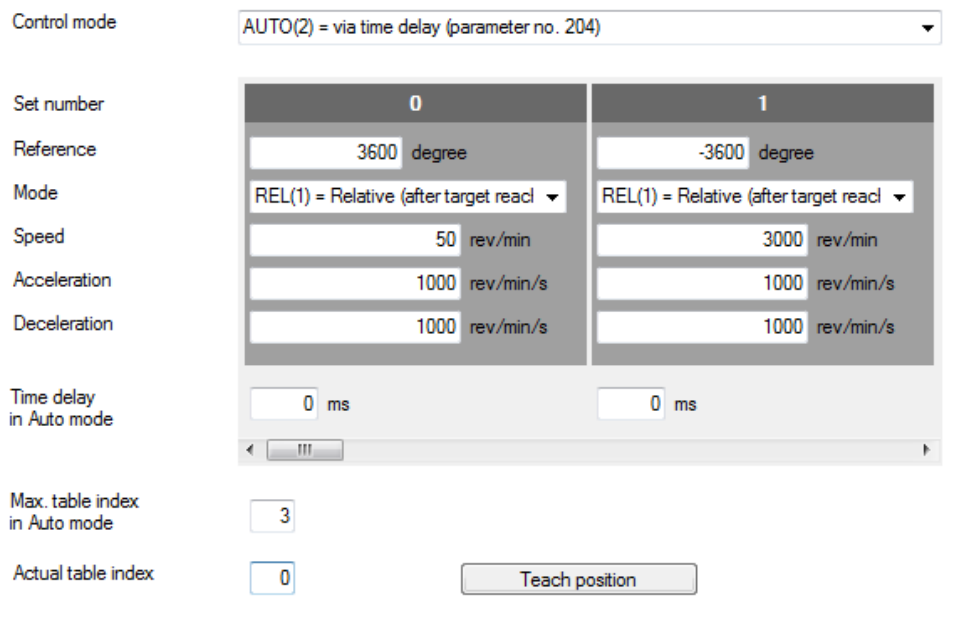

*Bild 6.41.1.1 Reference table*

#### **Scaling**

The references must be made available in user-defined distance units. This is done by way of the "Scaling" motion profile.

#### **Speed**

In "Infinite positioning" mode the speed can be specified signed. It is limited by parameter **P 0328 CON\_SCON\_SMax**.

#### **Ramps**

The acceleration values for starting and braking can be parameterized irrespective of each other. The input must not be zero.

#### **Positioning jobs**

The driving jobs from zero up to the value set in "Number of follow-up jobs to be processed" are continuously processed. When the driving set entered in **P 0206 MPRO\_TAB\_MaxIdx** is complete, the first data set restarts. For this, P **0205 MPRO\_TAB\_Mode**must be set to **= "AUTO"**. Processing is only stopped by removing the start contact. The positioning mode **P 0203 MPRO\_TAB\_PMode = "REL at once"** aborts a current position driving set and moves, as from the current position, to the new reference.

#### **Parameters**

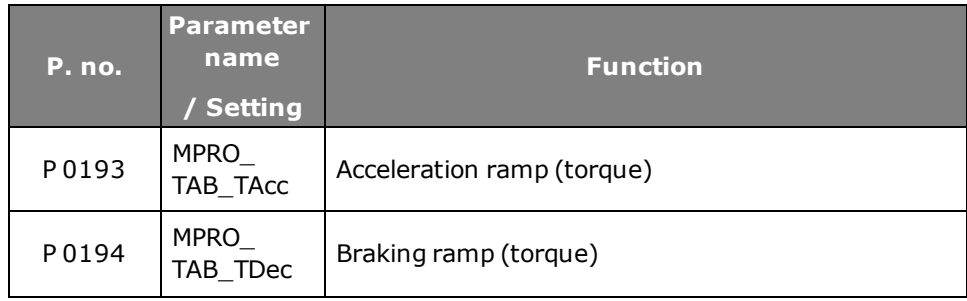

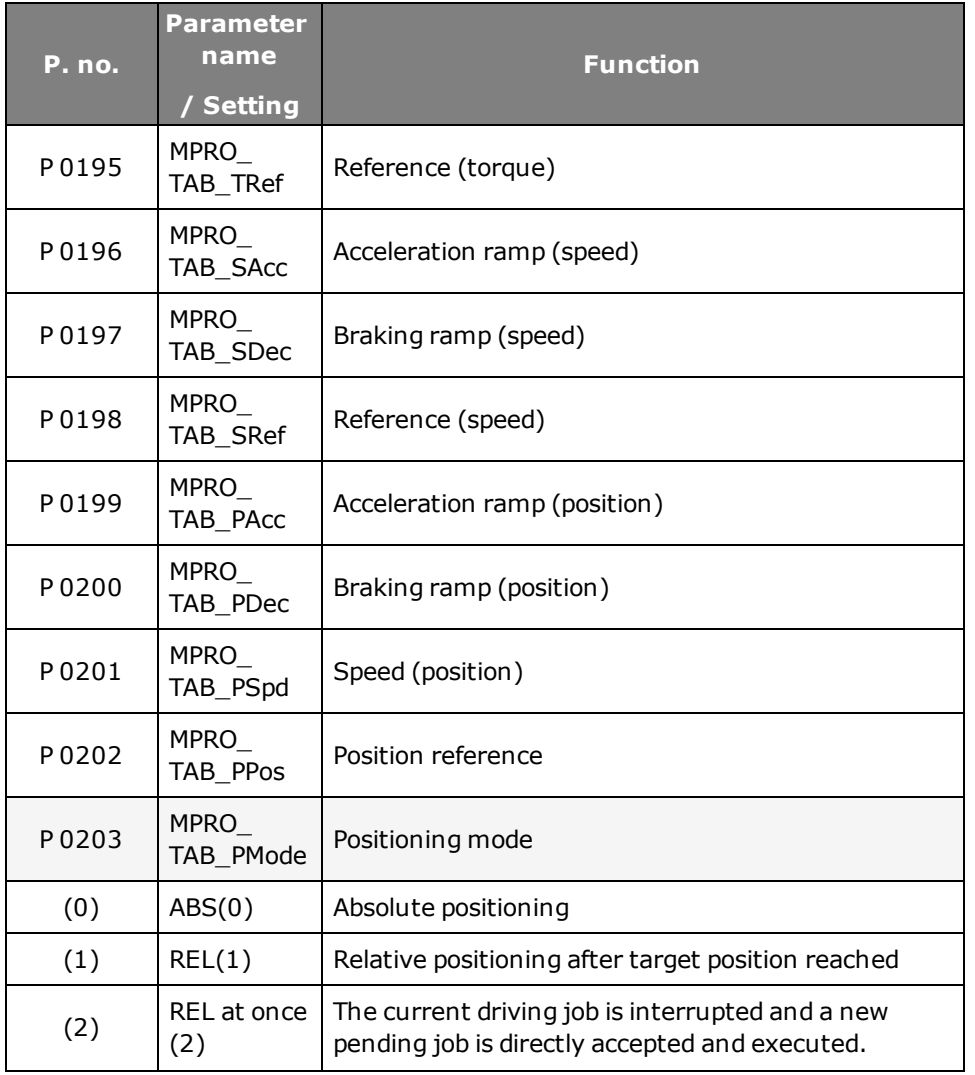

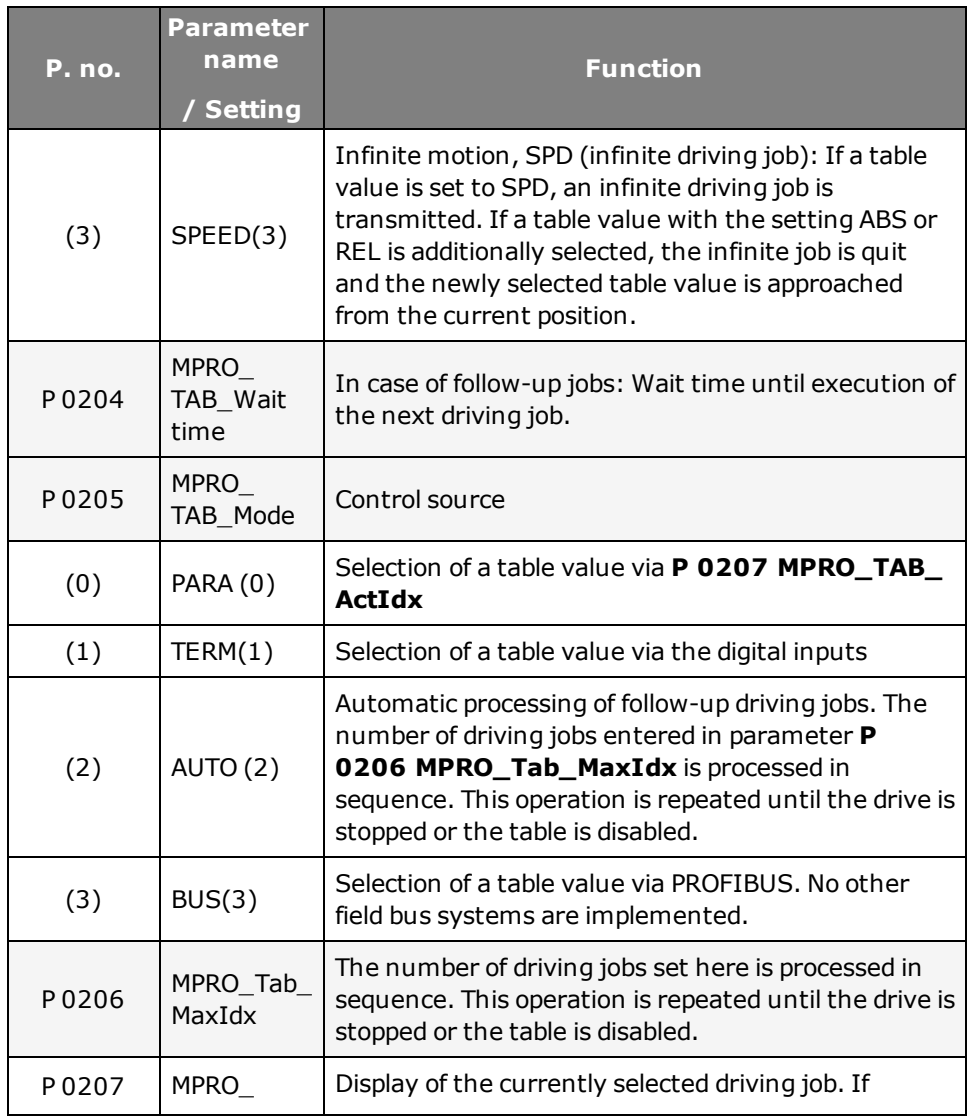

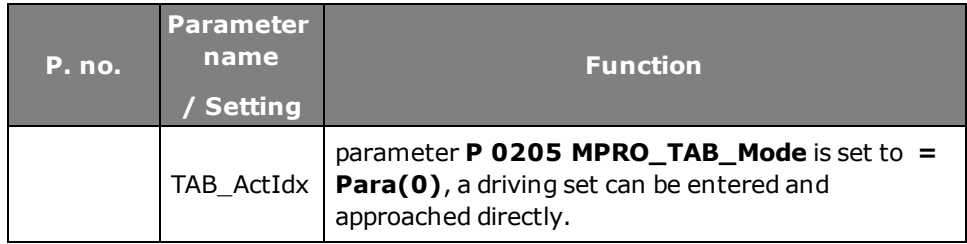

*Tabelle 6.41.1.2 Parameters – table references*

## Method: Enabling table values:

### **Settings for reference input via table values**

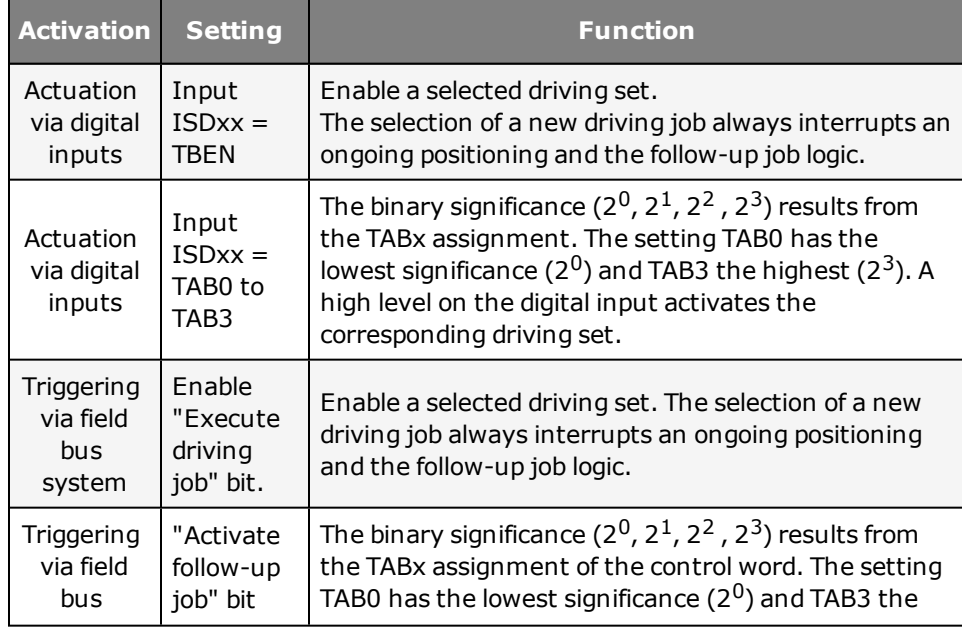

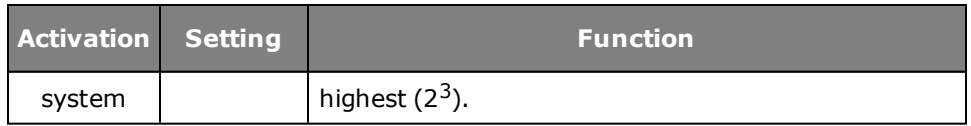

*Tabelle 6.41.1.3 Activation of table references*

## 6.42 Analog channel

### **6.42.1 Settings**

Two standard analog inputs ISA00, ISA01 are available. The negative indices are set for analog reference input, and the positive indices for digital reference processing. The option REV(-2) = Analog command specifies an analog voltage of  $+/- 10 V.$ 

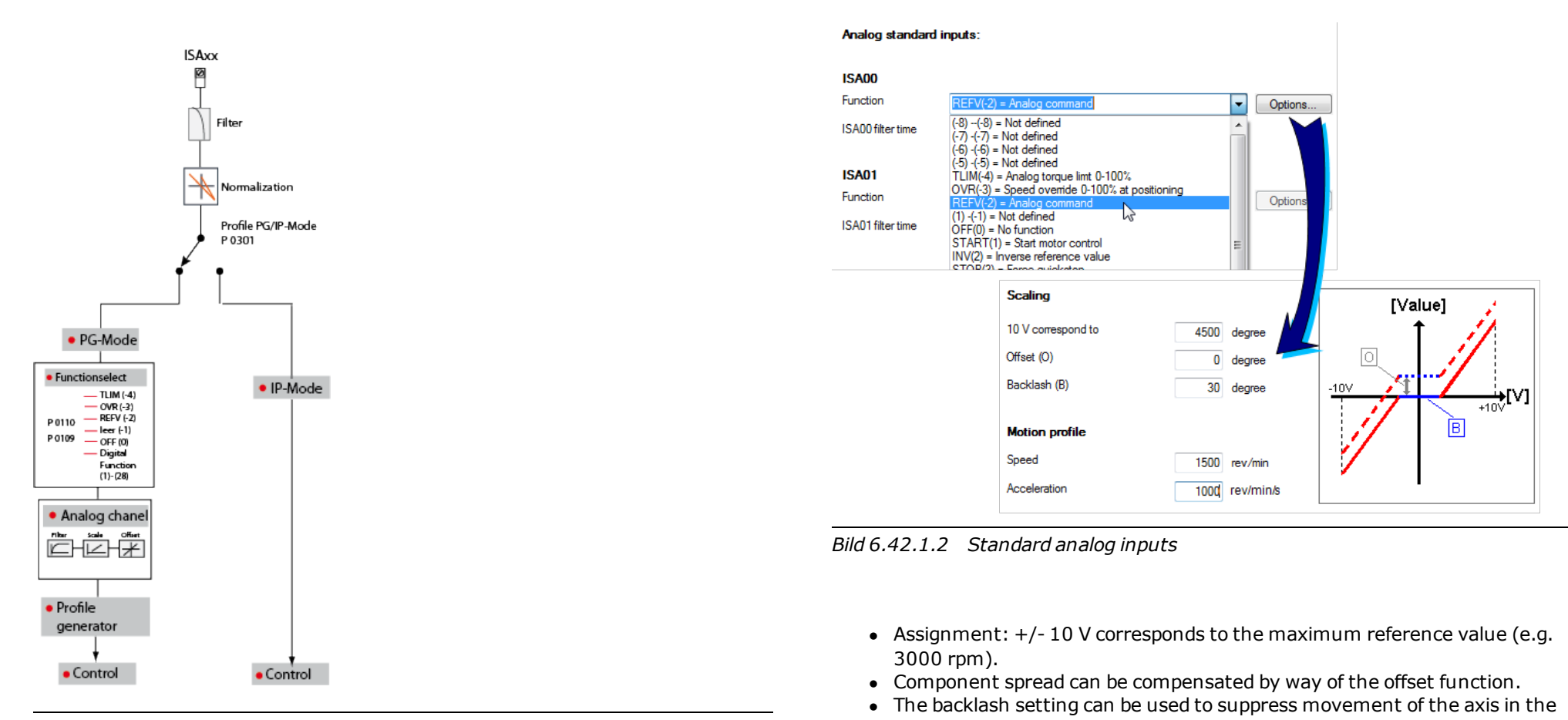

*Bild 6.42.1.1 Reference processing*

- standstill range. • The setting for specifying torque references is made via the analog channel, as in speed control.
- Braking/acceleration ramp for torque and speed

### **6.42.2 Position reference input via analog channel**

With the analog inputs ISA00 or ISA01 absolute position references can be specified for position control. The connected input voltage is assigned to the maximum position reference value by means of a scaling factor in the range  $\pm 10$ V. Setting a position offset can compensated for component variations. A threshold value can also be specified which generates a run-on range around the last reference value. A ramp function calculates a motion profile for the position reference from pre-defined acceleration and speed limits.

The position references on the analog channel are not applied immediately, but dependent on a digital input. For this, one of the digital inputs ISD00 to ISD06 must be parameterized to the value REFANAEN(28). The received position reference is only applied when the corresponding digital input is TRUE. The acceleration is entered in parameter **P 0173[0] MPRO\_ANA0\_TScale** or **P 0183[0] MPRO\_ANA1\_TScale**.

#### **Parameters**

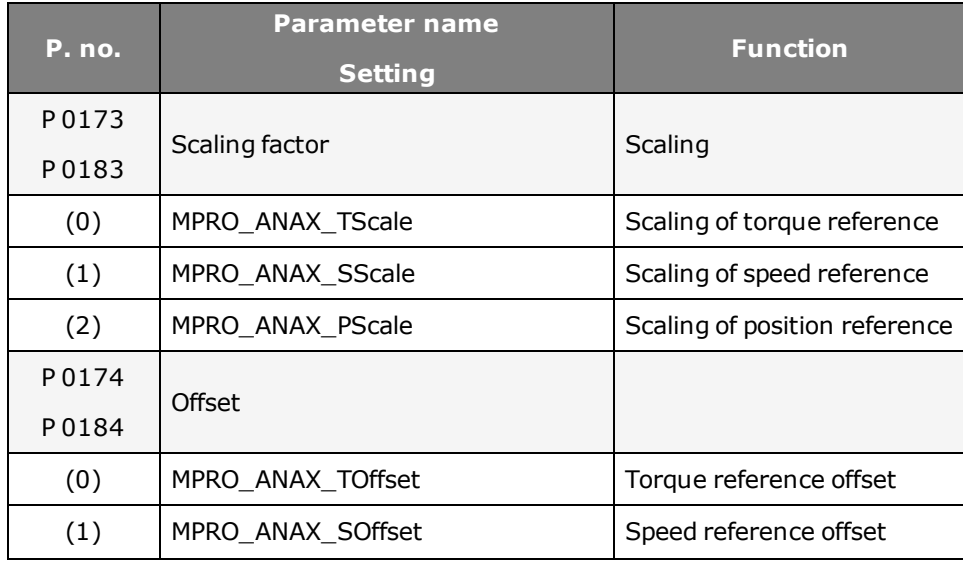

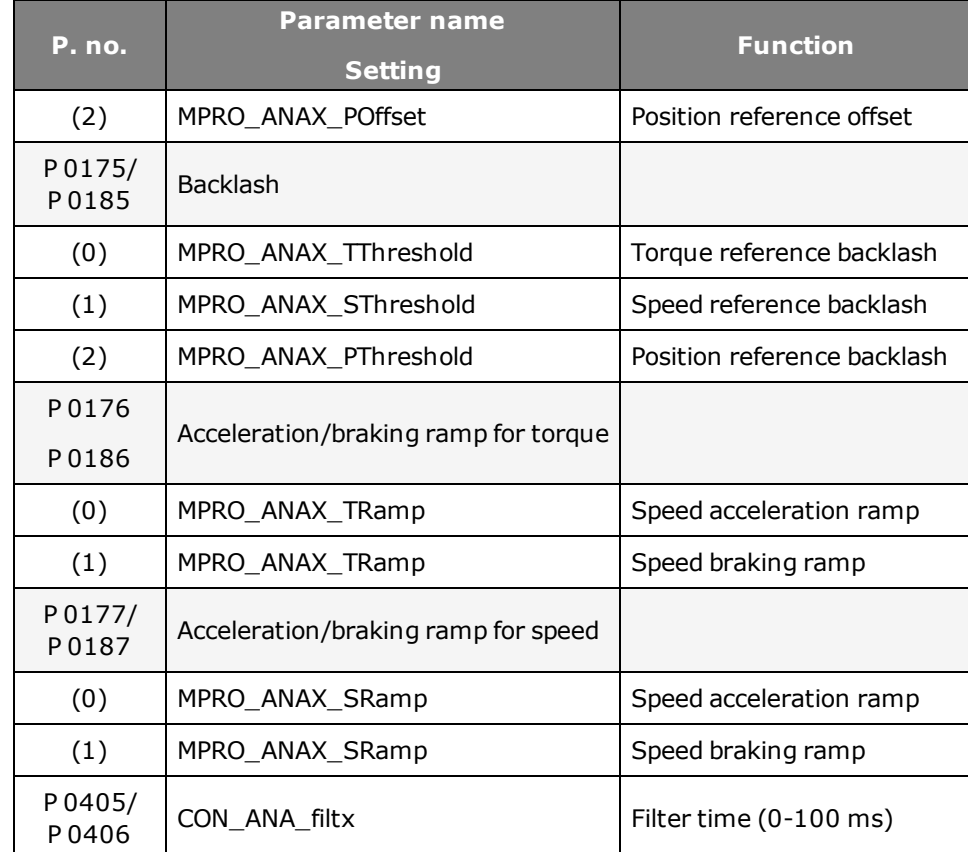

*Tabelle 6.42.2.1 Reference processing, analog inputs ISA00, ISA01*

#### **Setting**

- <sup>l</sup> Function selector **P 0109/P 0110: MPRO\_INPUT\_FS\_ISA00/ISA01= REFV (-2)**
- Reference processing via PG/IP mode (see also Profile generator)
- Analog channel setting:
	- Select input function
	- Scaling
	- Voltage offset [V]
	- Filter time
- Set acceleration/braking ramps, stop ramps

## 6.43 State machine

### **6.43.1 State machine according to CiA402**

The system state of the drive is basically managed by the central state machine according to CiA402. However, the transitions and states which the state machine passes through are dependent on the drive profile setting and the bus system used. During operation, a distinction is made between drive standstill, operation, and the error states.

### **States display**

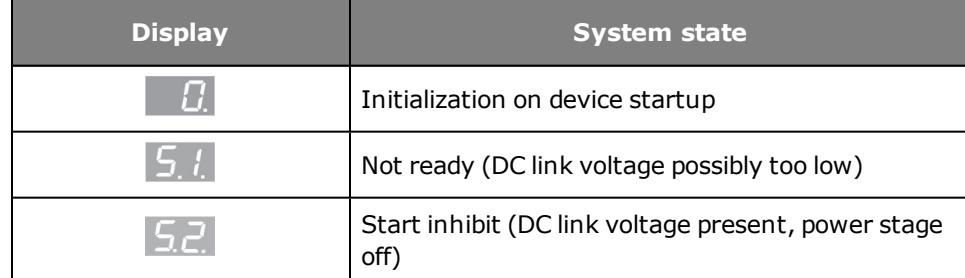

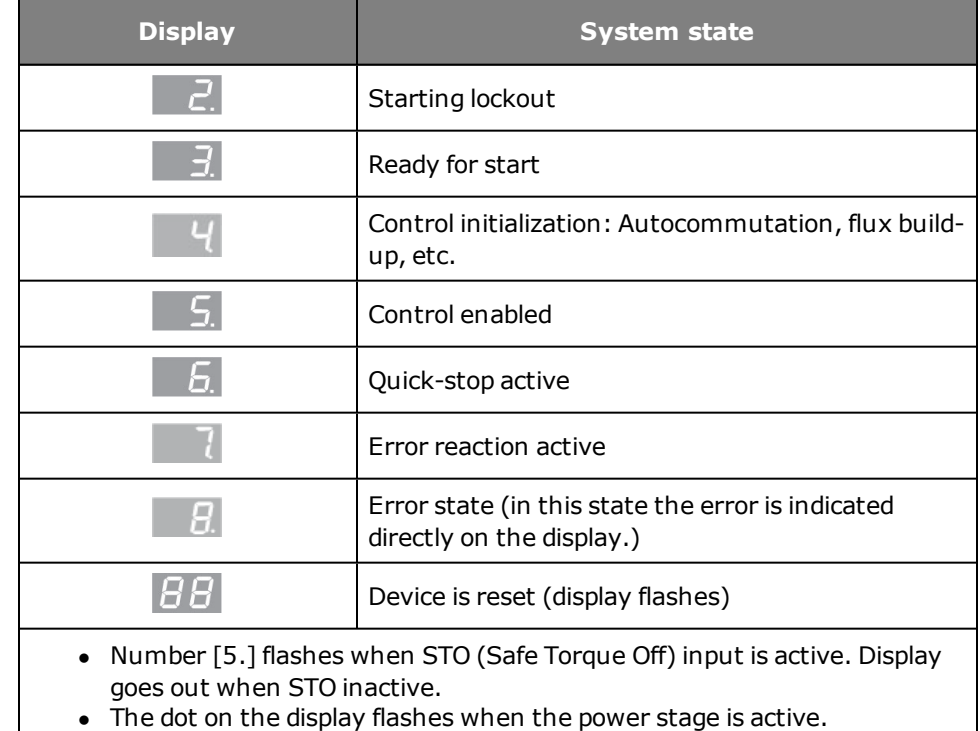

*Tabelle 6.43.1.1 Central state machine according to CiA402*

### **NOTE:**

The system states indicated on the display may differ from the states in the table depending on the drive profile setting.

 $\circ$ 

### **State machine schematic**

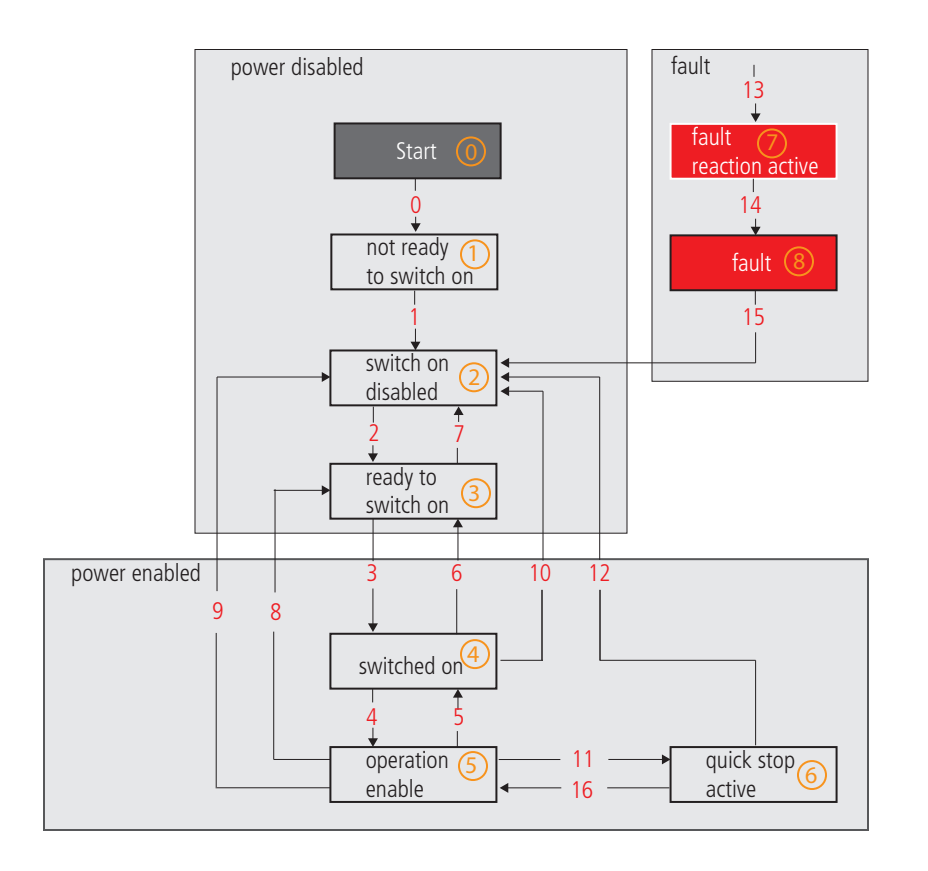

State number

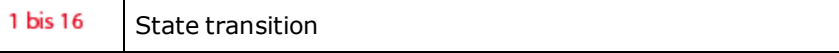

*Bild 6.43.1.2 State machine according to CANopen communication*

## 6.44 Touchprobe

#### **6.44.1 Configuration of touchprobe functionality**

Using the touchprobe inputs ISD05 and ISD06, touchprobe functions can be performed. HTL encoders can be evaluated or pulse counters implemented using the MSD PLC.

The touchprobe is activated via parameter **P 0240 "MPRO\_TP\_Ctrl"**. This enables triggering on a positive or negative edge, or on both edges, of the signal detected on the touchprobe inputs. After the measurement, the parameter jumps back to the value "NONE (0)" and the latch position is mapped in the corresponding subindex of parameter **P 0241 "MPRO\_TP\_Position"**. A continuous touchprobe mode is not possible at present, so the touchprobe has to be reactivated after the measurement.

Parameter **P 1402 "MPRO\_TP\_Channel"** can be used to select various positions as actual value sources of the latch position for the touchprobe functionality.

The following table provides an overview of the available settings. The inputs for ISD05 and ISD06 must be parameterized to Touchprobe (PROBE(15)). The counters are accessed via the MSD PLC or a bus system.

#### **Device setup > Configuration of inputs/outputs > Digital inputs**

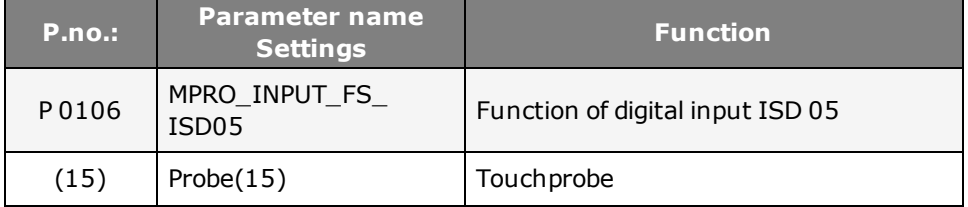

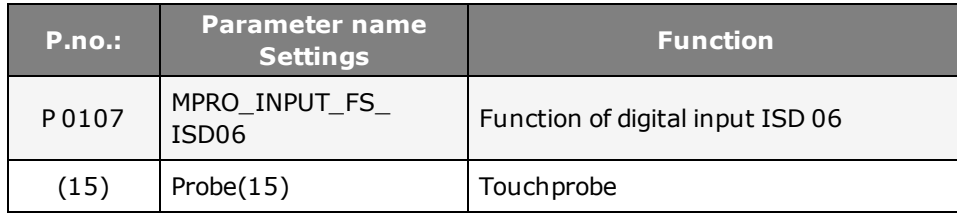

*Tabelle 6.44.1.1 Configuration of inputs*

### **Device setup > Motion profile > Touchprobe**

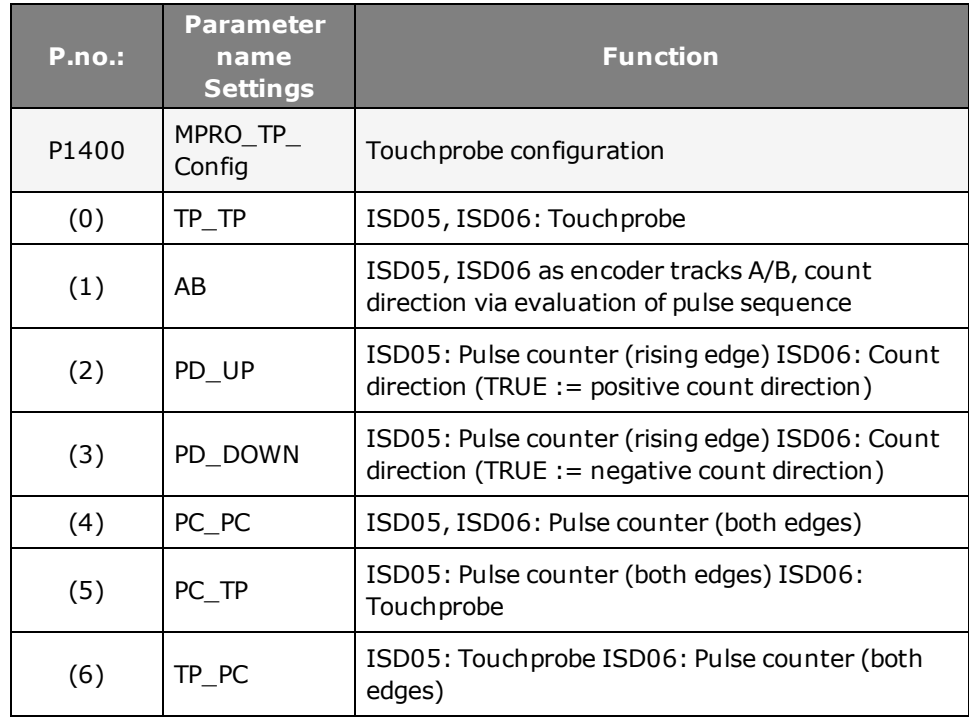

*Tabelle 6.44.1.2 Touchprobe configuration P 1400*

### **Device setup > Motion profile > Touchprobe (only for ISD05/ISD06)**

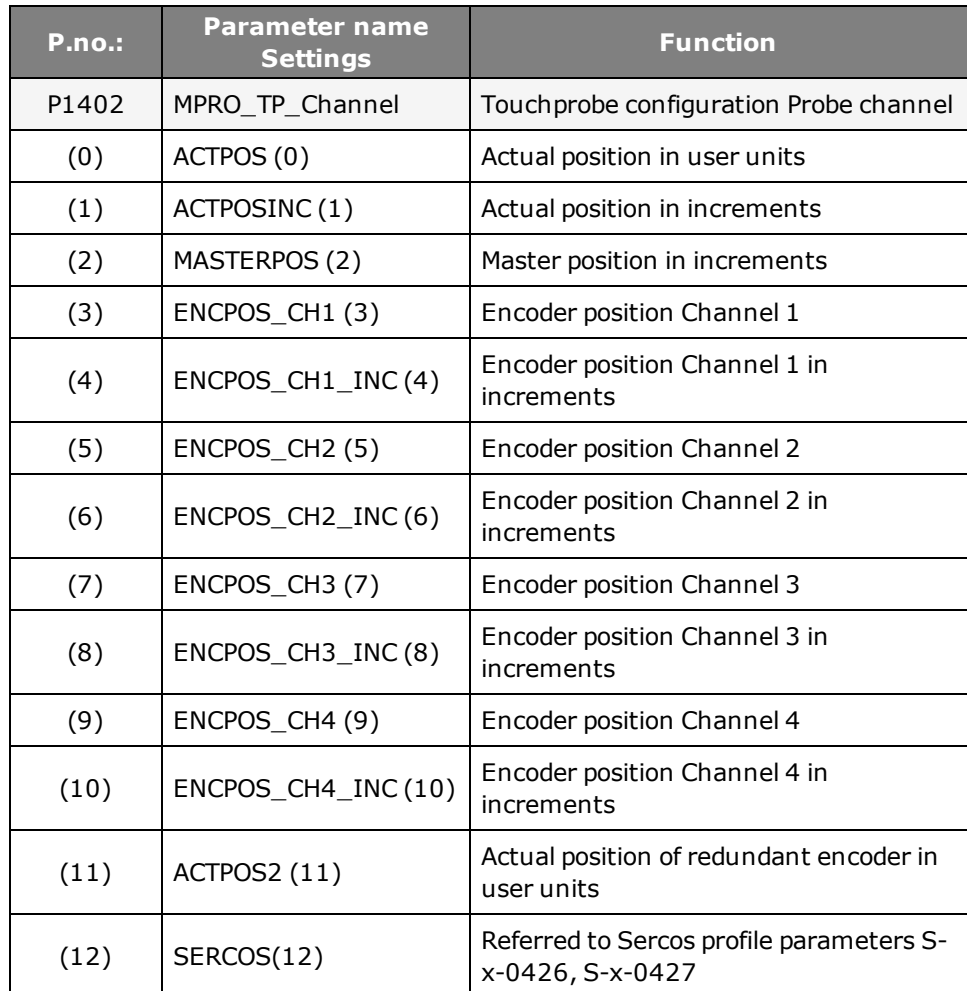

*Tabelle 6.44.1.3 Touchprobe configuration P 1402*

#### **Touchprobe configuration**

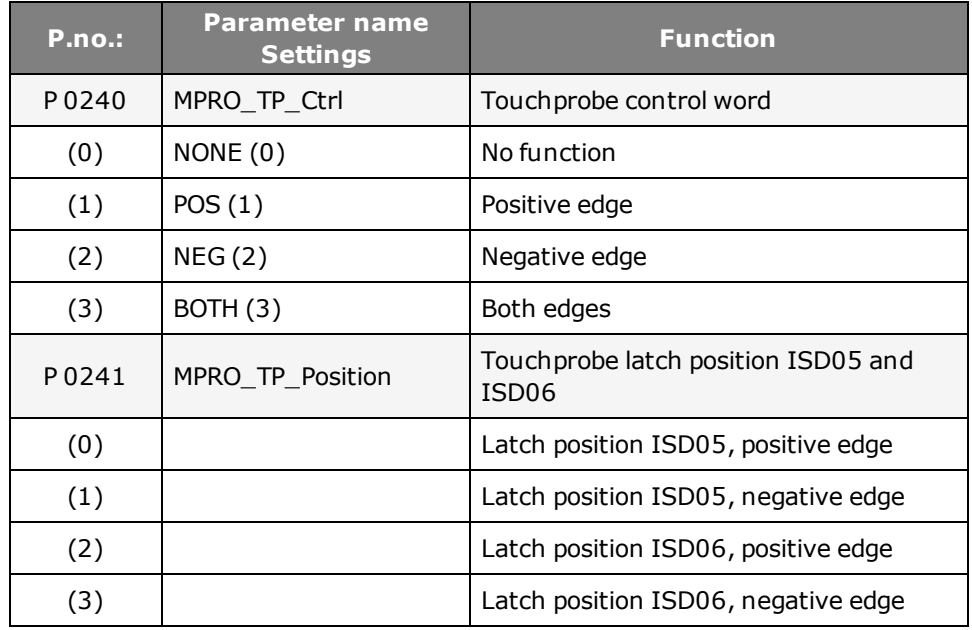

## 6.45 Speed control in PG mode

#### **6.45.1 Profile Generator mode (PG mode)**

- Select reference source
- Motion profile adaptation: scaling, ramps and smoothing time.
- In reference processing by way of the profile generator the fine interpolator is always in use.

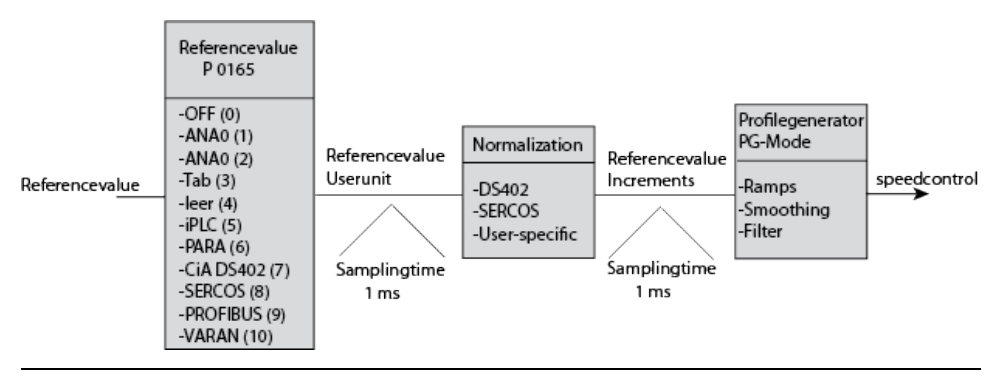

*Bild 6.45.1.1 Profile mode speed control*

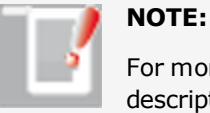

For more information refer to the bus system user manuals or the description of the MSD PLC.

### Method:

### Profile Generator with speed control:

- <sup>l</sup> Control mode **P 0300 CON\_CfgCon: = speed control**
- <sup>l</sup> Under Profile select the profile generator (PG) **P 0301 CON\_REF\_Mode = PG(0)**
- <sup>l</sup> Selection of reference source **P 0165 MPRO\_REF\_SEL**
- $\bullet$  Scaling
- Select jerk conditions
- Set stop ramps, smoothing, filter, homing

The "Jerk time" setting box only appears on-screen when the profile type has been set to "JerkLim(3)".

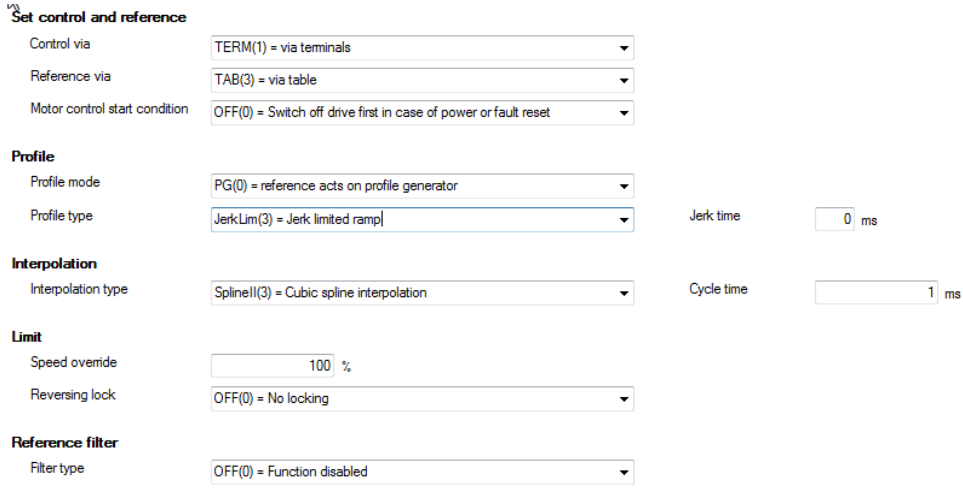

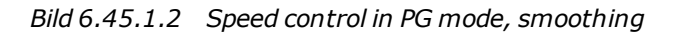

### 6.46 Speed control in IP mode

#### **6.46.1 Preparing the speed reference**

In IP (Interpolation) mode the appropriate reference source and correct scaling of units are selected for the speed reference before the reference is passed via the interpolator to the control. Linear interpolation is always applied in doing this.

#### **Interpolation (IP) mode**

- Reference values are interpolated in linear mode before being switched to the control loops.
- $\bullet$  The profile generator is inactive.
- $\bullet$  Ramps and smoothing are inactive.
- The reference values are switched directly to the closed-loop control. Note that the mechanism may be destroyed when this is done.

#### **Speed control in IP mode:**

- **•** Control mode **P 0300 CON CfgCon** = speed control or setting via Modes of Operation (CAN, EtherCAT)
- <sup>l</sup> Selection of reference source **P 0165 MPRO\_REF\_SEL**
- $\bullet$  Scaling
- Linear interpolation is always applied in speed control.
- Bus sampling rate: The bus sampling time is custom-set according to the application.

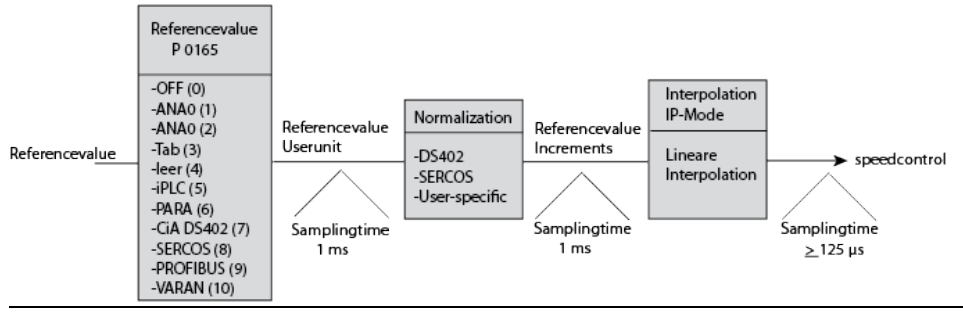

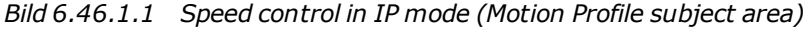

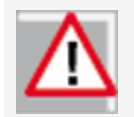

Linear interpolation is always applied in speed-controlled mode. Precontrol is not active.

#### **6.47.2 Motion profile / Basic settings**

In this dialog box the basic settings for the motion profile are made according to the list boxes. If Profile Generator and IP mode are enabled, the reference value is influenced by both functions.

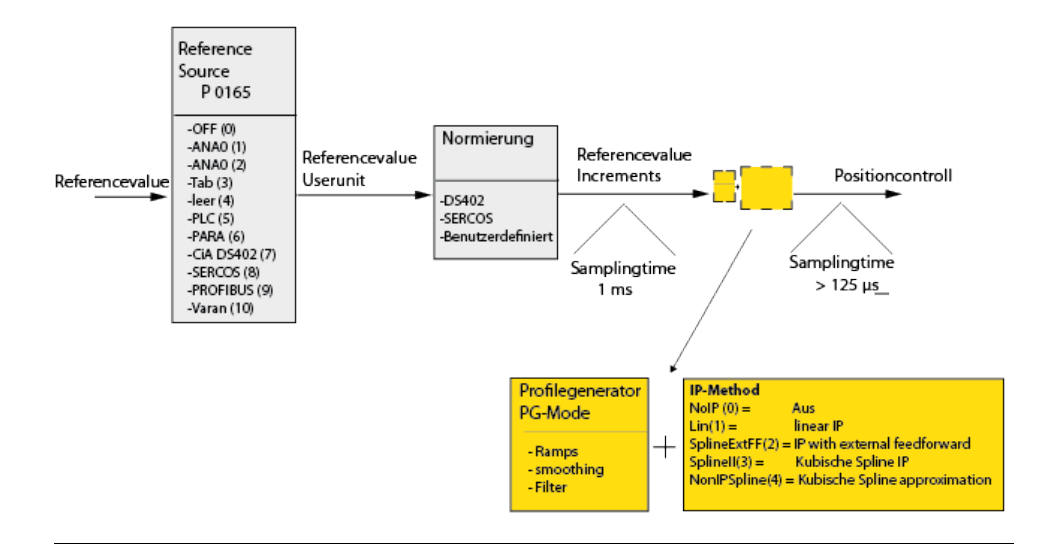

### 6.47 Position control in PG mode

#### **6.47.1 Profile Generator (PG) mode**

Positioning commands are transmitted to the internal profile generator (subject area motion profile "Basic setting"). It is composed of the following items:

- Target position
- Maximum process speed
- Maximum acceleration
- Maximum deceleration
- <sup>l</sup> With the values for jerk **P 0166 MPRO\_REF\_JTIME** and an override factor **P 0167 MPRO\_REF\_OVR** for the positioning speed, the profile generator generates a time-optimized trajectory for the position reference, taking into account all limitations.
- The position references are then processed with the selected interpolation method.
- The position references are used to generate pre-control values for speed and acceleration. These are scanned at the sampling time of the position controller (normally 125 µs) and switched to the control loops.

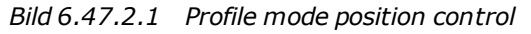

### 6.48 Position control in IP mode

#### **6.48.1 Interpolation (IP) mode**

- Position reference values are preset by a higher-level PLC with an appropriate sampling time.
- The sampling time must be balanced between the PLC and controller **P 0306 CON\_IpRefTS**.
- The position references are then transferred to the fine interpolator.
- Pre-control values for speed and acceleration are switched to the control loops.
- For more information on the cycle time refer to the field bus documentation.

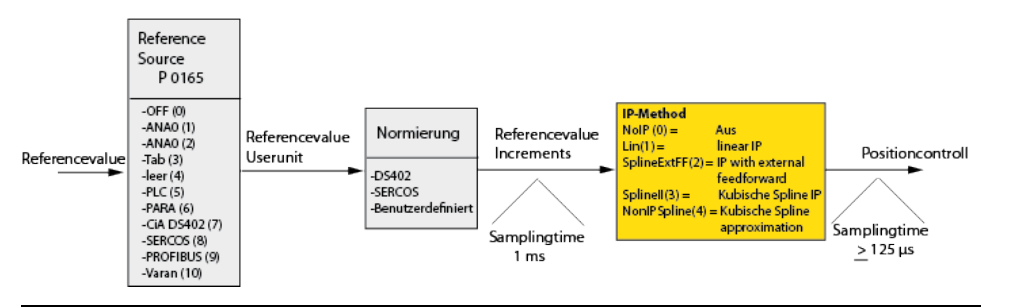

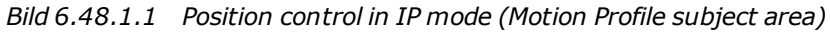

### **NOTE:** In linear interpolation the pre-control is ignored.

### 6.49 Jerk limitation and speed offset

#### **6.49.1 Jerk limitation (Profile mode)**

The transfer path from the motor to the mechanism may elastisc and so susceptible to oscillation. For that reason, it is advisable to also limit the maximum rate of change of the torque and thus the jerk. Due to the jerk limitation the acceleration and deceleration times rise by the smoothing **P 0166 MPRO\_REF\_ JTIME**. The smoothing setting box appears on-screen as soon as the profile type **P 2243 "MPRO\_402\_MotionProf type"** is set to JerkLin(3).

#### **6.49.2 Speed offset (limitation)**

With speed override **P 0167 MPRO\_REF\_OVR** the maximum preset speed reference is scaled in percent.

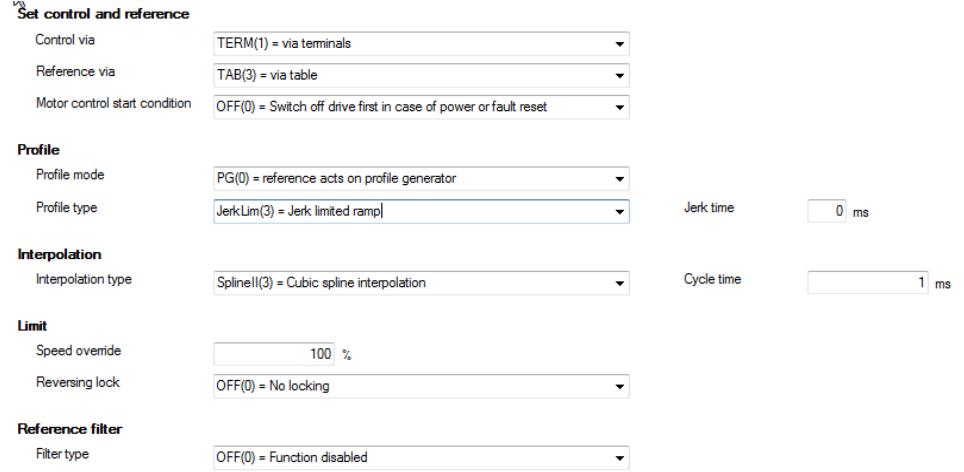

*Bild 6.49.2.1 Profile type, smoothing profile type without smoothing*

The acceleration and braking ramp  $= 0$ , so the jerk is maximum (red curve).

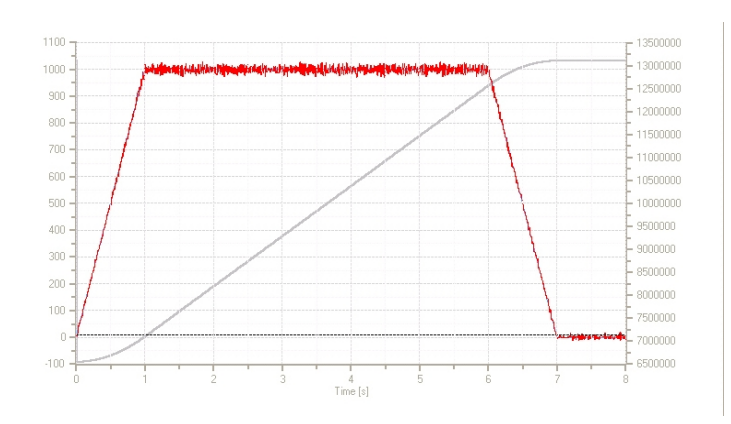

*Bild 6.49.2.2 Maximum jerk: Red = actual speed; grey = actual position*

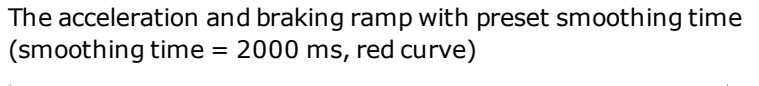

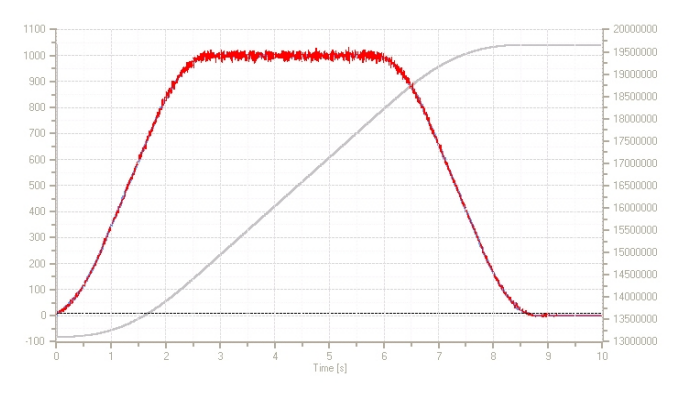

*Bild 6.49.2.3 Ramps with smoothing: Red = actual speed; grey = actual position*

function is required. Even if f is not known, this is usually obtained naturally: The limitation, consistency or differentiation capacity can frequently be assumed.

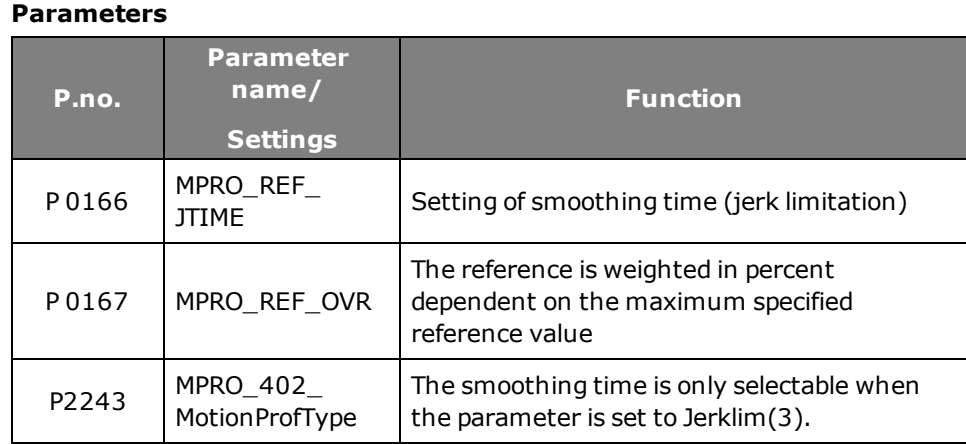

*Tabelle 6.49.2.4 Parameters for setting jerk conditions*

### 6.50 Interpolation types

#### **6.50.1 General definition of interpolation**

If only individual points of a function are known, but no analytical description of the function in order to evaluate it at random locations, a suitable interpolation method is applied to estimate the function at the points in-between. This is termed an interpolation problem. There are a number of solutions to the problem; the user must select the appropriate functions. Depending on the functions chosen, a different interpolant is obtained.

Interpolation is a kind of approximation: The function under analysis is precisely reproduced by the interpolation function at the interpolation points and at the remaining points is at least approximated. The quality of approximation depends on the method chosen. In order to estimate it, additional information above the

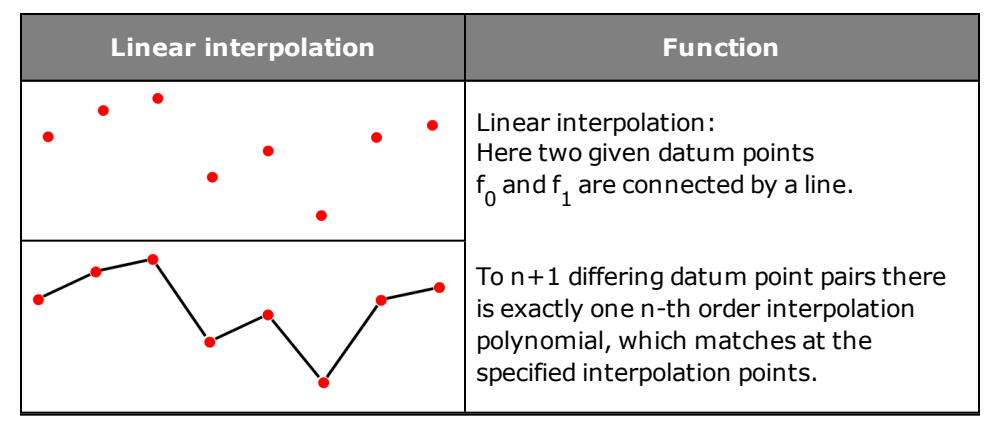

*Bild 6.50.1.1 Linear interpolation*

| <b>Cubic interpolation</b> | <b>Function</b>                                                                                                    |
|----------------------------|----------------------------------------------------------------------------------------------------|
|                            | As polynomials become more and<br>more unstable as the order of<br>magnitude increases - that is to say,<br>fluctuate widely between the<br>interpolation points - in practice<br>polynomials of an order greater than 5<br>are rarely applied. Instead, large data<br>sets are interpolated in chunks. In the<br>case of linear interpolation, that would<br>be a frequency polygon; in the case of<br>2nd or 3rd order polynomials the usual<br>term used is spline interpolation. In<br>the case of sectionally defined<br>interpolants, the question of<br>consistency and differentiation at the<br>interpolation points is of major<br>importance. |

*Bild 6.50.1.2 Cubic interpolation*

#### **The following interpolation types are available to select in the controller.**

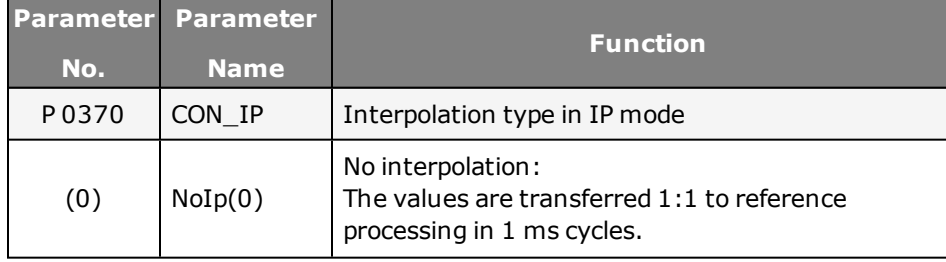

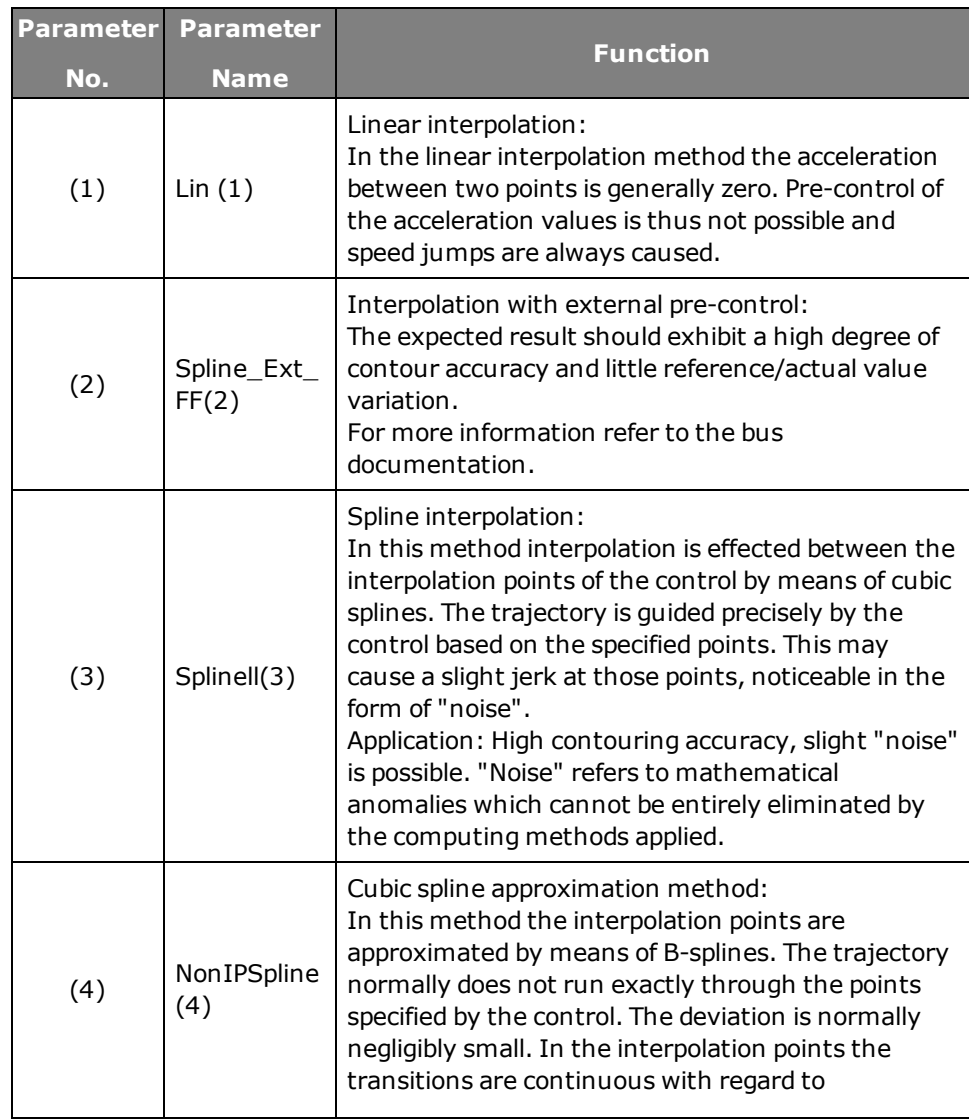

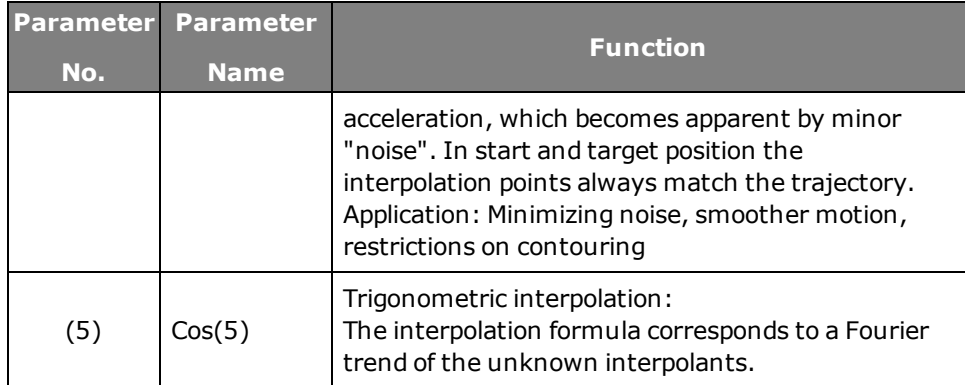

*Tabelle 6.50.1.3 Interpolation types*

# 7 Inputs/outputs

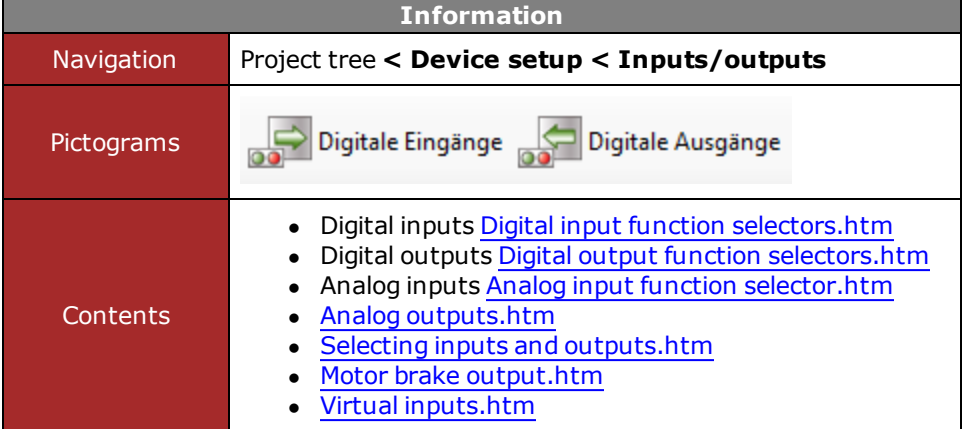

*Tabelle 7.0.0.1 Inputs and Outputs subject area*

### <span id="page-188-0"></span>7.1 Selecting inputs and outputs

The buttons provide a user-friendly means of navigating to the individual input and output types. They can be selected by way of the project tree. Choose "Oscilloscope signals from" to open the oscilloscope variable to record the status of the inputs and outputs. A highlighted variable can be assigned to a channel and recorded by right-clicking the mouse button. The function of the electronic oscilloscope is described in the DriveAdministrator 5 Online Help.

#### **Selection dialog box**

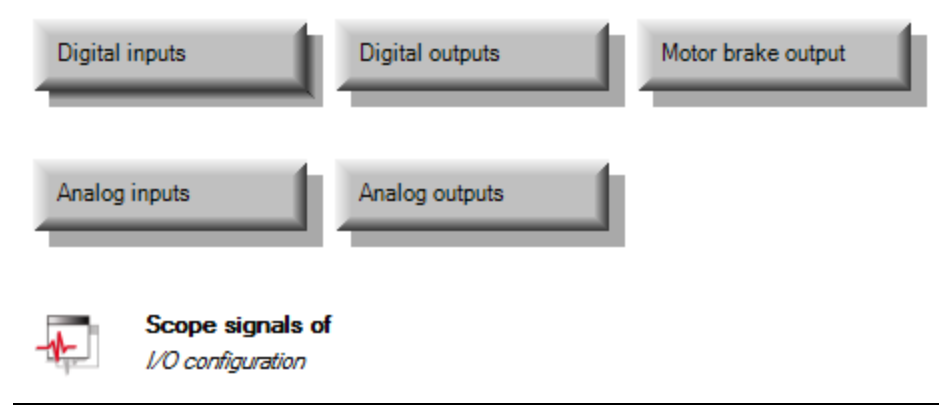

*Bild 7.1.0.1 Selecting inputs and outputs*

### 7.2 Control location selector

The control location selector assigns the digital inputs their functionality. Setting a digital input  $ISDxx = "MAN(14)"$  allows a change of control location to the reference source selected in **P 0164 MPRO\_REF\_SEL\_MAN**. This enables fast switching to manual control for setup or emergency running mode for example. When a digital input set to "MAN(14)" is activated, the control location **P 0159**

**MPRO\_REF\_SEL** switches to "TERM" (switch to "TERM" is not displayed in DriveAdministrator 5). In parallel, the reference source is set to the reference selected via parameter **P 0164-MPRO\_REF\_SEL\_MAN**. The start signal must be connected to a digital input (ISDxx = Start). The control mode **P 0300\_CON\_ CfgCon** cannot be switched. The "MAN(14)" mode is displayed in the field bus control word.

It is not possible to switch to "MAN" mode when the power stage is active or when the drive in the DriveAdministrator 5 is operated via the manual mode window. A level-triggered START

**P 0144 MPRO\_DRVCOM\_AUTO\_START=LEVEL (1)** is ignored in "MAN" mode. After activation of "MAN" mode, the START input must be reset. When "MAN" mode is ended the motor control also stops.

#### **Parameters**

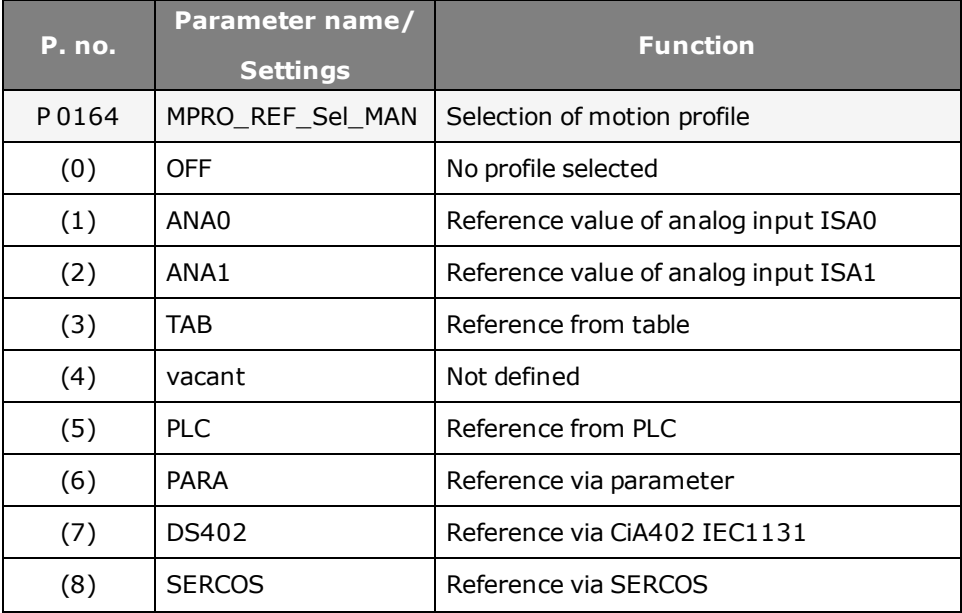

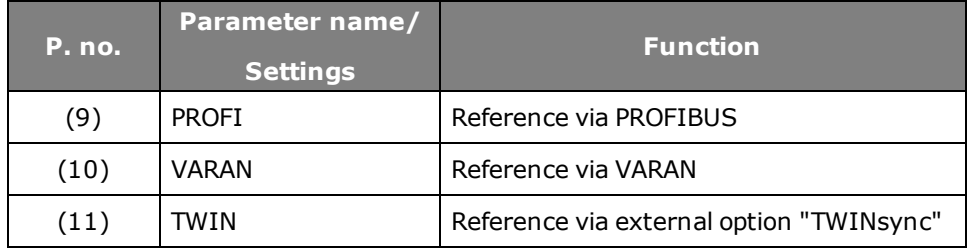

<span id="page-189-0"></span>*Tabelle 7.2.0.1 Control location selector for digital inputs*

### 7.3 Function selector - digital inputs

#### **7.3.1 Function selector of the digital inputs**

All digital inputs of the controller are set by way of a function selector. The selector assigns each input a function.

The two inputs ISDSH and ENPO "Enable Power" are reserved for the hardware enable. For the touchprobe function the two "fast inputs" ISD05 and ISD06 are available. Settings (-5) to (-1) are reserve for use as an analog input.

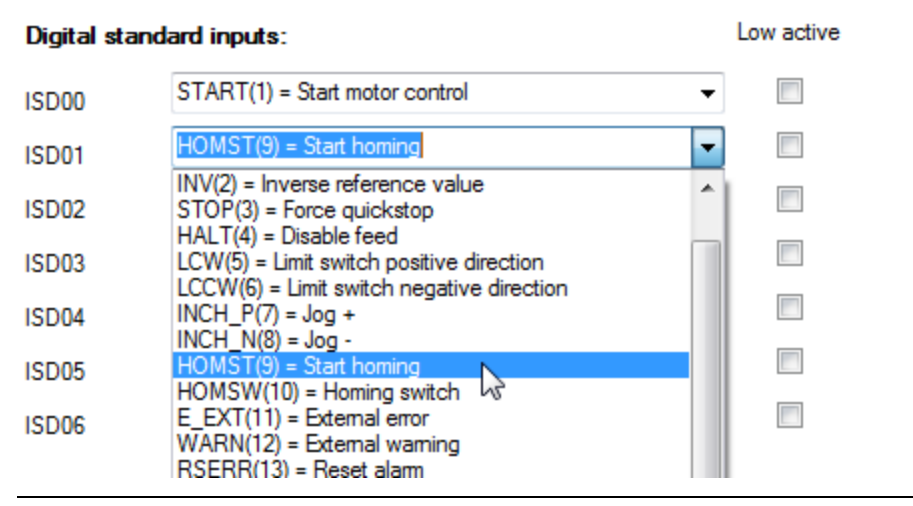

*Bild 7.3.1.1 Setting the digital inputs*

#### **Parameters**

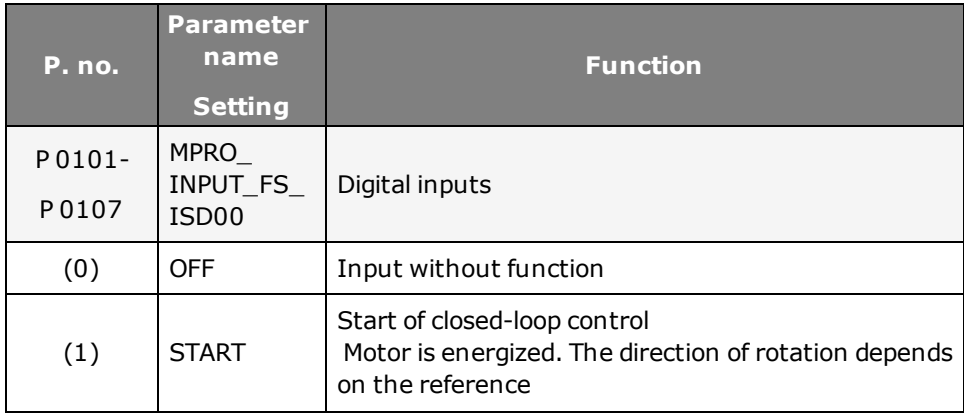

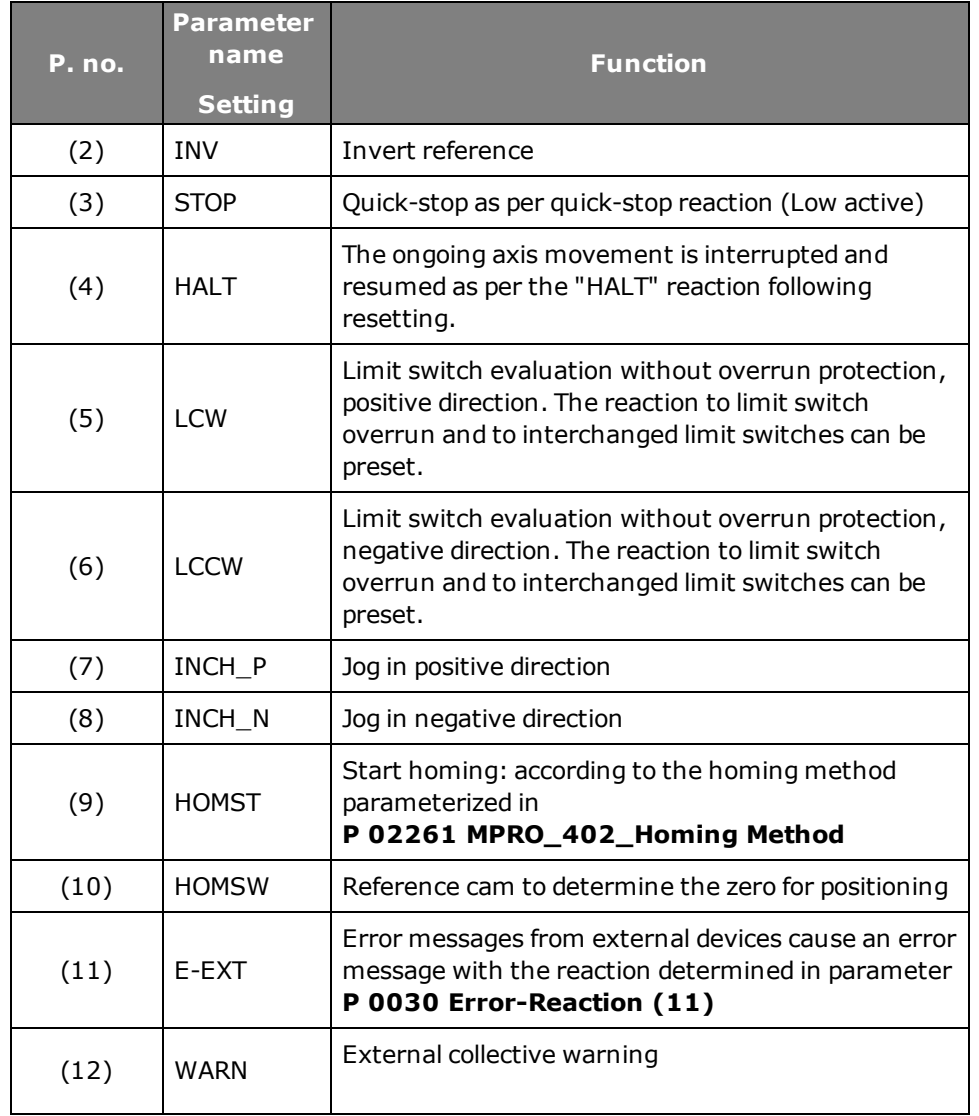

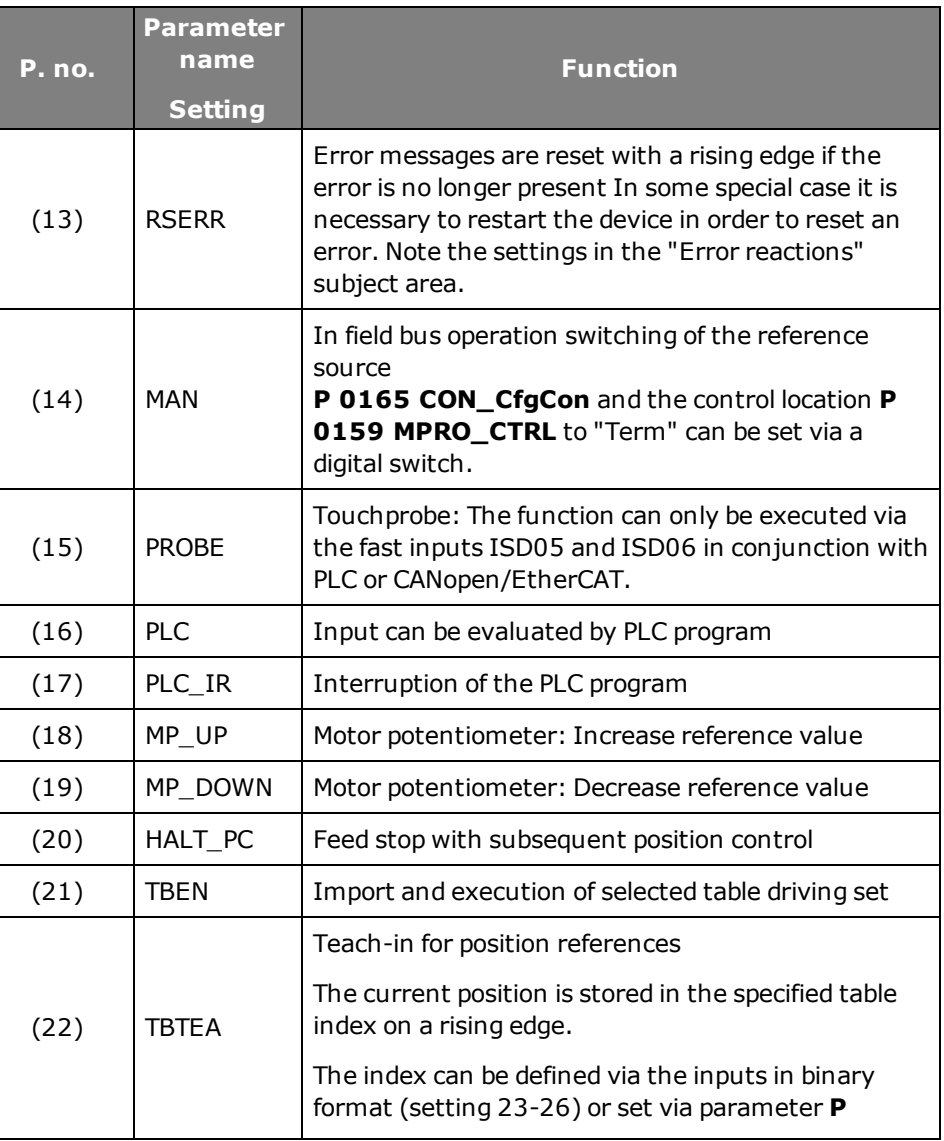

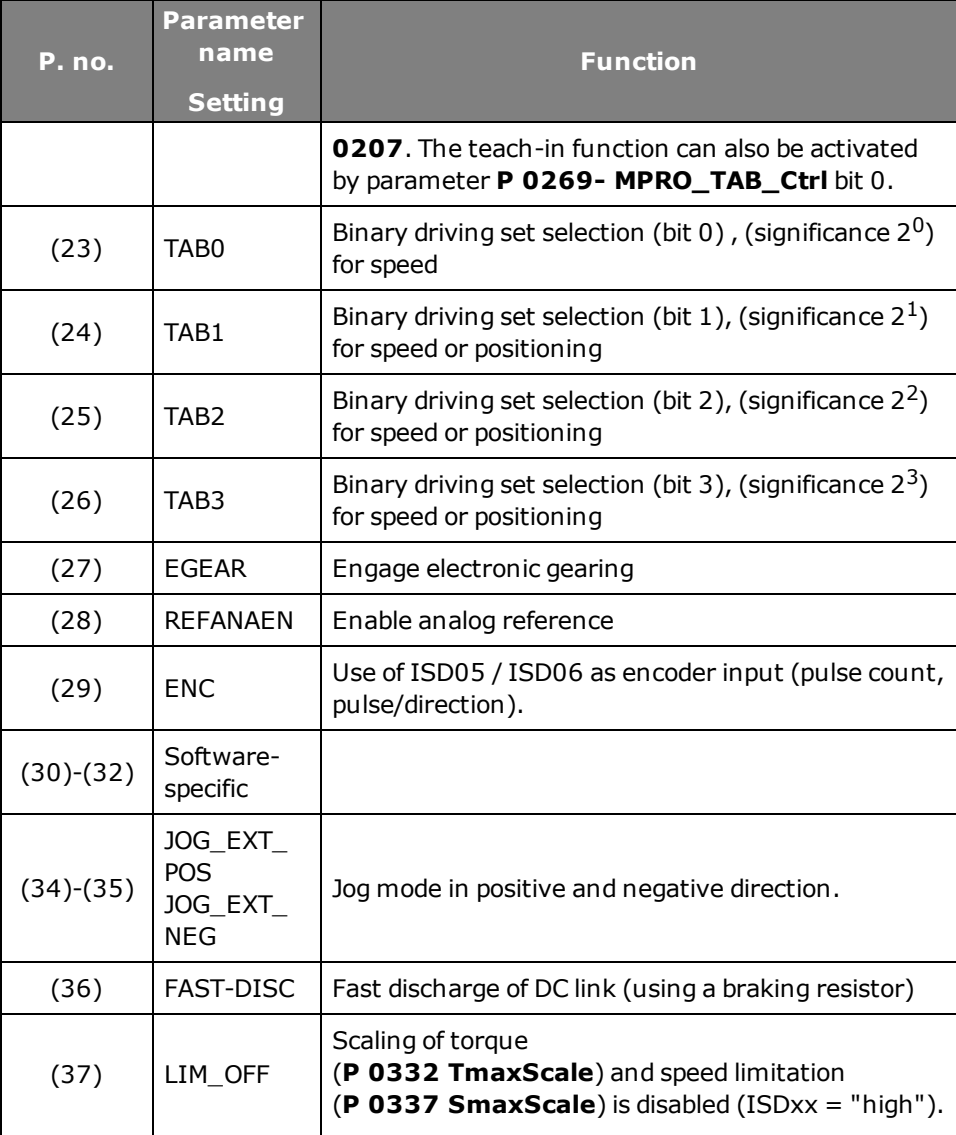

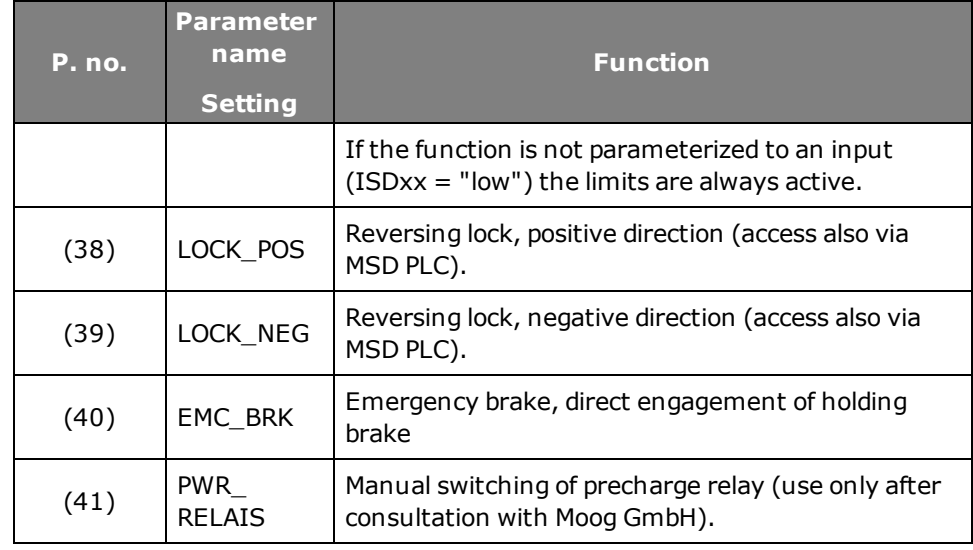

*Tabelle 7.3.1.2 Digital input settings*

### 7.4 Hardware enable

The controllers support the "STO" (Safe Torque Off) safety function in accordance with the requirements of **EN 61800-5-2, EN ISO 13849-1 "PLe" and EN 61508 / EN 62061 "SIL 3"**. The safety function **"STO" to EN 61800-5-2** describes a safety measure in the form of an interlock or control function. "Category 3" signifies that the safety function will remain in place in the event of a single fault.

The connected control signals "ISDSH" and "ENPO" must always be tested by the operator or a higher-level PLC for plausibility relative to the feedback (RSH). The occurrence of an implausible status is a sign of a system error (installation or servocontroller). In this case the drive must be switched off and the error rectified.

**The safety-related parts must operate in such a way that:**

- $\bullet$  a single fault in any of the said parts does not result in loss of the safety function;
- the single fault is detected on or before the next request to the safety function.

For the "STO" function the servo drives are equipped with additional logic circuits and a feedback contact (terminal RSH on X4). The logic cuts the power supply to the pulse amplifiers to activate the power stage. In combination with the controller enable "ENPO" the system uses two channels to prevent the motor creating a torque.

#### **Testing the STO function**

Function testing: The STO function (protection against unexpected starting) must essentially be checked to ensure it is operative:

- $\bullet$  during initial commissioning:
- $\bullet$  after any modification of the system wiring;
- after replacing one or more items of system equipment.
- Cancelling one of the two signals "ISDSH" or "ENPO" disables the control and the motor runs down unregulated.

#### **7.4.1 Hardware enable or Autostart**

The input "ENPO" is reserved for the hardware enable. At the setting "OFF" the digital input signal "ENPO" is used merely for safe shutdown of the drive and as protection against switching on. With the setting "START" in combination with parameter

**P 0144 DRVCOM AUTO\_START = "LEVEL"** autostart mode is activated only in MSD Servo Drive.

With "STO active" activating the "ENPO" is sufficient to start control of the drive. When the "ENPO" is cancelled the drive runs down uncontrolled.

If the switch-on delay is active, the power stage starts when the preset timer has elapsed.

The setting for the ENPO can be found in the "Digital inputs" dialog box.

#### Enable power stage (hardware):

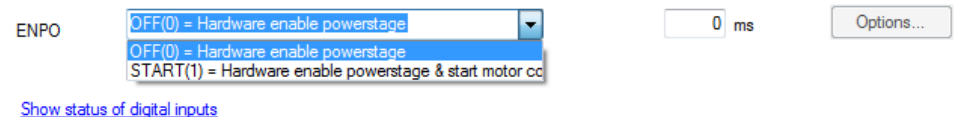

*Bild 7.4.1.1 Hardware enable – power stage with ENPO*

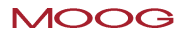

#### **NOTE:**

The plausibility between input signals (ENPO, ISDSH) and feedback (RSH) must always be monitored.

### 7.5 Power-up sequence

The power-up sequence must be maintained when the drive starts, regardless of the control mode. If the power-up sequence is followed, the drive starts with a rising edge of the digital input parameterized to "START" or when the corresponding "Start" bit is set via a bus system. The reference polarity determines the direction of rotation.

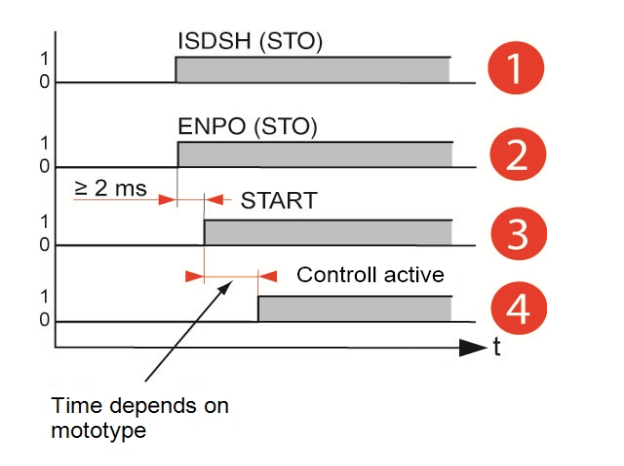

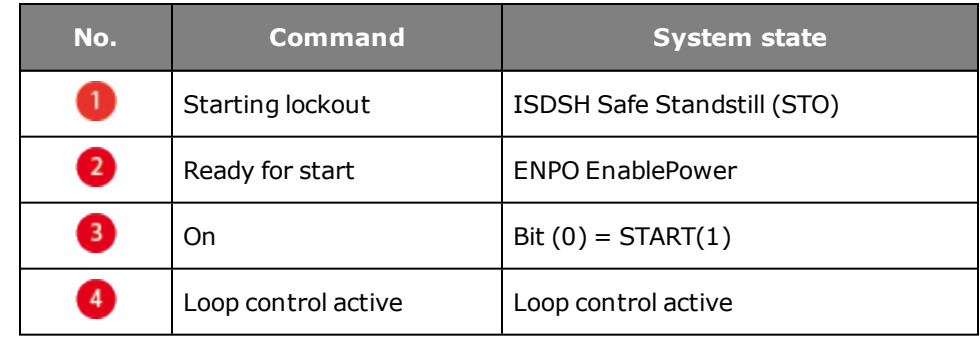

<span id="page-193-0"></span>*Tabelle 7.5.0.2 System state of sequences*

### 7.6 Digital output function selectors

The standard digital outputs OSD00 to OSD02 are assigned the corresponding function via function selectors **P 0122 MPRO\_OUTPUT\_FS\_OSD00** to **P 0124 MPRO\_ OUTPUT FS OSD02.** The relay output

**P 0126 MPRO\_OUTPUT\_FS\_RELOUT1** can also be assigned other functions via the function selectors as necessary.

# **NOTE:**

The digital output **P 0127 MPRO\_OUTPUT\_FS\_RELOUT2** is set by default to "SH\_HSTO". Additional information on the STO function can be found in the "Safety" section of the Operation Manual.

#### **Standard digital outputs**

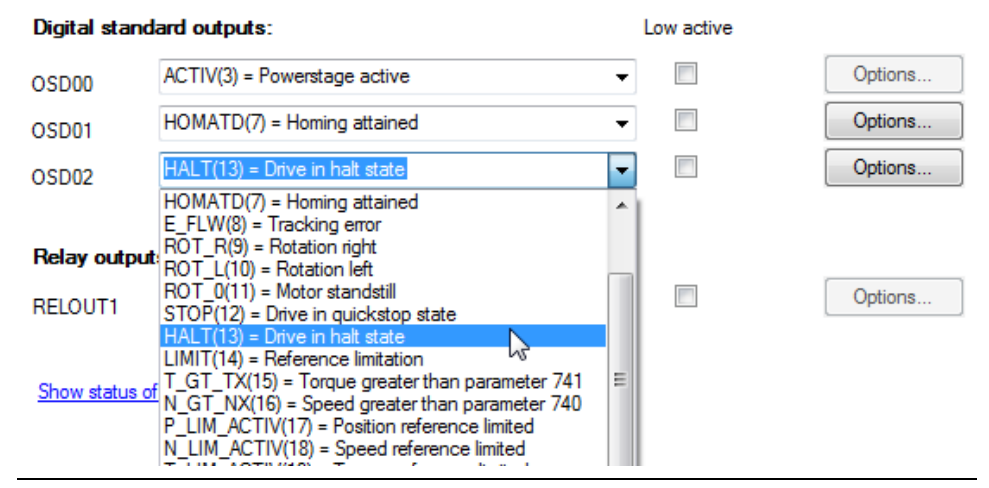

*Bild 7.6.0.1 Dialog box for digital outputs*

#### **Parameters**

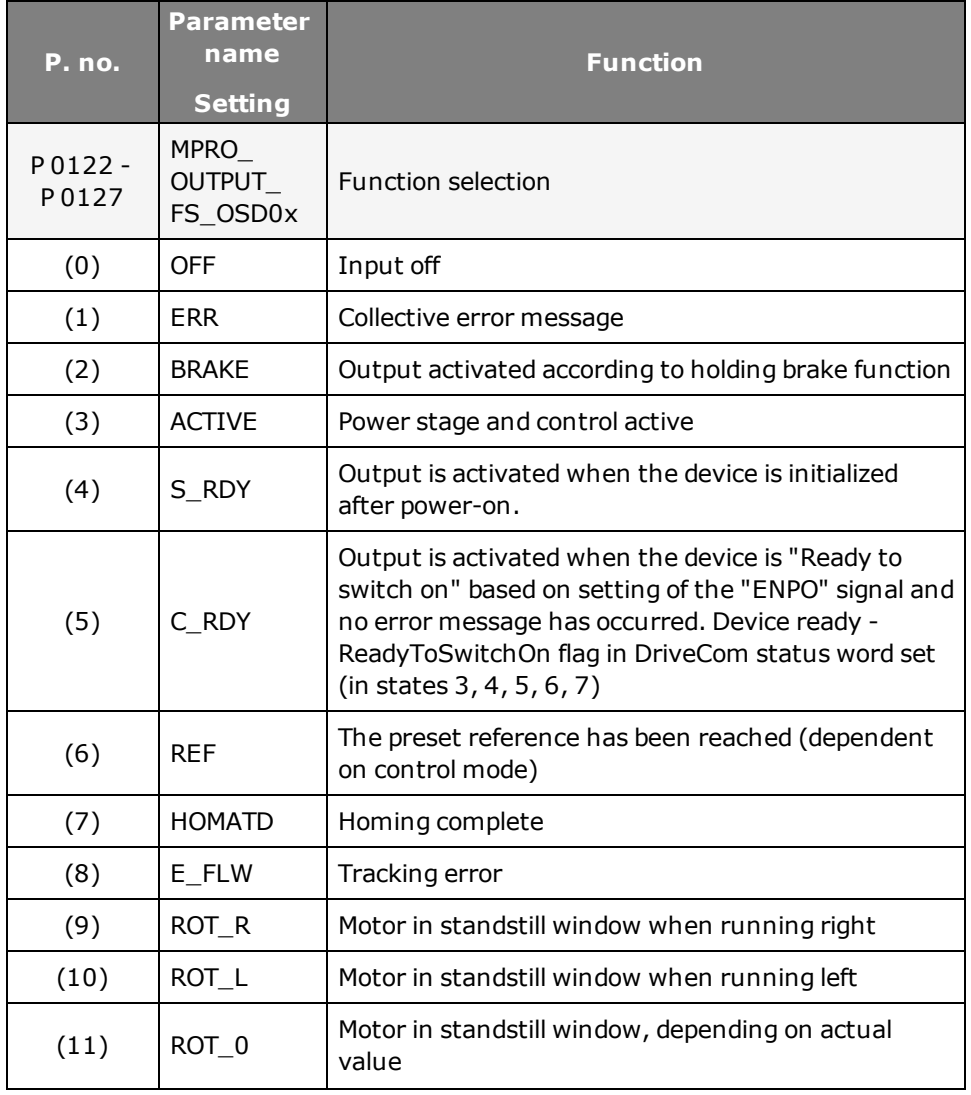

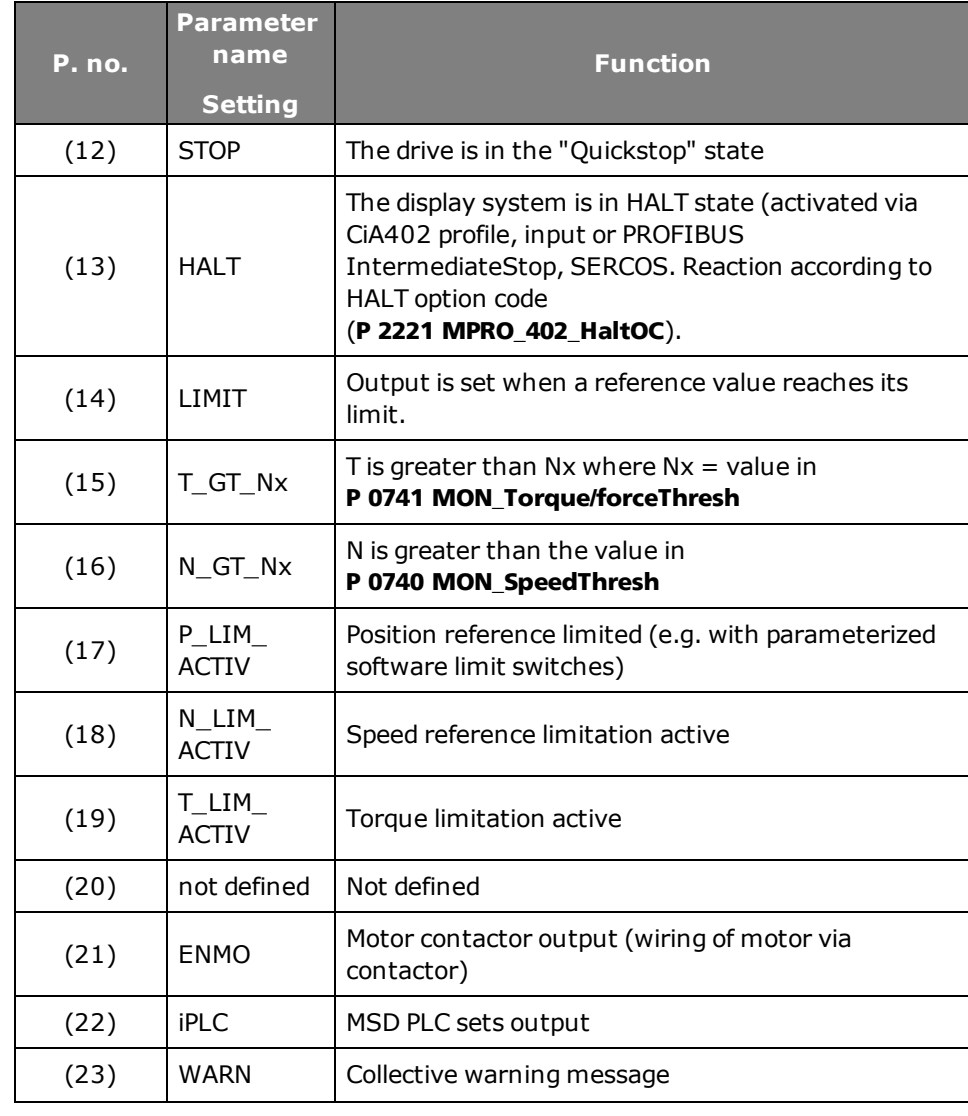

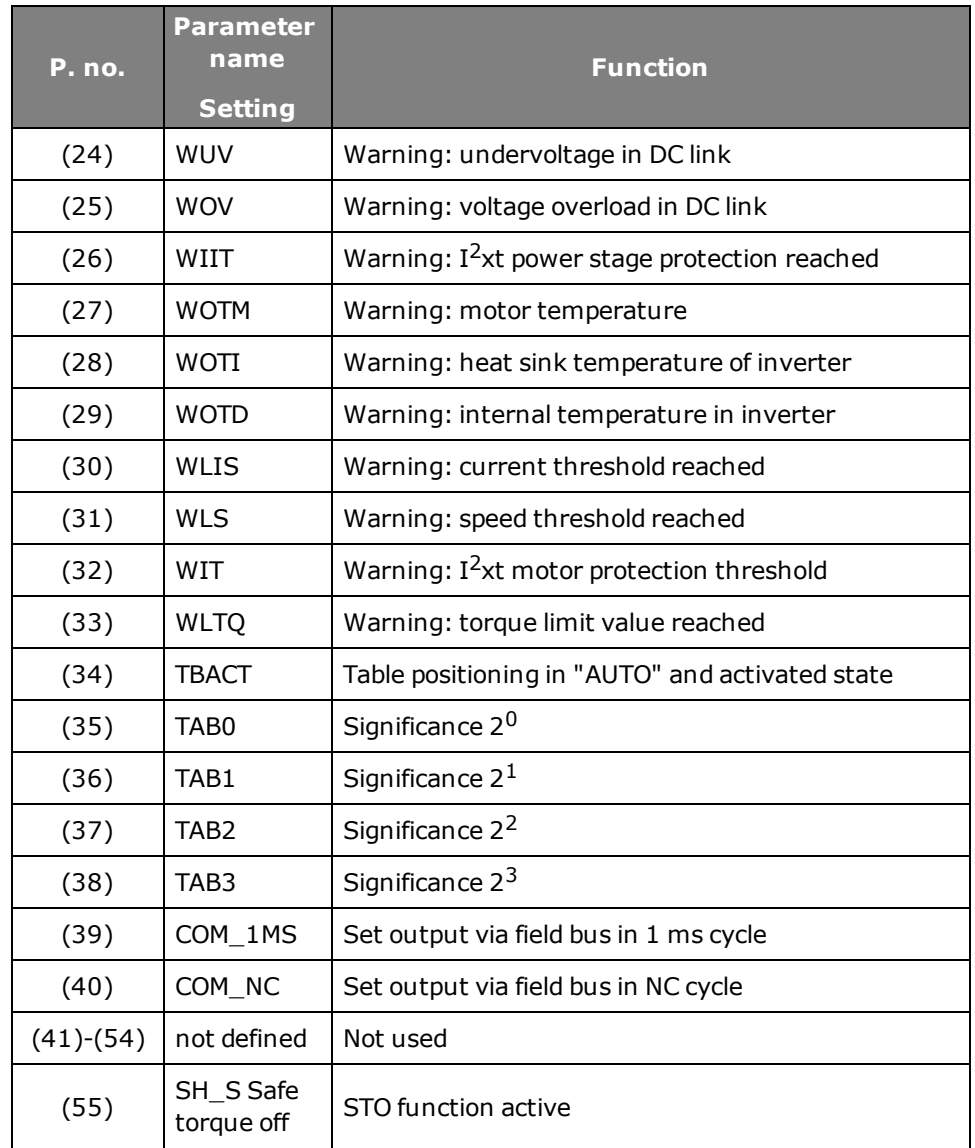

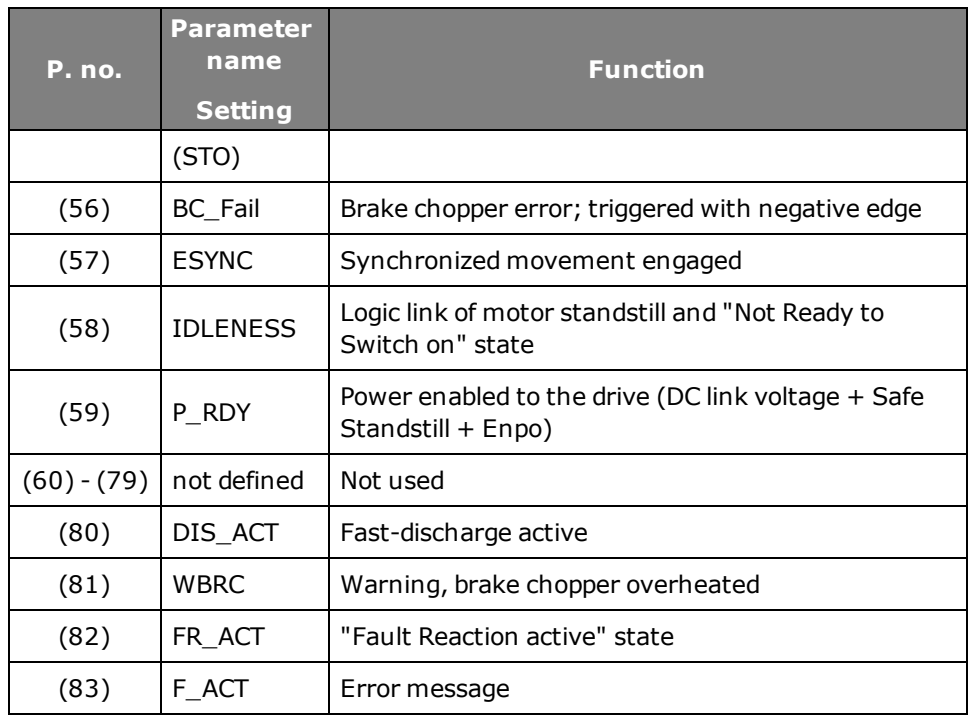

*Tabelle 7.6.0.2 Digital output parameters*

### 7.7 Reference reached REF(6)

#### **7.7.1 Threshold definition**

If a digital output is set to REF(6) for torque and speed control as well as positioning, a range can be defined in which the actual value may deviate from the reference without the "Reference reached REF(6)" message becoming inactive. Reference value fluctuations caused by reference input are thus taken into

account.

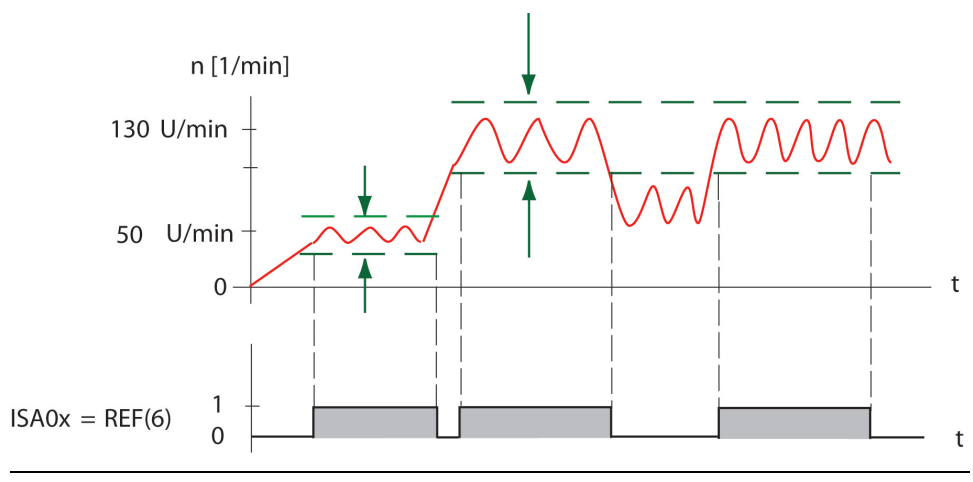

*Bild 7.7.1.1 Threshold definition*

### 7.8 Reference limitation LIMIT (14)

The output function LIMIT(14) detects when a reference value reaches its limit. In this case the output is set. The limit values for maximum torque and maximum speed depend on the preset control system.

#### **7.8.1 Torque control**

Limit value monitoring becomes active when the torque reference exceeds the maximum torque.

#### **7.8.2 Speed control**

Limit value monitoring becomes active when the speed reference exceeds the maximum speed.

#### **7.8.3 Positioning**

Limit value monitoring becomes active when the speed reference exceeds the maximum speed or the torque reference exceeds the maximum torque.

#### **7.8.4 Infinite positioning/speed mode:**

Monitoring is activated in infinite positioning (speed mode) when the speed reference has been reached. If an ongoing positioning operation is interrupted with "HALT", the "Reference reached" message is not sent in this phase. The message only appears after the actual target position has been reached.

### 7.9 Switching with motor contactor

The motor cable may only be switched with the power cut, otherwise problems such as burnt-out contactor contacts, overvoltage or overcurrent shut-off may occur. To ensure currentless switching, the contacts of the motor contactor must be closed **before enabling the power stage**. In the opposite case the contacts must remain closed until the power stage has been switched off. This can be achieved by implementing the corresponding safety periods for switching of the motor contactor into the control sequence of the machine or by using the special "ENMO" software function of the servo drive.

A power contactor in the motor supply line can be directly controlled by the servo drive via parameter **P 0125 MPRO\_OUTPUT\_FS\_MOTOR\_BRAKE = BRAKE**. The timer **P 0148 MPRO\_DRVCOM\_ENMO\_Ti** defines the on-and-off delay of the power contactor. Based on the time delay, the reference value is applied after the power

contactor is active. If the power stage is switched off, the power contactor isolates the motor from the controller.

> The **P 0148 MPRO\_DRVCOM\_ENMO\_Ti** timer time should allow additional times for typical contactor bounce. They may be several

#### Analog standard inputs:

#### **ISA00**

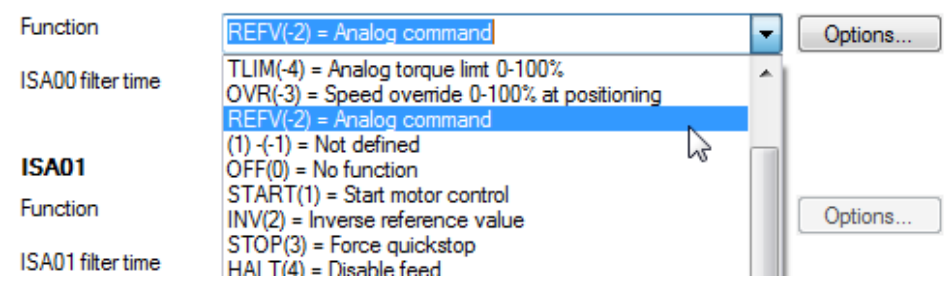

*Bild 7.10.0.1 Analog input function selector (-5) to (-1)*

### <span id="page-198-0"></span>7.10 Analog input function selector

hundred ms, depending on contactor.

The reference processing method is selected by way of the function selector. The default setting is the function RERV(-2), with which the reference input +/-10 V is evaluated referred to user units.

The parameters are initialized only after the control has been re-enabled or by a device restart.

The selection TLIM(-4) to REFV(-2) is reserved for the analog input function. The other settings can be used for the function as a digital input.

#### **Settings for the analog input**

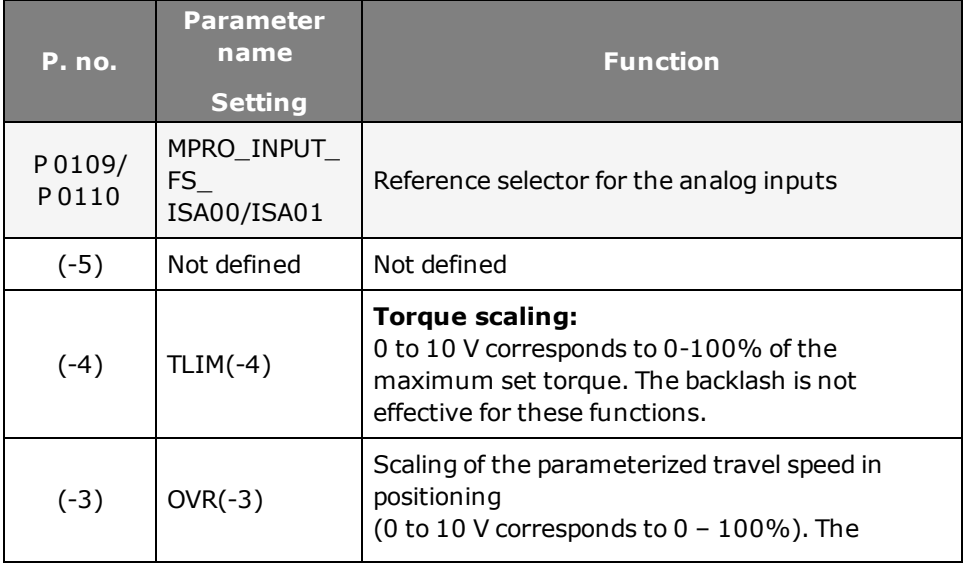

#### **MOOG**

**NOTE:**

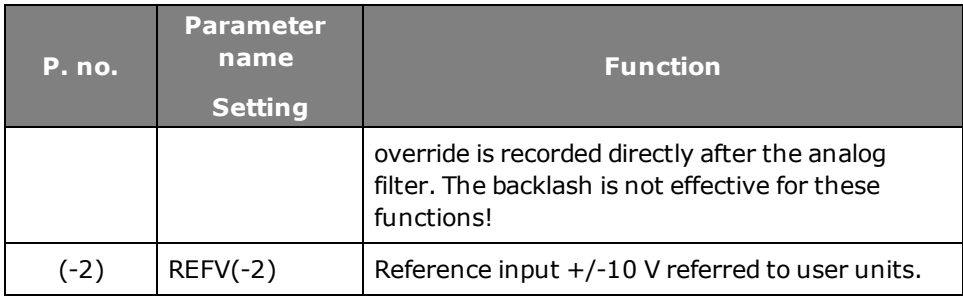

*Tabelle 7.10.0.2 Reference selector*

### 7.11 Interpolated mode (IP) and Profile Generator mode (PG)

Parameter **P 0301 CON\_REF\_Mode** determines whether the reference values are processed via the profile generator (setting PG(0)) or directly (setting IP(1)). If direct input via IP mode is selected, only the input filters are active. The analog values are in this case scanned and filtered in the torque control cycle and then directly transferred as references for the speed or torque control.

#### **NOTE:**

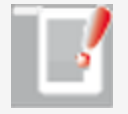

The analog inputs are scanned in a 1 ms cycle. By switching parameter **P 0301 CON\_REF\_Mode** from PG(0) to IP(1) Mode, an analog input can be used as a "fast input" (e.g. Touchprobe). The sampling time set in parameter

**P 0306 CON\_IpRefTS** for the interpolation takes effect.

### 7.12 Wire break monitoring

#### **7.12.1 Wire break detection threshold setting**

The threshold for wire break monitoring is defined by **P 0399 CON\_ANAWireBrk\_ Th**. If the voltage falls below this limit an error message is generated. The error reaction can be programmed by parameter **P 0030 EncoderReactions Index 52**.

#### Project tree **Device setup Others < I/O configuration < P 0399.**

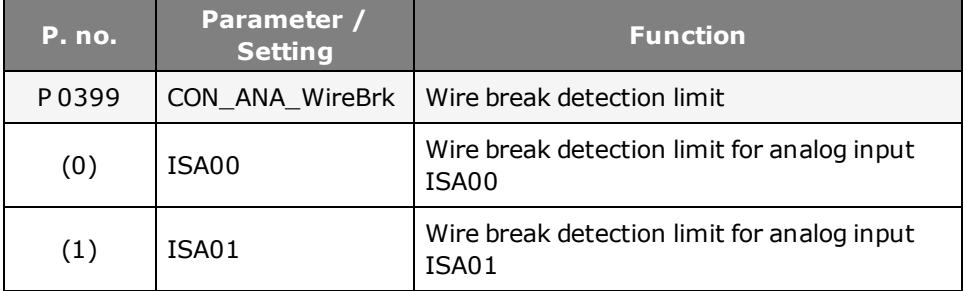

*Tabelle 7.12.1.1 Wire break monitoring*

### 7.13 Analog input scaling

#### **7.13.1 Analog input scaling function**

With the scaling of the analog input the analog value can be converted with a factor, offset and backlash to the process variable. The illustration shows how the scaling function works. Entering the desired voltage range produces the parameter value for the gain

**P 0428 ANA0/1** and the offset **P 0429 ANA0/1 Gain**.

- Change to input voltage range of analog torque scaling
- Change to input voltage range of speed override function
- Change to switching threshold of a digital input function

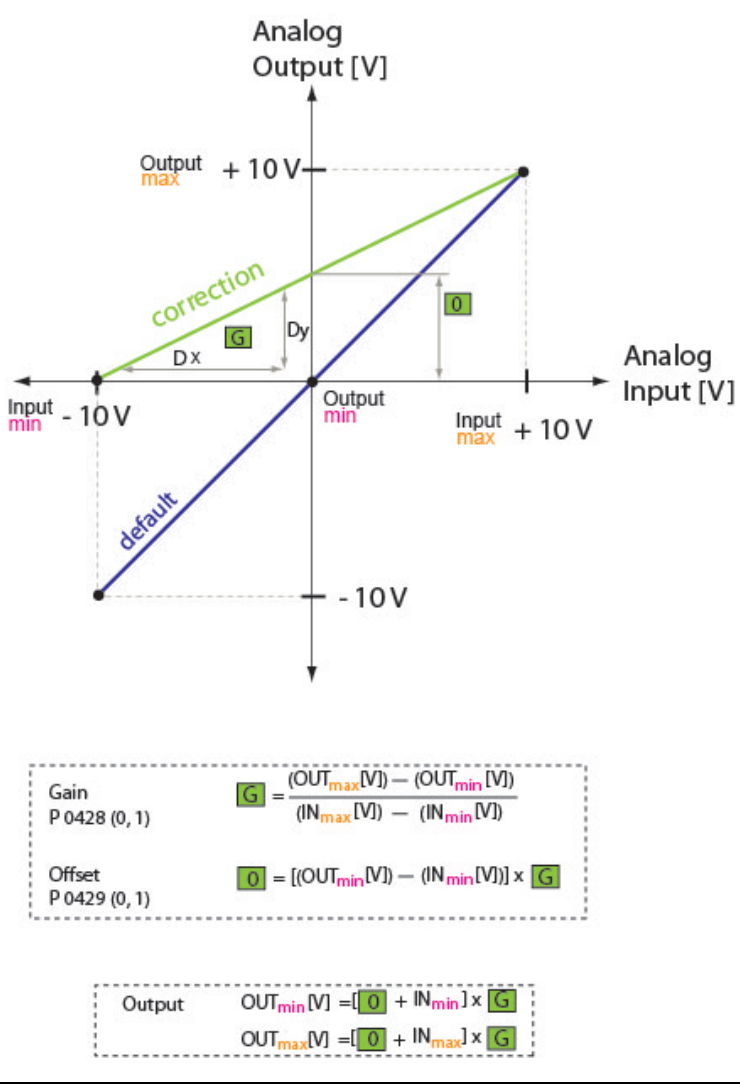

*Bild 7.13.1.1 Scaling of an analog channel*

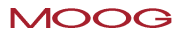

#### **Example: Analog torque weighting**

Default setting (standard controller function): An input voltage range of the torque scaling from 0 V to +10 V corresponds to 0% - 100%. -10 V to 0 V corresponds to 0%.

#### **Setting of input and offset gain:**

- Input voltage range  $(+10 \text{ V} / -10 \text{ V})$ -10 V corresponds to 0% +10 V corresponds to 100% of the torque scaling • Settings:
- $-10$  V Input voltage: Torque scaling =  $0\%$ In<sub>min</sub> = -10 corresponds to 0 V Output voltage: Out<sub>min</sub> = 0 V
- $\cdot$  +10 V input voltage: Torque scaling = 100% In<sub>max</sub> = +10 V corresponds to +10 V output voltage, OUT<sub>max</sub> = 10 V
- $\bullet$  Result:  $Gain: G = 0.5$ Offset:  $O = 5 V$

### <span id="page-201-0"></span>7.14 Analog outputs

There are two analog outputs: OEA00, OEA01. They can only be used via the **CANopen+2AO option module** and are used to feed analog signal values out of the controller for further processing. To set OEA00 and OEA01 the actual value source must be defined. The values can be filtered, scaled and assigned an offset.

For more information refer to the CANopen+2AO specification Id-No. CA79904- 001.

#### **Analog outputs (option module CANopen+2AO)**

Scaling +/-10V correspond to P 0173 (2) 3000 degree/s/10 Offset (0) P 0174 (2)  $0$  degree/s Backlash (B)  $P$  0175 $(2)$  $\boxed{0}$  degree/s **Motion profile** Acceleration ramp P 0177 (0)  $1000$  degree/s/s Deceleration ramp  $1000$  degree/s/s P 0177 (1)

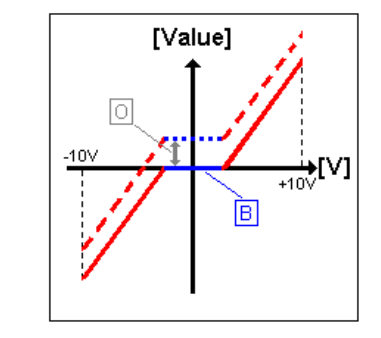

*Bild 7.14.0.1 Analog outputs OEA00, OEA01*

#### **Parameters**

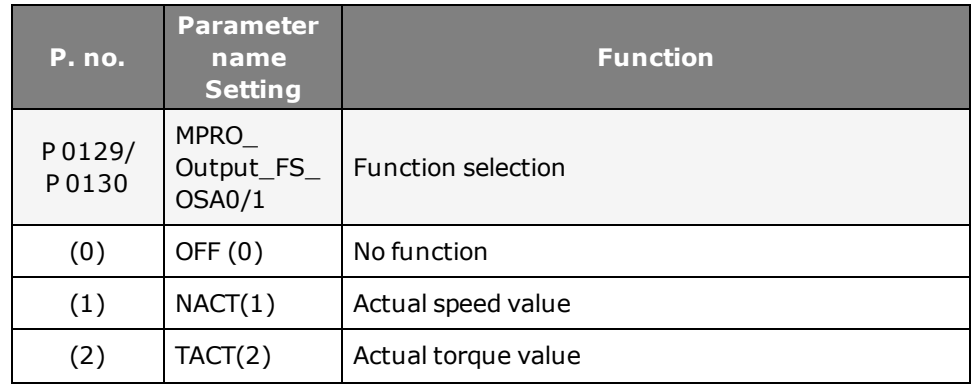

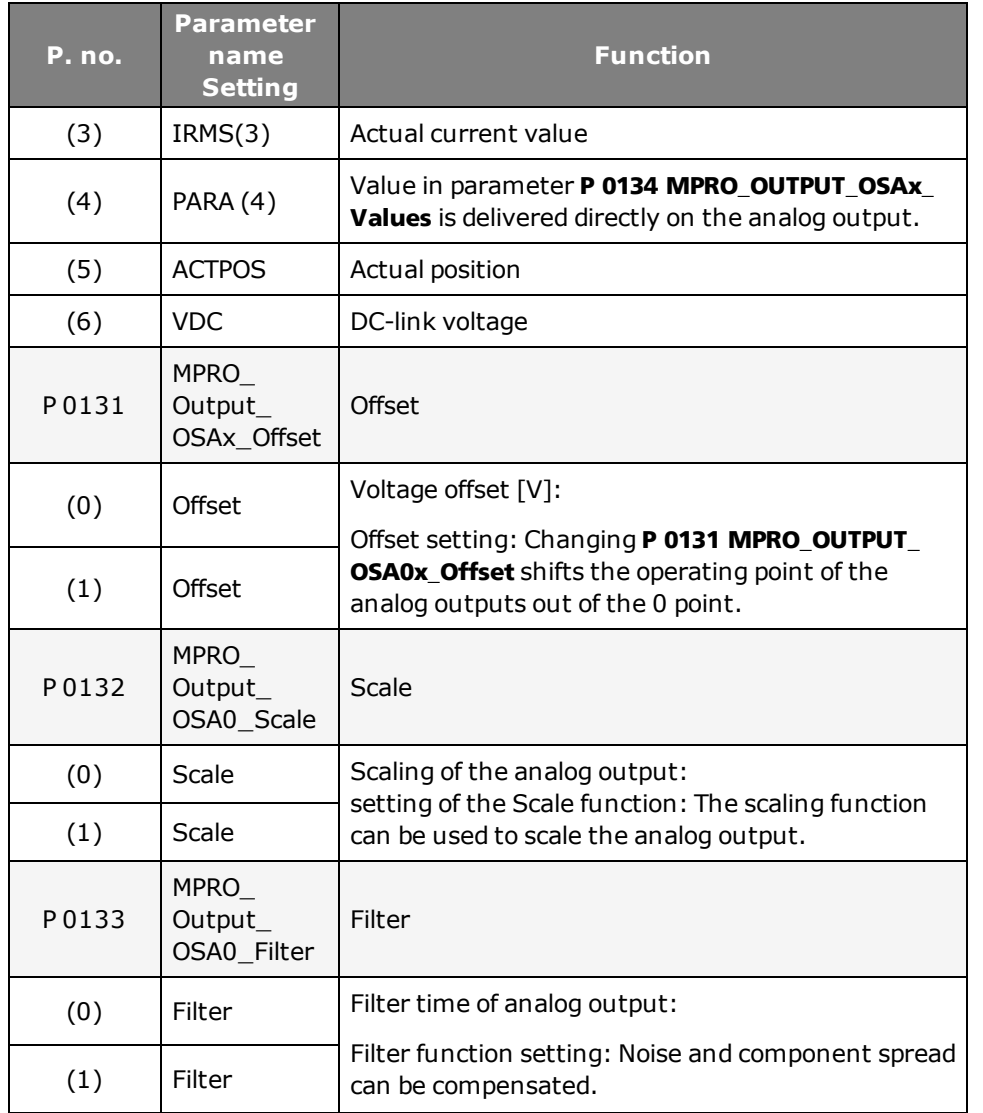

<span id="page-202-0"></span>*Tabelle 7.14.0.2 Analog outputs*

### 7.15 Motor brake output

#### **7.15.1 Using a motor brake**

An optional holding brake built-in to motor provides protection against unwanted motion when the power is cut and in case of error. If the brake is mounted on the axis mechanism and not directly on the shaft, note that undesirably severe torsional forces may occur on sudden engagement of the brake. The output **P 0125 MPRO\_OUTPUT\_FS\_Motor\_Brake** should be used in conjunction with a motor brake. On this output the current is explicitly monitored and wire break monitoring can be enabled. The brake function can also be used in the other digital outputs, though without current and wire break monitoring. If the output is set to BRAKE(2), the brake can be configured by way of the option field. The brake response can be adapted to the requirements of the application as shown in the following illustration and using the parameters listed. This function can be used in both speed as well as position controlled operation. The wire break monitor **P 0748 MON\_MotorbrkGuard** can be enabled and disabled. Parameter **P 0148 ENMO** is used to set the time for enabling a motor switch ("Timeout Ready to switch on").

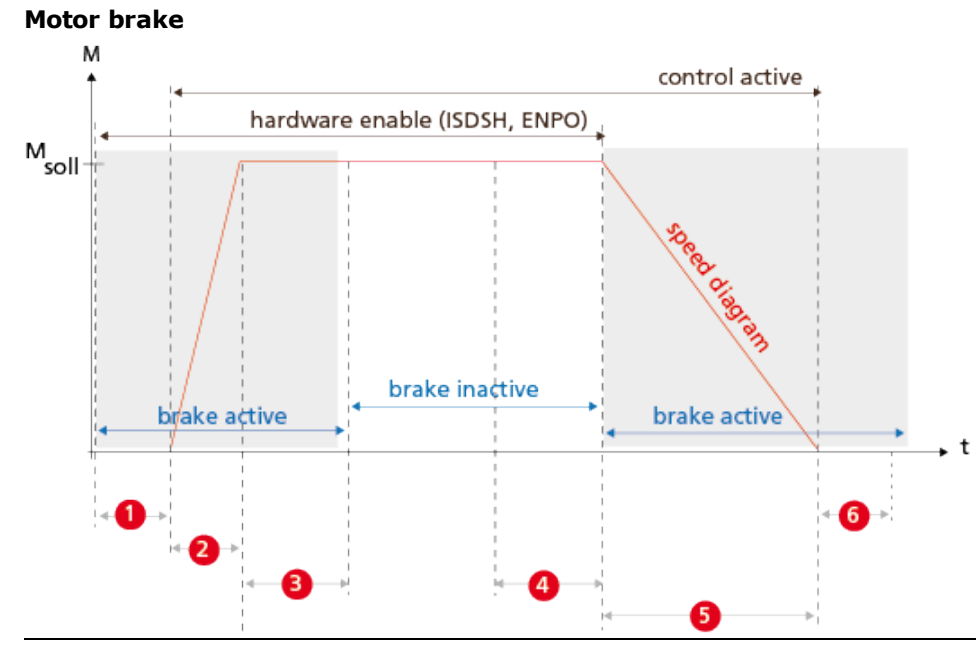

*Bild 7.15.1.1 Brake response*

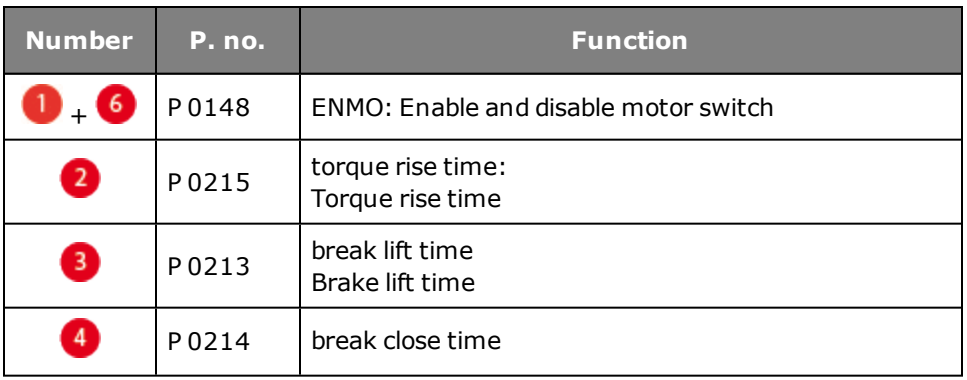

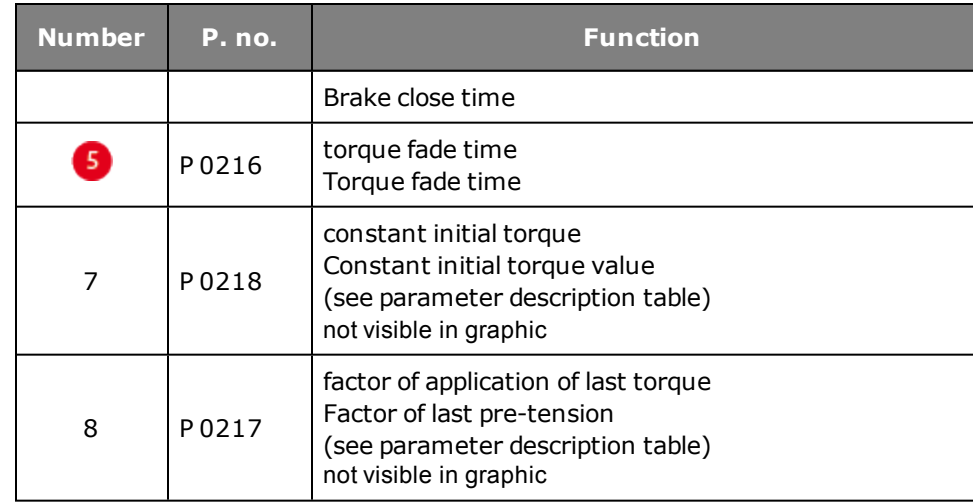

*Tabelle 7.15.1.2 Brake settings*

#### **Parameters**

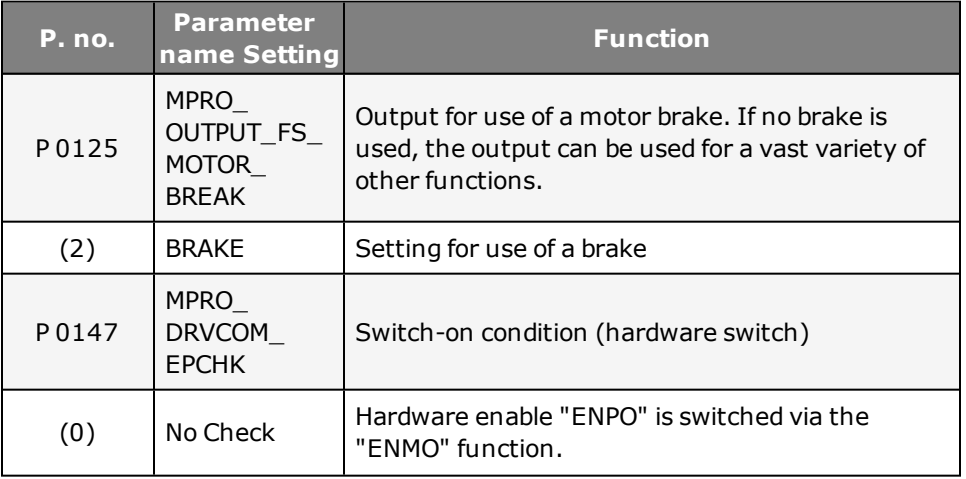

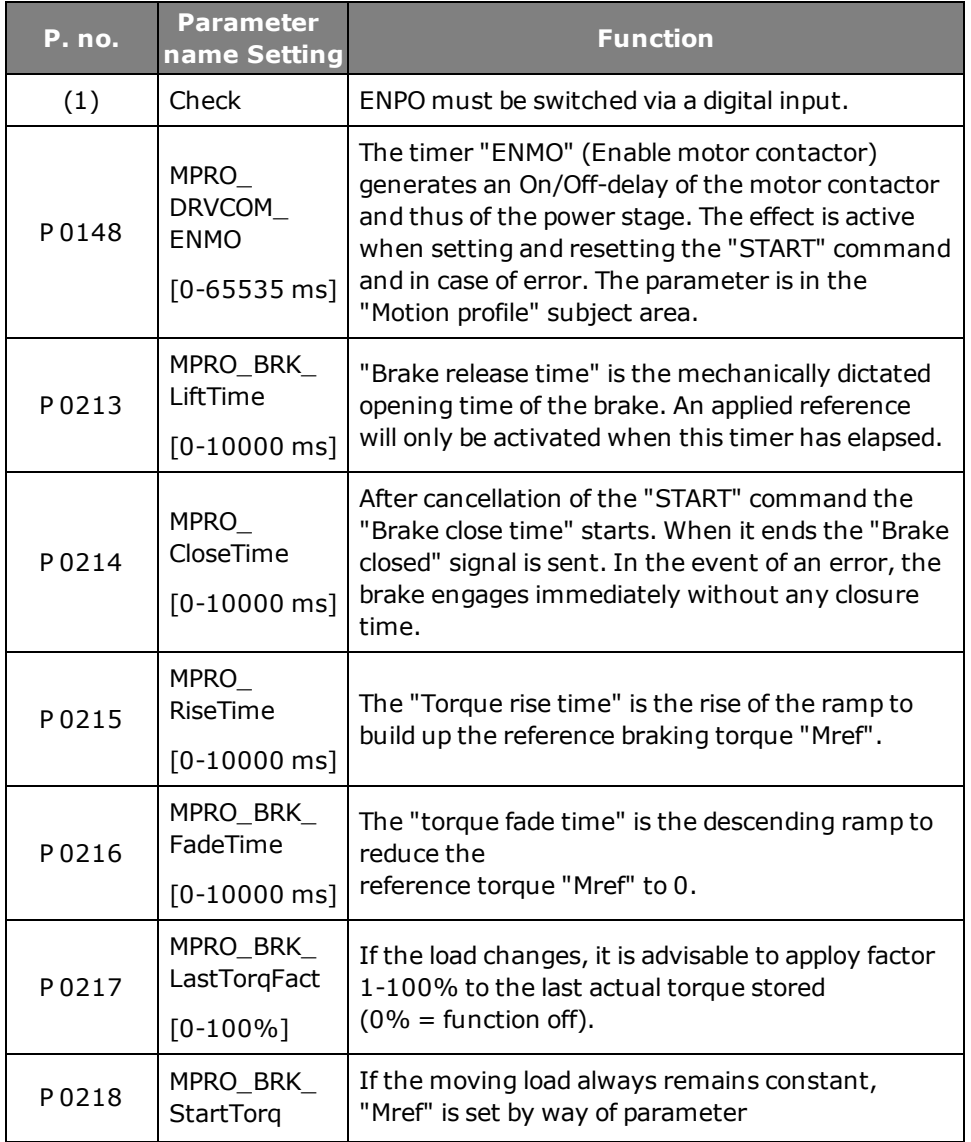

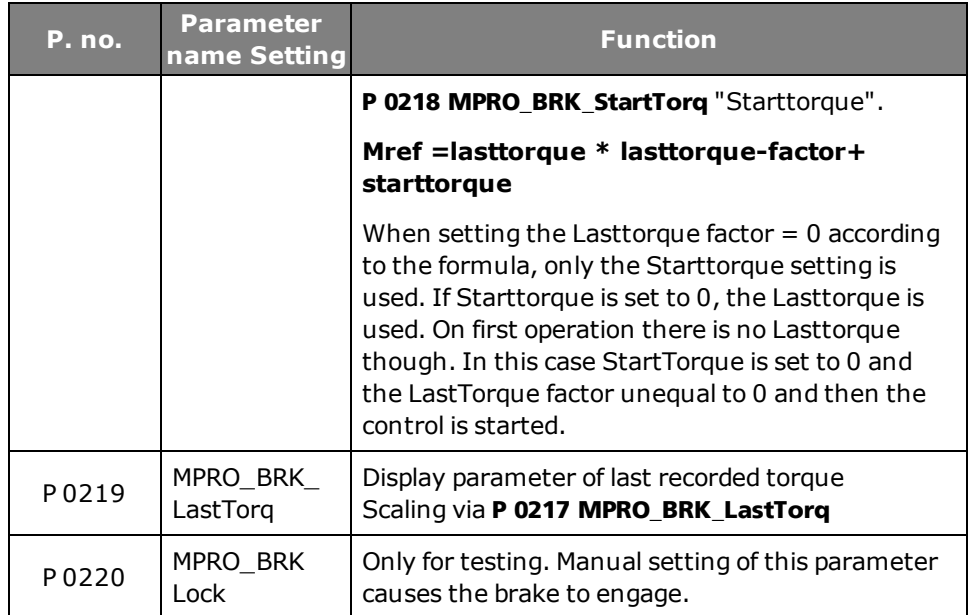

*Tabelle 7.15.1.3 Brake settings*

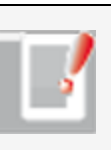

#### **NOTE:**

Please check the settings of the stop ramps if use of a holding brake is specified.

### <span id="page-205-0"></span>7.16 Virtual inputs

Virtual inputs are digital software inputs actuated via MSD PLC or field bus. The virtual inputs **P 0111[0] MPRO\_INPUT\_FS\_ISV00** and **P 0112[0] MPRO\_INPUT\_FS\_ ISV0** can use all digital functions which are also available to the real digital inputs.

#### **Activating virtual inputs**

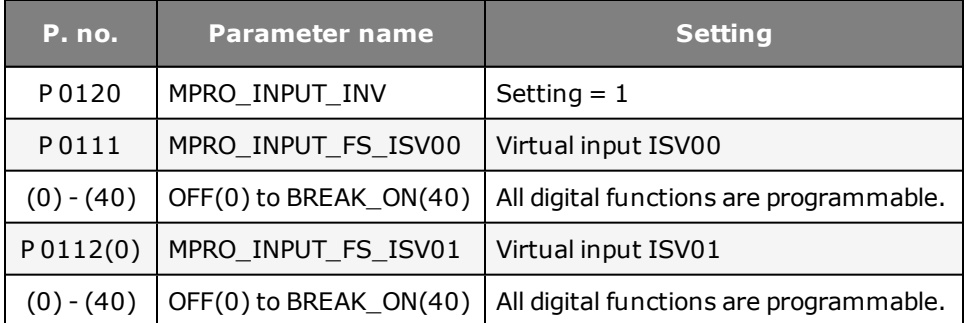

*Tabelle 7.16.0.1 Setting for the "Virtual inputs" function ISV00 and ISV01*

# 8 Limits and thresholds

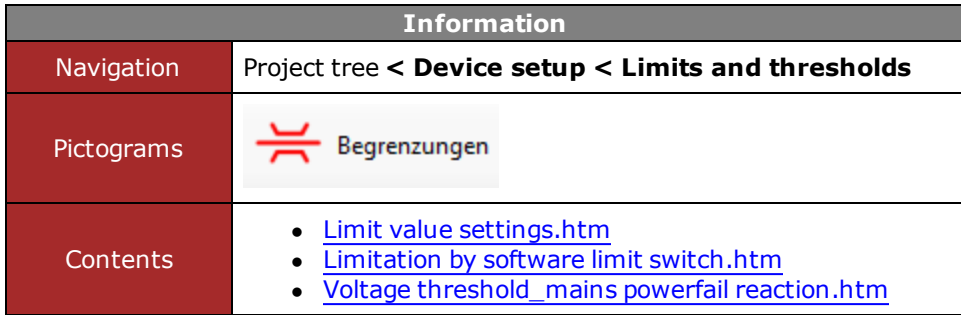

*Tabelle 8.0.0.1 Limits and thresholds subject area*

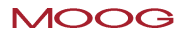

### <span id="page-207-0"></span>8.1 Limit value settings

#### **8.1.1 Torque/speed/position limitation**

To protect the device, the motor and the complete plant it is necessary to limit the variables torque, speed and position. These limits act independently of other limitations within the motion profile.

The limits are specified as percentages of the rated quantities (current, torque, speed,...), so that following calculation logical default settings are available. The default settings refer to 100% of the rated values and the parameters must thus be adapted to application and motor. The motor quantity limits can be read out in parameter **P 0338 CON\_SCON\_ActMax**.

#### **Limitations in closed-loop controlled mode:**

- Torque/force limitation:
- Speed limitation
- Position limitation

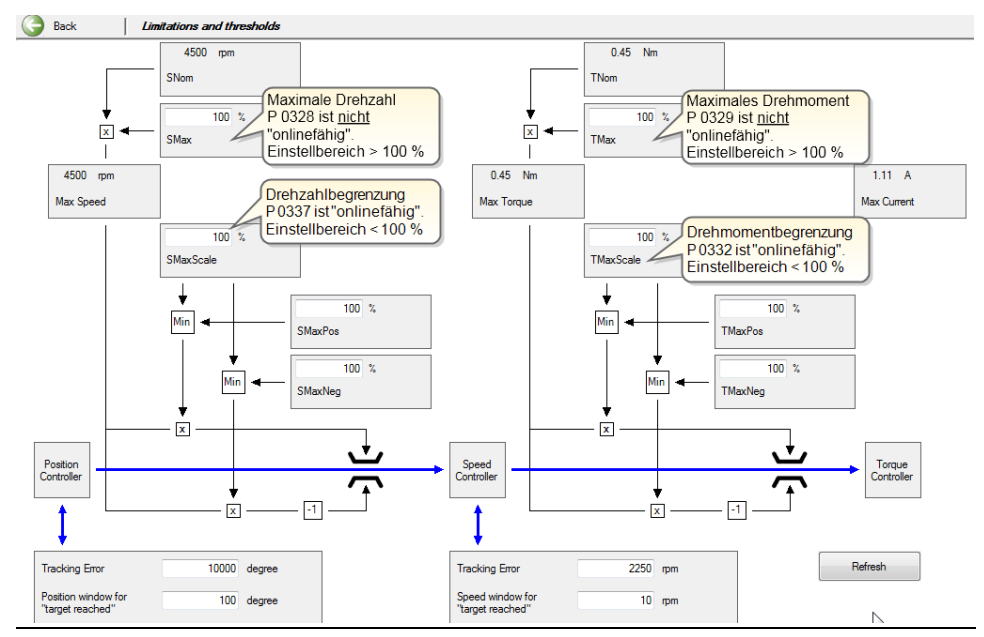

*Bild 8.1.1.1 Schematic of torque/speed/position limitation*

#### **8.1.2 Torque limitation**

The torque is limited to a maximum by parameter **P 0329 CON\_SCON\_TMax**. In the default setting the torque limit corresponds to the rated torque of the motor. The possible setting range is

0 - 1000%. The parameter cannot be changed during operation. Any change only takes effect after restarting the control. Parameter **P 0332 CON\_SCON\_TMaxScale** enables the torque limit set in **P 0329** to be scaled online – that is, during operation. It is additionally possible via **P 0330 CON\_SCON\_TMaxNeg** and **P 0331 CON\_SCON\_TMaxPos** to change the torque limit for different directions of rotation during operation.

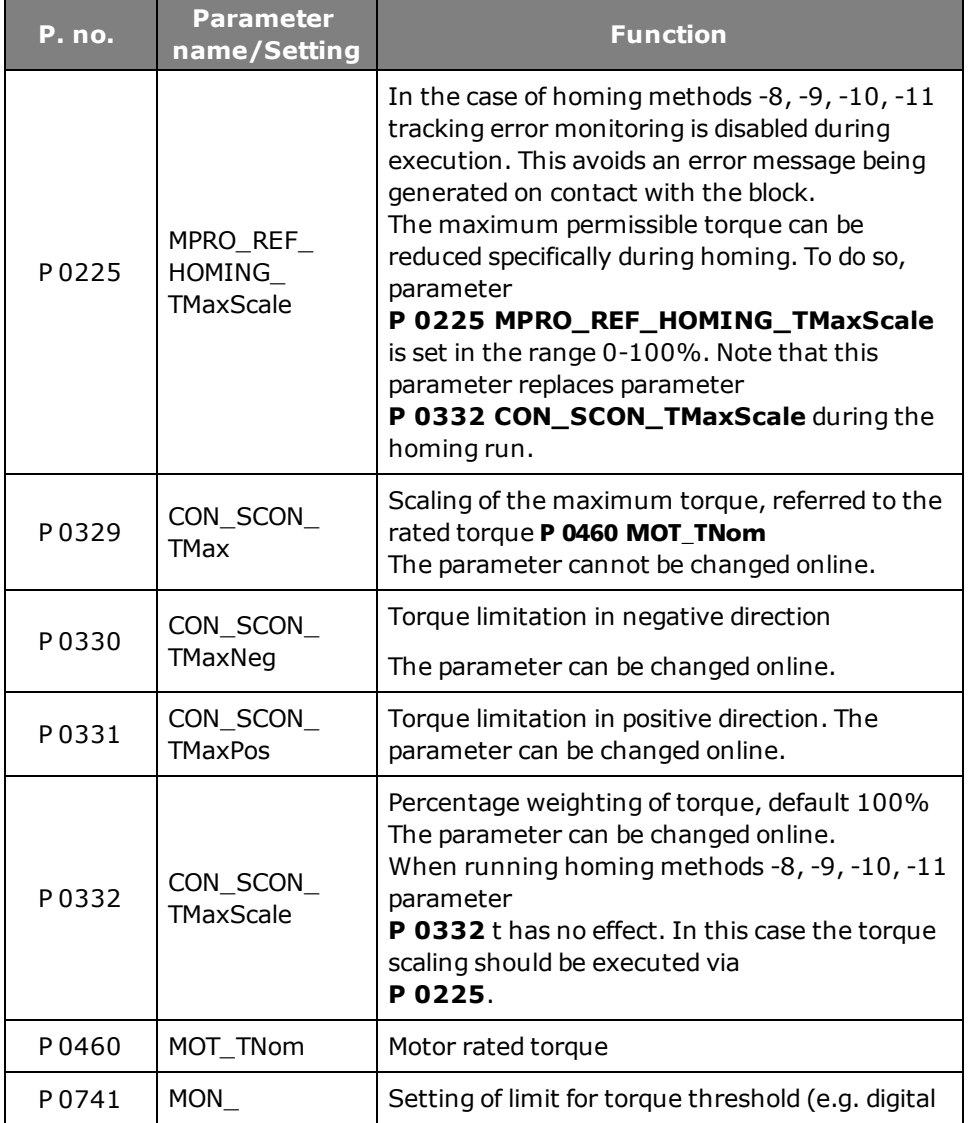

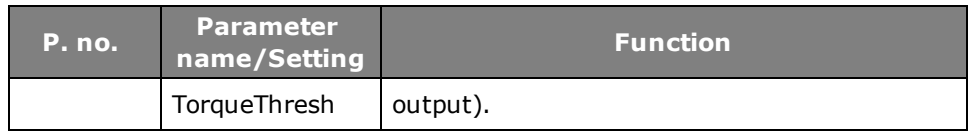

*Tabelle 8.1.2.1 Parameters for torque limitation*

#### **NOTE:**

To protect against overspeed if a requested torque is not reached, **P 0337 CON\_SCON\_SMaxScale** is used to limit the speed controller to a percentage of the rated speed.

#### **8.1.3 Speed limitation**

The speed is limited to a maximum by parameter **P 0328 CON\_SCON\_SMax**. In the default setting the speed limit corresponds to the rated speed of the motor. The possible setting range is 0 - 1000%. The parameter cannot be changed during operation. Any change only takes effect after restarting the control. Parameter **P 0337 CON\_SCON\_SMaxScale** enables the speed limit set in **P 0328** to be scaled online – that is, during operation. It is additionally possible via **P 0333 CON\_SCON\_ SMaxNeg** and **P 0334 CON\_SCON\_SMaxPos** to change the speed limit for different directions of rotation during operation. The "Speed reference reached window" is preset with **P 0745(0) MON\_RefWindow Target Reached**. With **P 0745(1) MON\_RefWindow Standstill** the standstill window for ROT\_0 (speed 0), ROT\_R (direction of rotation right) and ROT\_L (direction of rotation left) is preset. The settings take effect online.

#### **Parameters**

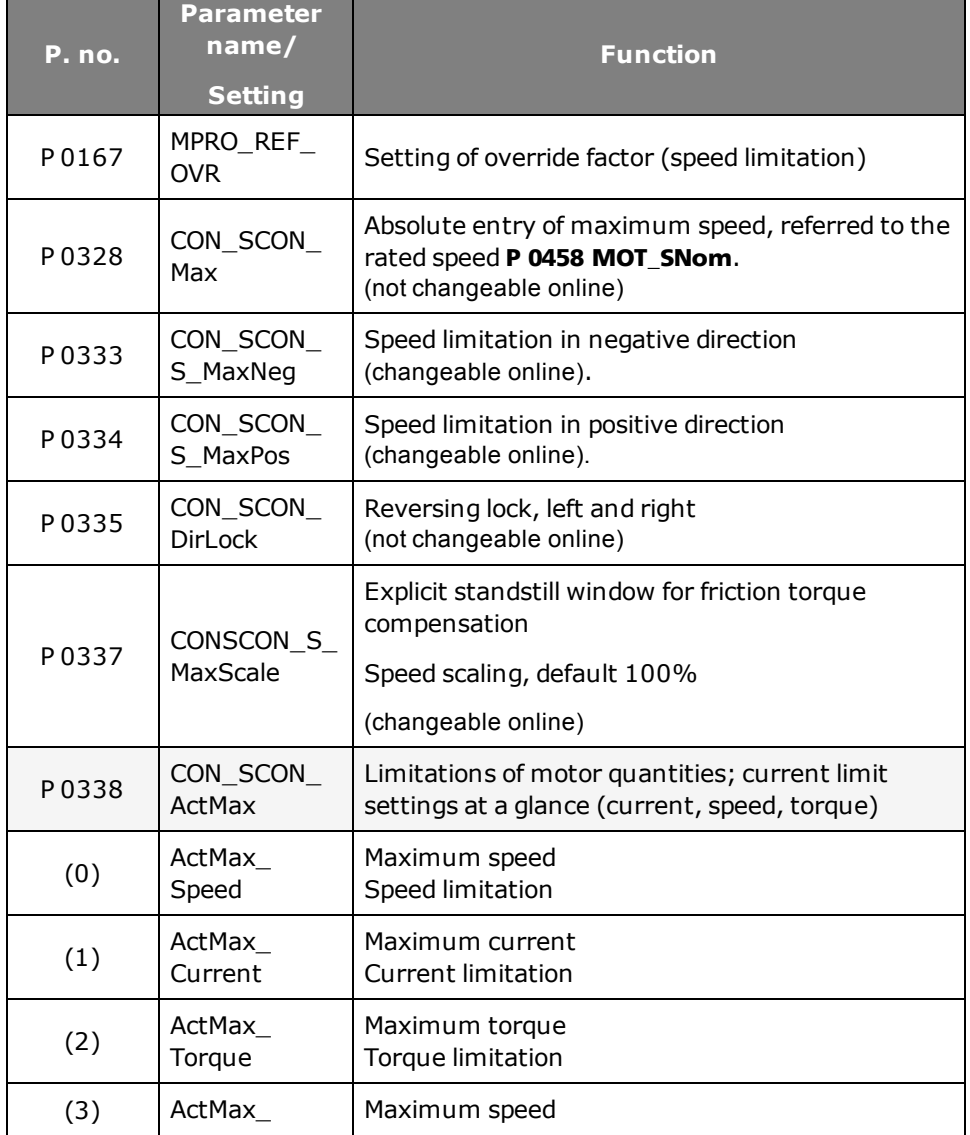

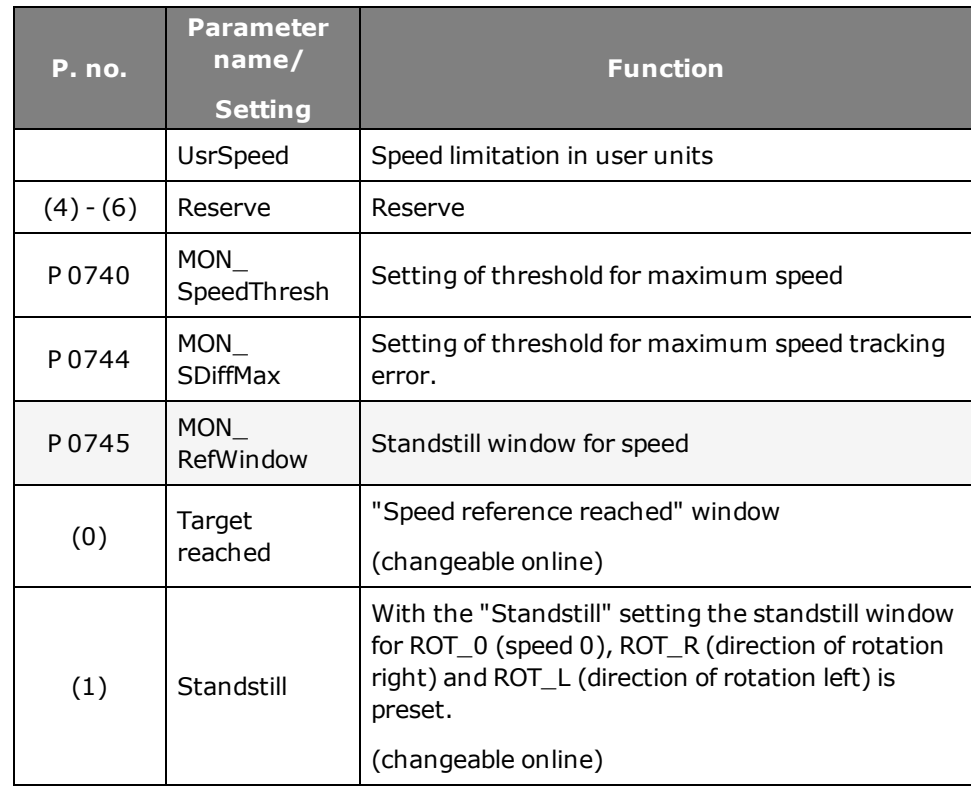

*Tabelle 8.1.3.1 Parameters for speed limitation*

#### **8.1.4 Position limitation**

With these two parameters the maximum permitted tracking error is defined. So as to specify a stable target position, the standstill window should be set correspondingly large.

#### **Parameters**

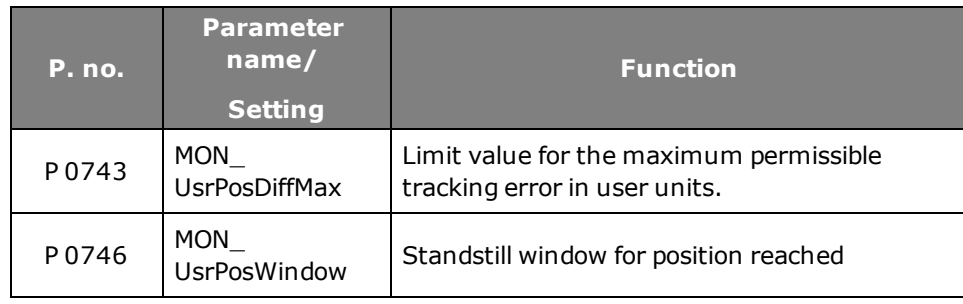

<span id="page-210-0"></span>*Tabelle 8.1.4.1 Parameters for position limitation*

### 8.2 Limitation by software limit switches

#### **8.2.1 Software limit switch**

The software limit switches are only applicable in positioning mode, and are only activated once homing has been completed successfully. They are parameterized in the "Digital inputs" subject area.

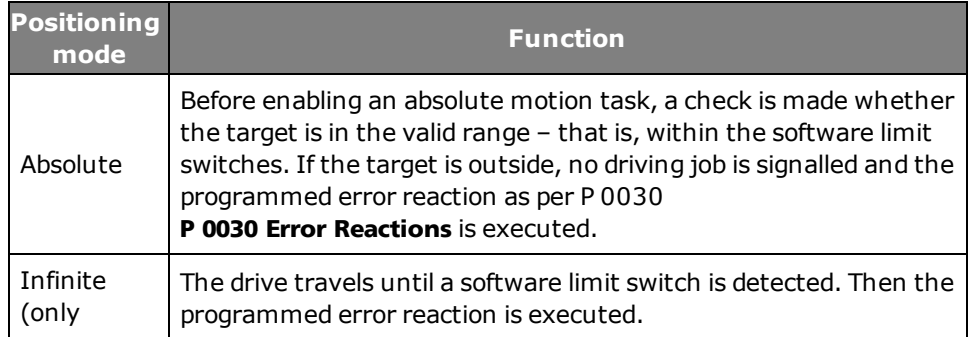

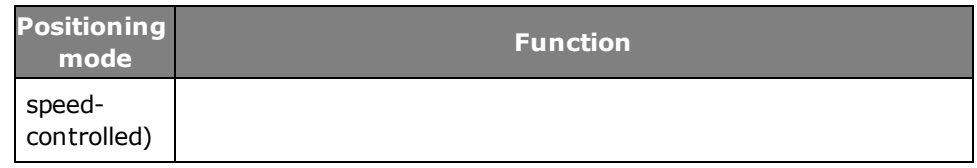

*Tabelle 8.2.1.1 Positioning mode*

#### **Parameters**

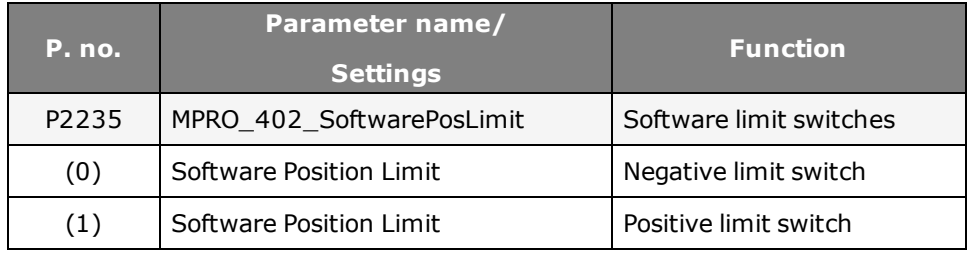

*Tabelle 8.2.1.2 Software limit switch parameters*

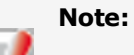

The reaction on reaching a software limit switch depends on the programmed error reaction.

[Error](#page-229-0) [reactions.htm](#page-229-0)

### <span id="page-210-1"></span>8.3 Power failure reaction

#### **8.3.1 Response to power failure**

If the value of the DC link voltage drops below the value set in parameter **P 0747 MON\_PF\_OnLimit** , the error ERR-34 "Power failure detected" is reported and the

parameterised error reaction is triggered. By parameterizing a quick stop as the error reaction with a sufficiently steep deceleration ramp, the DC link voltage can be maintained above the undervoltage threshold (power failure bridging). This reaction lasts until the drive has been braked to a low speed.

#### **Power failure reaction**

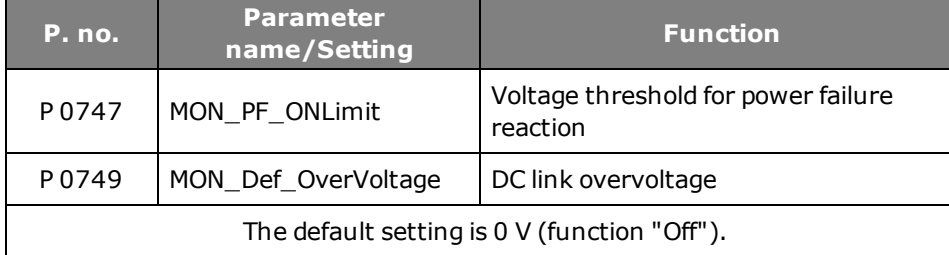

*Tabelle 8.3.1.1 Voltage threshold for power failure*

# 9 Alarm and warning

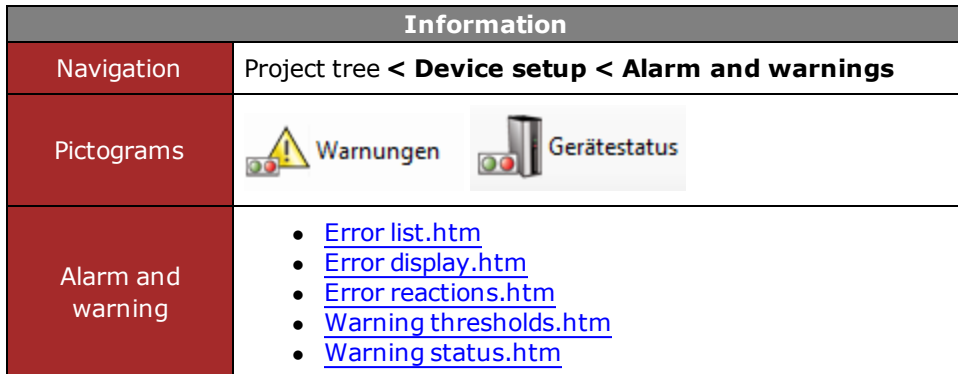

*Tabelle 9.0.0.1 Alarm and warning subject area*

### <span id="page-213-1"></span>9.1 Error display

#### **9.1.1 Meaning of error display**

There are a number of way of displaying an error message. An error message is indicated on the display of the servo drive (display D1/D2) or via the DriveAdministrator 5. It provides a user-friendly readout in the "Device status" window.

#### **Display**

The controller display indicates the rear of the device states and possible error messages. Two 7-segment displays are available for the purpose. To display an error number and an error, "ER" for Error flashes, then the error number, and then the number of the error location.

#### **Example: ER-16-01 (1) Max. speed difference detected**

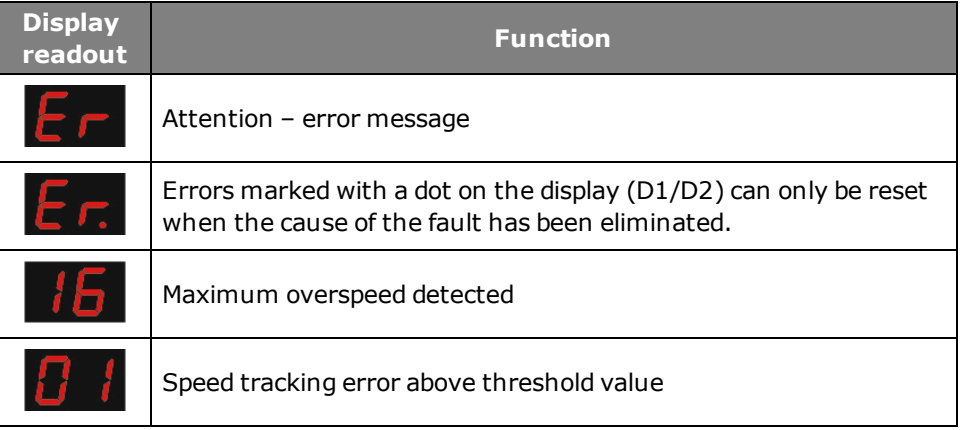

*Tabelle 9.1.1.1 Error display*

#### **Display window in DriveAdministrator 5**

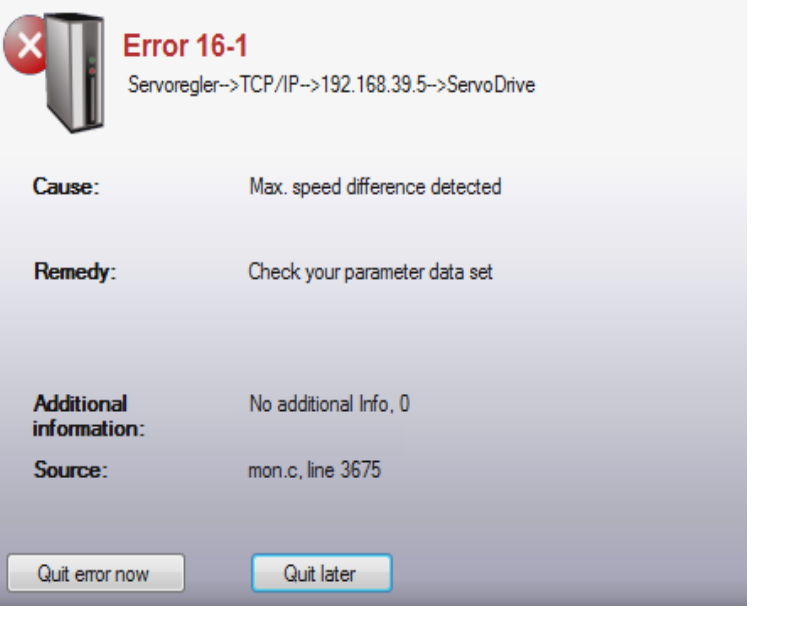

<span id="page-213-0"></span>*Bild 9.1.1.2 Displayed error*

### 9.2 Error list

#### **Parameters**

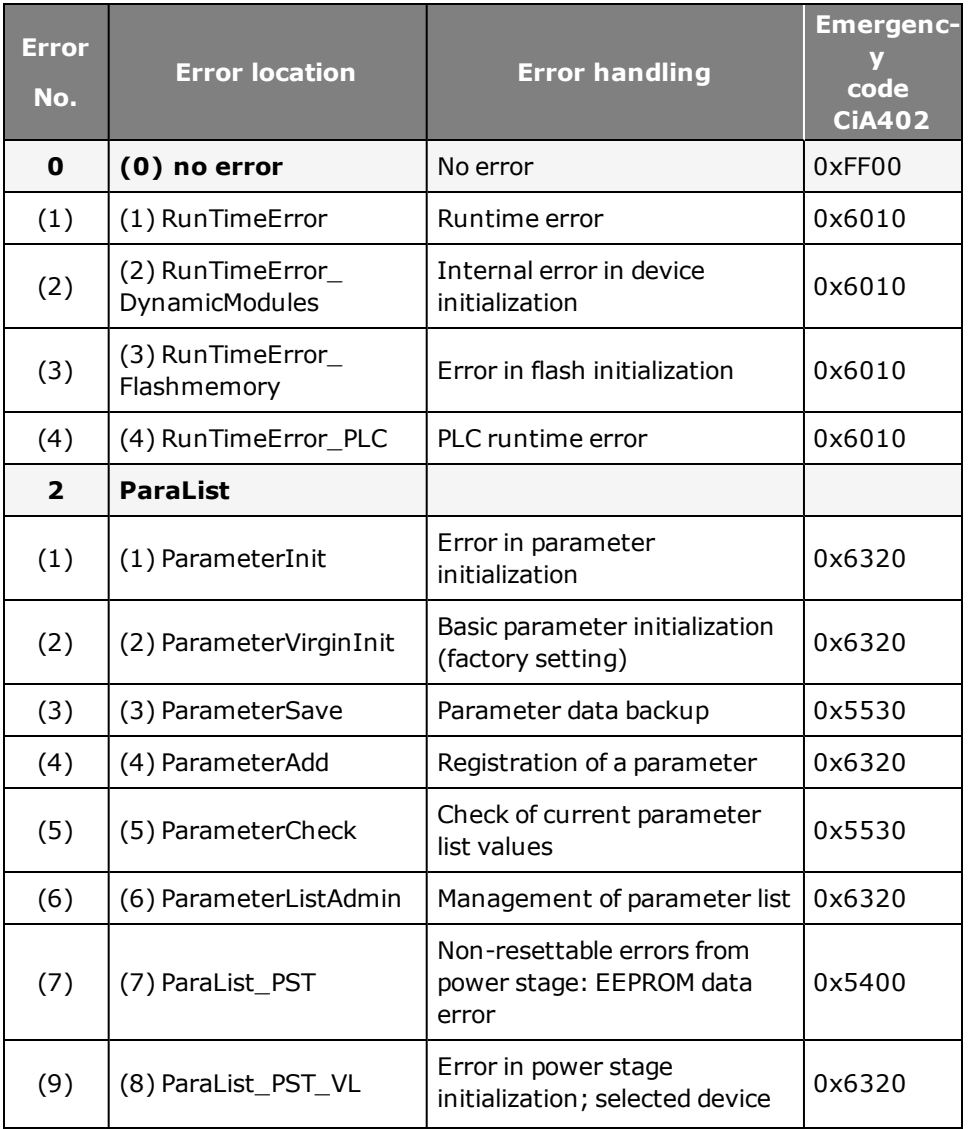

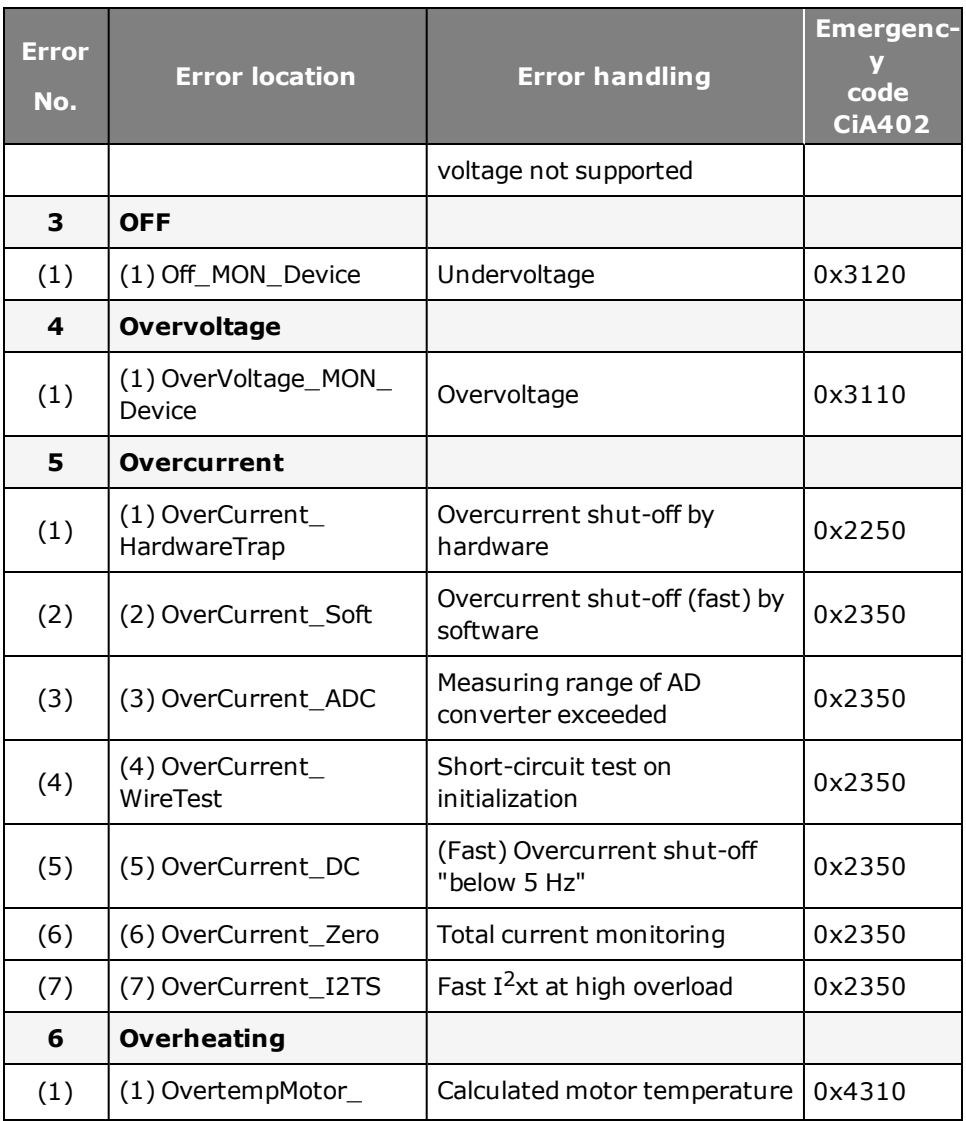

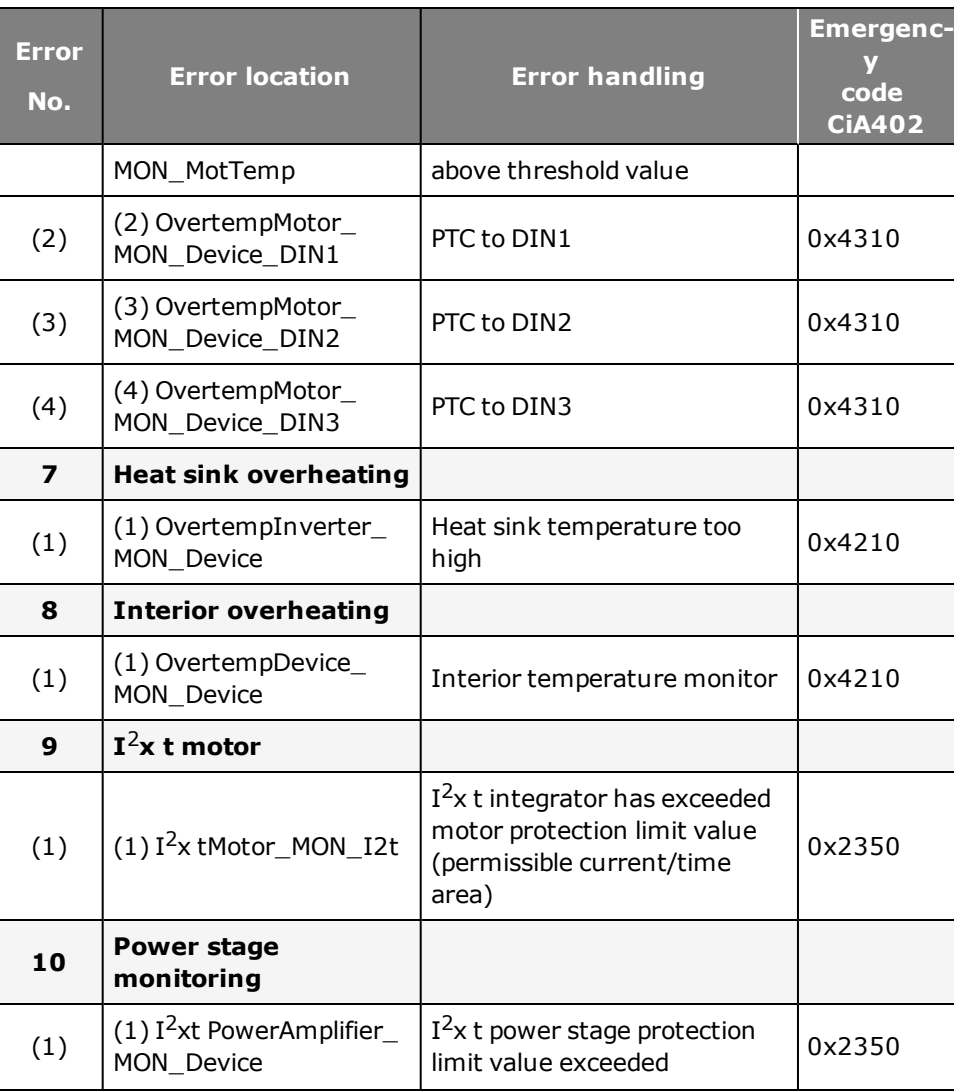

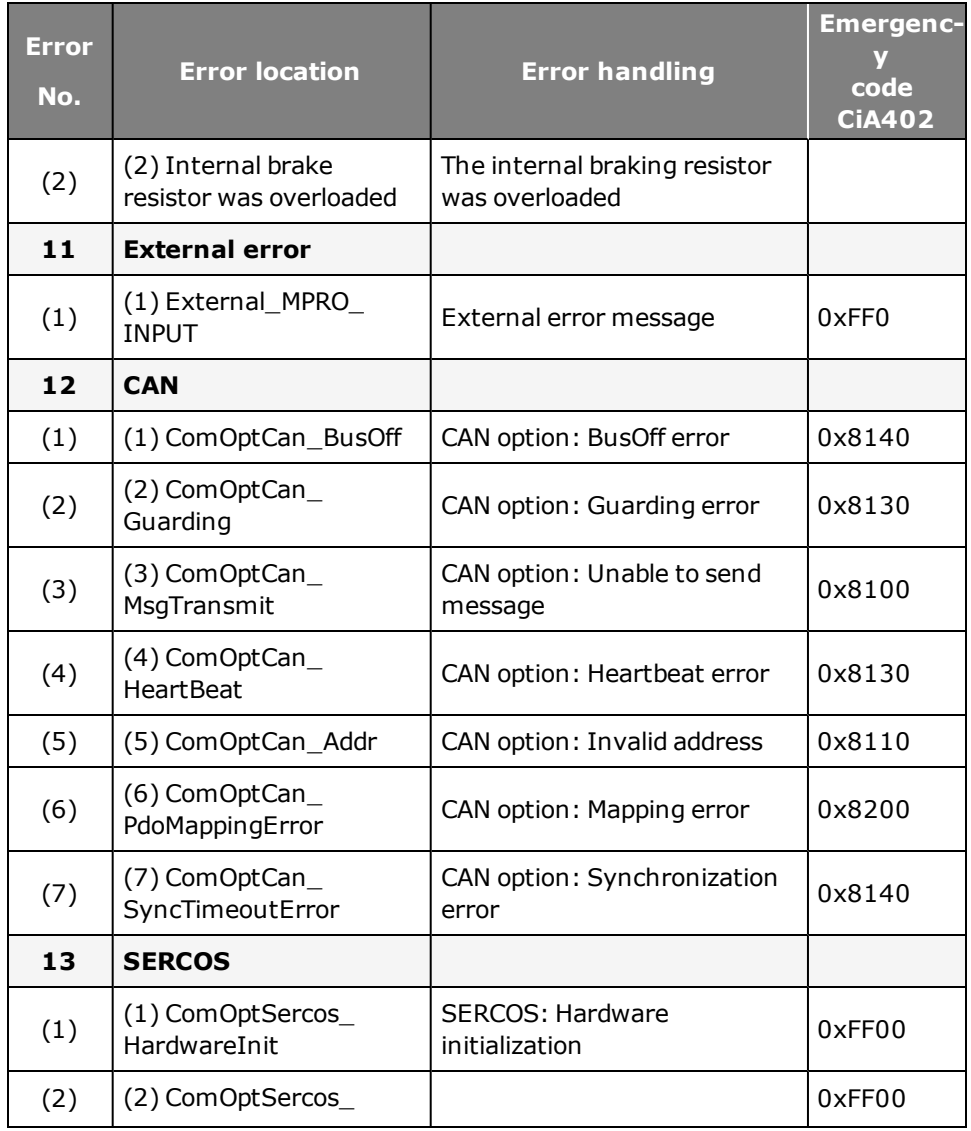
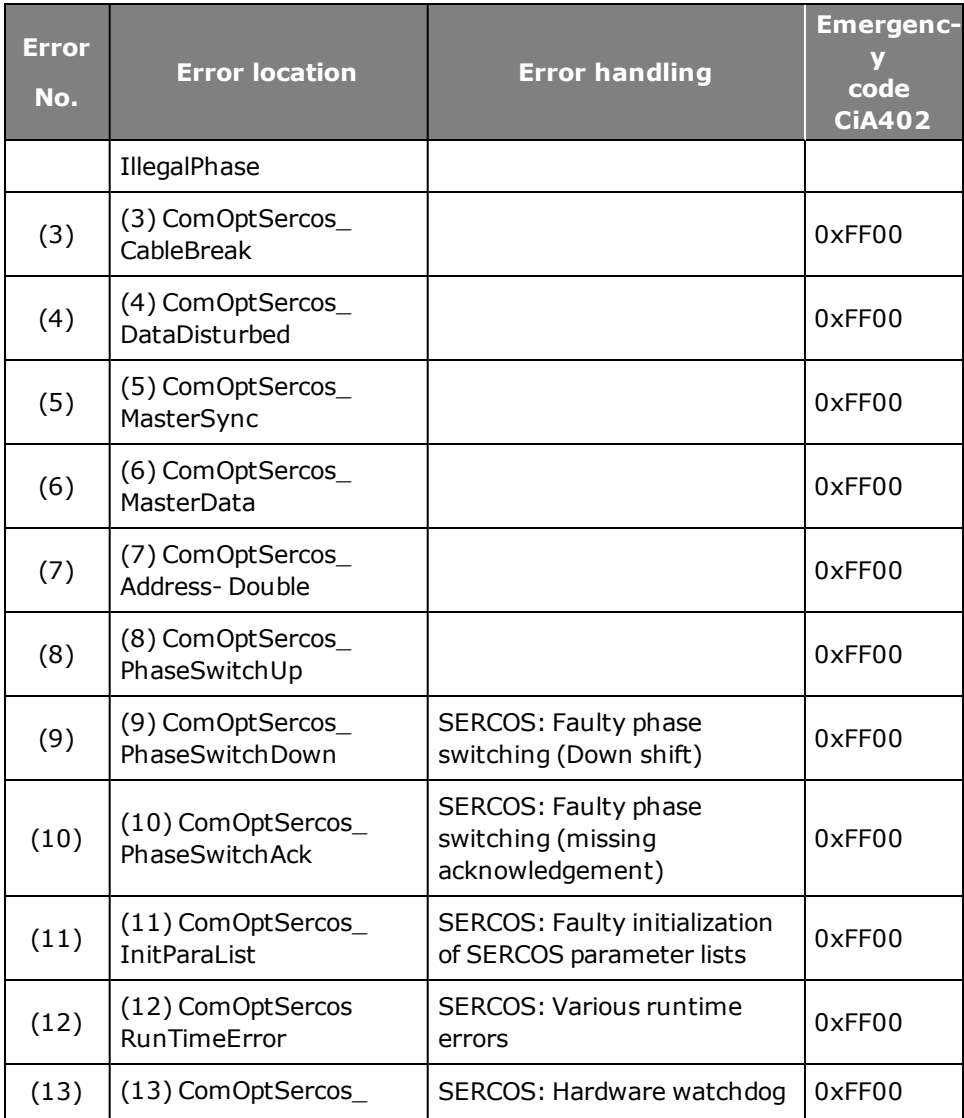

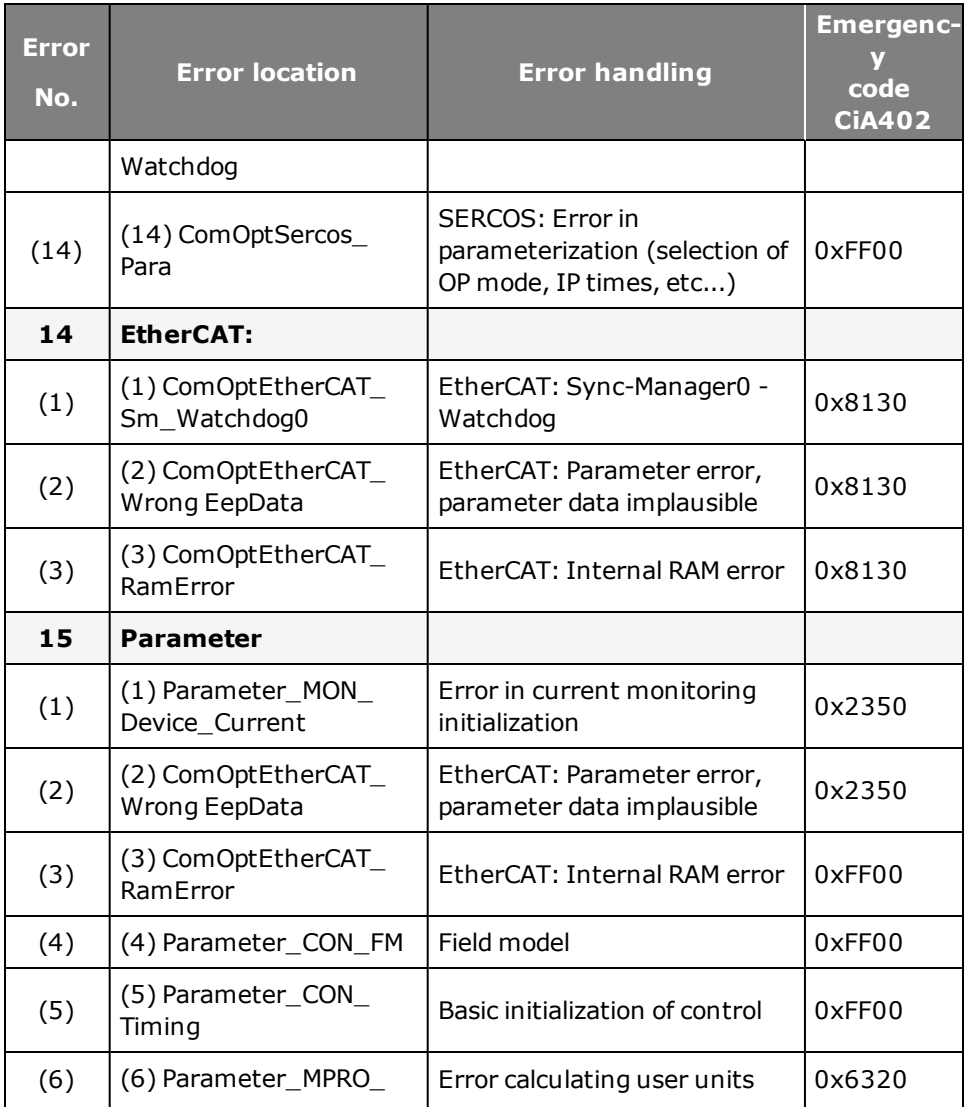

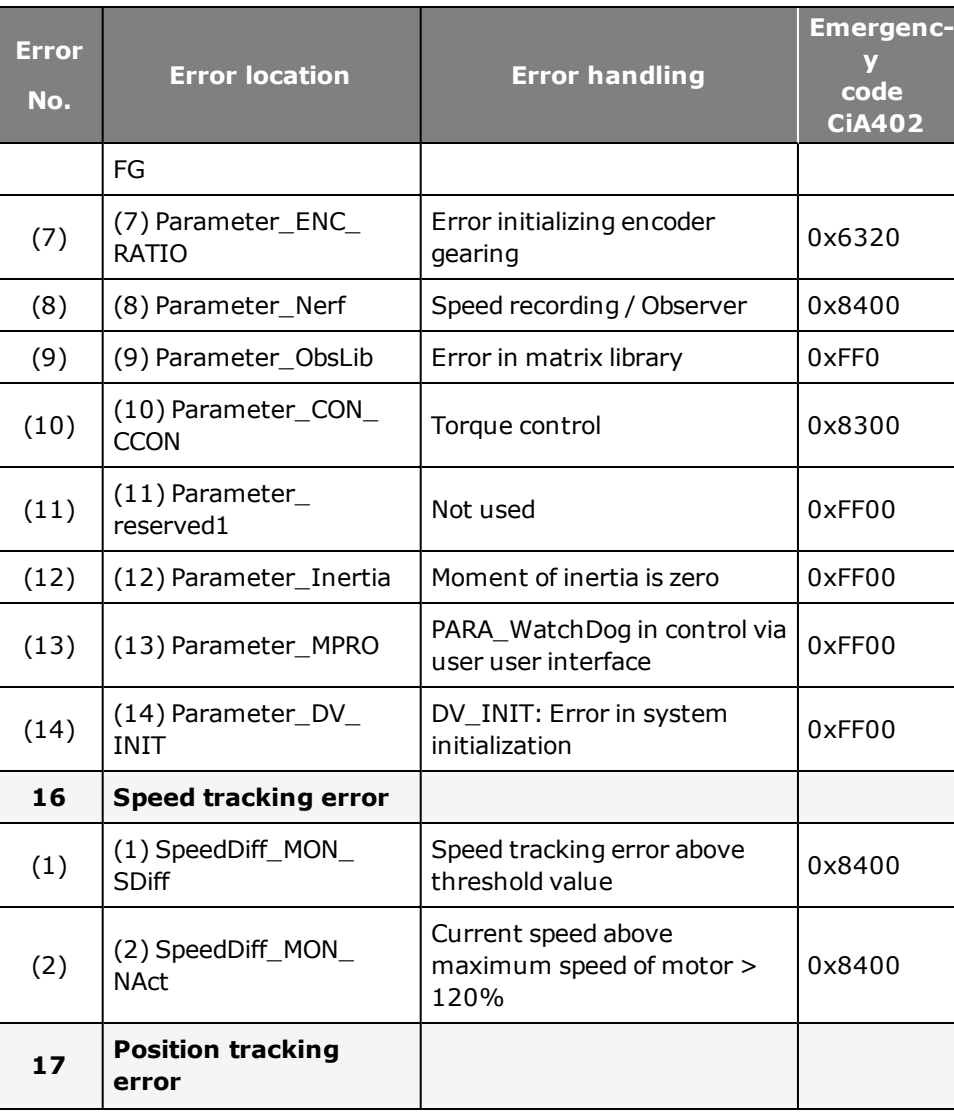

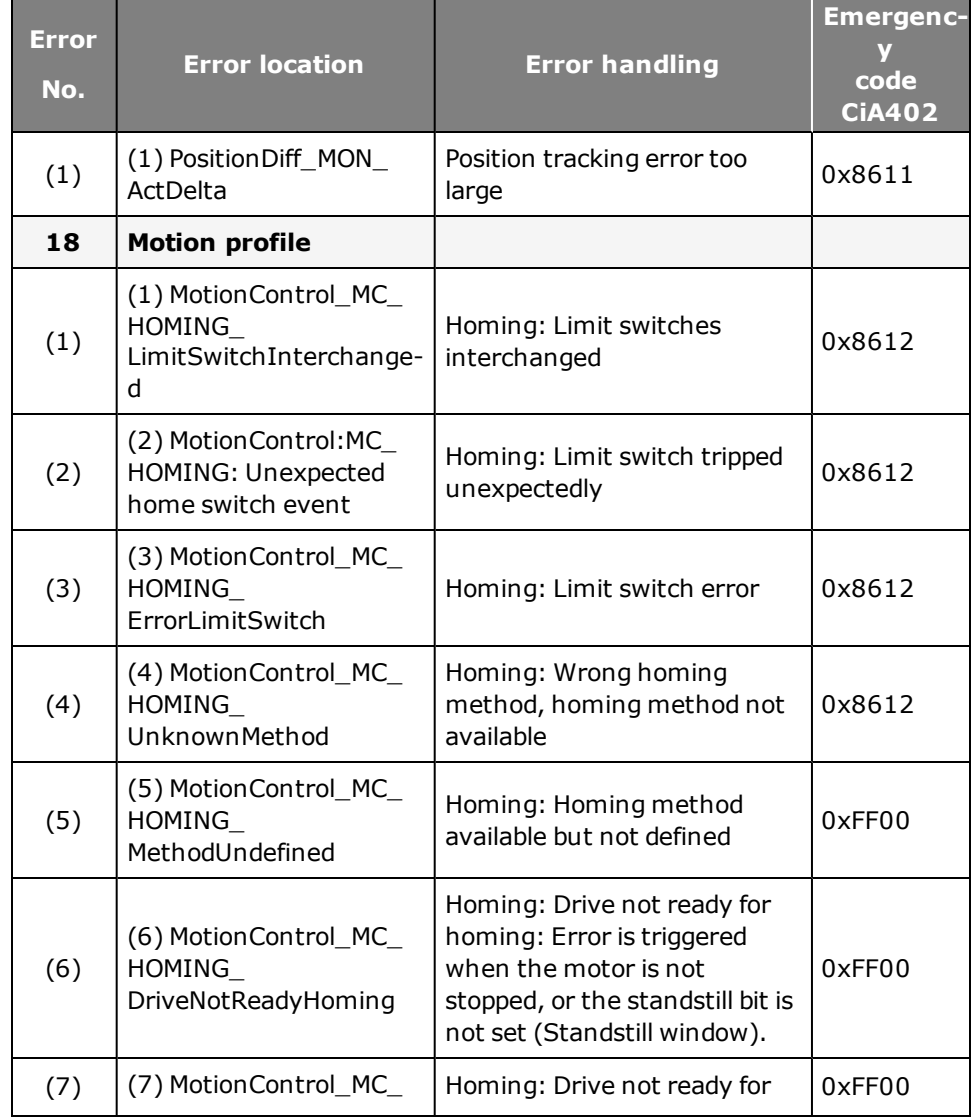

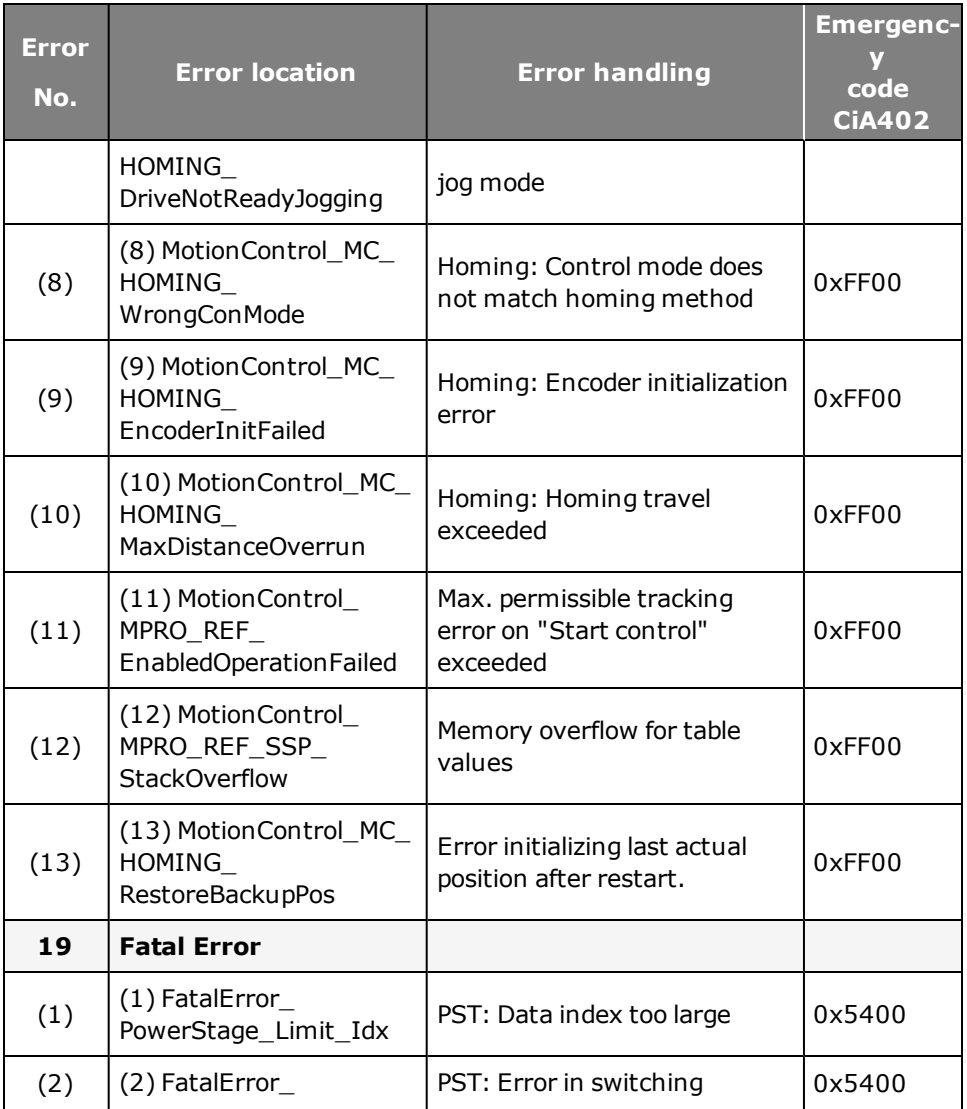

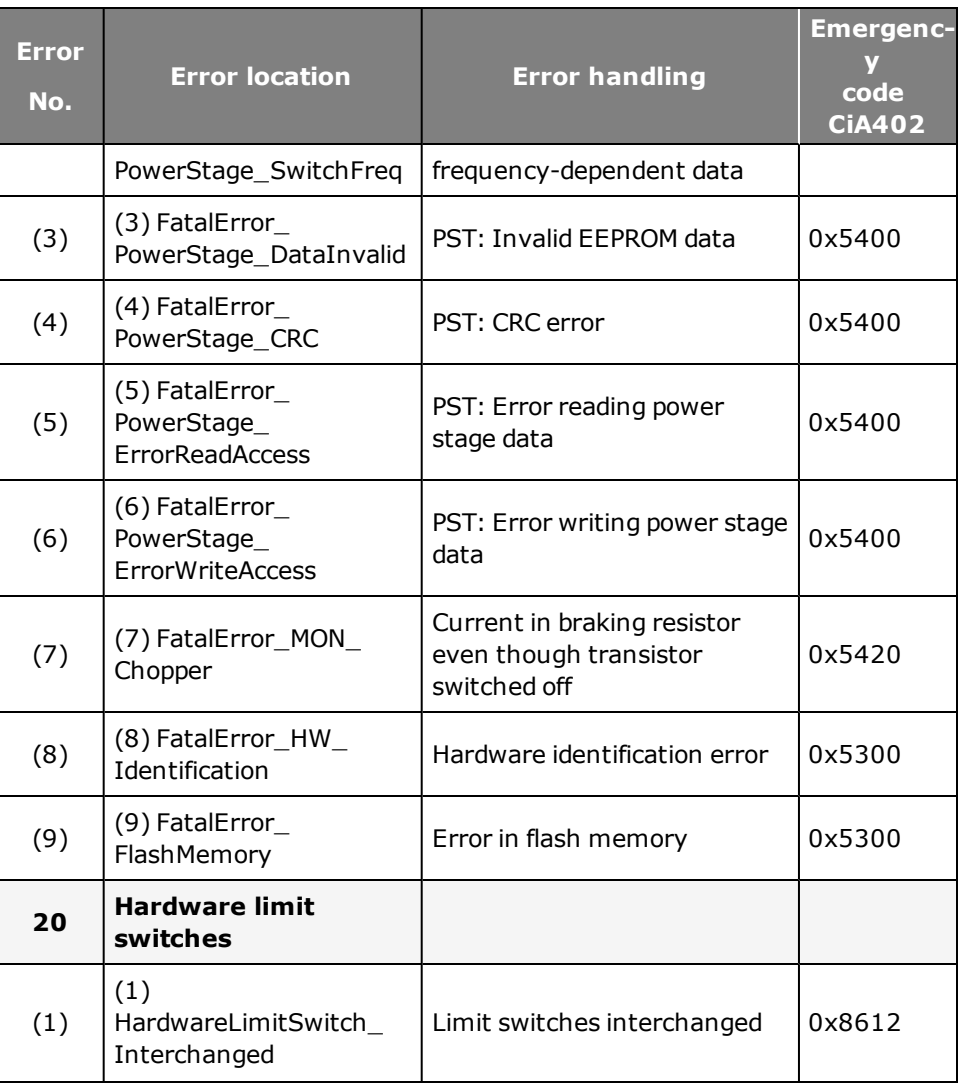

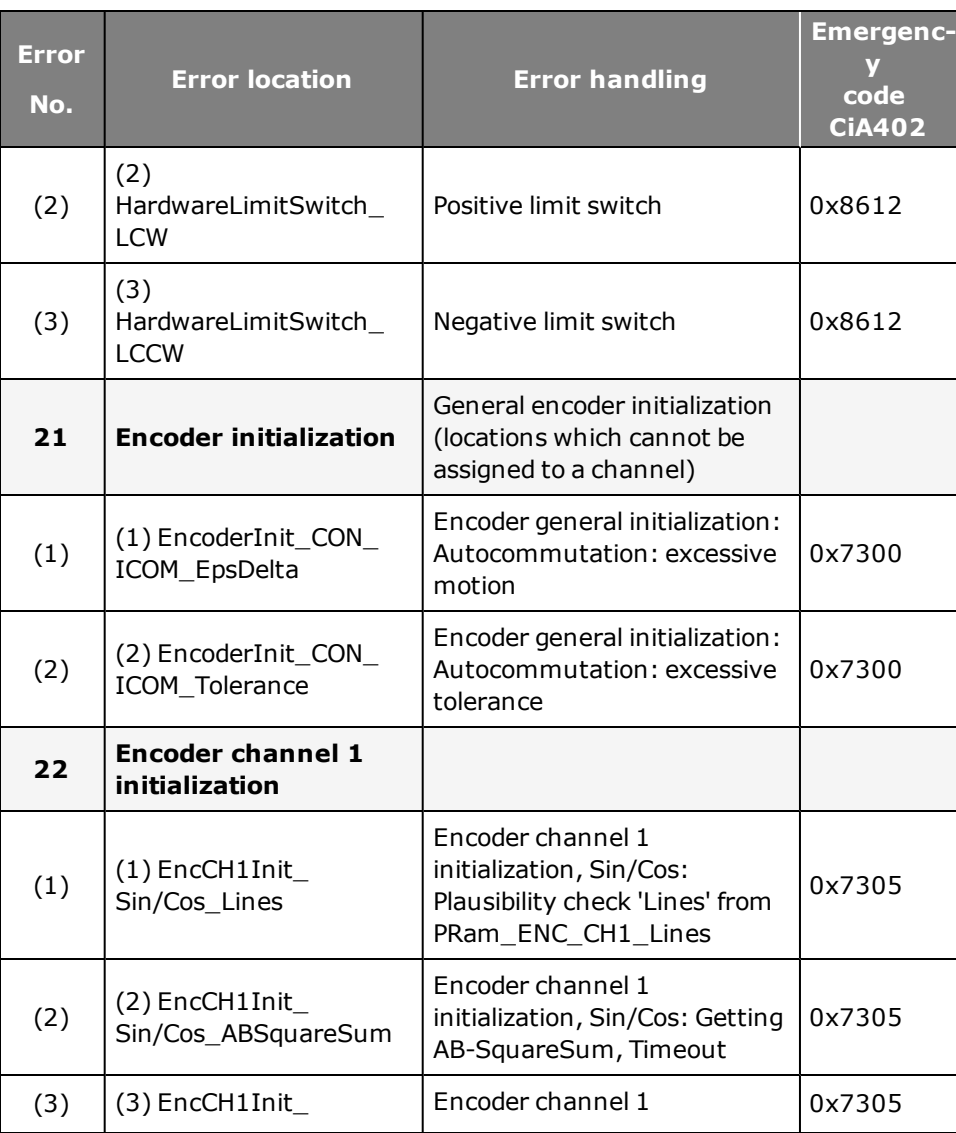

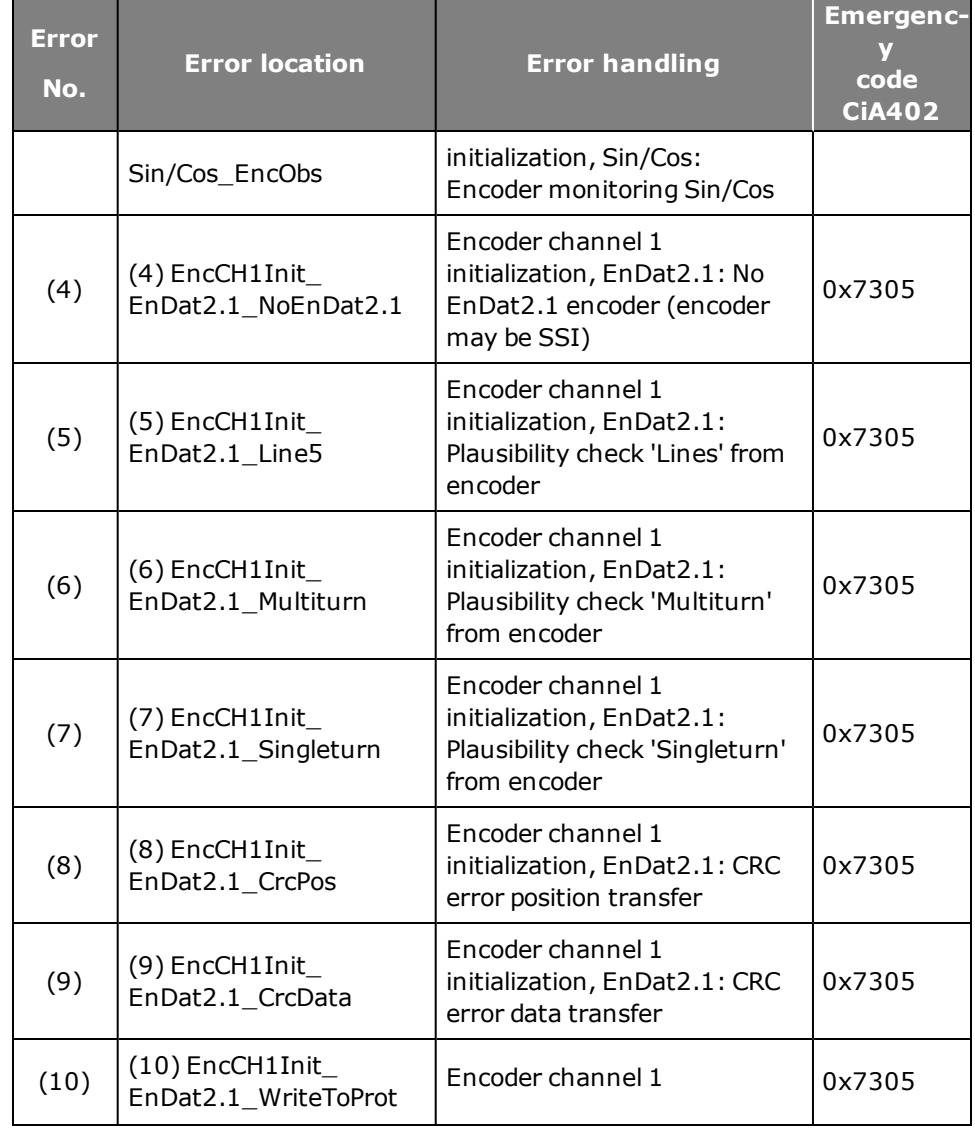

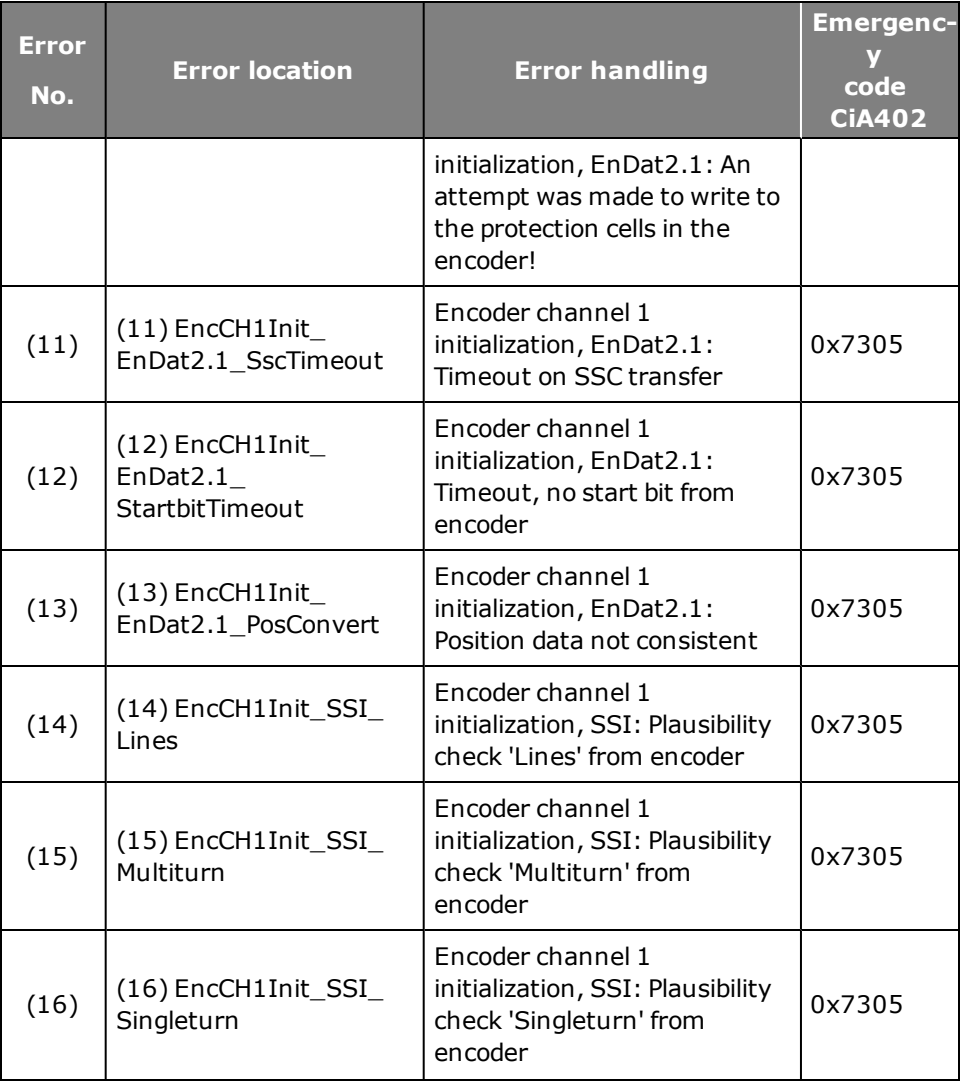

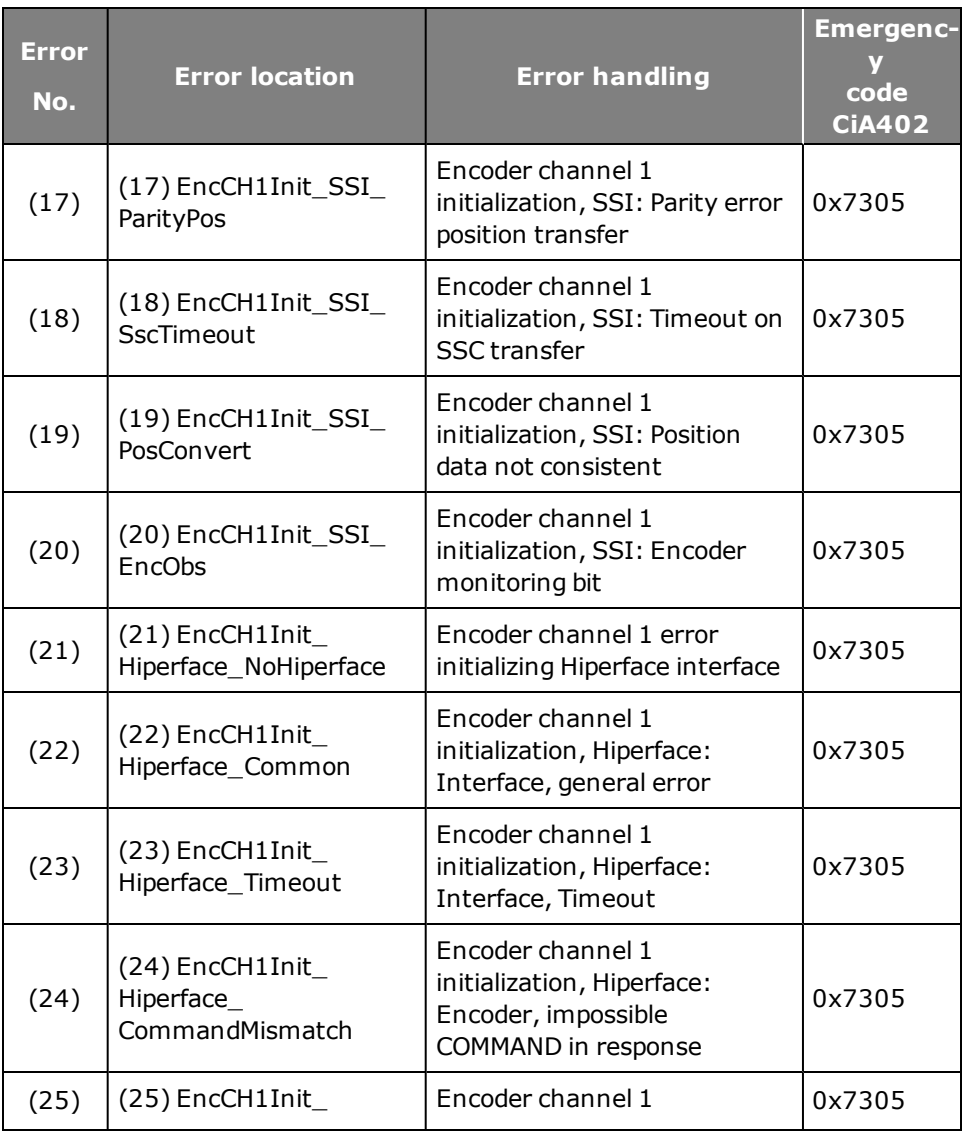

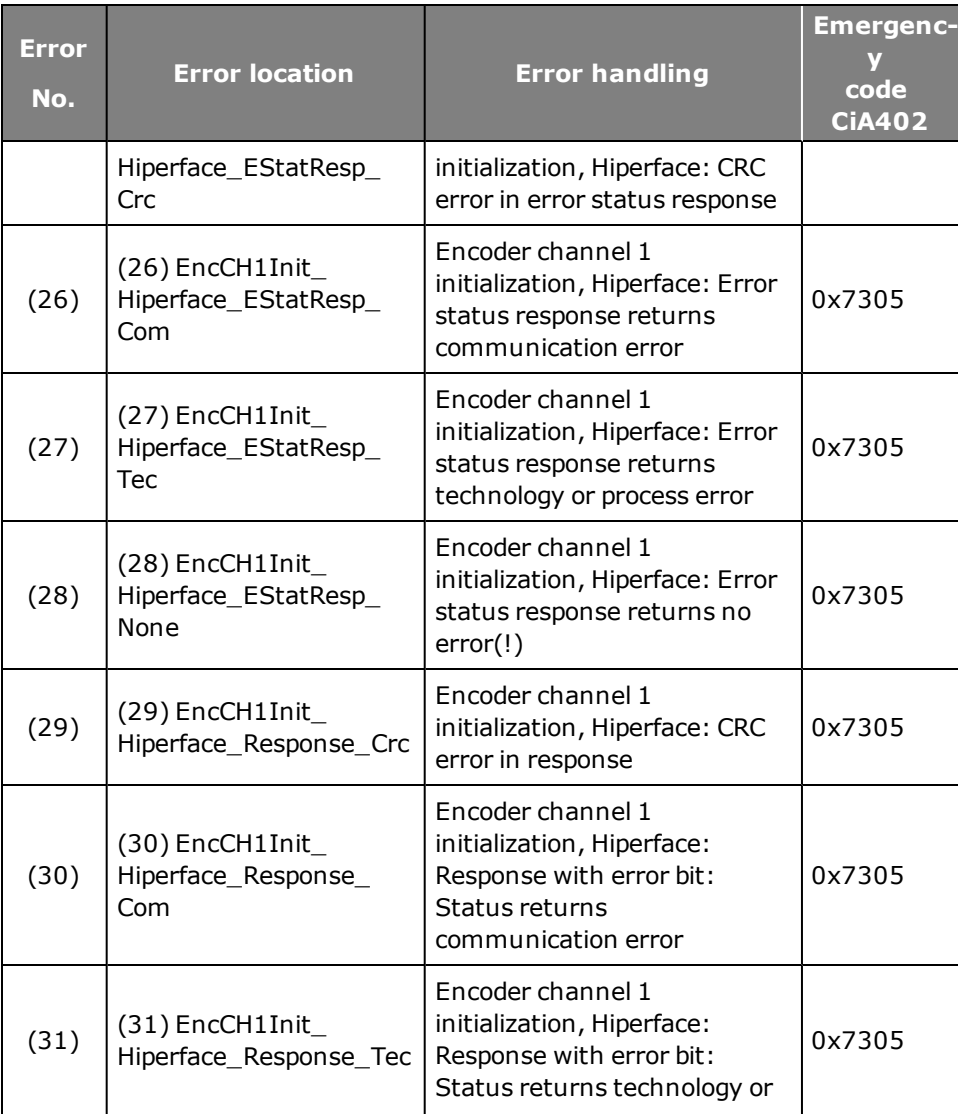

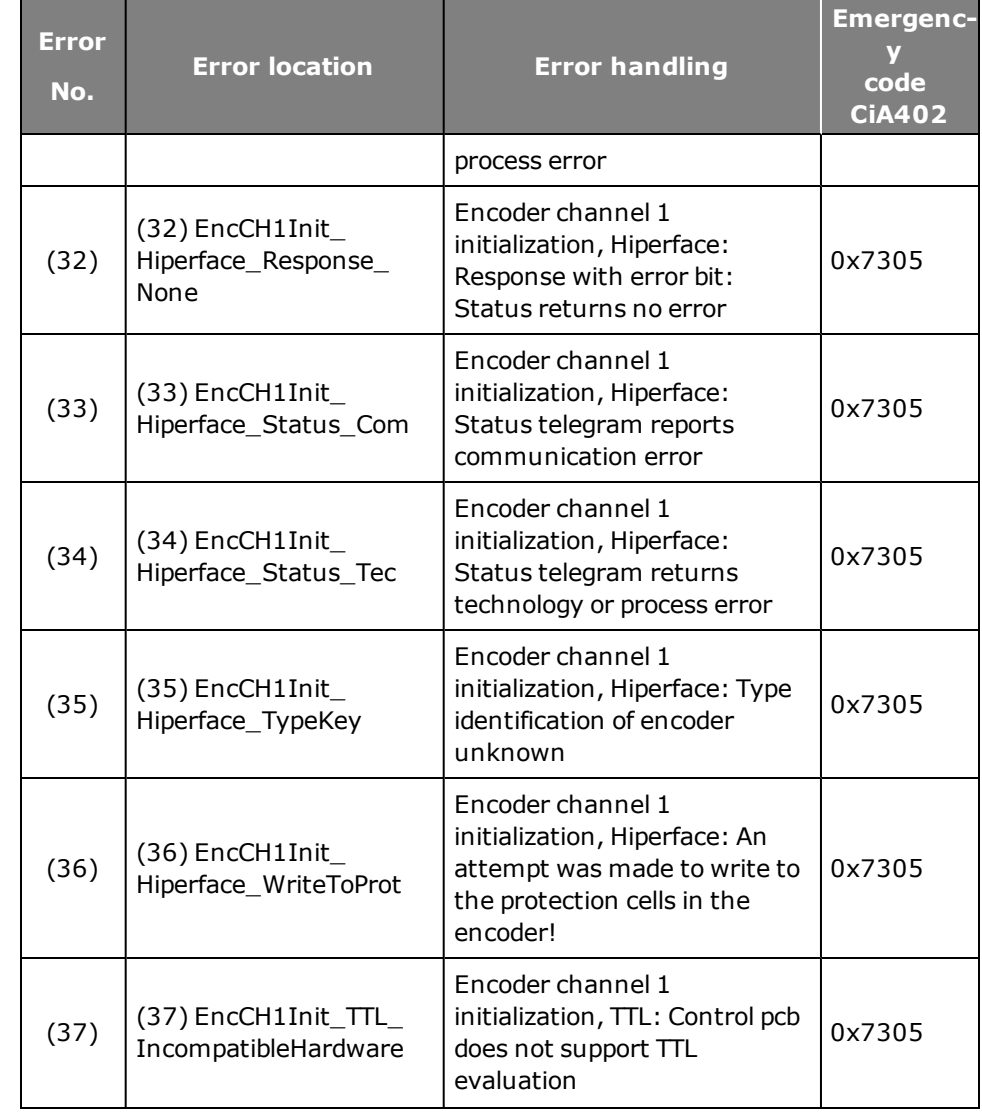

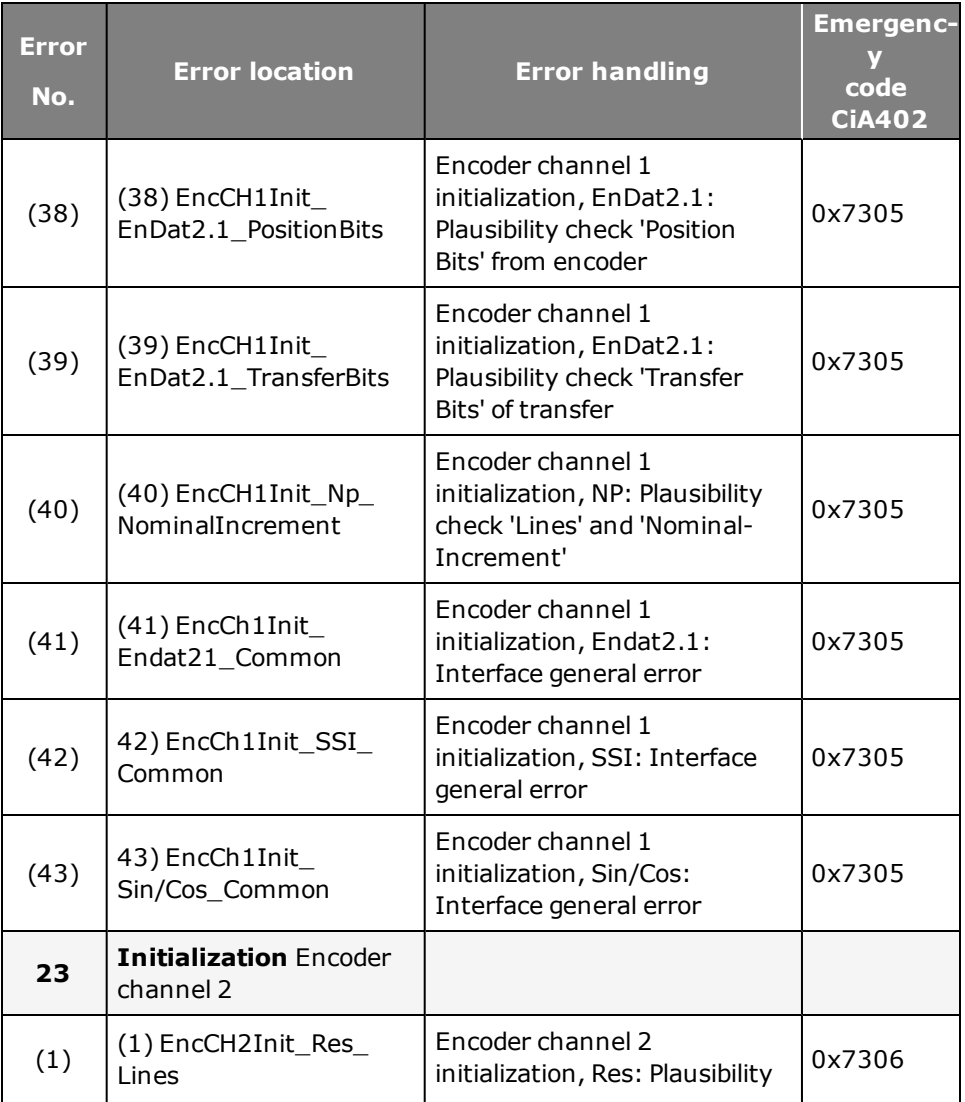

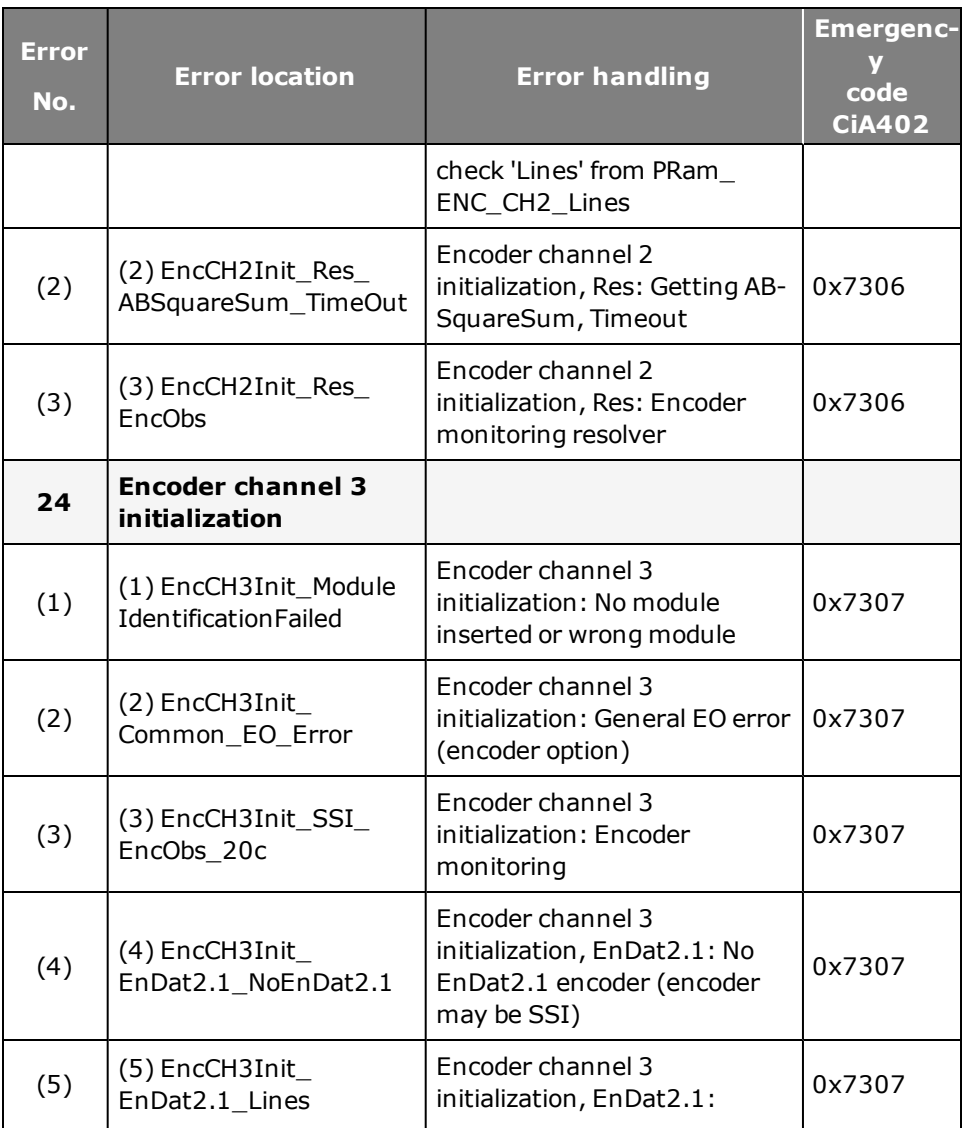

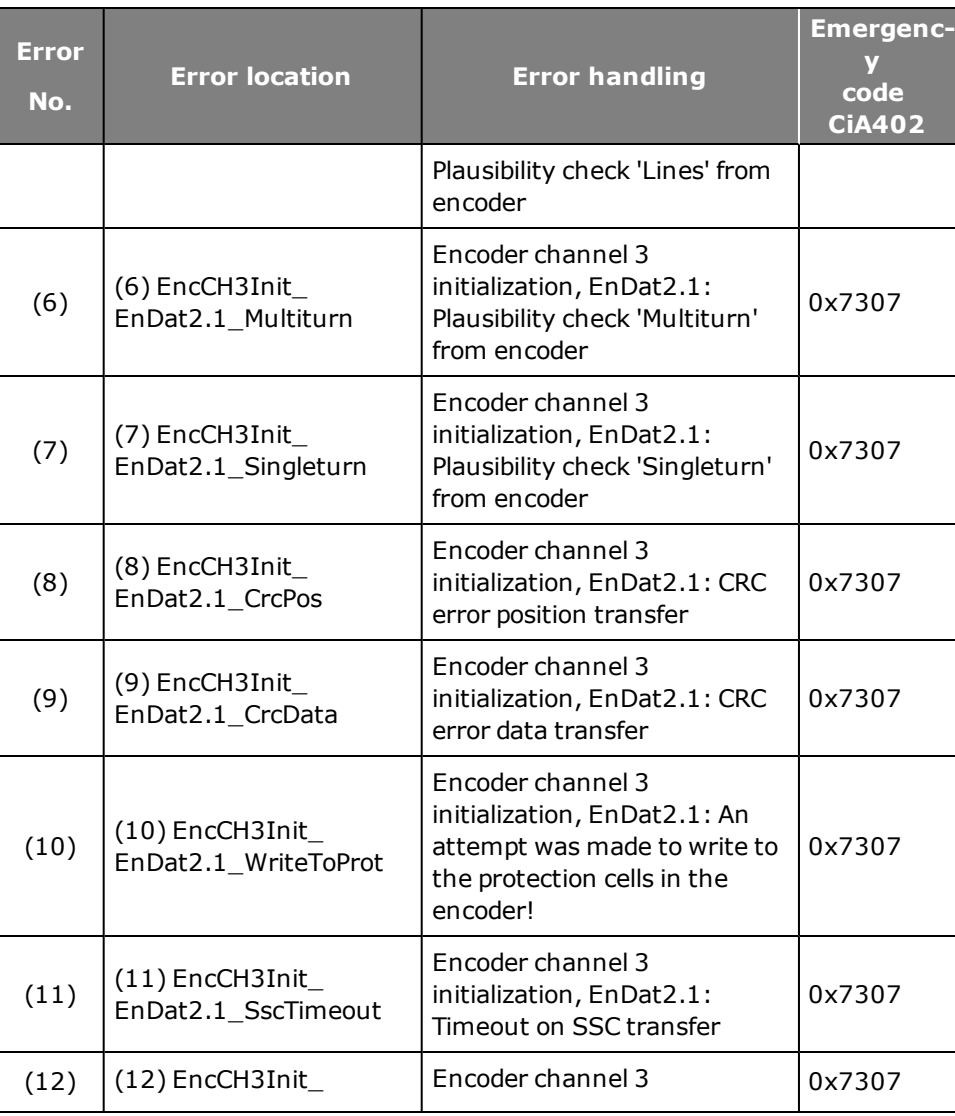

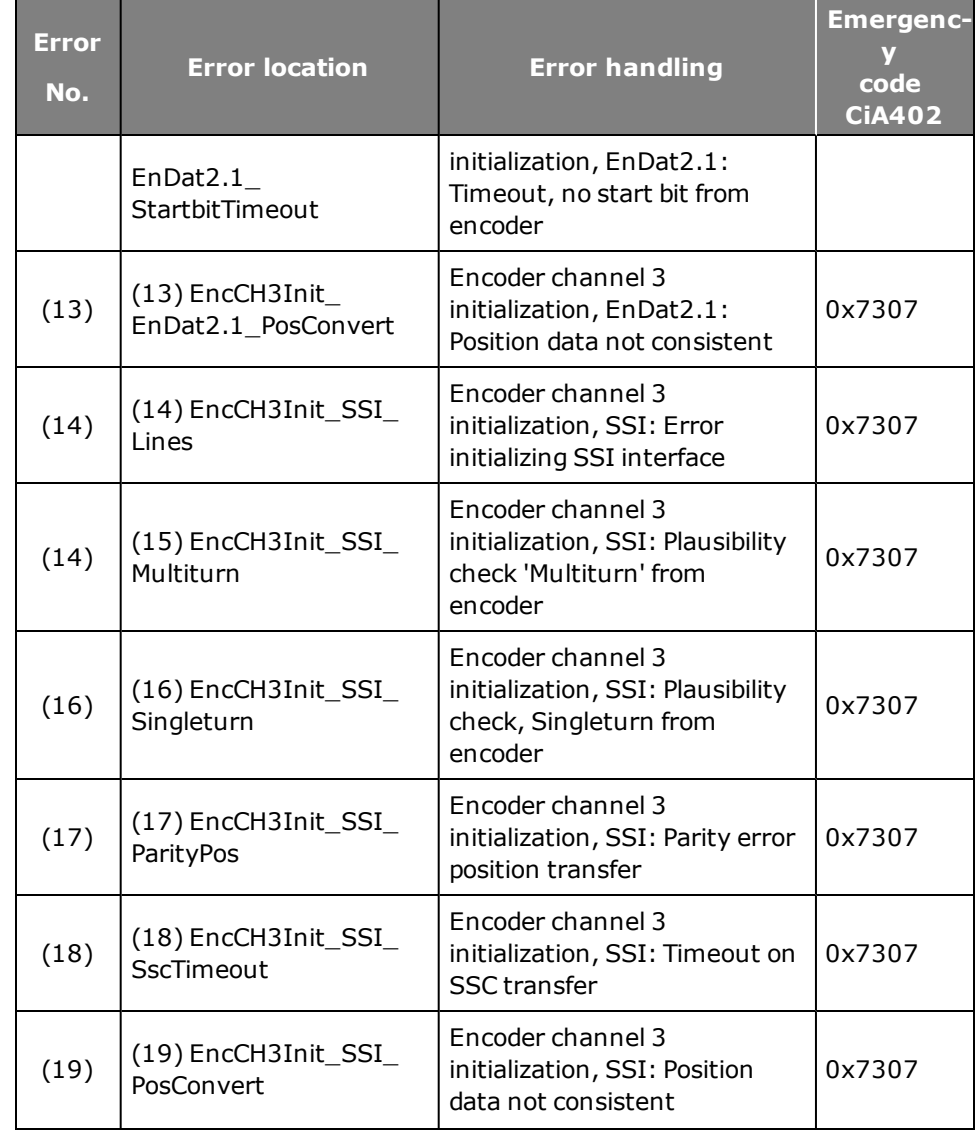

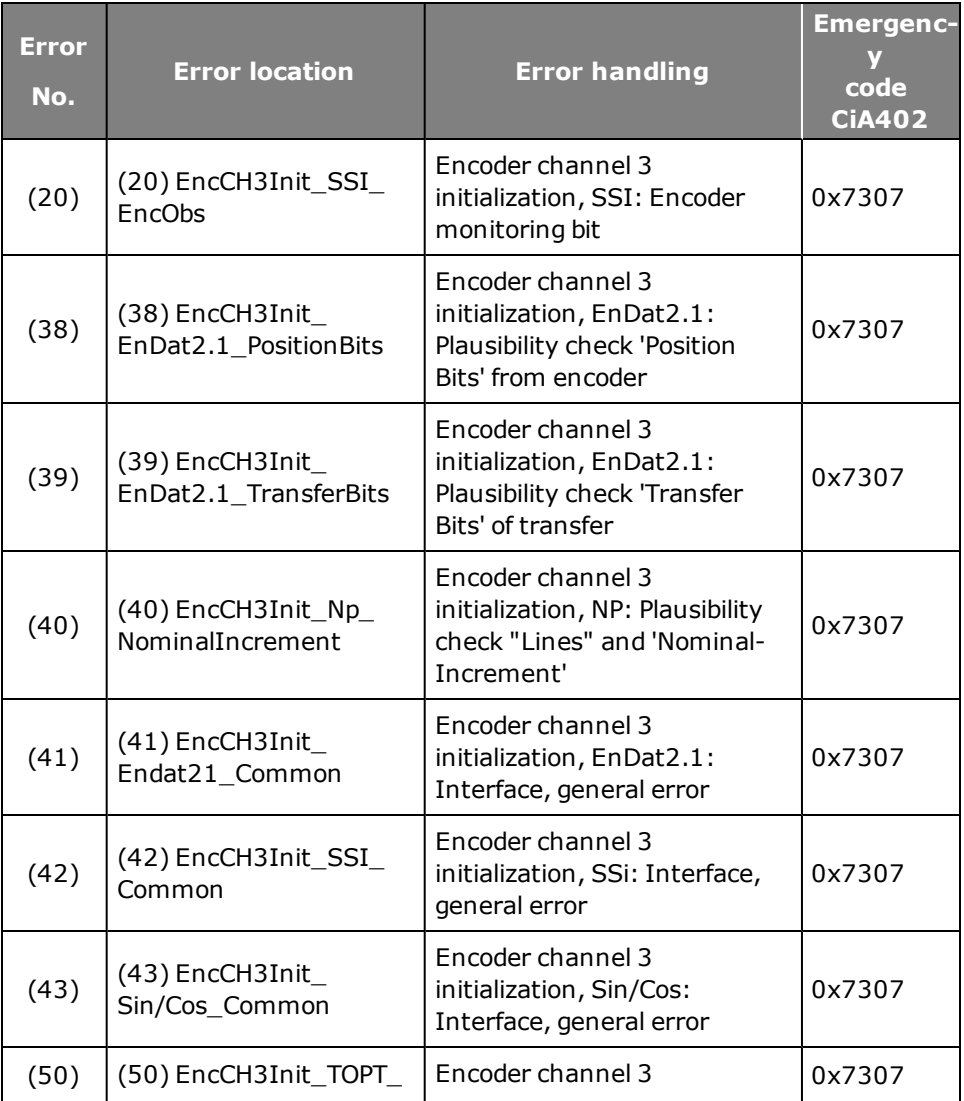

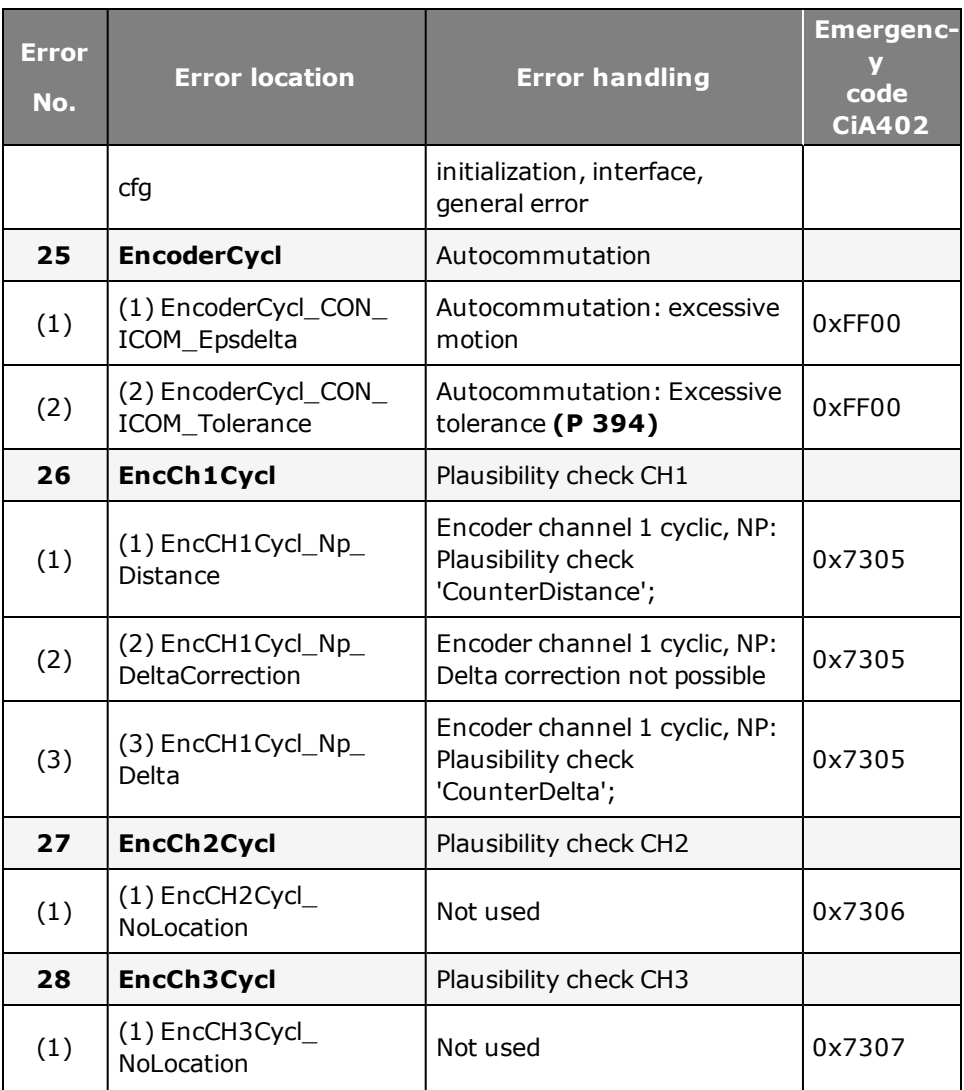

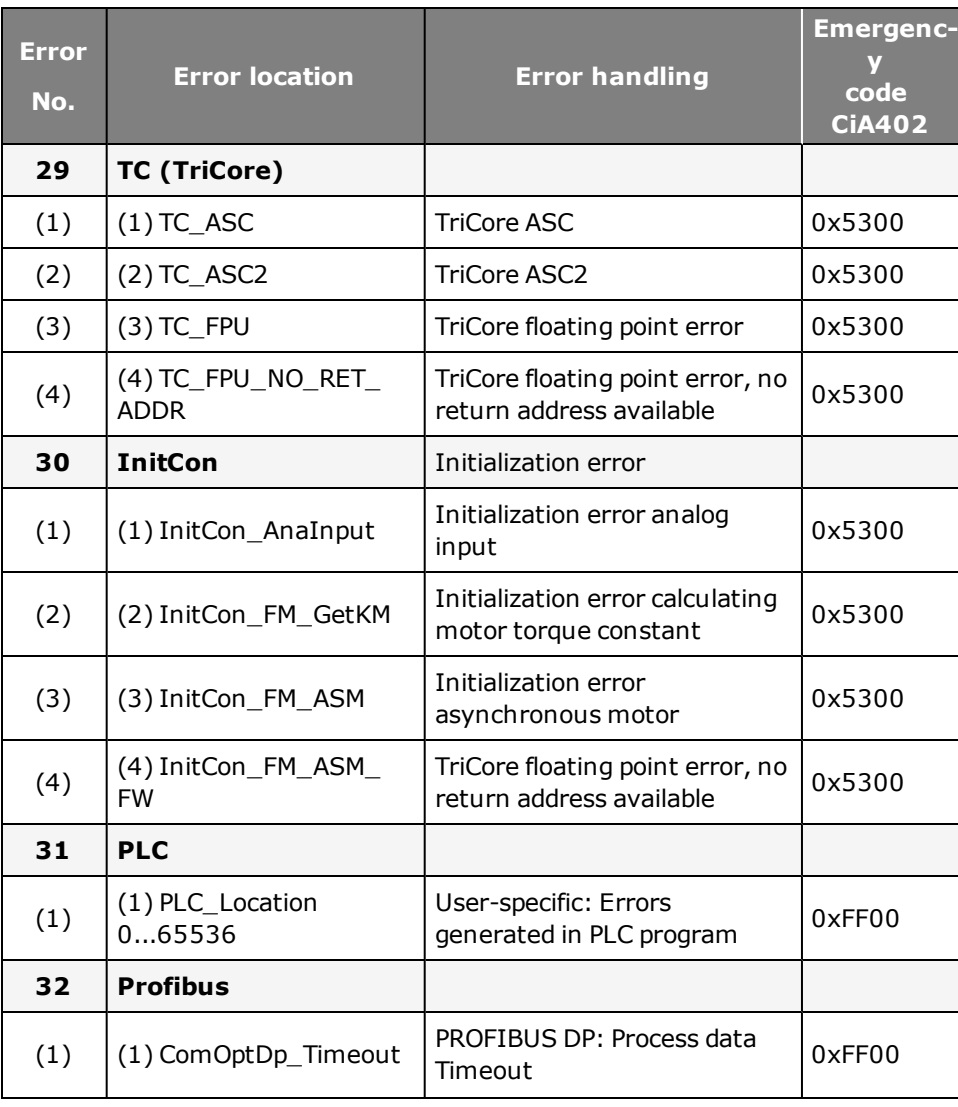

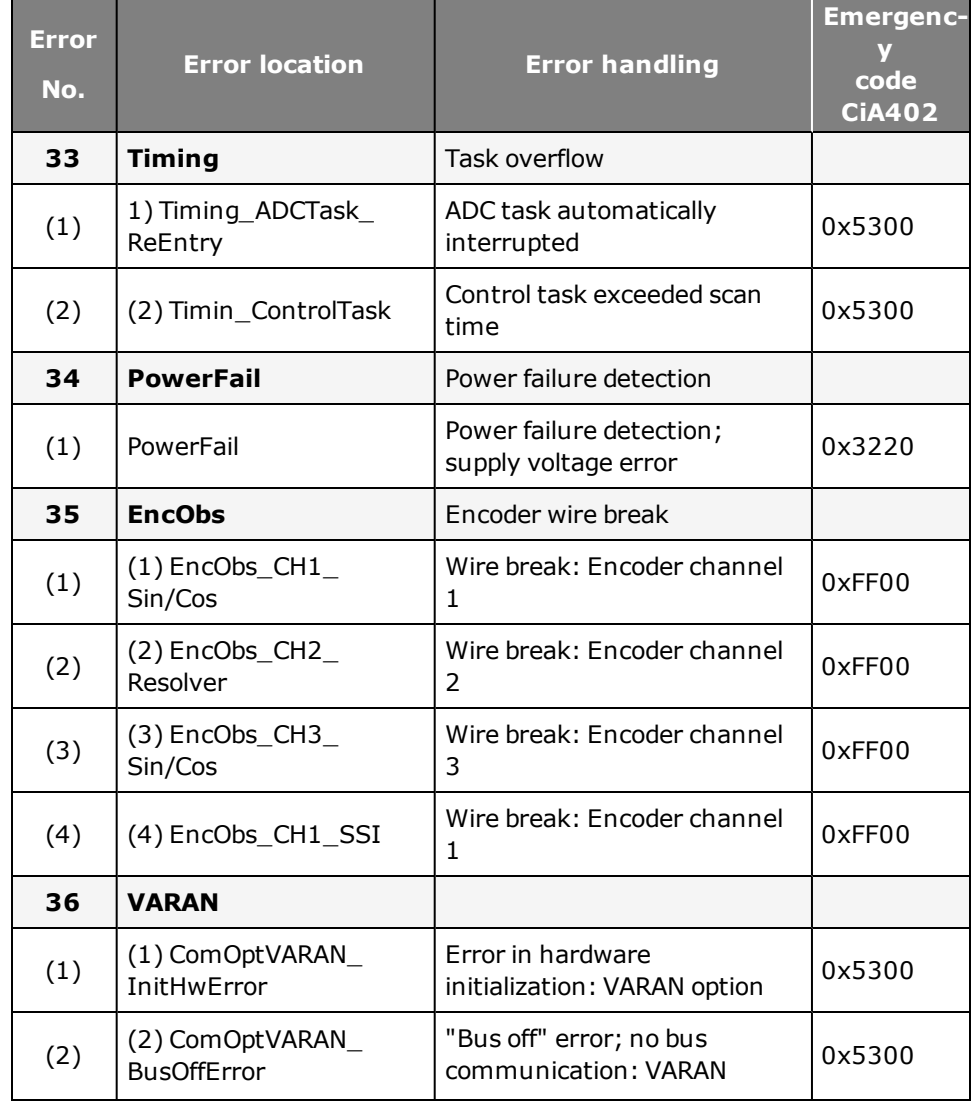

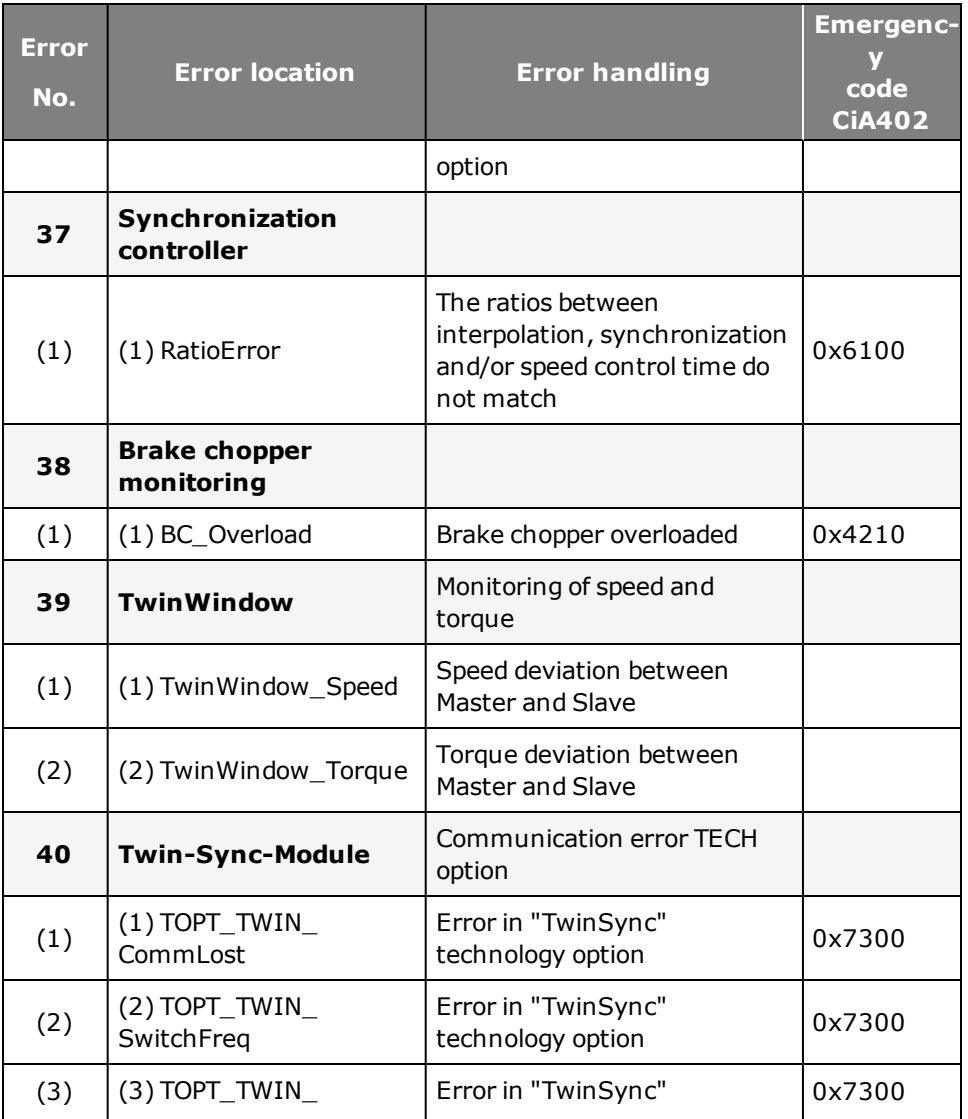

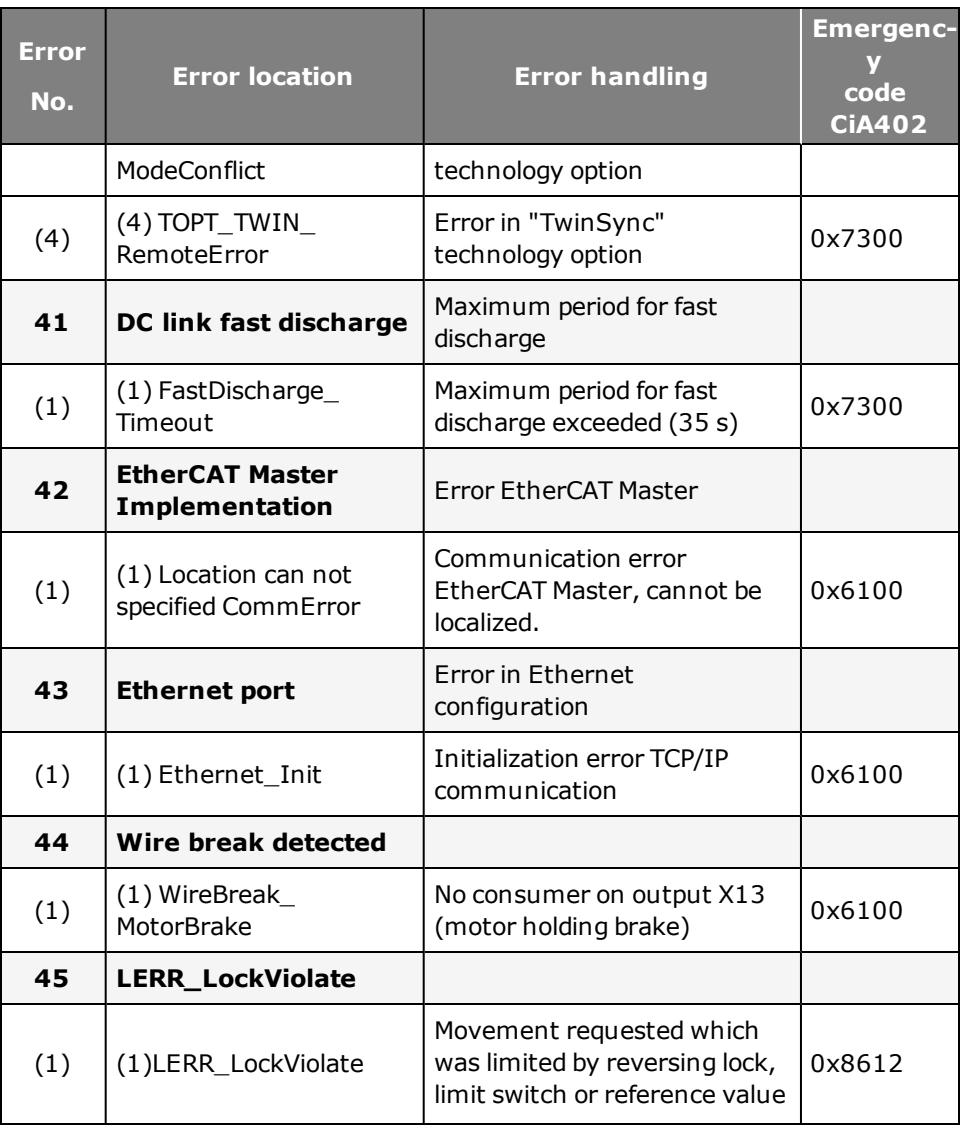

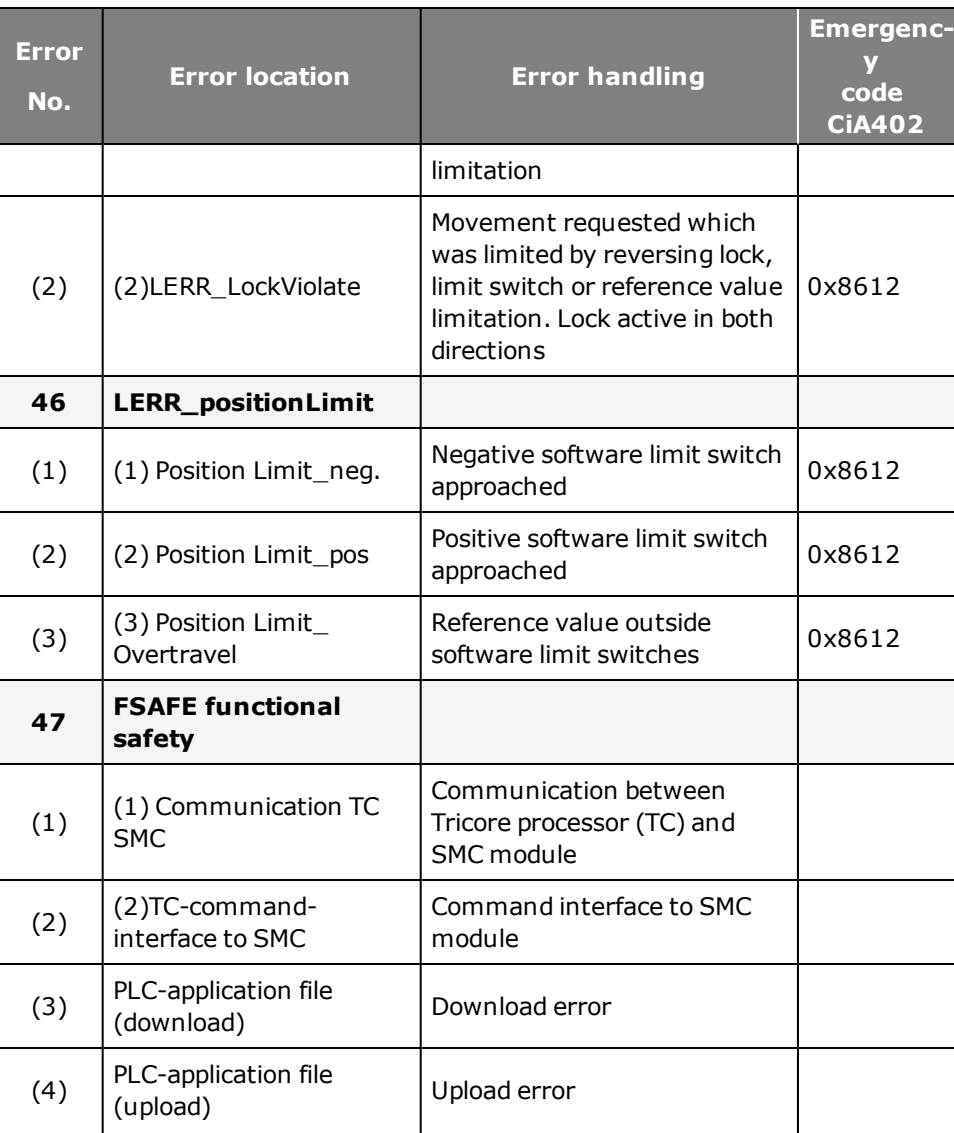

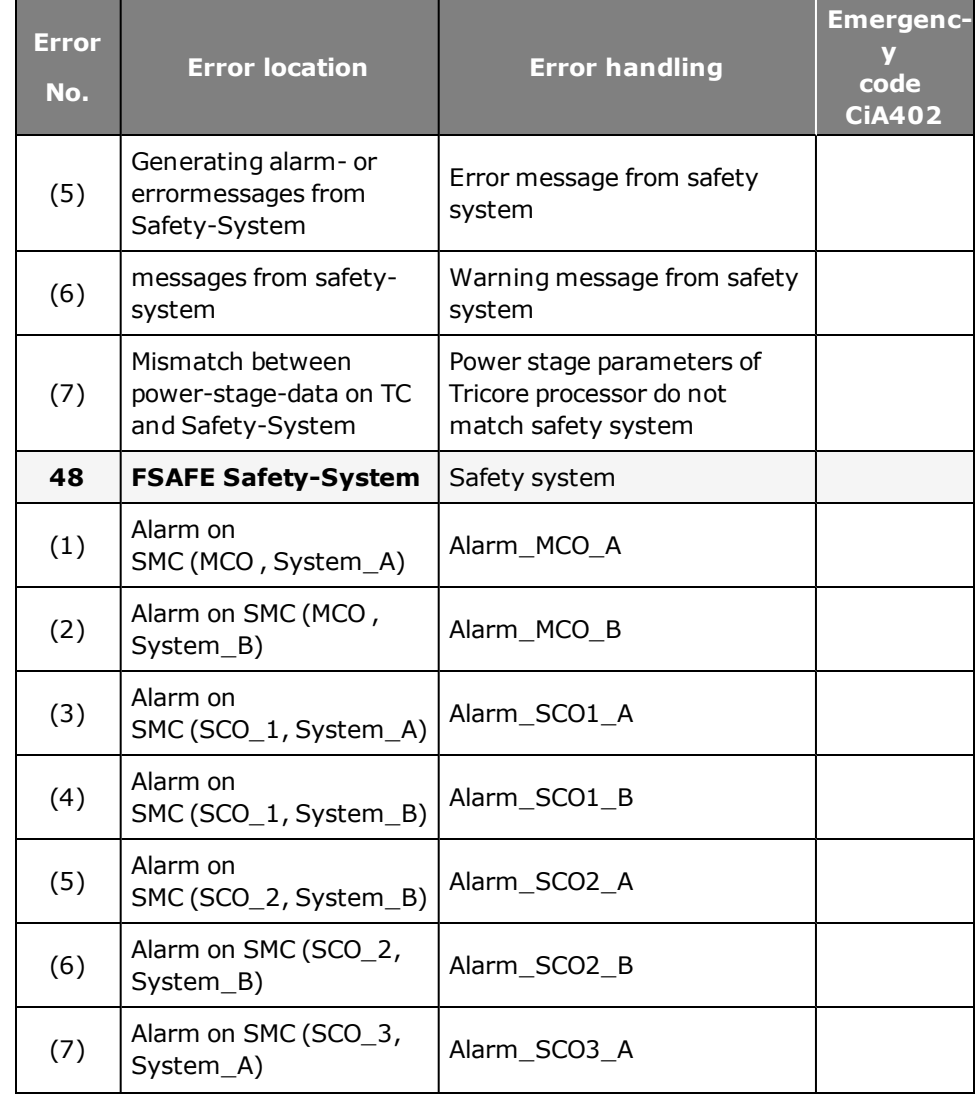

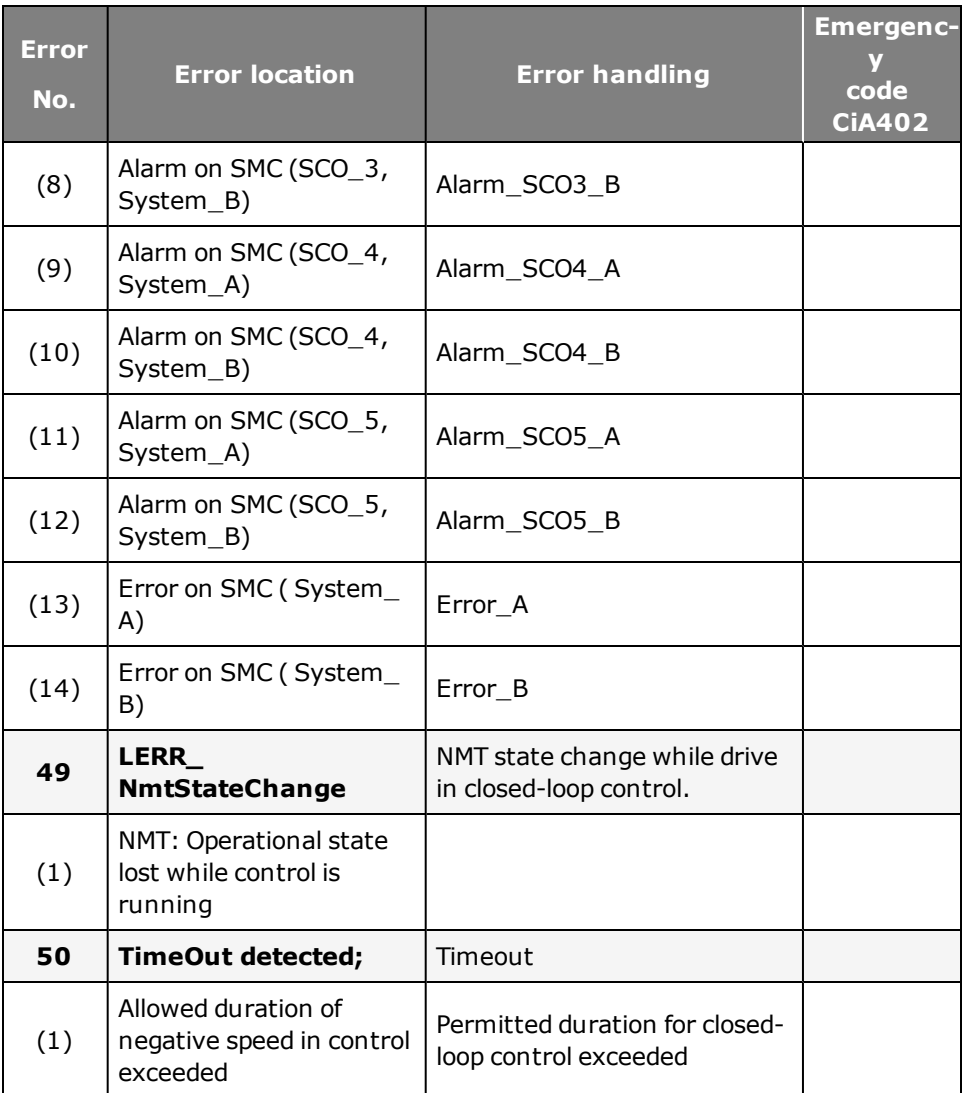

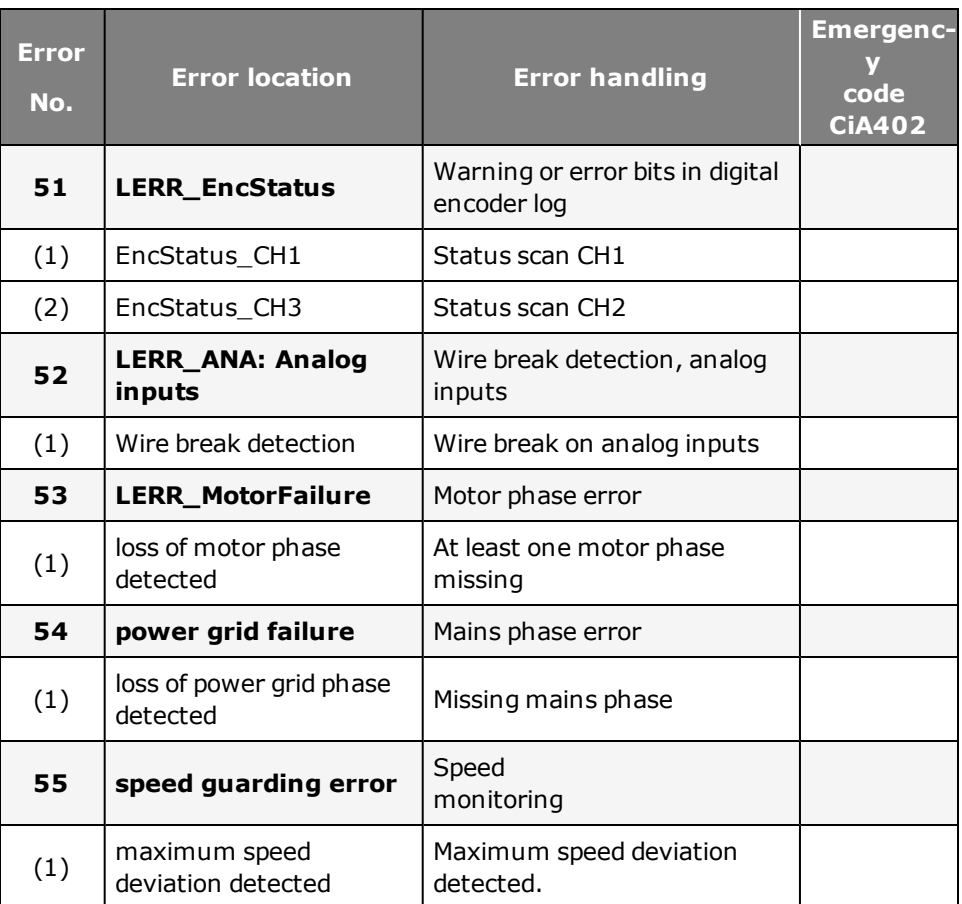

*Tabelle 9.2.0.1 Error messages*

# <span id="page-229-0"></span>9.3 Error reactions

## **9.3.1 Assignment of error reactions**

Each of the errors listed in parameter **P 0030 Error Reaction** (index 0-47) can be assigned one of the error reactions listed below.

## **Parameters**

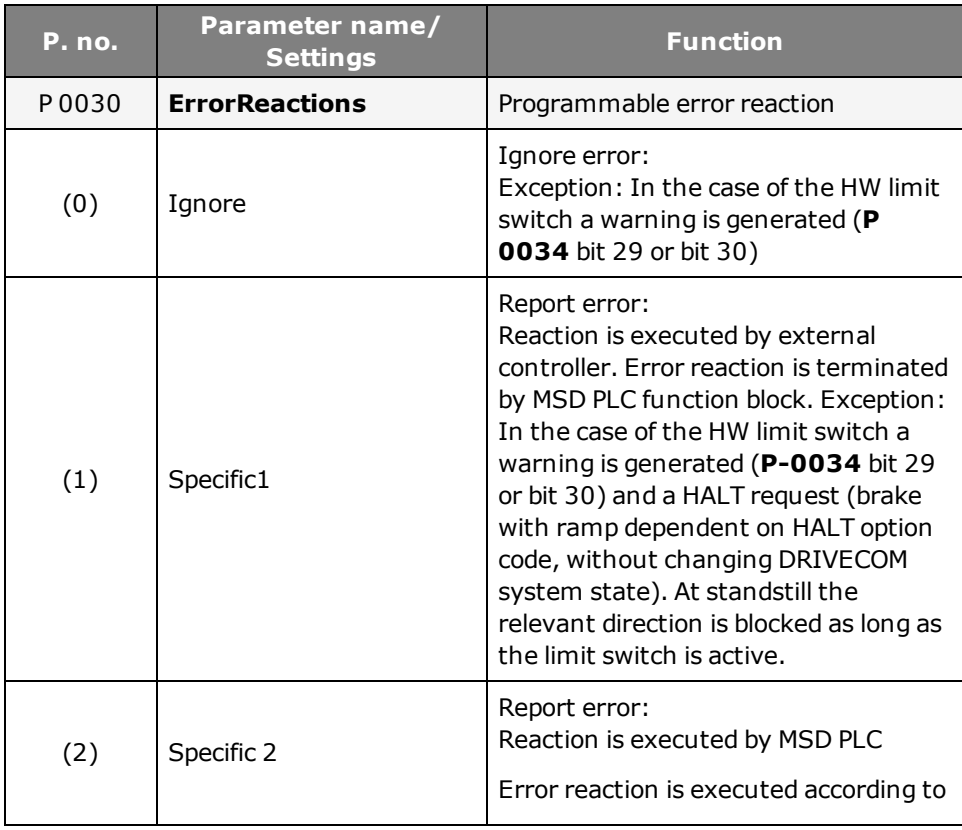

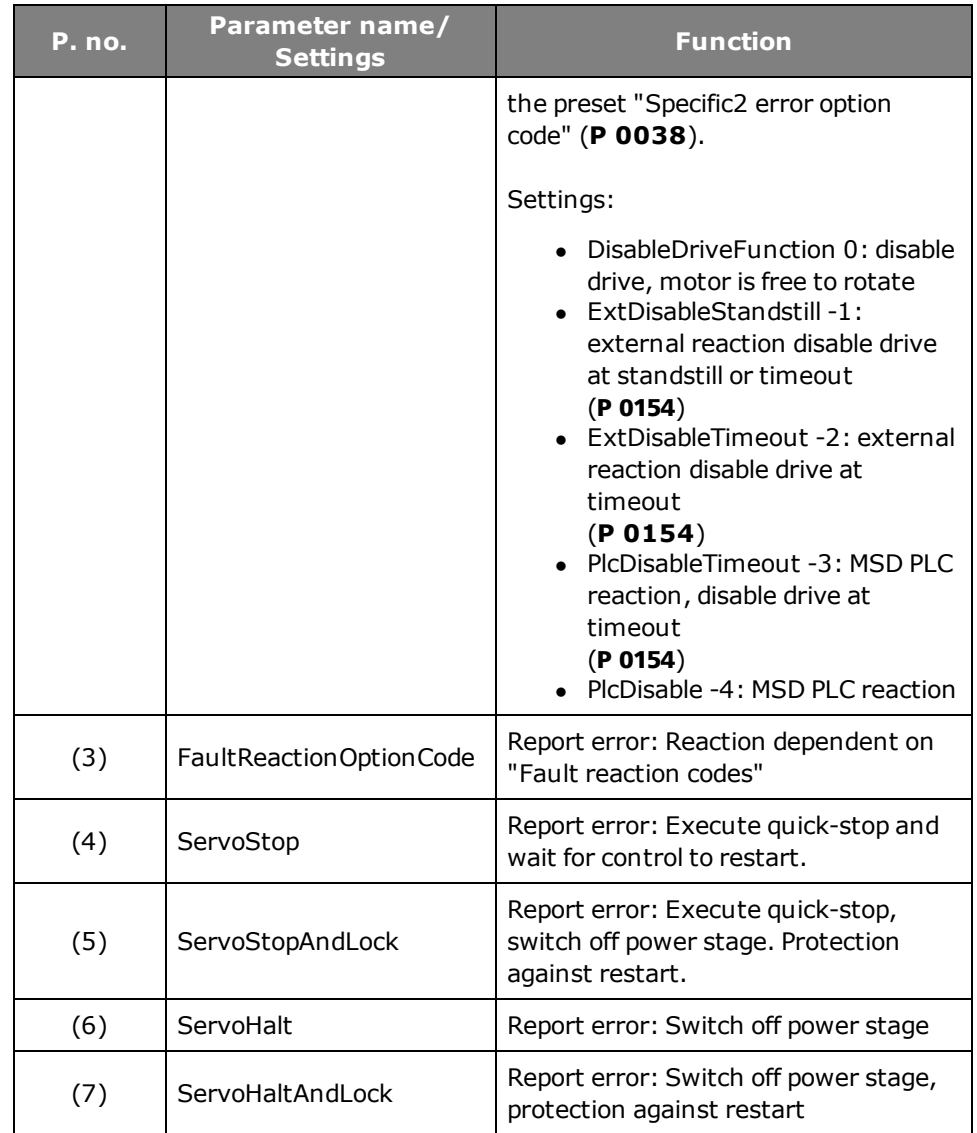

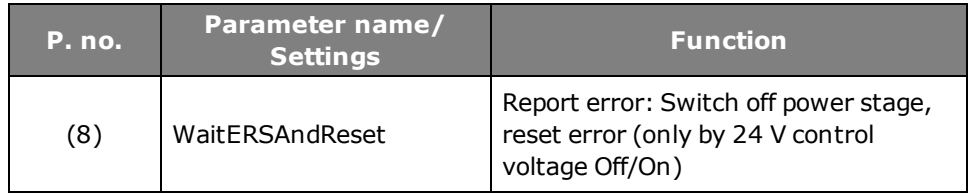

*Tabelle 9.3.1.1 Error reactions*

[Error](#page-213-0) [list.htm](#page-213-0)

[Siehe](#page-213-0) [\"Error](#page-213-0) [list"\](#page-213-0) [auf](#page-213-0) [Seite](#page-213-0) [214](#page-213-0)

## <span id="page-230-1"></span>9.4 Warning thresholds

## **9.4.1 Defining thresholds**

To avoid false alarms, you can define warning thresholds. Each warning is assigned on and off thresholds. This enables parameterization of a hysteresis meeting the requirement of the application. When a warning is triggered, the corresponding bit is entered in parameter **P 0034 ERR\_WRN\_State**. The binary value enables a status interrogation. Warnings can also be programmed onto digital outputs.

Before an error is triggered, warning thresholds can be defined with **P 0730 MON\_ WarningLevel** .

## <span id="page-230-0"></span>**Device warning**

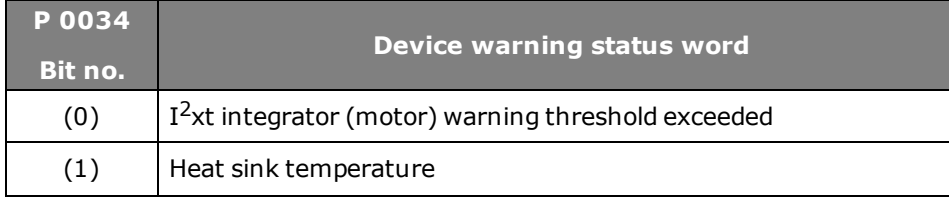

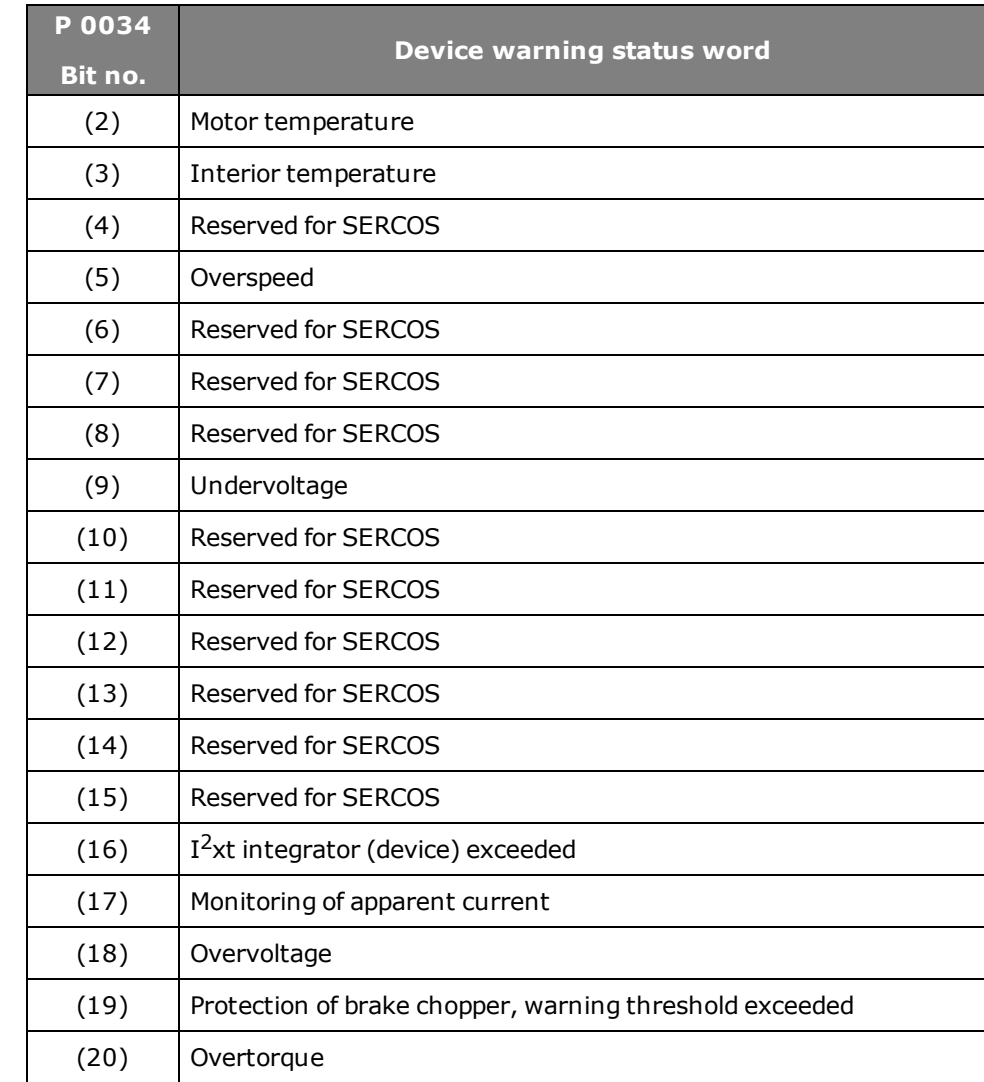

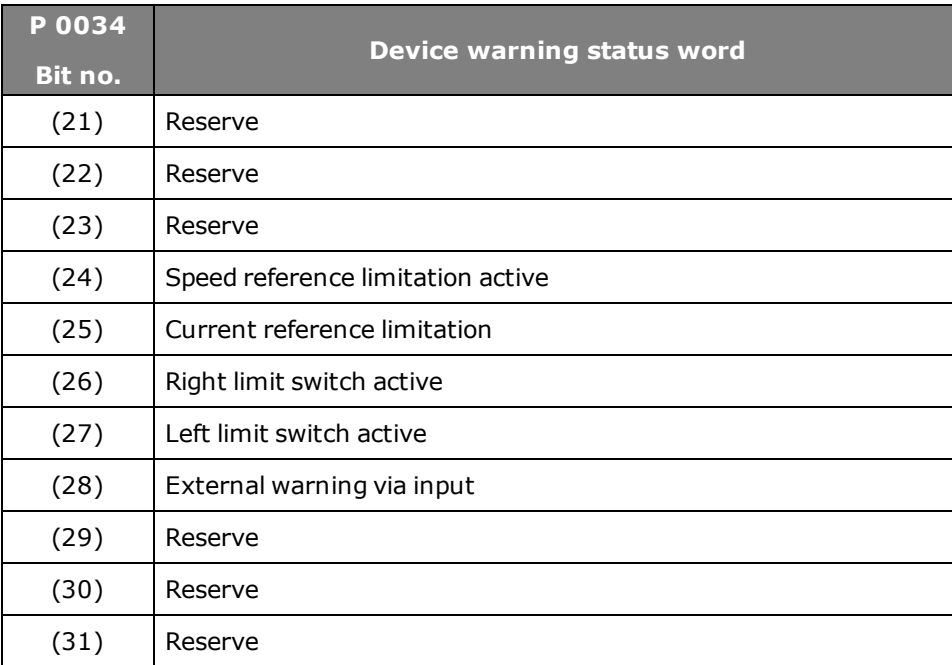

*Tabelle 9.4.1.1 Device warning status word*

## **Adaptation of switching hysteresis (warning thresholds):**

No message is issued in the hysteresis range. So when a warning is parameterized the hysteresis window must be adapted for the corresponding warning. The upper and lower limits of the window must be programmed.

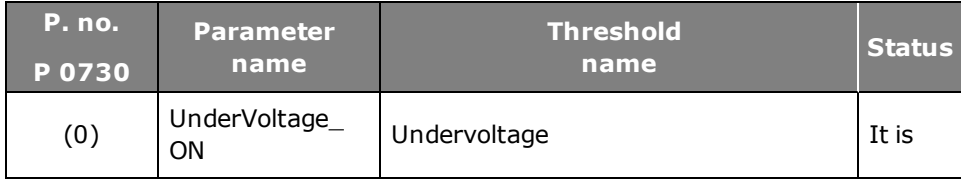

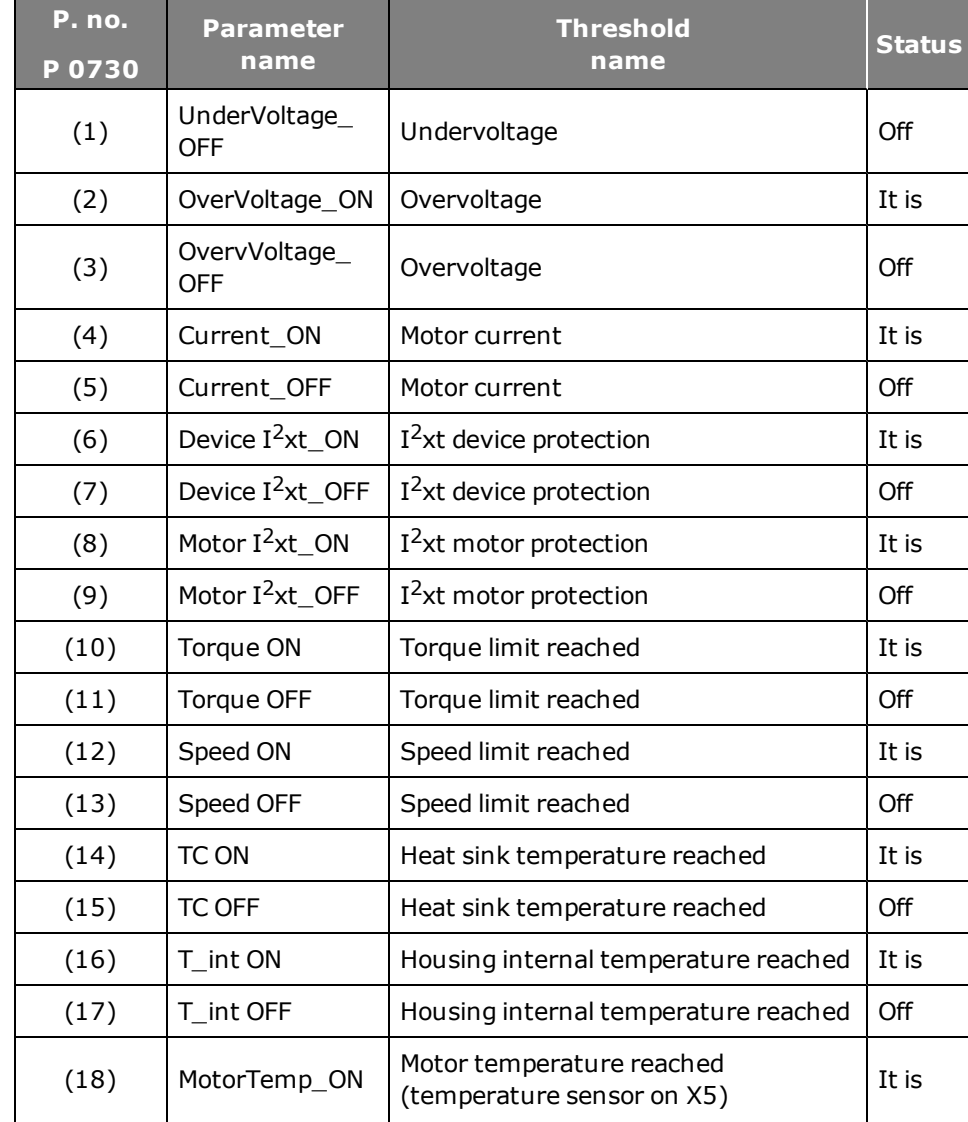

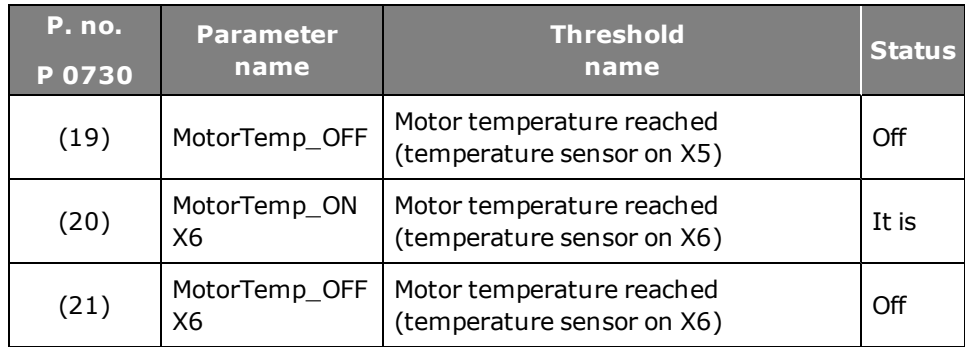

*Tabelle 9.4.1.2 Warning thresholds overview*

[Error](#page-229-0) [reactions.htm](#page-229-0)

## <span id="page-232-0"></span>9.5 Warning status window

## <span id="page-232-1"></span>**9.5.1 Warnings**

The "Warning status" window is opened by clicking the "Warnings" pictogram on the quick-launch toolbar. As soon as a warning occurs, it is displayed in the "Warning status" dialog box. The trigger threshold is set in parameter **P 0730 MON\_WarningLevel**.

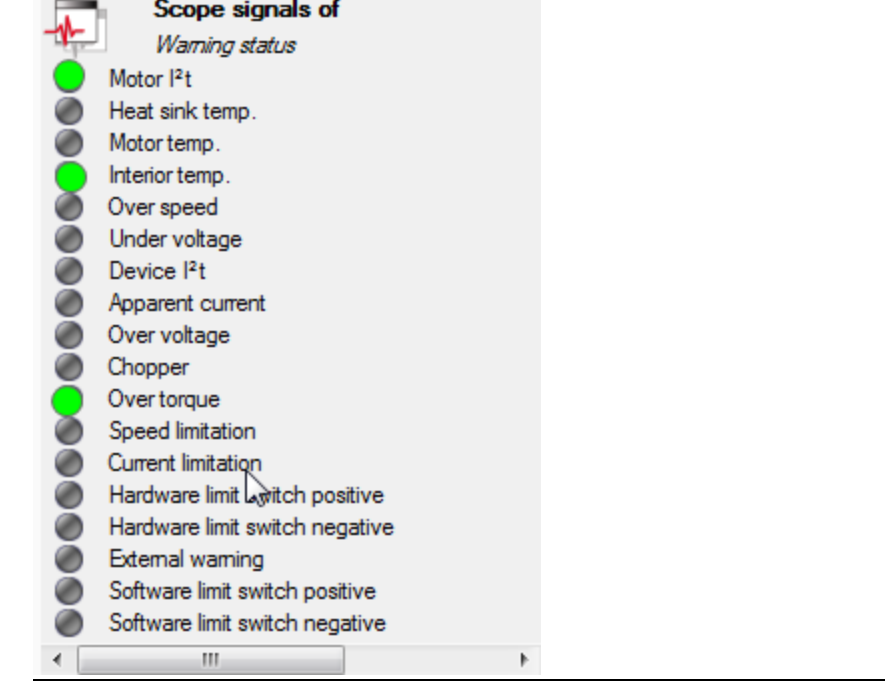

*Bild 9.5.1.1 Warning status window*

# <span id="page-233-0"></span>10 Fieldbuses

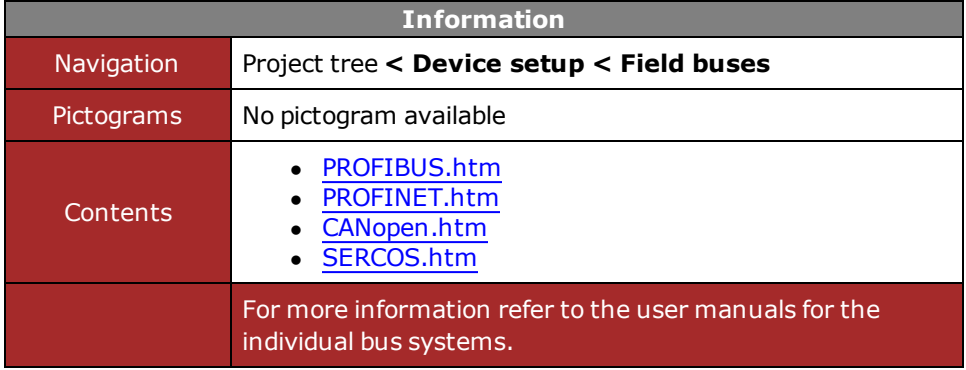

*Tabelle 10.0.0.1 Field buses subject area*

## <span id="page-234-0"></span>10.1 PROFIBUS

## **10.1.1 Short description of PROFIBUS DP interface**

The implementation in the controller is based on the PROFIdrive profile version 4.0.

- Data transmission using two-wire twisted pair cable (EIA485)
- Transmission as differential signal
- Transfer rate: max. 12 MBaud
- $\bullet$  Device definition via GSD file (device master file)
- Automatic baud rate detection
- PROFIBUS address can be set using the rotary coding switches or alternatively using the addressing parameters
- Cyclic data exchange reference and actual values using DPV0
- $\bullet$  Acyclic data exchange using DPV1
- Synchronization of all connected drives using freeze mode and sync mode
- Reading and writing drive parameters using the PKW channel or DPV1
- Termination with terminating resistor (220 Ohm) at bus-end
- Master/slave system

# <span id="page-234-1"></span>10.2 PROFINET

The "PROFINET" field bus system permits enhanced system-wide connectivity, adding to tried and proven PROFIBUS technology for applications specifying fast data communication in combination with industrial IT functionality. Thanks to its Ethernet-based communication, PROFINET meets a wide range of requirements, from data-intensive parameter assignments to synchronised data transfer. Communication for all applications is routed through just one cable. Whether for a simple control task or for highly dynamic motion control of drive axes. TCP/IPbased communication in the PROFINET network enabling extensive system diagnostics in a control station or over the Internet is implemented in parallel with real-time communication.

For more information refer to the user manual .PROFIBUS\_PROFINET\_Manual

# <span id="page-234-2"></span>10.3 CANopen, EtherCAT

The CANopen communication profile is documented in CiA301. It differentiates between Process Data Objects (PDOs) and Service Data Objects (SDOs). The Communication Profile additionally defines a simplified network management system. Based on the communication services of CiA301 (Rev. 4.01) the device profile for variable-speed drives CiA402 was created. It describes the operation modes and device parameters supported.

- Master/slave system
- Assignment of device addresses (NodeID)
- Differential signals for transmission
- 120 Ohm bus termination on both ends

## **NOTE:**

For a detailed description of the PROFIBUS field bus system refer to the separate "Profibus User Manual".

- $\bullet$  24V external bus supply
- Transfer rate up to 1 MBaud
- DS301 specification
- Unconfirmed and confirmed transfer services (PDO & SDO)
- Network management service (NMT)
- $\bullet$  Error handling service (EMCY)
- Device description via EDS file

For EtherCAT communication CoE (CAN over EtherCAT) is used. In this, the EtherCAT real-time protocol is used as the transport system for another protocol. Other commonly used variants alongside CoE are SoE (Servodrive-Profile over EtherCAT), EoE (Ethernet over EtherCAT) and FoE (File Access over EtherCAT). EtherCAT features real-time capability, fast sampling times and exact synchronization based on the principle of distributed clocks in the slave devices.

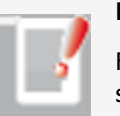

## **NOTE:**

For a detailed description of the CANopen field bus system refer to the separate "CANopen User Manual" and "CANopen EtherCAT User Manual".

## **Attention:**

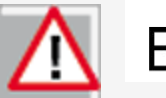

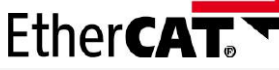

"EtherCAT® is a registered trademark and patented technology licensed by Beckhoff Automation GmbH, Germany."

# <span id="page-235-0"></span>10.4 SERCOS

We support SERCOS II and SERCOS III. This is a real-time capable master/slave communications system. The bus system is characterized by high sampling times and low jitter. The SERCOS II bus is implemented as a ring topology via fibre-optic cable. Fibre-optic technology minimizes electromagnetic disturbance over the bus. Reference input is entered cyclically on the servo drives. A torque, position or speed can be specified as a reference value.

In SERCOS III the physical transfer is executed over the Ethernet, and so is compatible with existing systems. The synchronization process has been enhanced over SERCOS II, and it offers extended device profiles. It also offers direct device-to-device cross-communication.

## **10.4.1 Features**

## **General:**

- **Automatic baud rate detection**
- Programmable SERCOS address via parameters!
- Use of device profiles with defined parameters
- Master/slave mode
- Free configuration of telegram content
- $\bullet$  Master synchronization of all drives in the ring
- No bus termination required

## **SERCOS II:**

- Fibre-optic transfer
- $\bullet$  Ring topology
- **.** Time slot method
- 254 stations per ring
- $\bullet$  2,4,8 or 16 Mbit/s

## **SERCOS III:**

- Ethernet-based communication channel
- Collision-free real-time communication based on time slot method
- Hot-plug functionality
- Cross-communication among slaves or with PLC

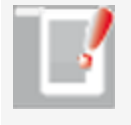

## **NOTE:**

For a detailed description of the SERCOS field bus system refer to the separate "SERCOS User Manual".

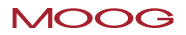

# <span id="page-237-0"></span>11 Technology option X8

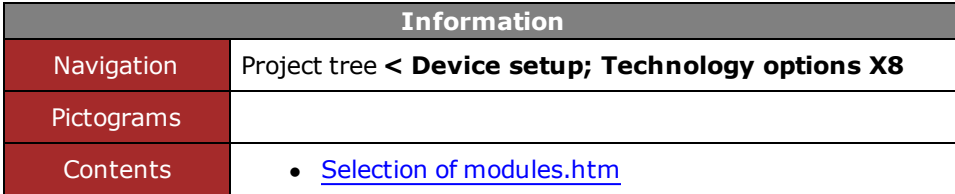

*Tabelle 11.0.0.1 Technology Option subject area*

## <span id="page-238-0"></span>*[Technology](#page-0-0) [option](#page-0-0) [X8](#page-0-0)* 11.1 Selection of modules

<span id="page-238-1"></span>The option slot supports the following options:

- $\bullet$  Sin/Cos module
- TTL encoder/simulation
- TTL encoder with commutation signals
- $\bullet$  SSI module
- TwinSync module

[Evaluatable](#page-51-0) [encoder](#page-51-0) [types.htm](#page-51-0)

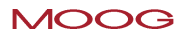

# <span id="page-239-0"></span>12 Index

### Absolute value sender [57](#page-56-0)

ABSPOS [96](#page-95-0)

**A**

Acceleration weighting [132](#page-131-0)

Actual position [75](#page-74-0)

adaptation [92](#page-91-0)

Adaptation of mass inertia [86](#page-85-0)

Adaptation of torque control [91](#page-90-0)

Adaptation to the rigidity of the drive train [87](#page-86-0)

Advanced speed control (observer) [108](#page-107-0)

Alarm and warning [213](#page-212-0)

Analog channel [174](#page-173-0)

Analog input function selector [199](#page-198-0)

Analog outputs [202](#page-201-0)

Analysis of speed control [103](#page-102-0)

AS motor [32](#page-31-0) ASM characteristic [36](#page-35-0) ASM field-weakening [114](#page-113-0) Autocommutation for synchronous machines [120](#page-119-0) Automatic tests [20](#page-19-0)

Anti-reverse mode [163](#page-162-0), [166](#page-165-0)

Autostart [193](#page-192-0)

Axis correction [75](#page-74-1)

## **C**

Cam plate [171](#page-170-0) CANopen, EtherCAT [235](#page-234-2) Channel 1 Interface X7 [46](#page-45-0) channel 2 [43](#page-42-0) Channel 2 Resolver X6 [43](#page-42-1) Channel 3 X8 [52](#page-51-1) Characteristic setting [36](#page-35-1) Closed-loop control [83](#page-82-0) Commissioning wizard [17](#page-16-0) Configuration of TTL encoder simulation and repeater mode [65](#page-64-0) Control basic setting [84](#page-83-0)

Control location selector [189](#page-188-0)

Current controller optimization [88-89](#page-87-0)

Current/torque controller settings [88](#page-87-1)

Cyclic evaluation of digital encoders [51](#page-50-0)

**D**

Detent torque compensation [95](#page-94-0)

Determining mass inertia [87](#page-86-1)

Determining the direction of movement [77](#page-76-0)

Device and firmware variants [1](#page-0-1)

Device warning [231](#page-230-0)

Digital filters [105](#page-104-0)

Digital interface [52](#page-51-2)

Digital output function selectors [194](#page-193-0)

disable Operation [144](#page-143-0)

Disengagement variants [165](#page-164-0)

Display [214](#page-213-1)

Electronic gearing settings [161](#page-160-0)

encoder [41](#page-40-0)

Encoder channel X8 [72](#page-71-0) Encoder channels [42](#page-41-0) Encoder gearing [78](#page-77-0) Encoder signal oversampling [80](#page-79-0) Encoderselektion [42](#page-41-1) Engagement and disengagement [164](#page-163-0) EPMS [97](#page-96-0) EPSRS [96](#page-95-1) Error display [214](#page-213-2) Error reactions [230](#page-229-0) Evaluatable encoder types [52](#page-51-0) Expanded [108](#page-107-0)

## **F**

Fault [145](#page-144-0) FaultReaction [145](#page-144-0) Features of the TTL module [63](#page-62-0) FFT signal analysis [107](#page-106-0) Field-weakening of ASM voltage controller [115](#page-114-0) Fieldbuses [234](#page-233-0) Filter coefficients [107](#page-106-1)

**MOOG** 

**E**

Device Help MSD Servo Drive 241

Filter combinations [105](#page-104-1)

Filters [111](#page-110-0)

Force/torque weighting [132](#page-131-1)

Friction torque compensation [112](#page-111-0)

Function of process controller [123](#page-122-0)

Function selector - digital inputs [190](#page-189-0)

**G**

**H**

General definition of interpolation [185](#page-184-0) GPOC correction method [45](#page-44-0), [50](#page-49-0), [55](#page-54-0)

## Halt [145](#page-144-1)

Halt Operation [145](#page-144-1)

Hardware enable [192](#page-191-0)

Hardware requirements [14](#page-13-0), [17](#page-16-1)

Hexagon modulation [93](#page-92-0)

Hiperface [49](#page-48-0)

Homing [146](#page-145-0)

Homing method (-12) [147](#page-146-0)

Homing method 35 [159](#page-158-0)

Homing methods (-10) and (-11) [148](#page-147-0) Homing methods (-7) to (0) [150](#page-149-0) Homing methods (-8) and (-9) [149](#page-148-0) Homing methods 1 and 2 [151](#page-150-0) Homing methods 11-14 [155](#page-154-0) Homing methods 15 and 16 [157](#page-156-0) Homing methods 17-30 [157](#page-156-1) Homing methods 3 and 4 [151](#page-150-1) Homing methods 31 and 32 [158](#page-157-0) Homing methods 33 and 34 [158](#page-157-1) Homing methods 5 and 6 [153](#page-152-0) Homing methods 7 to 10 [153](#page-152-1)

IECON(4) method [120](#page-119-1) IENCC(1) method [120](#page-119-2) Increment-coded reference marks [78](#page-77-1) Index [240](#page-239-0) Indexing table function "Infinite driving job" [140](#page-139-0) Indexing table function "Relative driving job" [140](#page-139-1) Indexing table function direction of rotation setting [138](#page-137-0) Indexing table function path-optimized [139](#page-138-0)

Indexing table function setting "as linear" [137](#page-136-0)

Initial commissioning [13-14](#page-12-0), [17](#page-16-2)

Initial commissioning – Linear system [17](#page-16-3)

Initial commissioning – Rotary system [14](#page-13-1)

Inputs/outputs [188](#page-187-0)

Interface configuration of encoder for closed-loop control [71](#page-70-0) Interpolated mode (IP) and Profile Generator mode (PG) [200](#page-199-0) Interpolation types [185](#page-184-1)

Jerk limitation [183](#page-182-0) Jerk limitation and speed offset [183](#page-182-1)

Jog mode [159](#page-158-1)

Jog speed [160](#page-159-0)

## **K**

**L**

K-T characteristic [92](#page-91-1)

## LHMES(2) method [121](#page-120-0)

Limit switch and zero pulse [151](#page-150-0)

Limit value settings [208](#page-207-0) Limitation by software limit switch [211](#page-210-0) Limits and thresholds [207](#page-206-0) Linear motor [30](#page-29-0) Linear weighting [135](#page-134-0)

#### **M**

Master configuration [162](#page-161-0) master encoder [162](#page-161-1) Modulo weighting [135](#page-134-1) Motion profile [128](#page-127-0) Motion profile basic settings [140](#page-139-2) Motion profile setting [129](#page-128-0) Motor [27](#page-26-0) Motor brake [203](#page-202-0) Motor brake output [203](#page-202-1) Motor calculation [29](#page-28-0) Motor contactor [198](#page-197-0) Motor control basic setting [86](#page-85-1) Motor control setup [85](#page-84-0) Motor identification [34](#page-33-0)

**MOOG** 

Device Help MSD Servo Drive 243

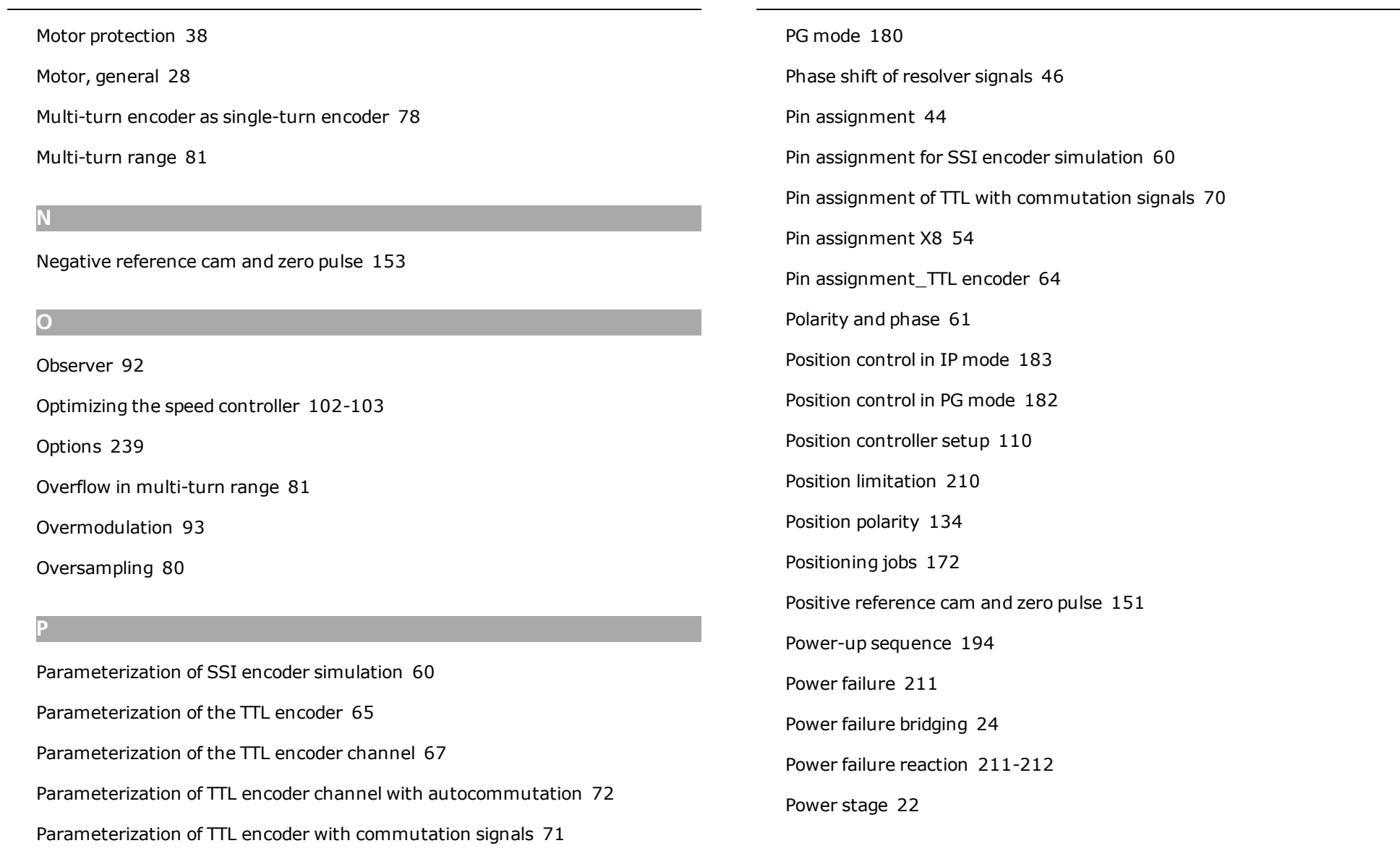

Power stage setting [23](#page-22-0)

PRBS signal [98](#page-97-0)

Pre-control [111](#page-110-1)

Process controller setup [124](#page-123-0)

PROFIBUS [235](#page-234-0)

Profile Generator [180](#page-179-1), [182](#page-181-1)

PROFINET [235](#page-234-1)

PS linear motor [30](#page-29-1)

PS motor [29](#page-28-1)

PSM characteristic [35](#page-34-0)

PSM characteristic setting [35](#page-34-1)

## **Q**

Quick-stop [143](#page-142-0), [145](#page-144-2)

## **R**

Ramps [172](#page-171-1)

Rate limiter [125](#page-124-0)

Reduction [108](#page-107-1)

Redundant encoder [75](#page-74-2)

Reference cam [157](#page-156-1)

Reference cam, zero pulse and negative limit switch [155](#page-154-0) Reference limitation LIMIT (14) [198](#page-197-1) Reference reached REF(6) [197](#page-196-0) Reference table [171](#page-170-1) Resolver cables [46](#page-45-2) Restart 77

RunTimeError [215](#page-214-0)

## **S**

Saturation characteristic [91](#page-90-1) Scaling [111](#page-110-0), [172](#page-171-2) Scaling / Units [130](#page-129-0) Scan cycle SSI information [62](#page-61-0) Schematic of expanded torque control [90](#page-89-0) Selecting inputs and outputs [189](#page-188-1) Selection of modules [239](#page-238-0) Sense [49](#page-48-1) Sensorless quick-stop [109](#page-108-0) SERCOS [236](#page-235-0) Settings for the analog input [199](#page-198-1) shutdown [144](#page-143-1)

**MOOG** 

Device Help MSD Servo Drive 245

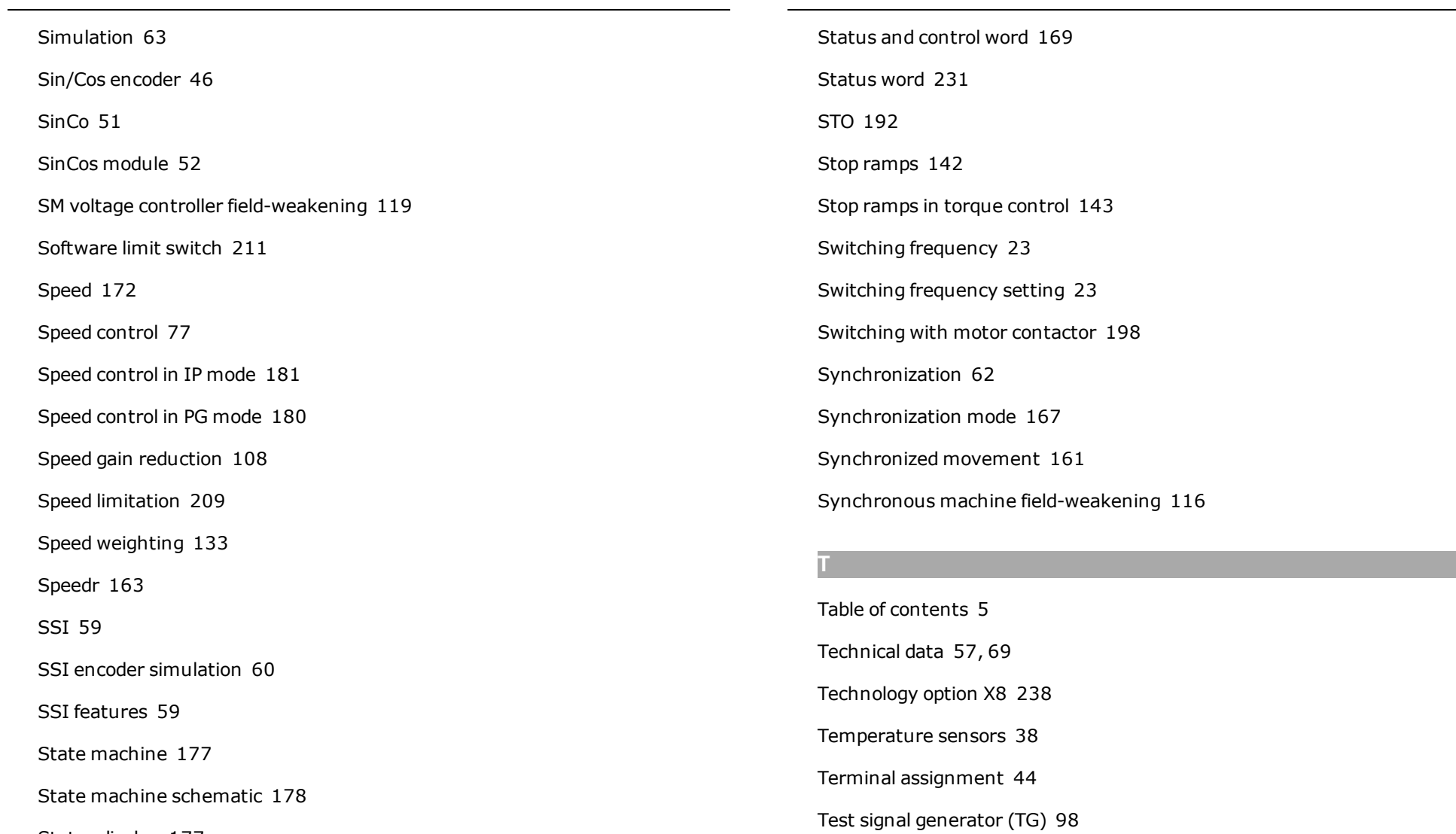

States display [177](#page-176-1)

## Testing the STO function [193](#page-192-1)

third-party motor [28](#page-27-1)

Torque control with defined bandwidth [94](#page-93-0)

Torque factor [161](#page-160-2)

Torque limitation [208](#page-207-1)

Torque weighting [202](#page-201-1)

Touchprobe [178](#page-177-1)

Track signal correction [45](#page-44-1), [50](#page-49-1), [55](#page-54-1)

Track signal correction (GPOC) [45,](#page-44-2) [50](#page-49-2), [55](#page-54-2)

transfer function [89](#page-88-0), [104](#page-103-0)

TTL [63](#page-62-2)

TTL encoder [69](#page-68-1)

TTL encoder simulation [63](#page-62-3)

TTL encoder simulation / TTL master encoder [52](#page-51-4)

TTL encoder zero pulse test [69](#page-68-2)

TTL signal evaluation [57](#page-56-2)

TTL signal types [73](#page-72-0)

User-defined scaling [135](#page-134-2)

## **V**

V/f mode [123](#page-122-1) Valid versions [52](#page-51-5) Velocity factor [161](#page-160-3) Virtual inputs [206](#page-205-0) Virtual Master [170](#page-169-0) Voltage ratio settings [23](#page-22-3) Voltage supply to external encoder [64](#page-63-1)

## **W**

Warning status window [233](#page-232-0) Warning thresholds [231](#page-230-1) Warnings [233](#page-232-1) Weighting of position data [134](#page-133-1) Weighting via the SERCOS profile [131](#page-130-0) Wire break [109](#page-108-1) Wire break detection [42](#page-41-2) Wire break monitoring [200](#page-199-1) With zero pulse [158](#page-157-1)

## **MOOG**

**U**

Device Help MSD Servo Drive 247

X6 [44](#page-43-1)

**X**

X6 Pin assignment [44](#page-43-0)

X7 [51](#page-50-1)

**Z**

X7 Pin assignment [48](#page-47-0)

Zero pulse [58](#page-57-0)

Zero pulse test [58](#page-57-1), [74,](#page-73-0) [82](#page-81-0)

## **Moog GmbH**

Hanns-Klemm-Straße 28 D-71034 Böblingen Telefon +49 7031 622 0 Telefax +49 7031 622 100

www.moog.com/industrial drives-support@moog.com

Moog is a registered trademark of Moog, Inc. and its subsidiaries. All quoted trademarks are property of Moog, Inc. and its subsidiaries. All rights reserved.

© 2013 Moog GmbH

## **We reserve the right to make technical changes.**

The content of our documentation was compiled with the greatest care and attention, and based on the latest information available to us. We should nevertheless point out that this document cannot always be updated in line with ongoing technical developments in our products. Information and specifications may be subject to change at any time. You can get the actual version at

drives-support@moog.com Id-No.:CB40859-001

Stand: April 2013